Obowiązuje od wers 01.01.zz (Oprogramowanie sprzętowe urządzenia)

GP01033D/06/PL/01.15

71345131

# Opis parametrów przyrządu Proline Promass 100 **HART**

Przepływomierz Coriolisa

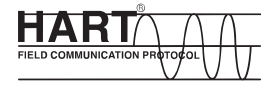

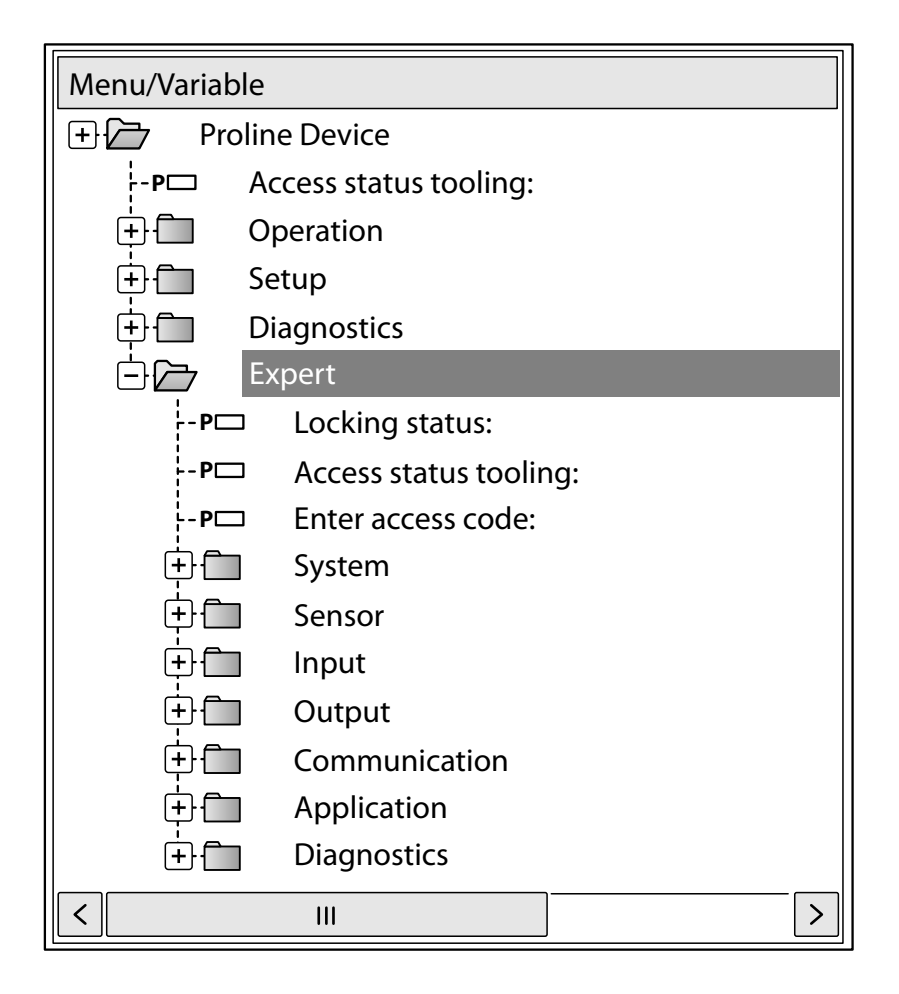

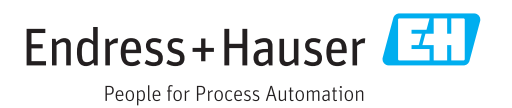

# Spis treści

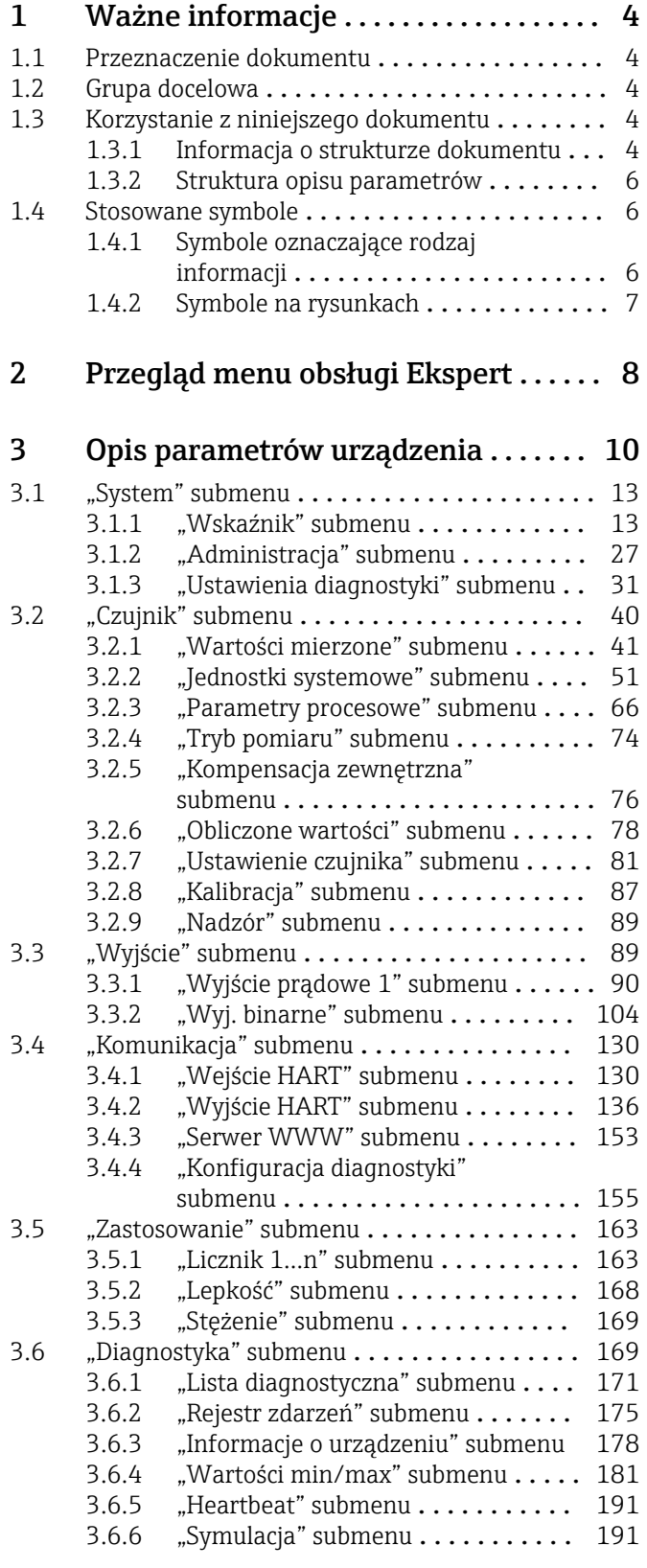

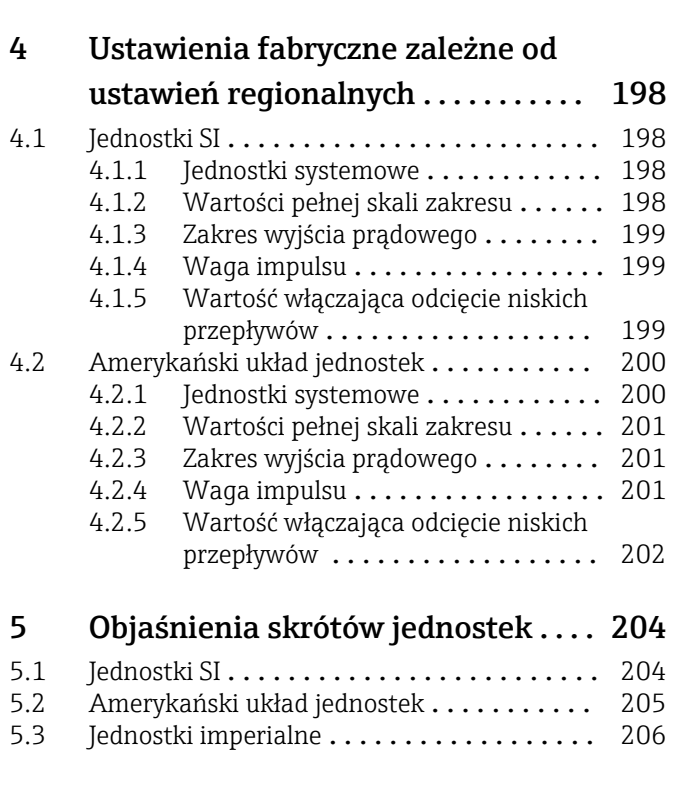

# Spis haseł [.............................](#page-206-0) 207

# <span id="page-3-0"></span>1 Ważne informacje

# 1.1 Przeznaczenie dokumentu

Dokument niniejszy stanowi część instrukcji obsługi i zawiera listę parametrów wraz ze szczegółowym opisem każdego z parametrów w menu obsługi Ekspert.

# 1.2 Grupa docelowa

Dokument jest przeznaczony dla specjalistów wykonujących prace przy przyrządzie przez cały cykl życia oraz jego konfigurację.

# 1.3 Korzystanie z niniejszego dokumentu

# 1.3.1 Informacja o strukturze dokumentu

W niniejszym dokumencie podano opis podmenu oraz poszczególnych parametrów w menu Ekspert menu ( $\rightarrow \Box$  8), dostępnych dla typu użytkownika "Operator" lub Utrzymanie ruchu".

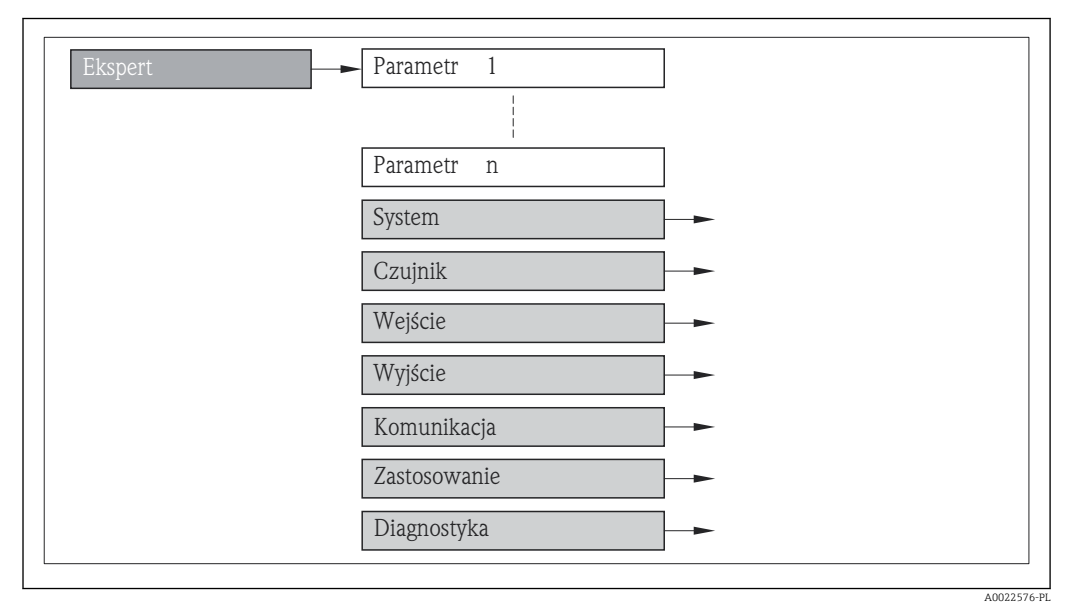

 *1 Schemat struktury menu*

Informacje dotyczące poszczególnych parametrów w Obsługa menu, Ustawienia menu, **Diagnostyka** menu ( $\rightarrow \Box$  169), wraz z krótkim opisem, patrz instrukcja obsługi przepływomierza.

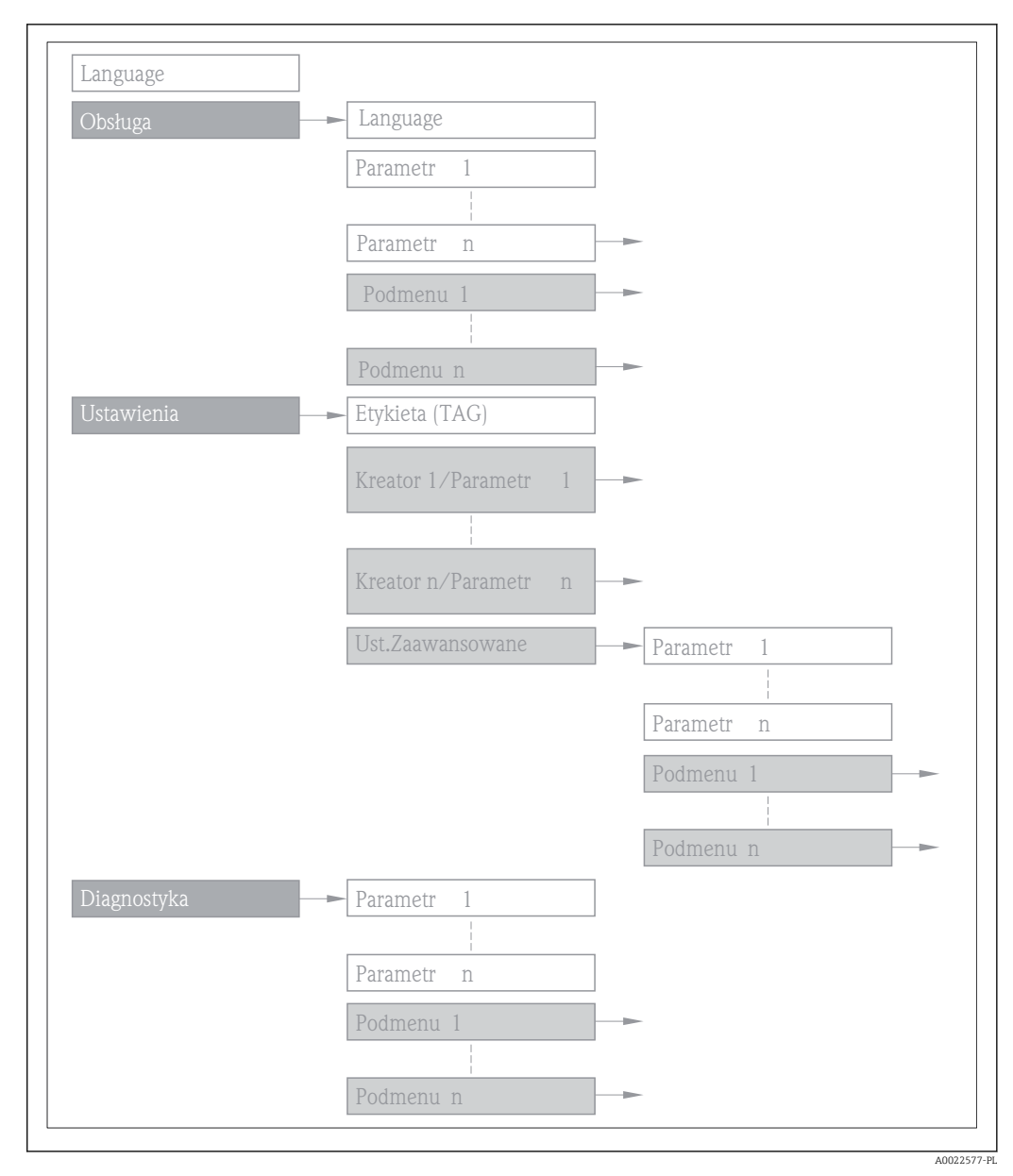

 *2 Schemat struktury menu*

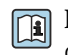

Informacje dotyczące koncepcji obsługi, patrz rozdział "Koncepcja obsługi" w instrukcji obsługi przyrządu

# 1.3.2 Struktura opisu parametrów

Opisy parametrów zawierają następujące elementy:

<span id="page-5-0"></span>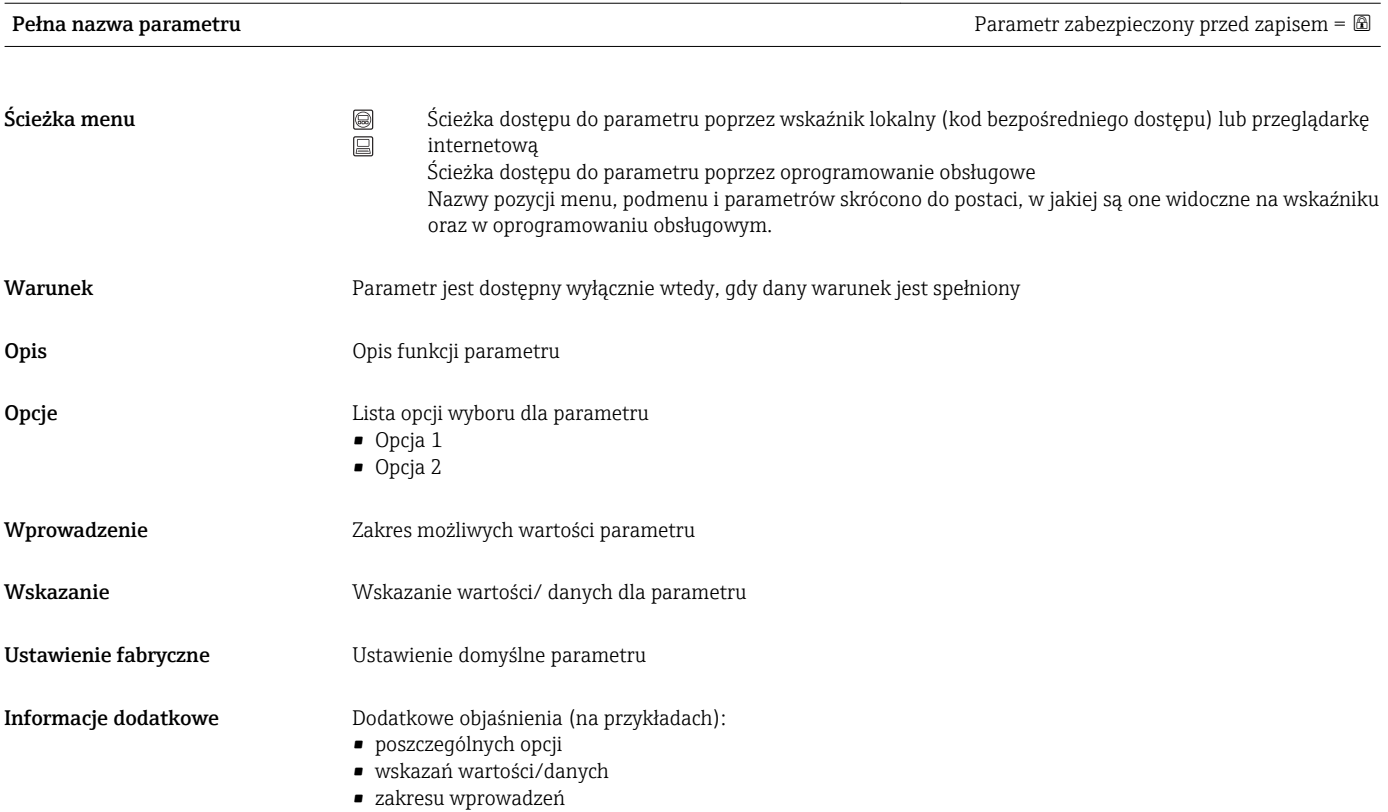

- ustawień fabrycznych
- funkcji parametru

# 1.4 Stosowane symbole

# 1.4.1 Symbole oznaczające rodzaj informacji

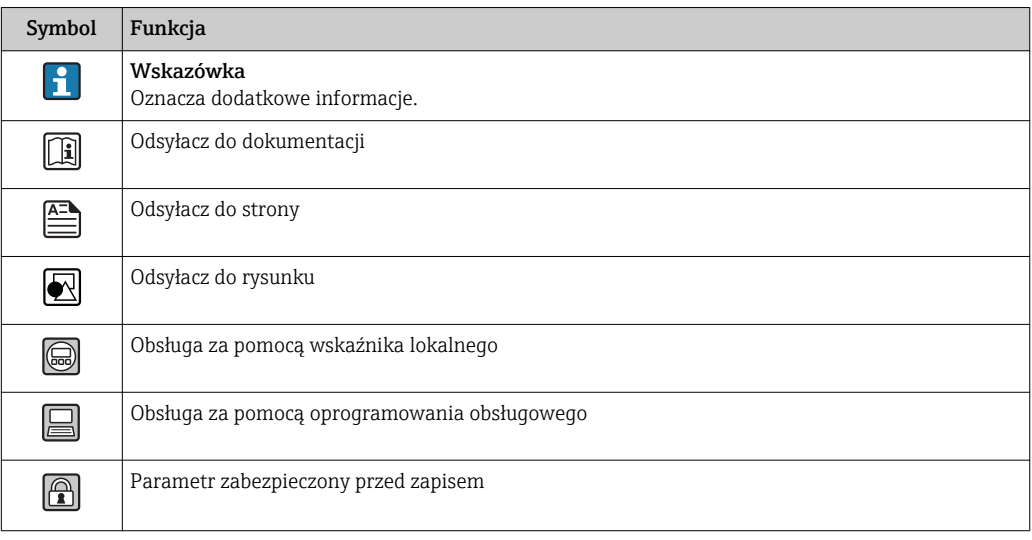

<span id="page-6-0"></span>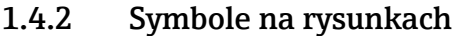

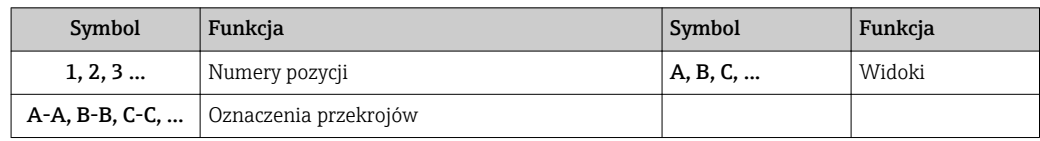

# <span id="page-7-0"></span>2 Przegląd menu obsługi Ekspert

Poniższa tabela zawiera przegląd struktury menu "Ekspert" wraz z wyszczególnieniem pozycji menu i parametrów. Odsyłacz do strony wskazuje stronę instrukcji, na której znajduje się opis danego podmenu lub parametru.

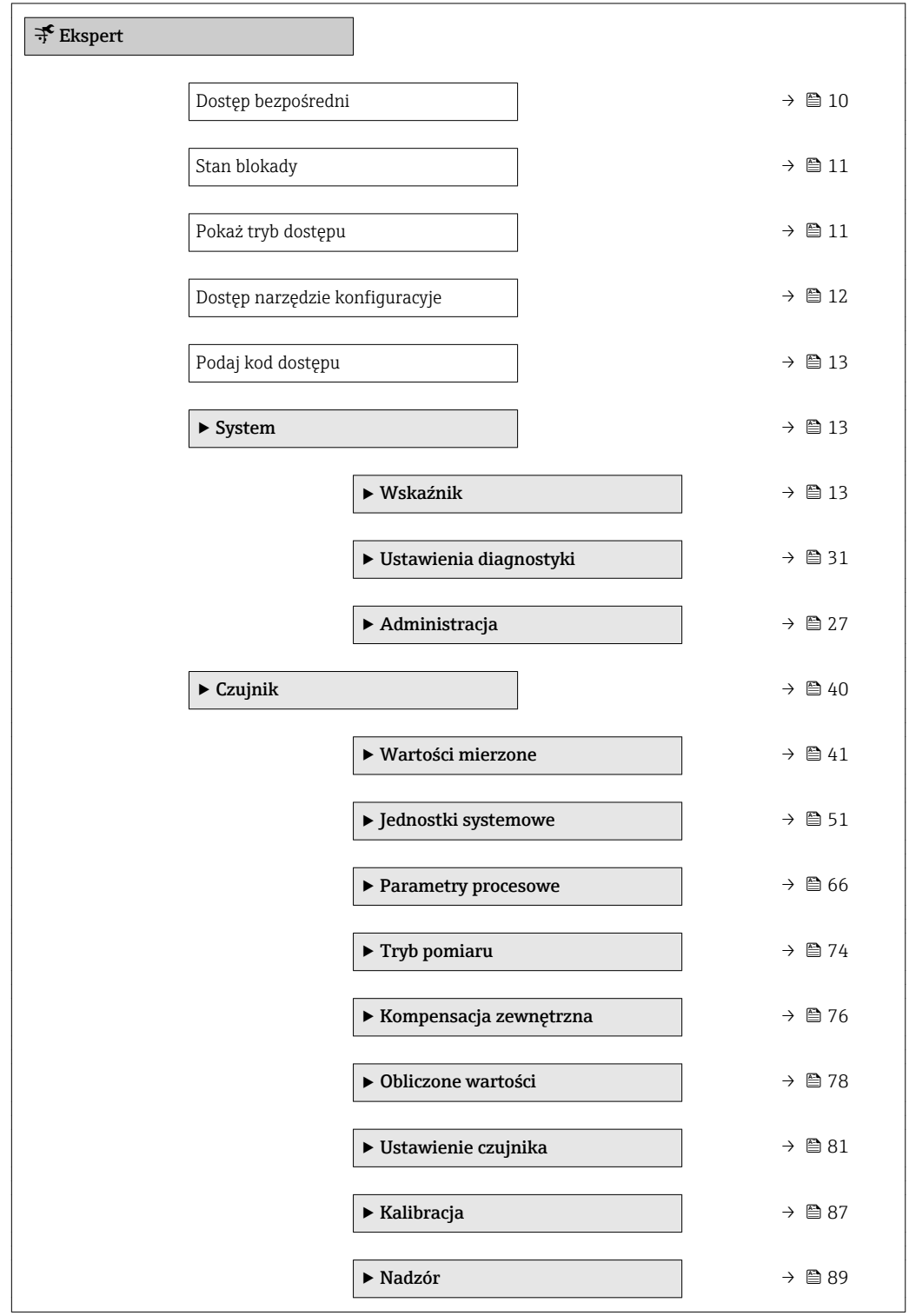

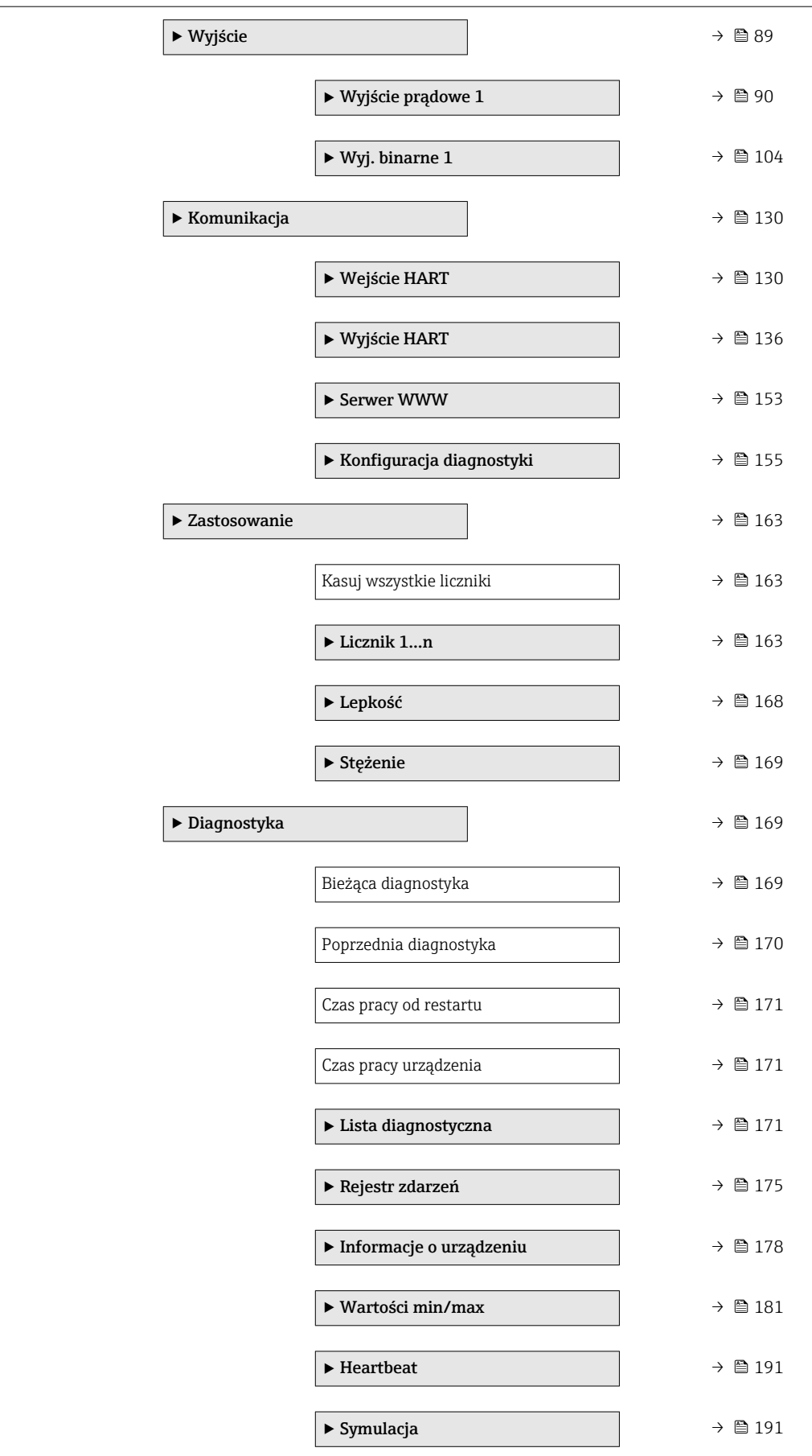

# <span id="page-9-0"></span>3 Opis parametrów urządzenia

Poniższy rozdział zawiera przegląd parametrów w menu obsługi wyświetlanych na wskaźniku lokalnym. W odpowiednich miejscach podano też opis odpowiednich parametrów w oprogramowaniu narzędziowym.

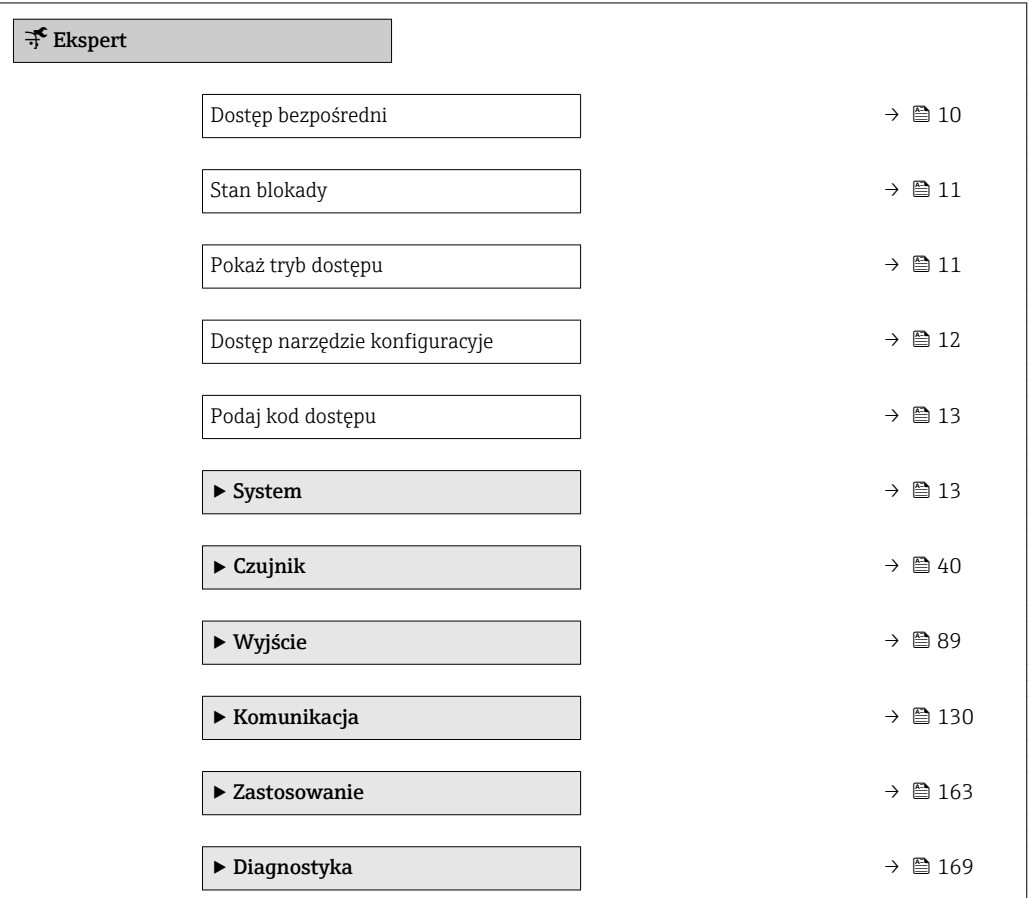

## Dostęp bezpośredni

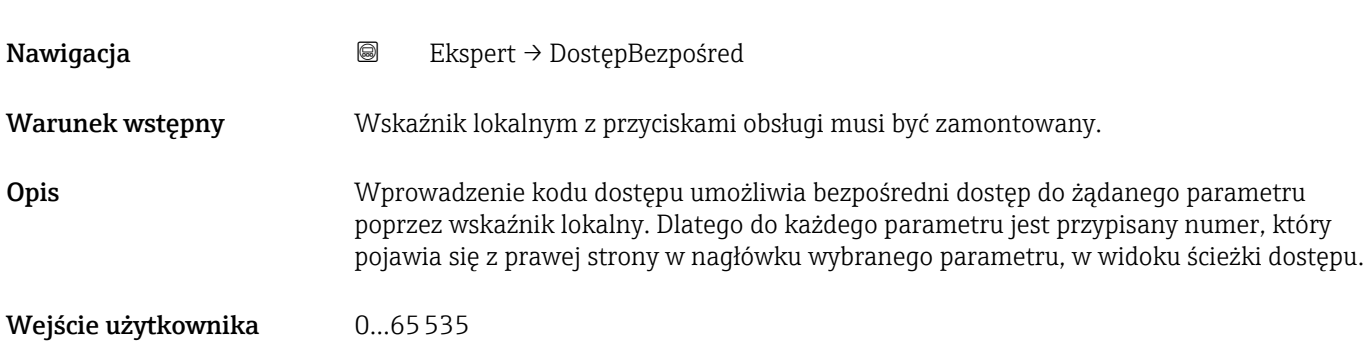

<span id="page-10-0"></span>Informacje dodatkowe *Wprowadzenie*

Kod bezpośredniego dostępu składa się z liczby 4-cyfrowej i numeru kanału, który identyfikuje kanał zmiennej procesowej, np. 0914-1

- Nie trzeba wprowadzać początkowych zer kodu bezpośredniego dostępu. I÷ Przykład: należy wprowadzić "914" zamiast "0914"
	- Jeśli nie zostanie wprowadzony numeru kanału, automatycznie wybierany jest kanał 1.
		- Przykład: wprowadzenie 0914  $\rightarrow$  Przypisz zmienną procesową parameter
	- Jeśli ma być wybrany inny kanał pomiarowy, należy wprowadzić kod bezpośredniego dostępu wraz z numerem odpowiedniego kanału.

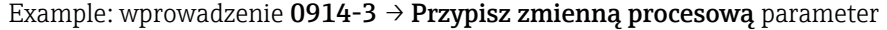

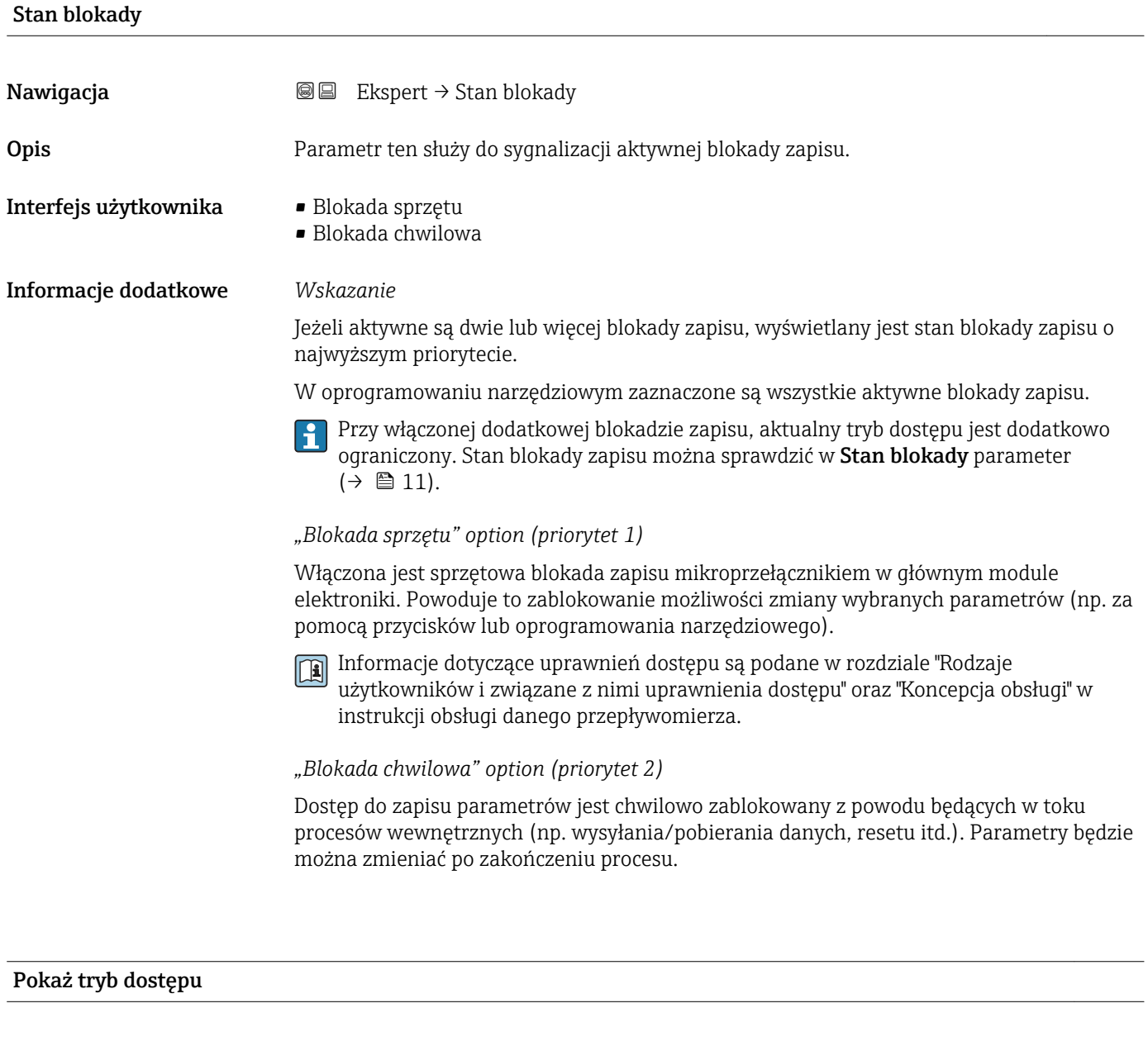

Nawigacja Ekspert → PokażTrybDostępu

Warunek wstępny Wskaźnik musi być zamontowany.

<span id="page-11-0"></span>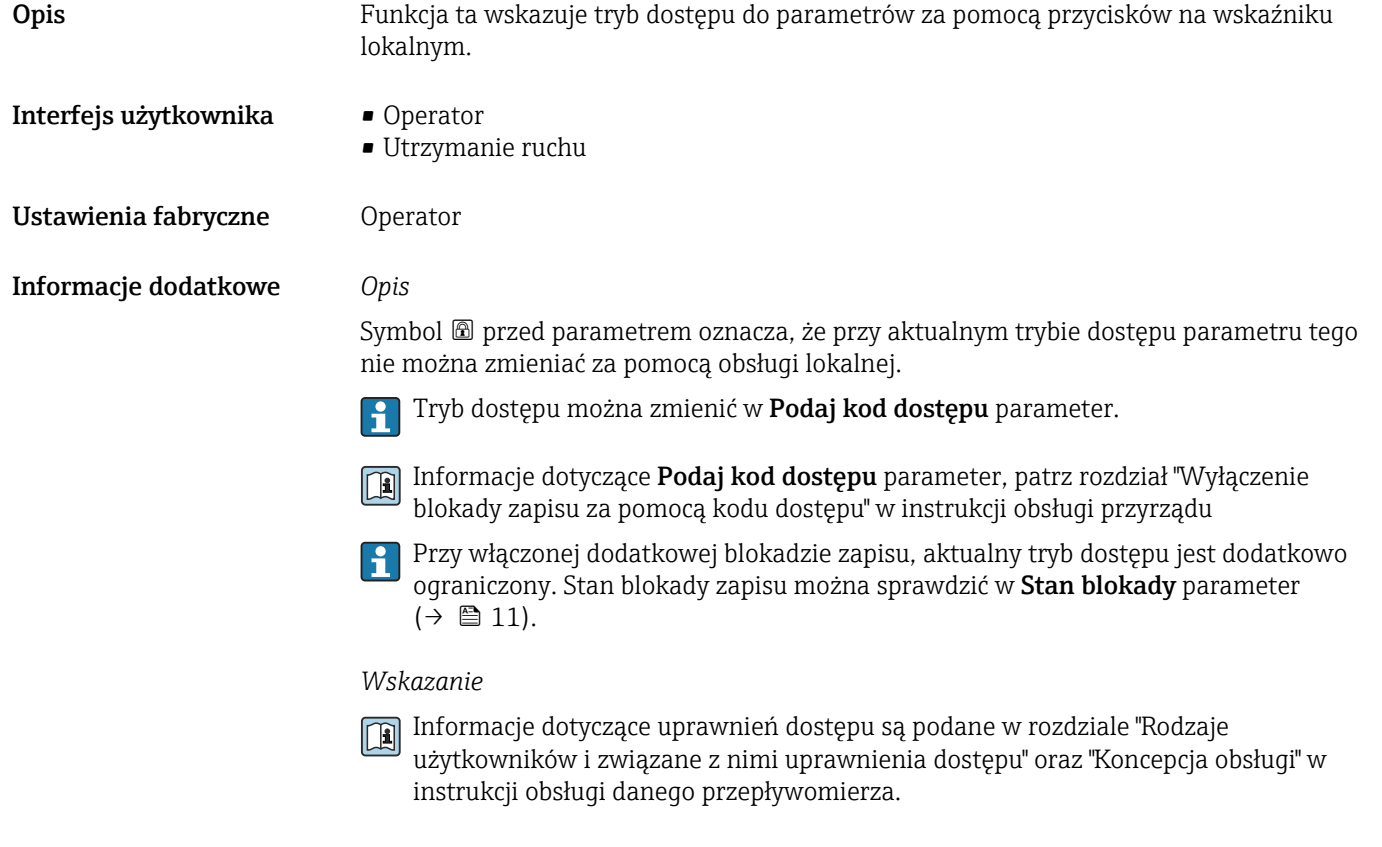

## Dostęp narzędzie konfiguracyje

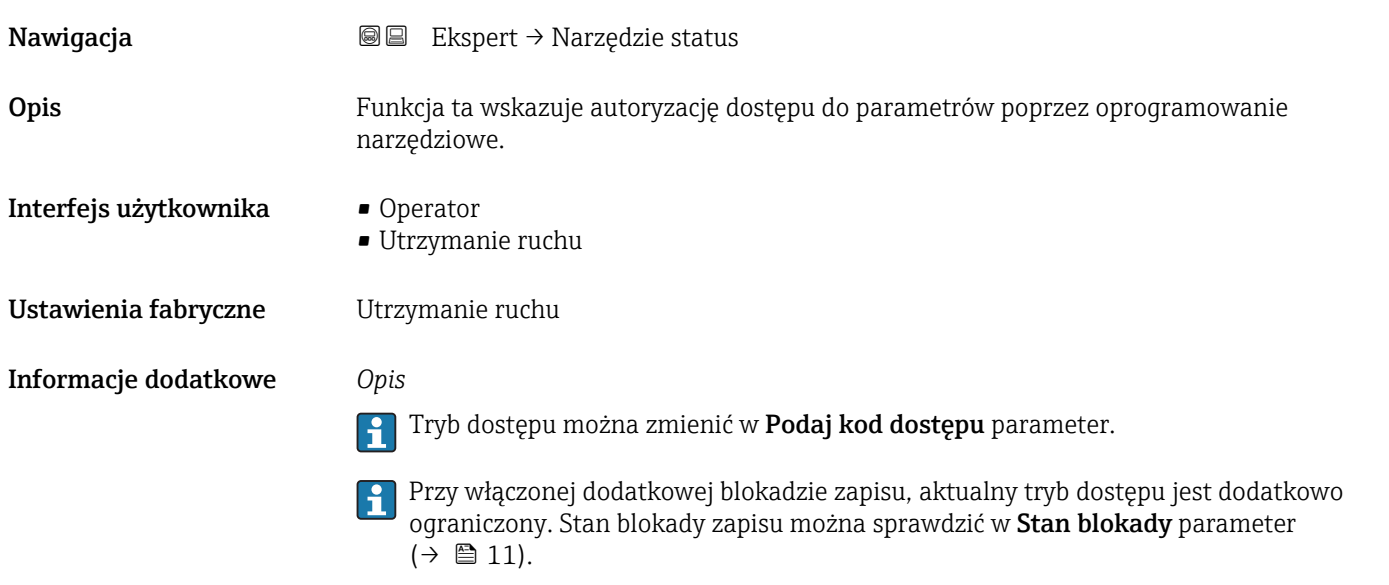

#### *Wskazanie*

Informacje dotyczące uprawnień dostępu są podane w rozdziale "Rodzaje użytkowników i związane z nimi uprawnienia dostępu" oraz "Koncepcja obsługi" w instrukcji obsługi danego przepływomierza.

## <span id="page-12-0"></span>Podaj kod dostępu

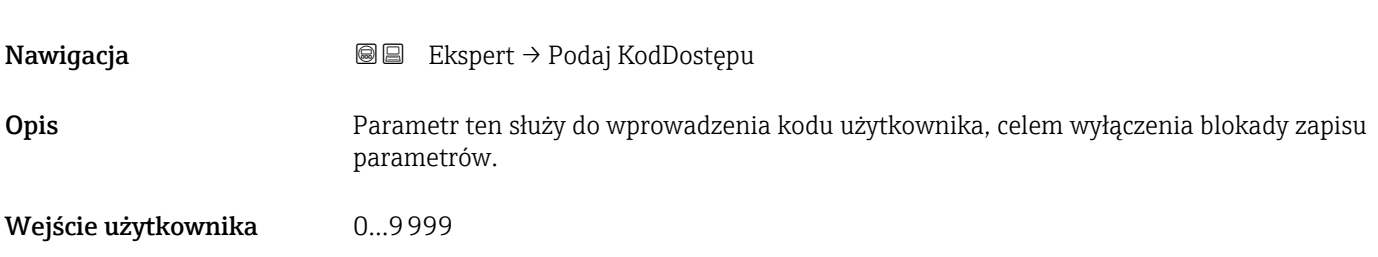

# 3.1 "System" submenu

*Nawigacja* Ekspert → System

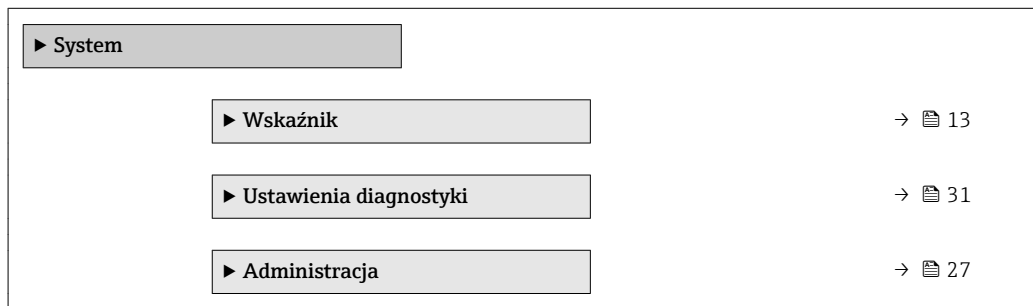

# 3.1.1 "Wskaźnik" submenu

*Nawigacja* Ekspert → System → Wskaźnik

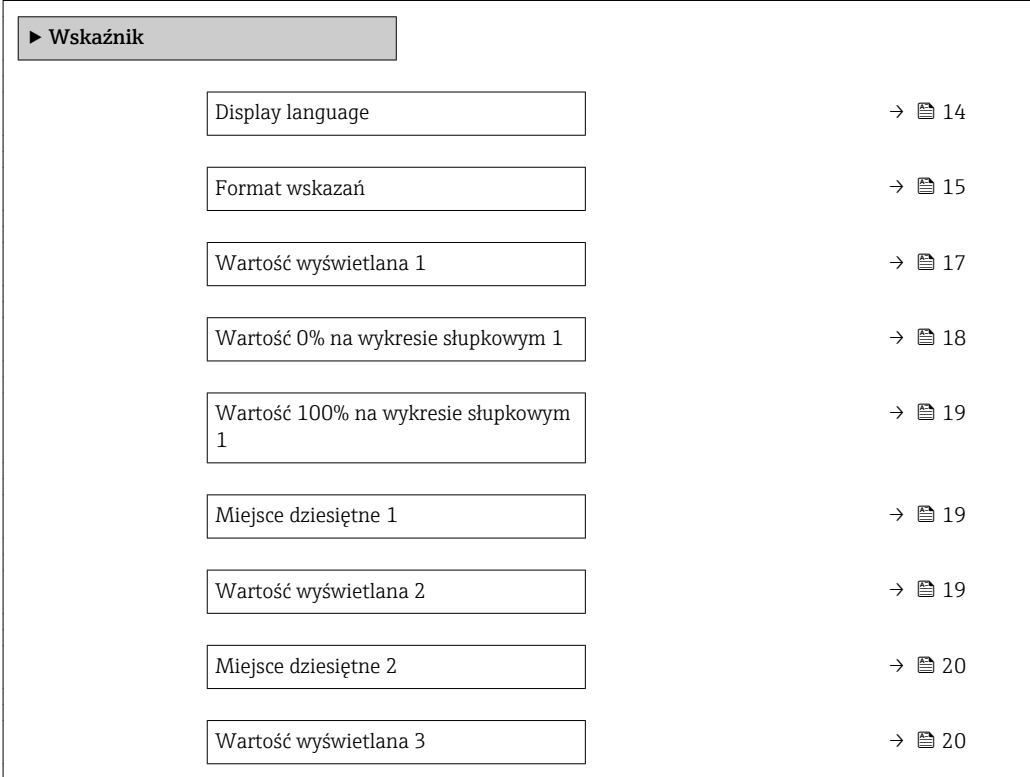

<span id="page-13-0"></span>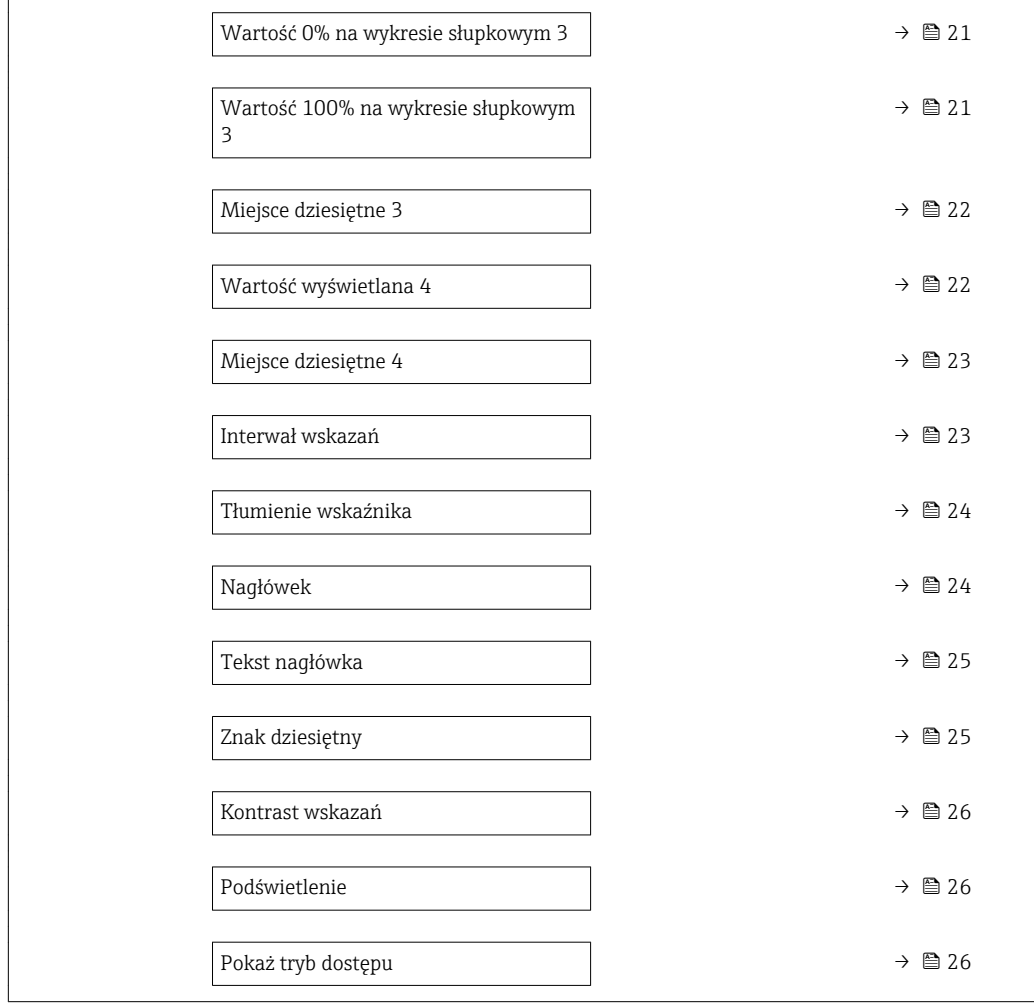

# Display language

| Nawigacja       | Ekspert $\rightarrow$ System $\rightarrow$ Wskaźnik $\rightarrow$ Display language<br>B<br>0                                                                                                    |
|-----------------|----------------------------------------------------------------------------------------------------|
| Warunek wstępny | Wskaźnik musi być zamontowany.                                                                                                    |
| Opis            | Parametr ten służy do wyboru języka obsługi na wskaźniku.                                                                                                    |
| Wybór           | $\blacksquare$ English<br>Deutsch<br>$\blacksquare$ Français $\smash{^\star}$<br>$\bullet$ Español $*$<br>· Italiano<br>$\bullet$ Nederlands <sup>*</sup><br>$\blacksquare$ Portuguesa<br>$\bullet$ Polski <sup>'</sup><br>• русский язык (Russian)<br>$\blacksquare$ Svenska<br>■ Türkçe<br>■ 中文 (Chinese) |

<sup>\*</sup> Widoczność zależy od opcji w kodzie zamówieniowym lub od ustawień urządzenia

<span id="page-14-0"></span>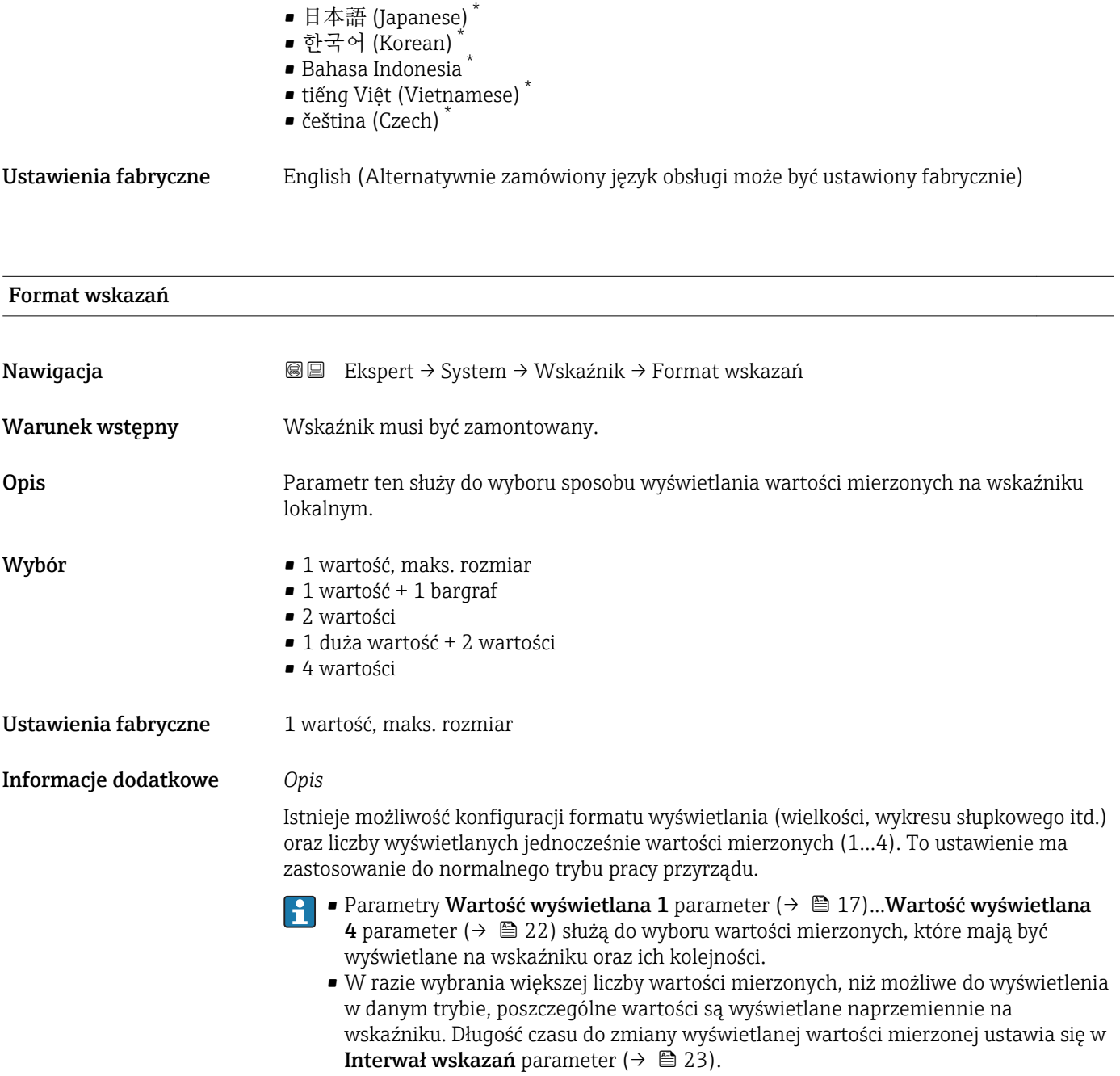

<sup>\*</sup> Widoczność zależy od opcji w kodzie zamówieniowym lub od ustawień urządzenia

Możliwe wskazania wartości mierzonych na wskaźniku:

*"1 wartość, maks. rozmiar" option*

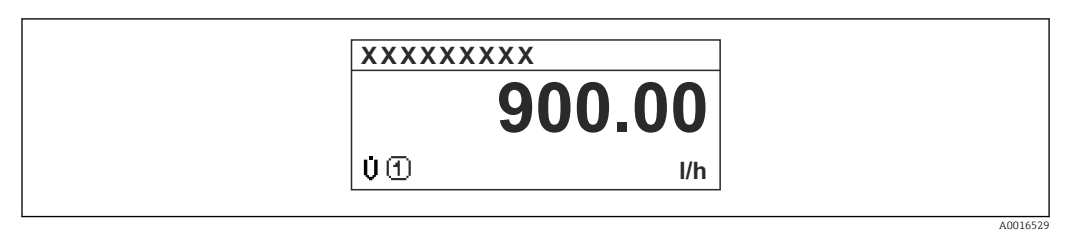

## *"1 wartość + 1 bargraf" option*

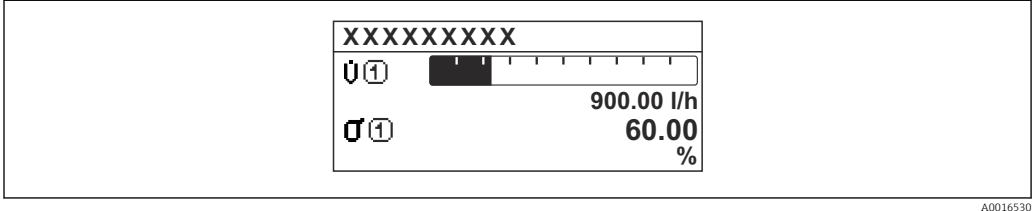

## *"2 wartości" option*

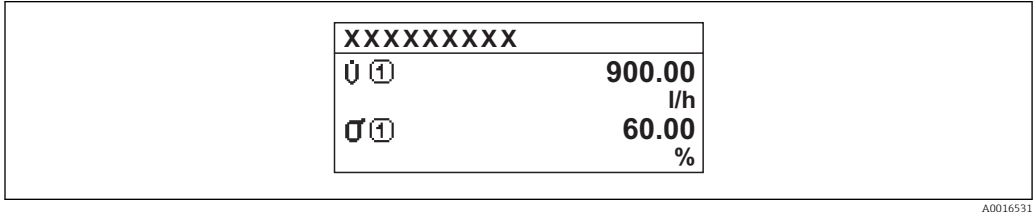

#### *3*

*"1 duża wartość + 2 wartości" option*

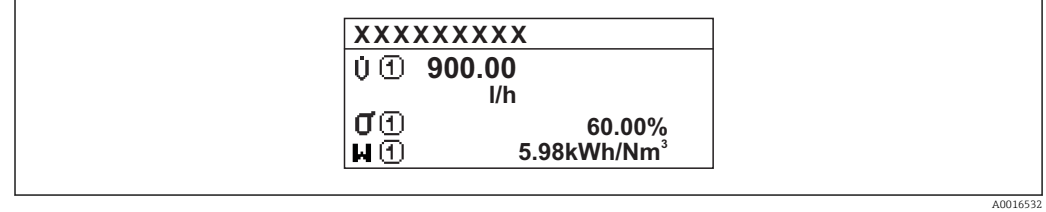

## *"4 wartości" option*

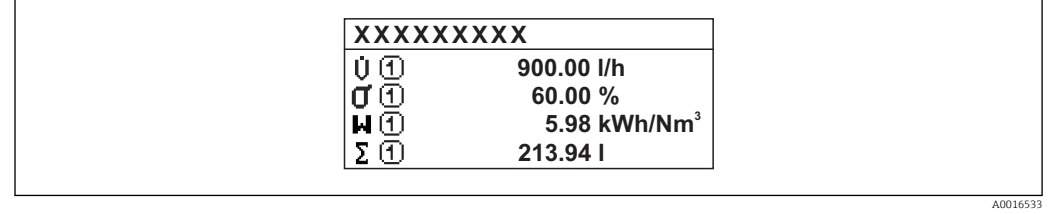

<span id="page-16-0"></span>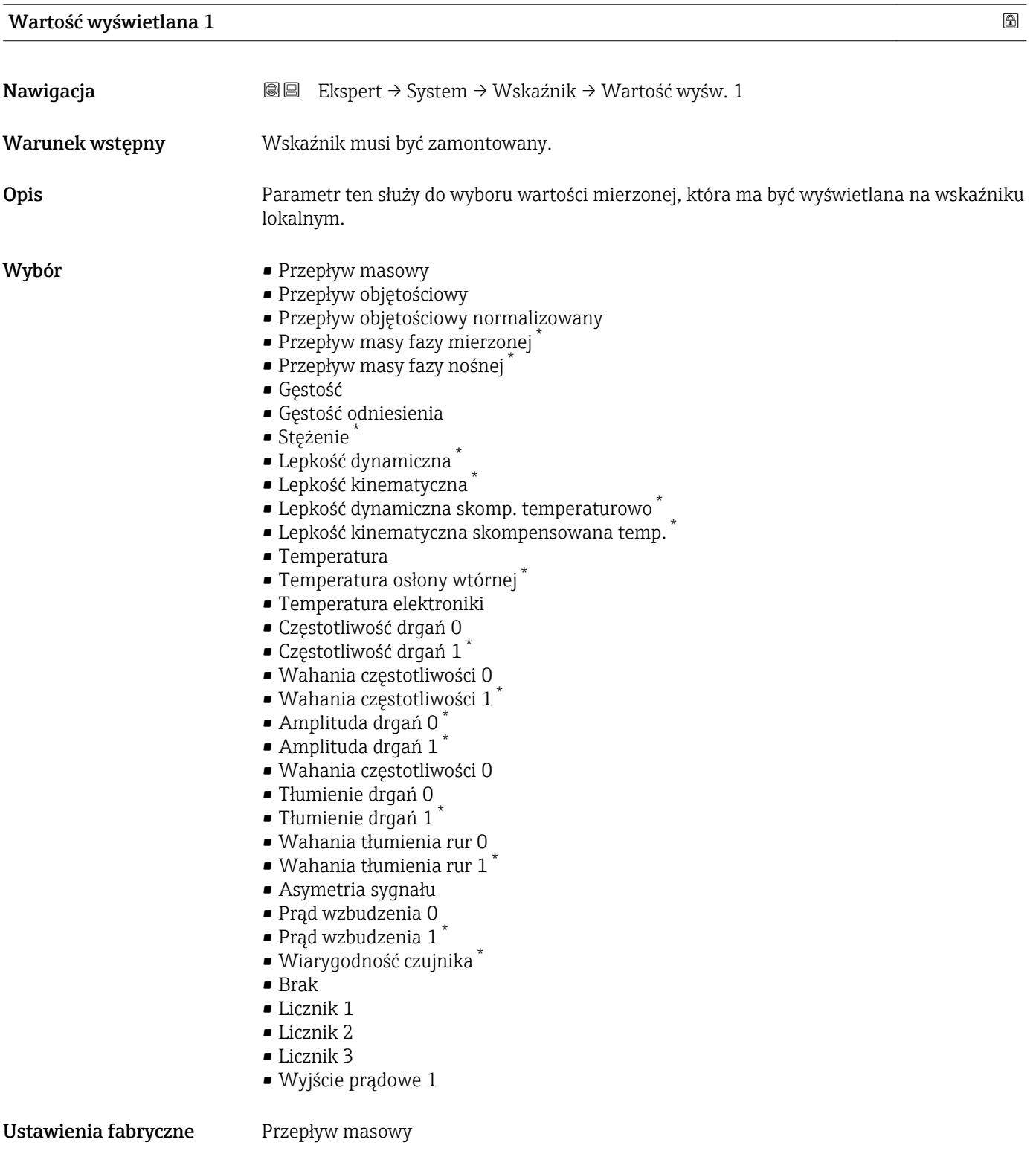

<sup>\*</sup> Widoczność zależy od opcji w kodzie zamówieniowym lub od ustawień urządzenia

#### <span id="page-17-0"></span>Informacje dodatkowe *Opis*

W przypadku wybrania kilku wartości mierzonych, wartość wybrana w tym parametrze będzie wyświetlana jako pierwsza. Wartość ta będzie wyświetlana tylko w normalnym trybie pracy.

**Format wskazań** parameter ( $\rightarrow \Box$  15) służy do wybrania liczby i sposobu jednoczesnego wyświetlania kilku wartości mierzonych.

#### *Opcje wyboru*

Jednostka wyświetlanych wartości mierzonych jest ustawiana zgodnie z jednostką wybraną w Jednostki systemowe submenu ( $\rightarrow \Box$  51)

- Częstotliwość drgań Wyświetlana jest aktualna częstotliwość drgań rur pomiarowych. Częstotliwość ta zależy od gęstości medium.
- Amplituda drgań Wyświetlana jest względna amplituda drgań rur pomiarowych w odniesieniu do wartości zadanej. W warunkach optymalnych wartość ta wynosi 100 %. Wartość ta może być niższa w przypadku niskiego prądu w pętli 4...20 mA i/ lub medium o nietypowych własnościach (dwufazowe, o wysokiej lepkości lub duża prędkość gazu).
- Tłumienie drgań Wyświetlana jest aktualna wartość tłumienia drgań. Tłumienie drgań jest wskaźnikiem bieżącego zapotrzebowania mocy wzbudzenia.
- Asymetria sygnału

Wyświetlana jest względna różnica amplitudy drgań na wlocie i wylocie czujnika przepływu. Wartość zmierzona zależy od tolerancji produkcyjnych cewek czujnika i powinna pozostawać stała przez cały cykl życia czujnika.

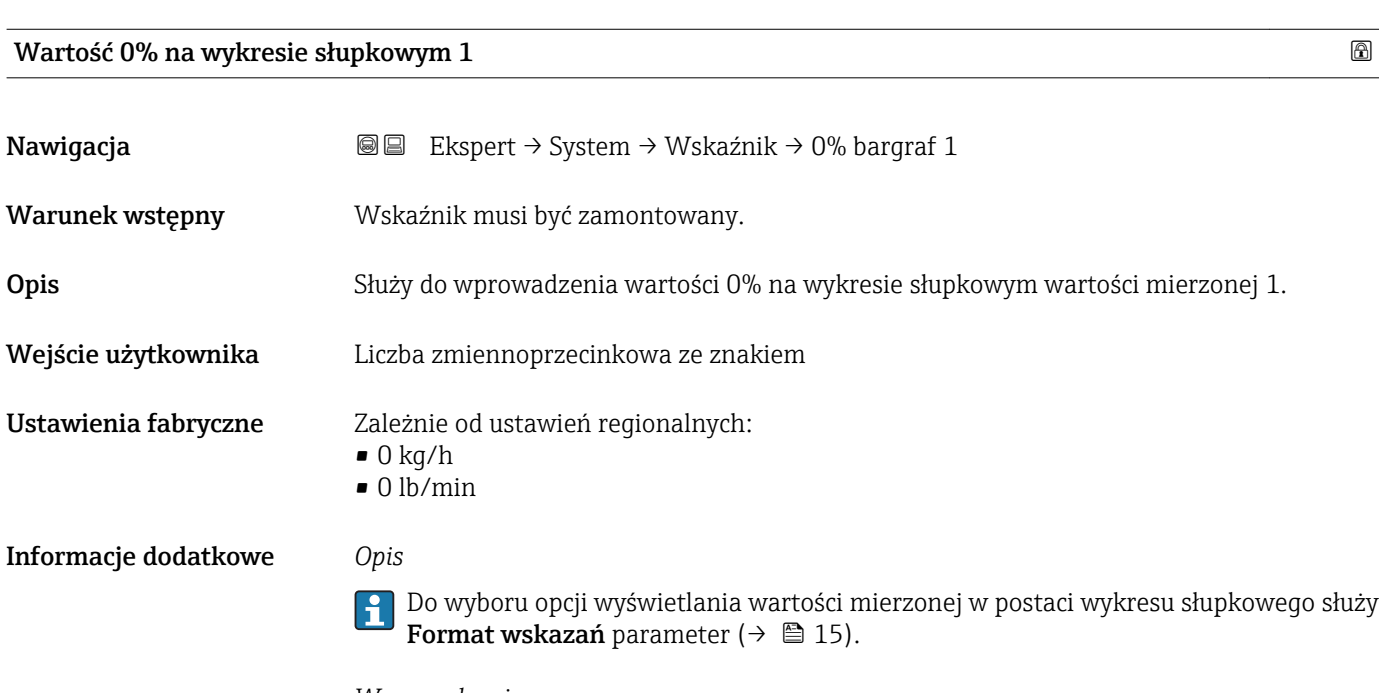

# *Wprowadzenie*

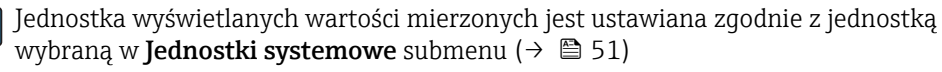

# <span id="page-18-0"></span>Wartość 100% na wykresie słupkowym 1

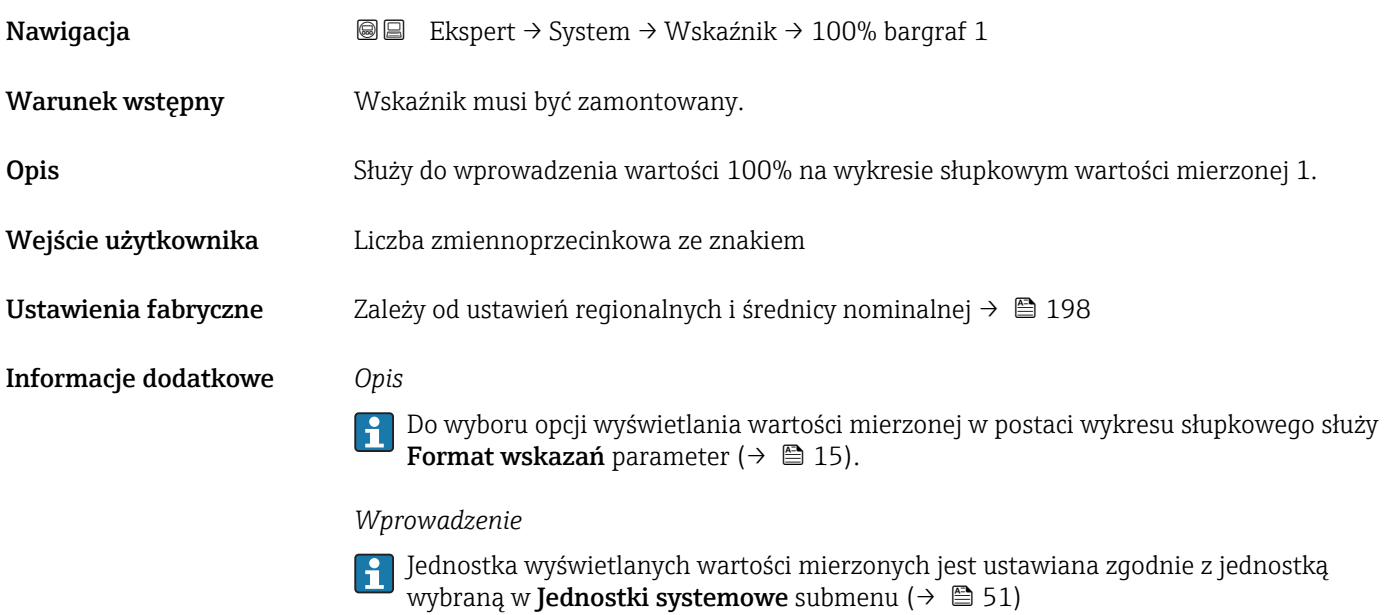

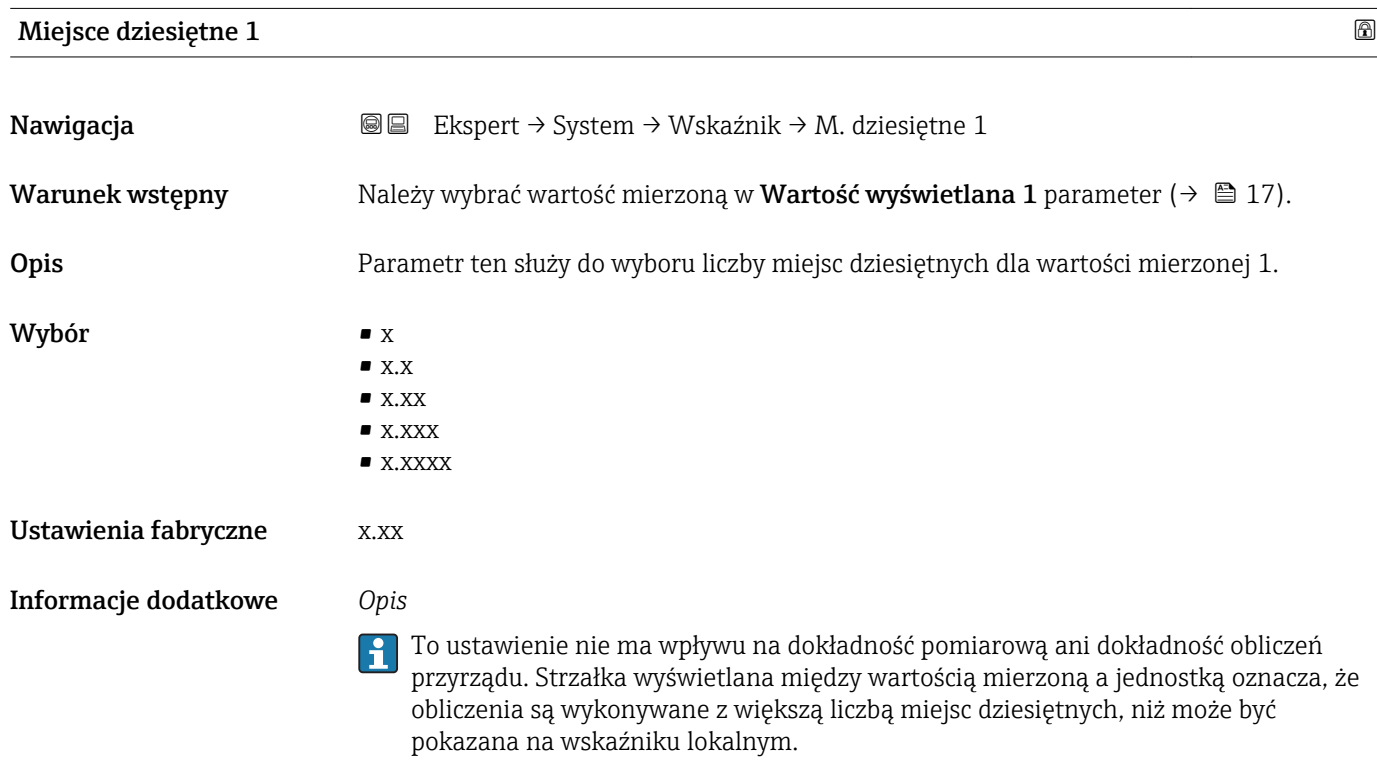

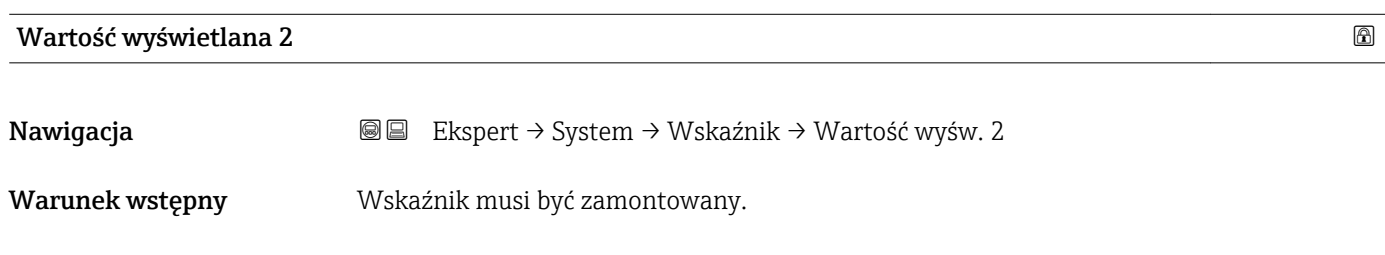

<span id="page-19-0"></span>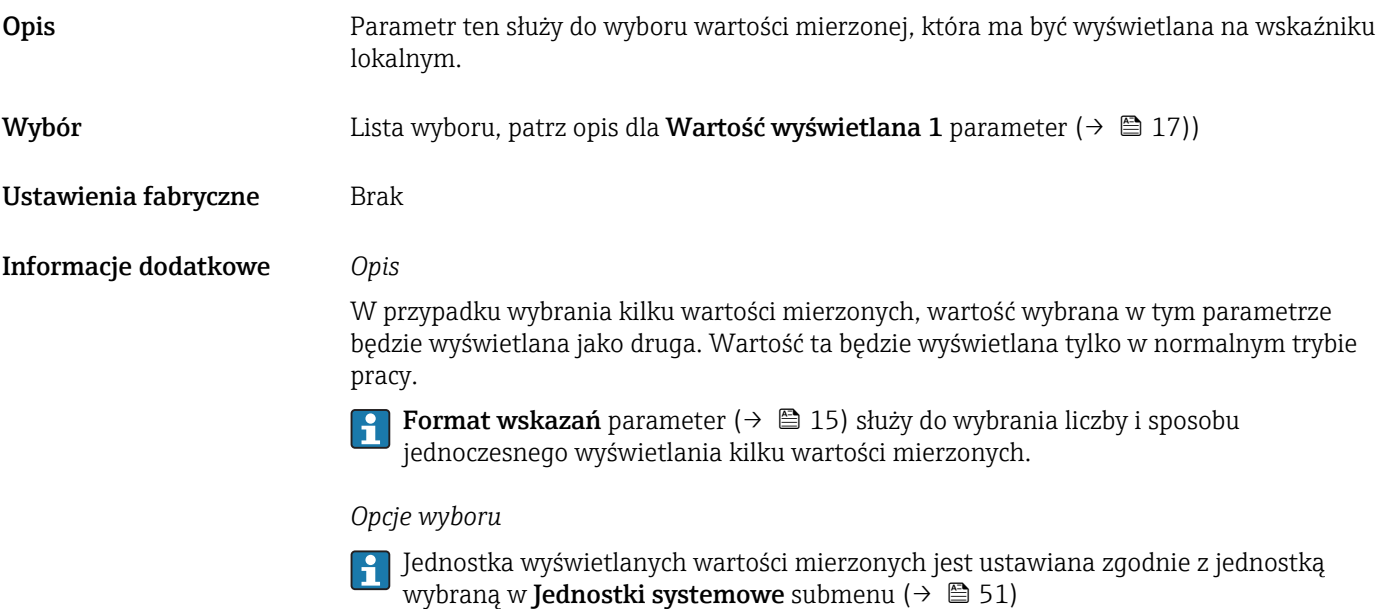

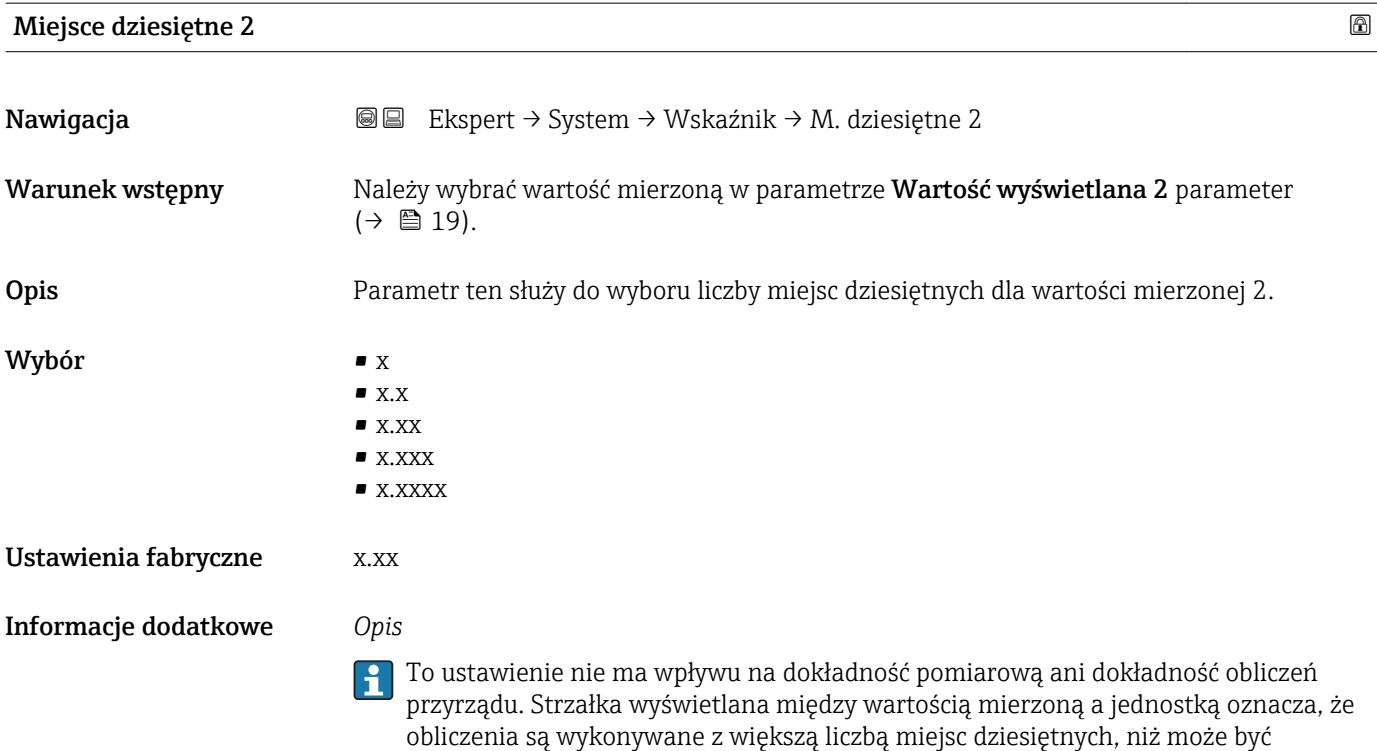

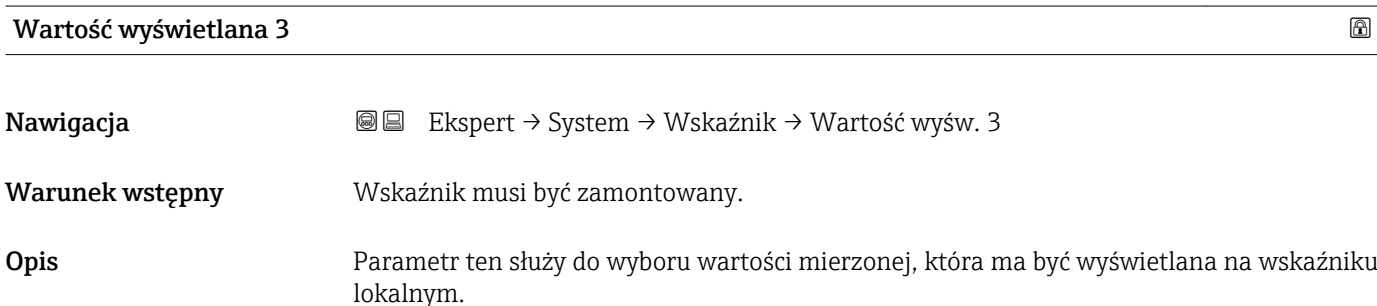

pokazana na wskaźniku lokalnym.

<span id="page-20-0"></span>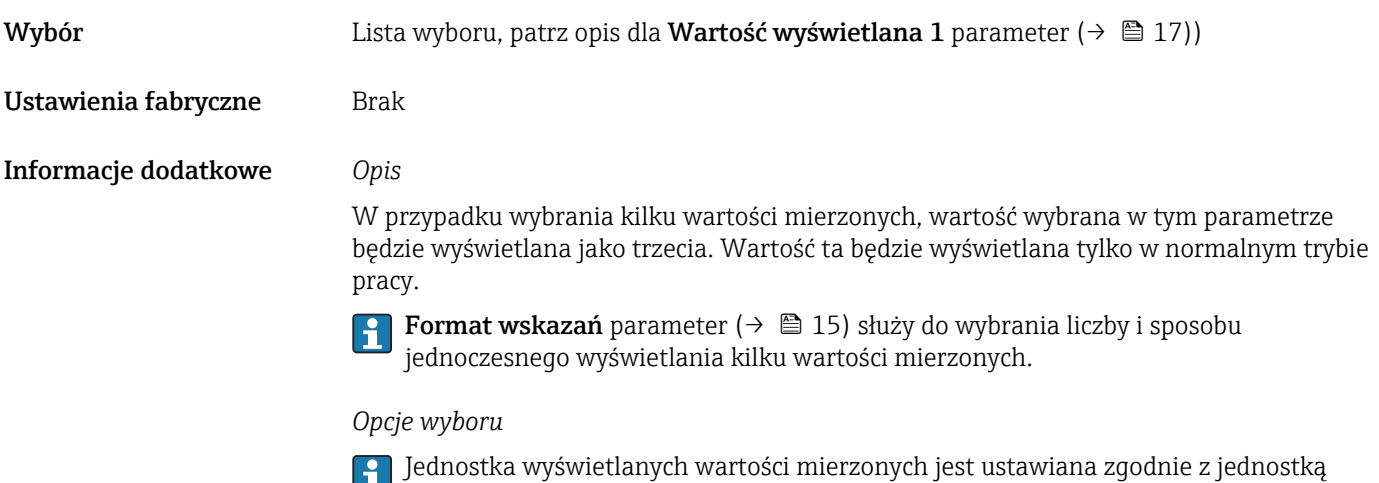

wybraną w **Jednostki systemowe** submenu ( $\rightarrow \Box$  51)

Wartość 0% na wykresie słupkowym 3 Nawigacja Ekspert → System → Wskaźnik → 0% bargraf 3 Warunek wstępny Musi być wybrana jedna z opcji w Wartość wyświetlana 3 parameter ( $\rightarrow \Box$  20). Opis Parametr ten służy do wprowadzenia wartości 0% na wykresie słupkowym wartości mierzonej 3. Wejście użytkownika Liczba zmiennoprzecinkowa ze znakiem Ustawienia fabryczne Zależnie od ustawień regionalnych:  $\bullet$  0 kg/h  $\bullet$  0 lb/min Informacje dodatkowe *Opis* Do wyboru opcji wyświetlania wartości mierzonej w postaci wykresu słupkowego służy Format wskazań parameter ( $\rightarrow \Box$  15). *Wprowadzenie* Jednostka wyświetlanych wartości mierzonych jest ustawiana zgodnie z jednostką wybraną w **Jednostki systemowe** submenu ( $\rightarrow \Box$  51)

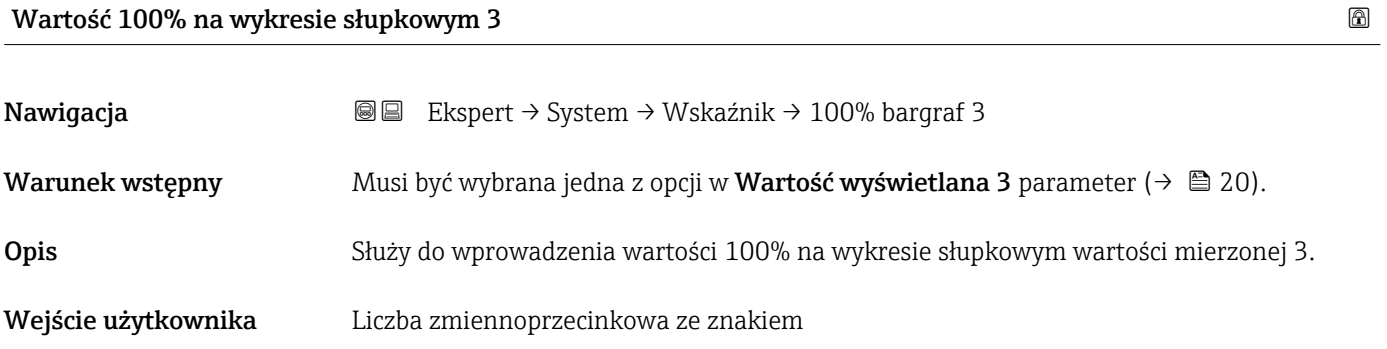

<span id="page-21-0"></span>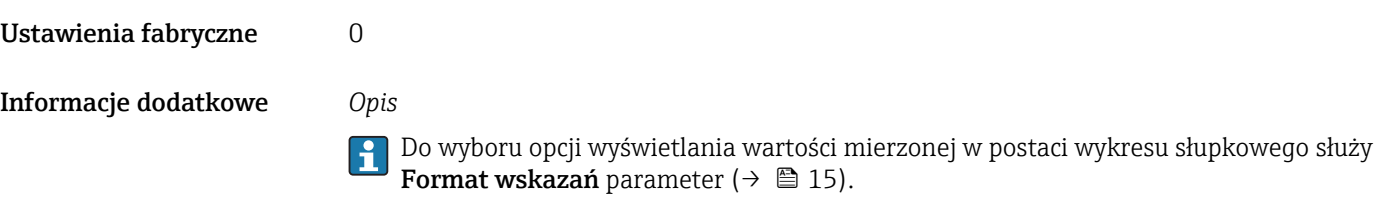

### *Wprowadzenie*

Jednostka wyświetlanych wartości mierzonych jest ustawiana zgodnie z jednostką wybraną w **Jednostki systemowe** submenu ( $\rightarrow \Box$  51)

# Miejsce dziesiętne 3 Nawigacja Ekspert → System → Wskaźnik → M. dziesiętne 3 Warunek wstępny Mależy wybrać wartość mierzoną w parametrze Wartość wyświetlana 3 parameter  $(\rightarrow \triangleq 20)$ . Opis Parametr ten służy do wyboru liczby miejsc dziesiętnych dla wartości mierzonej 3. Wybór  $\blacksquare$  x  $\bullet$  x.x  $\blacksquare$  x.xx • x.xxx • x.xxxx Ustawienia fabryczne x.xx Informacje dodatkowe *Opis* To ustawienie nie ma wpływu na dokładność pomiarową ani dokładność obliczeń przyrządu. Strzałka wyświetlana między wartością mierzoną a jednostką oznacza, że obliczenia są wykonywane z większą liczbą miejsc dziesiętnych, niż może być

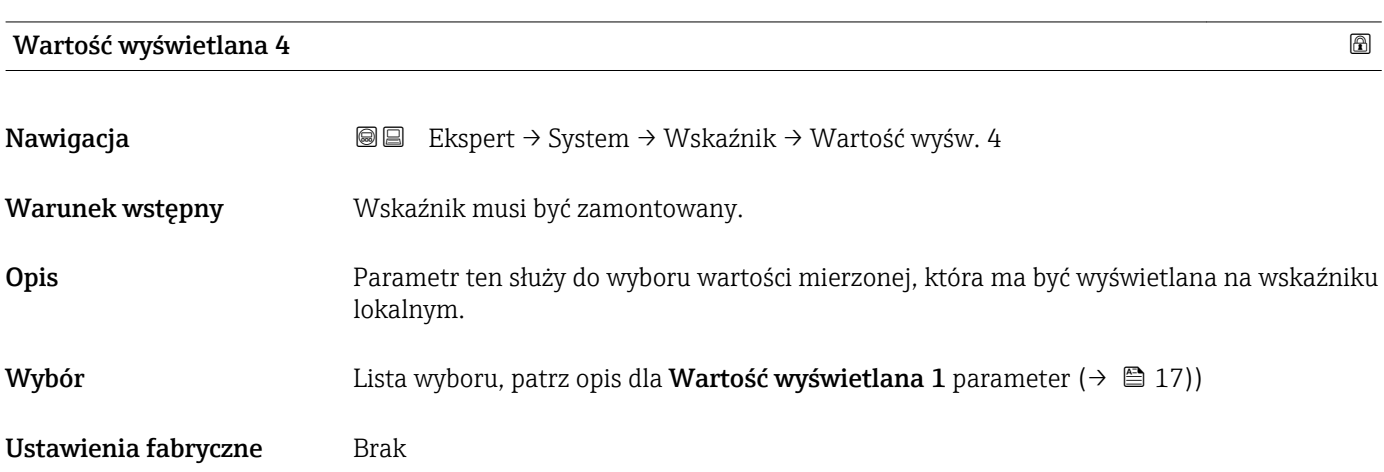

pokazana na wskaźniku lokalnym.

#### <span id="page-22-0"></span>Informacje dodatkowe *Opis*

W przypadku wybrania kilku wartości mierzonych, wartość wybrana w tym parametrze będzie wyświetlana jako czwarta. Wartość ta będzie wyświetlana tylko w normalnym trybie pracy.

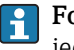

**Format wskazań** parameter ( $\rightarrow \blacksquare$  15) służy do wybrania liczby i sposobu jednoczesnego wyświetlania kilku wartości mierzonych.

#### *Opcje wyboru*

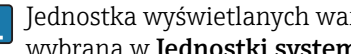

Jednostka wyświetlanych wartości mierzonych jest ustawiana zgodnie z jednostką wybraną w **Jednostki systemowe** submenu ( $\rightarrow \Box$  51)

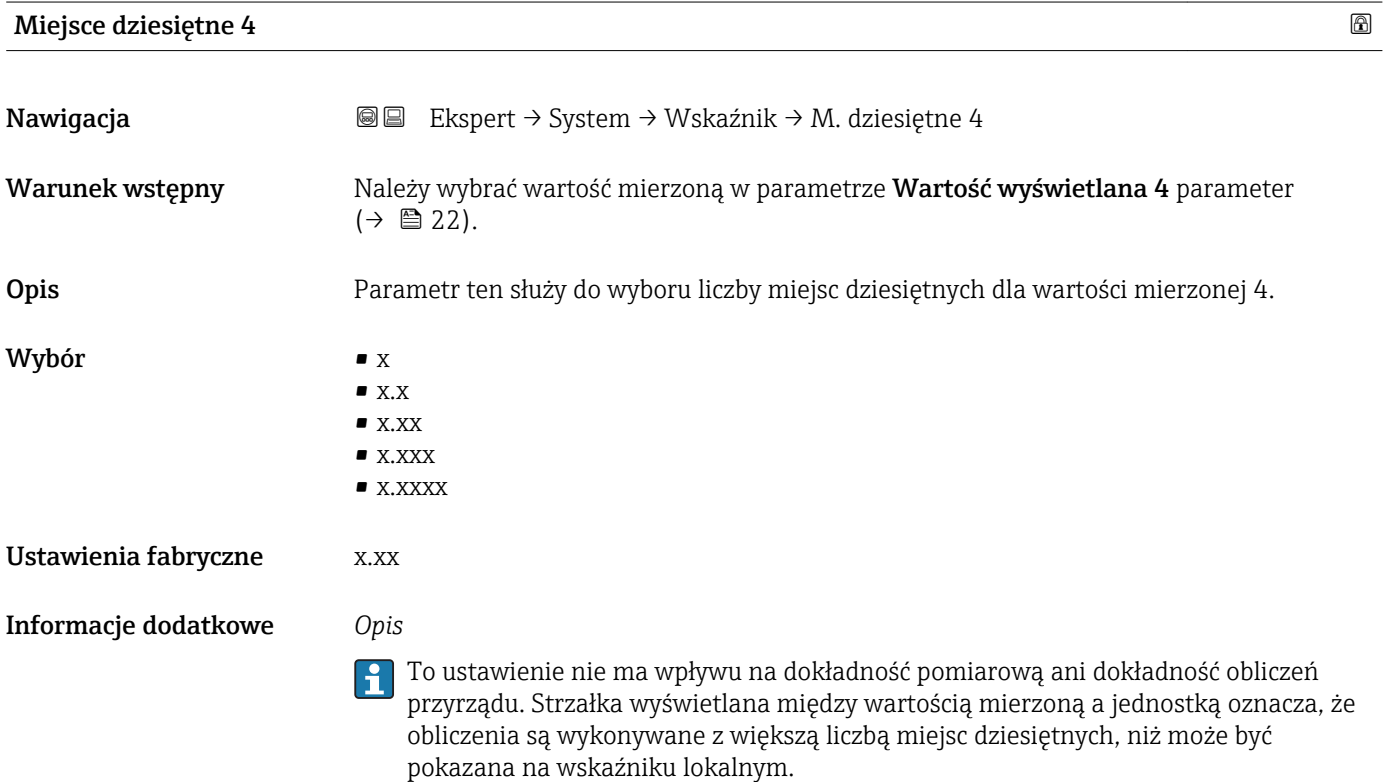

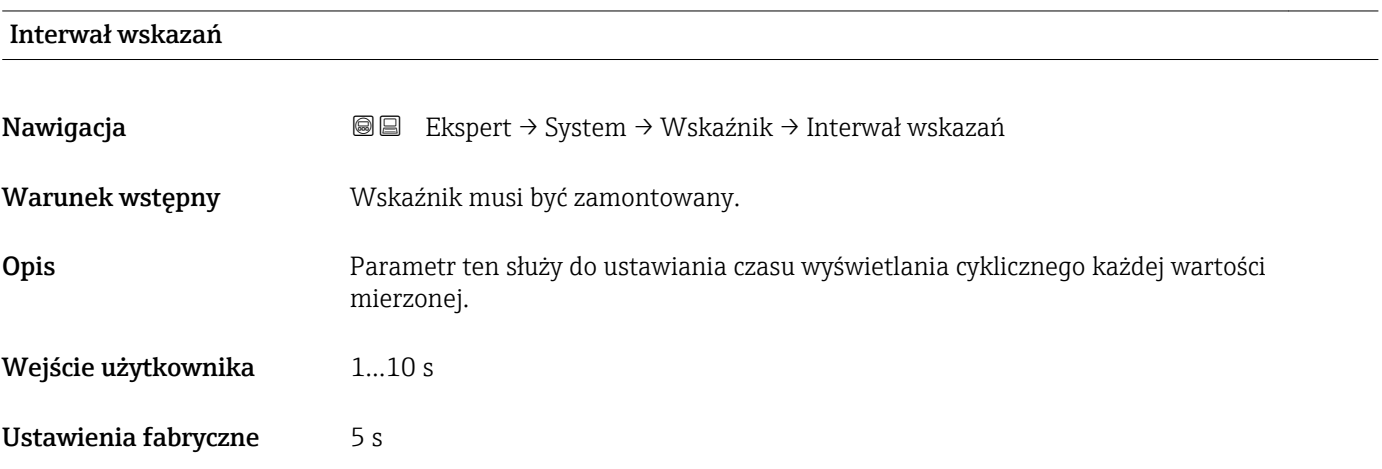

### <span id="page-23-0"></span>Informacje dodatkowe *Opis*

Wartości są wyświetlane cyklicznie wtedy, gdy ich ilość jest większa od ilości, która może być wyświetlana jednocześnie.

- Wartość wyświetlana 1 parameter ( $\rightarrow \blacksquare$  17)...Wartość wyświetlana 4 parameter [\(→ 22\)](#page-21-0) służą do wyboru wartości mierzonych, które mają być wyświetlane na wskaźniku.
	- Format wyświetlania wartości mierzonych ustawia się w Format wskazań parameter ( $\rightarrow \Box$  15).

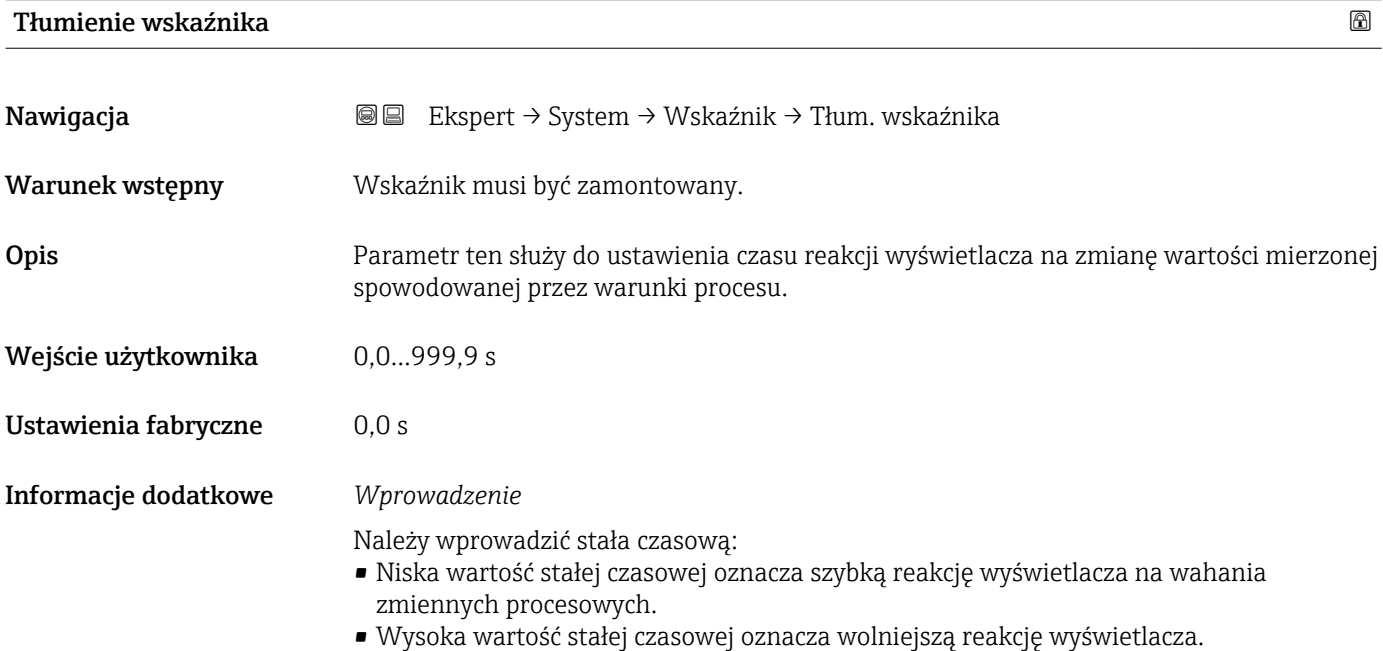

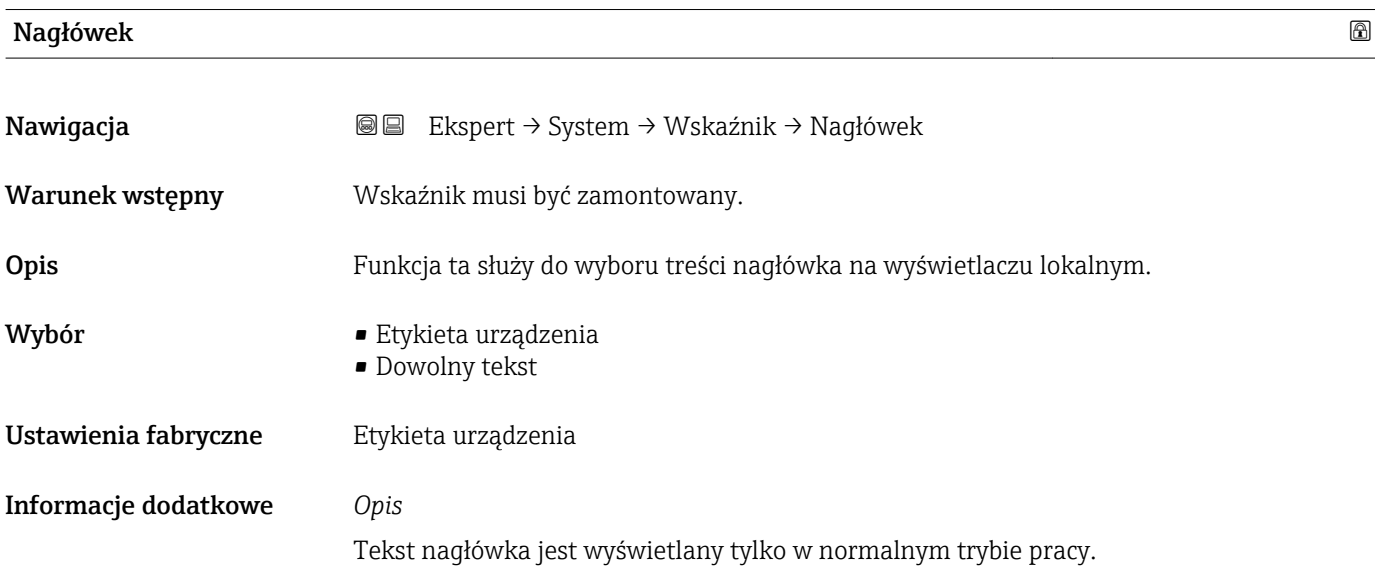

<span id="page-24-0"></span>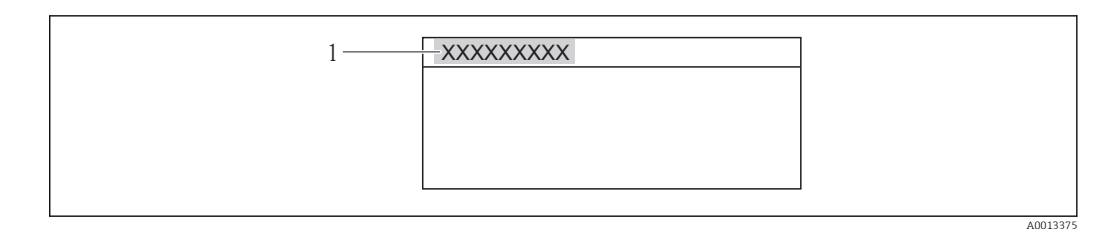

*1 Położenie nagłówka na wyświetlaczu*

#### *Opcje wyboru*

- Etykieta urządzenia Jest definiowana w Etykieta urządzenia parameter ( $\rightarrow \blacksquare$  178). • Dowolny tekst
	- Jest definiowany w Tekst nagłówka parameter ( $\rightarrow \cong$  25).

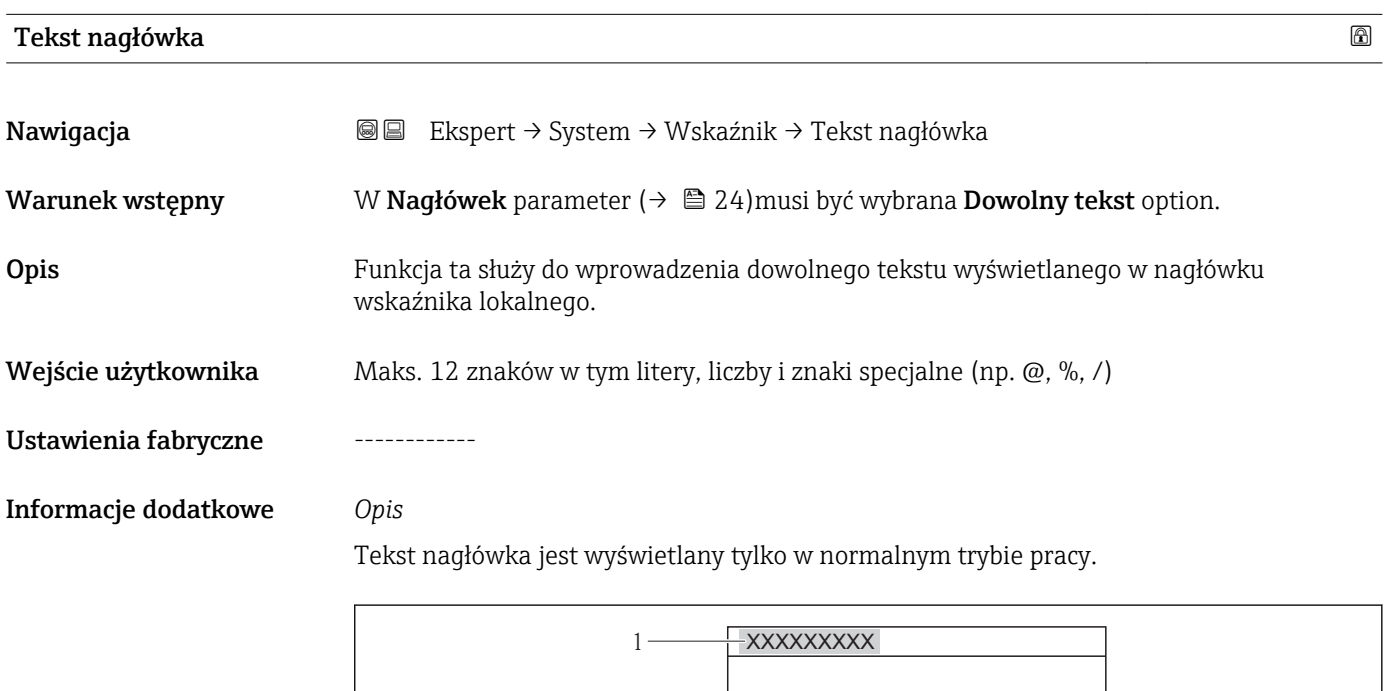

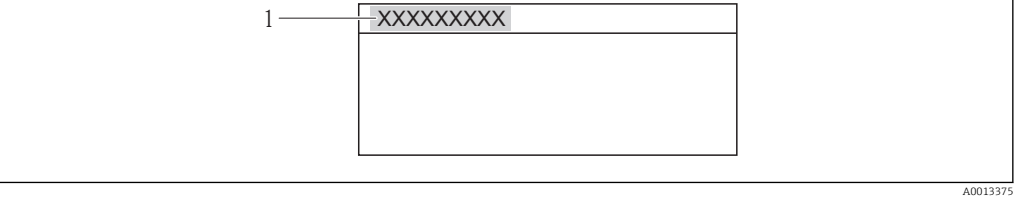

*1 Położenie nagłówka na wyświetlaczu*

### *Wprowadzenie*

Liczba wyświetlanych znaków zależy od zastosowanych znaków.

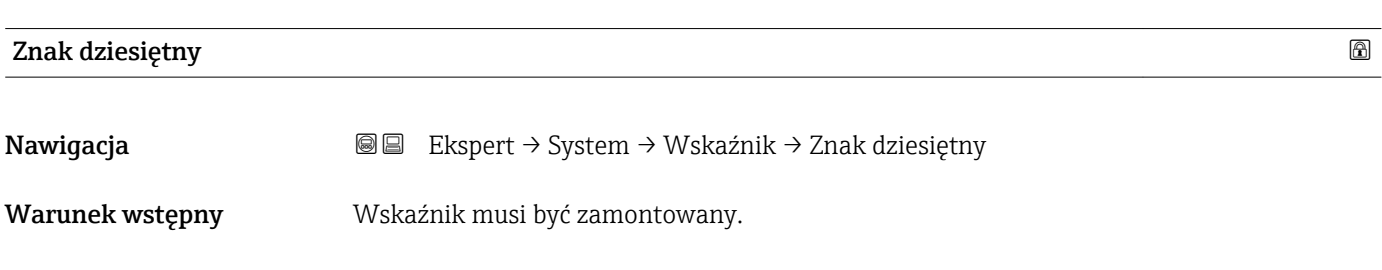

<span id="page-25-0"></span>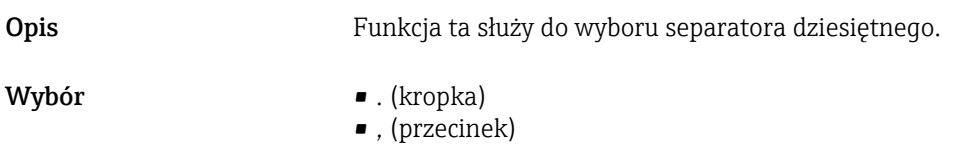

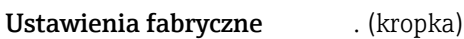

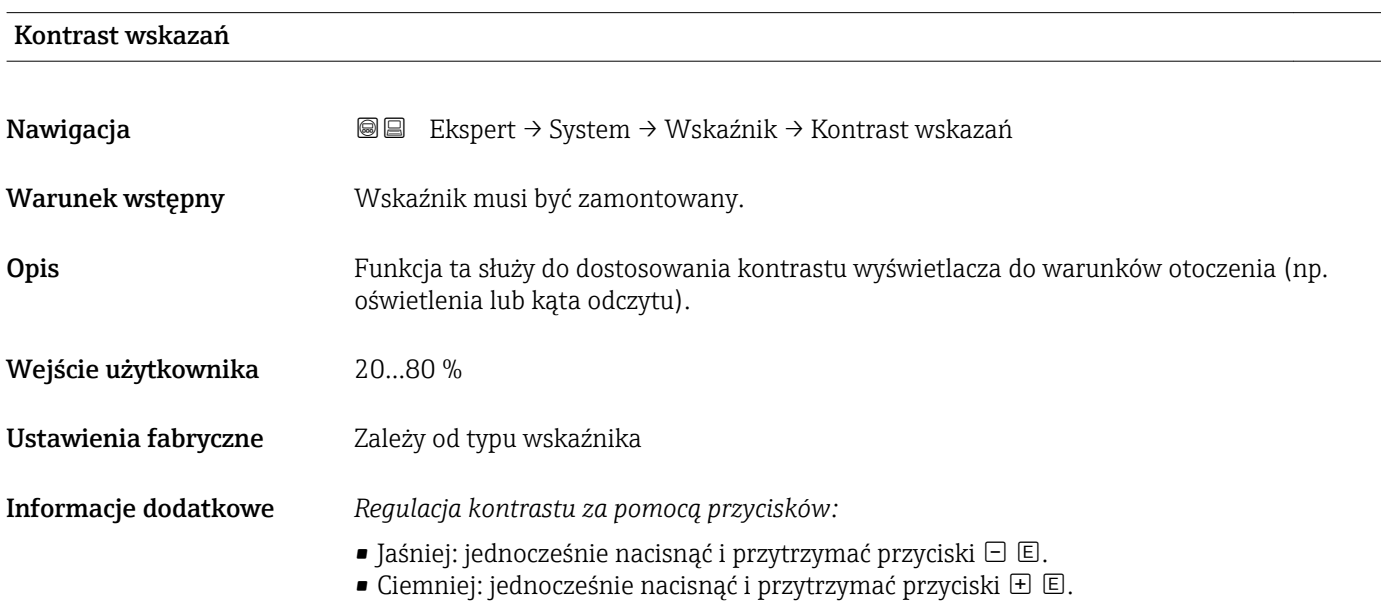

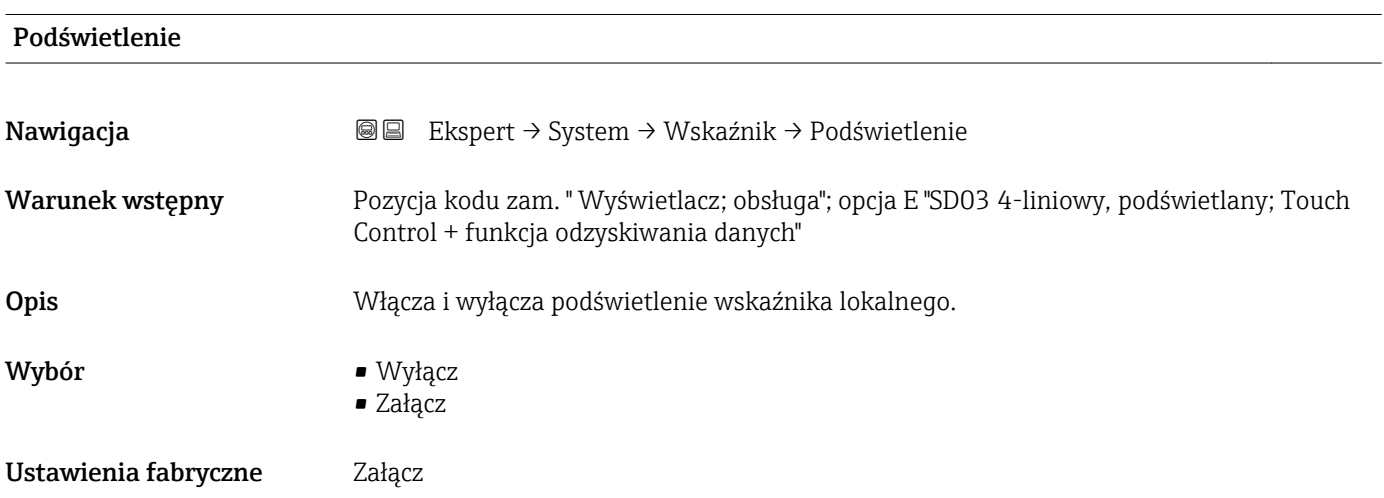

## Pokaż tryb dostępu

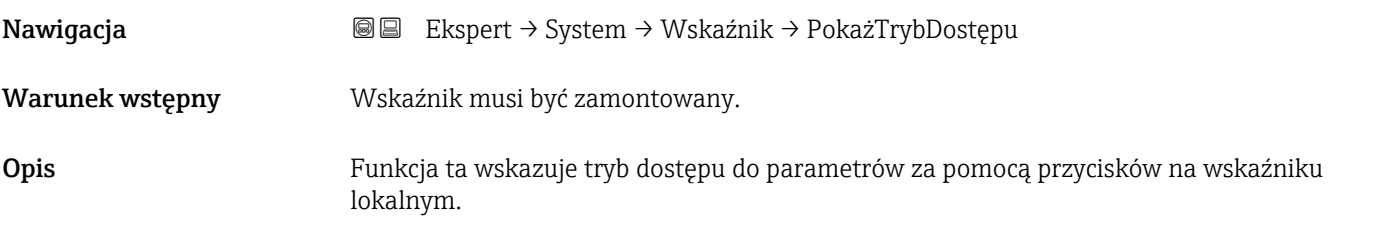

<span id="page-26-0"></span>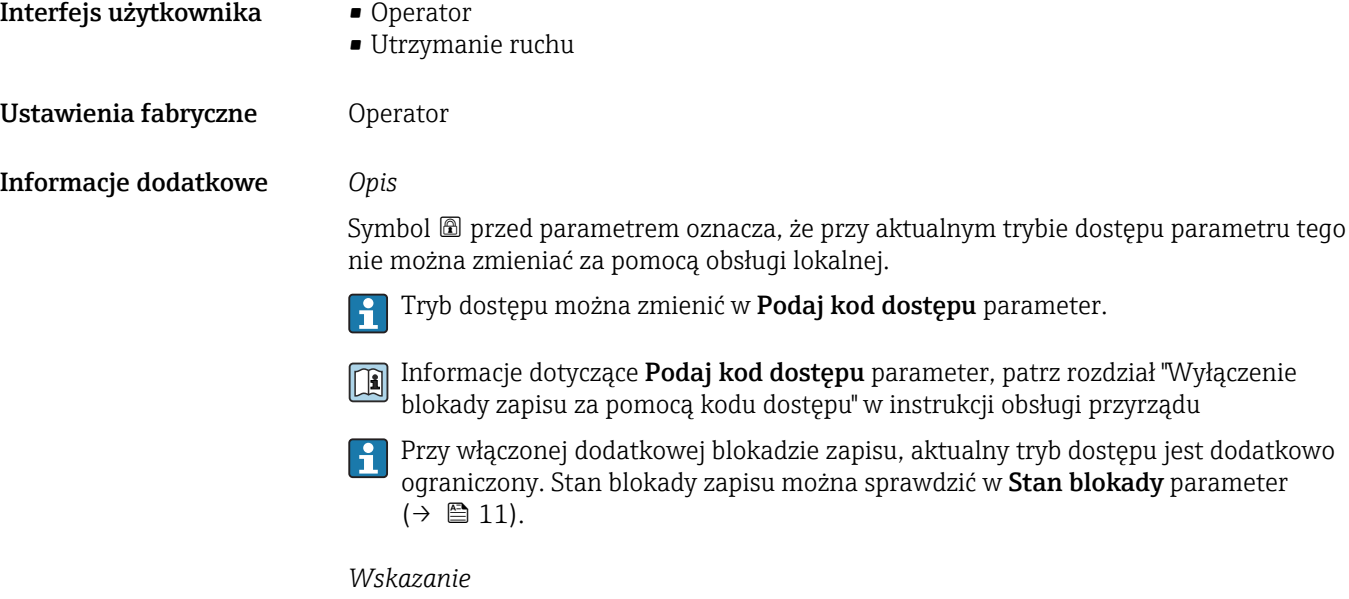

Informacje dotyczące uprawnień dostępu są podane w rozdziale "Rodzaje użytkowników i związane z nimi uprawnienia dostępu" oraz "Koncepcja obsługi" w instrukcji obsługi danego przepływomierza.

## 3.1.2 "Administracja" submenu

*Nawigacja* Ekspert → System → Administracja

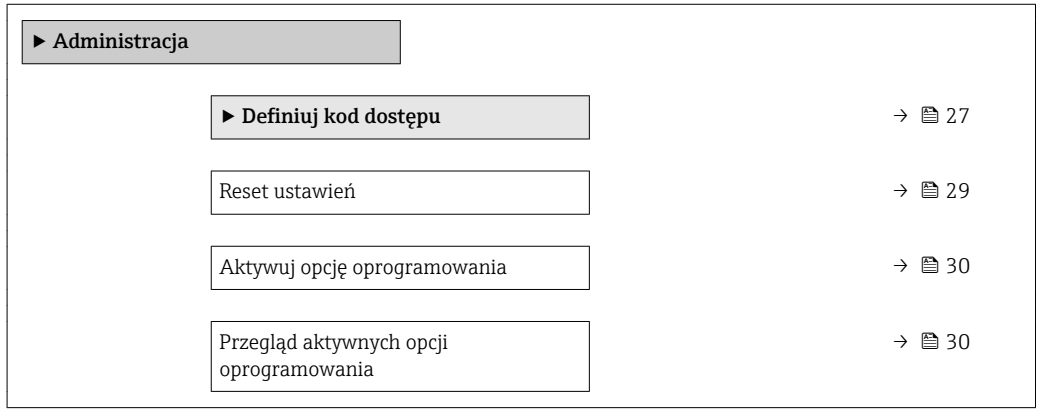

#### "Definiuj kod dostępu" wizard

Definiuj kod dostępu wizard jest dostępny tylko w przypadku obsługi za pomocą  $\mathbf{H}$ wskaźnika lokalnego. W przypadku obsługi za pomocą oprogramowania obsługowego, **Definiuj kod dostępu** parameter (→  $\triangleq$  29) znajduje się bezpośrednio w Administracja submenu. W przypadku obsługi za pomocą oprogramowania obsługowego, Potwierdź kod dostępu parameter jest niedostępny.

# *Nawigacja* Ekspert → System → Administracja → Def. kod dostępu

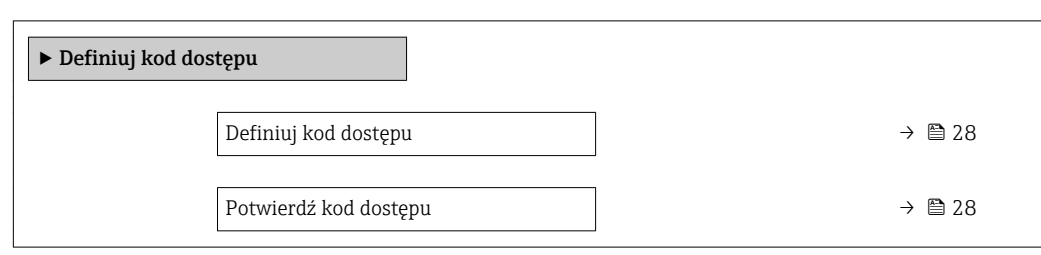

# Definiuj kod dostępu

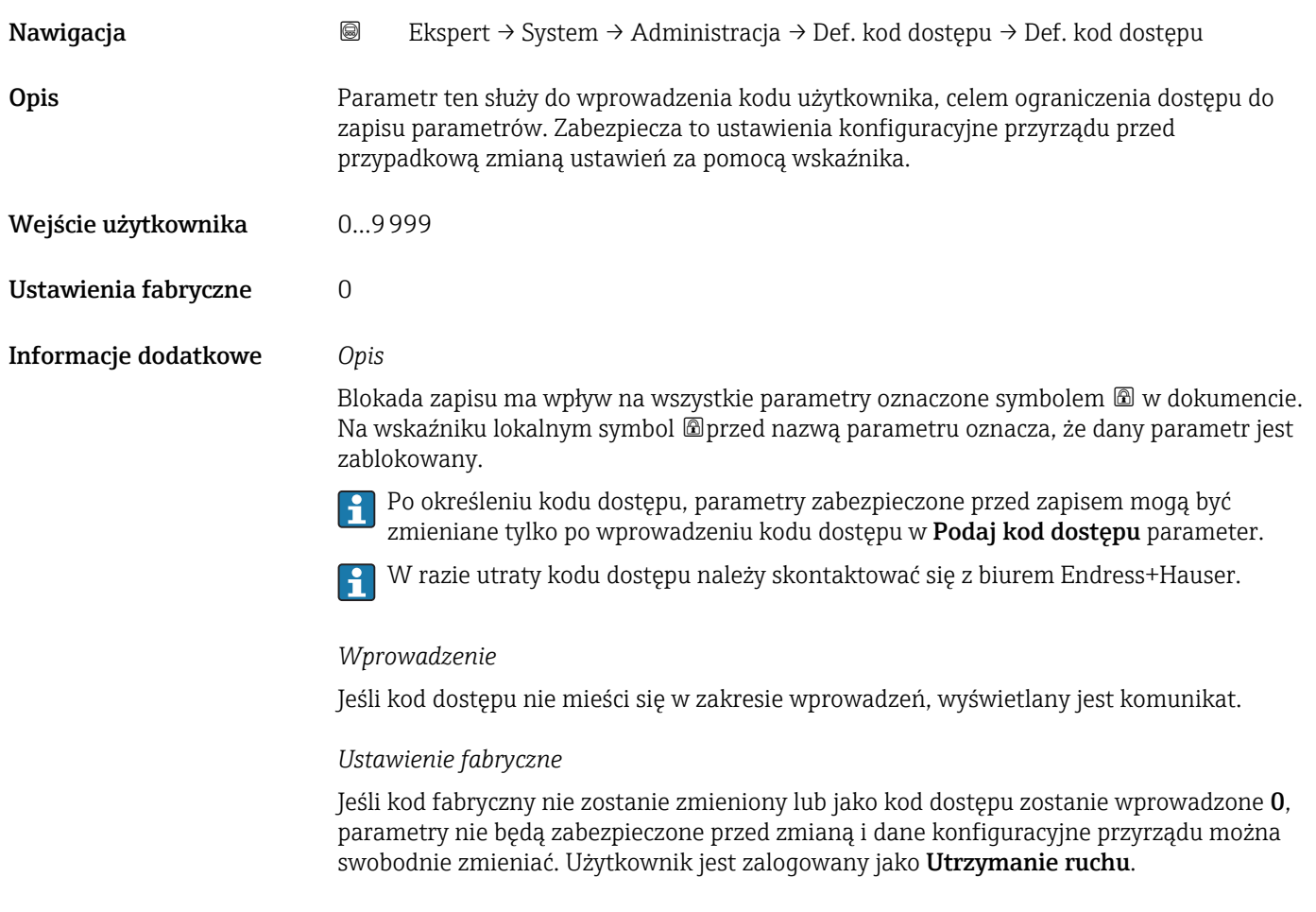

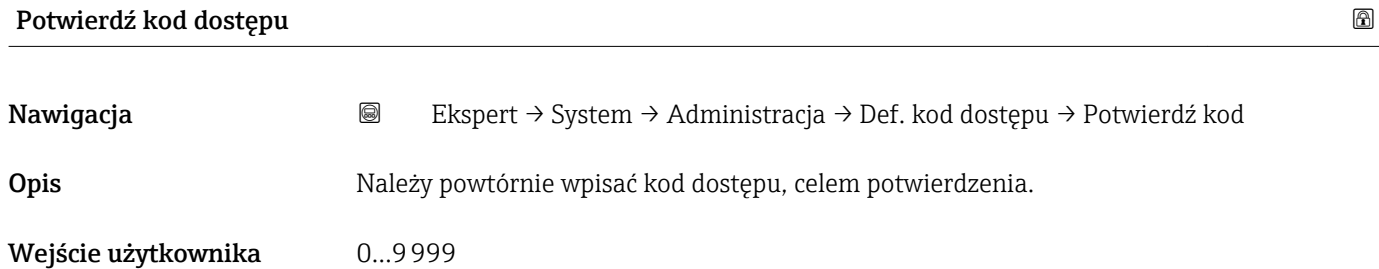

<span id="page-28-0"></span>Ustawienia fabryczne 0

# Dodatkowe parametry w "Administracja" submenu

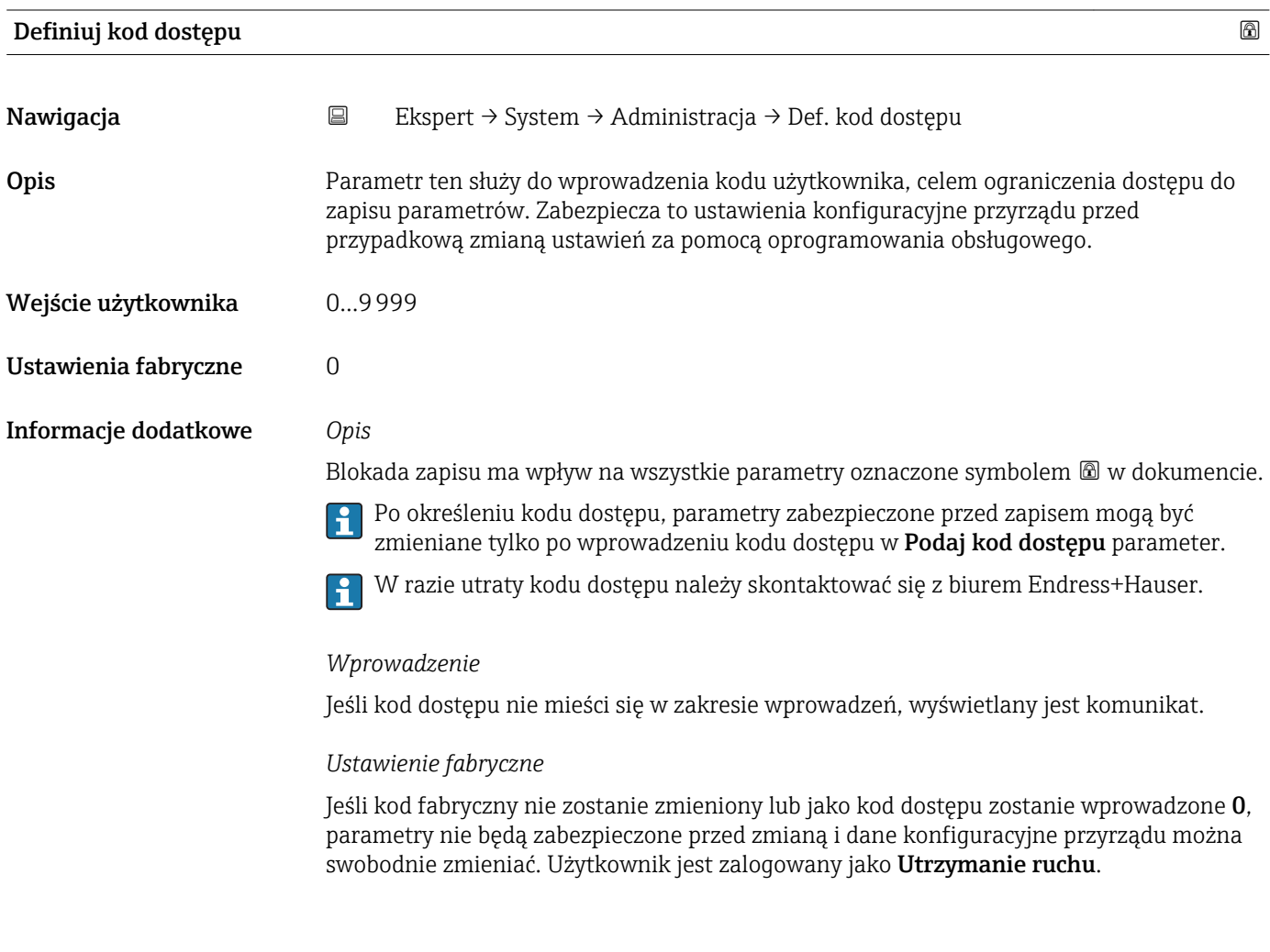

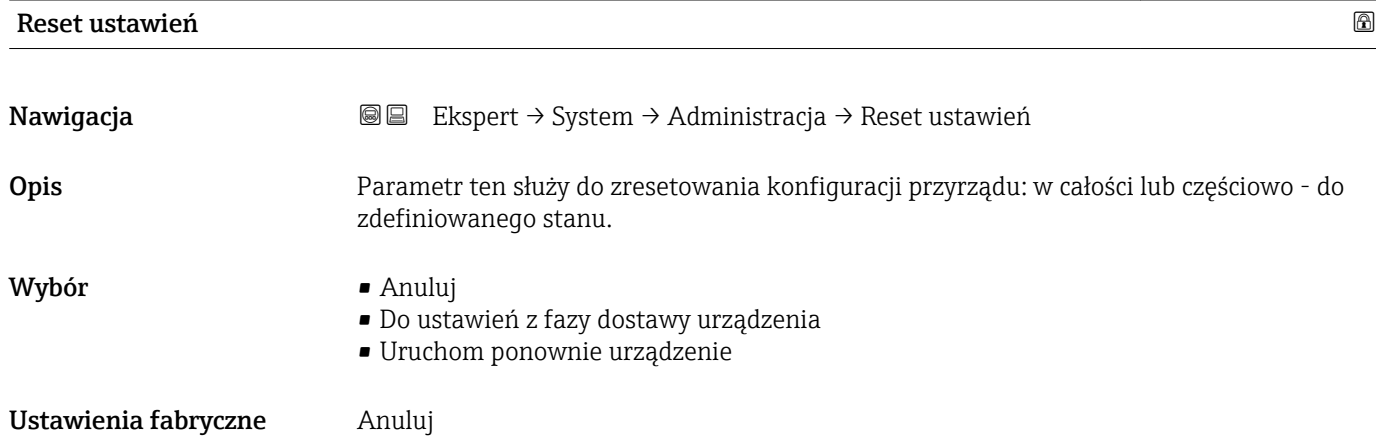

#### <span id="page-29-0"></span>Informacje dodatkowe *"Anuluj" option*

Wyjście z parametru, żadna operacja nie jest wykonywana.

*"Do ustawień z fazy dostawy urządzenia" option*

Przywracane są ustawienia wszystkich parametrów zgodnie ze specyfikacją użytkownika podaną w zamówieniu. Dla wszystkich pozostałych parametrów przywracane są ustawienia fabryczne.

Ta opcja jest niedostępna, jeśli w zamówieniu nie było specyfikacji użytkownika.  $\Box$ 

*"Uruchom ponownie urządzenie" option*

Ponowne uruchomienie powoduje przywrócenie ustawień fabrycznych wszystkich parametrów (np. danych pomiarowych), których dane są zapisane w pamięci ulotnej (RAM). Konfiguracja przyrządu pozostaje bez zmian.

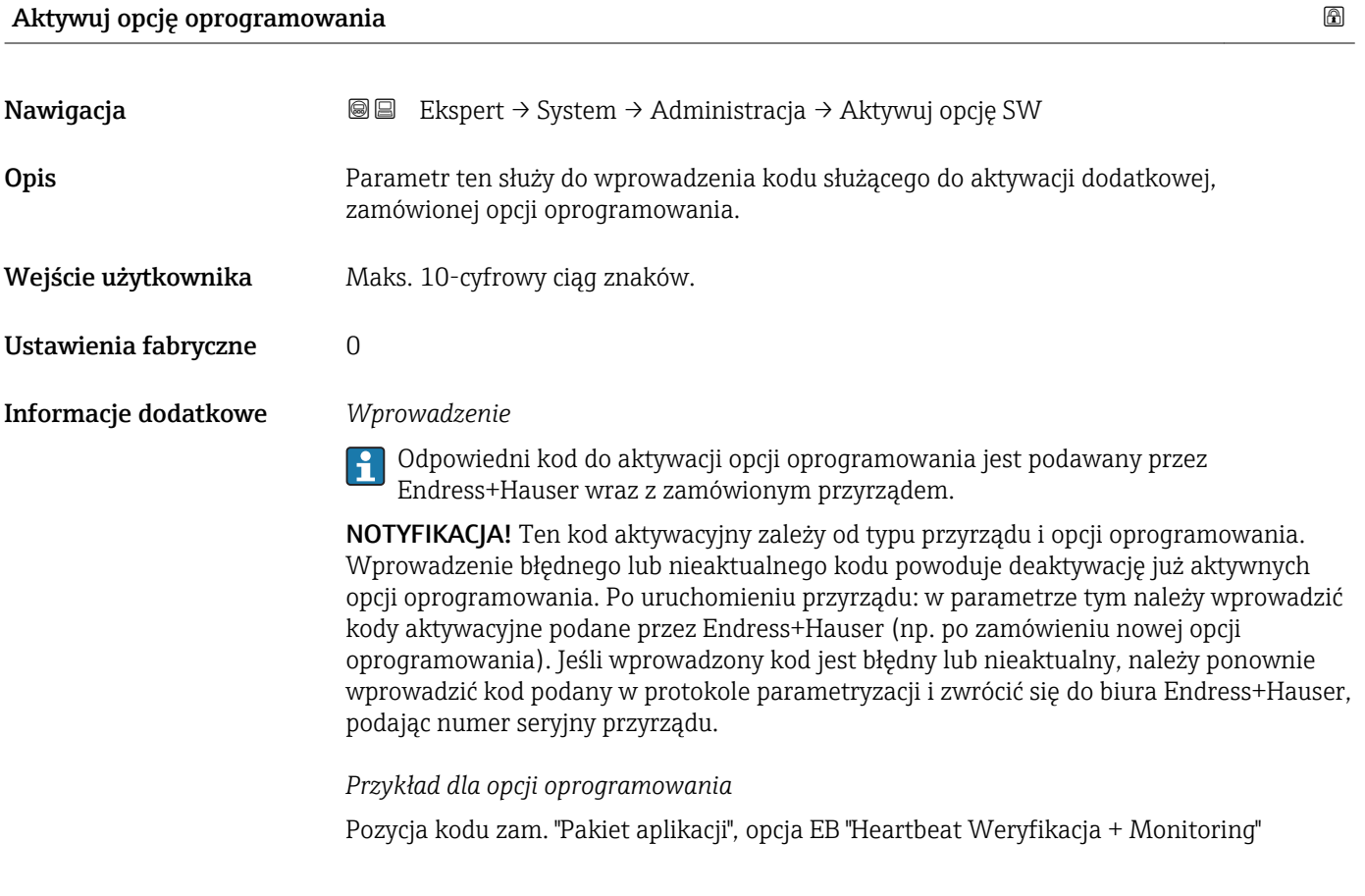

## Przegląd aktywnych opcji oprogramowania

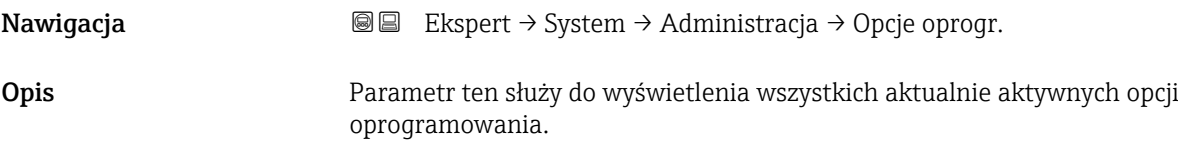

<span id="page-30-0"></span>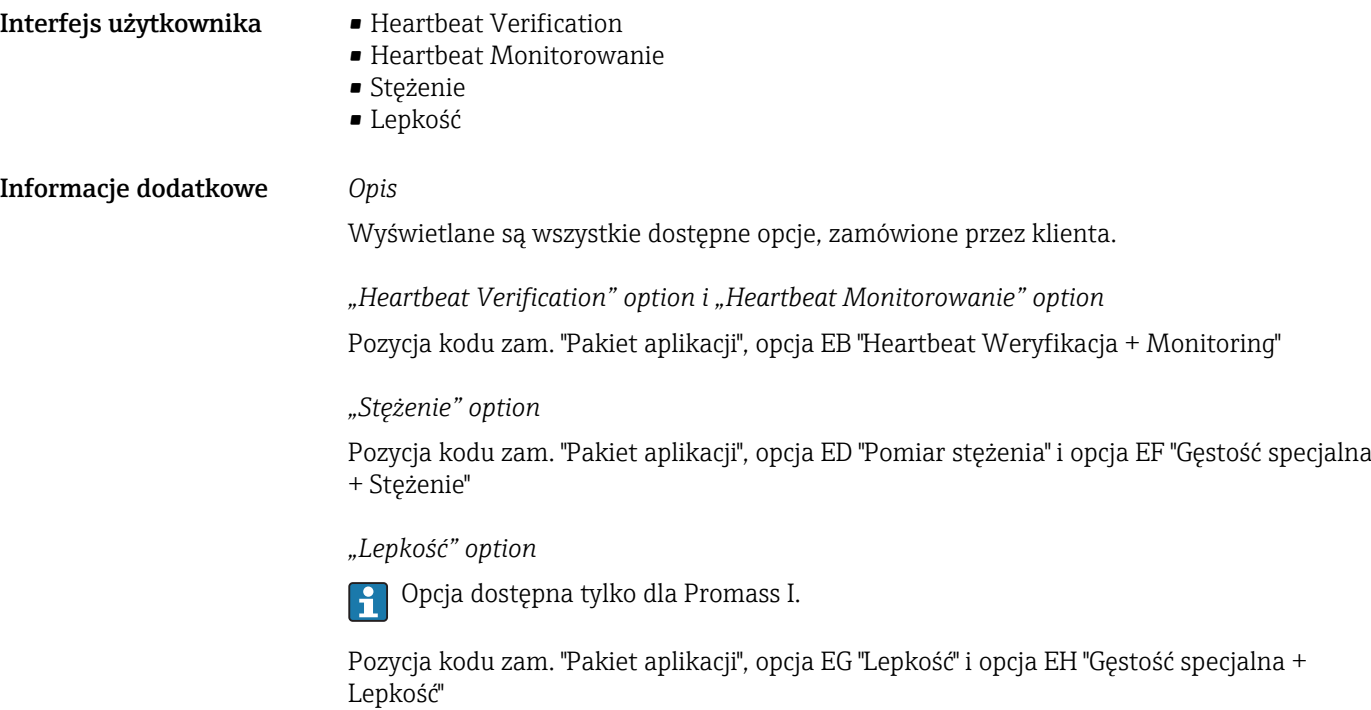

# 3.1.3 "Ustawienia diagnostyki" submenu

*Nawigacja* Ekspert → System → Ust. diagnostyki

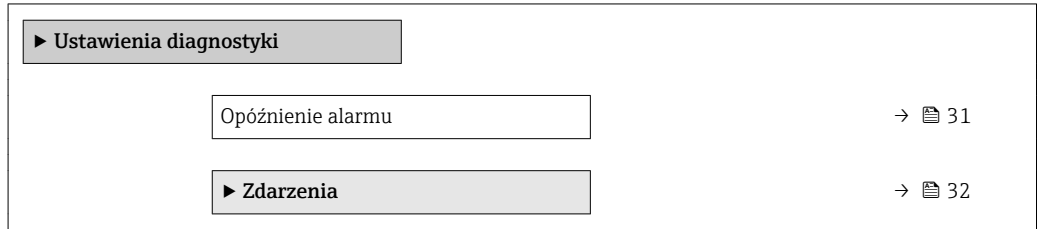

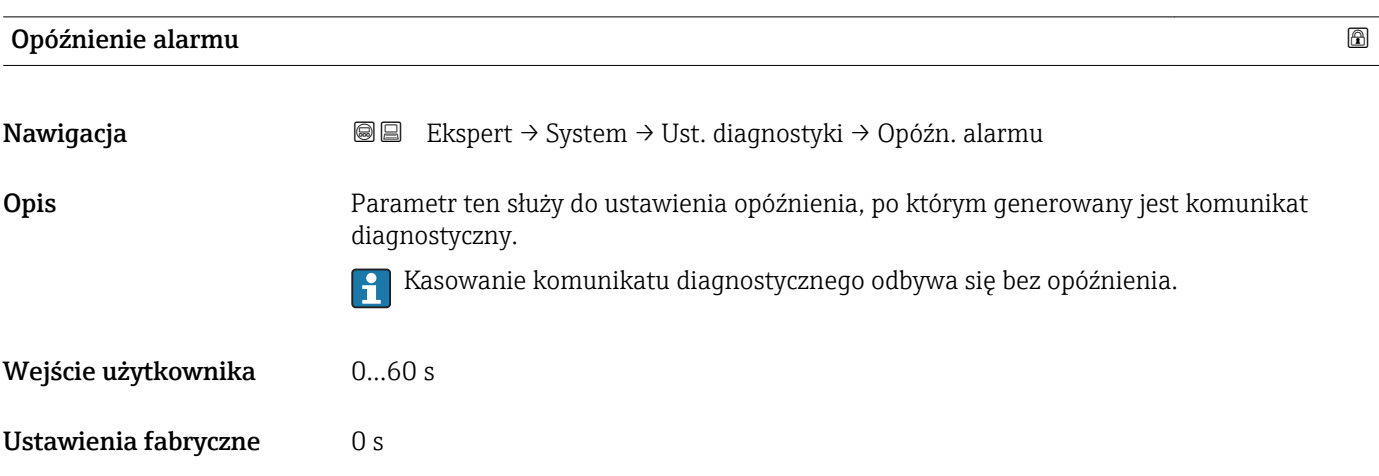

#### <span id="page-31-0"></span>Informacje dodatkowe *Opis*

To ustawienie ma wpływ na następujące komunikaty diagnostyczne:

- 046 Limit czujnika przekroczony
- 140 Sygnał z czujnika
- 144 Za duży błąd pomiaru
- 190 Special event 1
- 191 Special event 5
- 192 Special event 9
- 830 Temperatura czujnika za wysoka
- 831 Temperatura czujnika za niska
- 832 Za wysoka temperatura elektroniki
- 833 Za niska temperatura elektroniki
- 834 Temperatura procesowa za wysoka
- 835 Temperatura procesowa za niska
- 843 Limit procesu
- 862 Częściowe wypełnienie rury pomiarowej
- 910 Brak drgań rur pomiarowych
- 912 Medium niejednorodne
- 913 Nieodpowiednie medium
- 944 Niepowodzenie weryfikacji
- 990 Special event 4
- 991 Special event 8
- 992 Special event 12

#### "Zdarzenia" submenu

Lista wszystkich zdarzeń diagnostycznych, patrz instrukcja obsługi przyrządu.

Zmiana reakcji na zdarzenie diagnostyczne. Fabrycznie, do każdego zdarzenia H. diagnostyczne jest przypisana określona reakcja. Dla niektórych zdarzeń reakcja ta może być zmieniona przez użytkownika.

W parametrach Określ reakcję na zdarzenia nr xxx dostępne są następujące opcje:

• Wyłącz option

Przyrząd kontynuuje pomiary. Zdarzenie diagnostyczne jest ignorowane, tzn. nie jest wpisywane do rejestru zdarzeń ani nie jest generowany komunikat diagnostyczny.

- Alarm option Przyrząd kontynuuje pomiary. Sygnały wyjściowe przyjmują zdefiniowane wartości alarmowe. Generowany jest komunikat diagnostyczny.
- Ostrzeżenie option
- Przyrząd kontynuuje pomiary. Generowany jest komunikat diagnostyczny.
- Tylko wpis w rejestrze option
	- Przyrząd kontynuuje pomiary. Komunikat diagnostyczny jest tylko wpisywany w Rejestr zdarzeń submenu (→  $\triangleq$  175) (Wykaz zdarzeń submenu (→  $\triangleq$  177)) ale nie jest wyświetlany na przemian ze wskazaniem wartości mierzonych.

*Nawigacja* Ekspert → System → Ust. diagnostyki → Zdarzenia

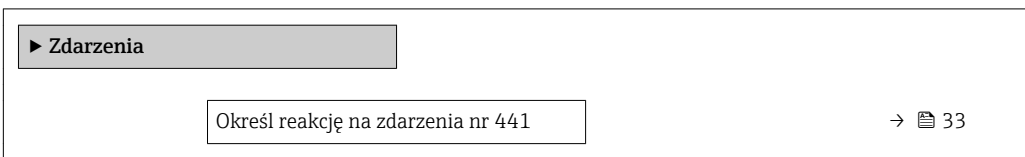

<span id="page-32-0"></span>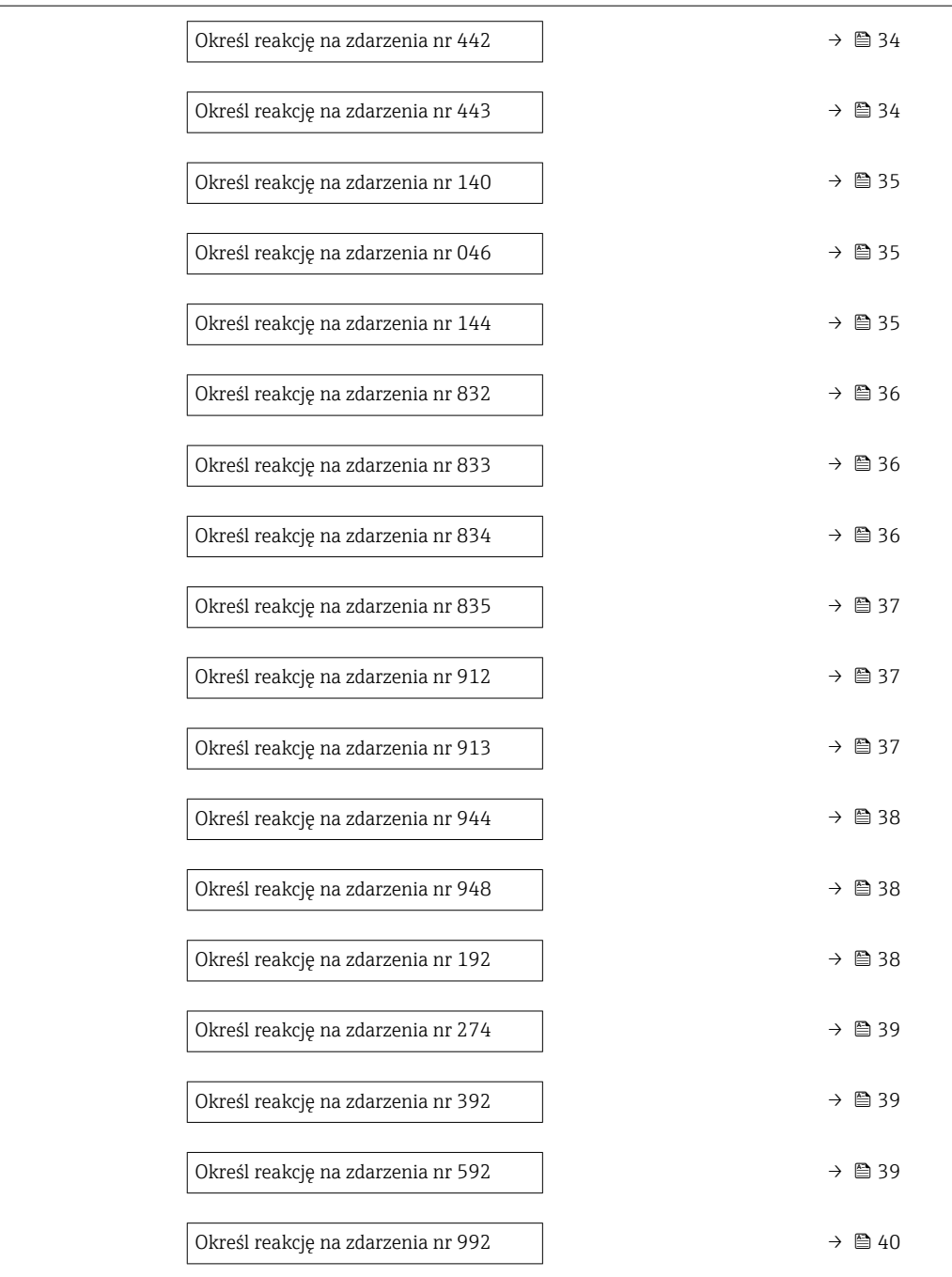

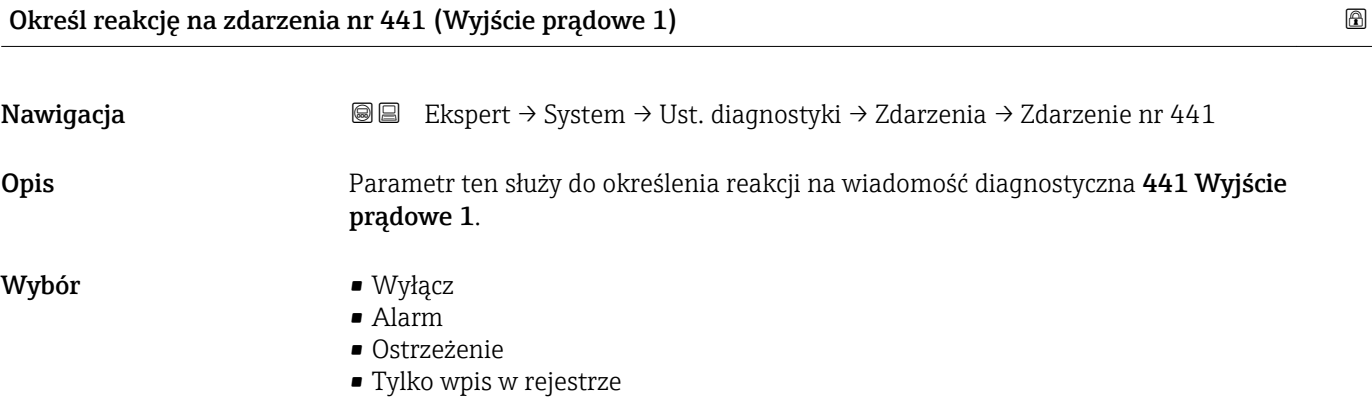

<span id="page-33-0"></span>Ustawienia fabryczne Ostrzeżenie

**Informacje dodatkowe Szczegółowy opis dostępnych opcji, patrz →**  $\triangleq$  **32** 

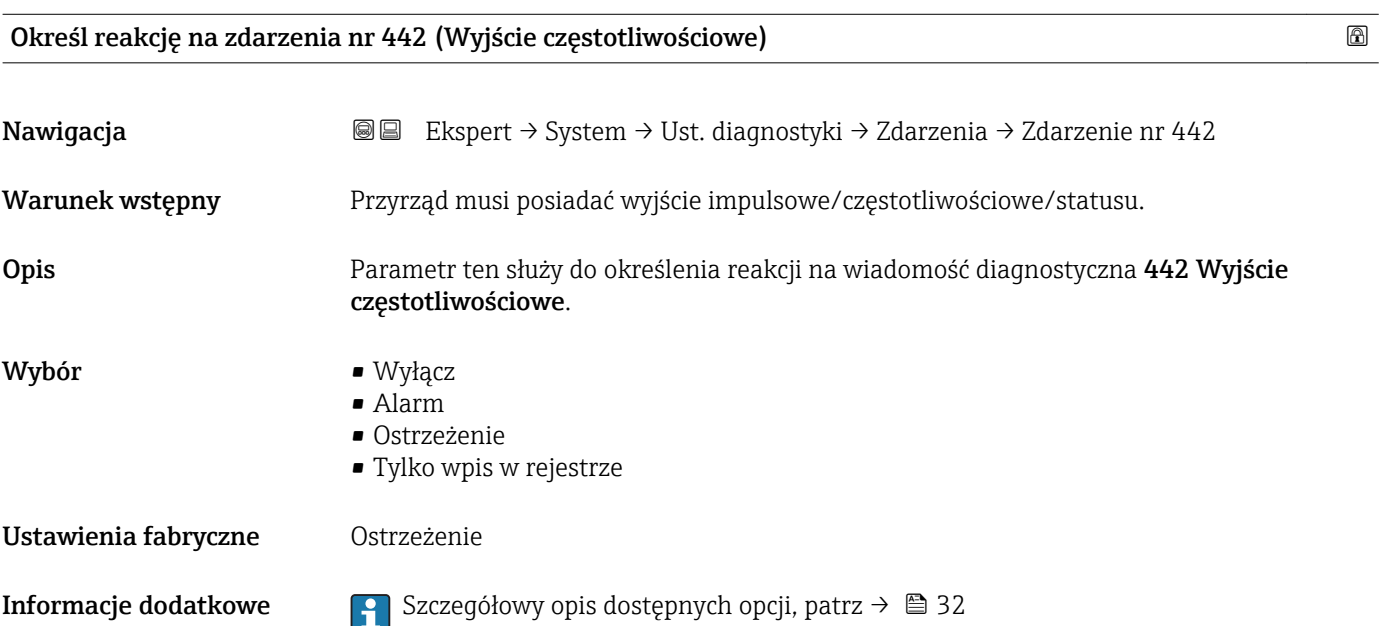

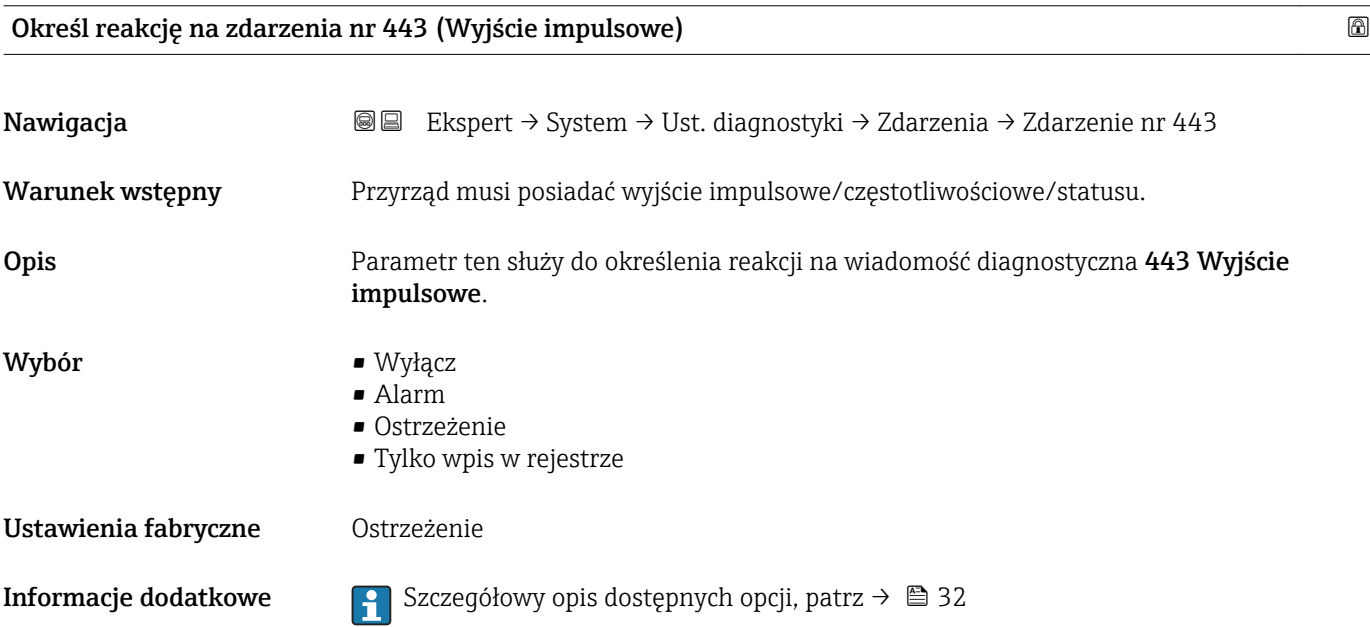

<span id="page-34-0"></span>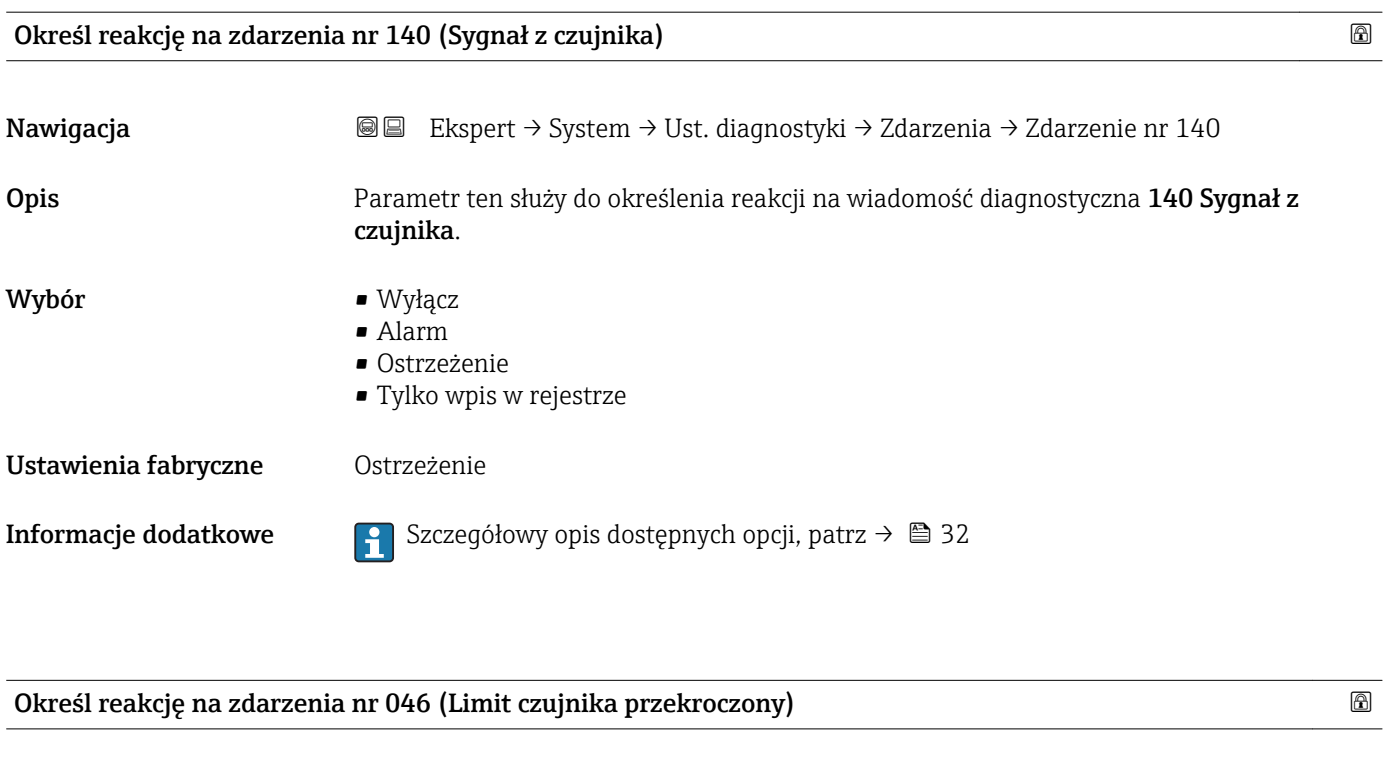

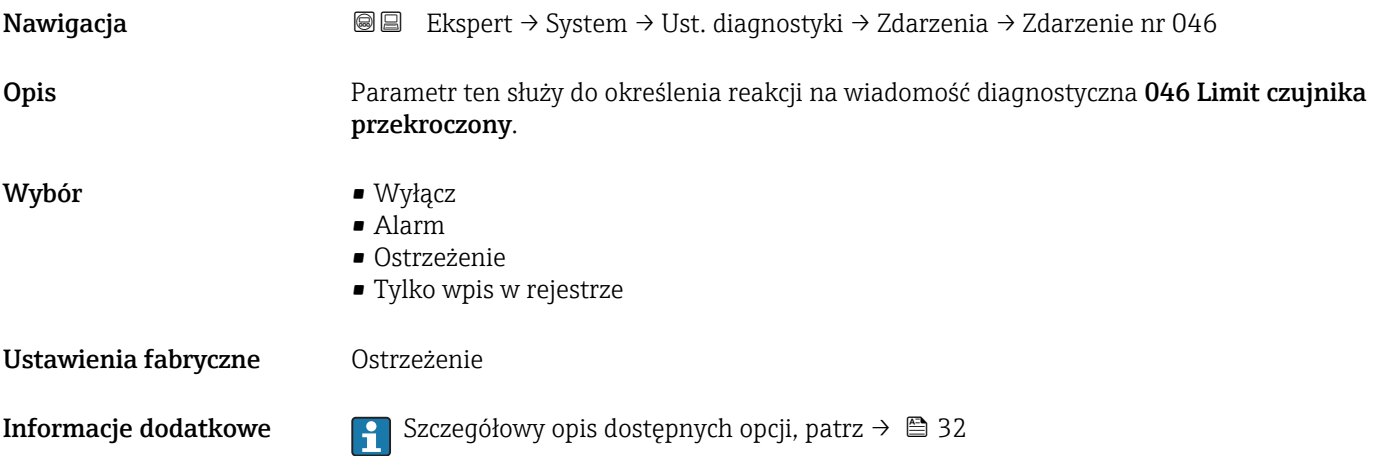

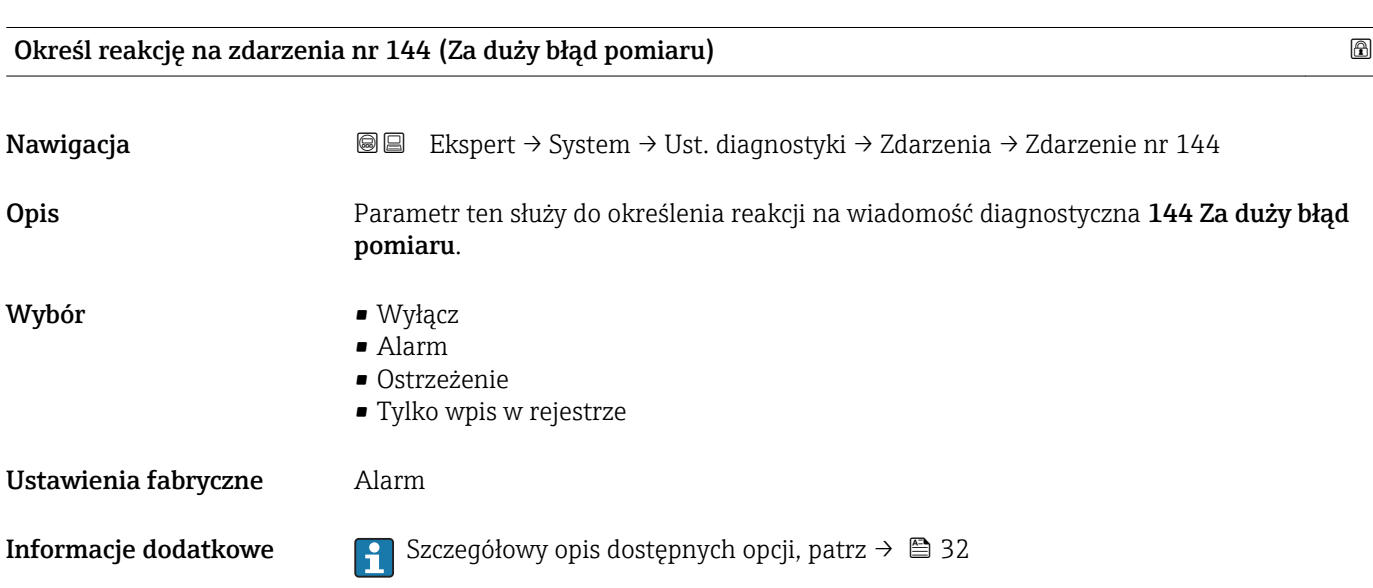

<span id="page-35-0"></span>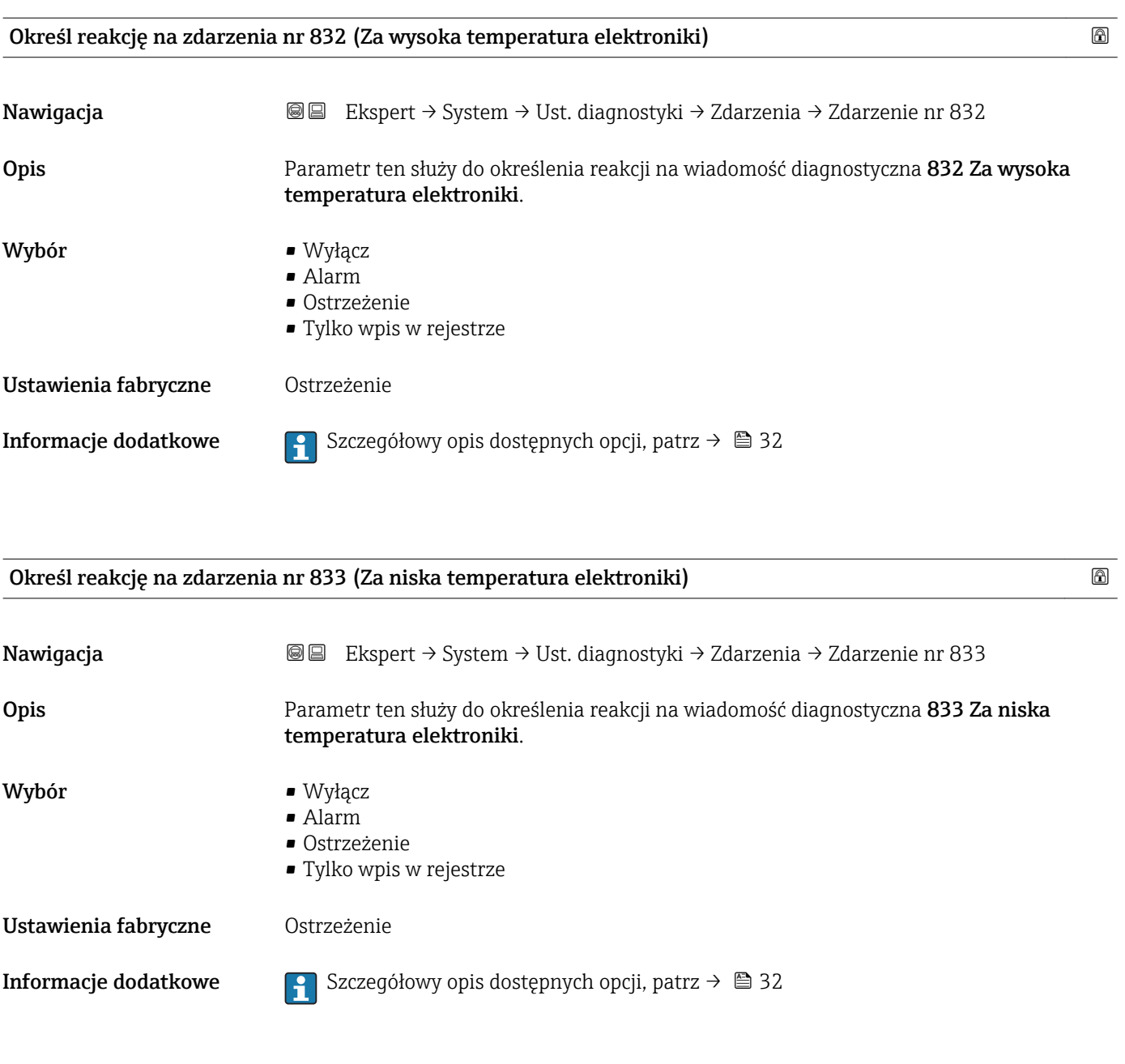

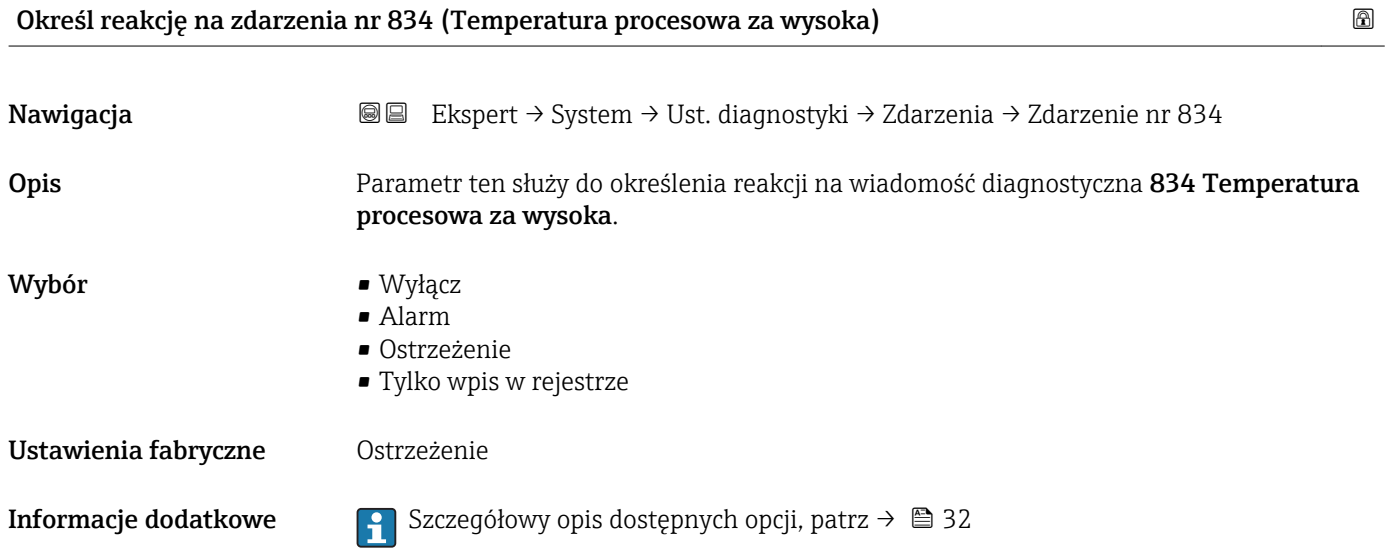
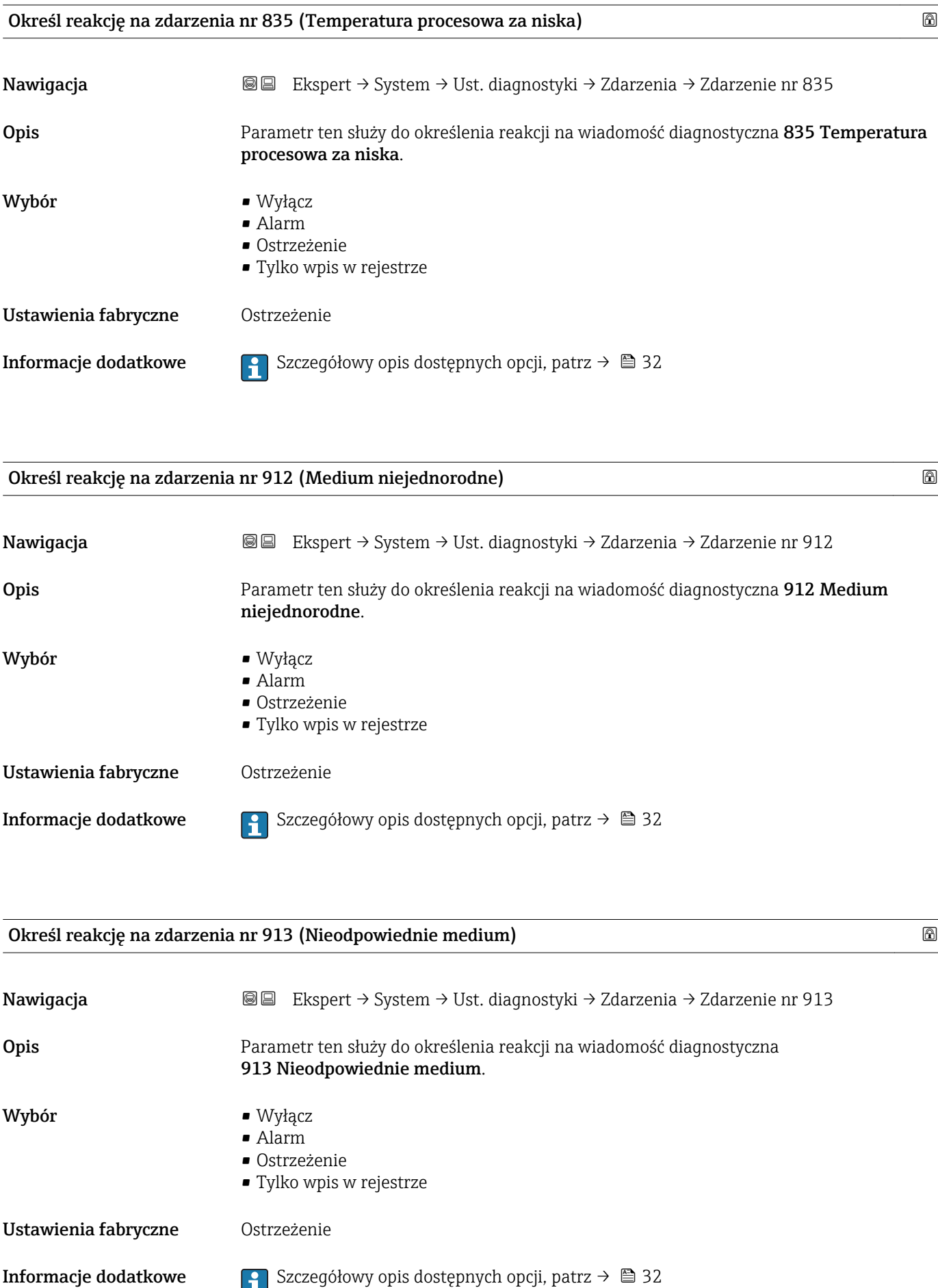

# Określ reakcję na zdarzenia nr 944 (Niepowodzenie weryfikacji) Nawigacja Ekspert → System → Ust. diagnostyki → Zdarzenia → Zdarzenie nr 944 Opis Parametr ten służy do określenia reakcji na wiadomość diagnostyczna 944 Niepowodzenie weryfikacji. Wybór • Wyłącz • Alarm • Ostrzeżenie • Tylko wpis w rejestrze Ustawienia fabryczne Ostrzeżenie **Informacje dodatkowe**  $\begin{bmatrix} 9 \\ 1 \end{bmatrix}$  **Szczegółowy opis dostępnych opcji, patrz →**  $\triangleq$  **32** Określ reakcję na zdarzenia nr 948 (Tłumienie drgań rury zbyt duże) Nawigacja Ekspert → System → Ust. diagnostyki → Zdarzenia → Zdarzenie nr 948 Opis Parametr ten służy do określenia reakcji na wiadomość diagnostyczna 948 Tłumienie drgań rury zbyt duże. Wybór • Wyłacz • Alarm • Ostrzeżenie • Tylko wpis w rejestrze Ustawienia fabryczne Ostrzeżenie **Informacje dodatkowe Szczegółowy opis dostępnych opcji, patrz → ■ 32** Określ reakcję na zdarzenia nr 192 (Special event 9) Nawigacja Ekspert → System → Ust. diagnostyki → Zdarzenia → Zdarzenie nr 192 **Opis** Parametr ten służy do określenia reakcji na wiadomość diagnostyczna 192 Special event 9. Wybór **• Wyłacz** • Alarm • Ostrzeżenie

• Tylko wpis w rejestrze

Ustawienia fabryczne Ostrzeżenie

- 
- **Informacje dodatkowe Szczegółowy opis dostępnych opcji, patrz → 32**

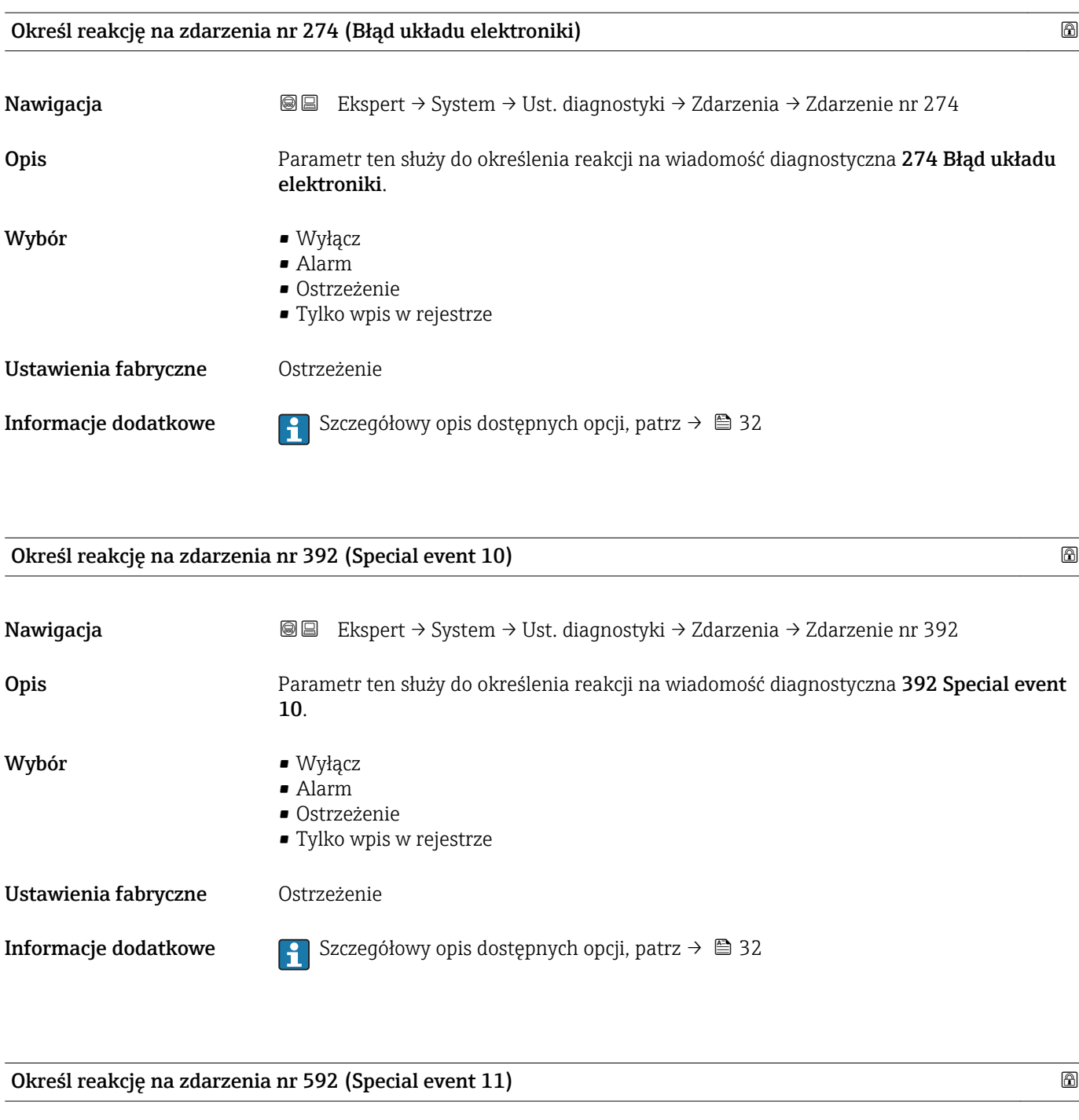

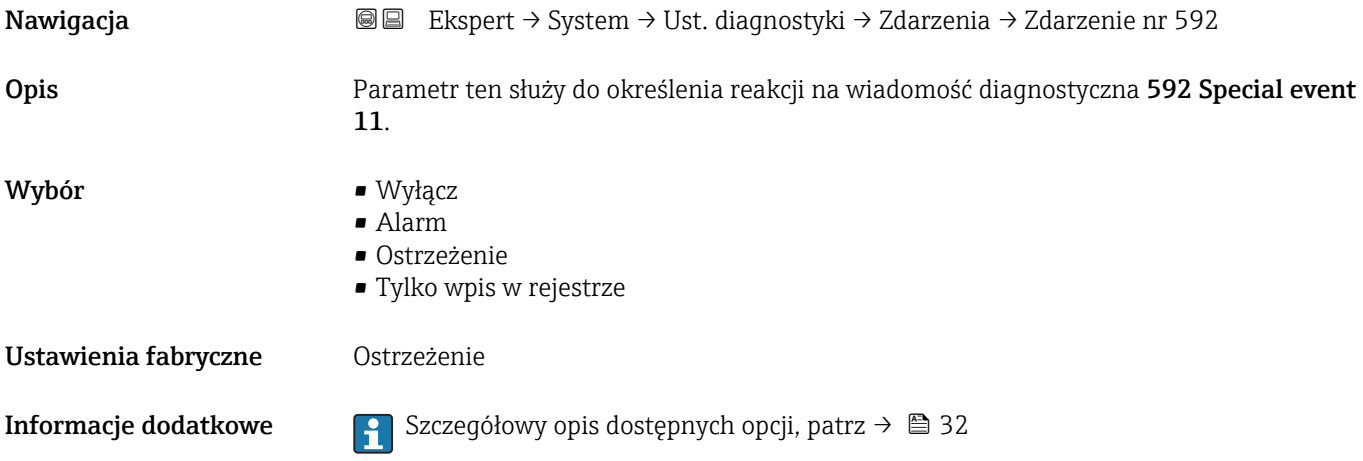

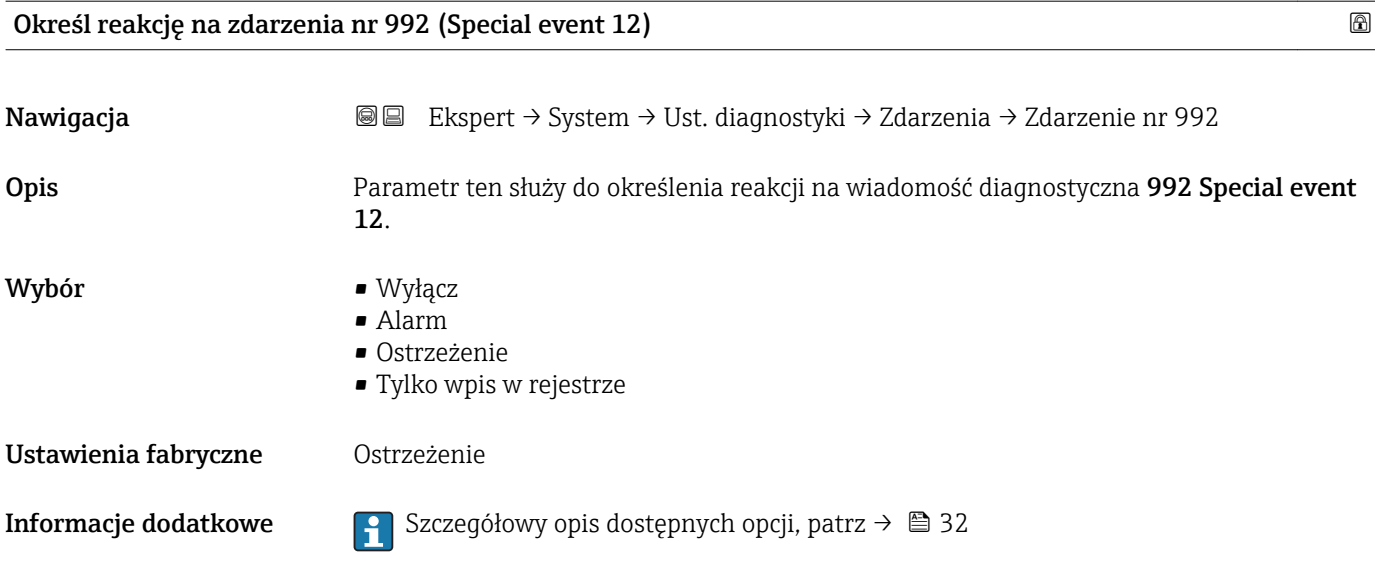

## 3.2 "Czujnik" submenu

*Nawigacja* Ekspert → Czujnik

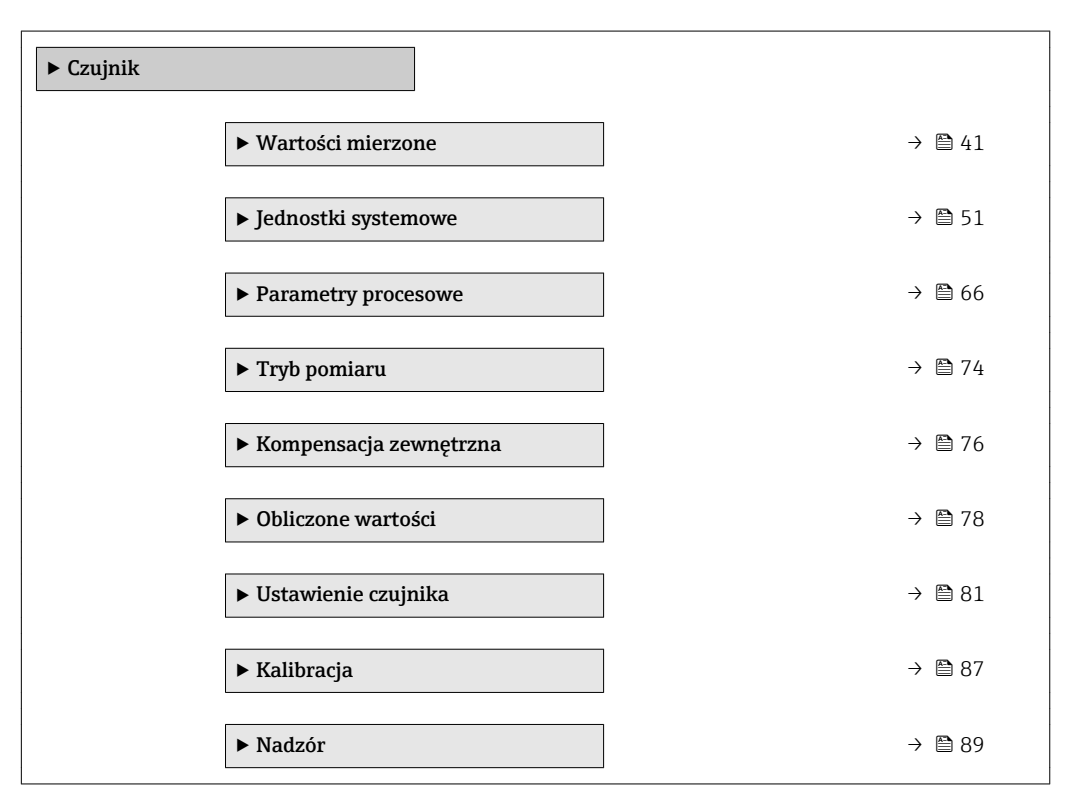

### <span id="page-40-0"></span>3.2.1 "Wartości mierzone" submenu

*Nawigacja* 
■■ Ekspert → Czujnik → Wart. mierzone

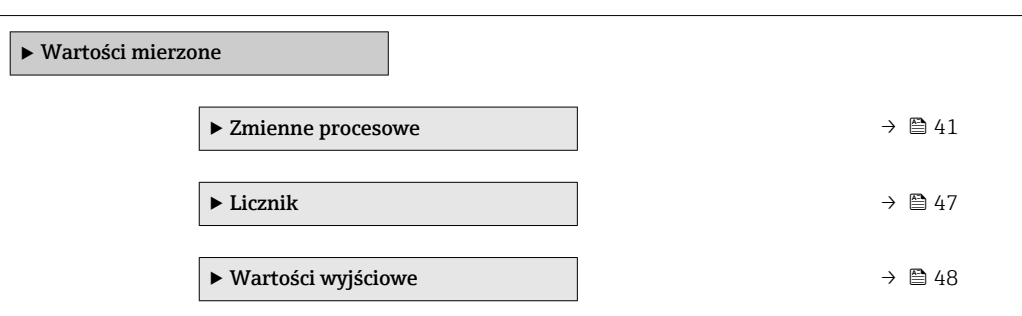

#### "Zmienne procesowe" submenu

*Nawigacja* **III** III Ekspert → Czujnik → Wart. mierzone → ZmienneProcesowe

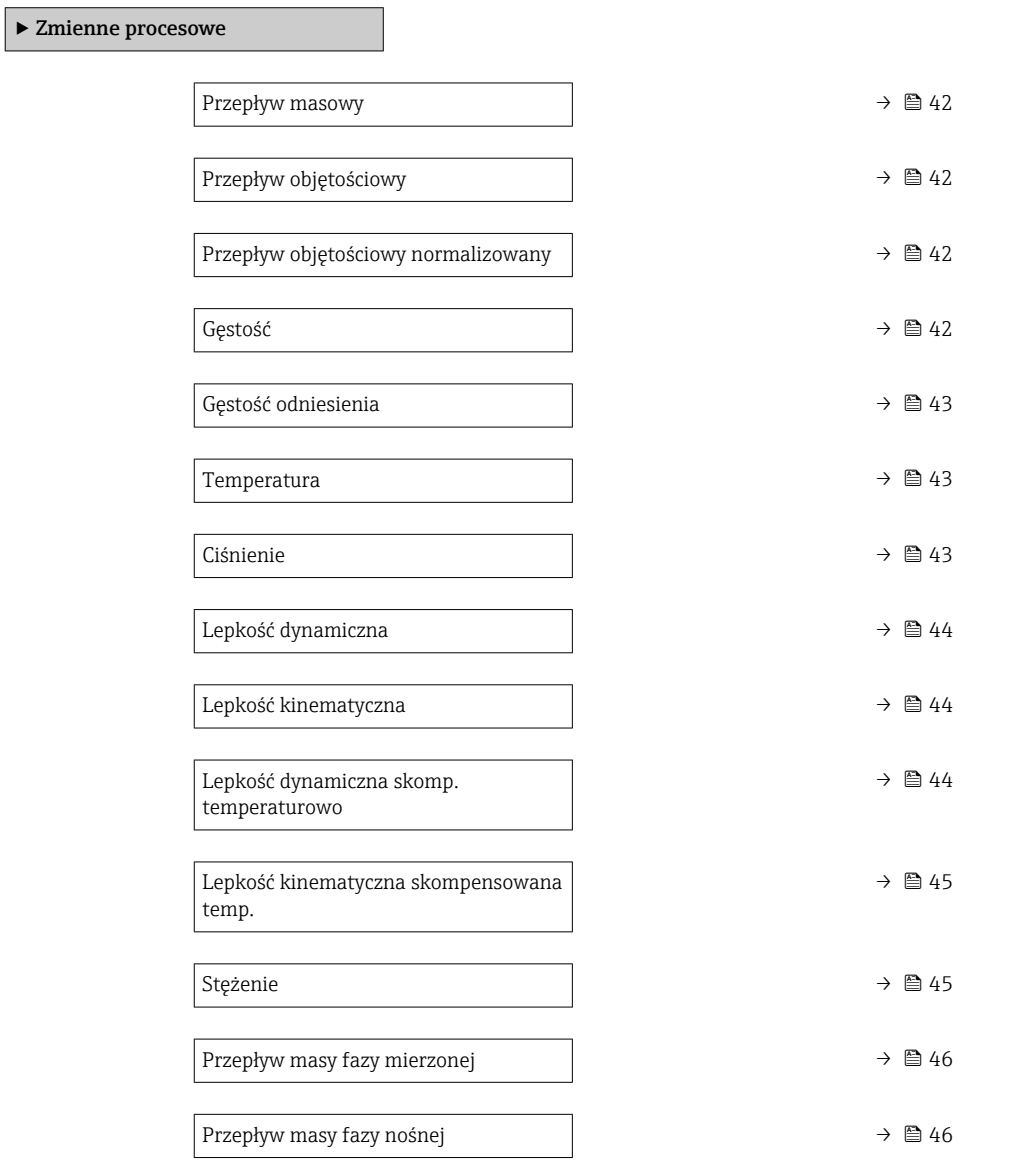

<span id="page-41-0"></span>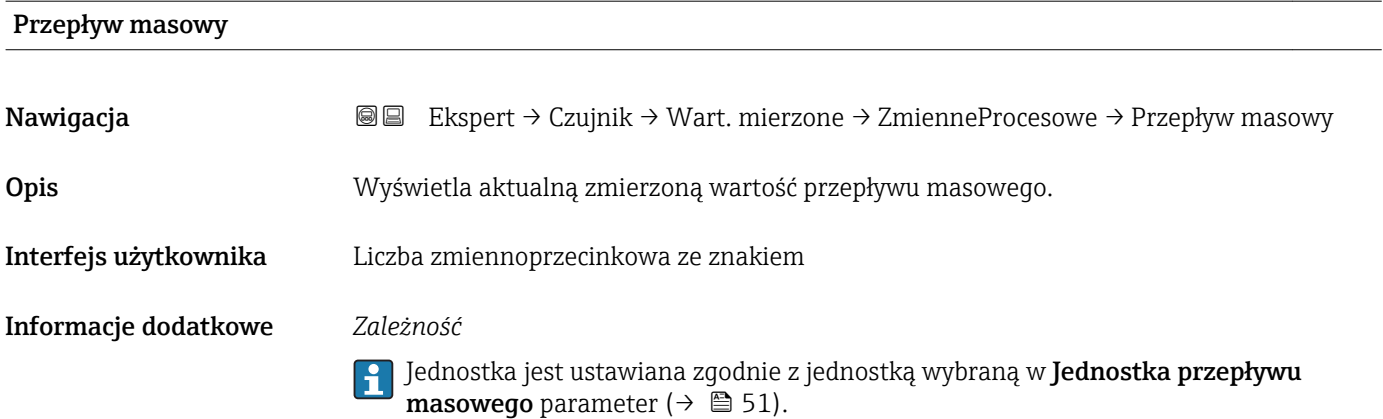

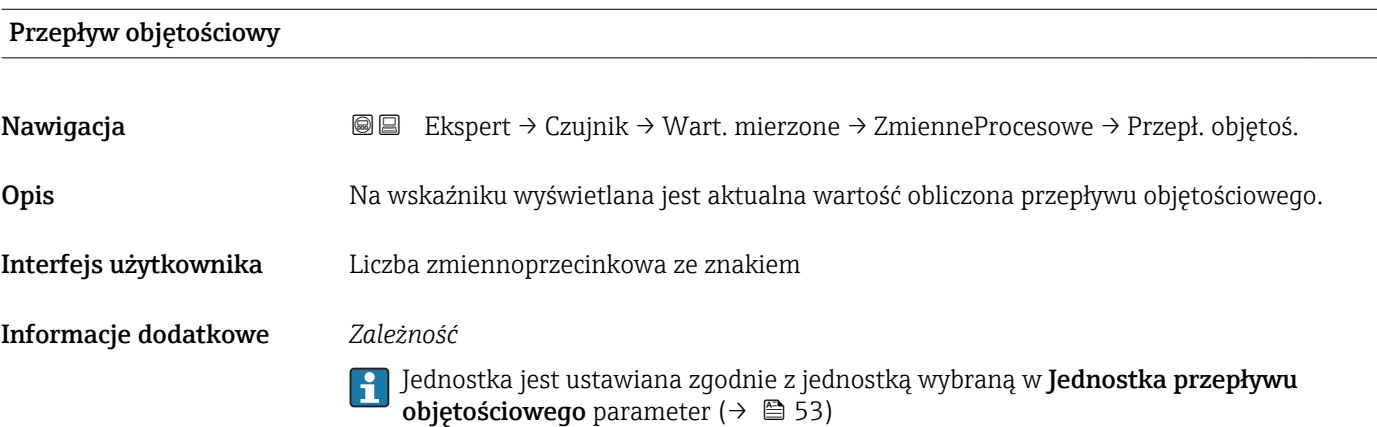

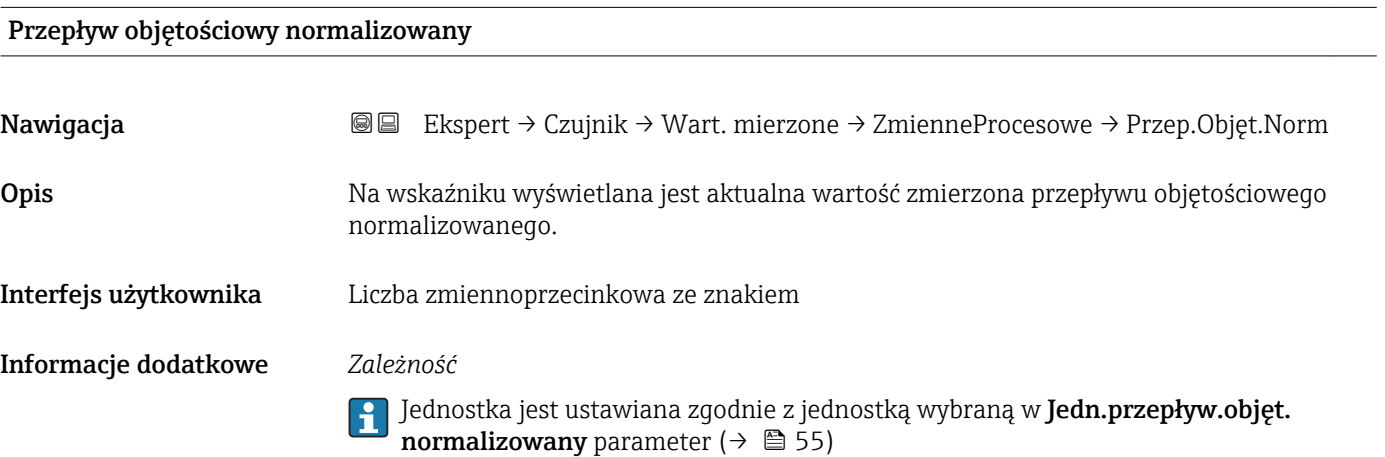

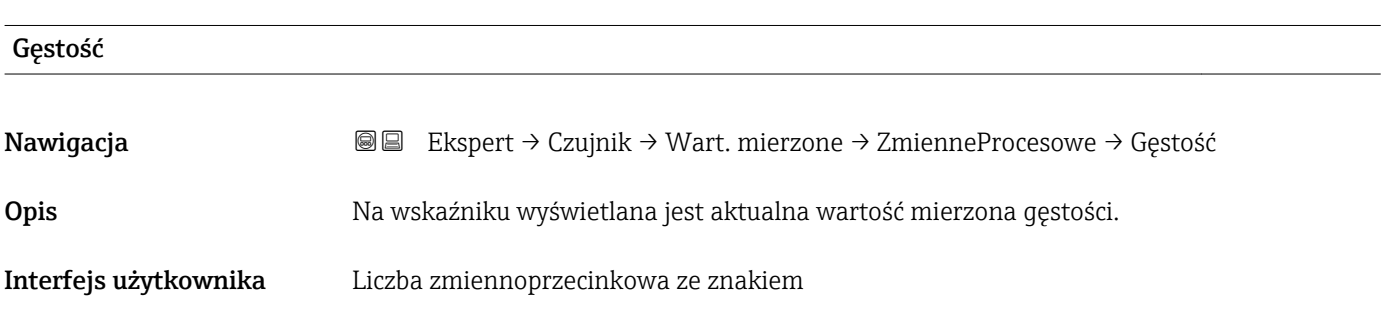

#### <span id="page-42-0"></span>Informacje dodatkowe *Zależność*

Jednostka jest ustawiana zgodnie z jednostką wybraną w Jednostka gęstości parameter ( $\rightarrow$   $\blacksquare$  57)

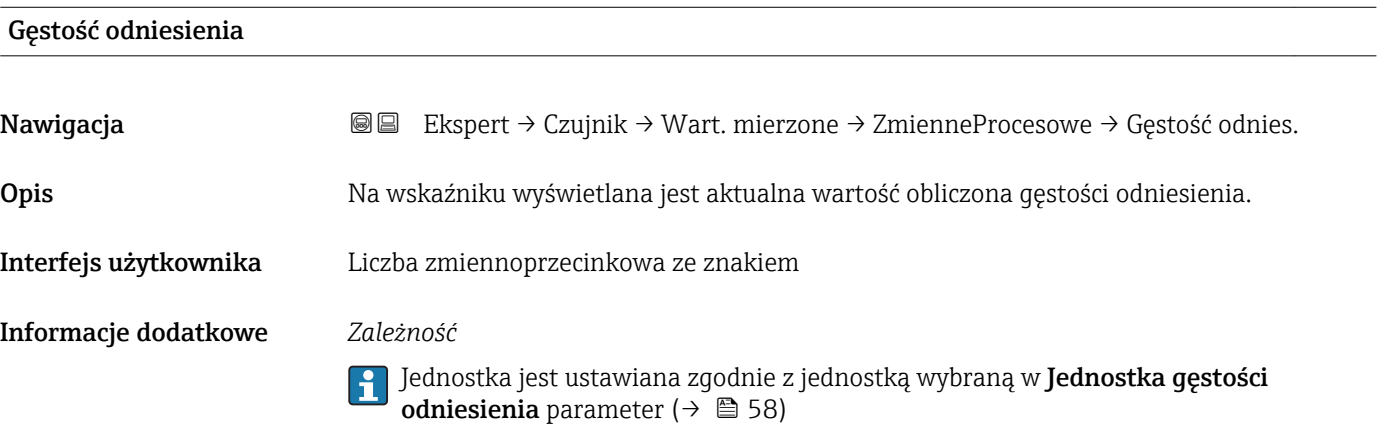

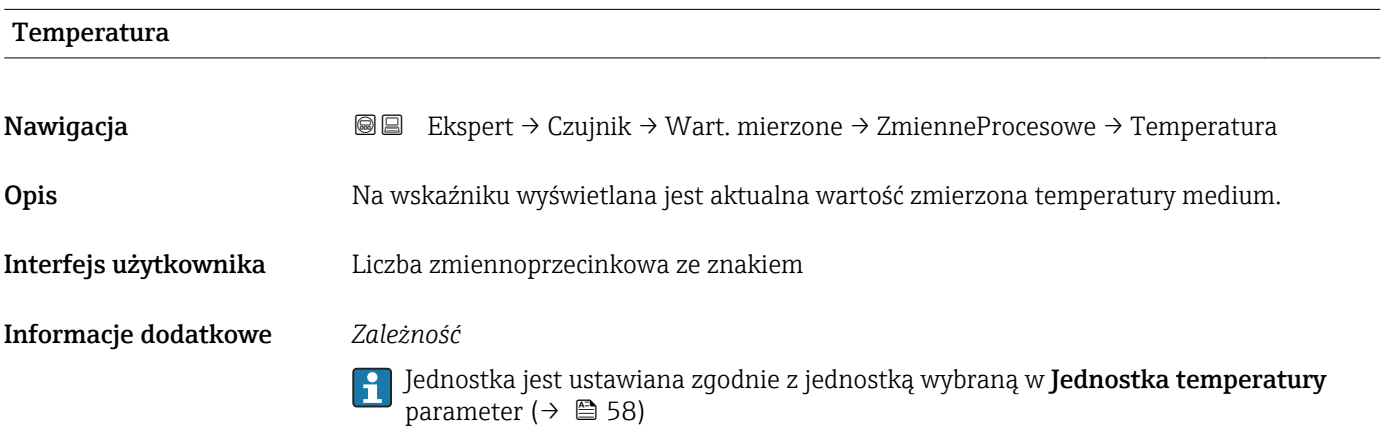

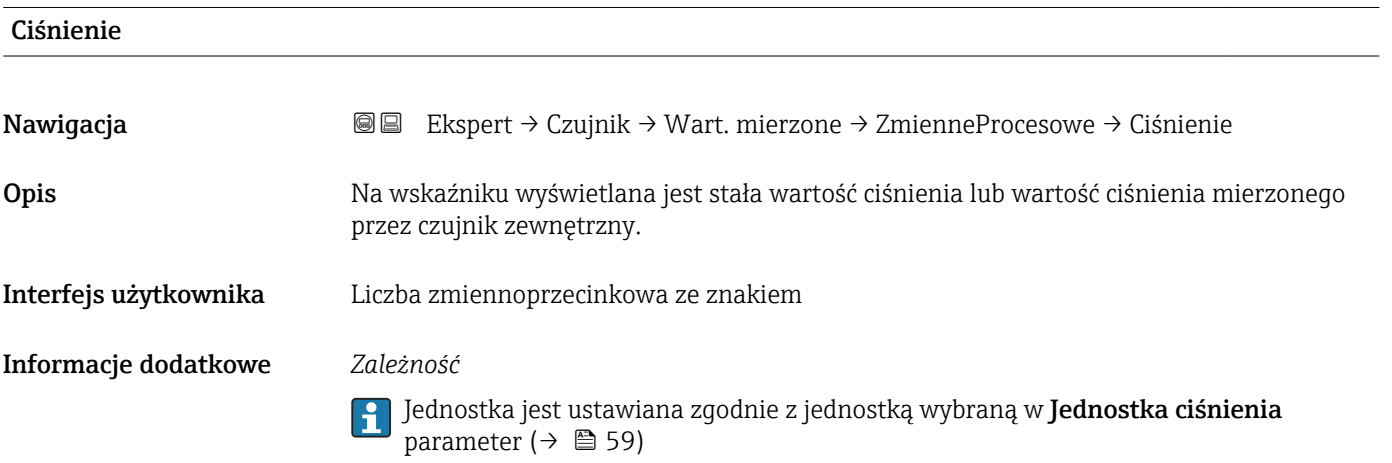

<span id="page-43-0"></span>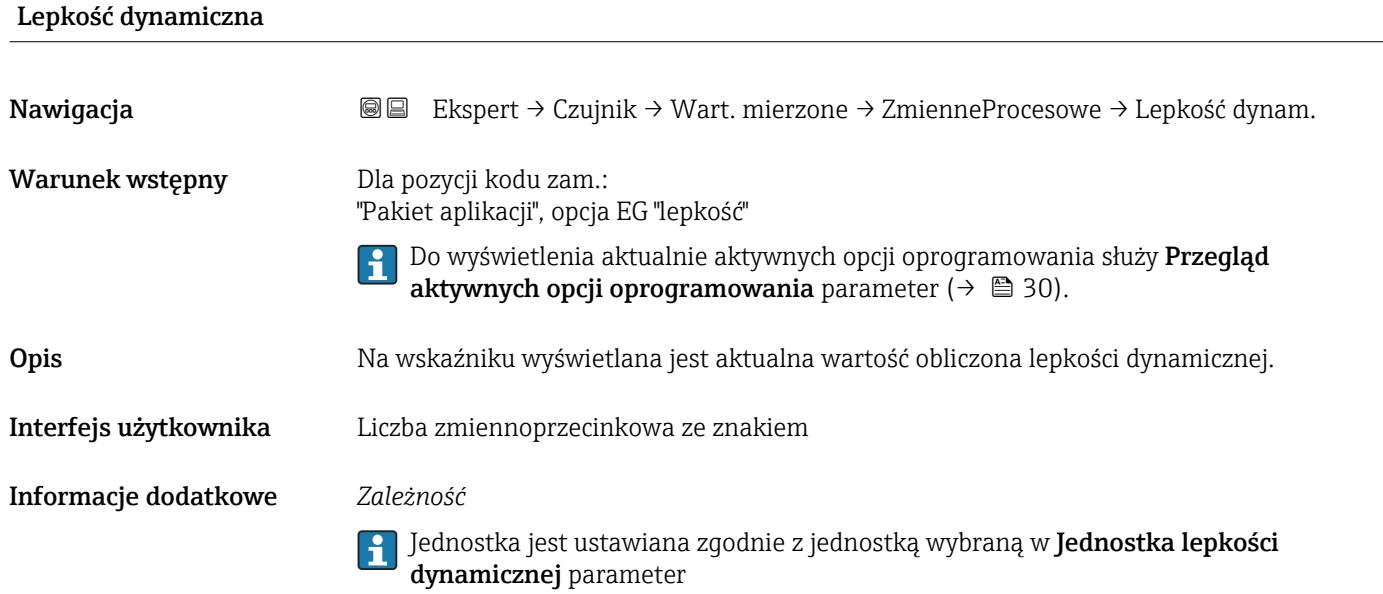

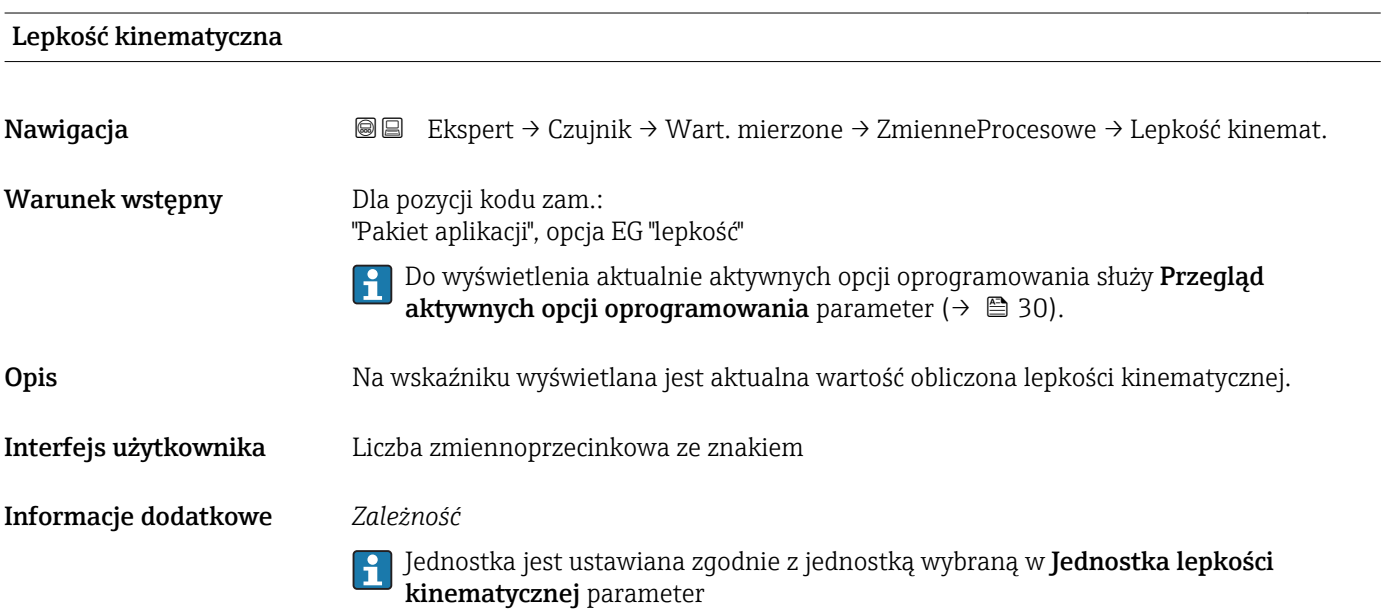

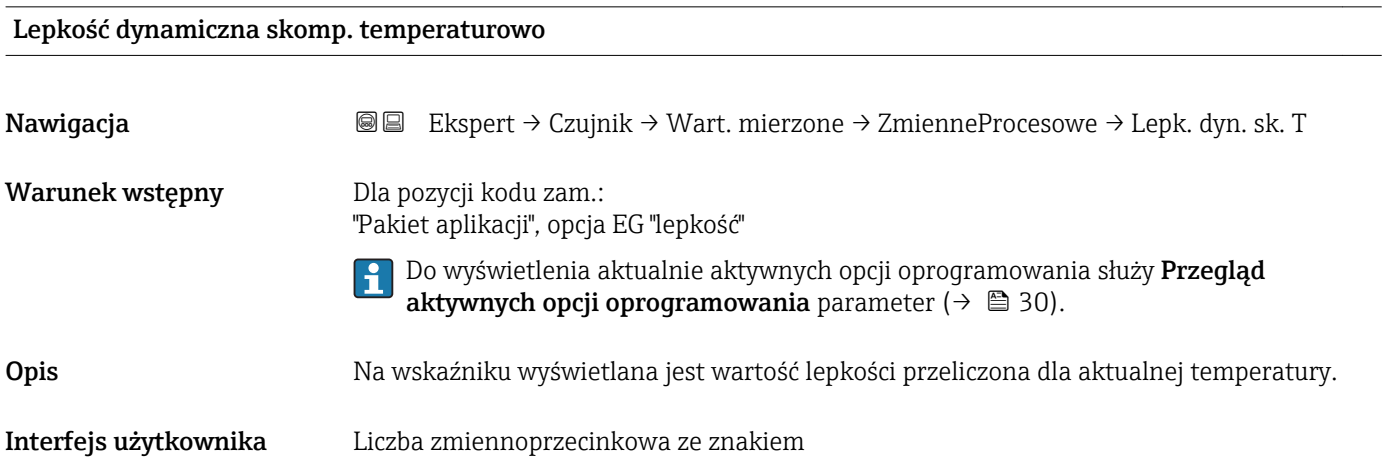

#### <span id="page-44-0"></span>Informacje dodatkowe *Zależność*

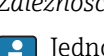

Jednostka jest ustawiana zgodnie z jednostką wybraną w Jednostka lepkości dynamicznej parameter

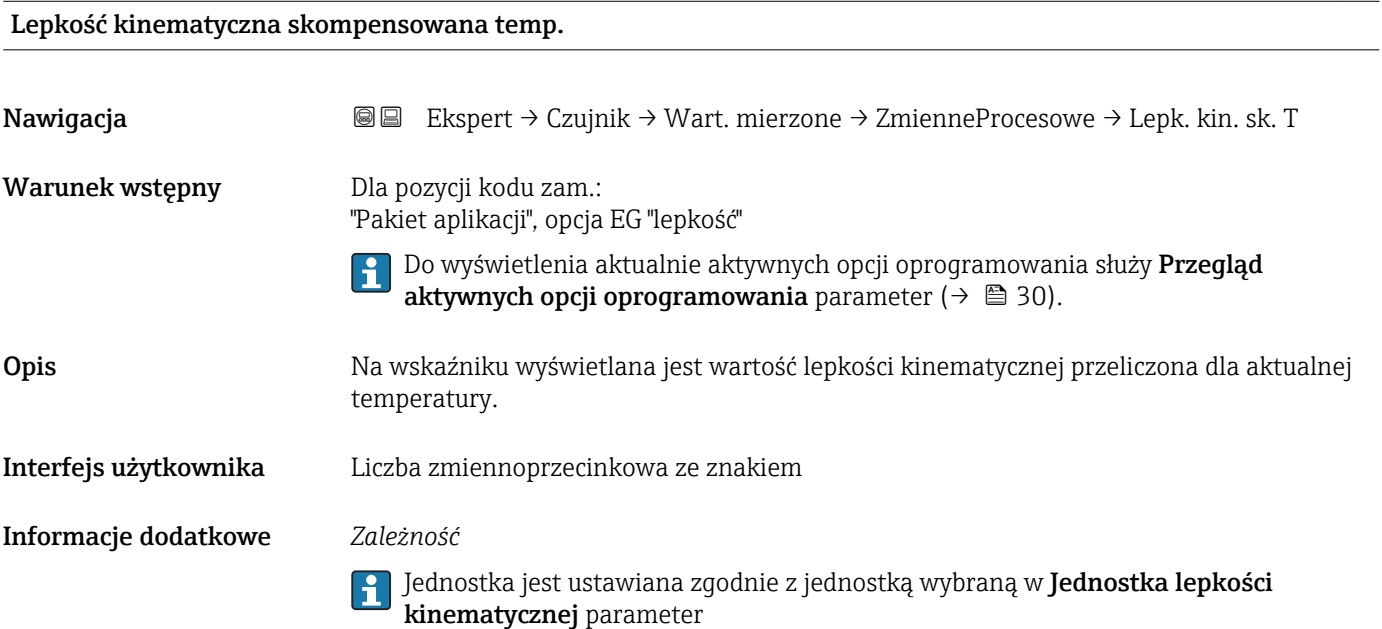

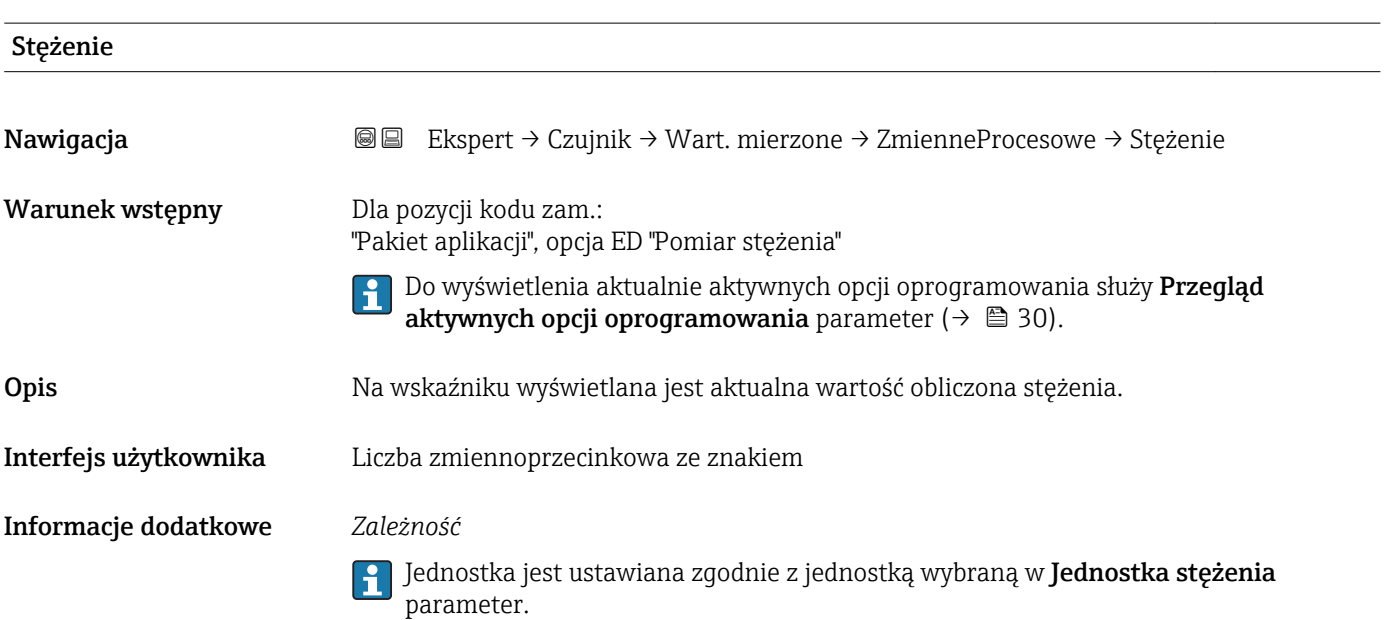

## <span id="page-45-0"></span>Przepływ masy fazy mierzonej Nawigacja Ekspert → Czujnik → Wart. mierzone → ZmienneProcesowe → Masa fazy mierz. Warunek wstępny Spełnione muszą być następujące warunki: • Pozycja kodu zam. "Pakiet aplikacji", opcja ED "Pomiar stężenia" • W Jednostka stężenia parameter musi być wybrana WT-% option lub User conc. option. P Do wyświetlenia aktualnie aktywnych opcji oprogramowania służy Przegląd aktywnych opcji oprogramowania parameter ( $→$   $\triangleq$  30). Opis Partos Na wskaźniku wyświetlana jest aktualna wartość zmierzona wartość przepływu masowego fazy mierzonej. Interfejs użytkownika Liczba zmiennoprzecinkowa ze znakiem Informacje dodatkowe *Zależność* Jednostka jest ustawiana zgodnie z jednostką wybraną w Jednostka przepływu  $\mathbf{h}$ **masowego** parameter ( $\rightarrow$  **□** 51)

#### Przepływ masy fazy nośnej

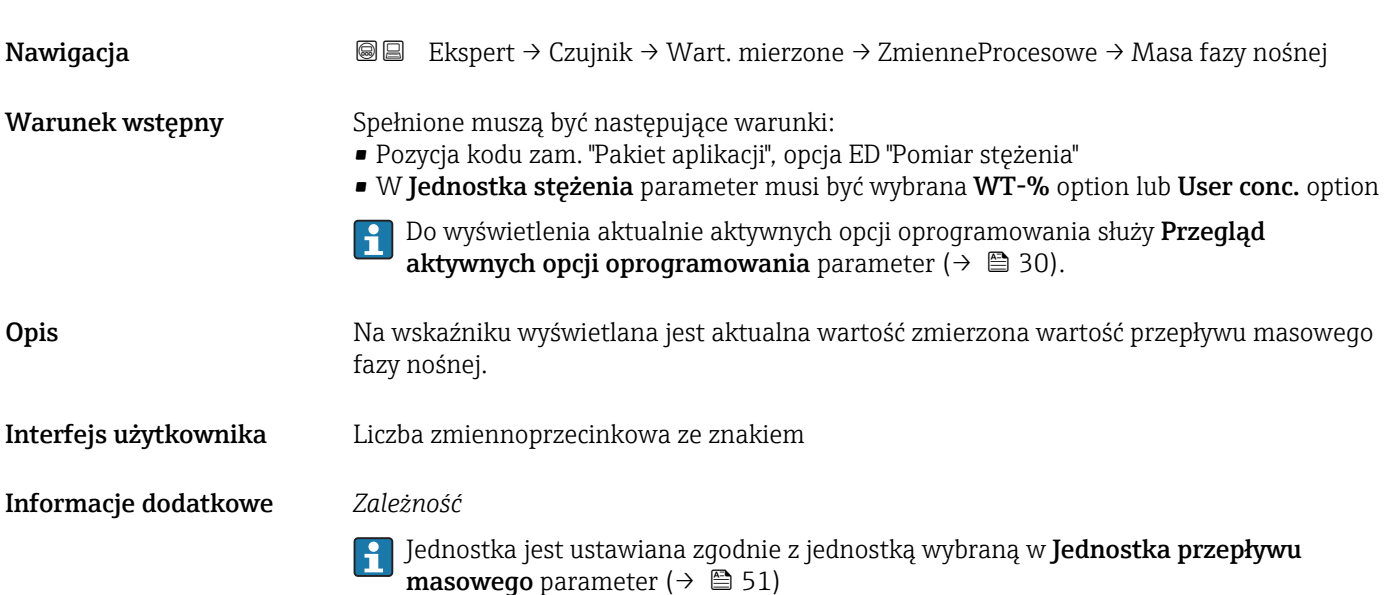

#### <span id="page-46-0"></span>Licznik

*Nawigacja* Ekspert → Czujnik → Wart. mierzone → Licznik

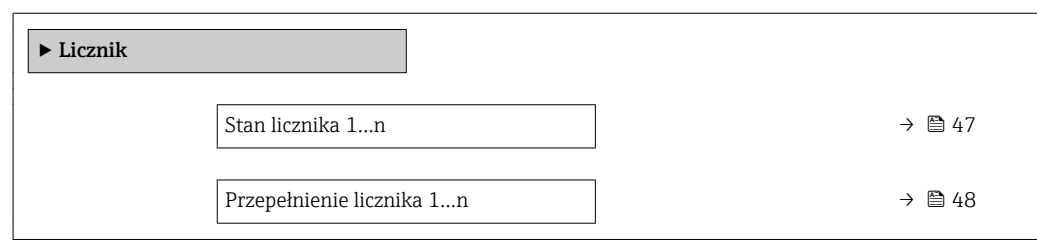

#### Stan licznika 1…n

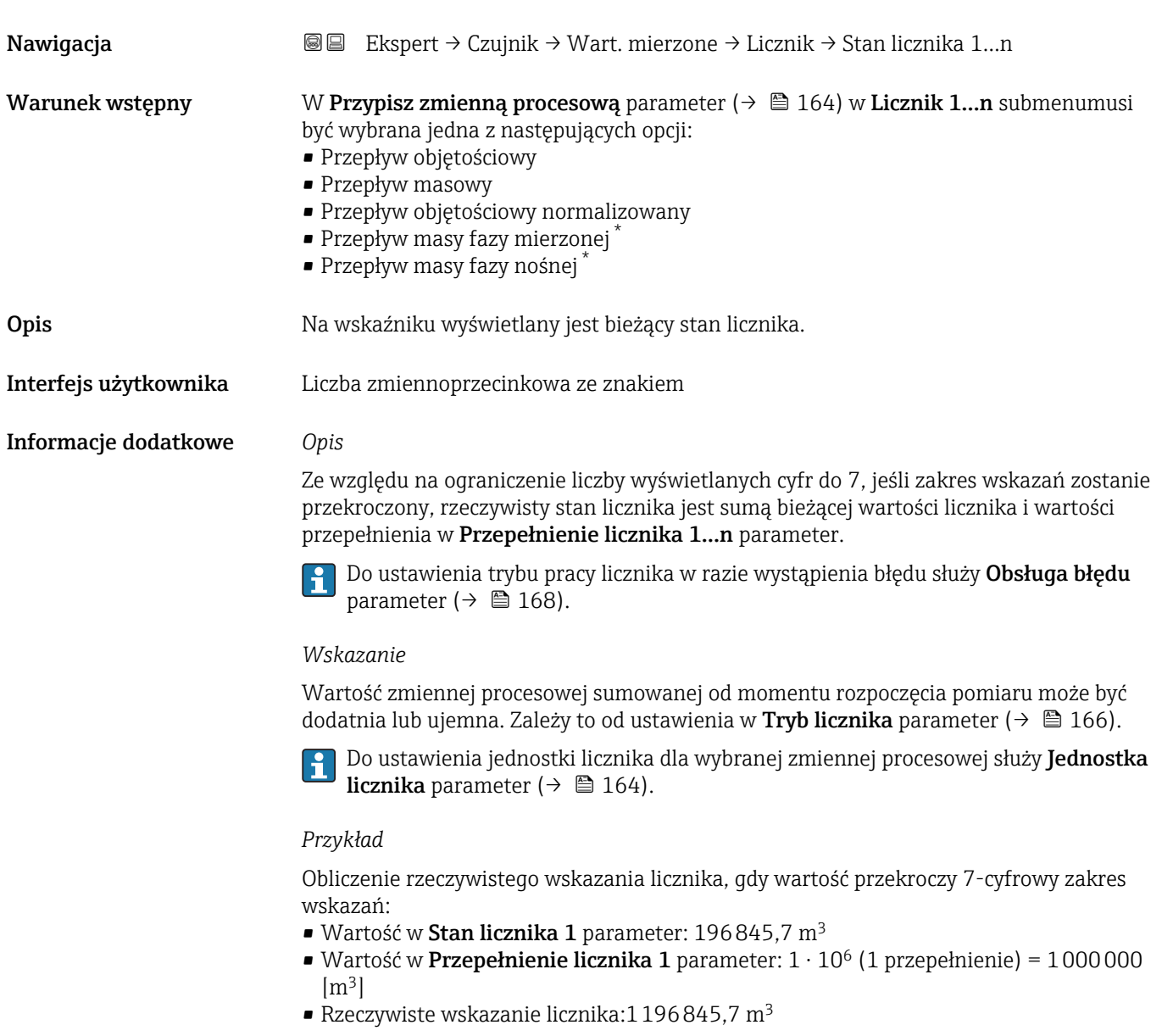

<sup>\*</sup> Widoczność zależy od opcji w kodzie zamówieniowym lub od ustawień urządzenia

<span id="page-47-0"></span>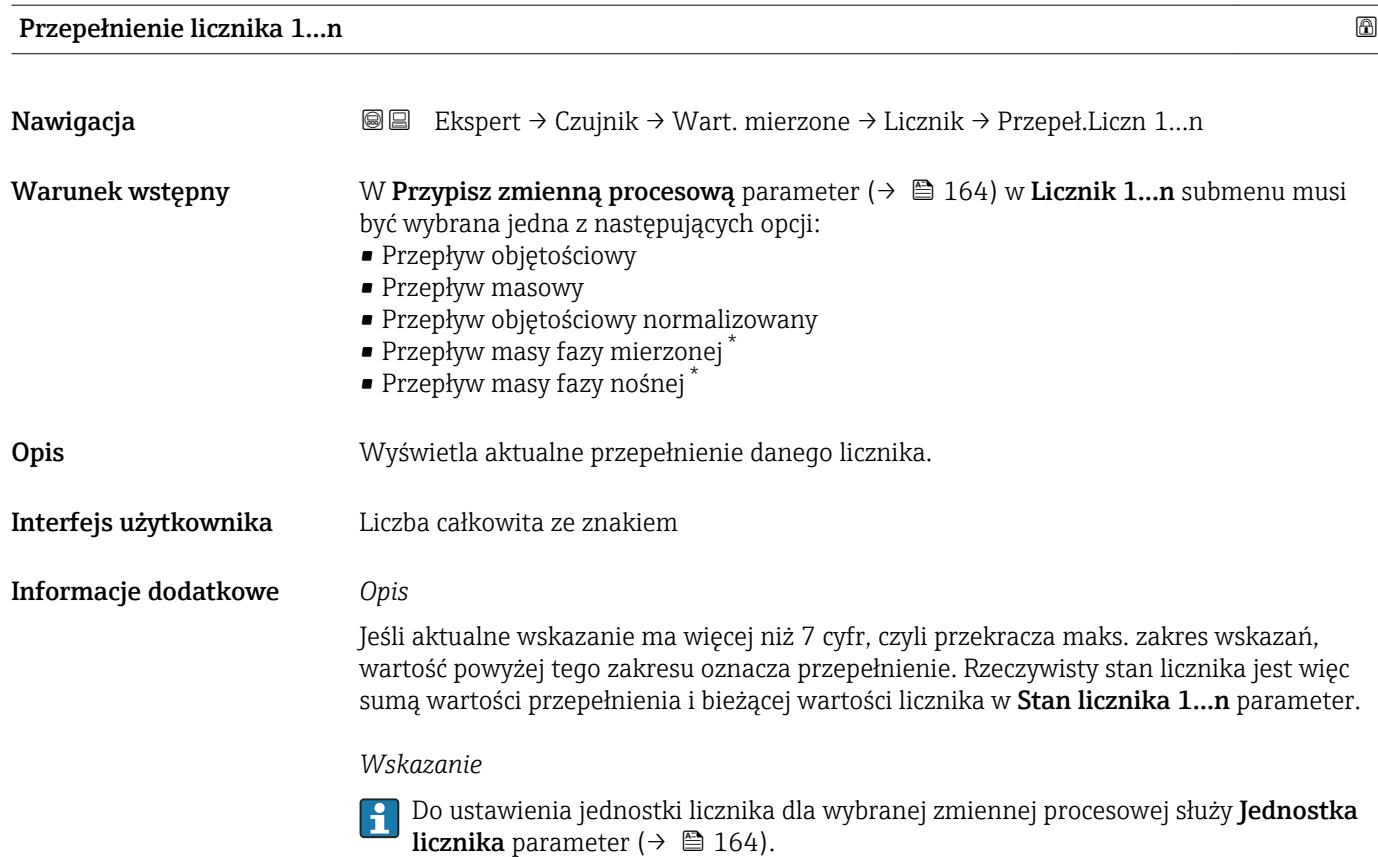

#### *Przykład*

Obliczenie rzeczywistego wskazania licznika, gdy wartość przekroczy 7-cyfrowy zakres wskazań:

- Wartość w Stan licznika 1 parameter: 196845,7 m<sup>3</sup>
- Wartość w Przepełnienie licznika 1 parameter: 2 ⋅ 10<sup>6</sup> (2 przepełnienia) = 2000000  $[m^3]$
- $\bullet$  Rzeczywiste wskazanie licznika: 2196845,7 m<sup>3</sup>

#### "Wartości wyjściowe" submenu

*Nawigacja* Ekspert → Czujnik → Wart. mierzone → Wart. wyjściowe

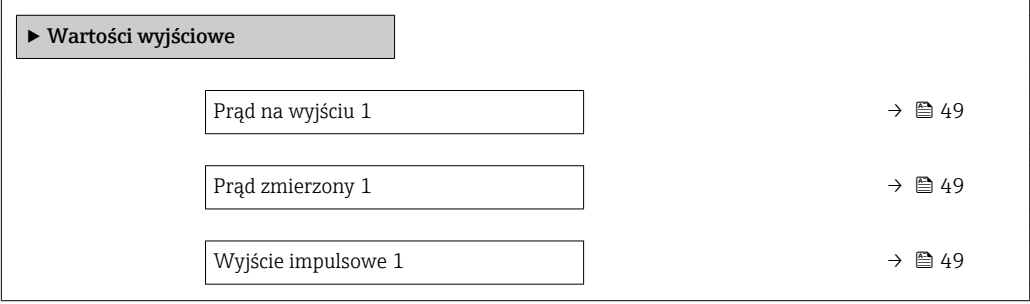

Widoczność zależy od opcji w kodzie zamówieniowym lub od ustawień urządzenia

<span id="page-48-0"></span>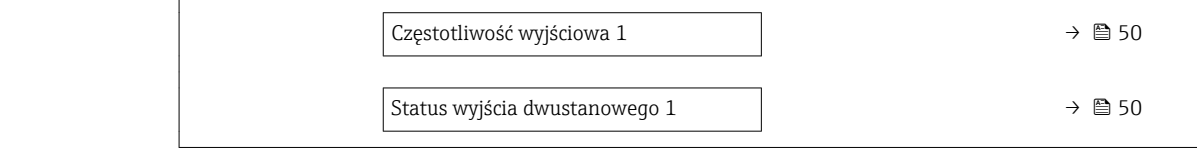

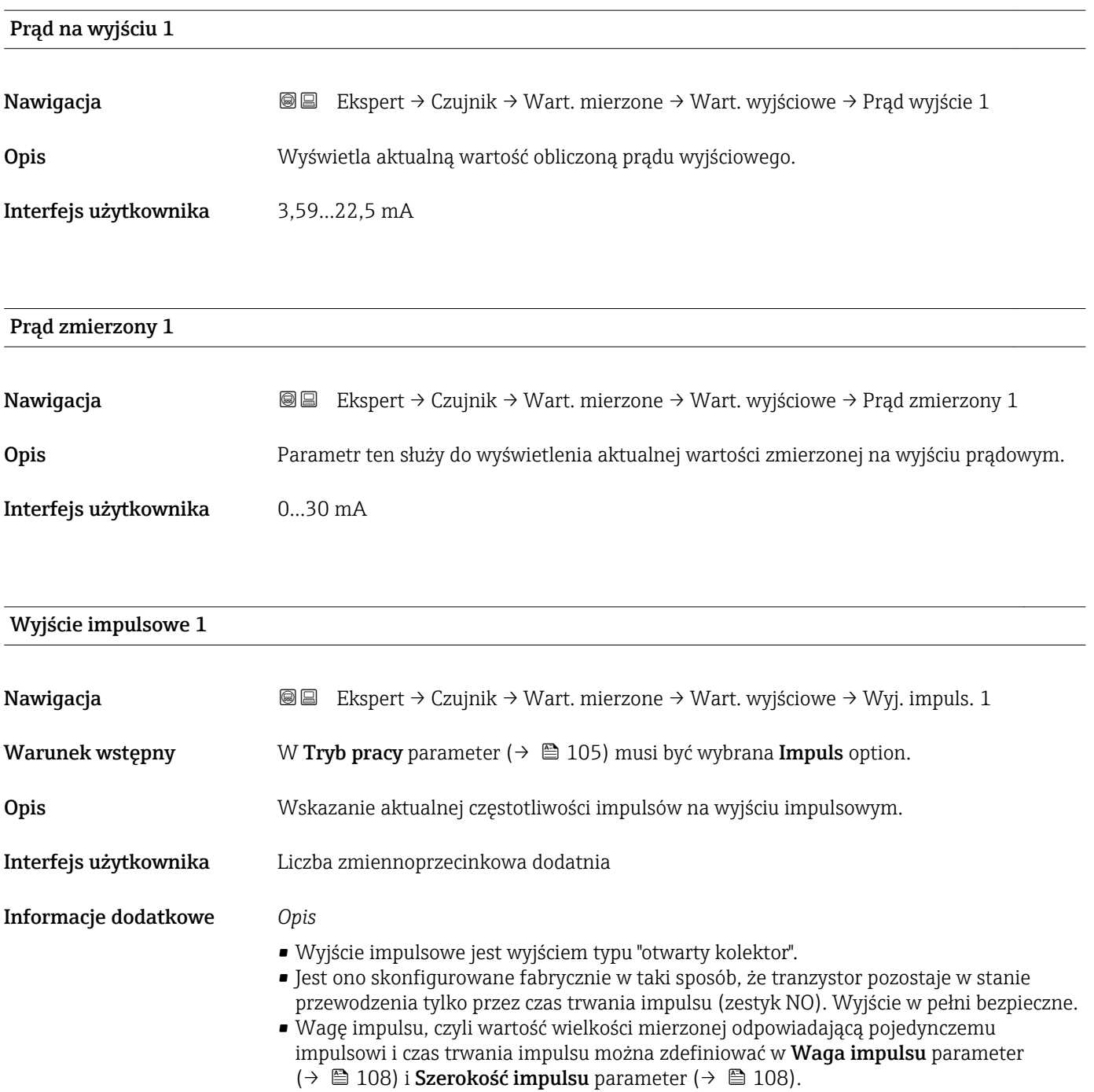

<span id="page-49-0"></span>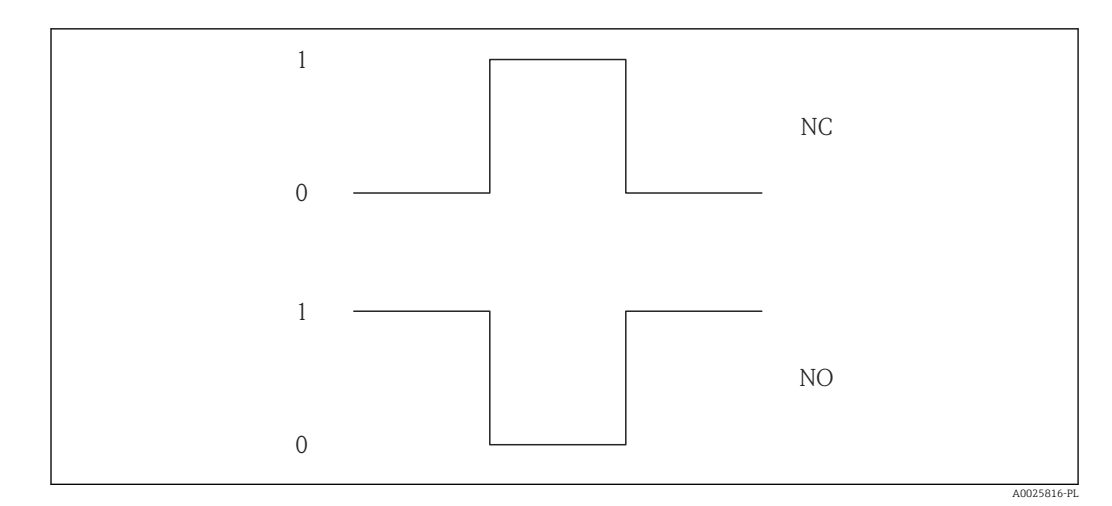

- *0 Stan nieprzewodzenia*
- *1 Stan przewodzenia*
- *NC Zestyk NC (normalnie zamknięty)*
- *NO Zestyk NO (normalnie otwarty)*

Do inwersji reakcji wyjścia służy **Odwróć sygnał wyjściowy** parameter (→  $\triangleq$  129). Po inwersji przez czas trwania impulsu tranzystor pozostaje w stanie nieprzewodzenia.

Oprócz tego istnieje także możliwość konfiguracji reakcji wyjścia w razie wystąpienia błędu (Obsługa błędu parameter ( $\rightarrow \Box$  110)).

#### Częstotliwość wyjściowa 1

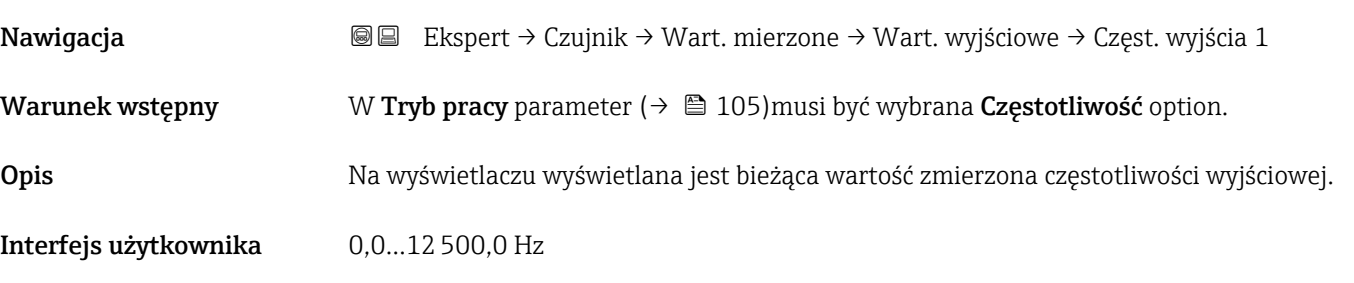

#### Status wyjścia dwustanowego 1

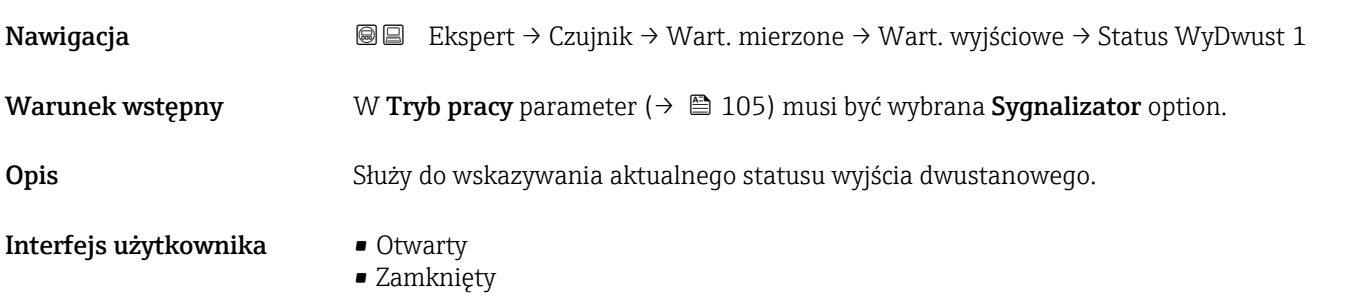

#### <span id="page-50-0"></span>Informacje dodatkowe *Wskazanie*

- Otwarty
- Wyjście dwustanowe jest w stanie nieprzewodzenia.
- Zamknięty
- Wyjście dwustanowe jest w stanie przewodzenia.

#### 3.2.2 "Jednostki systemowe" submenu

*Nawigacja* Ekspert → Czujnik → Jedn. systemowe

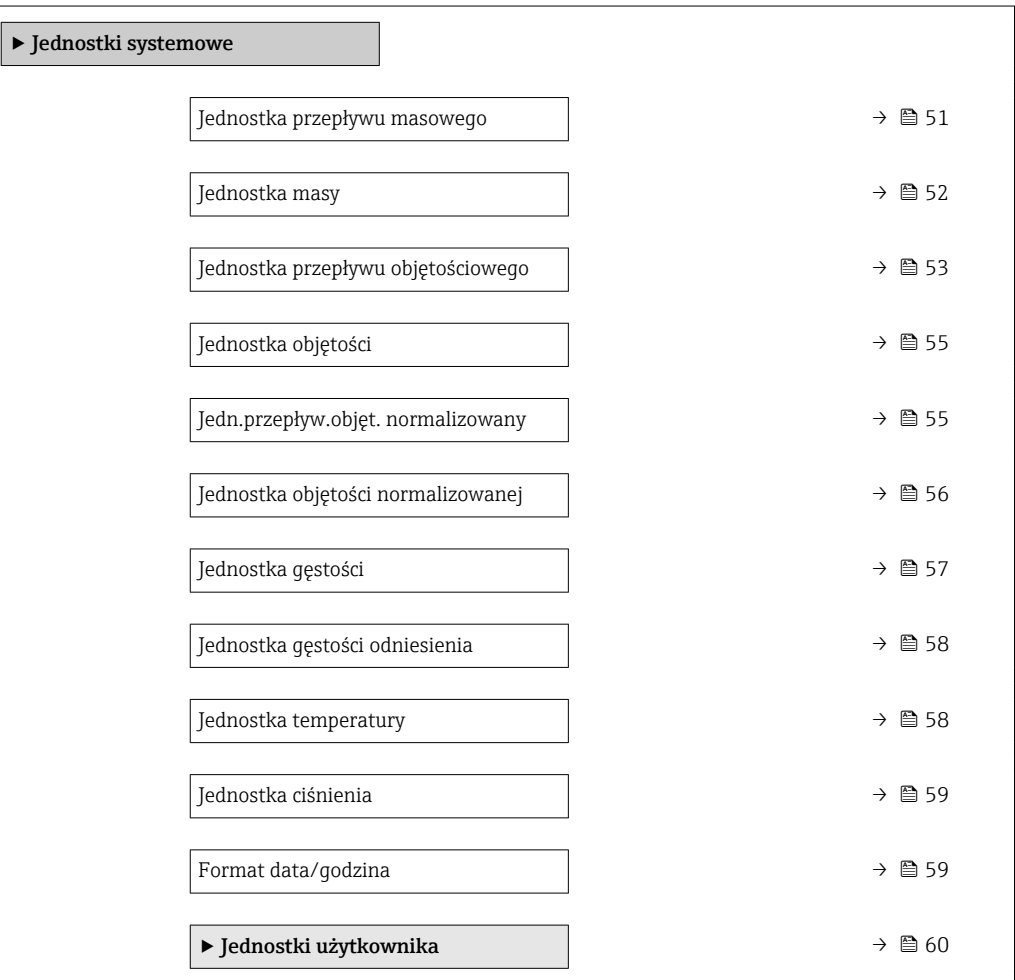

#### Jednostka przepływu masowego

Nawigacja Ekspert → Czujnik → Jedn. systemowe → Jedn. Przep.Masy

Opis Parametr ten służy do wyboru jednostki przepływu masowego.

<span id="page-51-0"></span>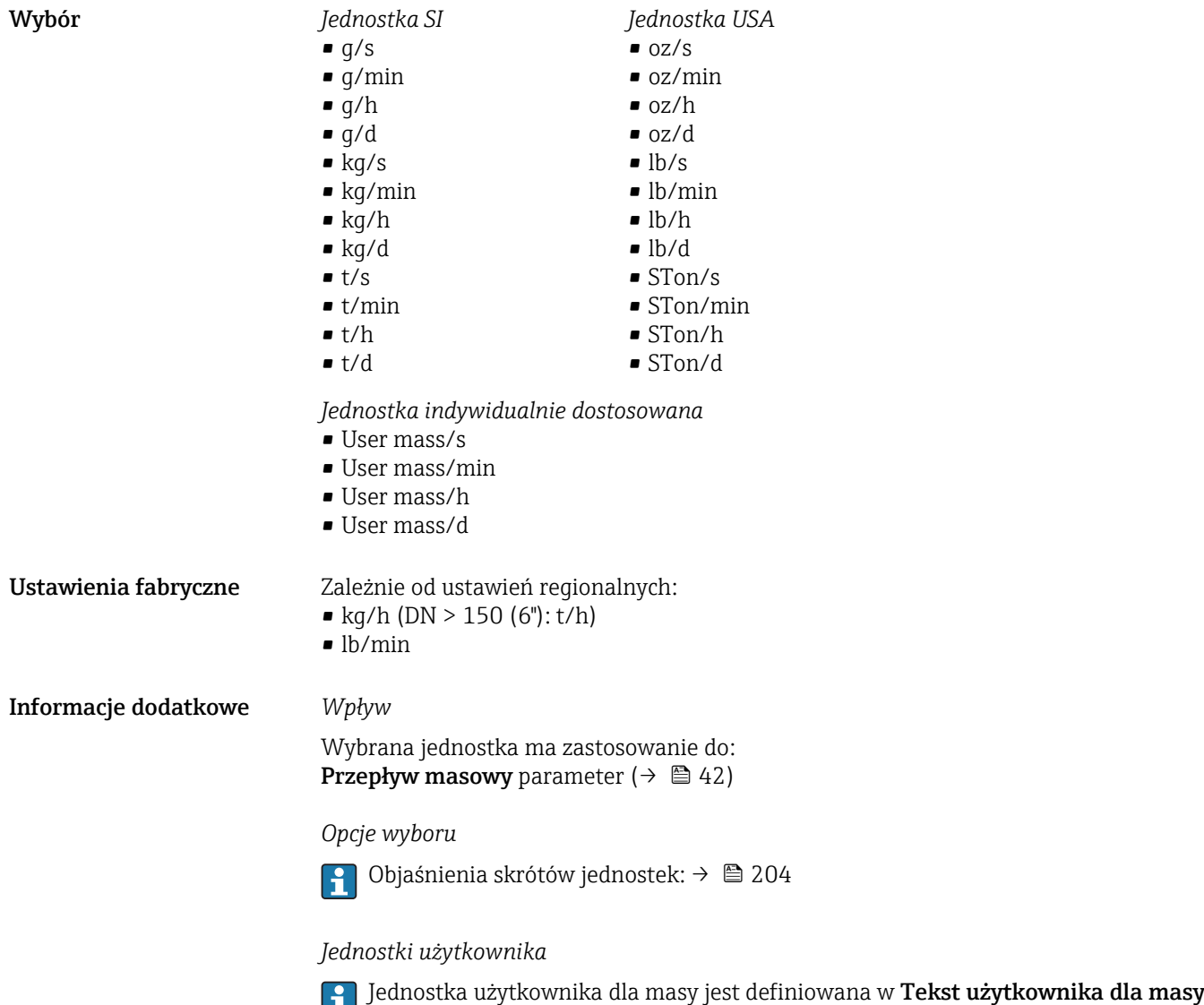

#### parameter ( $\rightarrow \blacksquare$  61).

#### Jednostka masy

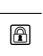

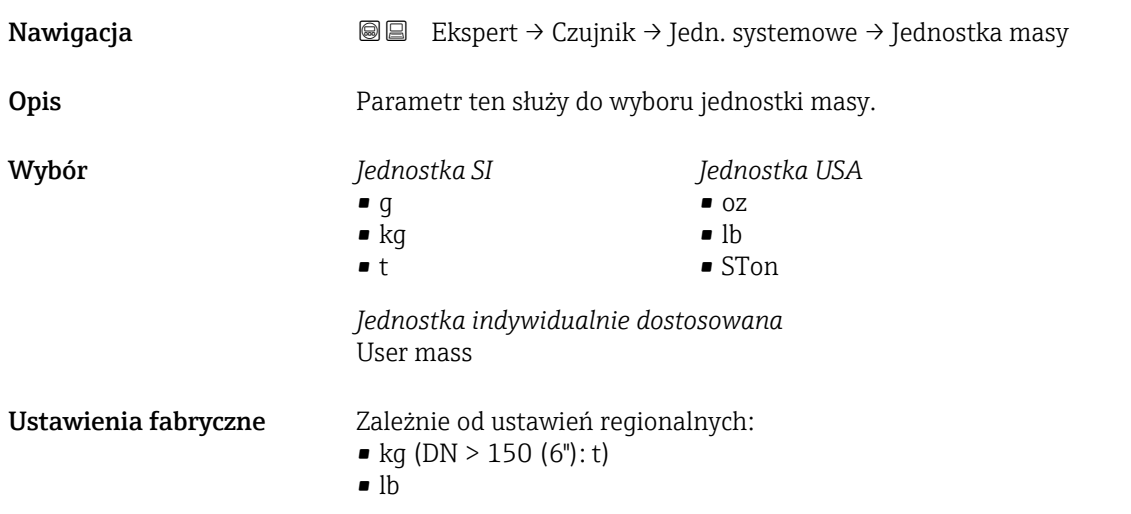

<span id="page-52-0"></span>Informacje dodatkowe *Opcje wyboru*

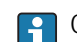

Objaśnienia skrótów jednostek: → ■ 204

#### *Jednostki użytkownika*

Jednostka użytkownika dla masy jest definiowana w Tekst użytkownika dla masy parameter ( $\rightarrow \blacksquare$  61).

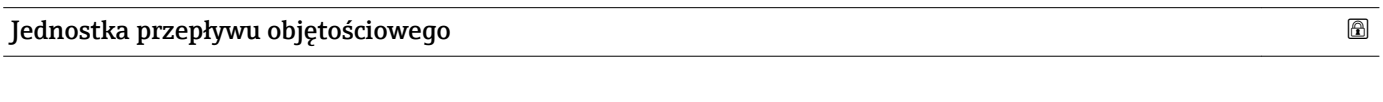

Nawigacja **EXSPERT → Czujnik → Jedn. systemowe → Jedn.Przep.Objęt** Opis Parametr ten służy do wyboru jednostki przepływu objętościowego.

*Jednostka anglosaska*  $\bullet$  gal/s (imp) • gal/min (imp)  $\bullet$  gal/h (imp) • gal/d (imp) • Mgal/s (imp) • Mgal/min (imp) • Mgal/h (imp) • Mgal/d (imp) • bbl/s (imp;beer) • bbl/min (imp;beer) · bbl/h (imp;beer) • bbl/d (imp;beer) • bbl/s (imp;oil) • bbl/min (imp;oil) • bbl/h (imp;oil) • bbl/d (imp;oil)

- 
- Wybór *Jednostka SI*
	- $\mathbf{r}$  cm<sup>3</sup>/s  $em^3/min$
	- $\mathbf{r}$  cm<sup>3</sup>/h
	- $\mathbf{r}$  cm<sup>3</sup>/d
	- $d m^3/s$
	- $\bullet$  dm<sup>3</sup>/min
	- $dm^3/h$
	- $dm^3/d$
	- $m^3$ /s
	- $\bullet$  m<sup>3</sup>/min
	- $\bullet$  m<sup>3</sup>/h
	- $m^3/d$
	- $ml/s$
	- ml/min
	- $m/h$
	- ml/d
	- $1/s$
	- l/min
	- $-1/h$
	- l/d
	- $h$ l/s
	- hl/min
	- hl/h
	- hl/d
	- $-Ml/s$
	- Ml/min
	- $-Ml/h$
	- Ml/d
- *Jednostka USA*
- $\bullet$  af/s  $\blacksquare$  af/min
- $\blacksquare$  af/h
- af/d
	- $ft^3/s$
	- $\blacksquare$  ft<sup>3</sup>/min
	- $ft^3/h$
	- $\mathbf{f}$  ft<sup>3</sup>/d
	-
	- $\blacksquare$  fl oz/s (us)
	- fl oz/min (us)
- fl oz/h (us)
- fl oz/d (us)
- $\bullet$  gal/s (us)
- gal/min (us)
- $\bullet$  qal/h (us)
- $\bullet$  qal/d (us)
- $\bullet$  kgal/s (us)
- kgal/min (us)
- kgal/h (us)
- $\bullet$  kgal/d (us)
- Mgal/s (us)
- Mgal/min (us)
- Mgal/h (us)
- Mgal/d (us)
- bbl/s (us;lig.)
- bbl/min (us;liq.)
- bbl/h (us;liq.)
- bbl/d (us;lig.)
- · bbl/s (us;beer)
- 
- bbl/min (us;beer) • bbl/h (us;beer)
- bbl/d (us;beer)
- bbl/s (us;oil)
- bbl/min (us;oil)
- 
- bbl/h (us;oil)
- bbl/d (us;oil)
- 
- bbl/min (us;tank)
- bbl/h (us;tank)
- bbl/d (us;tank)

*Jednostka indywidualnie dostosowana*

- User vol./s
- User vol./min
- User vol./h
- User vol./d

- Ustawienia fabryczne Zależnie od ustawień regionalnych:
	- $1/h$  (DN > 150 (6"):  $m^3/h$ )
	- gal/min (us)

54 Endress+Hauser

- bbl/s (us;tank)
	-

#### <span id="page-54-0"></span>Informacje dodatkowe *Wpływ*

Wybrana jednostka ma zastosowanie do: Przepływ objętościowy parameter ( $\rightarrow \Box$  42)

*Opcje wyboru*

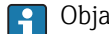

1 Objaśnienia skrótów jednostek: → ■ 204

#### *Jednostki użytkownika*

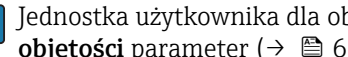

Jednostka użytkownika dla objętości jest definiowana w Tekst użytkownika dla objętości parameter ( $\rightarrow \blacksquare$  62).

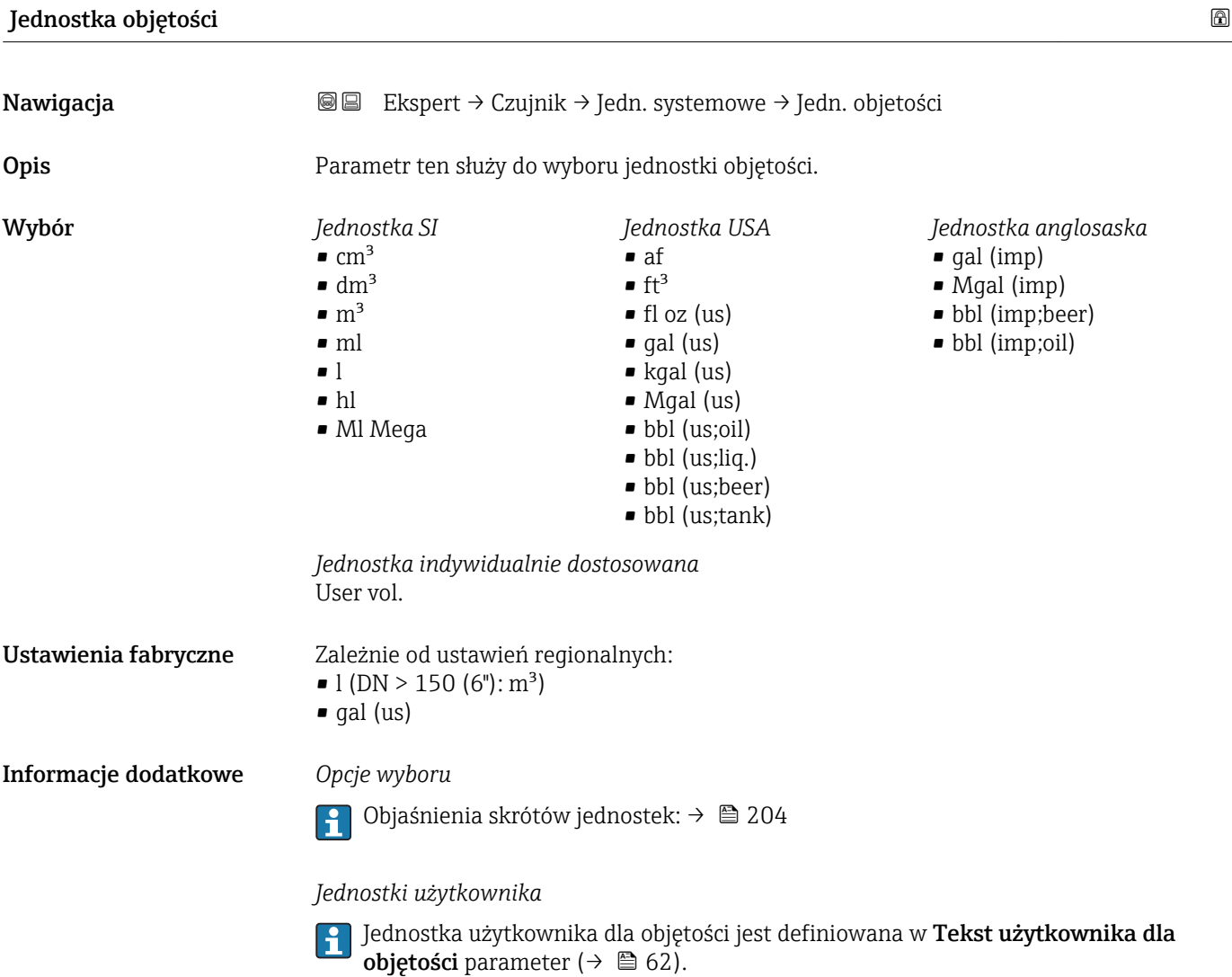

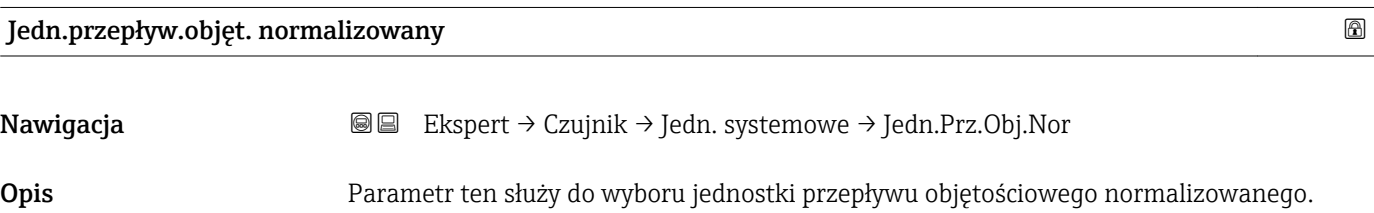

<span id="page-55-0"></span>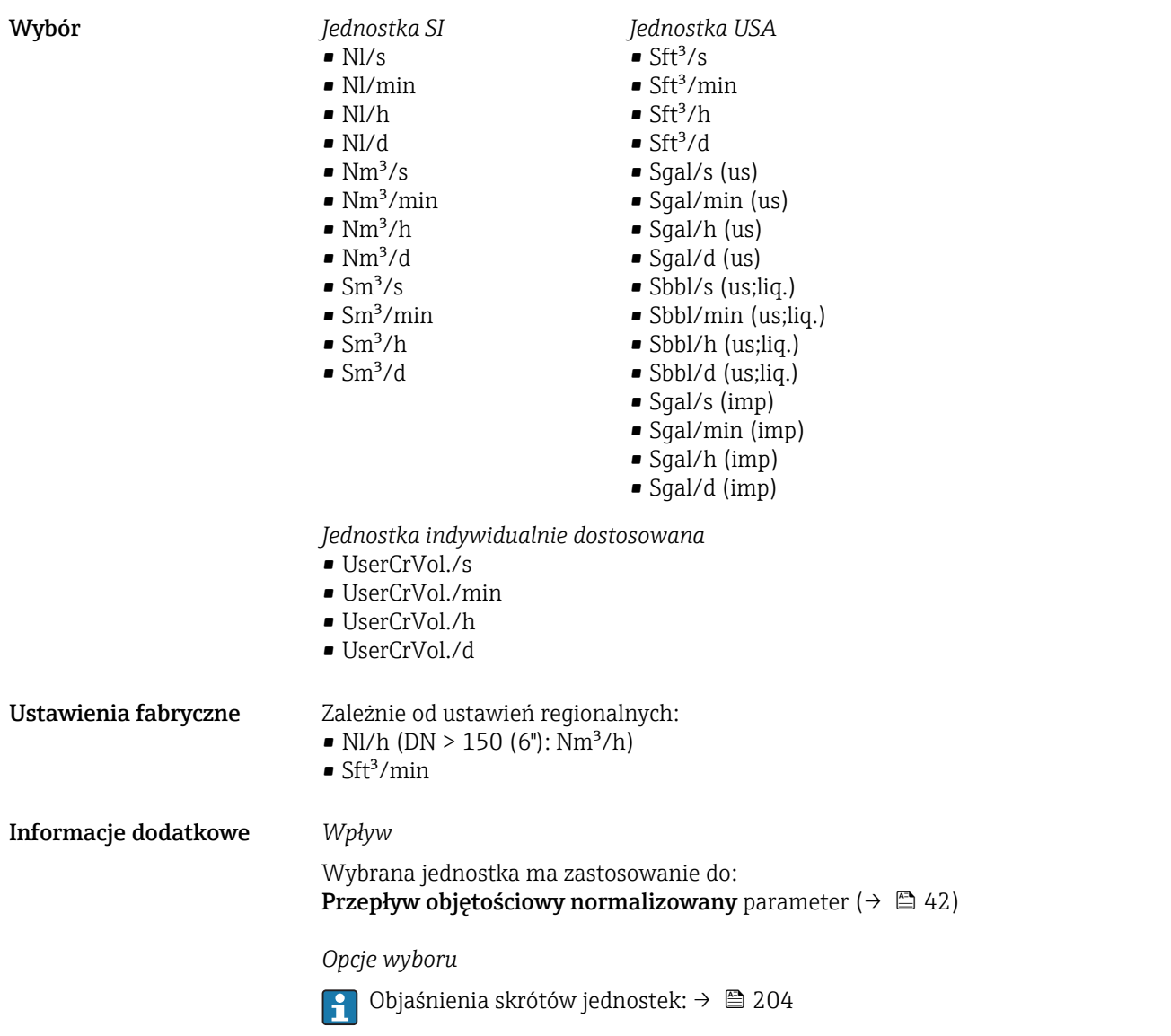

#### Jednostka objętości normalizowanej

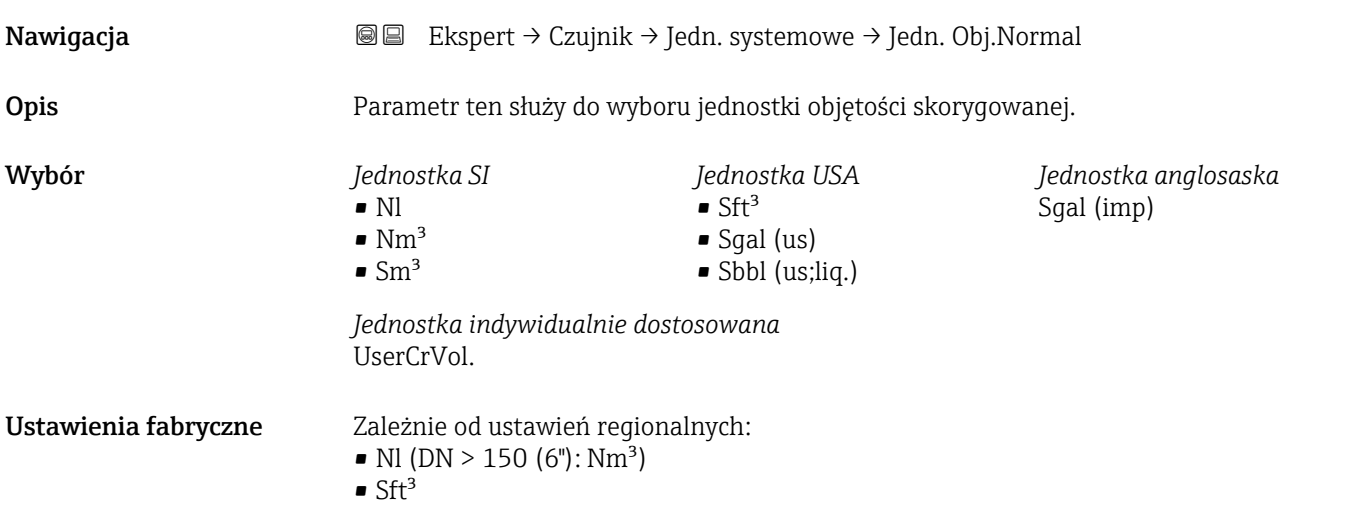

<span id="page-56-0"></span>Informacje dodatkowe *Opcje wyboru*

1 Objaśnienia skrótów jednostek: → ■ 204

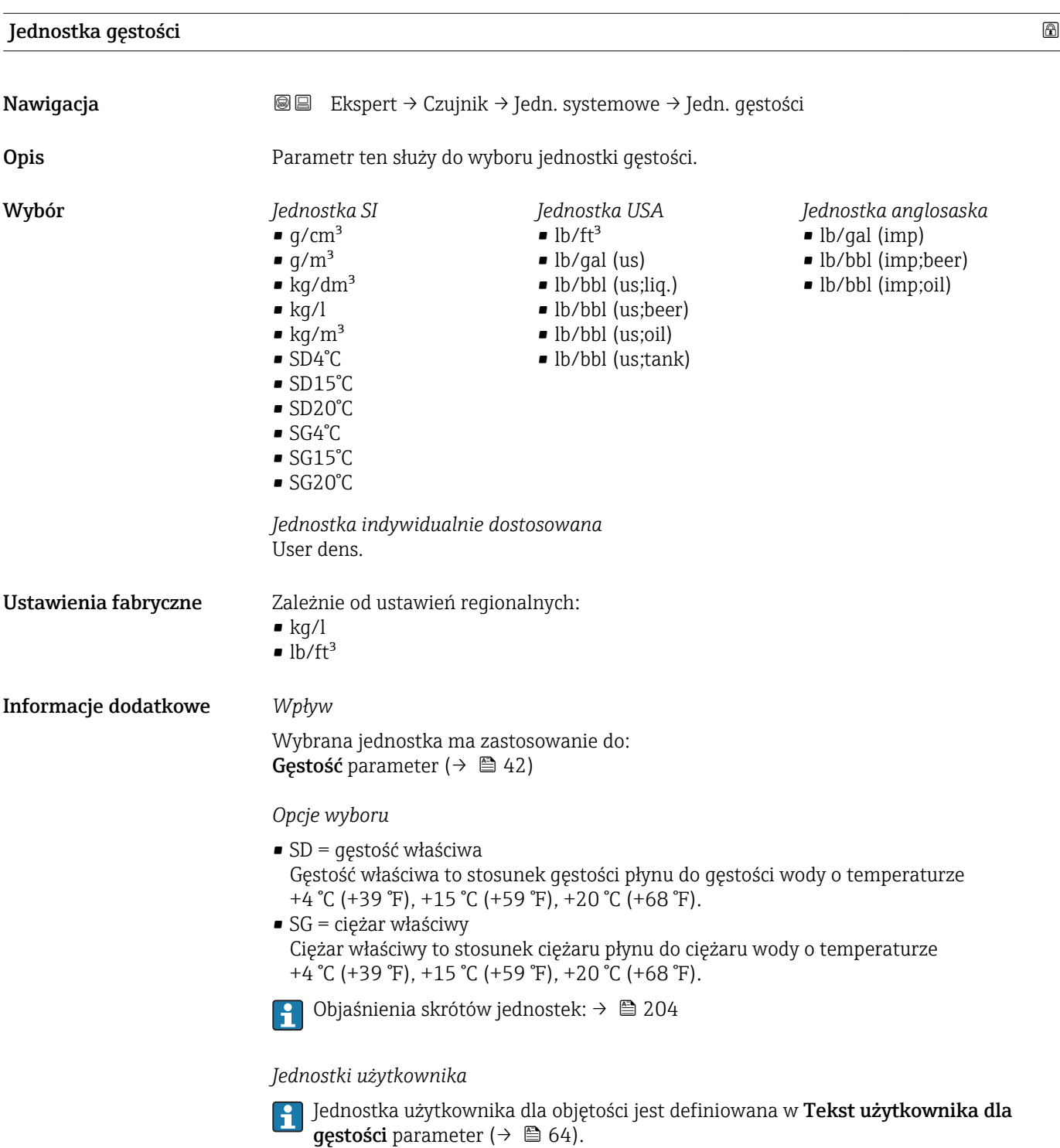

<span id="page-57-0"></span>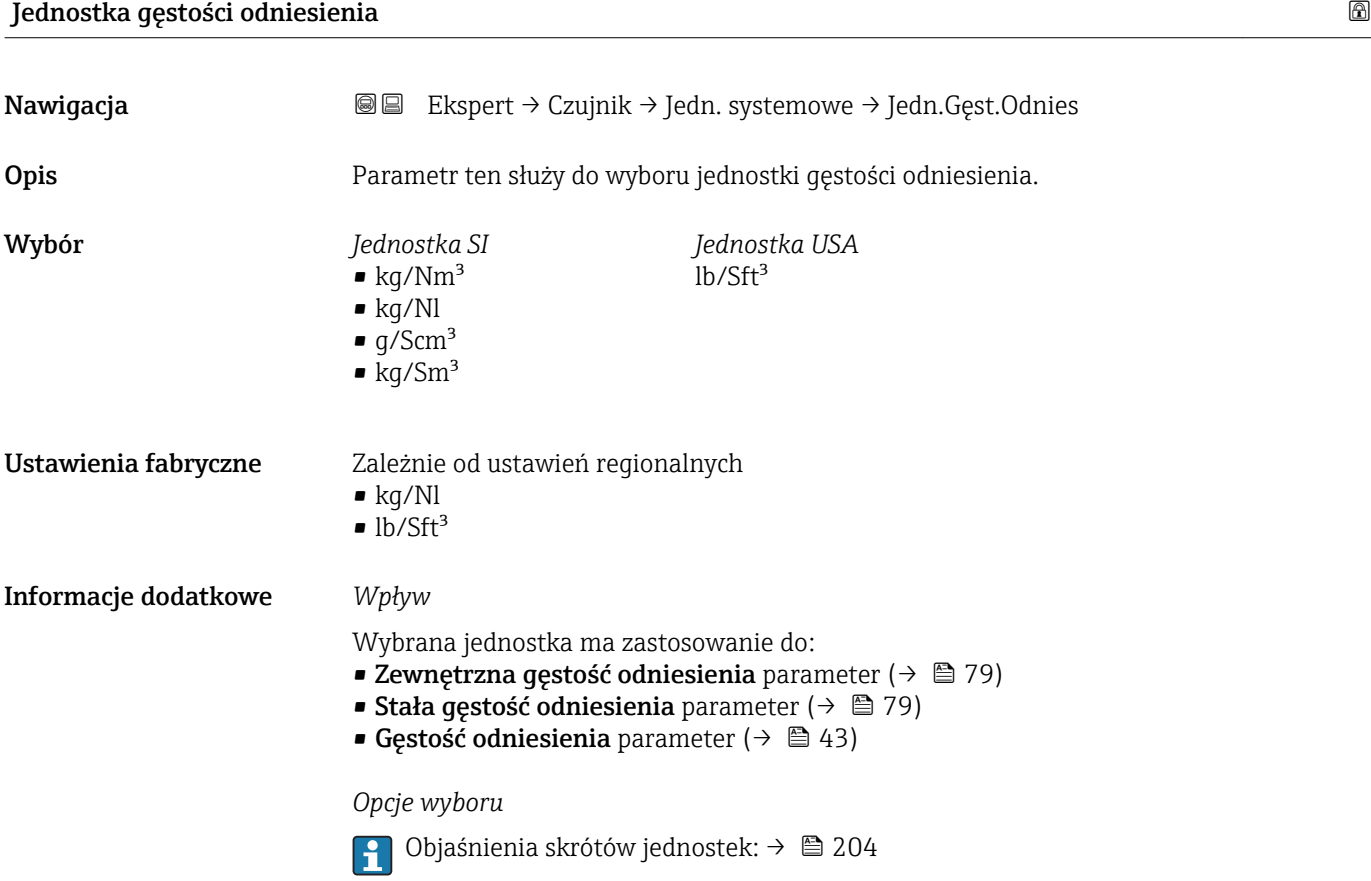

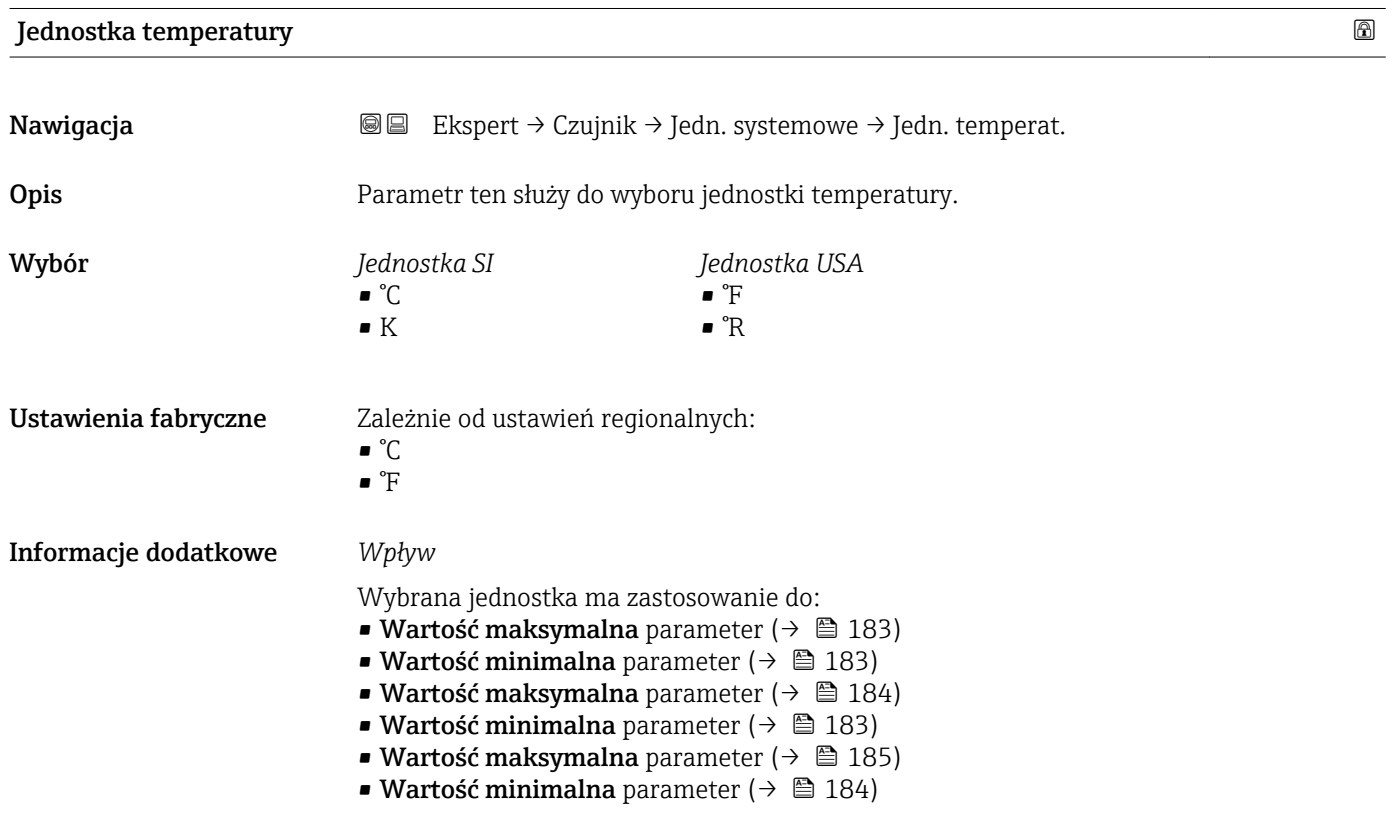

- <span id="page-58-0"></span>• Temperatura zewnętrzna parameter ( $\rightarrow \Box$  78)
- Temperatura odniesienia parameter ( $\rightarrow$  80)
- Temperatura parameter  $(\rightarrow \Box 43)$

#### *Opcje wyboru*

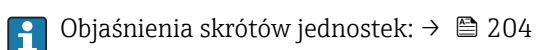

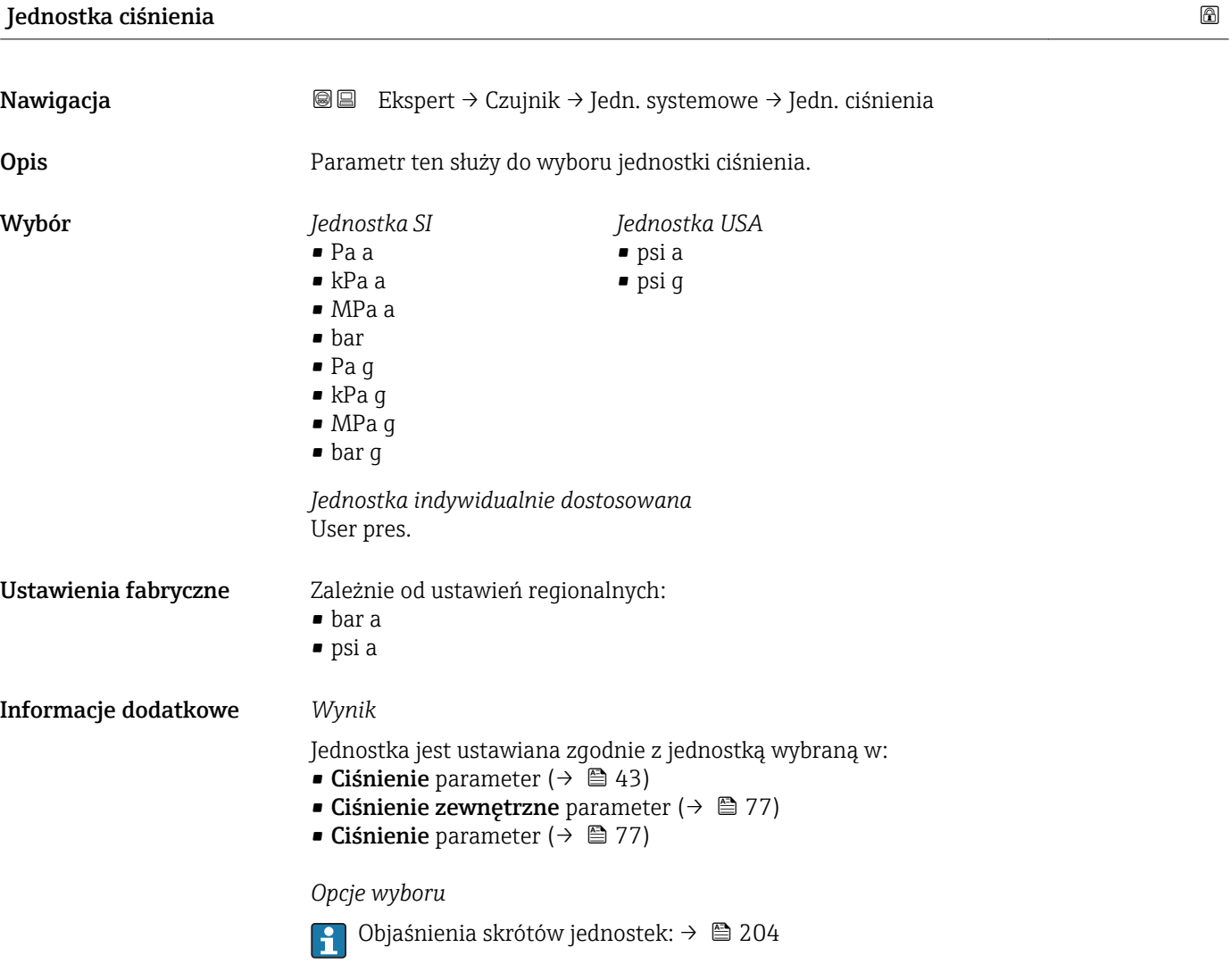

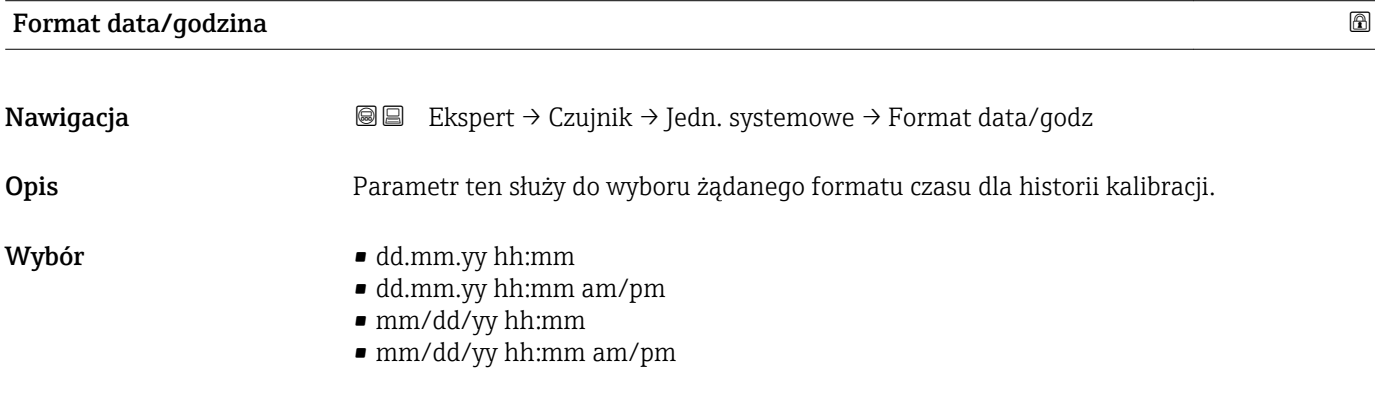

<span id="page-59-0"></span>Ustawienia fabryczne dd.mm.yy hh:mm

Informacje dodatkowe *Opcje wyboru*

Objaśnienia skrótów jednostek: [→ 204](#page-203-0)

### "Jednostki użytkownika" submenu

*Nawigacja* Ekspert → Czujnik → Jedn. systemowe → Jedn.Użytkownika

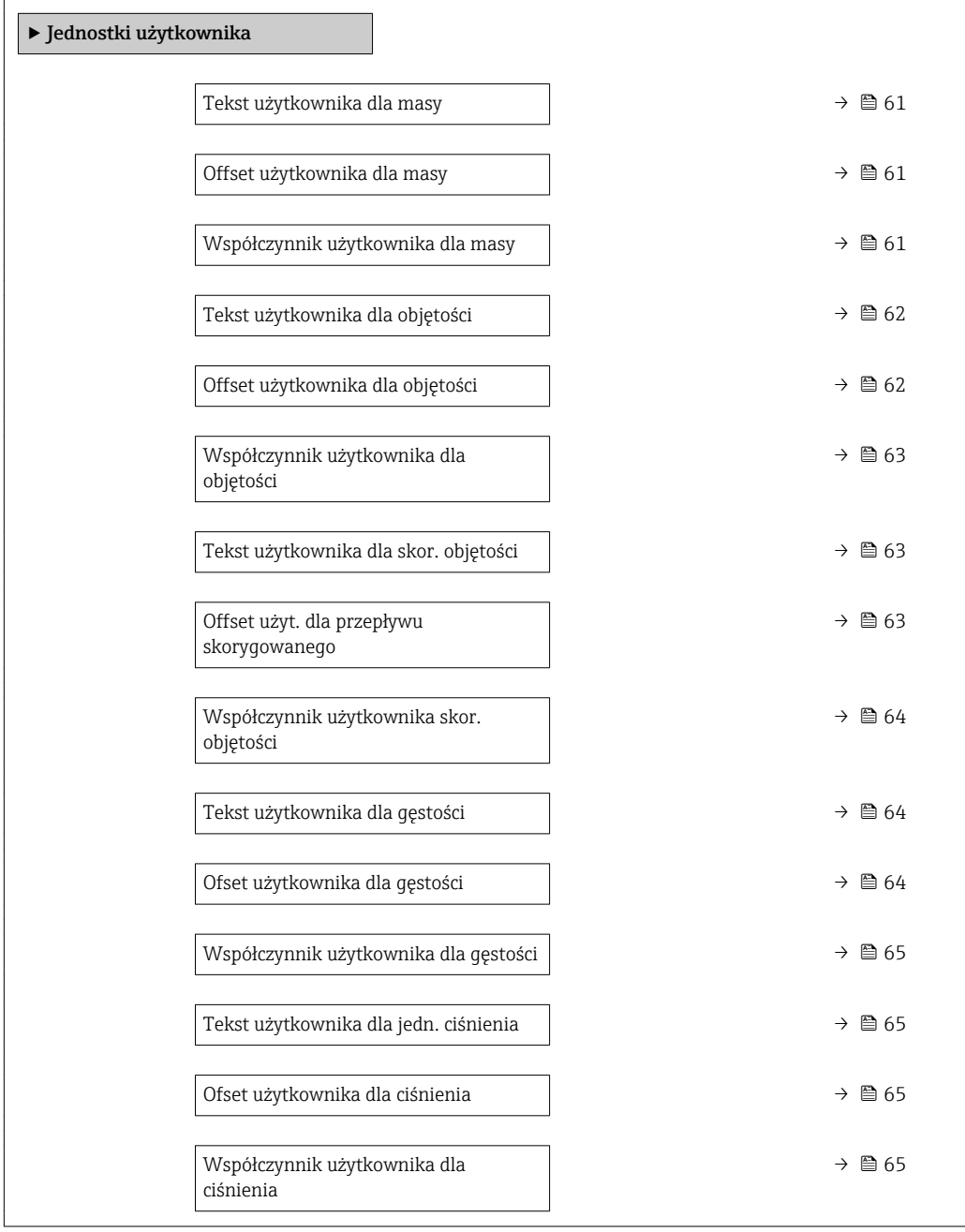

<span id="page-60-0"></span>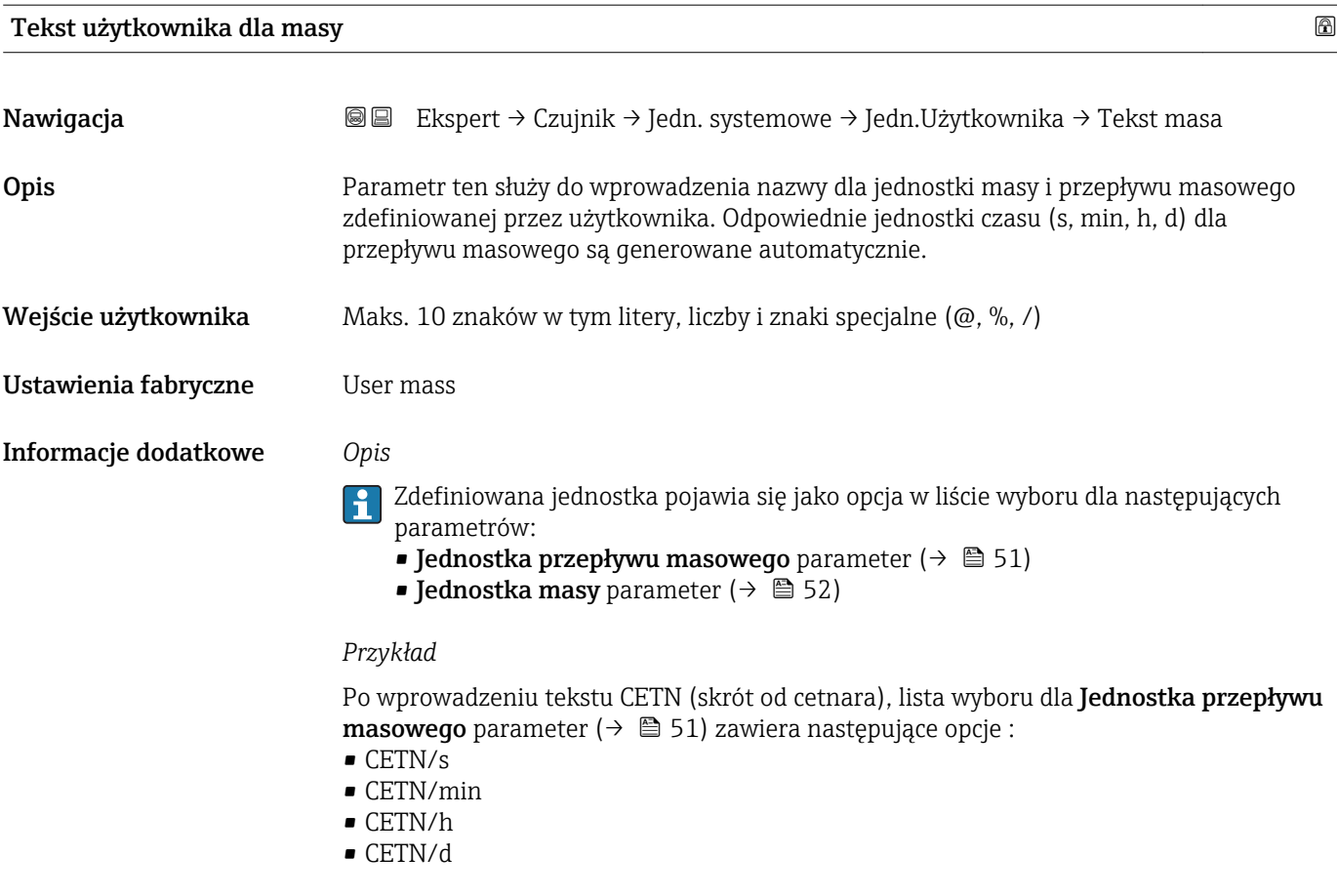

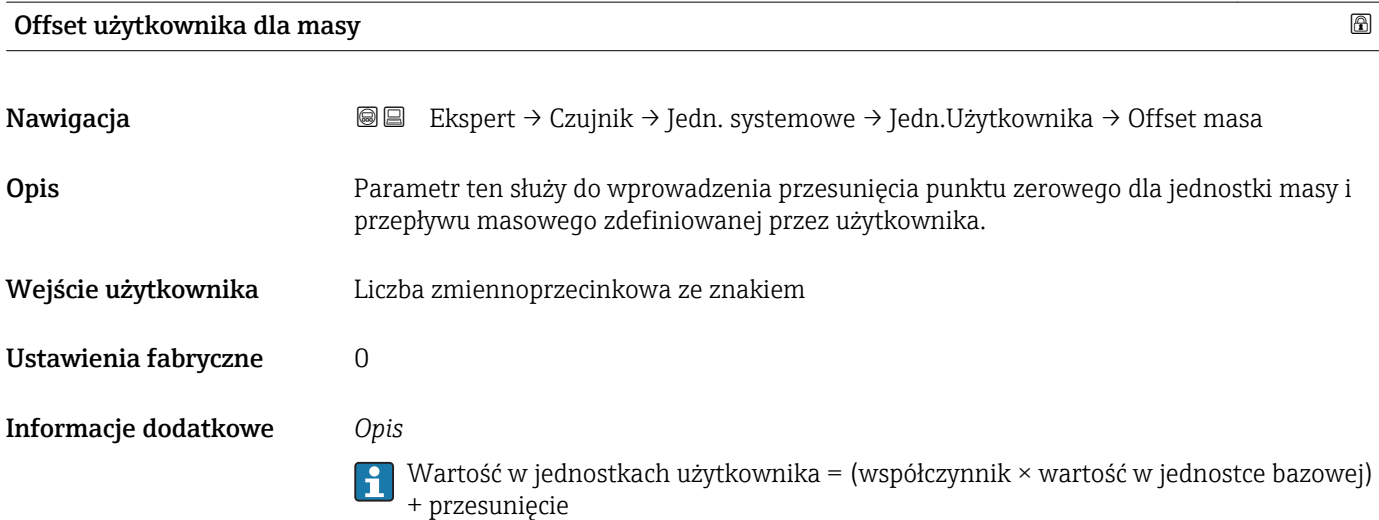

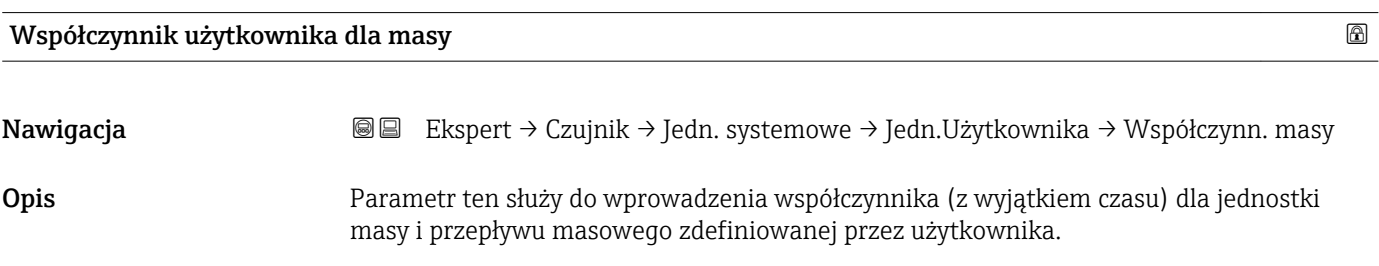

<span id="page-61-0"></span>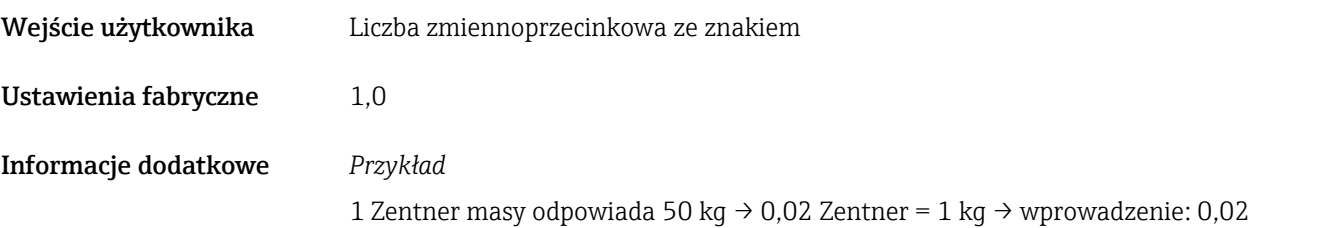

#### Tekst użytkownika dla objętości

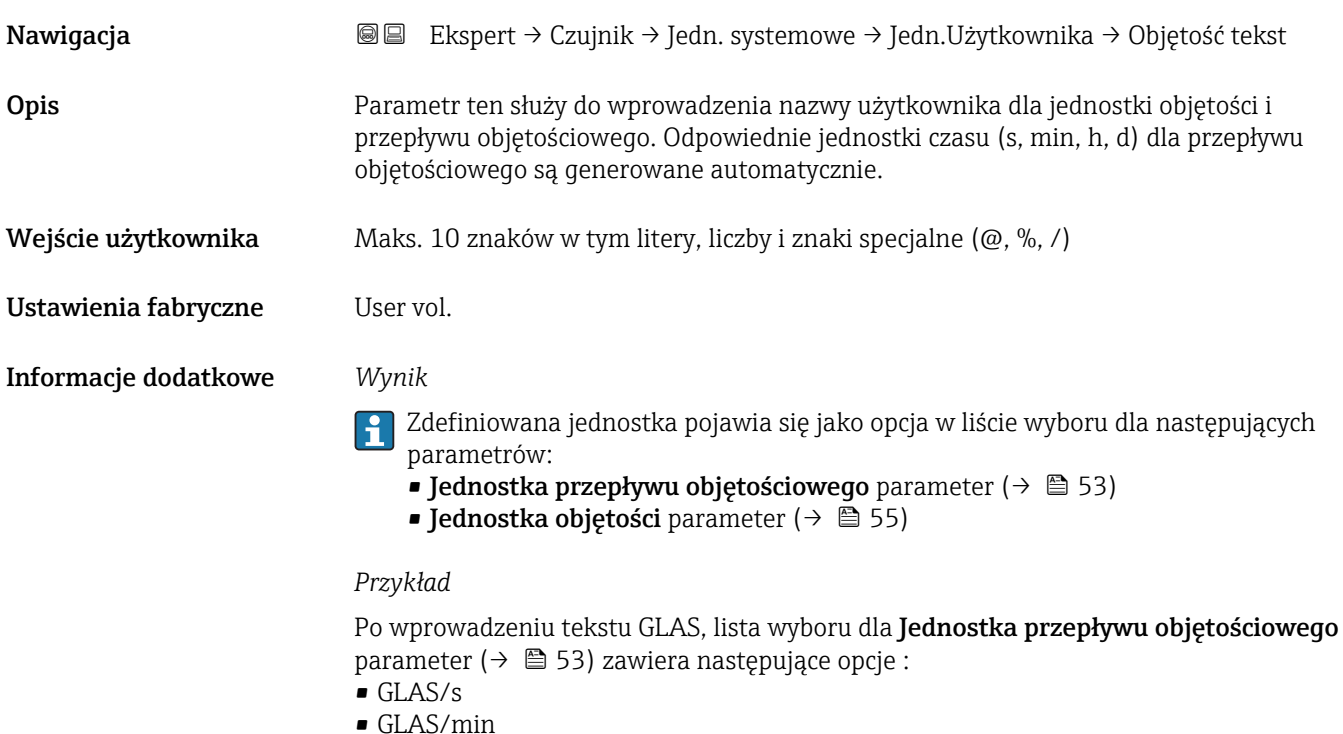

- GLAS/h
- 
- GLAS/d

### Offset użytkownika dla objętości

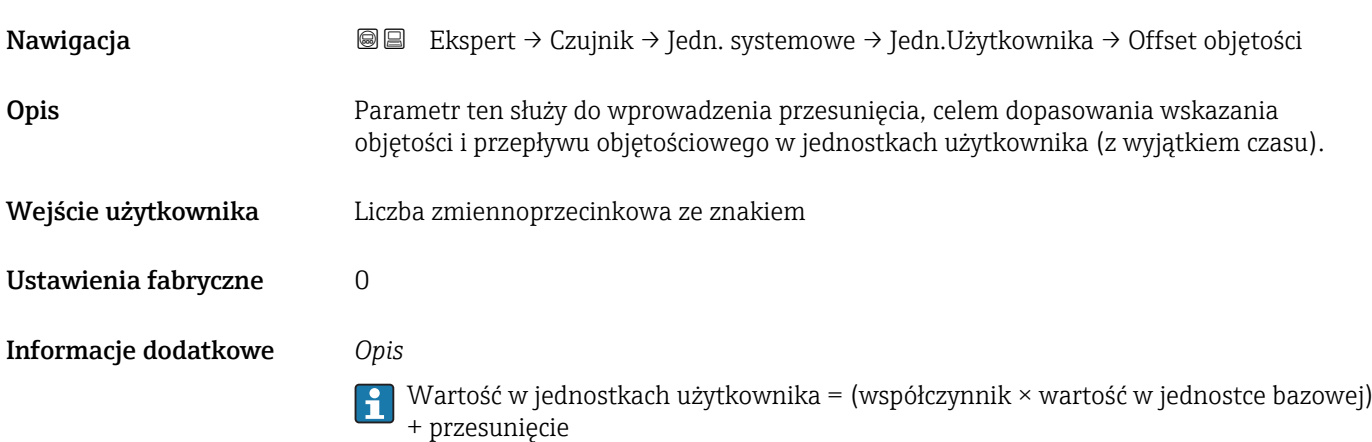

<span id="page-62-0"></span>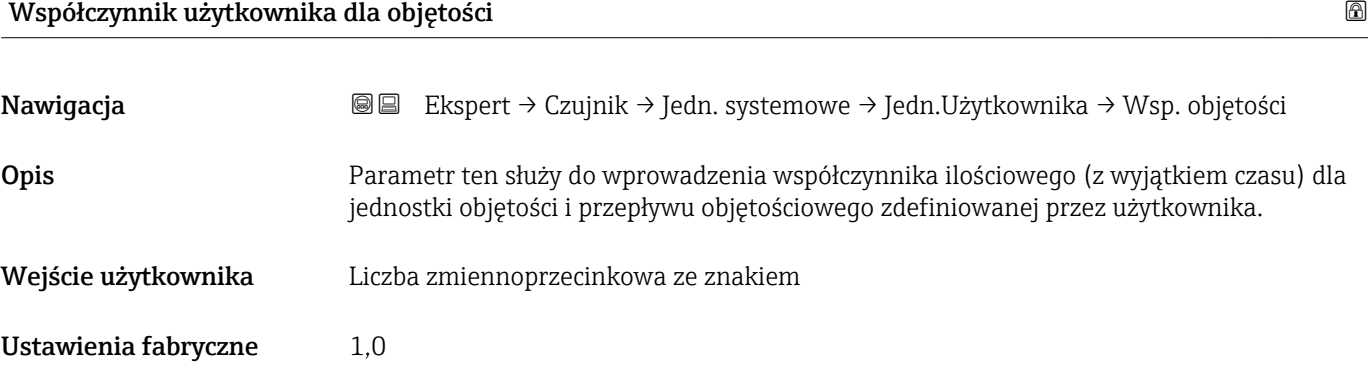

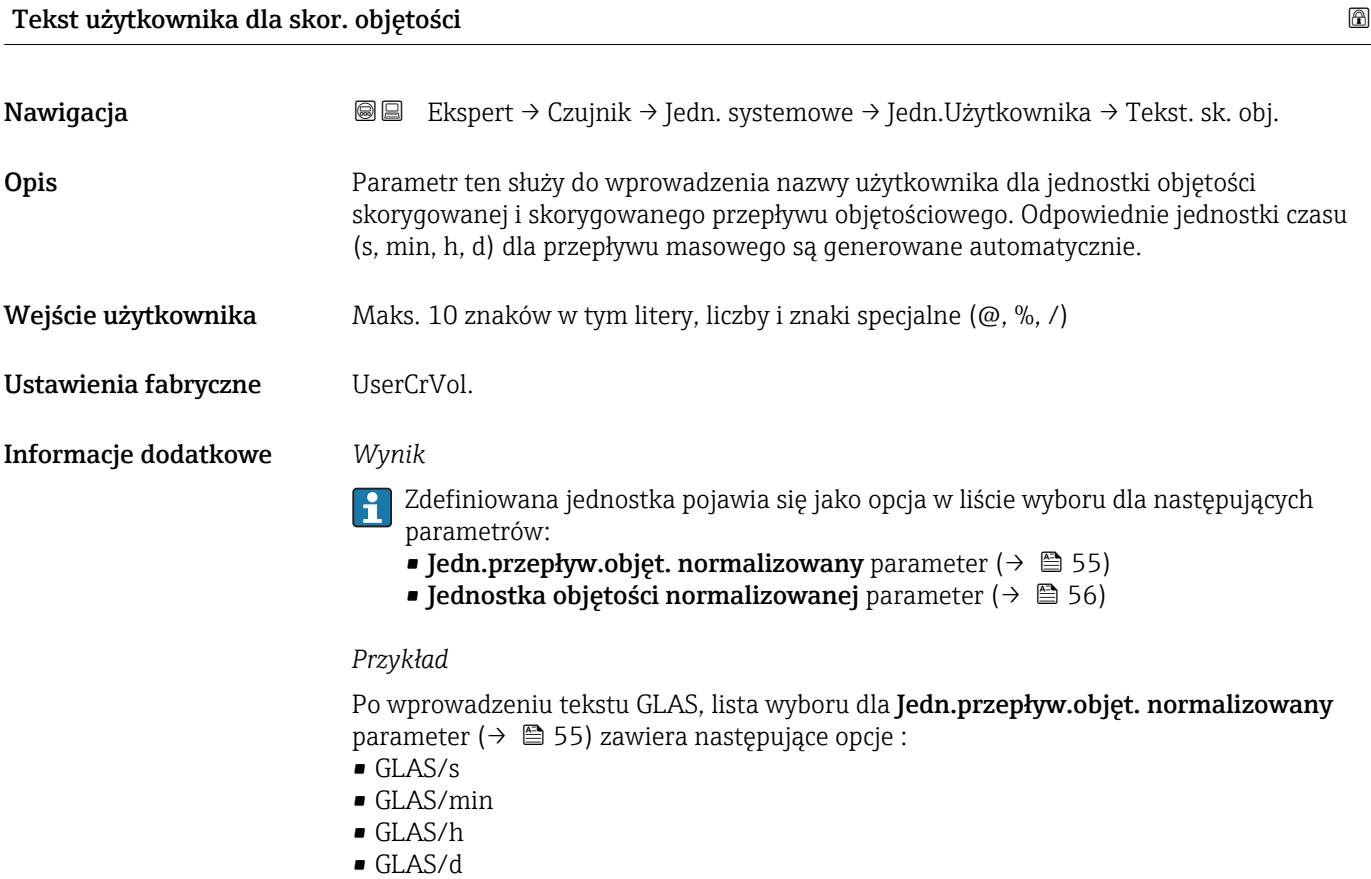

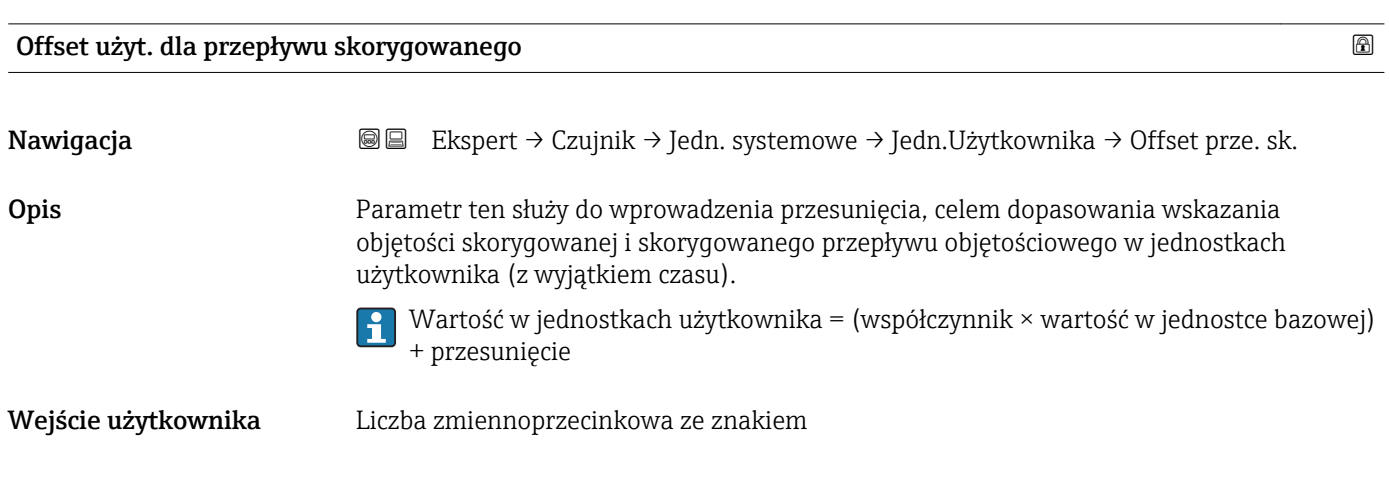

#### <span id="page-63-0"></span>Ustawienia fabryczne 0

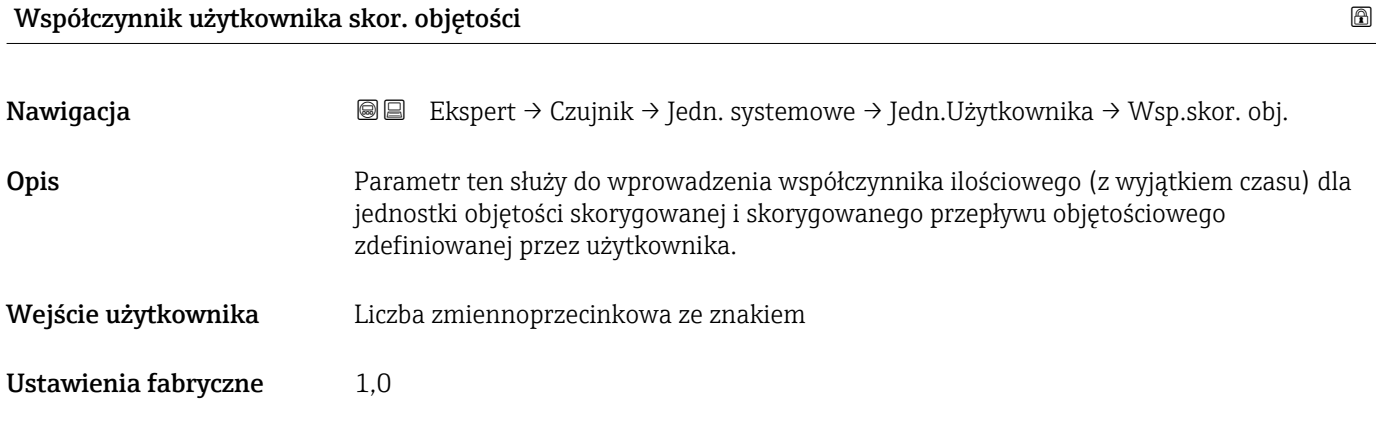

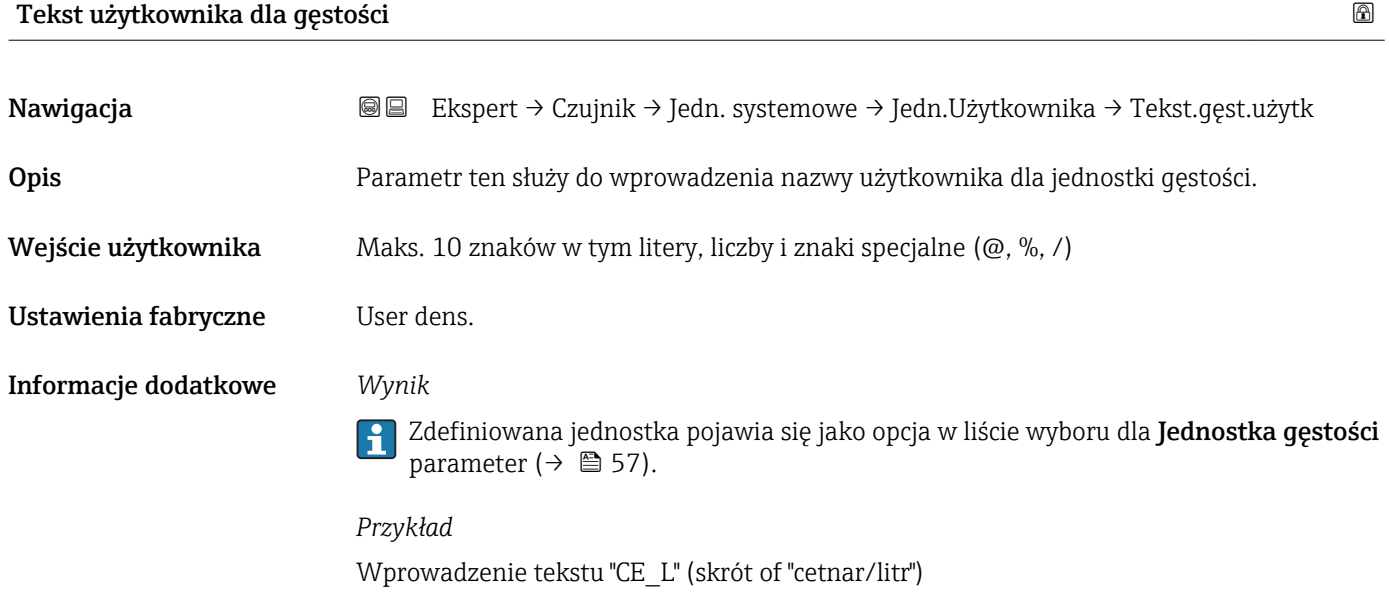

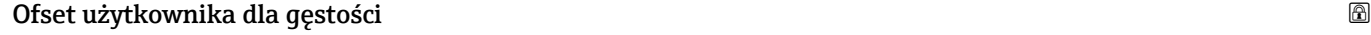

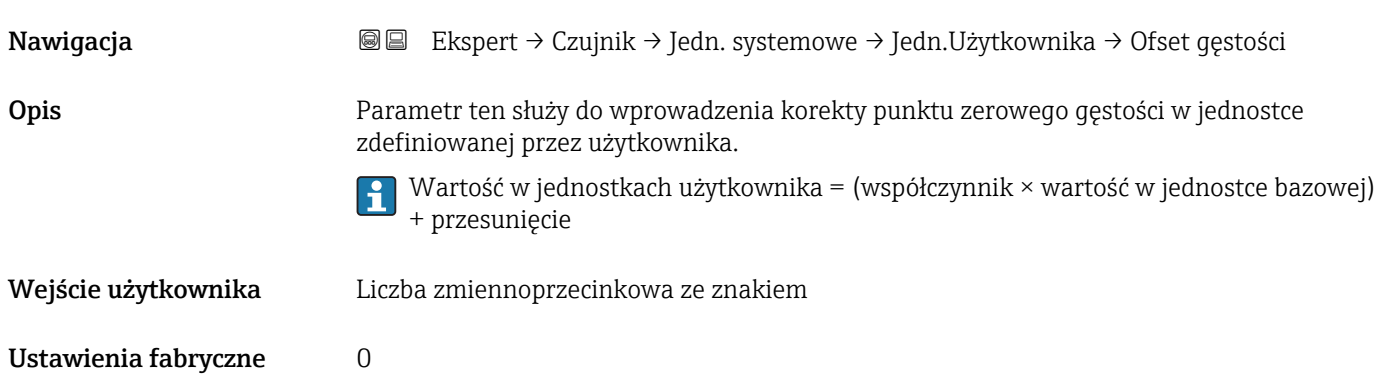

<span id="page-64-0"></span>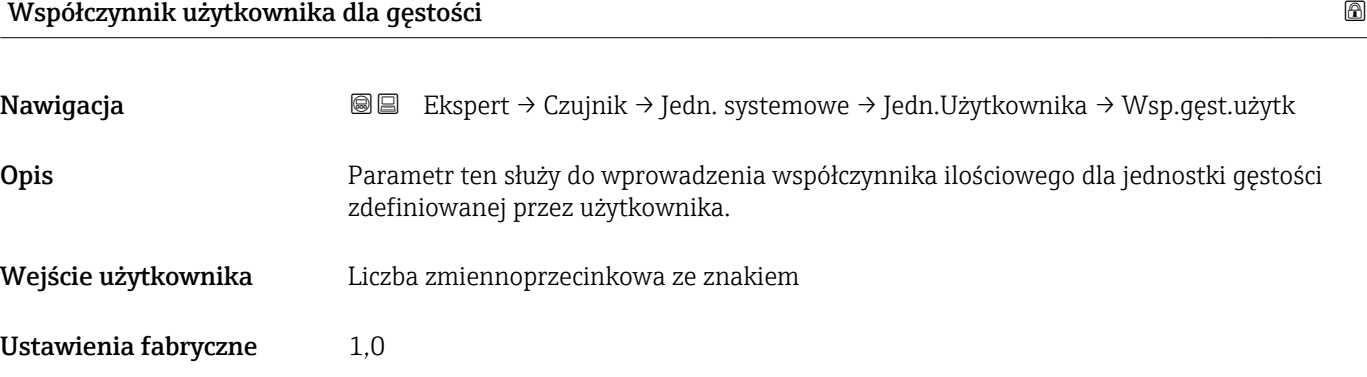

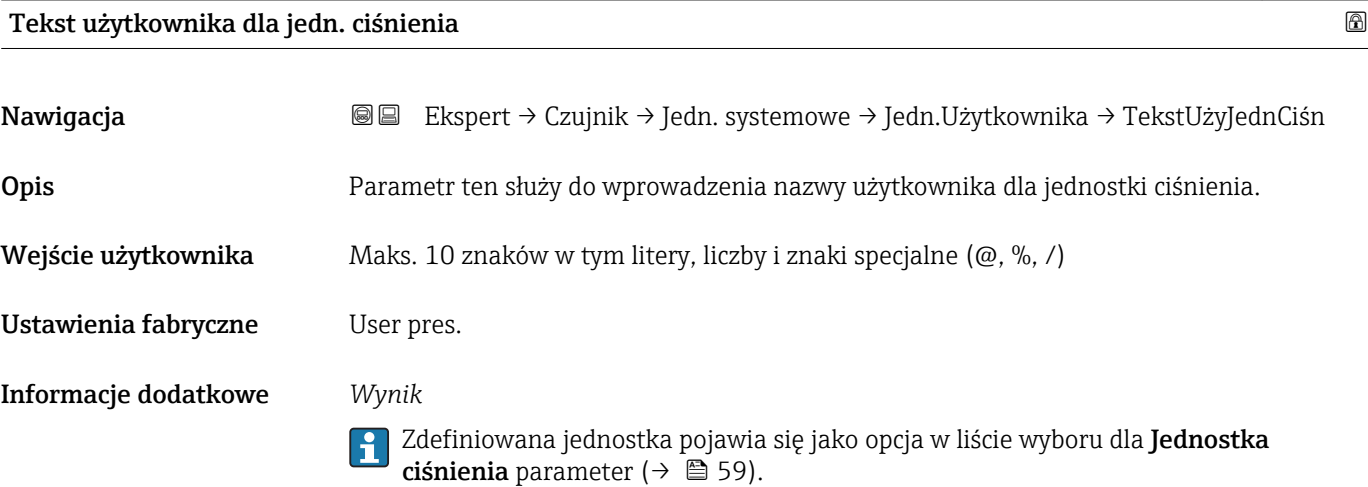

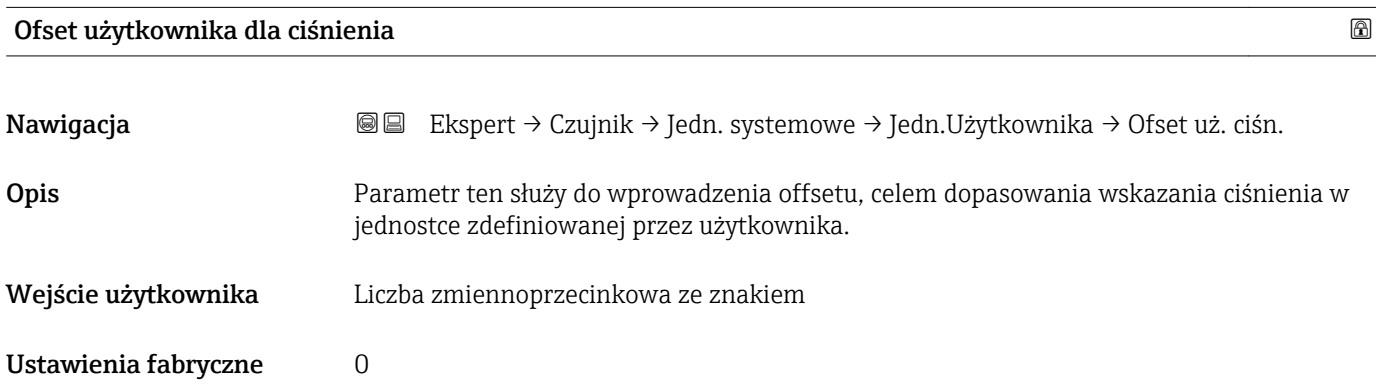

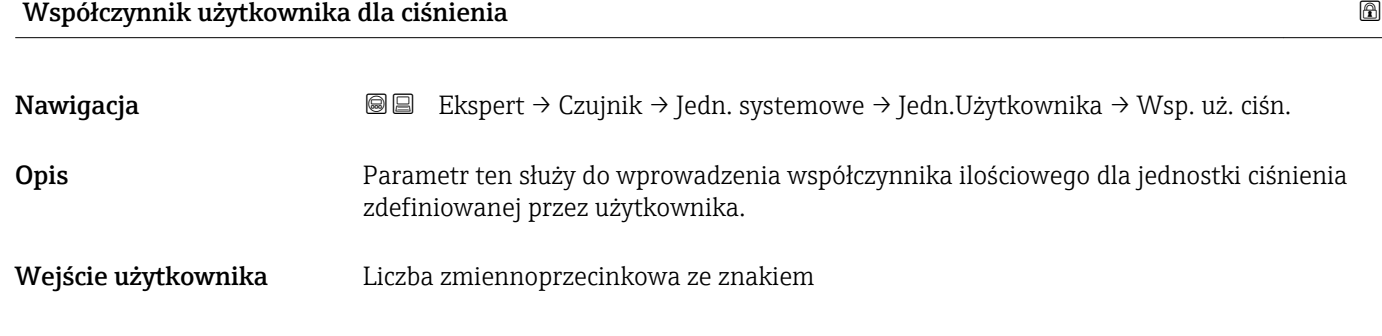

<span id="page-65-0"></span>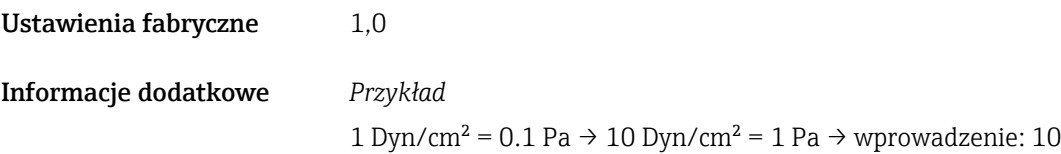

### 3.2.3 "Parametry procesowe" submenu

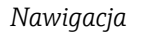

*Nawigacja* Ekspert → Czujnik → ParametryProcesu

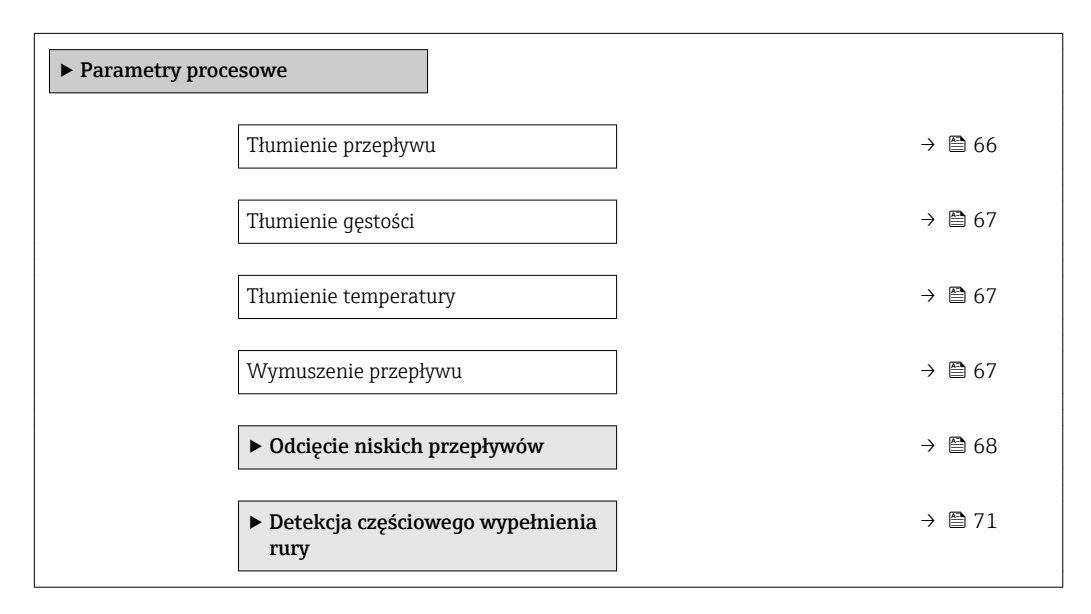

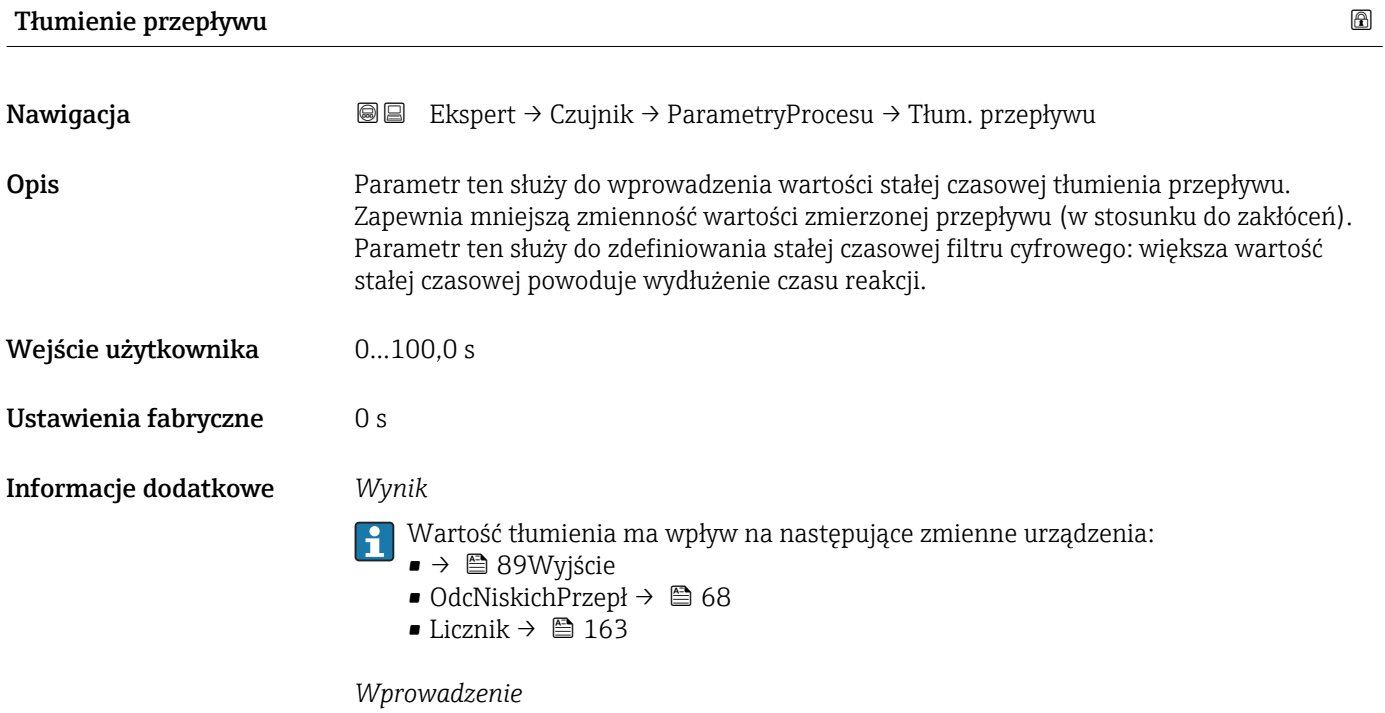

- Wartość tłumienia = 0: brak tłumienia
- Wartość tłumienia > 0: tłumienie rośnie

Ustawienia fabryczne 0 s

<span id="page-66-0"></span>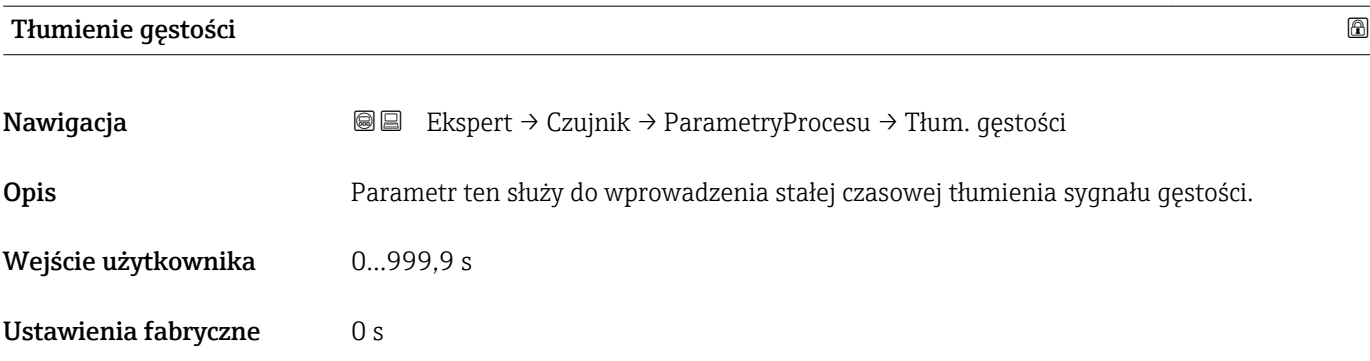

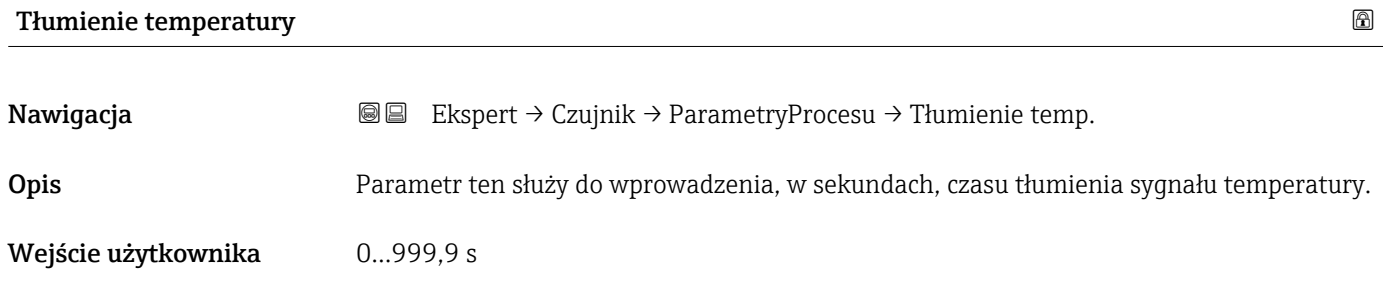

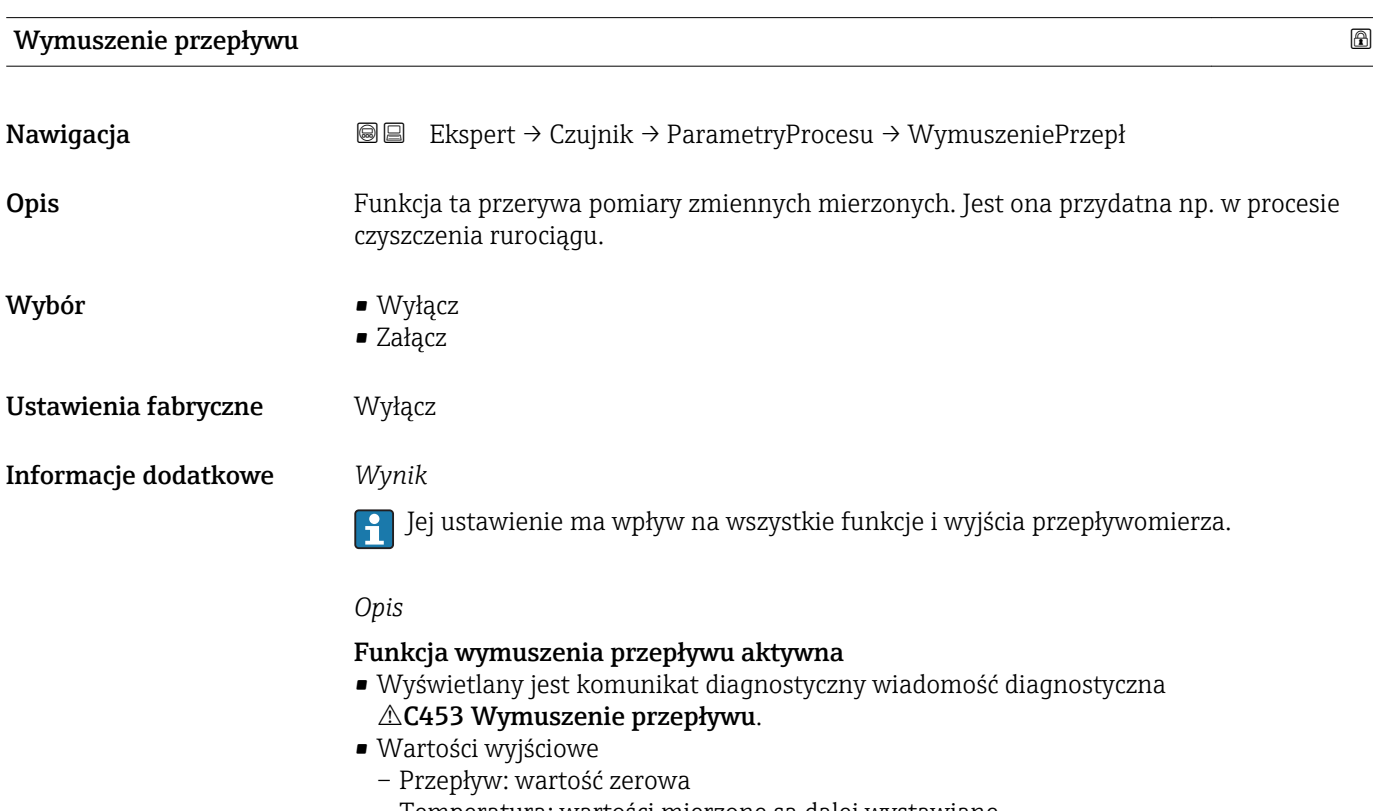

- Temperatura: wartości mierzone są dalej wystawiane
- Licznik 1-3: wskazania są zatrzymywane

#### <span id="page-67-0"></span>"Odcięcie niskich przepływów" submenu

*Nawigacja* Ekspert → Czujnik → ParametryProcesu → OdcNiskichPrzepł

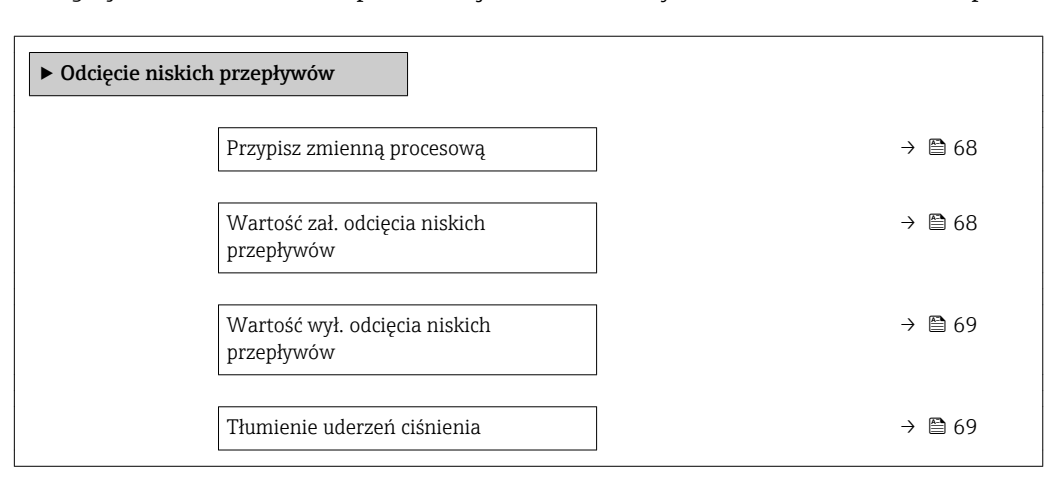

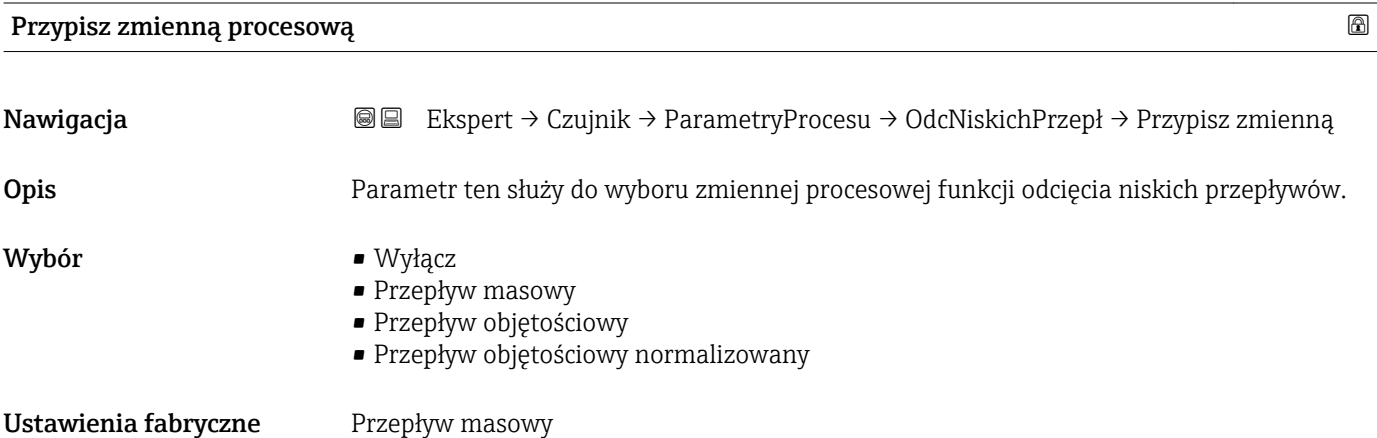

#### Wartość zał. odcięcia niskich przepływów

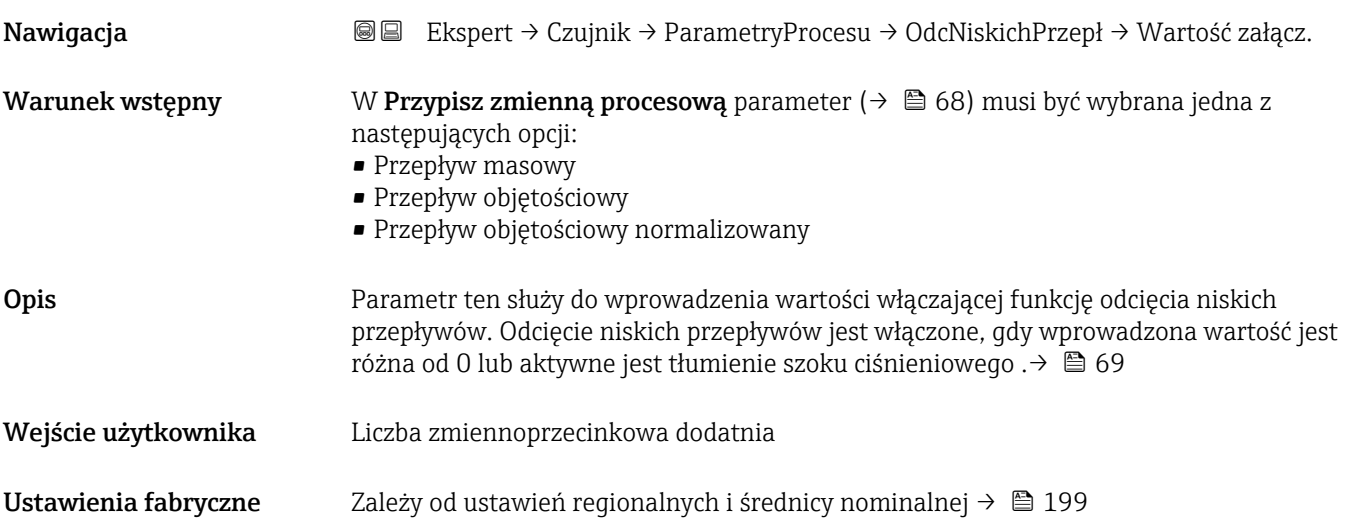

#### <span id="page-68-0"></span>Informacje dodatkowe *Zależność*

Jednostka zależy od zmiennej procesowej wybranej w Przypisz zmienną procesową parameter ( $\rightarrow \Box$  68).

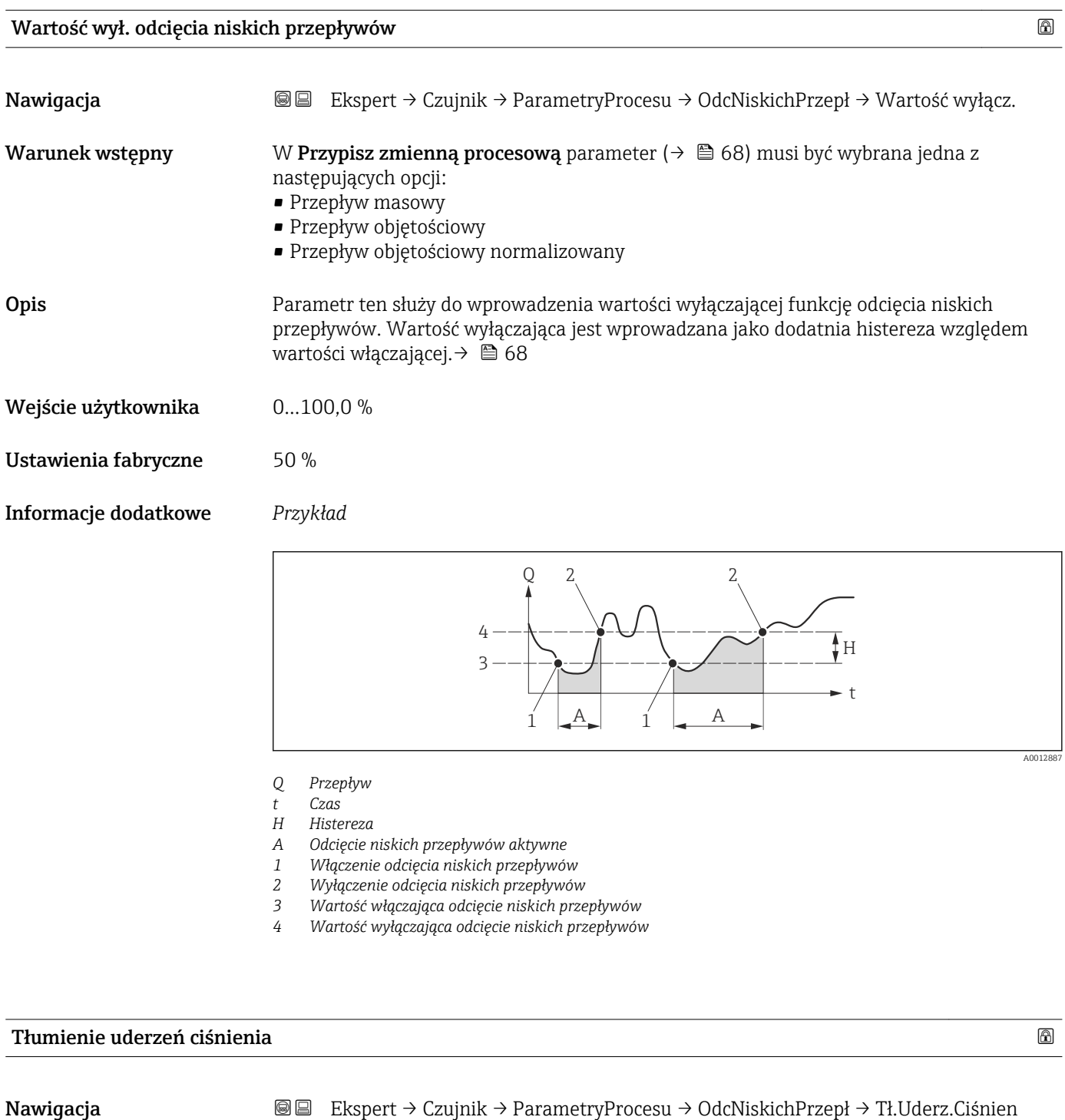

Warunek wstępny W Przypisz zmienną procesową parameter ( $\rightarrow \Box$  68) musi być wybrana jedna z

- następujących opcji:
	- Przepływ masowy
	- Przepływ objętościowy
	- Przepływ objętościowy normalizowany

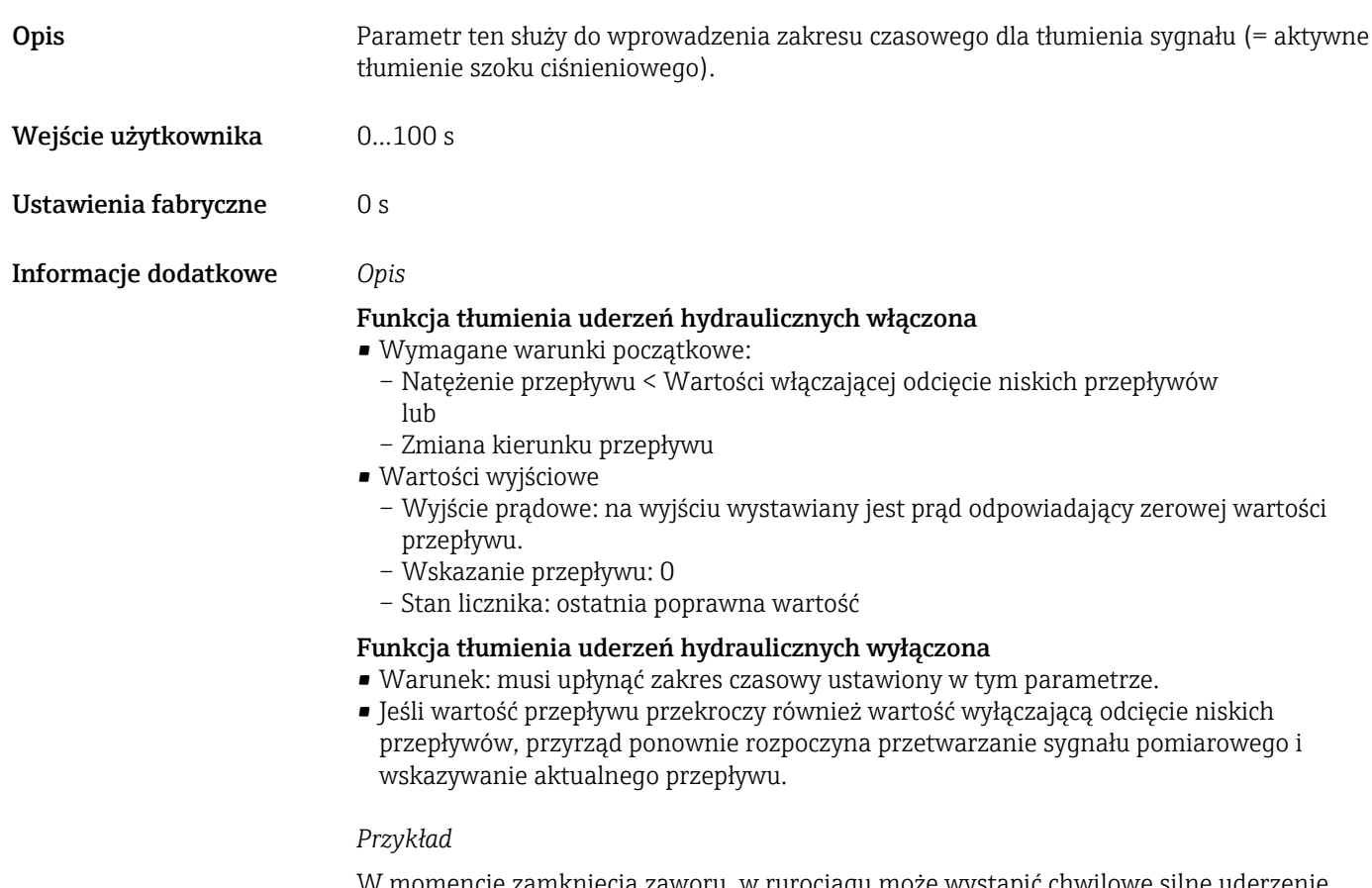

W momencie zamknięcia zaworu, w rurociągu może wystąpić chwilowe silne uderzenie cieczy, rejestrowane przez system pomiarowy. Te impulsy, po zsumowaniu, mogą powodować błędy stanu licznika, szczególnie podczas procesu dozowania.

<span id="page-70-0"></span>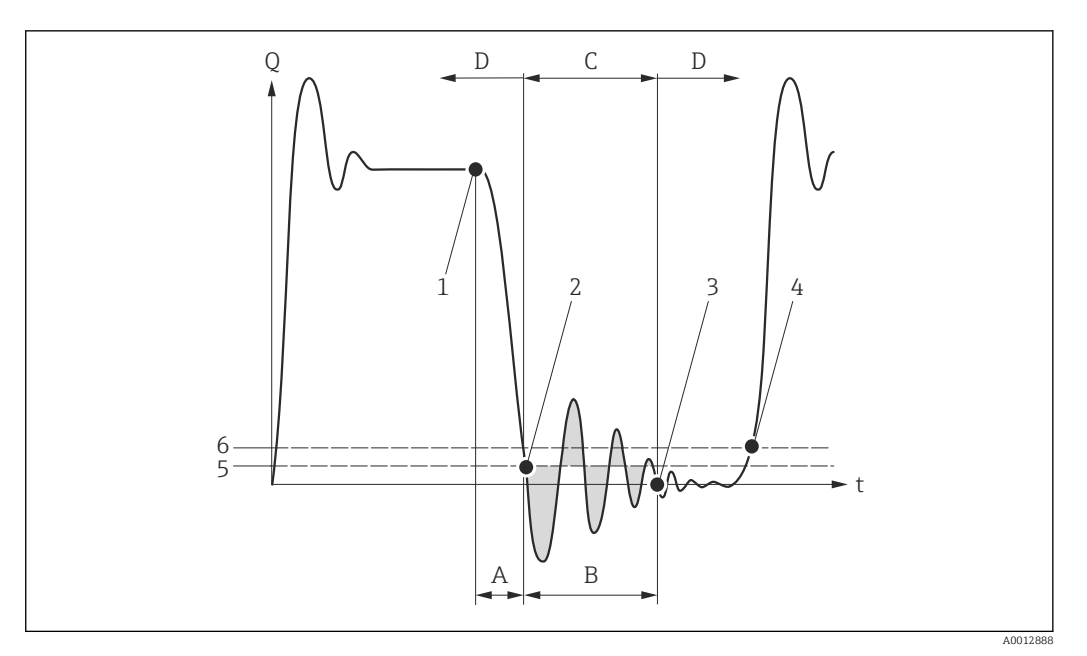

- *Q Przepływ*
- *t Czas*
- *A Bezwładność strugi cieczy*
- 
- *B Uderzenie hydrauliczne C Funkcja tłumienia uderzeń hydraulicznych aktywna*
- *D Funkcja tłumienia uderzeń hydraulicznych nieaktywna*
- *1 Zamknięcie zaworu*
- *2 Przepływ spada poniżej wartości włączającej odcięcie niskich przepływów: funkcja tłumienia uderzeń hydraulicznych zostaje włączona*
- *3 Wprowadzony czas upłynął: funkcja tłumienia uderzeń hydraulicznych zostaje wyłączona*
- *4 Rzeczywista wartość przepływu jest teraz wyświetlana i wystawiana na wyjściu*
- *5 Wartość włączająca odcięcie niskich przepływów*
- *6 Wartość wyłączająca odcięcie niskich przepływów*

#### "Detekcja częściowego wypełnienia rury" submenu

*Nawigacja* Ekspert → Czujnik → ParametryProcesu → Det. Wypełn.Rury

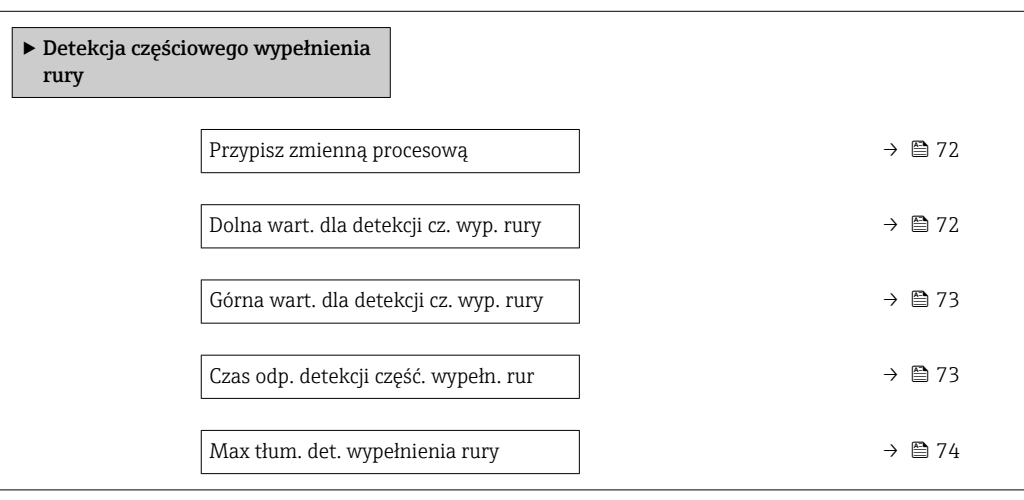

<span id="page-71-0"></span>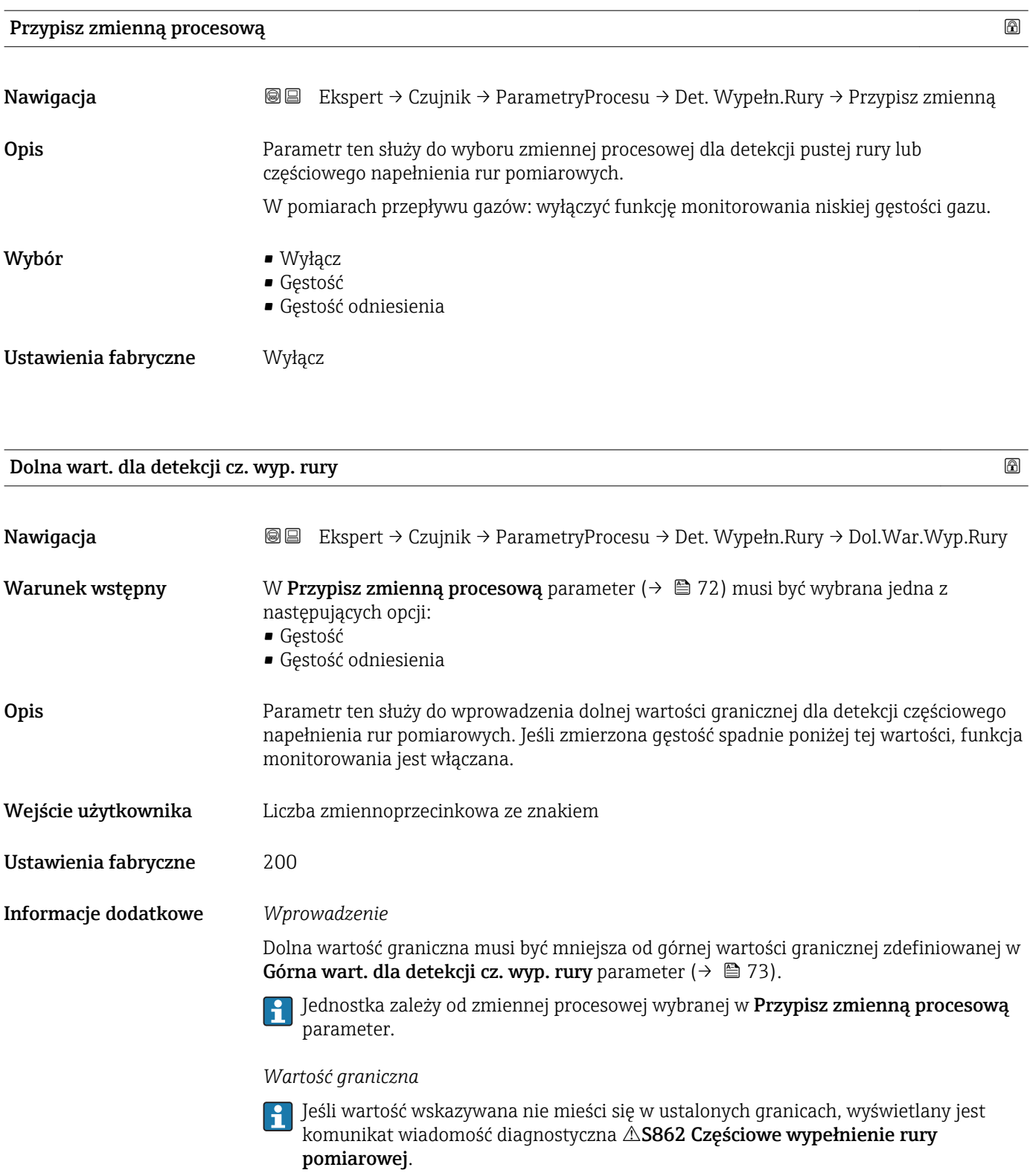
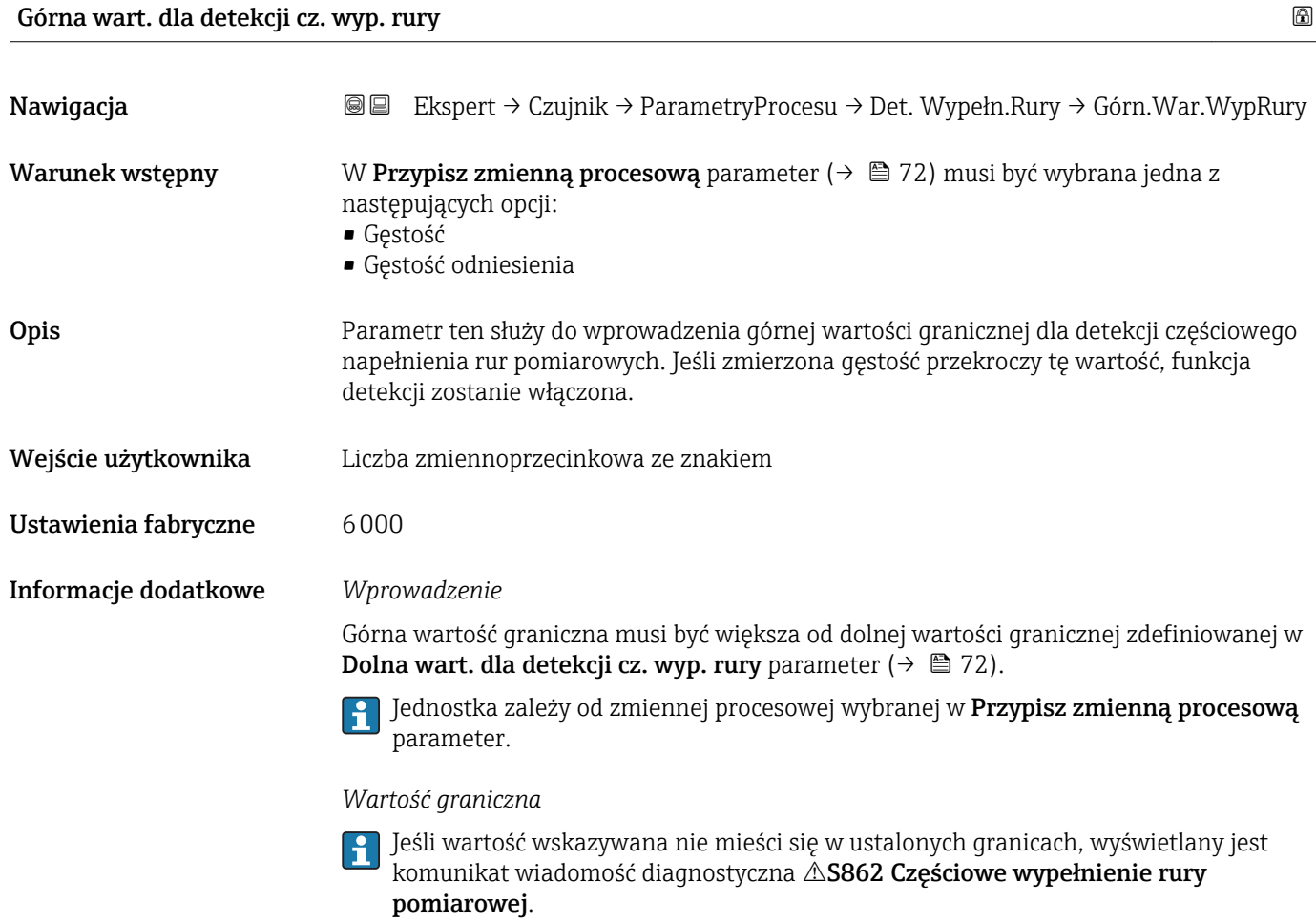

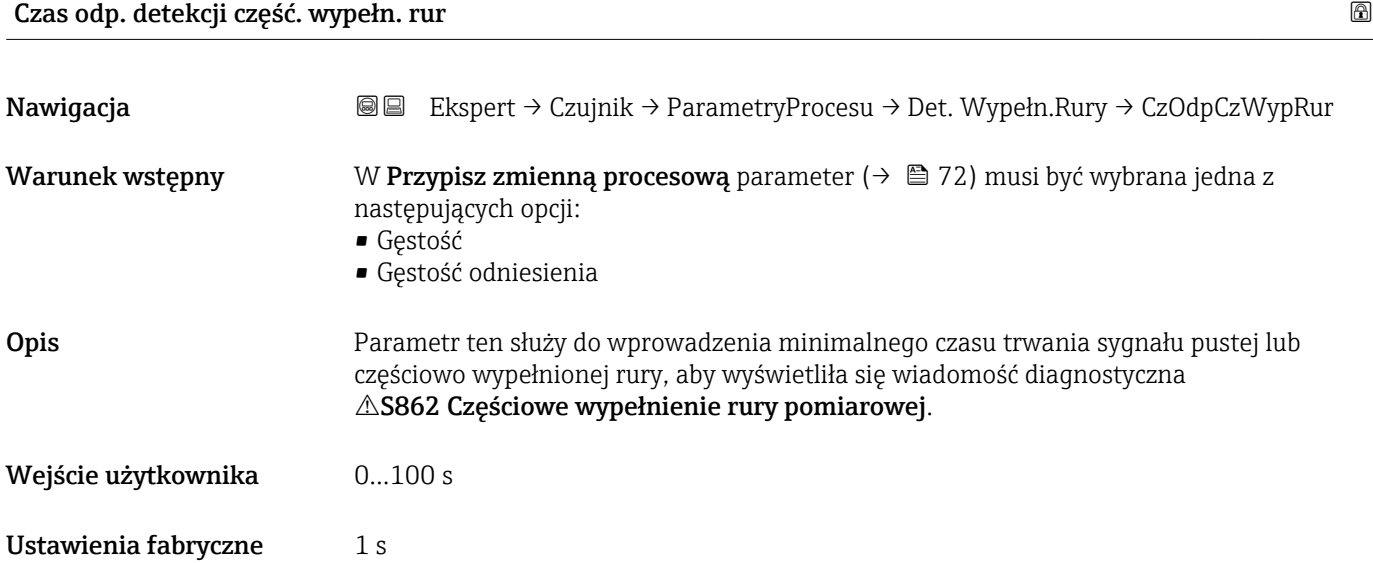

<span id="page-73-0"></span>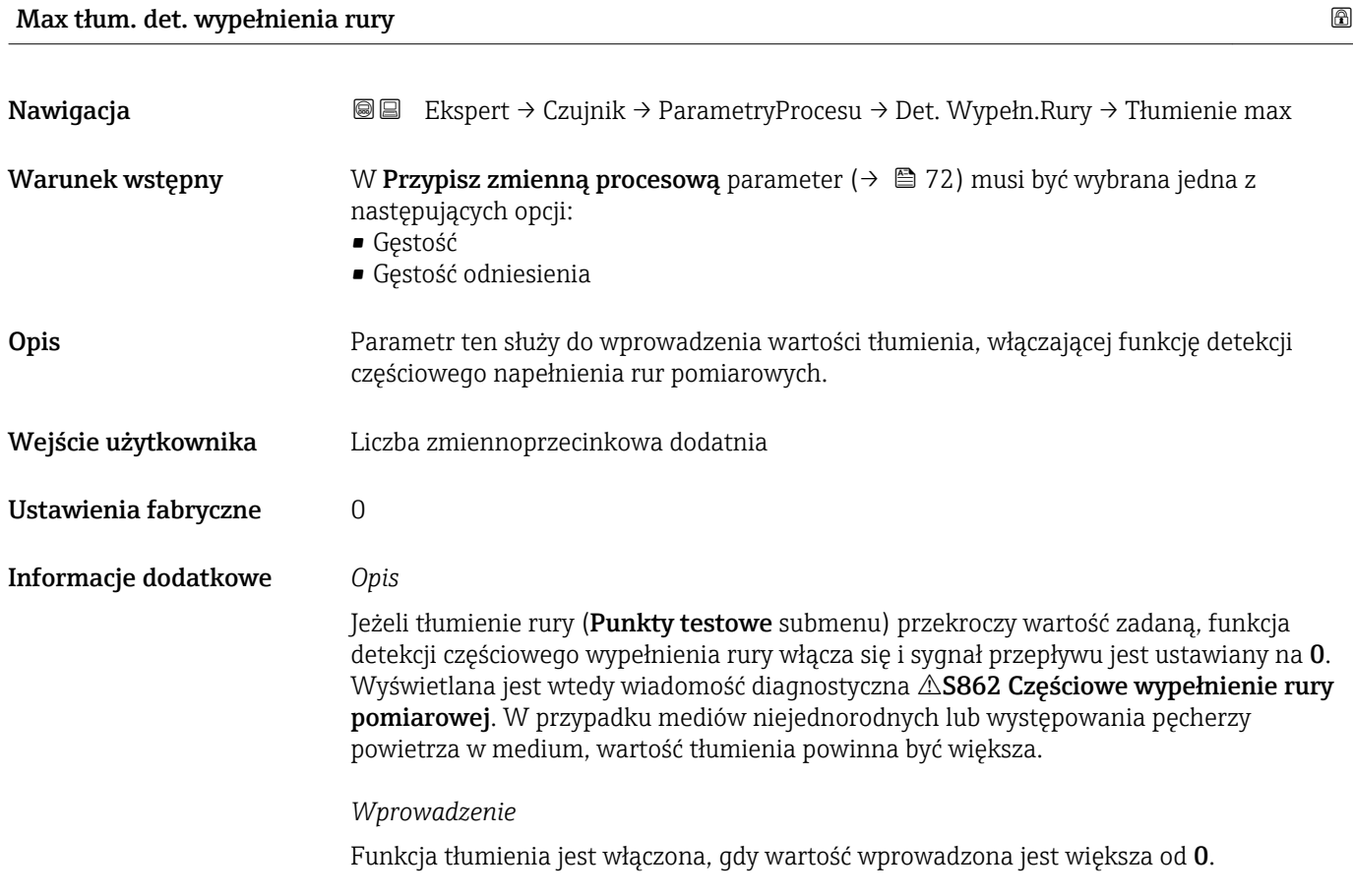

## 3.2.4 "Tryb pomiaru" submenu

*Nawigacja* **a ■ Ekspert → Czujnik → Tryb pomiaru** 

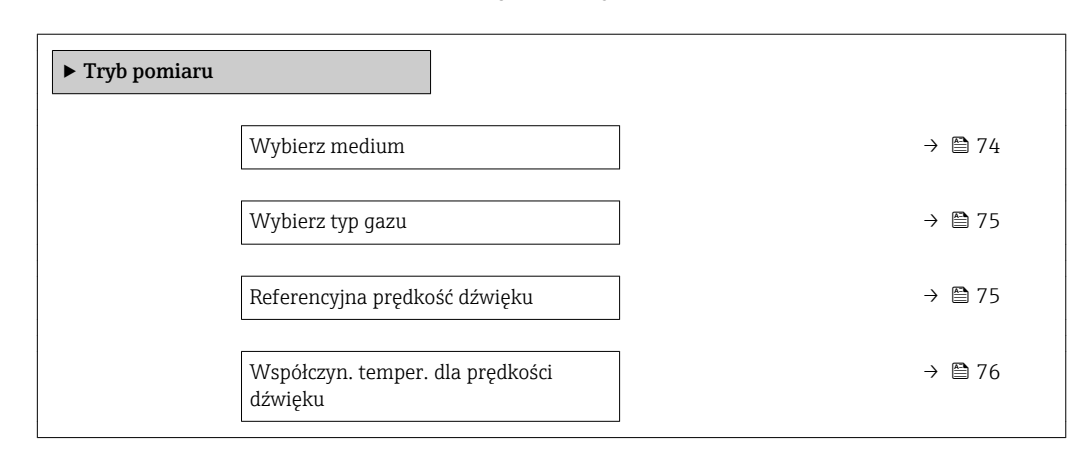

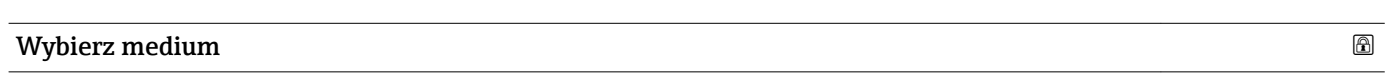

### Nawigacja **EXSPERT → Czujnik → Tryb pomiaru → Wybierz medium**

Opis Parametr ten służy do wyboru typu medium mierzonego.

<span id="page-74-0"></span>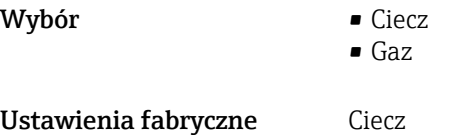

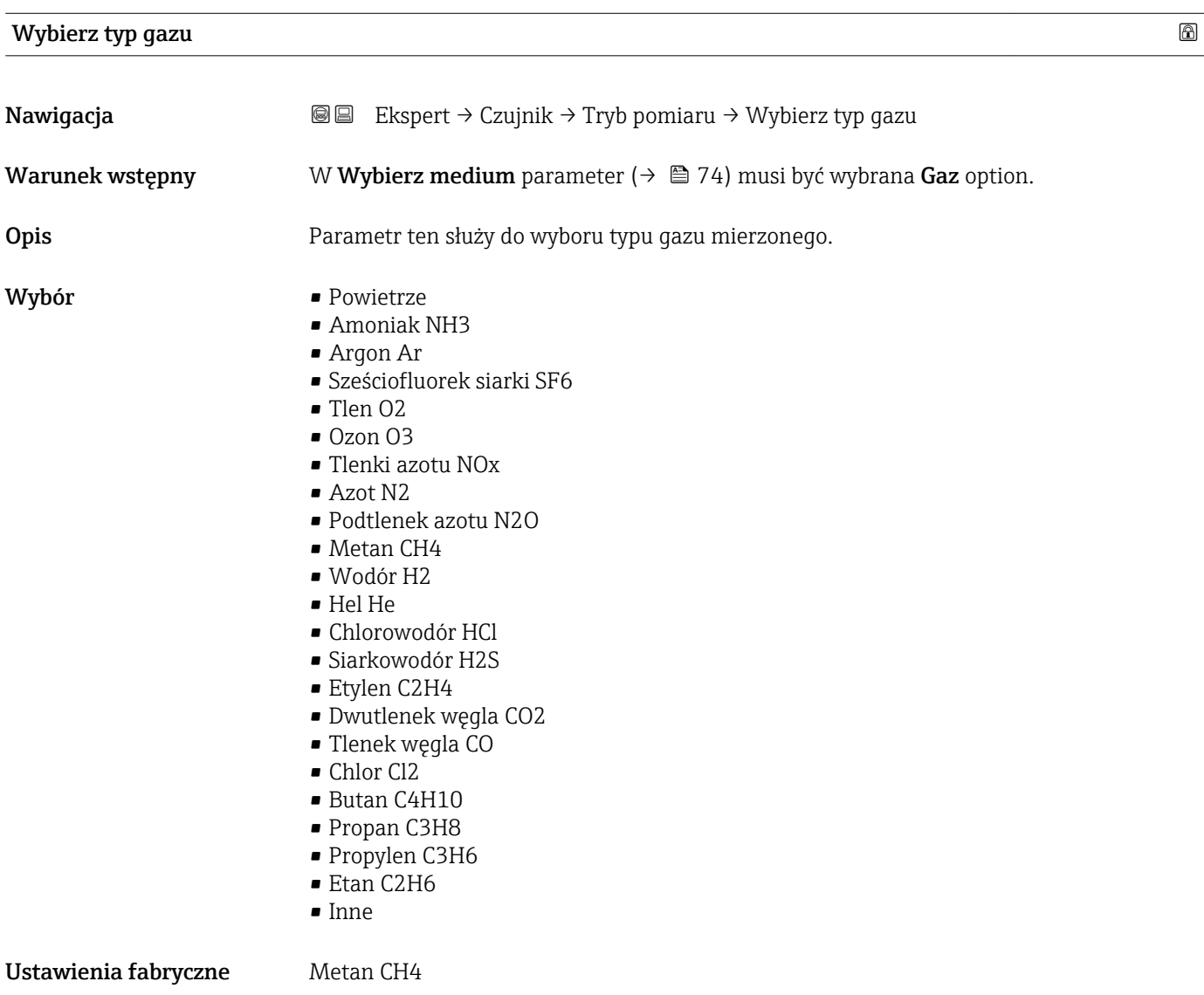

### Referencyjna prędkość dźwięku

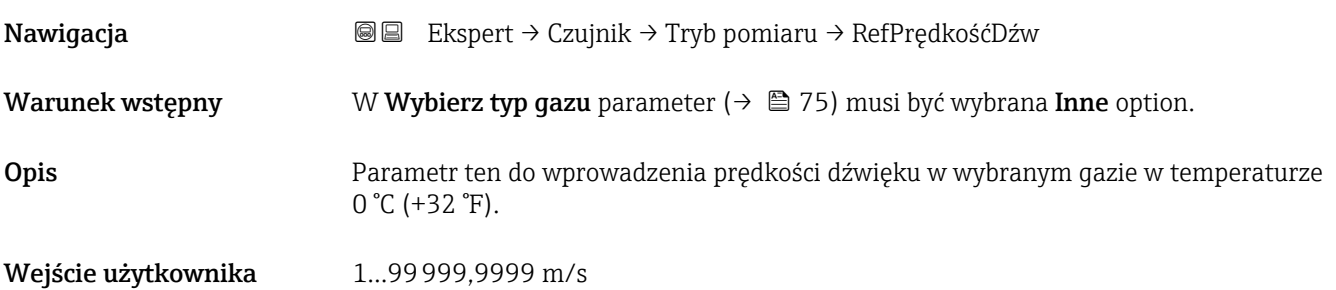

<span id="page-75-0"></span>Ustawienia fabryczne 0 m/s

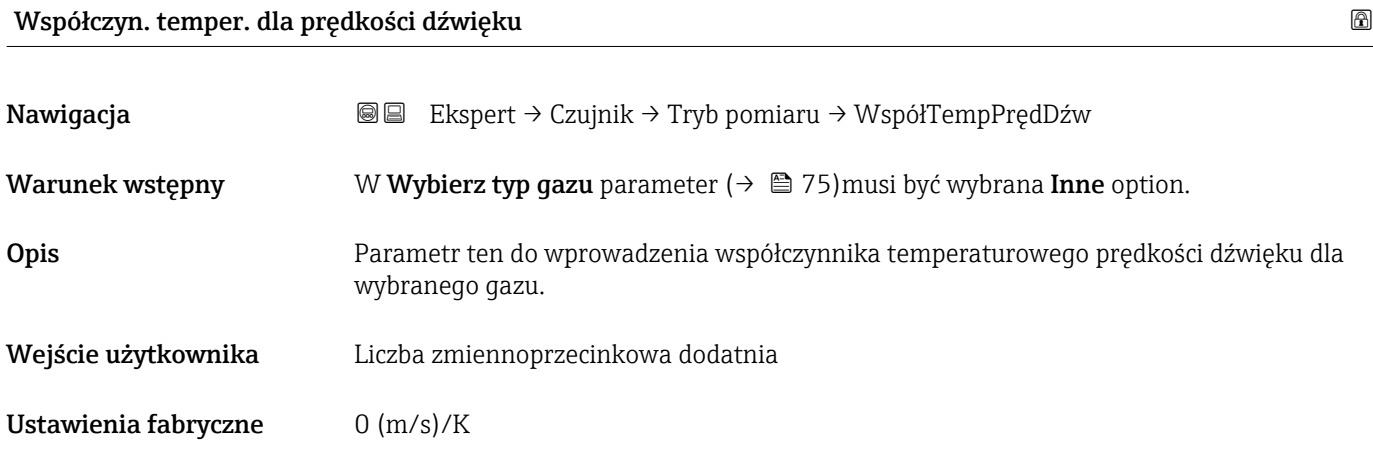

## 3.2.5 "Kompensacja zewnętrzna" submenu

*Nawigacja* Ekspert → Czujnik → Kompensacja zewn

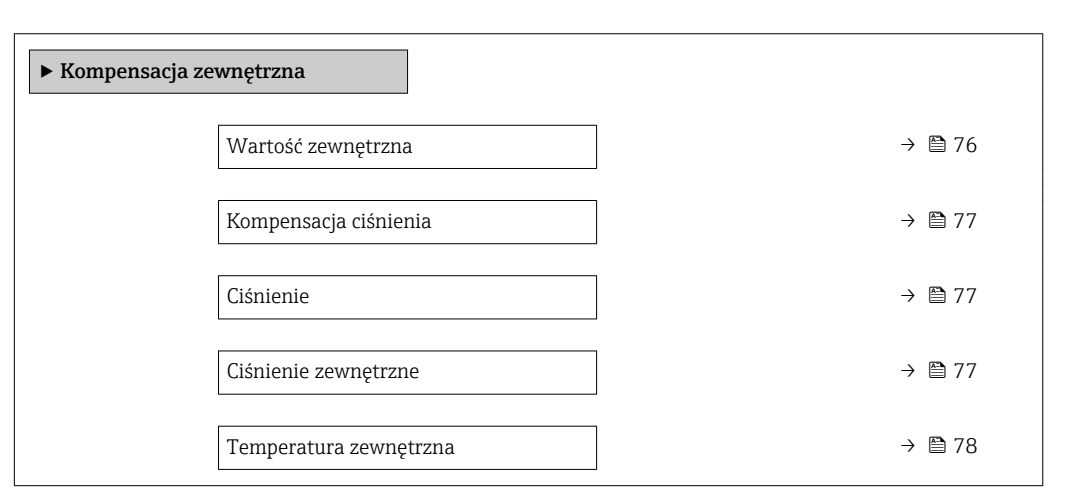

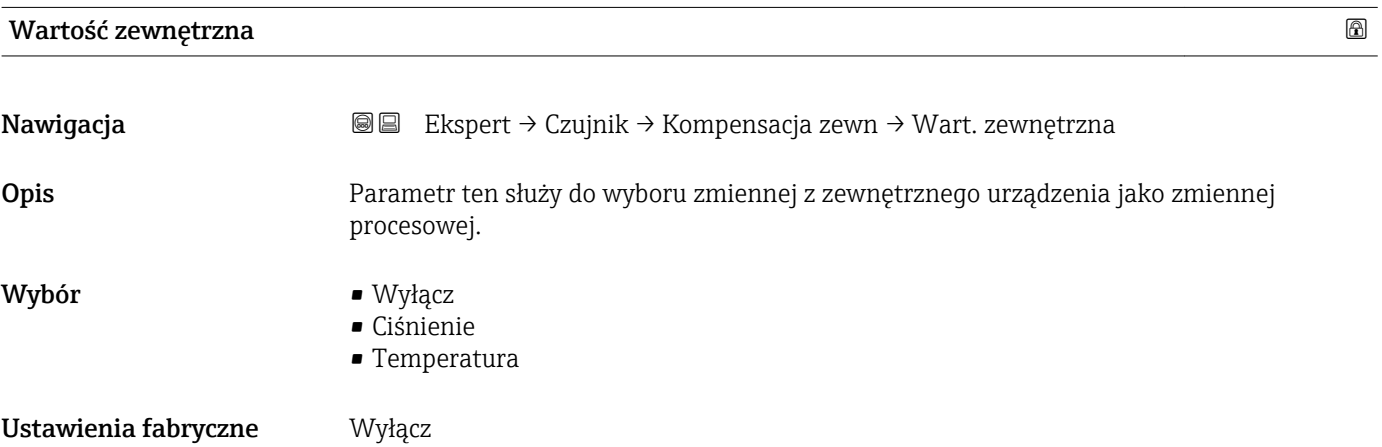

<span id="page-76-0"></span>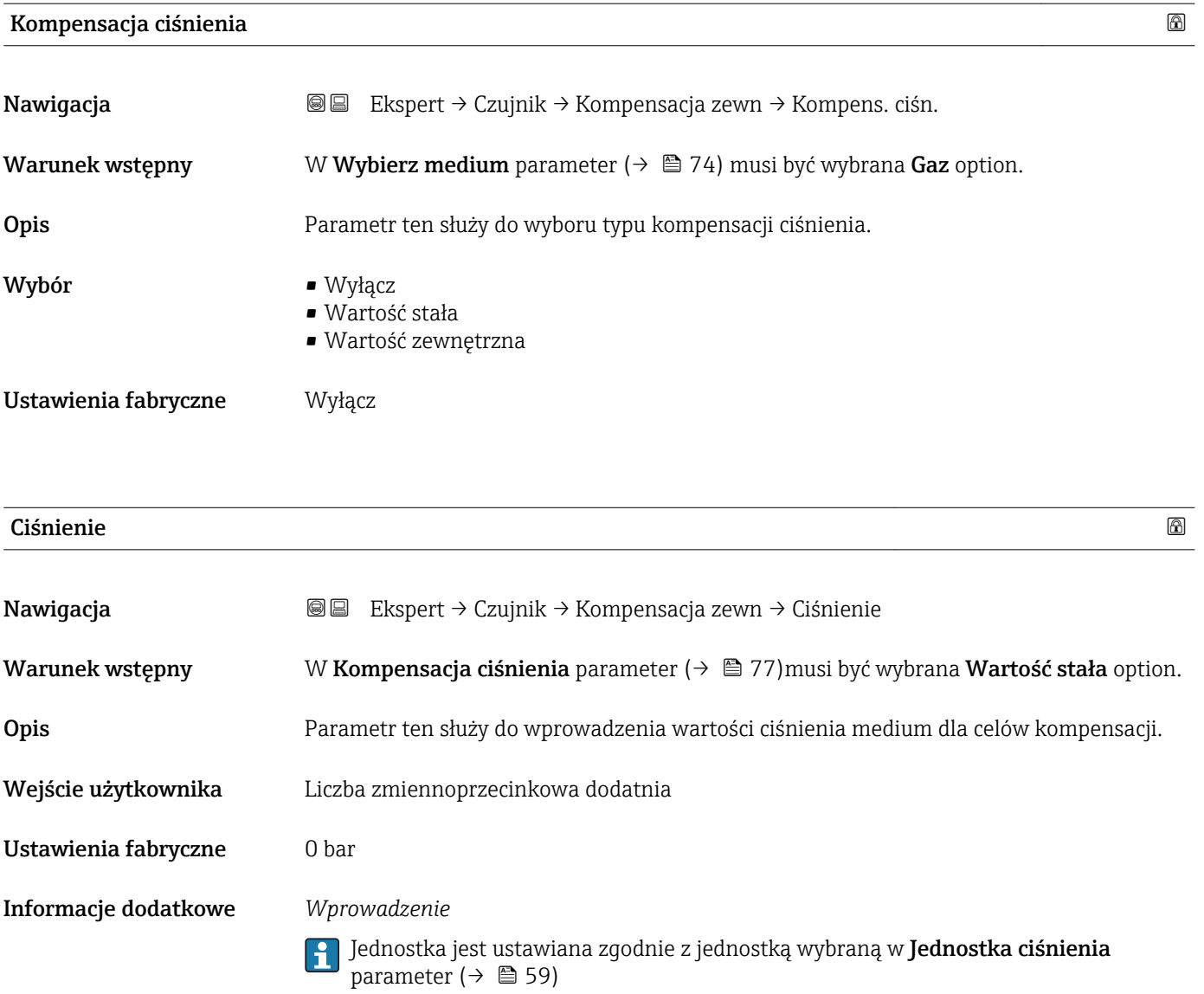

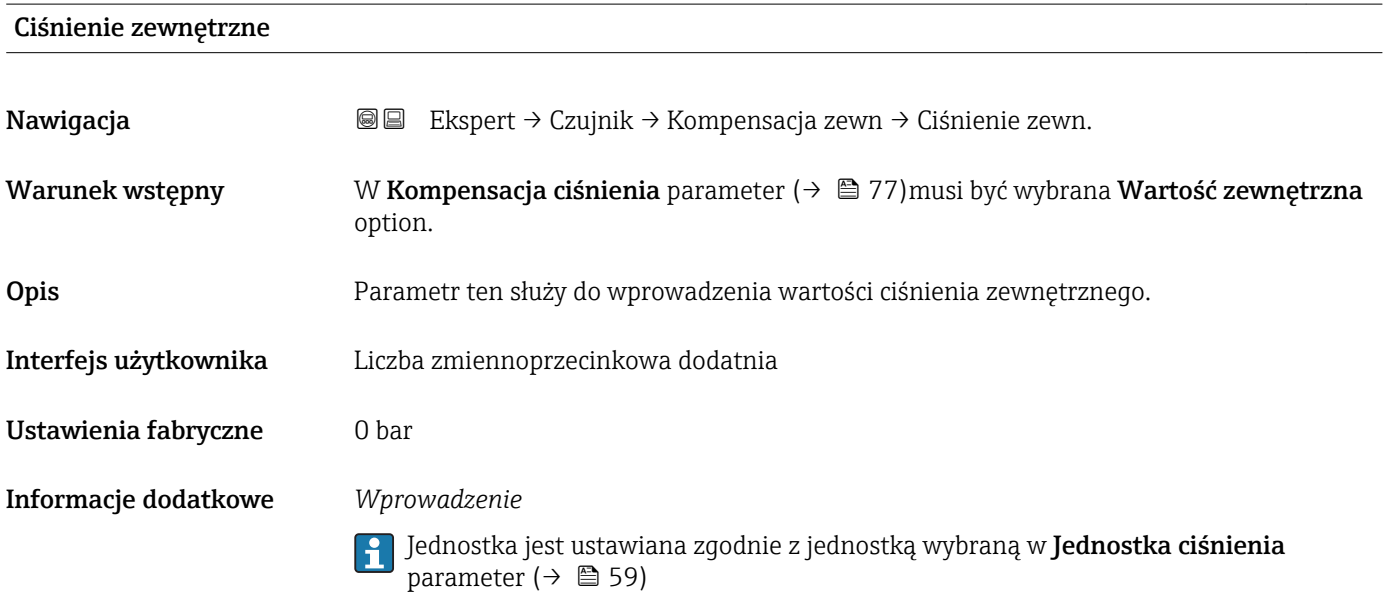

<span id="page-77-0"></span>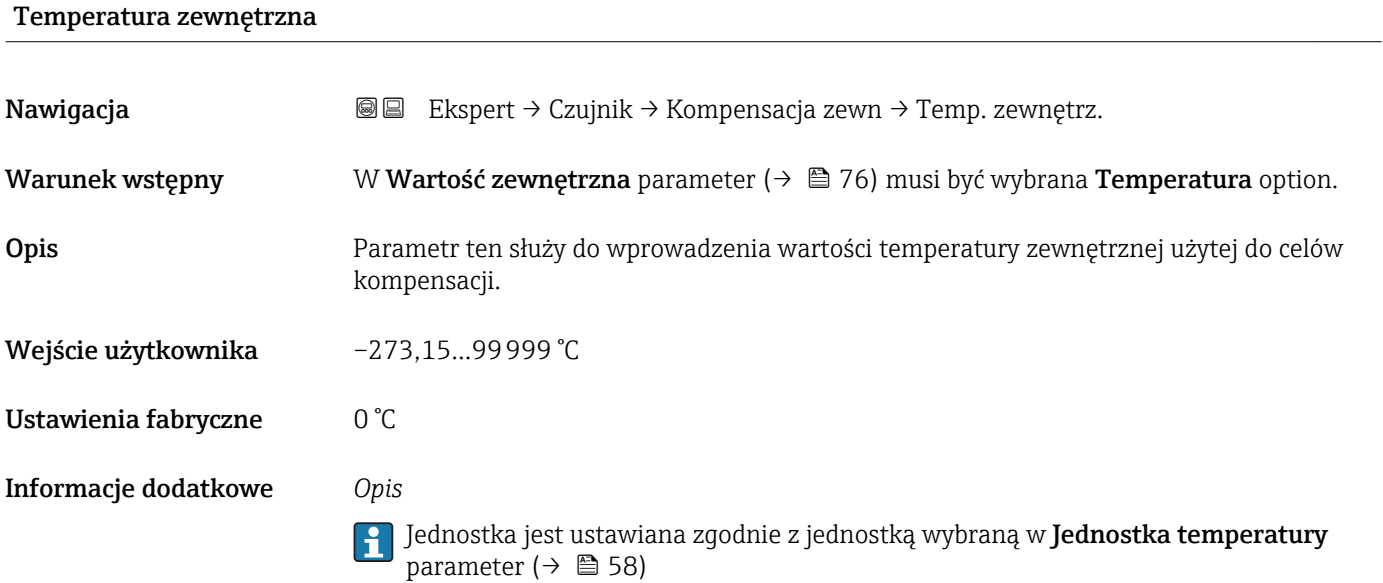

### 3.2.6 "Obliczone wartości" submenu

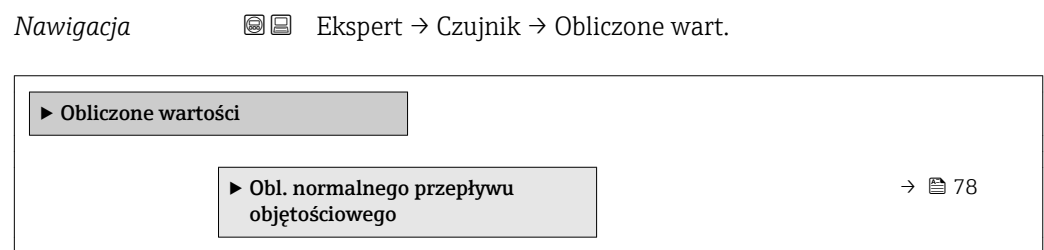

### "Obl. normalnego przepływu objętościowego" submenu

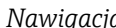

*Nawigacja* Ekspert → Czujnik → Obliczone wart. → Obl.PrzepObj.Nor

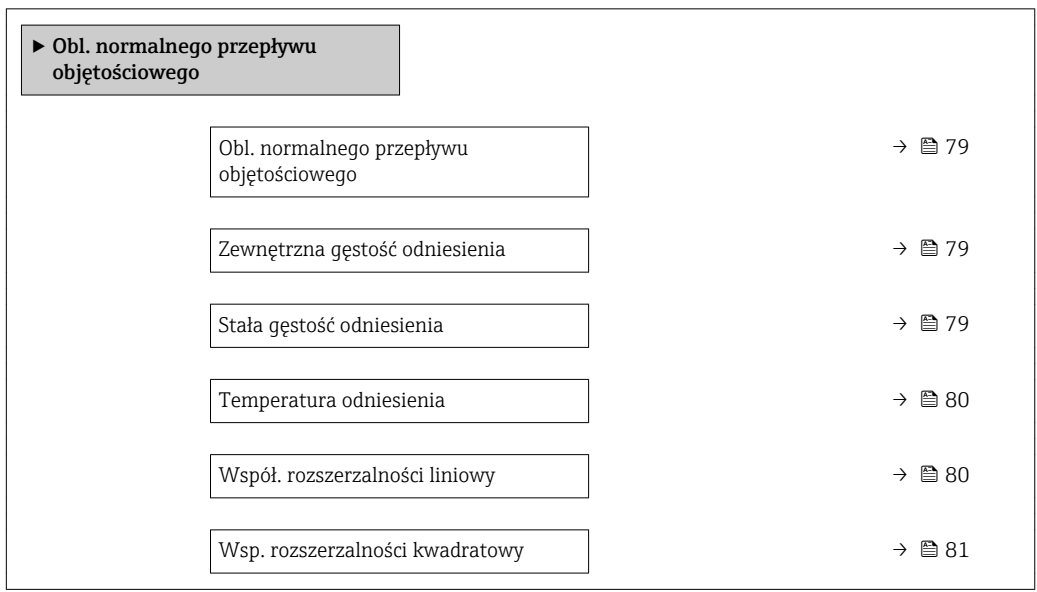

<span id="page-78-0"></span>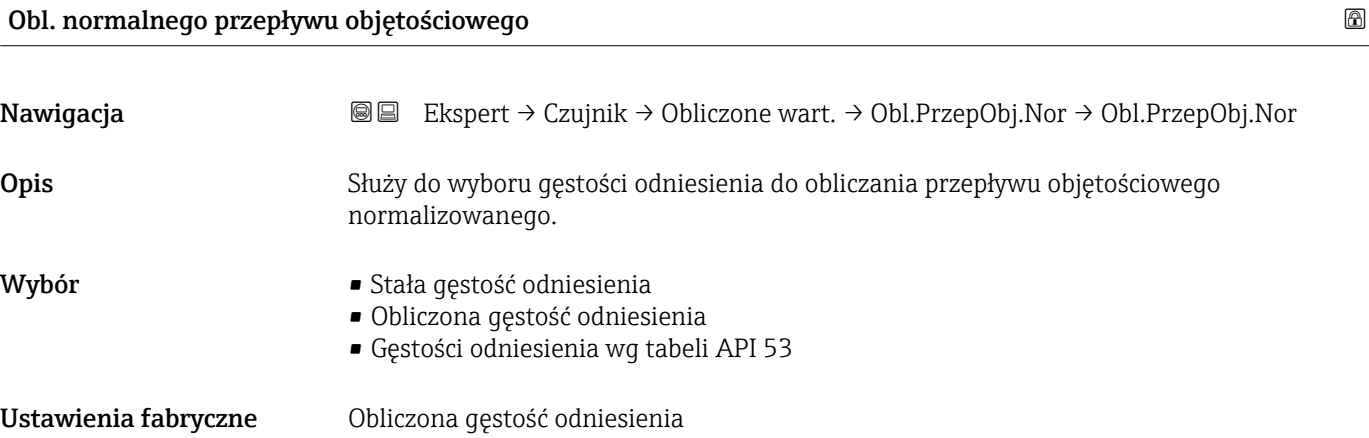

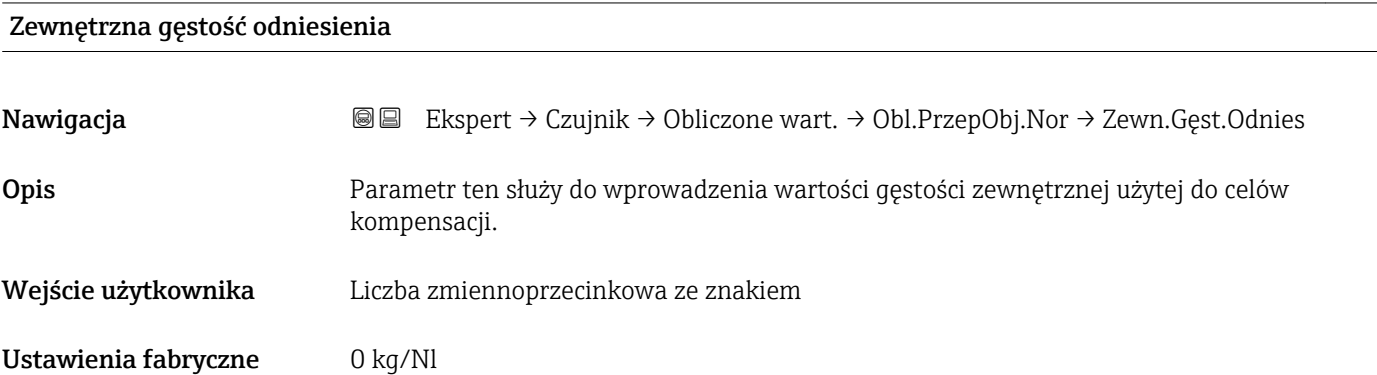

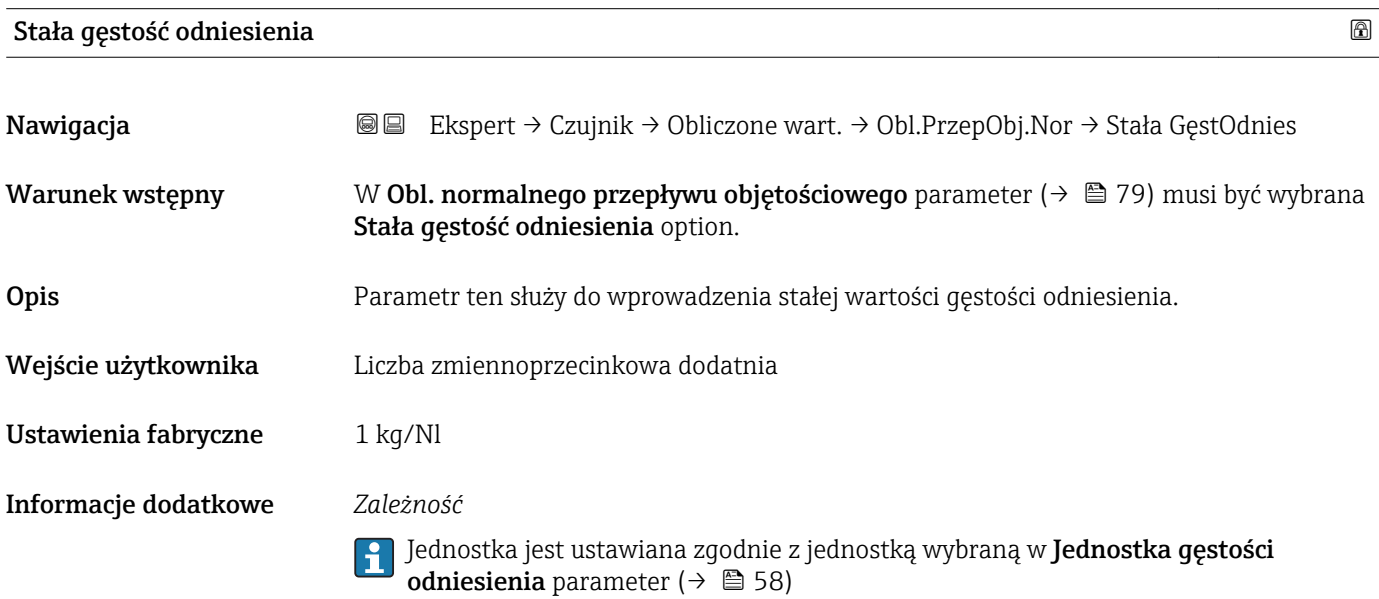

<span id="page-79-0"></span>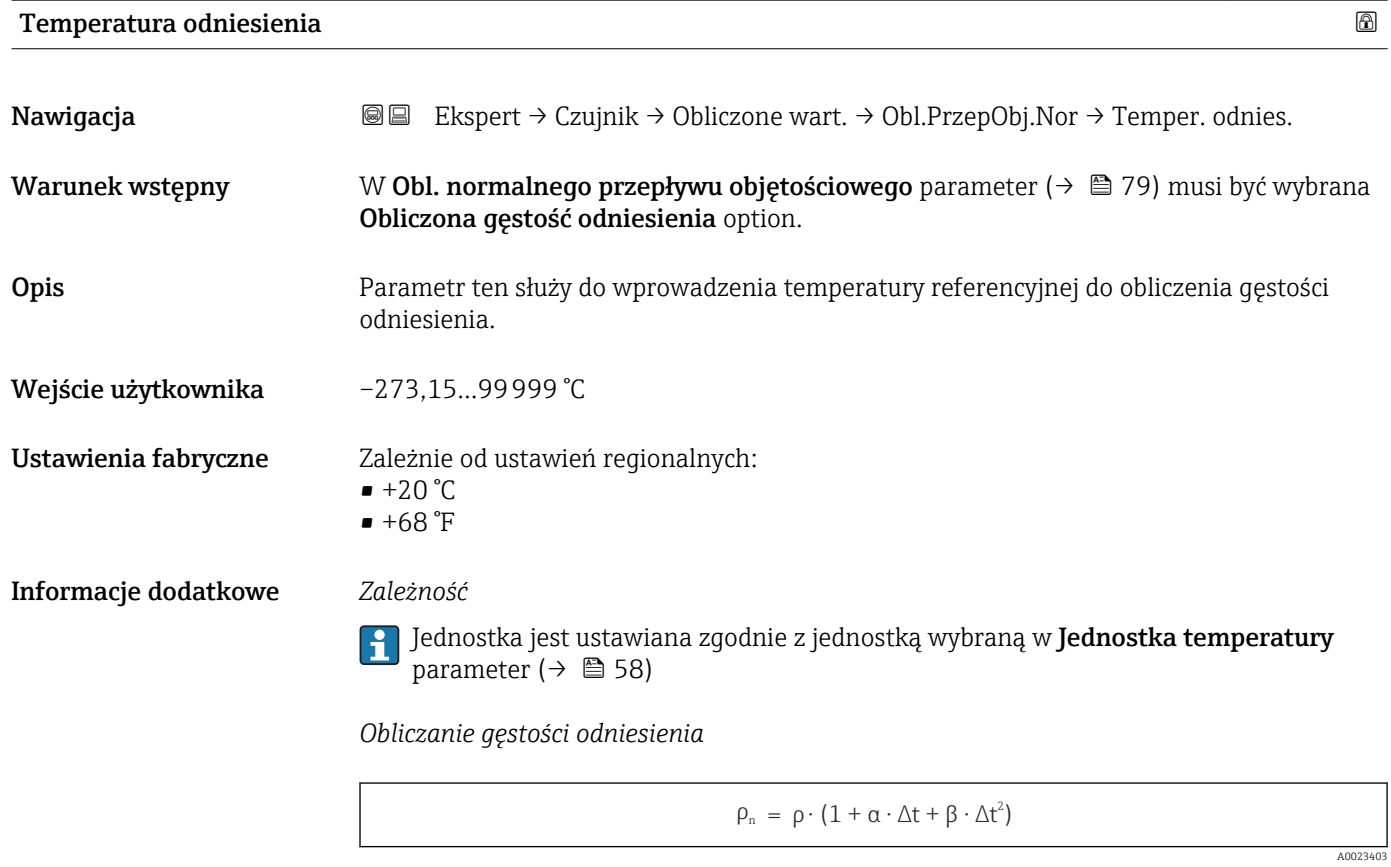

- $\bullet$   $\rho_N$ : gęstość odniesienia
- ρ: aktualna wartość zmierzona gęstości medium
- t: aktualna wartość zmierzona temperatury medium
- $\bullet$  t<sub>N</sub>: temperatura odniesienia, dla której obliczana jest gęstość odniesienia (np. 20 °C)
- $\overline{\triangle}$ t: t t<sub>N</sub>
- $\bullet$  α: współczynnik rozszerzalności liniowej medium, jednostka = [1/K]; K = Kelvin
- β: współczynnik rozszerzalności kwadratowy medium, jednostka =  $[1/K^2]$

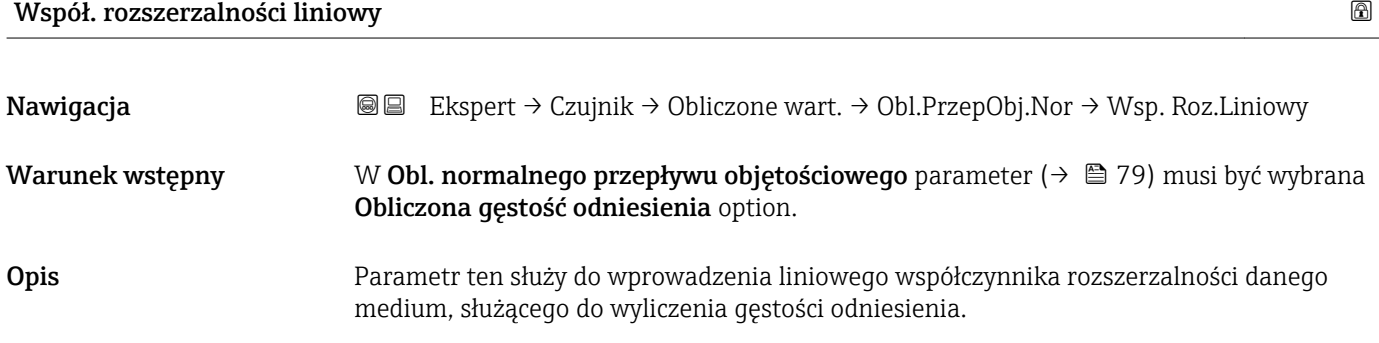

Wejście użytkownika Liczba zmiennoprzecinkowa ze znakiem

<span id="page-80-0"></span>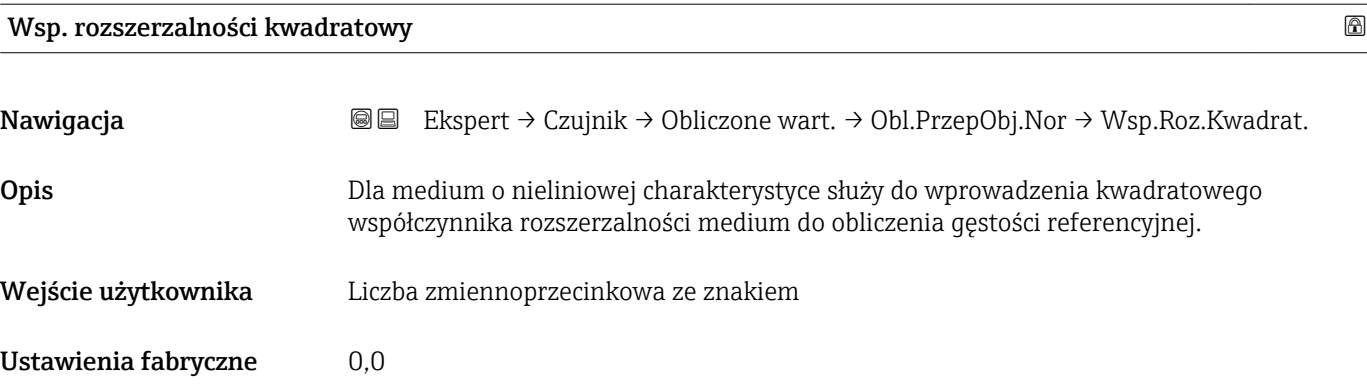

## 3.2.7 "Ustawienie czujnika" submenu

*Nawigacja* Ekspert → Czujnik → Ustaw. czujnika

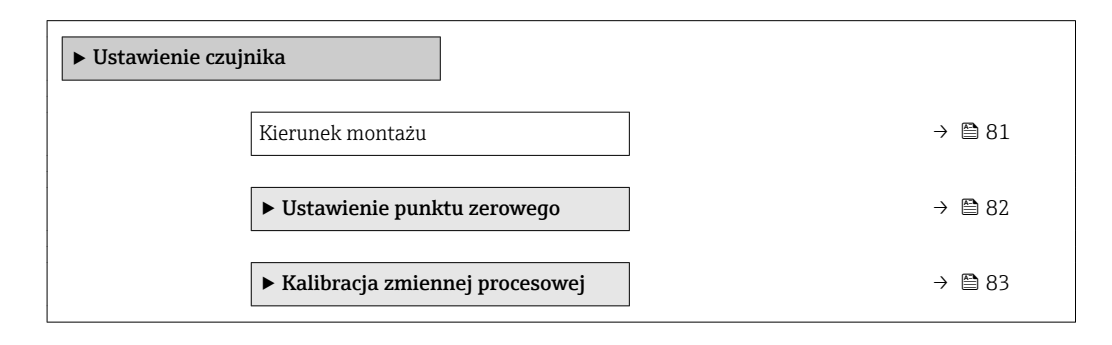

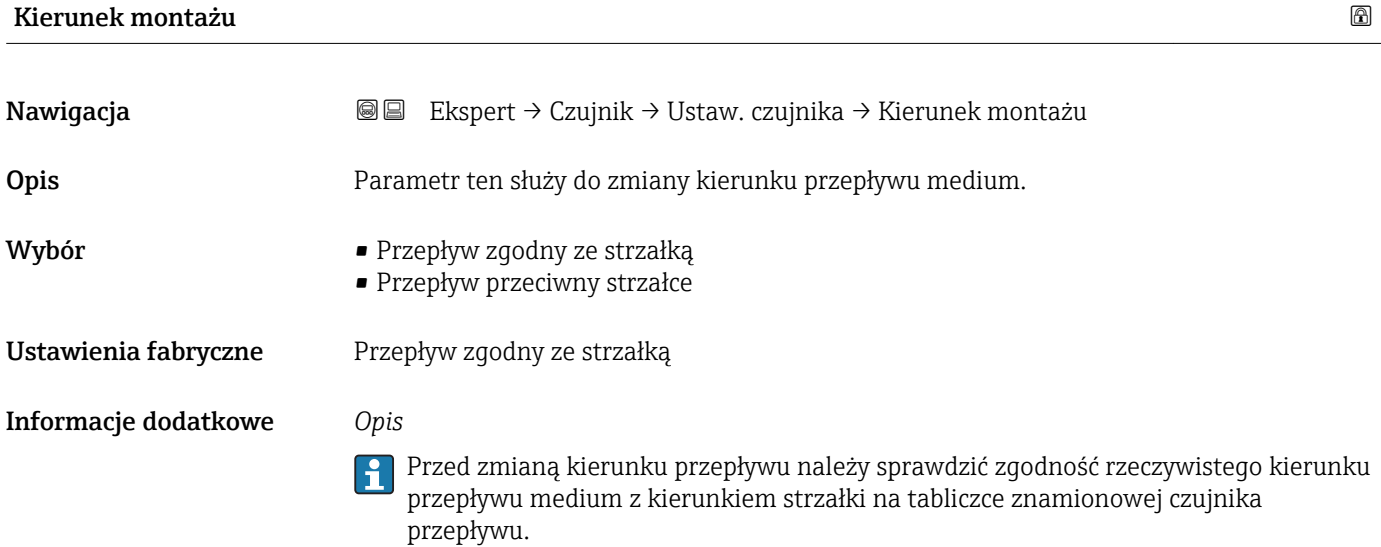

#### <span id="page-81-0"></span>"Ustawienie punktu zerowego" submenu

*Nawigacja* Ekspert → Czujnik → Ustaw. czujnika → Ustawienie zera

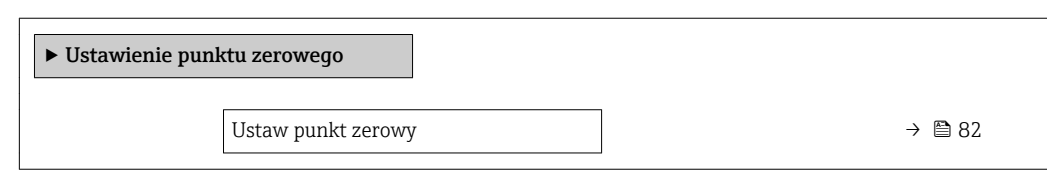

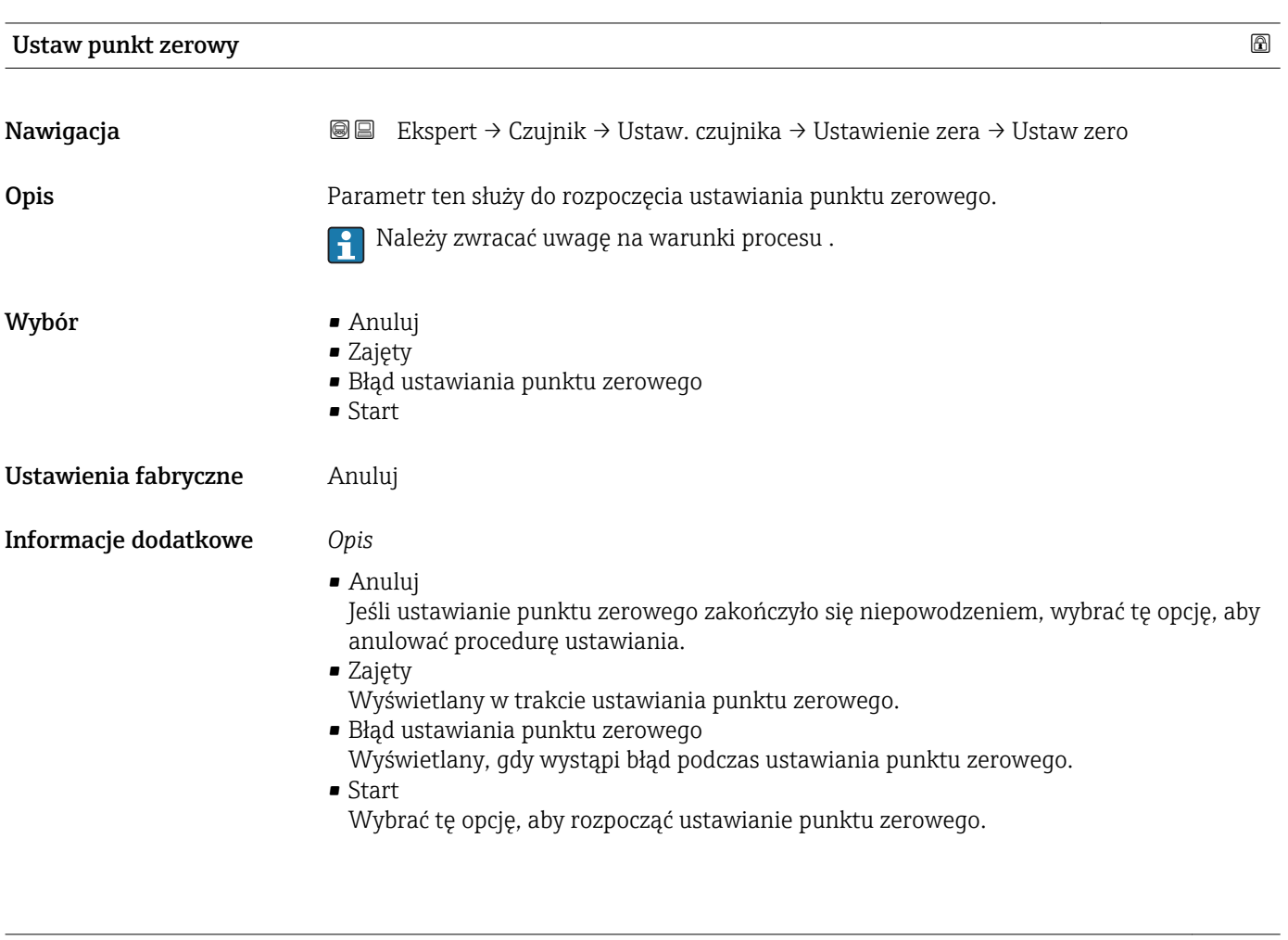

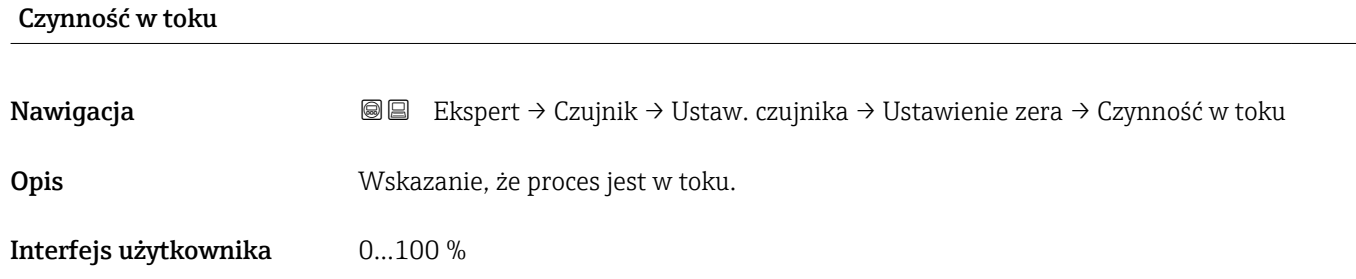

### <span id="page-82-0"></span>"Kalibracja zmiennej procesowej" submenu

*Nawigacja* Ekspert → Czujnik → Ustaw. czujnika → Kalib. zmiennej

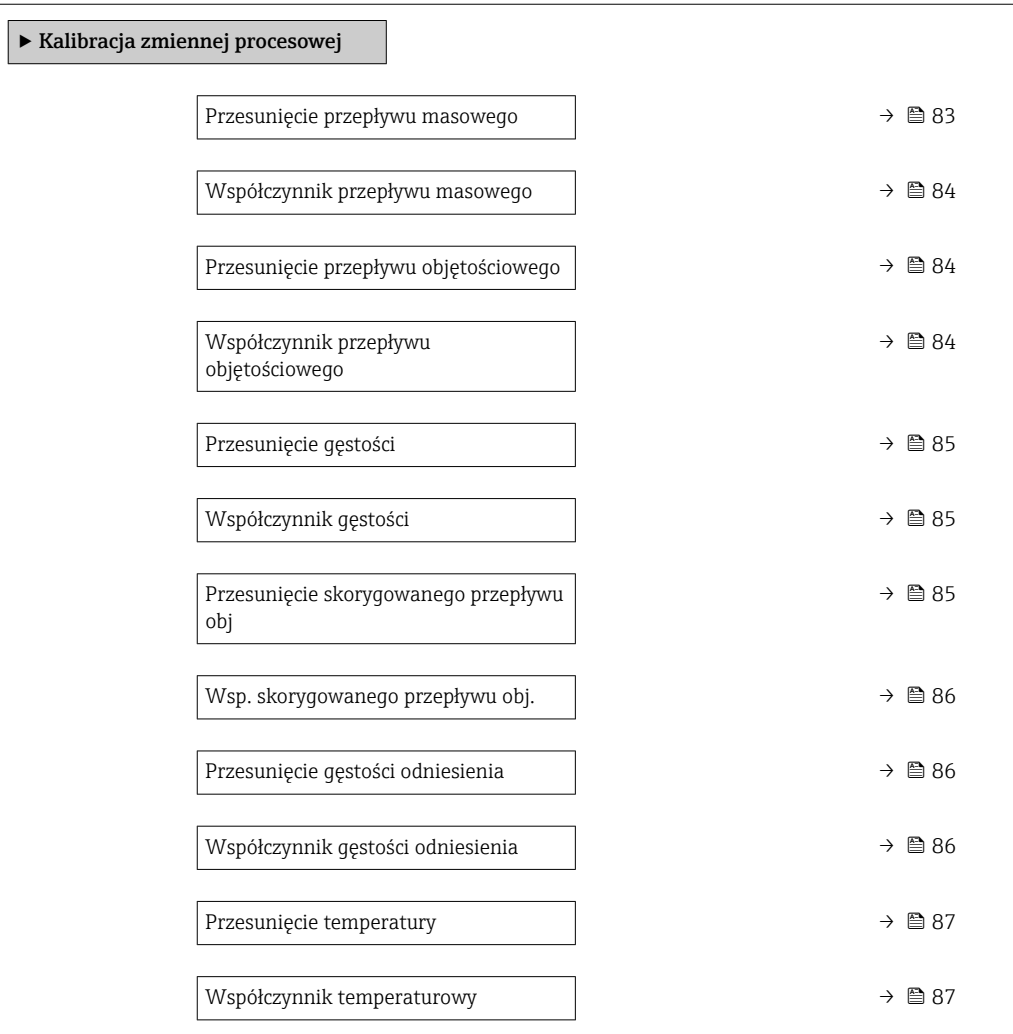

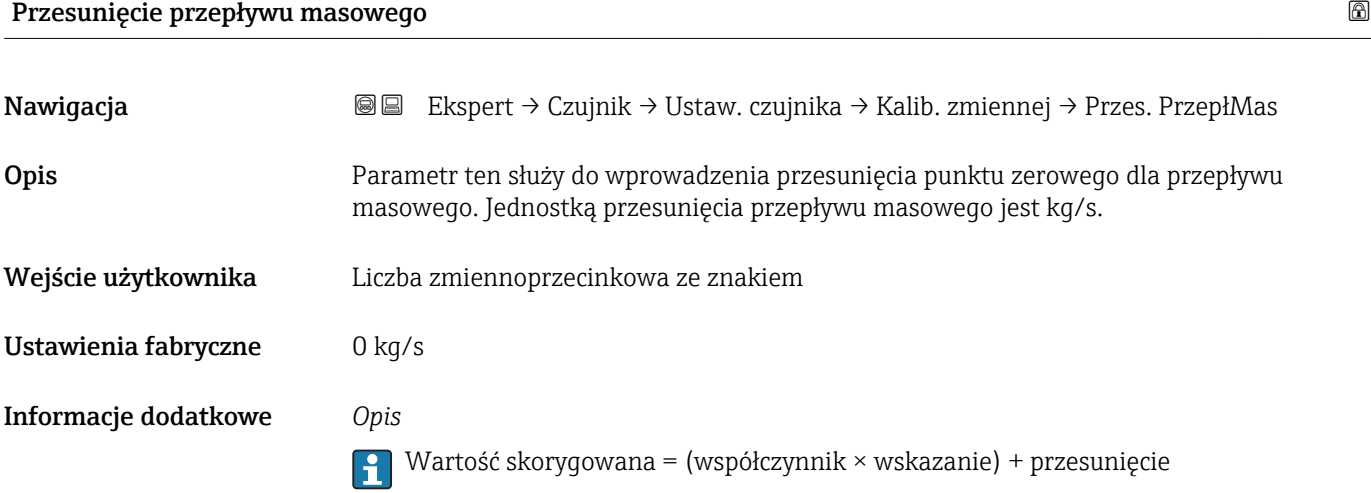

<span id="page-83-0"></span>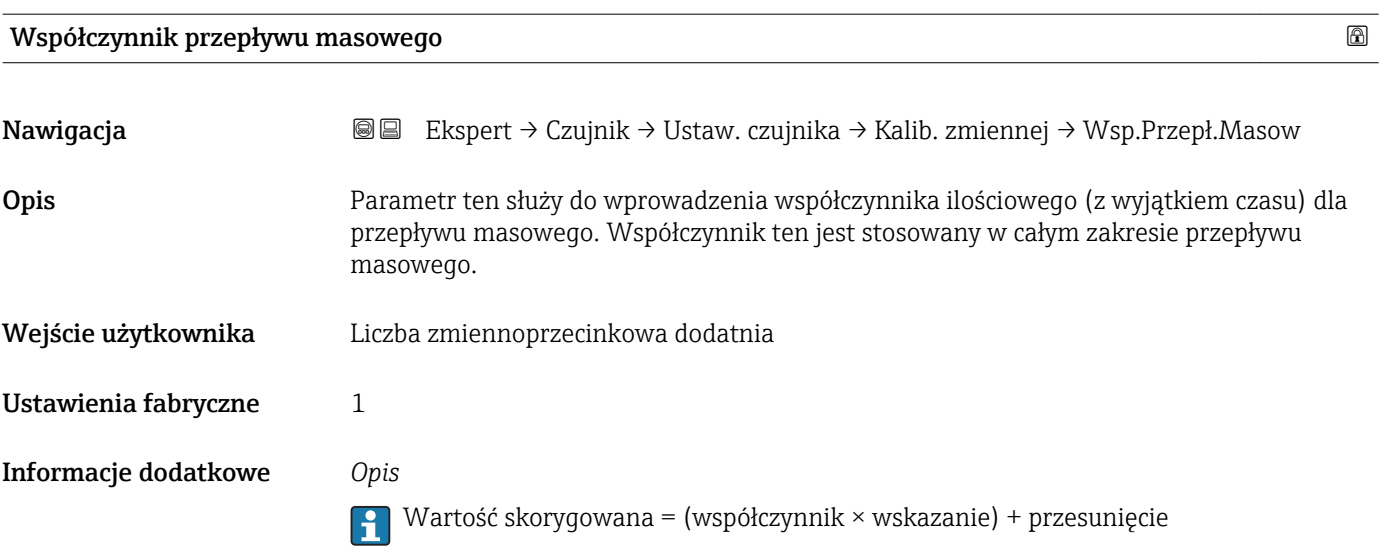

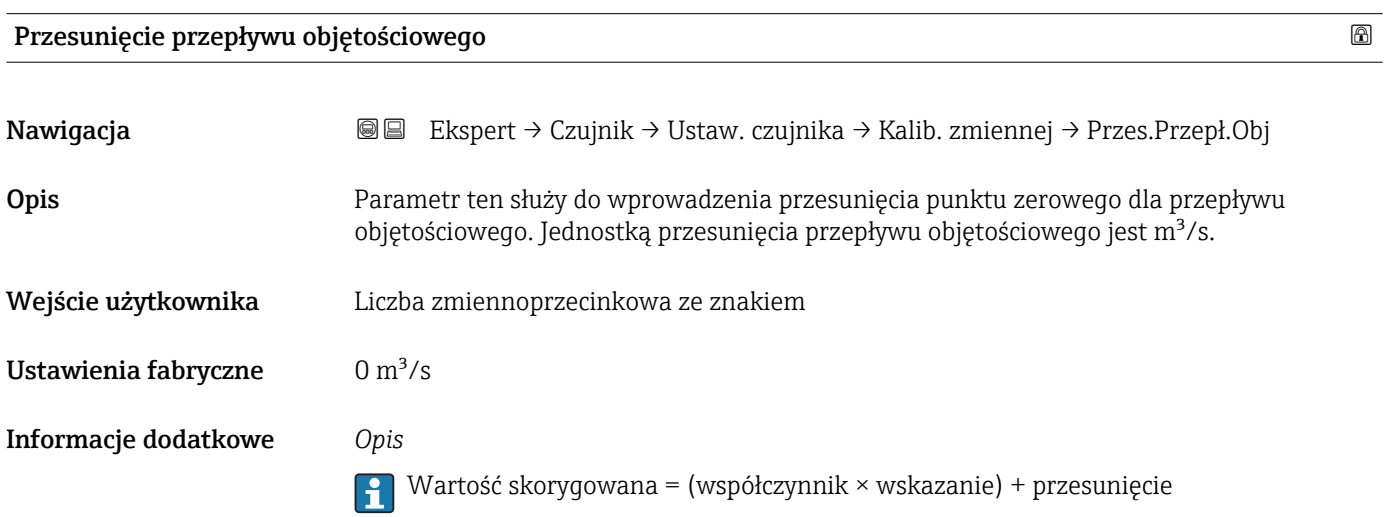

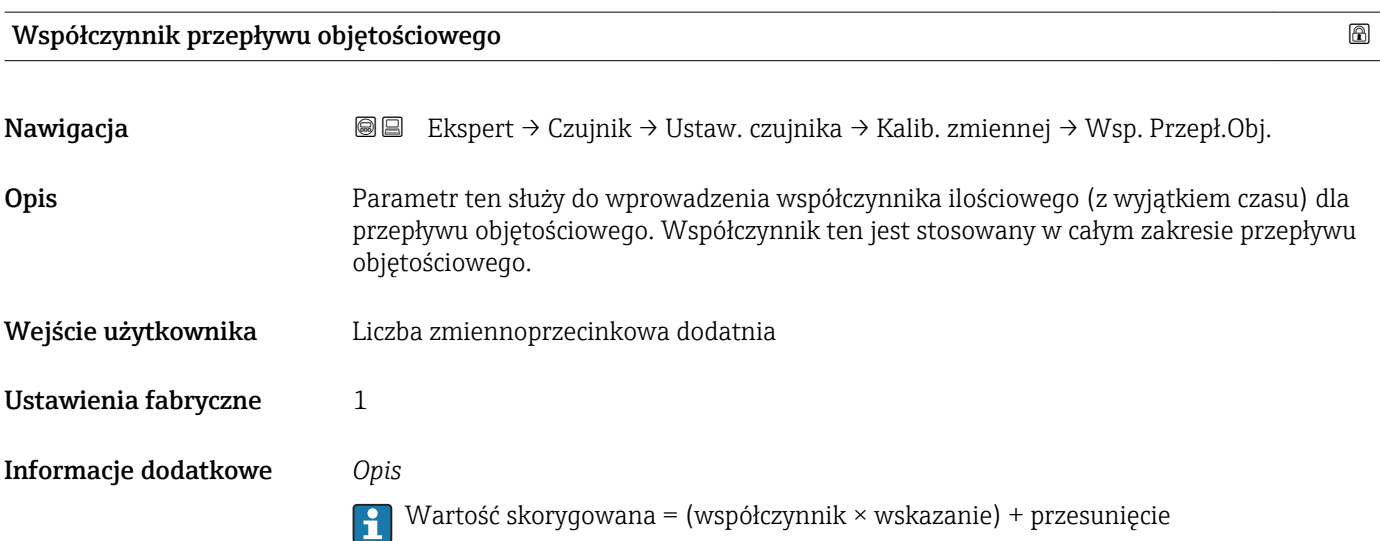

<span id="page-84-0"></span>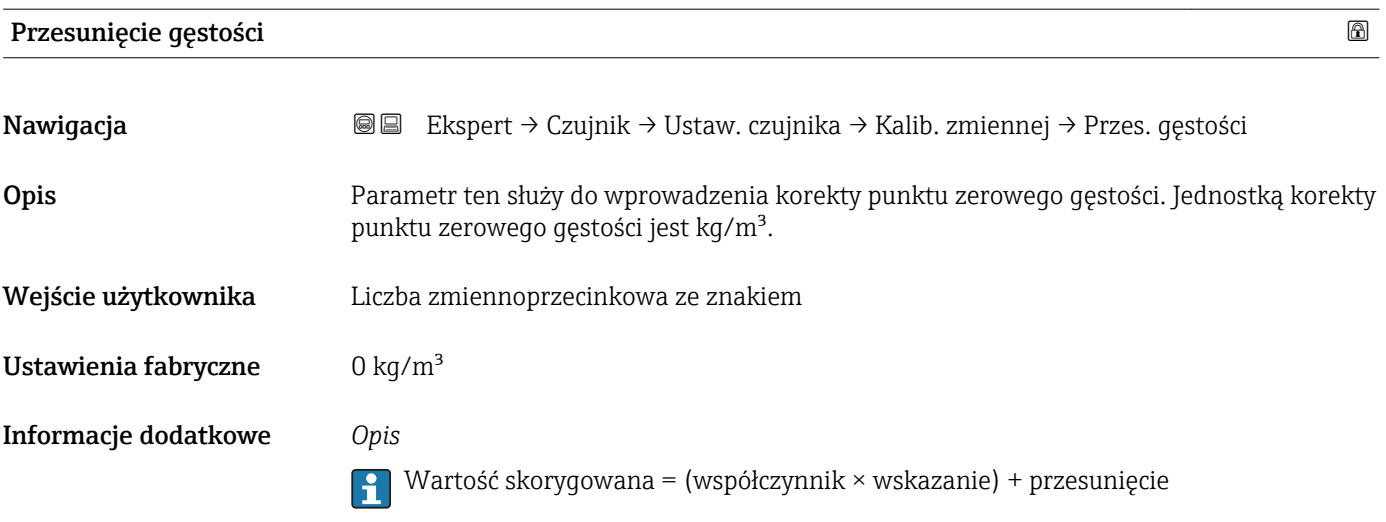

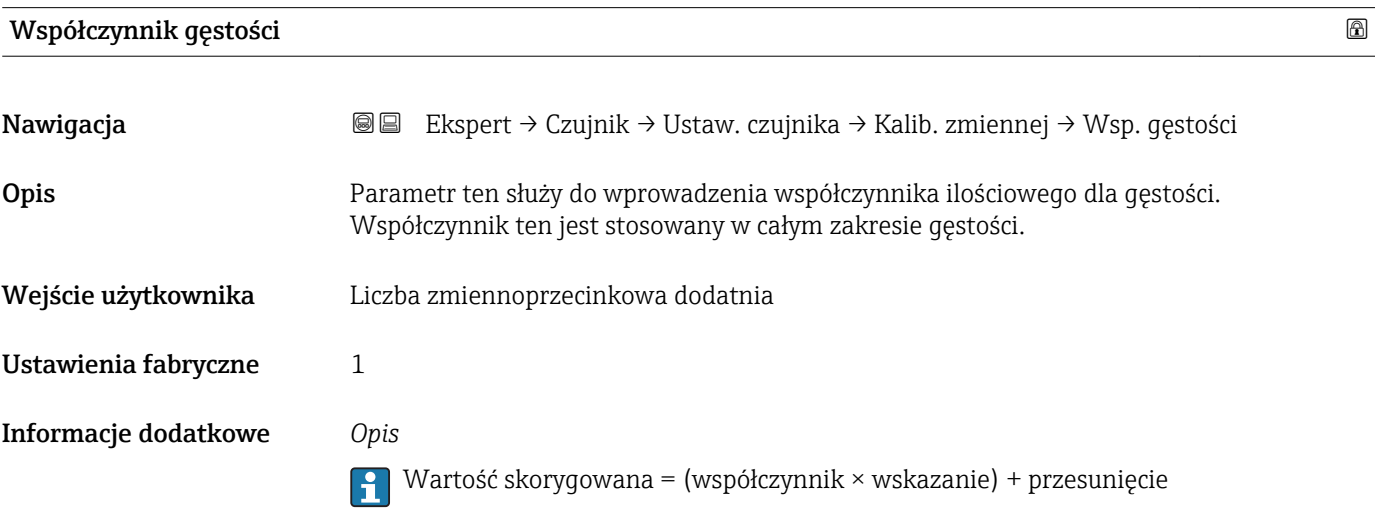

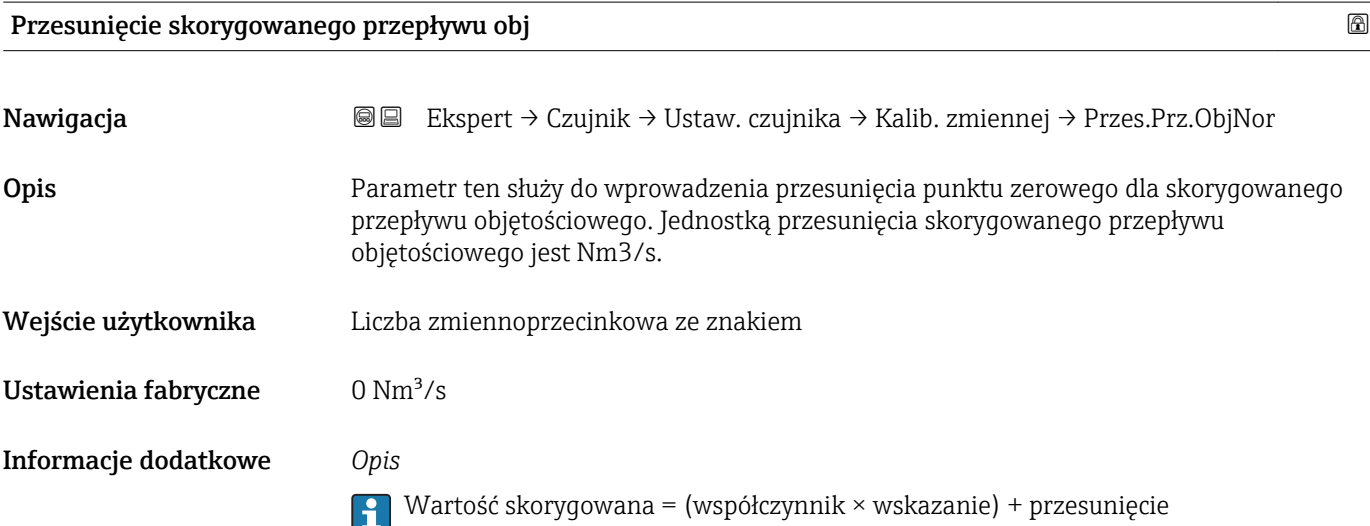

<span id="page-85-0"></span>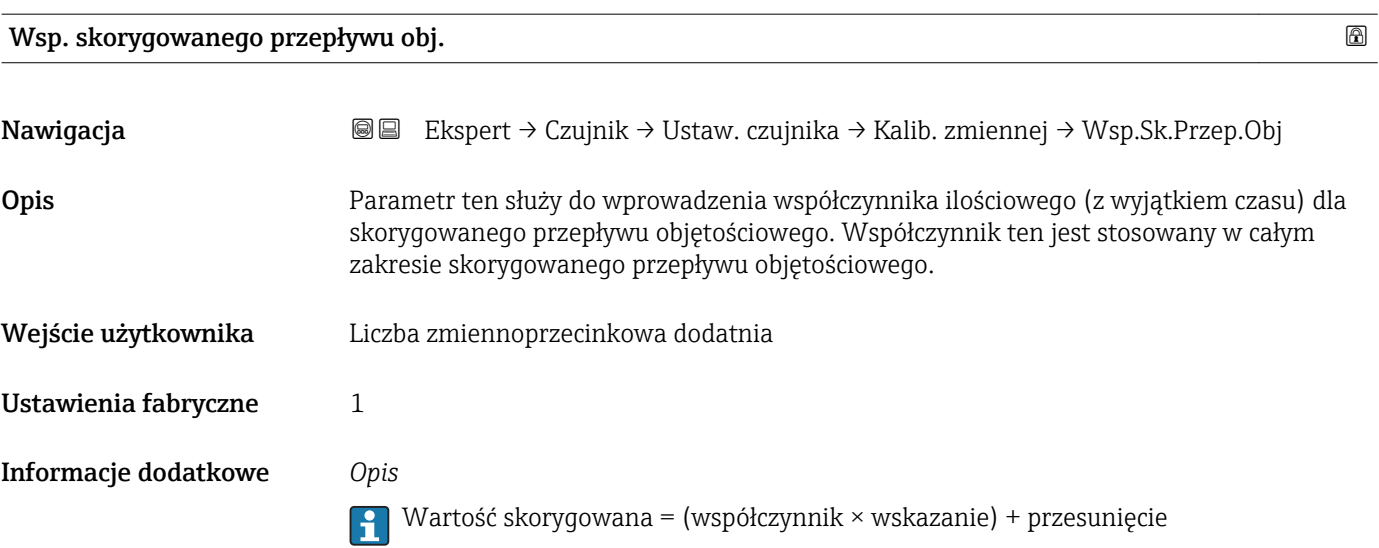

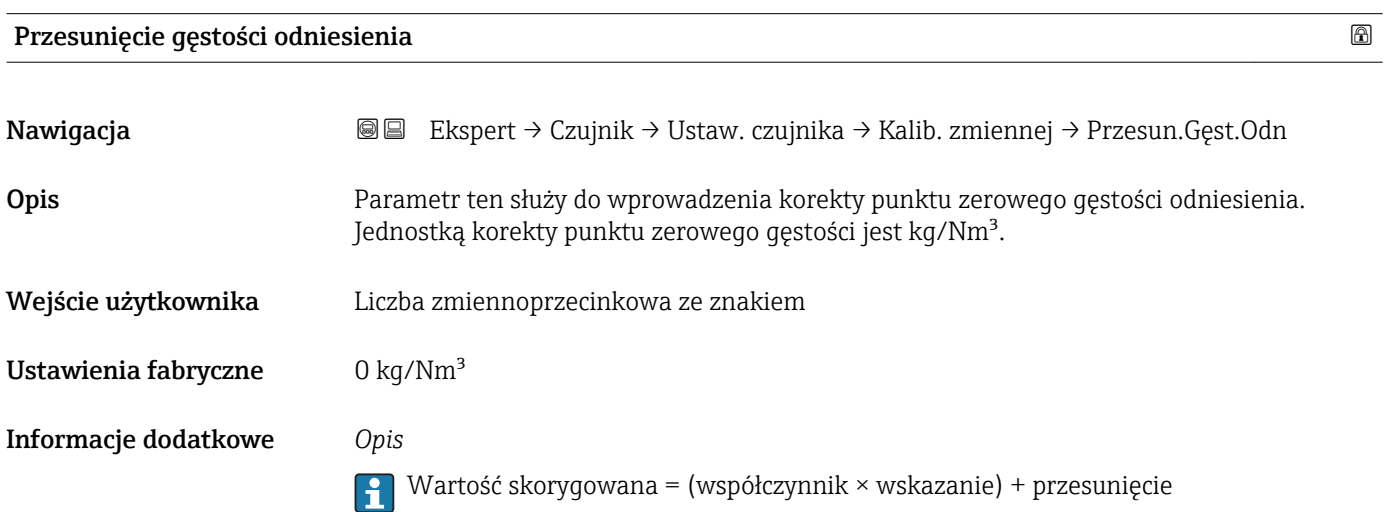

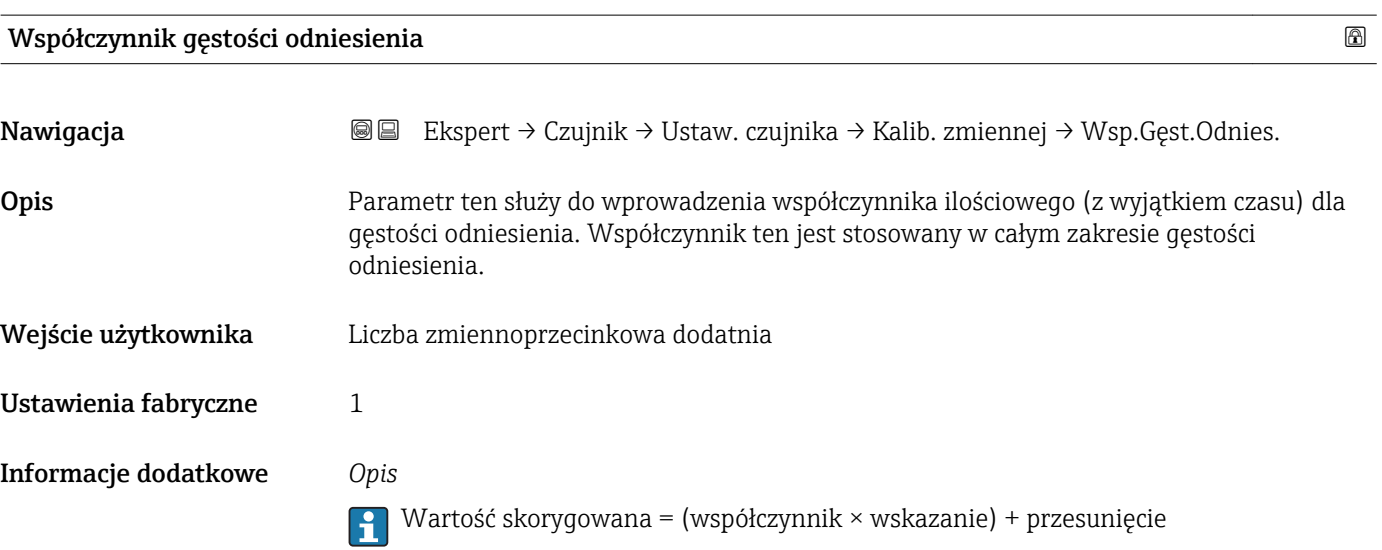

<span id="page-86-0"></span>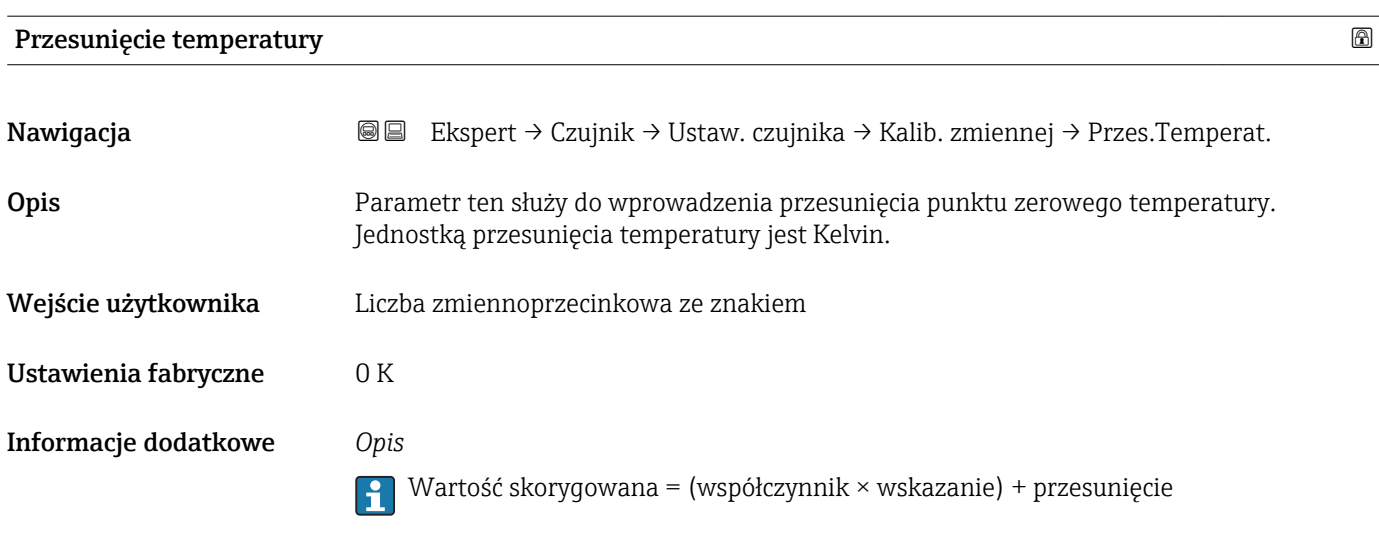

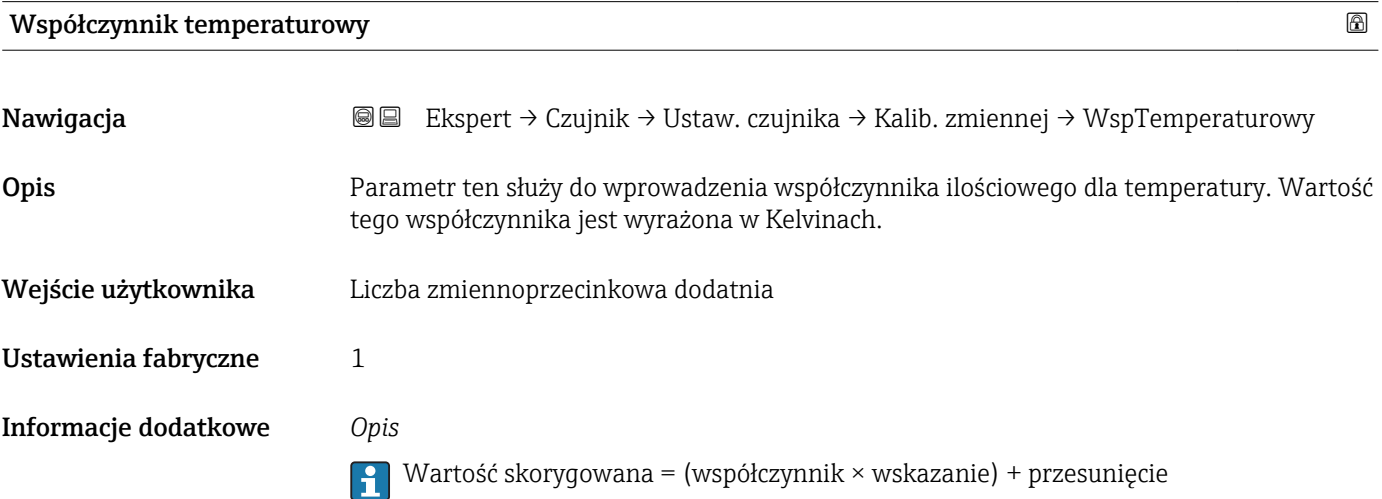

## 3.2.8 "Kalibracja" submenu

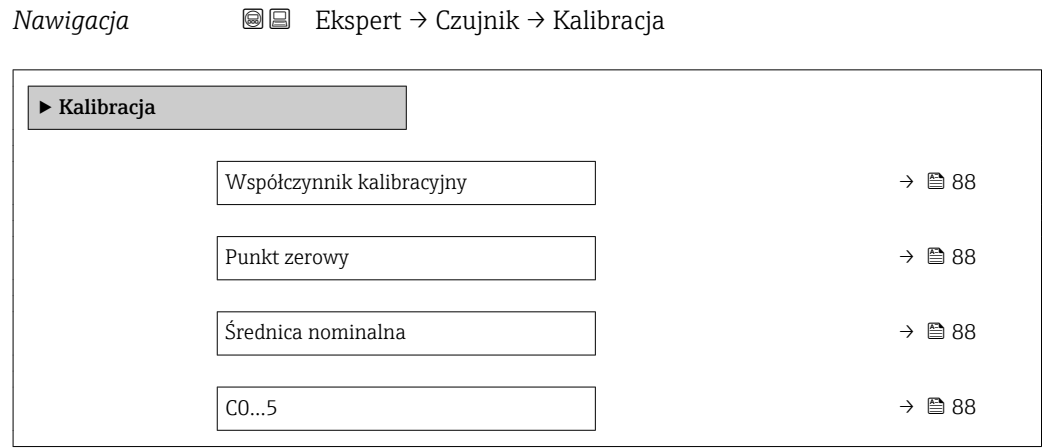

## <span id="page-87-0"></span>Współczynnik kalibracyjny

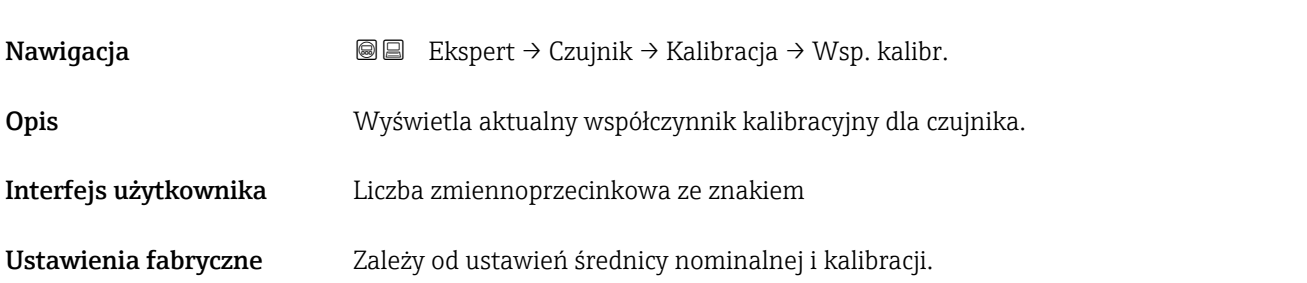

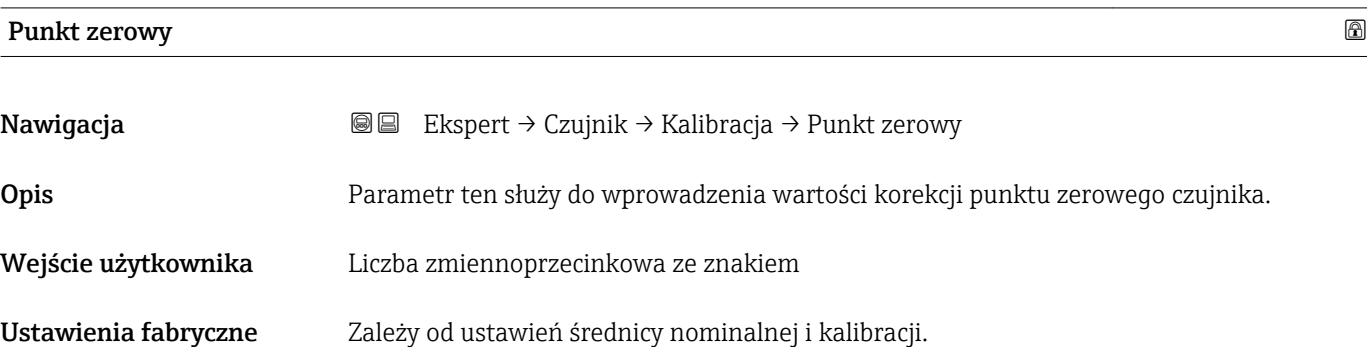

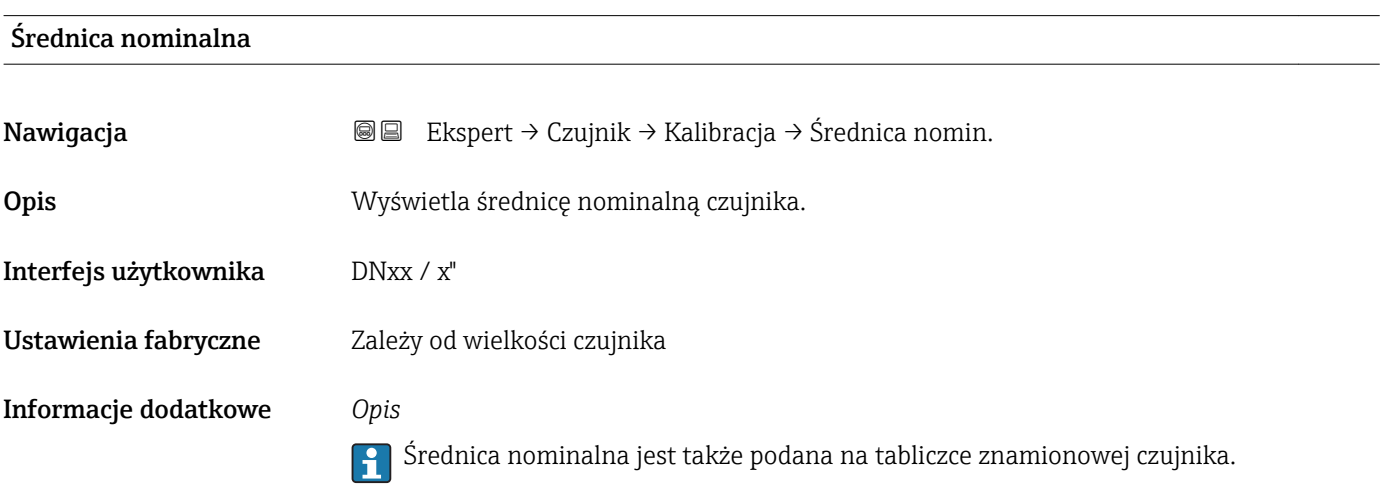

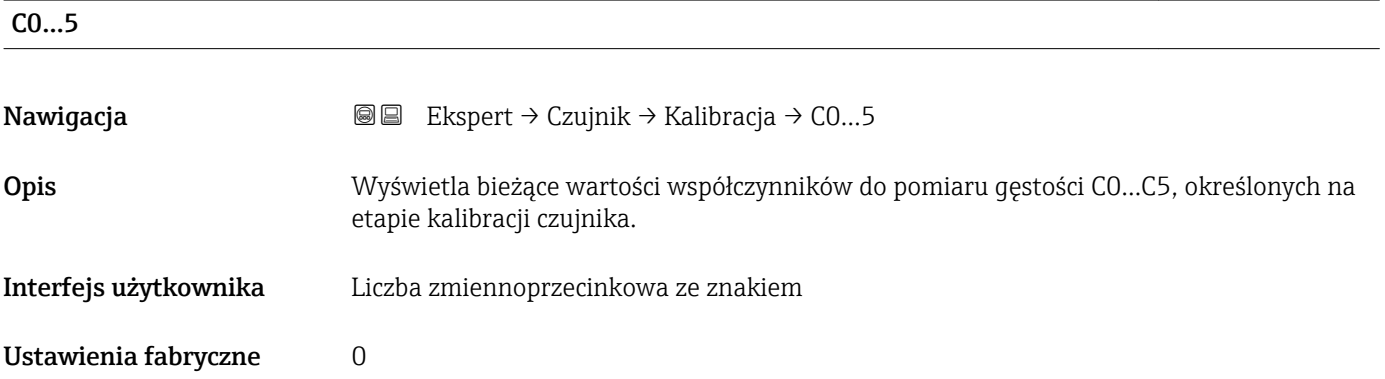

#### Informacje dodatkowe *Opis*

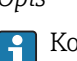

Korekta gęstości może spowodować zmianę wartości kalibracyjnej współczynnika gęstości.

## 3.2.9 "Nadzór" submenu

*Nawigacja* Ekspert → Czujnik → Nadzór

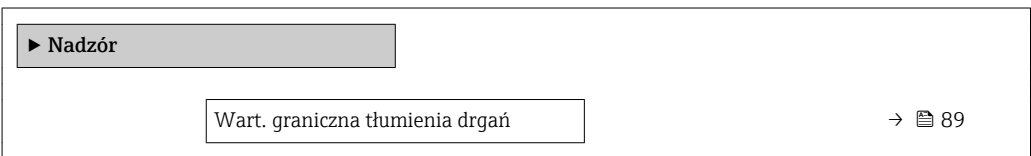

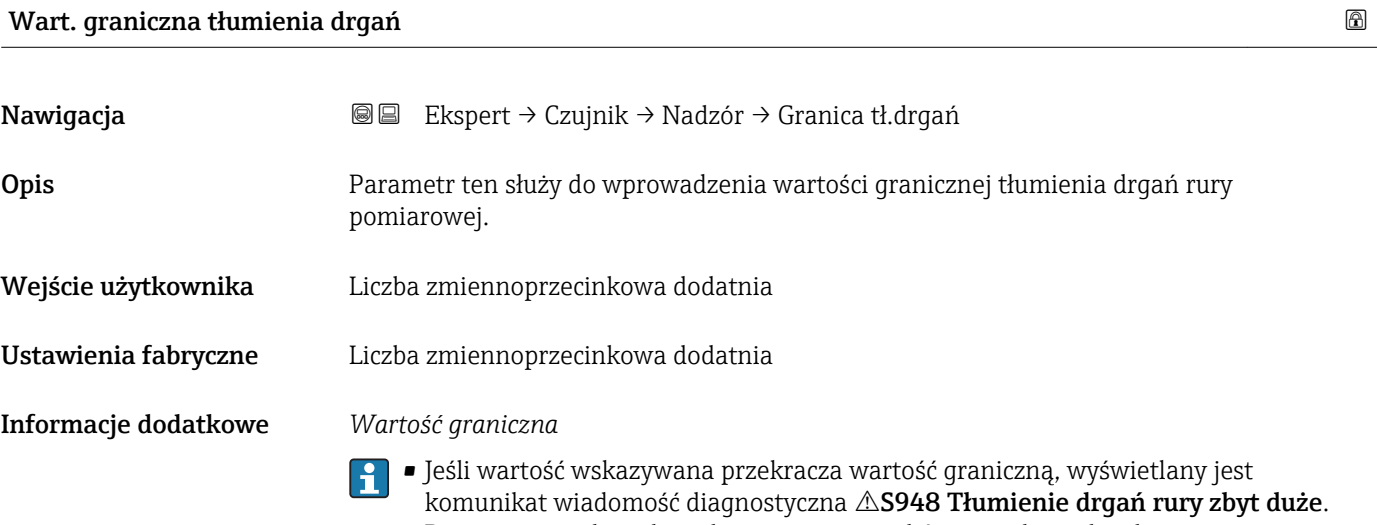

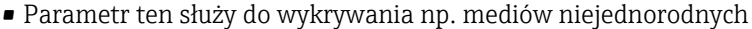

# 3.3 "Wyjście" submenu

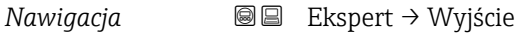

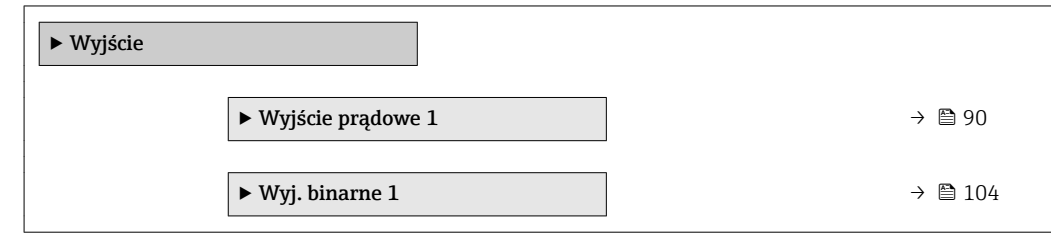

## <span id="page-89-0"></span>3.3.1 "Wyjście prądowe 1" submenu

*Nawigacja* Ekspert → Wyjście → Wyj. prądowe 1

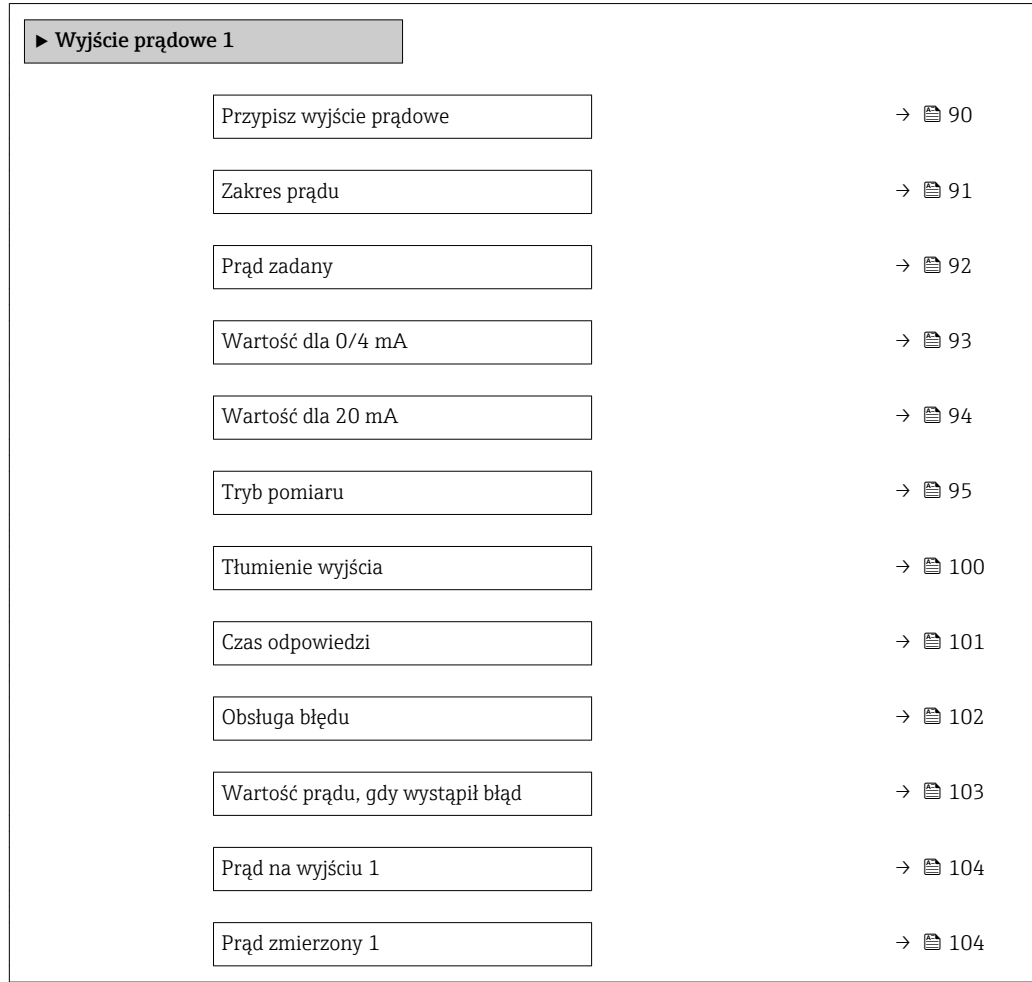

### Przypisz wyjście prądowe

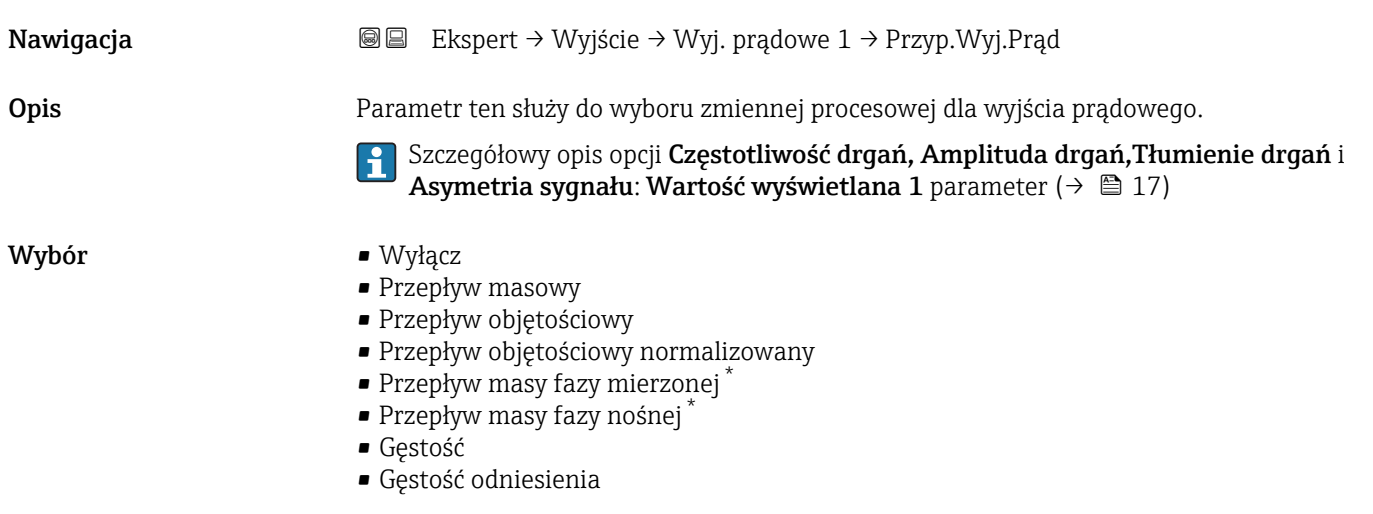

\* Widoczność zależy od opcji w kodzie zamówieniowym lub od ustawień urządzenia

• Stężenie \*

• Lepkość dynamiczna \*

<span id="page-90-0"></span>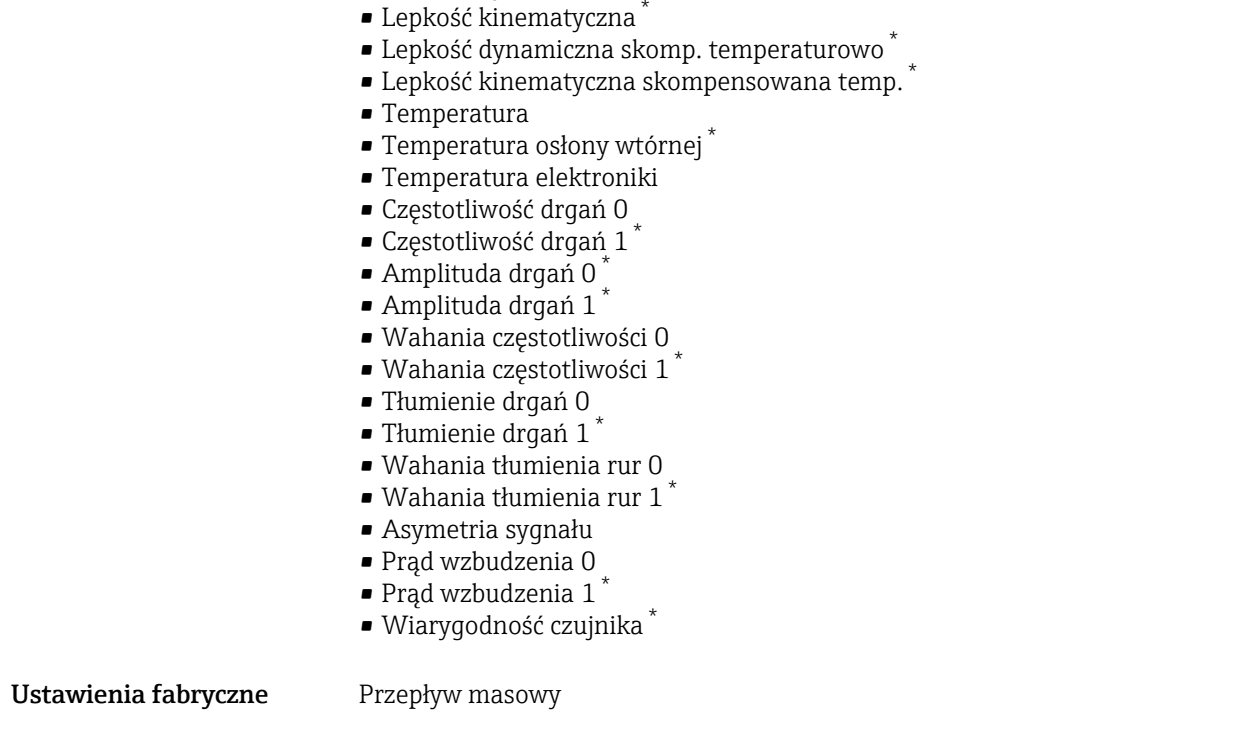

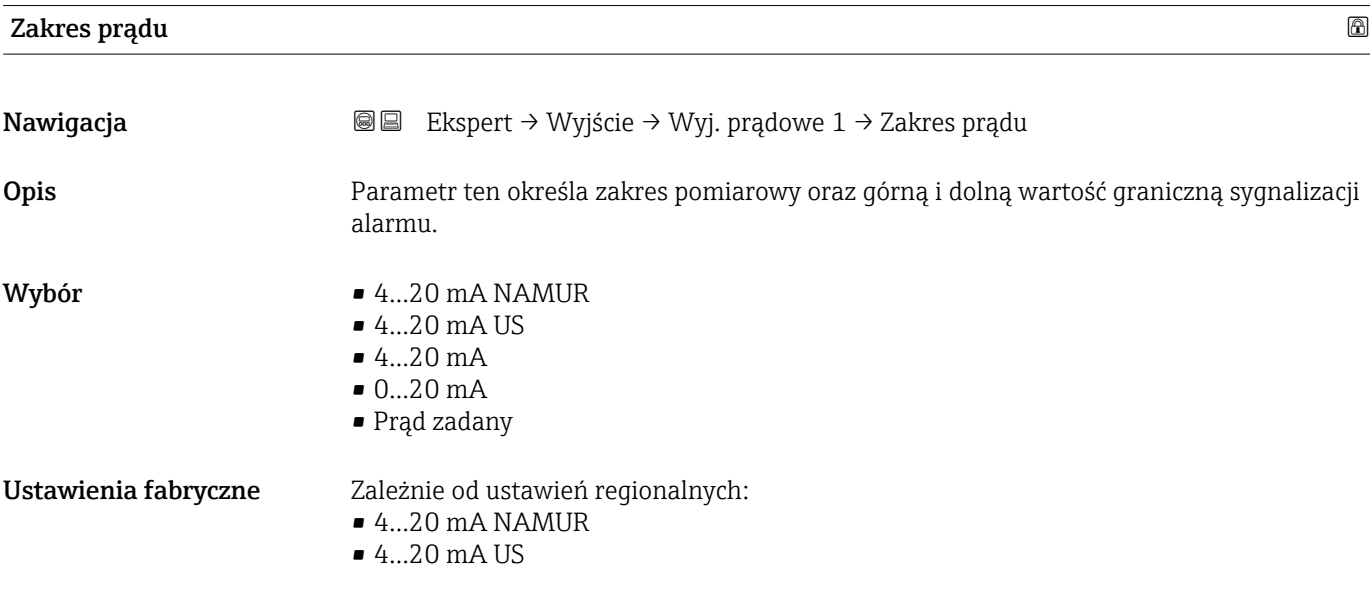

<sup>\*</sup> Widoczność zależy od opcji w kodzie zamówieniowym lub od ustawień urządzenia

A0013316

#### <span id="page-91-0"></span>Informacje dodatkowe *Opis*

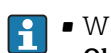

- W razie błędu, prąd na wyjściu prądowym przyjmuje wartość zdefiniowaną w Obsługa błędu parameter ( $\rightarrow \triangleq 102$ ).
- Jeśli wartość zmierzona przekracza zakres pomiarowy, wyświetlana jest wiadomość diagnostyczna  $\triangle$ S441 Wyjście prądowe 1.
- Do określenia wartości granicznych zakresu pomiarowego służy Wartość dla 0/4 **mA** parameter ( $\rightarrow \blacksquare$  93) i Wartość dla 20 mA parameter ( $\rightarrow \blacksquare$  94).

#### *"Prąd zadany" option*

Wartość prądu ustawia się w parametrze Prąd zadany parameter ( $\rightarrow \Box$ 92).

#### *Przykład*

Rysunek przedstawia zależność między zakresem prądowym wyjścia zmiennej procesowej oraz dolną i górną wartością dla sygnalizacji alarmu:

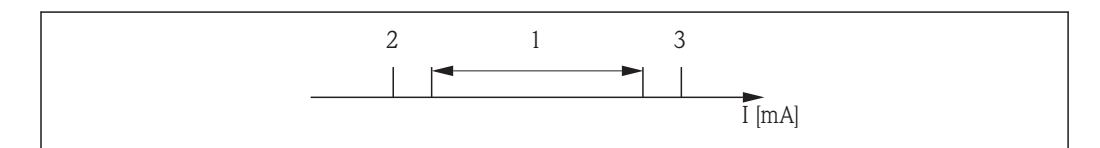

- *I Prąd*
- *1 Zakres prądowy zmiennej procesowej*
- *2 Dolna wartość graniczna włączenia alarmu*

*3 Górna wartość graniczna włączenia alarmu*

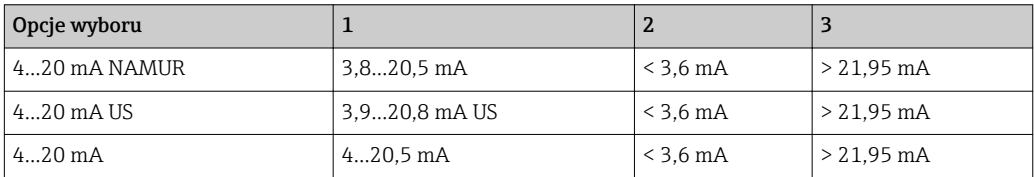

Jeśli wartość przepływu spadnie poniżej dolnej granicy lub wzrośnie powyżej górnej granicy włączenia alarmu, wyświetlana jest wiadomość diagnostyczna S441 Wyjście prądowe 1.

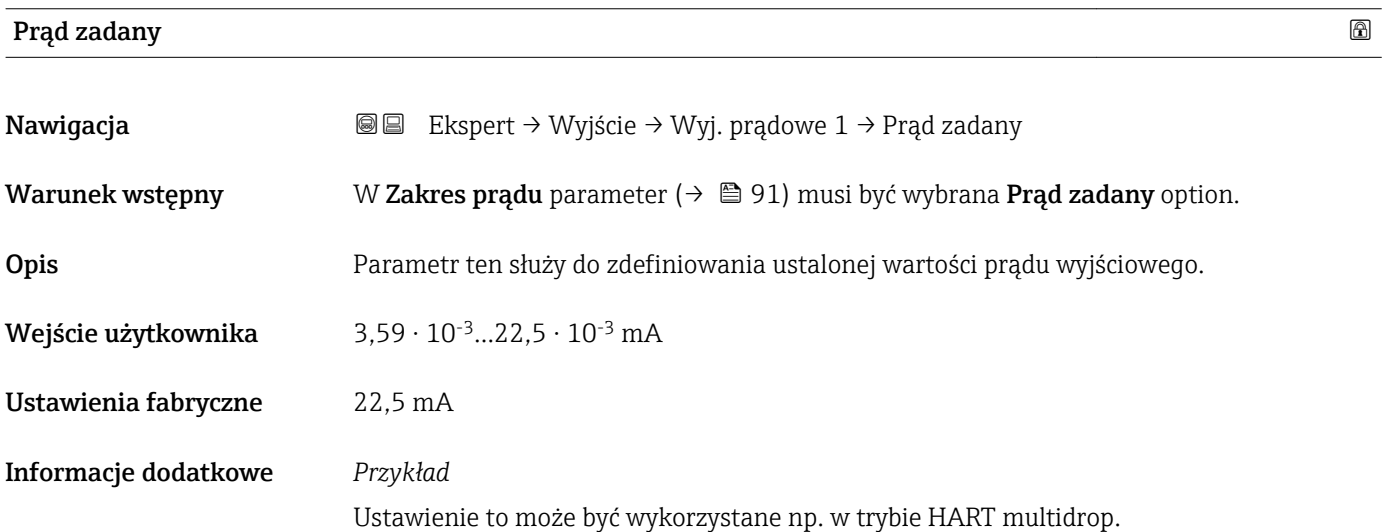

## <span id="page-92-0"></span>Wartość dla 0/4 mA Nawigacja **Ekspert → Wyjście → Wyj. prądowe 1 → Wartość 0/4 mA Warunek wstępny** W Zakres pradu parameter ( $\rightarrow \Box$ 91) musi być wybrana jedna z następujących opcji:  $-4...20$  mA NAMUR  $-4...20$  mA US  $-4.20 \text{ mA}$ Opis Parametr ten służy do wprowadzenia wartości mierzonej odpowiadającej prądowi wyjściowemu 4 mA. Wejście użytkownika Liczba zmiennoprzecinkowa ze znakiem Ustawienia fabryczne Zależnie od ustawień regionalnych:  $\bullet$  0 kg/h  $\Box$  0 lb/min Informacje dodatkowe *Opis* W zależności od zmiennej procesowej wybranej w **Przypisz wyjście prądowe** parameter  $(\rightarrow \Box$  90), dopuszczalne są wartości dodatnie i ujemne. Poza tym, wartość ta może być większa lub mniejsza od wartości mierzonej odpowiadającej prądowi 20 mA, ustawionej w Wartość dla 20 mA parameter ( $\rightarrow \Box$  94). *Zależność* Jednostka zależy od zmiennej procesowej wybranej w Przypisz wyjście prądowe parameter ( $\rightarrow \Box$  90). *Wartość na wyjściu prądowym* Wartość na wyjściu prądowym zależy od ustawień wybranych dla następujących parametrów: ■ Zakres prądu ( $\rightarrow$   $\blacksquare$  91) • Tryb pomiaru ( $\rightarrow \blacksquare$  95) • Obsługa błędu ( $\rightarrow \Box$  102) *Przykłady konfiguracji* Poniżej podano kilka przykładów ustawień parametrów oraz odpowiednią wartość na wyjściu prądowym. Przykład konfiguracji A Jako tryb pomiaru wybrano Przepływ w przód option • Wartość dla 0/4 mA parameter ( $\rightarrow$   $\equiv$  93) = różny od zera (np. –250 m<sup>3</sup>/h) • Wartość dla 20 mA parameter ( $\rightarrow \Box$ 94) = różny od zera (np. +750 m<sup>3</sup>/h) • Obliczona wartość prądu dla zerowej wartości przepływu = 8 mA -250  $2<sub>0</sub>$ +750 I [mA]  $\bigcirc$ 1 1 4 0 8

- *Q Przepływ*
- *I Prąd*
- *1 Przekroczenie zakresu pomiarowego w górę lub w dół*

A0013757

<span id="page-93-0"></span>Zakres roboczy przepływomierza definiuje się, wprowadzając wartości dla Wartość dla 0/4 mA parameter (→  $\oplus$  93) i Wartość dla 20 mA parameter (→  $\oplus$  94). Przekroczenie zakresu pomiarowego w górę lub w dół powoduje wyświetlenie wiadomość diagnostyczna S441 Wyjście prądowe 1.

#### Przykład konfiguracji B

Jako tryb pomiaru wybrano Przepływ dwukierunkowy option

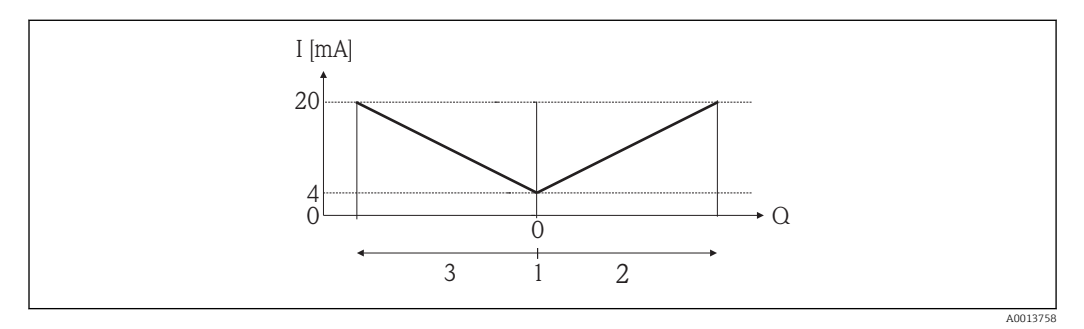

- *I Prąd*
- *Q Przepływ*
- *1 Przepływ odpowiadający wartości 4 mA na wyjściu prądowym*
- *2 Przepływ w przód*
- *3 Przepływ wsteczny*

Sygnał na wyjściu prądowym jest niezależny od kierunku przepływu (wartość absolutna zmiennej mierzonej). Wartości dla Wartość dla 0/4 mA parameter (→  $\oplus$  93) i Wartość dla 20 mA parameter (→  $\triangleq$  94) muszą mieć ten sam znak. Wartość dla Wartość dla 20 **mA** parameter ( $\rightarrow$  **a** 94) (np. przepływ wsteczny) odpowiada lustrzanemu odbiciu wartości dla Wartość dla 20 mA parameter ( $\rightarrow \Box$ 94) (np. przepływ w przód).

#### Przykład konfiguracji C

Jako tryb pomiaru wybrano Kompensacja cofania option

Gdy przepływ jest niestabilny (np. wymuszany przez pompy tłokowe), składowe przepływu przekraczające ustawiony zakres pomiarowy są buforowane, bilansowane i przesyłane po upływie maks. opóźnienia wynoszącego 60 s . $\rightarrow$  ■ 95

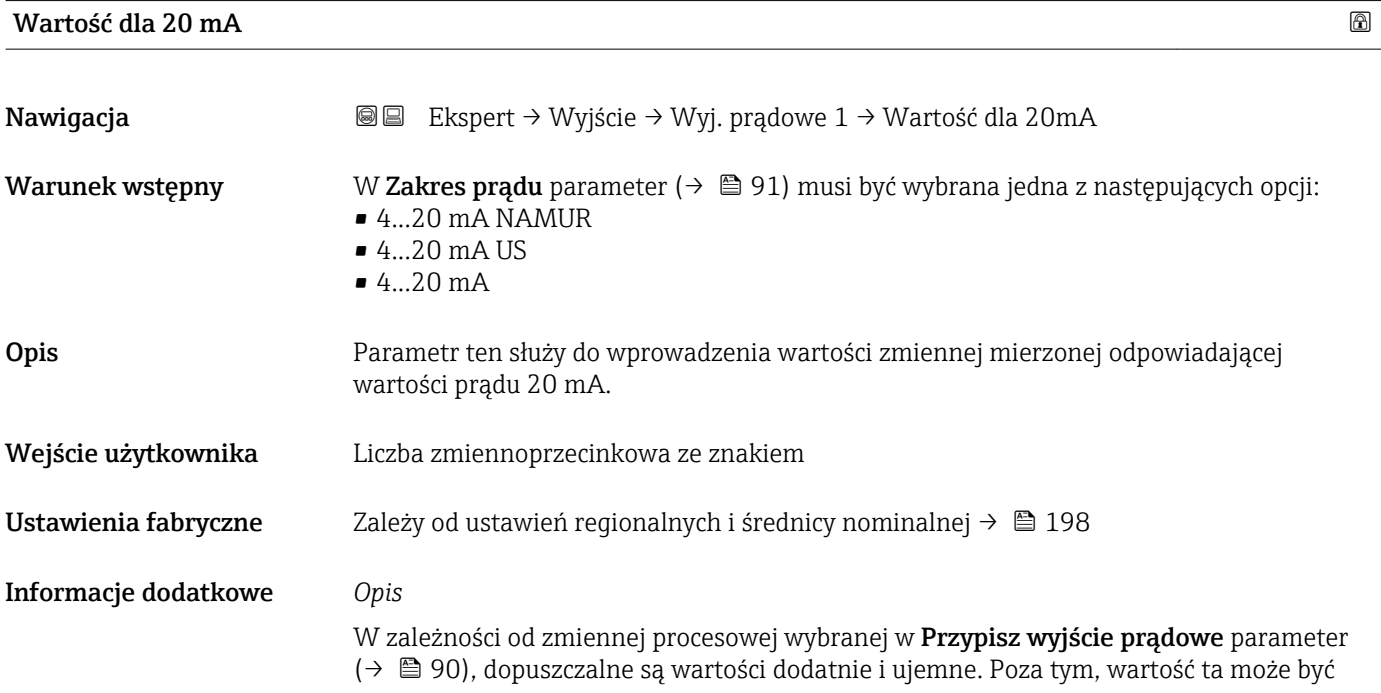

<span id="page-94-0"></span>większa lub mniejsza od wartości mierzonej odpowiadającej prądowi 4 mA, ustawionej w Wartość dla 0/4 mA parameter ( $\rightarrow \Box$  93).

#### *Zależność*

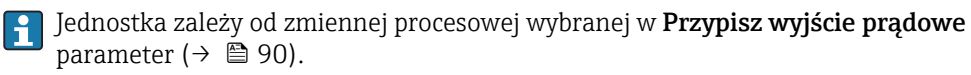

#### *Przykład*

- **•** Przepływ odpowiadający wartości 4 mA na wyjściu prądowym =  $-250$  m<sup>3</sup>/h
- **•** Przepływ odpowiadający wartości 20 mA =  $+750$  m<sup>3</sup>/h
- Obliczona wartość prądu dla zerowej wartości przepływu = 8 mA

Jeśli dla parametru Tryb pomiaru parameter (→  $\triangleq$  95) zostanie wybrana Przepływ dwukierunkowy option, Wartość dla 0/4 mA parameter ( $\rightarrow \Box$ 93) i Wartość dla 20 mA parameter ( $\rightarrow \blacksquare$  94) nie mogą mieć różnych znaków. Wyświetlana jest wiadomość diagnostyczna  $\triangle$ S441 Wyjście prądowe 1.

*Przykłady konfiguracji*

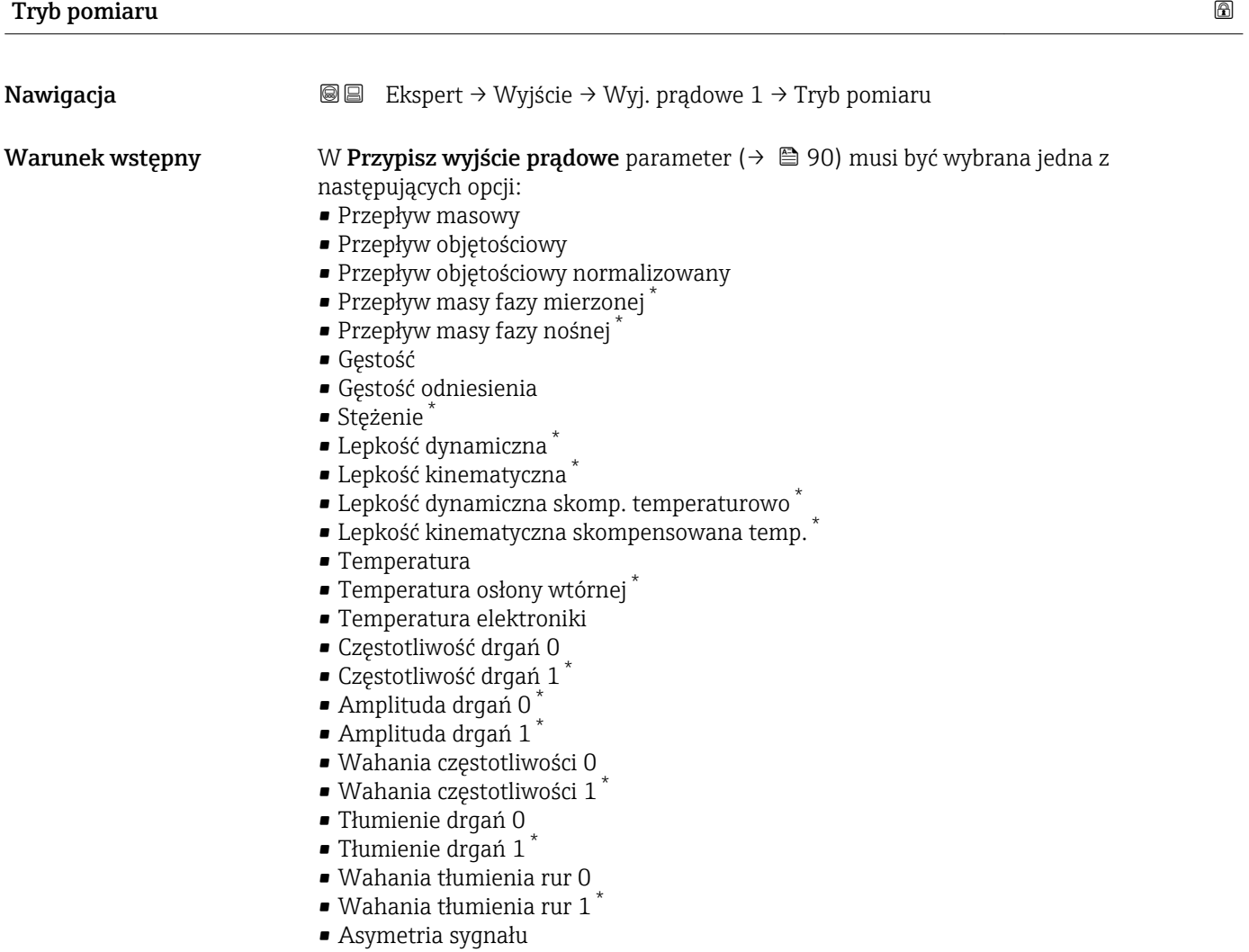

<sup>\*</sup> Widoczność zależy od opcji w kodzie zamówieniowym lub od ustawień urządzenia

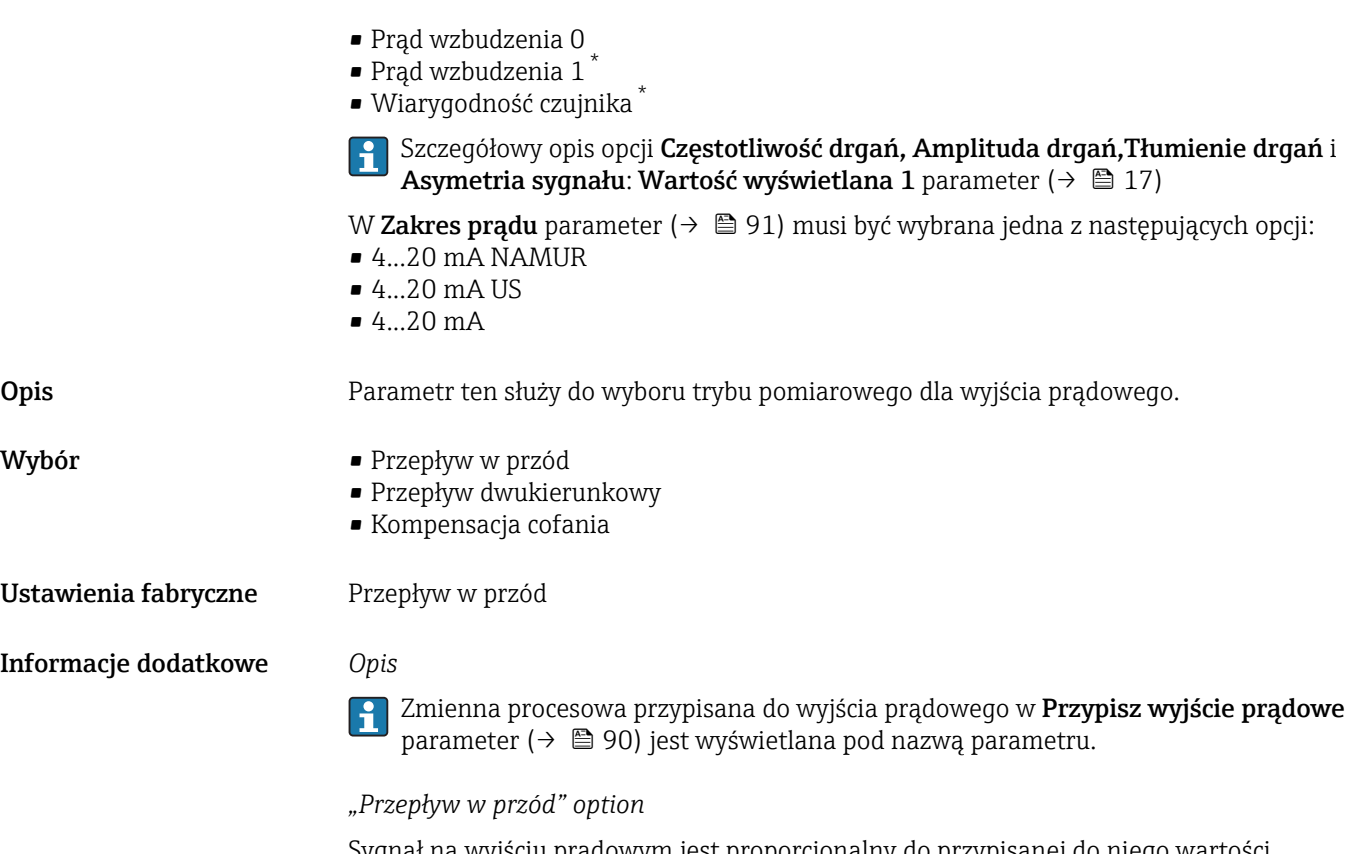

Sygnał na wyjściu prądowym jest proporcjonalny do przypisanej do niego wartości mierzonej. Zakres pomiarowy jest definiowany w parametrach "Wartość dla 4 mA" i "Wartość dla 20mA".

Składowe przepływu przekraczające ustawiony zakres pomiarowy są uwzględniane na wyjściu sygnałowym w następujący sposób:

- Obydwie wartości graniczne zakresu są zdefiniowane jako wartości różne od zera (np.:
	- Wartość dla 4 mA = –5 m<sup>3</sup>/h
	- Wartość dla 20 mA = 10 m<sup>3</sup>/h
- Przekroczenie zakresu pomiarowego w górę lub w dół powoduje wyświetlenie wiadomość diagnostyczna  $\triangle$ S441 Wyjście prądowe 1.

*"Przepływ dwukierunkowy" option*

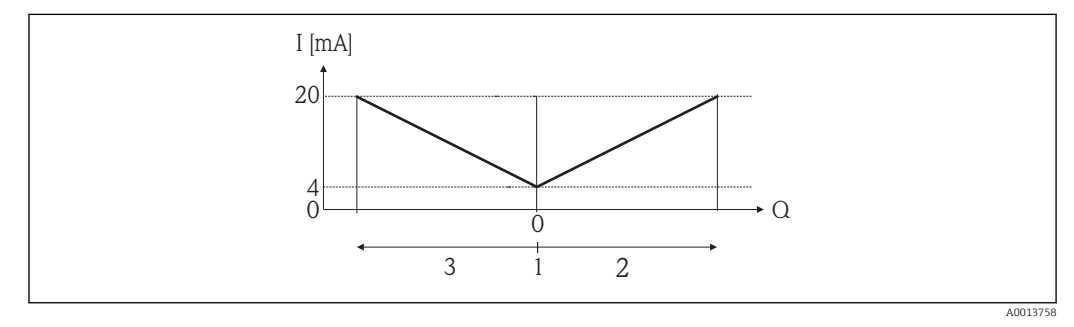

- *I Prąd*
- *Q Przepływ*
- *1 Przepływ odpowiadający wartości 4 mA na wyjściu prądowym*
- *2 Przepływ w przód*
- *3 Przepływ wsteczny*

Widoczność zależy od opcji w kodzie zamówieniowym lub od ustawień urządzenia

- Sygnał na wyjściu prądowym jest niezależny od kierunku przepływu (wartość absolutna zmiennej mierzonej). Wartości dla Wartość dla 4mA parameter (→  $\triangleq$  93) i Wartość dla 20 mA parameter ( $\rightarrow \blacksquare$  94) musza mieć ten sam znak.
- Wartość dla Wartość dla 20 mA parameter ( $\rightarrow \Box$ 94) (np. przepływ wsteczny) odpowiada lustrzanemu odbiciu wartości dla Wartość dla 20 mA parameter (→  $\oplus$  94) (np. przepływ w przód).

#### *"Kompensacja cofania" option*

Gdy przepływ jest niestabilny (np. wymuszany przez pompy tłokowe), składowe przepływu przekraczające ustawiony zakres pomiarowy są buforowane, bilansowane i przesyłane po upływie maks. opóźnienia wynoszącego 60 s.

Jeśli buforowanie nie może być zrealizowane w przeciągu ok. 60 s, Wyświetlana jestwiadomość diagnostyczna AS441 Wyjście pradowe 1.

W pewnych warunkach, np. długotrwałego lub niepożądanego przepływu wstecznego, wartości przepływów mogą agregować się w buforze. Jednak bufor ten jest zerowany w przypadku dokonywania zmian ustawień, które wpływają na sygnał na wyjściu prądowym.

*Przykłady reakcji na wyjściu prądowym*

#### Przykład 1

Zdefiniowany zakres pomiarowy: dolna i górna wartość zakresu mają ten sam znak

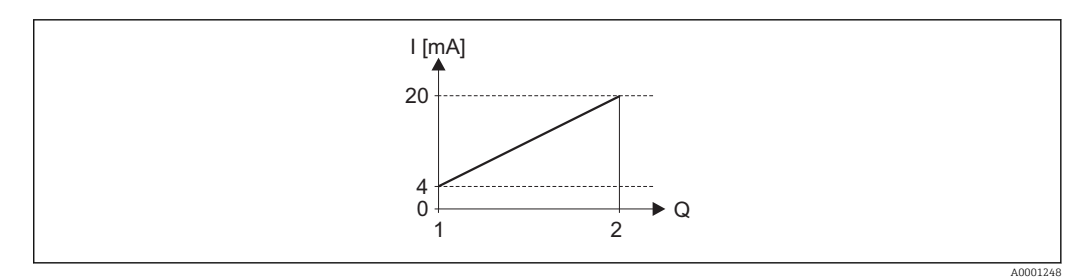

- *4 Zakres pomiarowy*
- *I Prąd*
- *Q Przepływ*
- *1 Dolna wartość zakresu (wartość odpowiadająca 4 mA)*
- *2 Górna wartość zakresu (wartość odpowiadająca 20 mA)*

#### Charakterystyka przepływu:

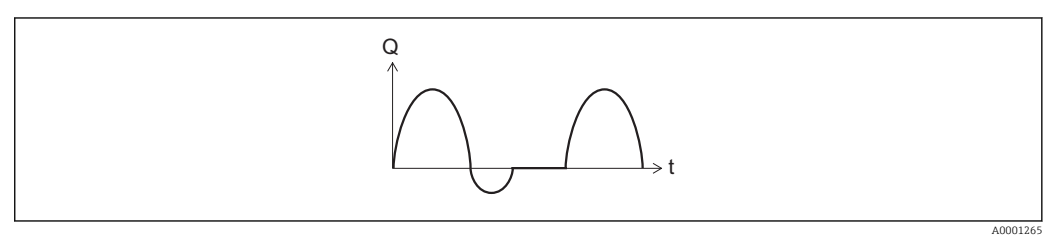

- *5 Charakterystyka przepływu*
- *Q Przepływ*
- *t Czas*

#### Dla opcji Przepływ w przód option

Sygnał na wyjściu prądowym jest proporcjonalny do przypisanej do niego wartości mierzonej. Składowe przepływu przekraczające ustawiony zakres pomiarowy nie są uwzględniane w generowanym sygnale wyjściowym.

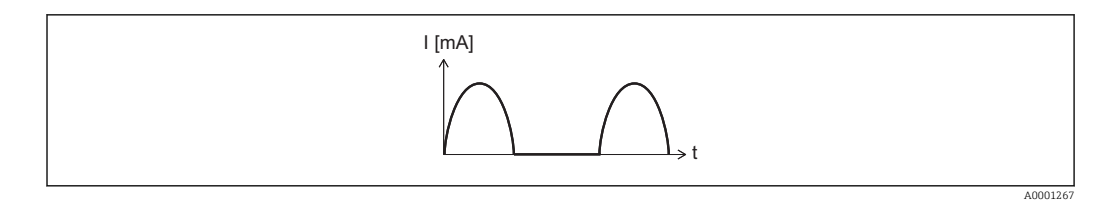

*I Prąd*

*t Czas*

#### Dla opcji Przepływ dwukierunkowy option

Sygnał na wyjściu prądowym jest niezależny od kierunku przepływu.

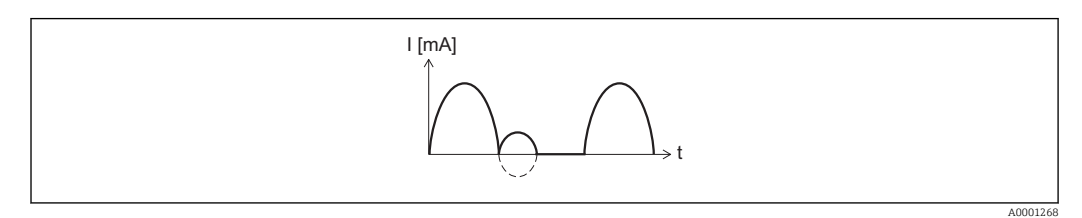

*I Prąd*

*t Czas*

#### Dla opcji Kompensacja cofania option

Składowe przepływu przekraczające zakres pomiarowy są buforowane, bilansowane i wyprowadzane z maks. opóźnieniem 60 s.

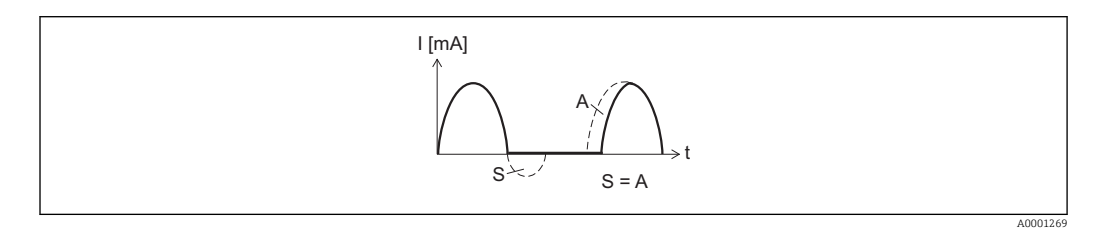

*I Prąd*

- *t Czas S Buforowane składowe przepływu*
- *A Bilansowanie buforowanych składowych przepływu*

#### Przykład 2

Zdefiniowany zakres pomiarowy: dolna i górna wartość zakresu mają różne znaki

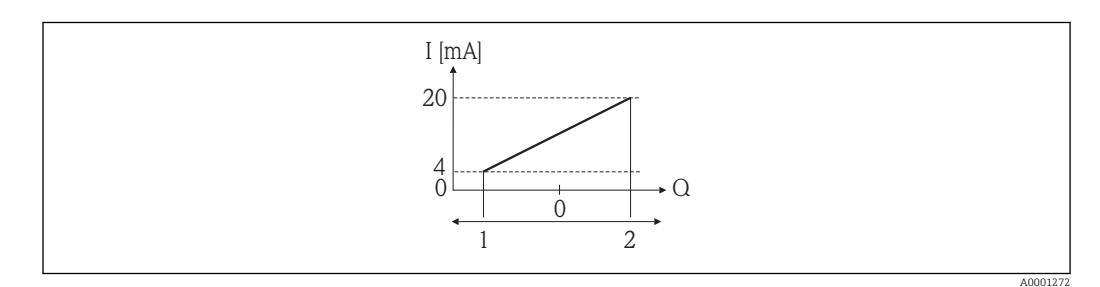

 *6 Zakres pomiarowy*

*I Prąd*

*Q Przepływ*

- *1 Dolna wartość zakresu (wartość odpowiadająca 4 mA)*
- *2 Górna wartość zakresu (wartość odpowiadająca 20 mA)*

Przepływ (—) poza zakresem, b (- -) w granicach zakresu

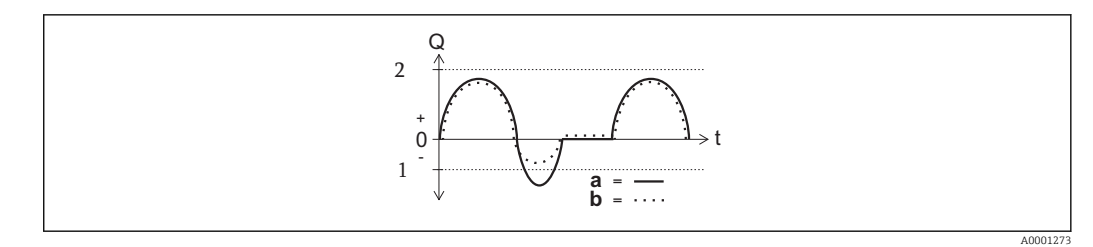

- *Q Przepływ*
- *t Czas*
- *1 Dolna wartość zakresu (wartość odpowiadająca 4 mA)*
- *2 Górna wartość zakresu (wartość odpowiadająca 20 mA)*

#### Dla opcji Przepływ w przód option

- $\bullet$  a  $\left(\leftarrow\right)$ : Składowe przepływu przekraczające ustawiony zakres pomiarowy nie są uwzględniane w generowanym sygnale wyjściowym.
- Wyświetlana jest wiadomość diagnostyczna AS441 Wyjście prądowe 1.
- b (····): Sygnał na wyjściu prądowym jest proporcjonalny do przypisanej do niego wartości mierzonej.

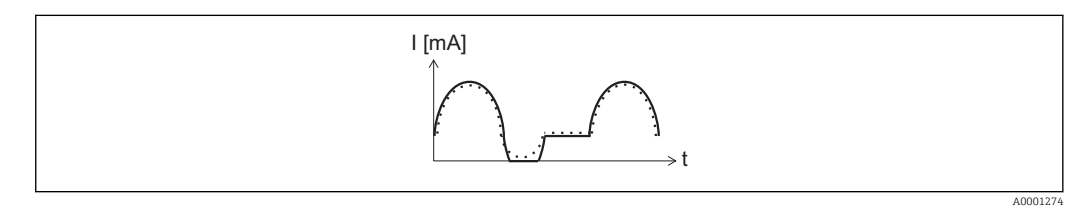

*I Prąd*

*t Czas*

#### Dla opcji Przepływ dwukierunkowy option

Opcja ta nie może być wybrana, ponieważ wartości dla Wartość dla 4mA parameter  $(\rightarrow \Box$  93) i Wartość dla 20 mA parameter (→  $\Box$  94) mają różne znaki.

#### Dla opcji Kompensacja cofania option

Składowe przepływu przekraczające zakres pomiarowy są buforowane, bilansowane i wyprowadzane z maks. opóźnieniem 60 s.

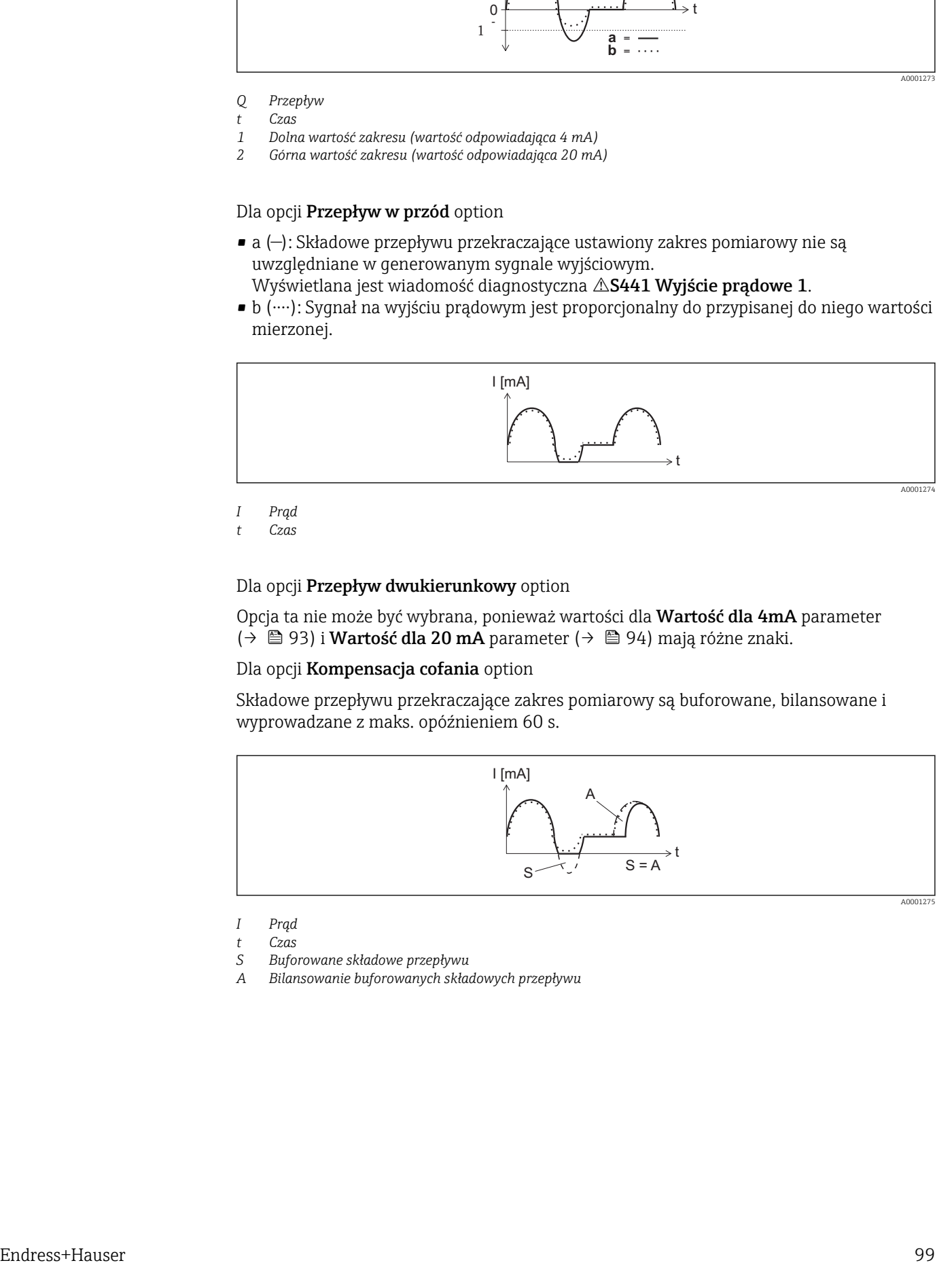

*I Prąd*

- *t Czas*
- *S Buforowane składowe przepływu*
- *A Bilansowanie buforowanych składowych przepływu*

<span id="page-99-0"></span>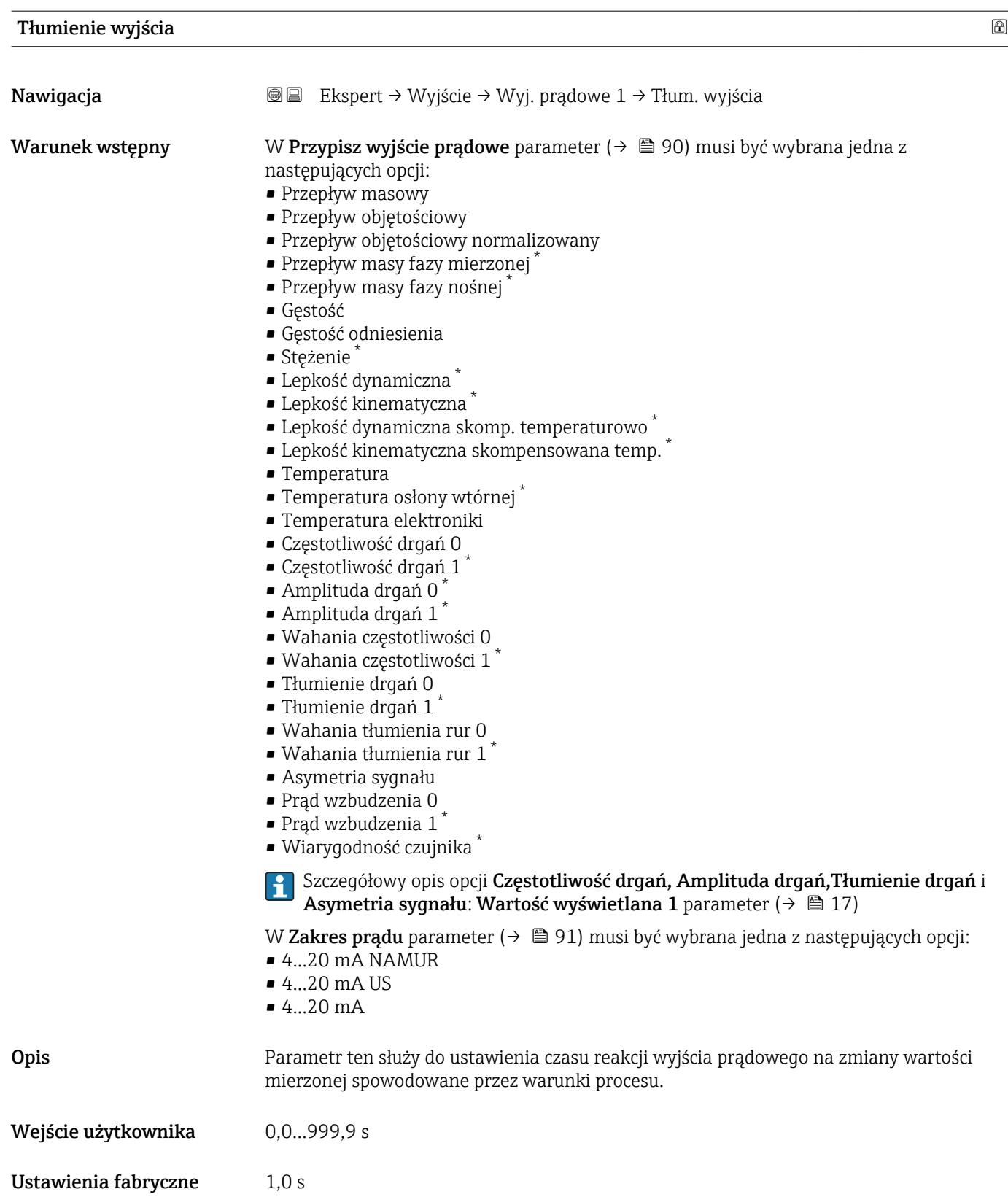

<sup>\*</sup> Widoczność zależy od opcji w kodzie zamówieniowym lub od ustawień urządzenia

<span id="page-100-0"></span>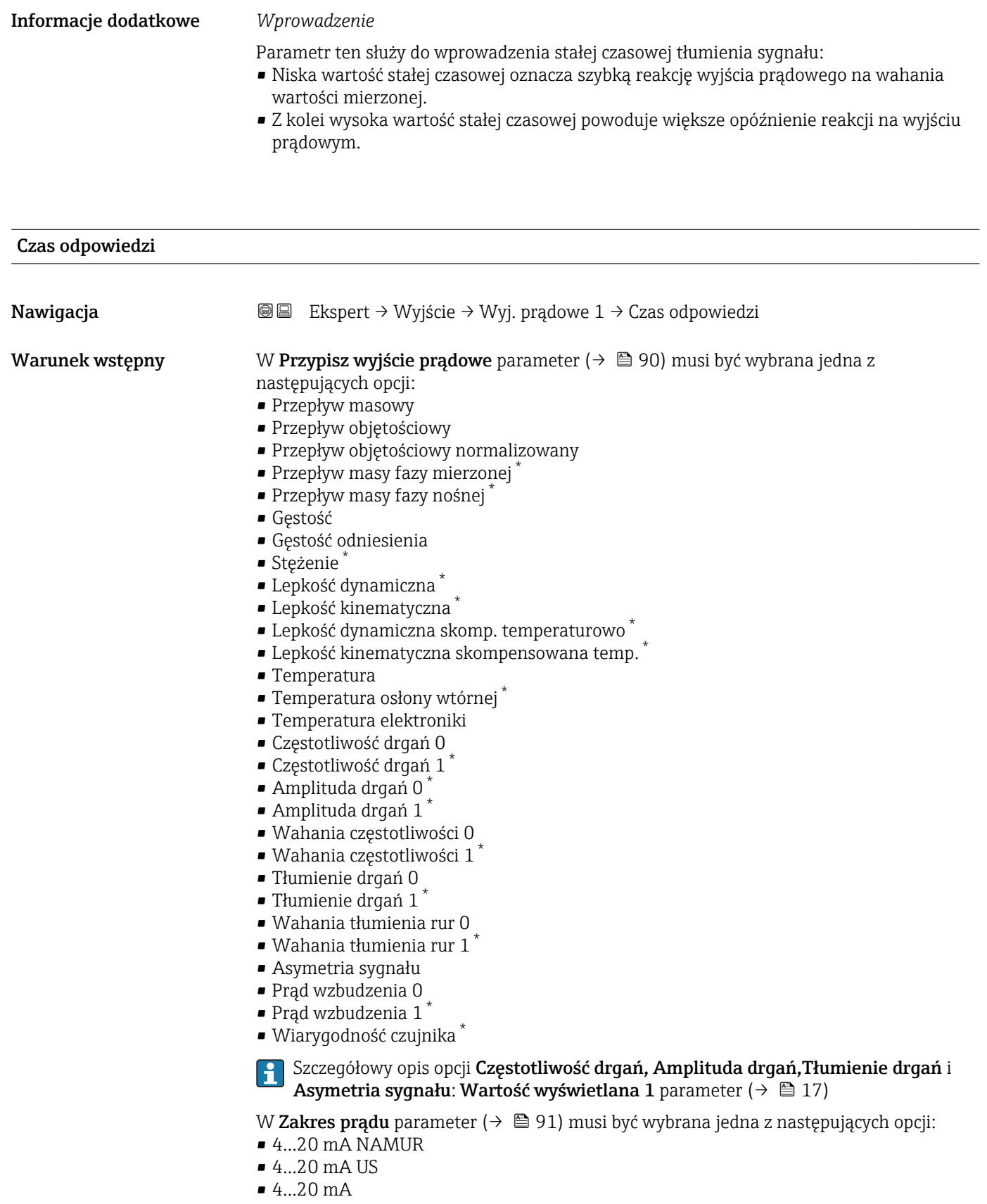

Opis Wyświetla czas odpowiedzi. Jest to czas, po którym sygnał prądowy osiągnie 63 % ze 100 % zmiany wartości mierzonej.

<sup>\*</sup> Widoczność zależy od opcji w kodzie zamówieniowym lub od ustawień urządzenia

<span id="page-101-0"></span>Interfejs użytkownika Liczba zmiennoprzecinkowa dodatnia

Informacje dodatkowe *Opis*

- Czas odpowiedzi składa się z czasów tłumienia ustawionych w parametrach: • Tłum. wyjścia  $\rightarrow$   $\blacksquare$  100 i
	- W zależności od zmiennej mierzonej przypisanej do wyjścia prądowego. Tłum. przepływu lub

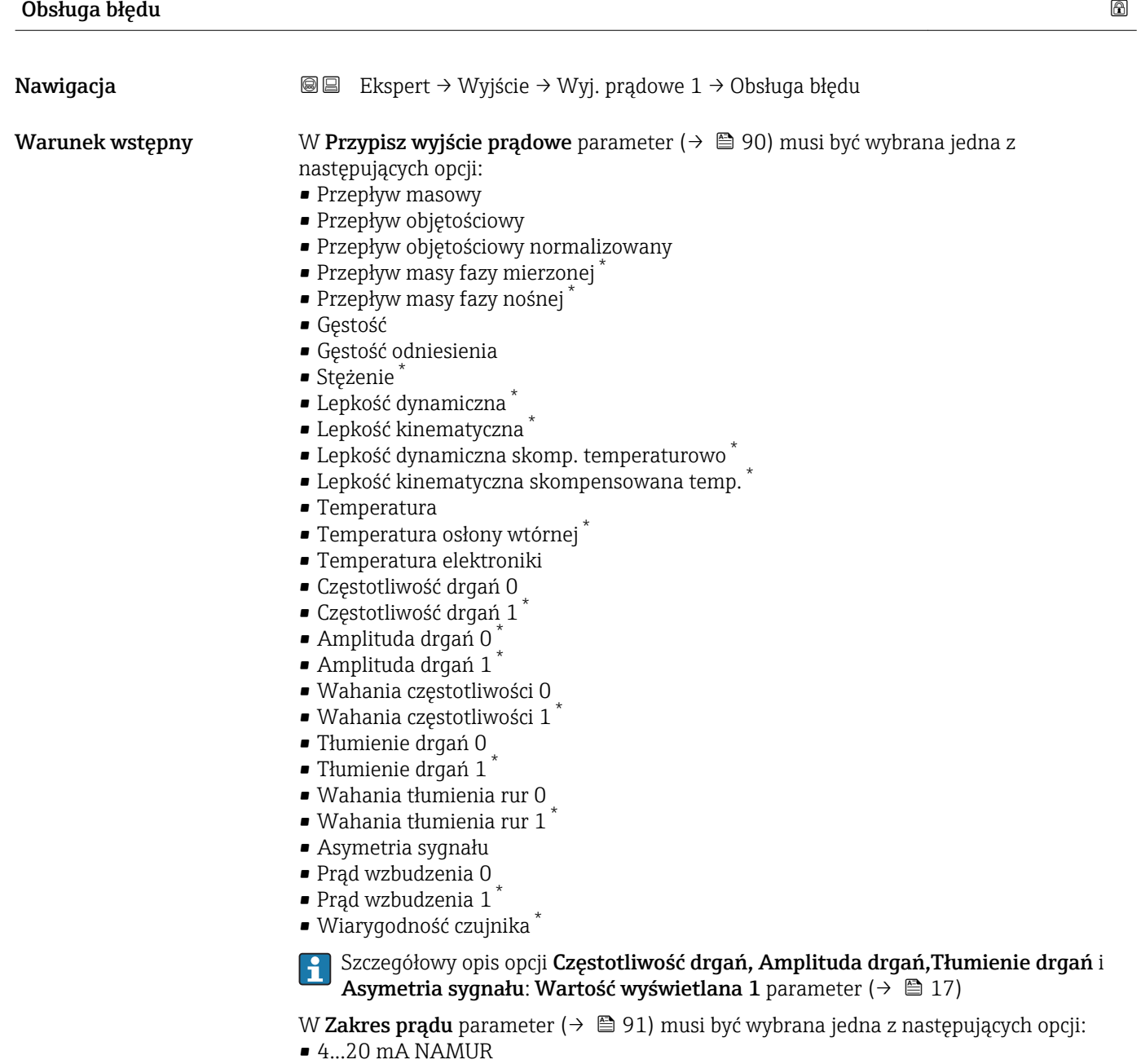

- 4...20 mA US
- 4...20 mA

<sup>\*</sup> Widoczność zależy od opcji w kodzie zamówieniowym lub od ustawień urządzenia

<span id="page-102-0"></span>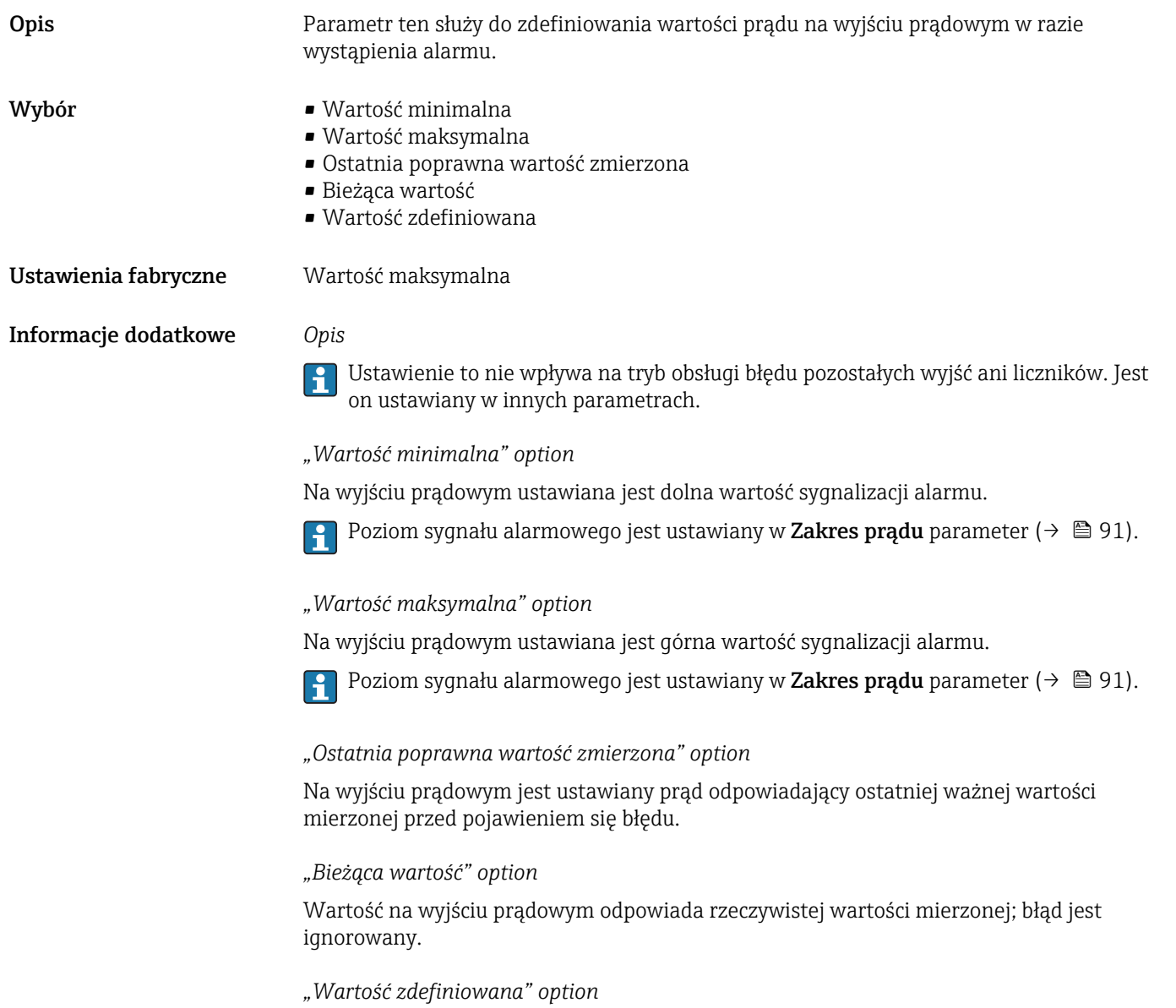

Sygnał na wyjściu prądowym przyjmuje wartość zdefiniowaną.

Poziom sygnału jest ustawiany na wartość określoną w **Wartość prądu, gdy wystąpił błąd** parameter ( $\rightarrow$   $\blacksquare$  103).

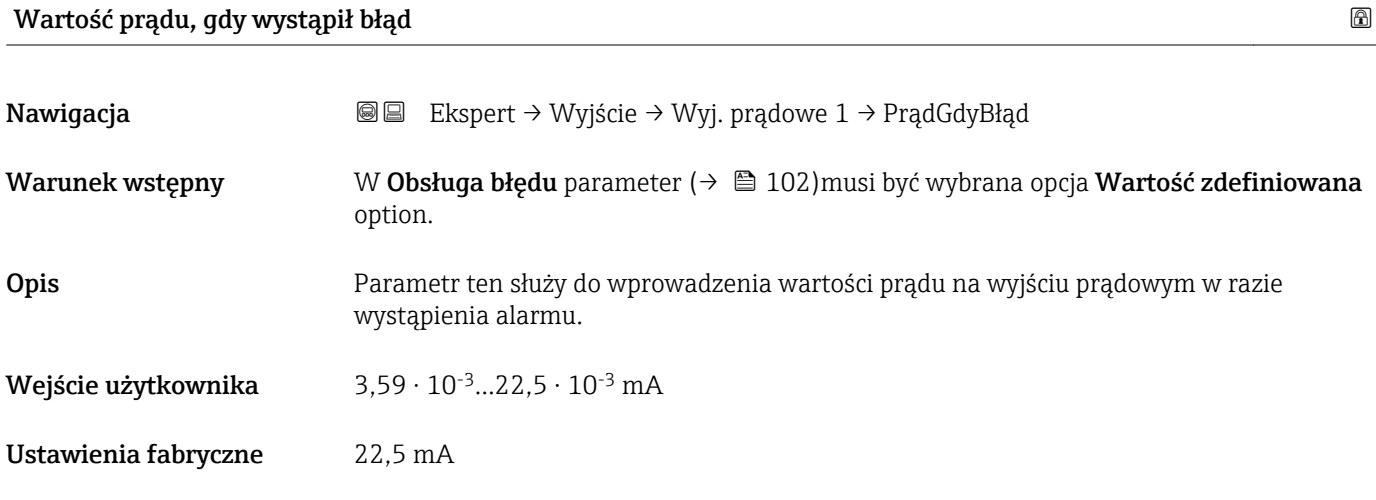

## <span id="page-103-0"></span>Prąd na wyjściu 1

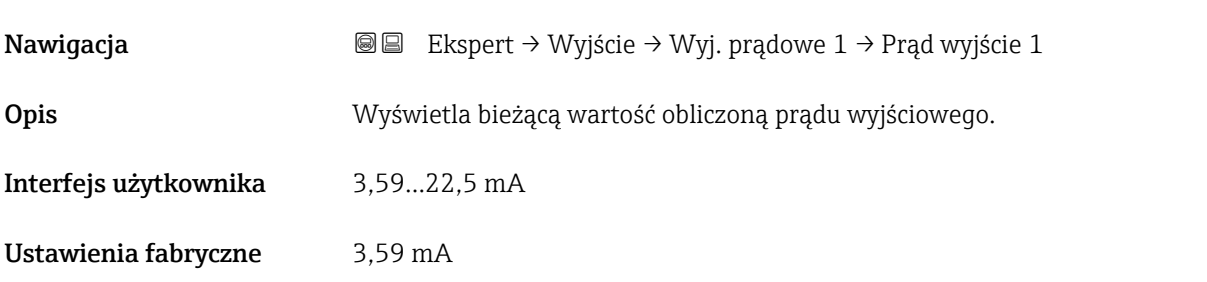

### Prąd zmierzony 1

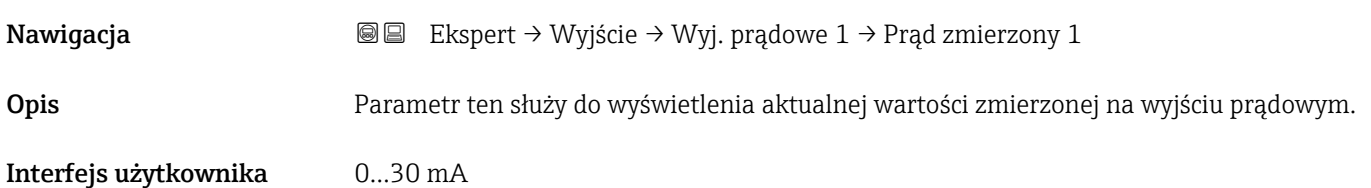

# 3.3.2 "Wyj. binarne" submenu

*Nawigacja* Ekspert → Wyjście → Wyj. binarne

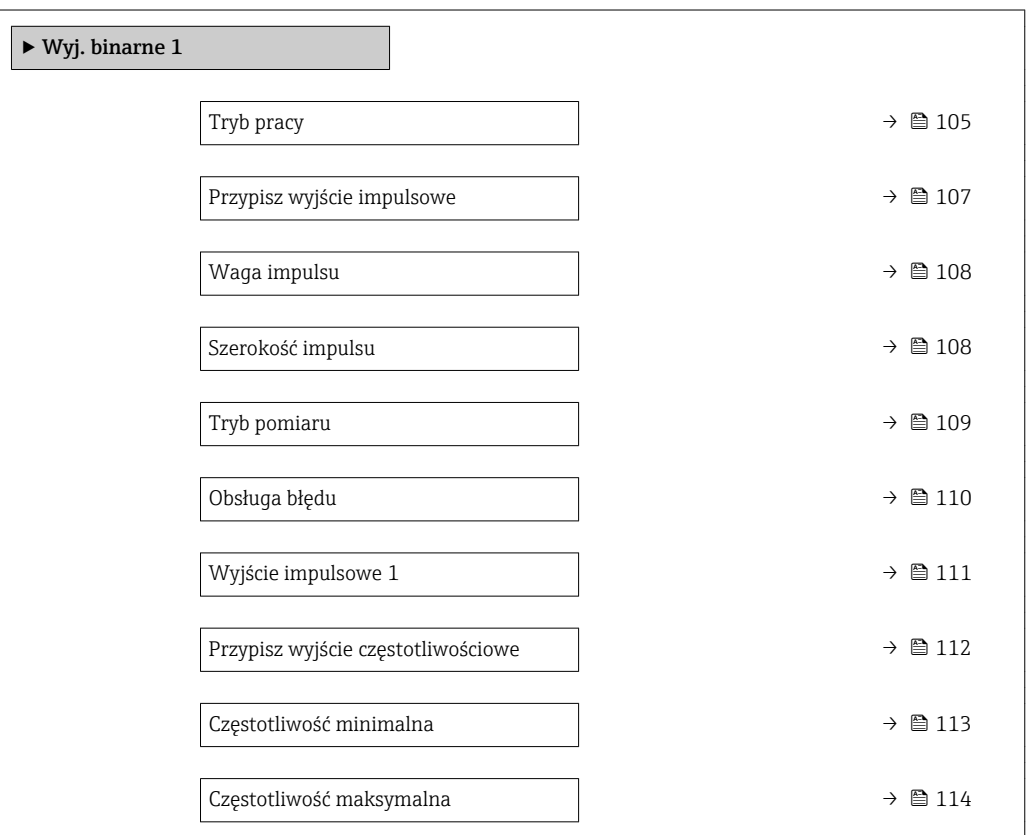

<span id="page-104-0"></span>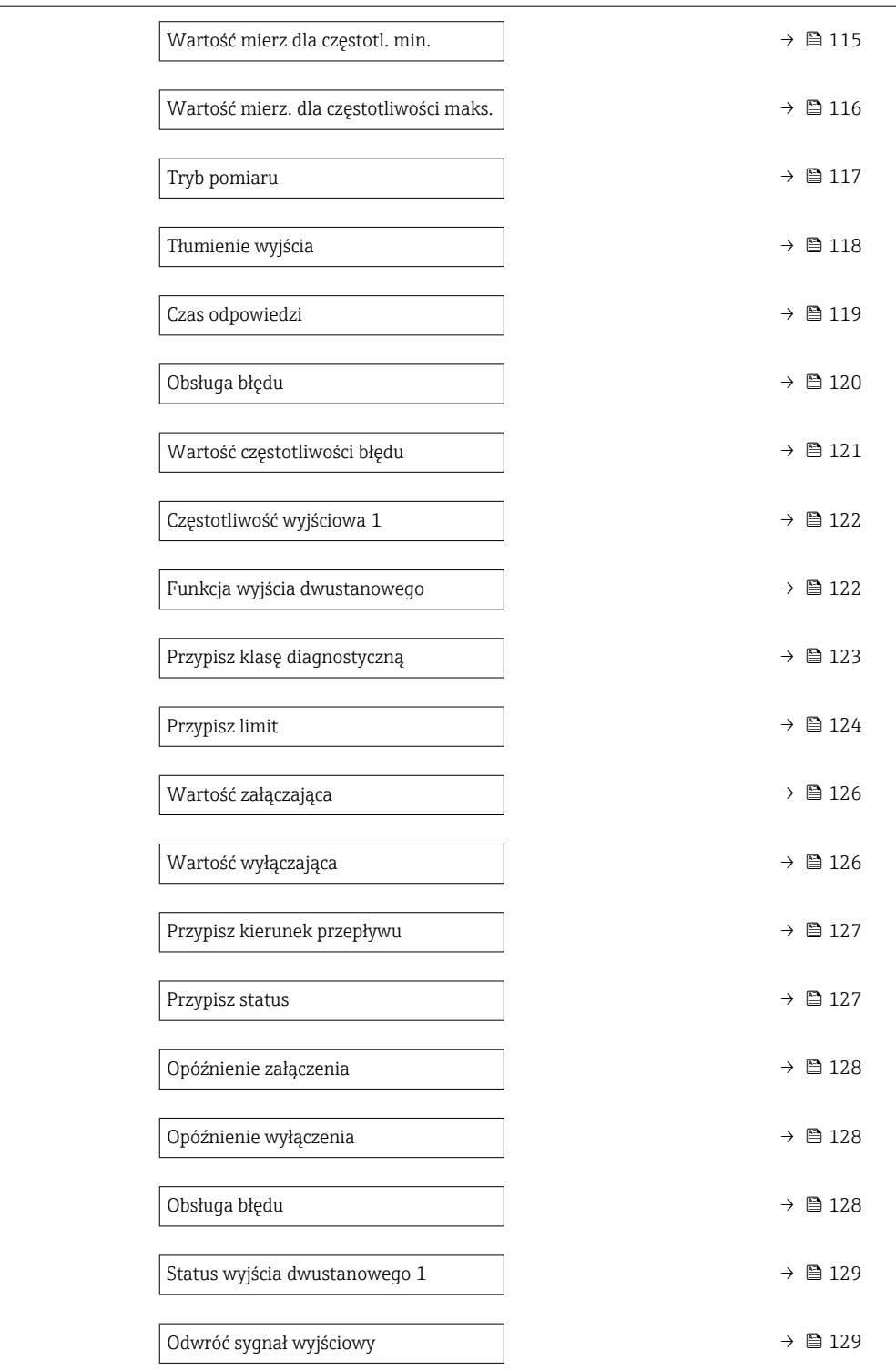

#### Tryb pracy and the state of the state of the state of the state of the state of the state of  $\Box$

Nawigacja Ekspert → Wyjście → Wyj. binarne 1 → Tryb pracy

Opis Parametr ten służy do wyboru trybu pracy wyjścia jako impulsowe, częstotliwościowe lub binarne.

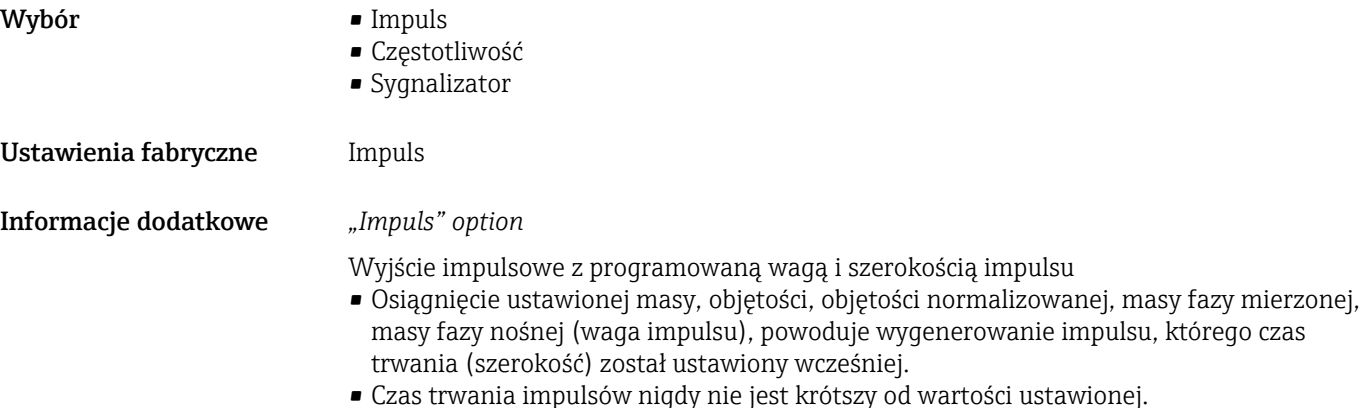

#### Przykład

- Wartość przepływu ok. 100 g/s
- Waga impulsu 0,1 g
- Szerokość impulsu 0,05 ms
- Częstotliwość impulsów 1000 Impuls/s

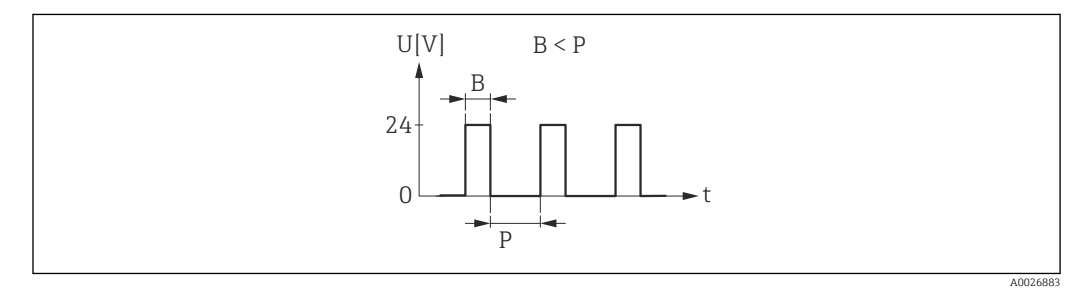

 *7 Impuls proporcjonalny do ilości medium (waga impulsu) o programowanej szerokości*

- *B Wprowadzona szerokość impulsu*
- *P Przerwy między impulsami*

#### *"Częstotliwość" option*

Częstotliwość wyjściowa proporcjonalna do wielkości przepływu, o stosunku przerwa/ wypełnienie 1:1

Generowane są impulsy wyjściowe o częstotliwości proporcjonalnej do wartości zmiennej procesowej: przepływu masowego, objętościowego, przepływu objętościowego normalizowanego, przepływu masowego fazy mierzonej, fazy nośnej, gęstości, gęstości odniesienia, stężenia, lepkości dynamicznej, kinematycznej, lepkości dynamicznej w temperaturze odniesienia, lepkości kinematycznej w temperaturze odniesienia, temperatury, temperatury osłony wtórnej, temperatury elektroniki, częstotliwości drgań, wahań częstotliwości, amplitudy drgań, tłumienia drgań, wahań tłumienia drgań, asymetrii sygnału lub prądu wzbudzenia.

#### Przykład

- Wartość przepływu ok. 100 g/s
- Częstotliwość maks. 10 kHz
- Natężenie przepływu odpowiadające częstotliwości maks. 1000 g/s
- Częstotliwość wyjściowa ok. 1000 Hz

A0026886

<span id="page-106-0"></span>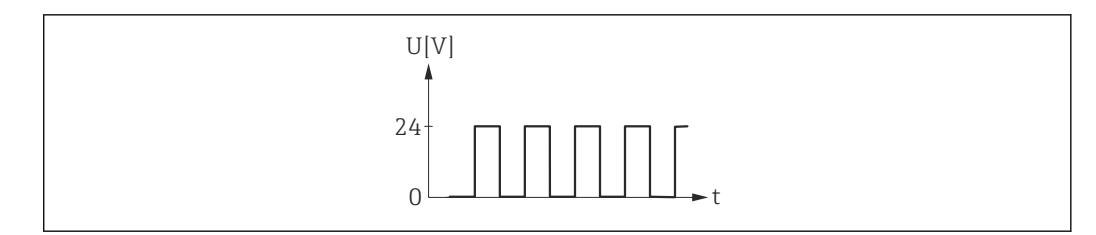

 *8 Częstotliwość wyjściowa proporcjonalna do wielkości przepływu*

#### *"Sygnalizator" option*

Zestyk do sygnalizacji stanu (np. alarmu lub ostrzeżenia po przekroczeniu wartości granicznej)

Przykład

Odpowiedź alarmowa bez alarmu

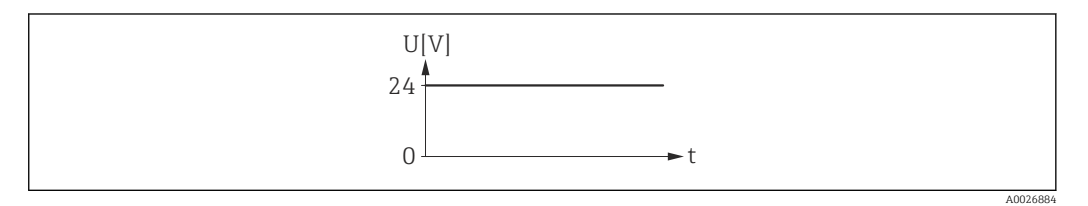

 *9 Brak alarmu, stan wysoki sygnału*

#### Przykład

Odpowiedź alarmowa w przypadku alarmu

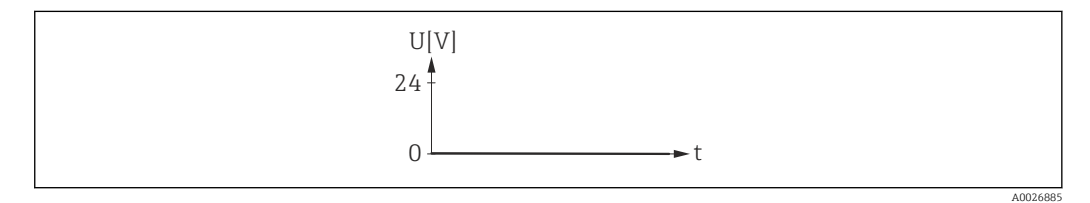

 *10 Alarm, niski poziom sygnału*

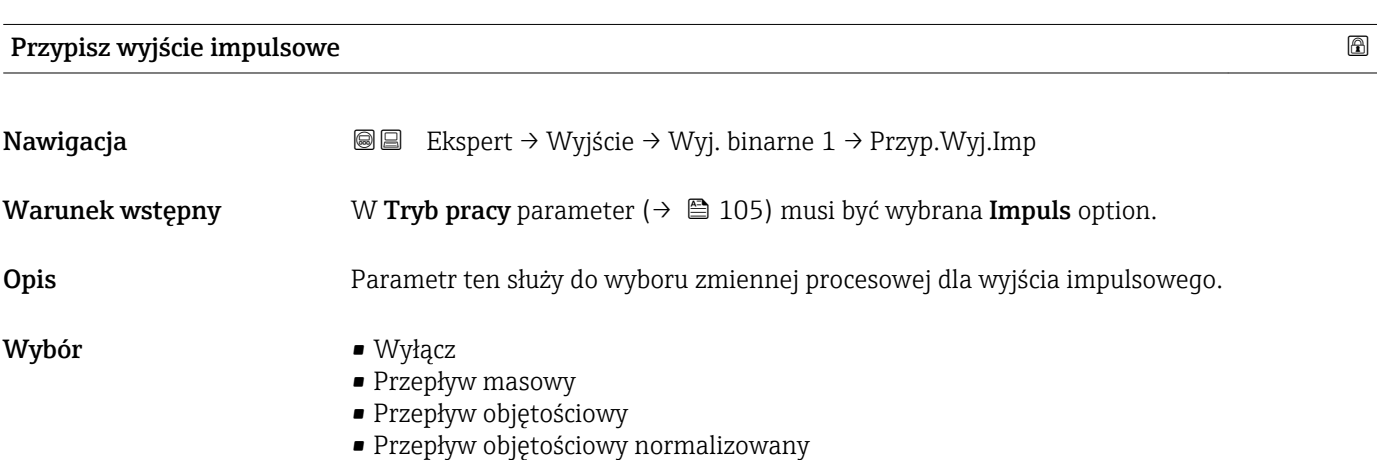

- 
- Przepływ masy fazy mierzonej \*
- Przepływ masy fazy nośnej \*

<sup>\*</sup> Widoczność zależy od opcji w kodzie zamówieniowym lub od ustawień urządzenia

<span id="page-107-0"></span>Ustawienia fabryczne Wyłącz

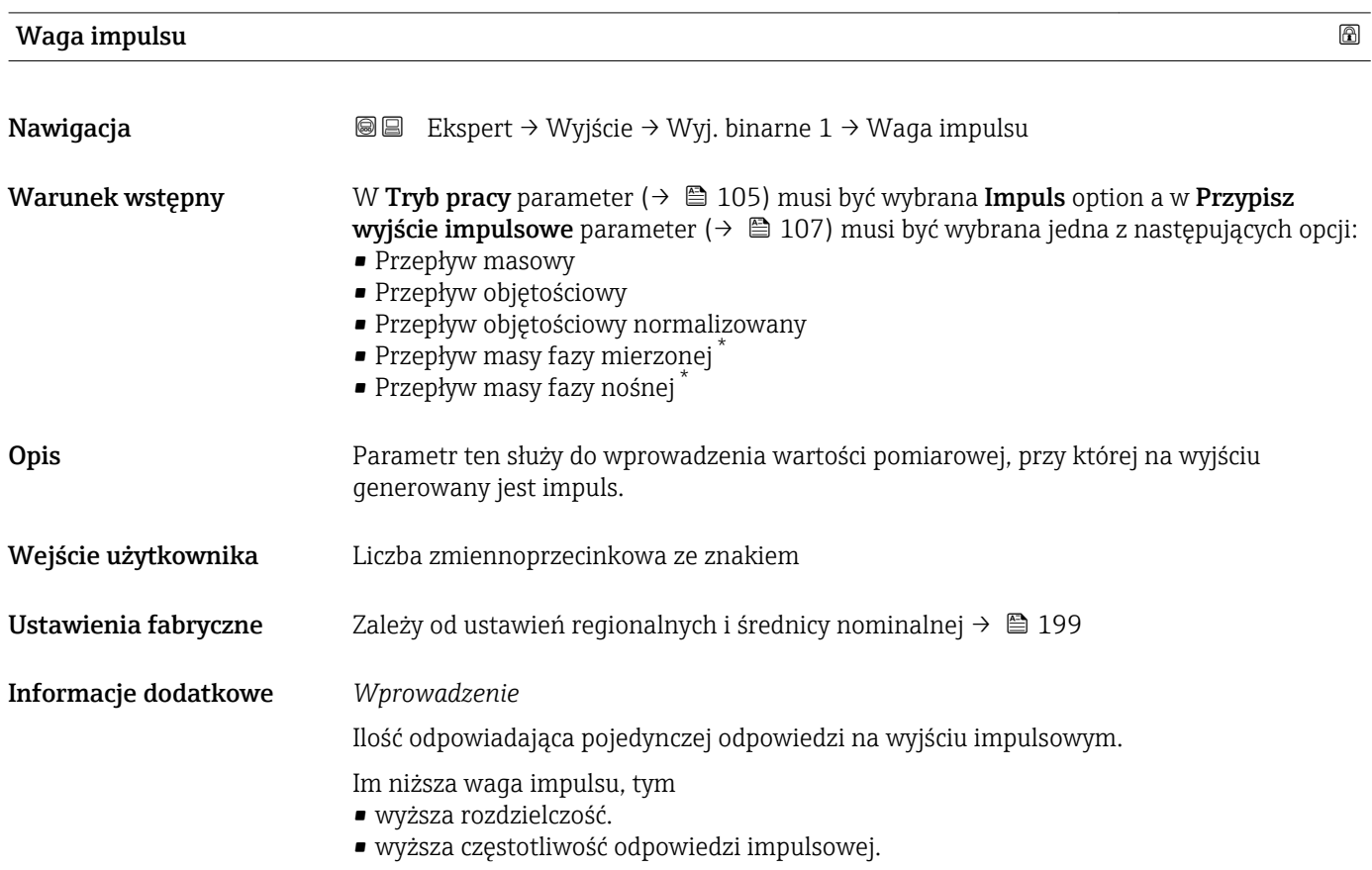

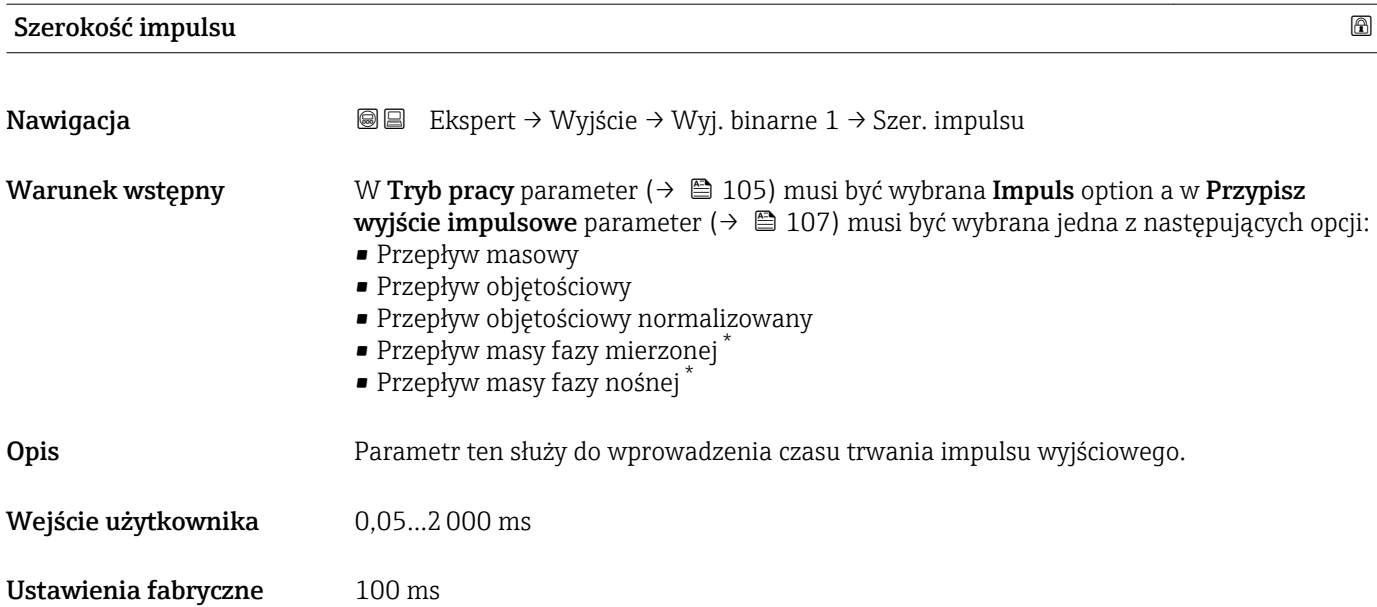

<sup>\*</sup> Widoczność zależy od opcji w kodzie zamówieniowym lub od ustawień urządzenia
### Informacje dodatkowe *Opis*

- Określa długość (czas trwania) impulsu.
- Maksymalna częstotliwość impulsów jest określona wzorem  $f_{max} = 1 / (2 \times$ szerokość impulsu).
- Przerwa między impulsami jest co najmniej tak długa, jak ustawiona szerokość impulsu.
	- Maksymalna wartość przepływu jest określona wzorem  $Q_{\text{max}} = f_{\text{max}} \times w$ aga impulsu.
	- Jeśli wartość przepływu przekroczy wartości graniczne, wyświetlana jest wiadomość diagnostyczna  $\triangle$ S443 Wyjście impulsowe 1...n.

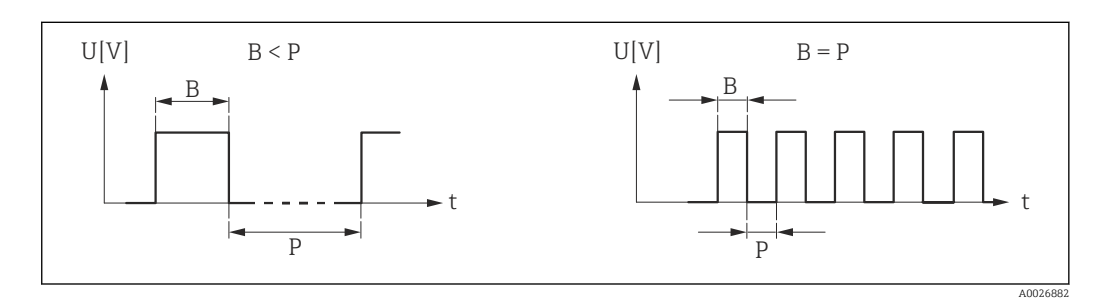

- *B Wprowadzona szerokość impulsu*
- *P Przerwy między impulsami*

### *Przykład*

- Waga impulsu: 0,1 g
- Szerokość impulsu:0,1 ms
- $f_{\text{max}}$ : 1 / (2 × 0,1 ms) = 5 kHz
- $Q_{\text{max}}$ : 5 kHz × 0,1 g = 0,5 kg/s

Dla Impuls automatyczny option szerokości impulsu nie ustawia się.  $|\mathcal{L}|$ 

| Tryb pomiaru         | 6                                                                                                    |
|----------------------|----------------------------------------------------------------------------------------------------|
| Nawigacja            | Ekspert → Wyjście → Wyj. binarne $1 \rightarrow$ Tryb pomiaru<br>88                                                                                                    |
| Warunek wstępny      | W Tryb pracy parameter ( $\rightarrow \Box$ 105) musi być wybrana Impuls option a w Przypisz<br><b>wyjście impulsowe</b> parameter ( $\rightarrow \Box$ 107) musi być wybrana jedna z następujących opcji:<br>• Przepływ masowy<br>· Przepływ objętościowy<br>· Przepływ objętościowy normalizowany<br>· Przepływ masy fazy mierzonej*<br>· Przepływ masy fazy nośnej |
| Opis                 | Parametr ten służy do wyboru trybu pomiarowego dla wyjścia impulsowego.                                                                                                    |
| Wybór                | $\blacksquare$ Przepływ w przód<br>· Przepływ dwukierunkowy<br>• Przepływ do tyłu<br>Kompensacja cofania                                                                                                    |
| Ustawienia fabryczne | Przepływ w przód                                                                                                    |

<sup>\*</sup> Widoczność zależy od opcji w kodzie zamówieniowym lub od ustawień urządzenia

<span id="page-109-0"></span>Informacje dodatkowe *Opcje wyboru*

- Przepływ w przód Na wyjściu impulsowym jest sygnał przepływu w przód, przepływ wsteczny jest ignorowany.
- Przepływ dwukierunkowy Na wyjściu impulsowym jest sygnał przepływu w przód i w tył (wartość absolutna), ale bez rozróżnienia między przepływem w przód i w tył.
- Przepływ do tyłu Na wyjściu impulsowym jest sygnał przepływu wstecznego, przepływ w przód jest ignorowany.
- Kompensacja cofania Składowe przepływu przekraczające zakres pomiarowy są buforowane, bilansowane i wyprowadzane z maks. opóźnieniem 60 s.

### *Przykłady*

Szczegółowy opis przykładów konfiguracji, patrz Tryb pomiaru parameter ( $\rightarrow \Box$ 95) I÷

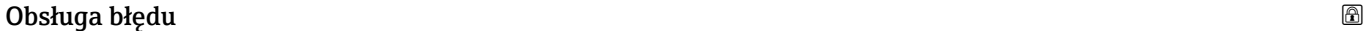

| Nawigacja            | <b>a</b> Ekspert → Wyjście → Wyj. binarne $1 \rightarrow$ Obsługa błędu                                                                                                    |
|----------------------|----------------------------------------------------------------------------------------------------|
| Warunek wstępny      | W Tryb pracy parameter ( $\rightarrow \Box$ 105) musi być wybrana Impuls option a w Przypisz<br><b>wyjście impulsowe</b> parameter ( $\rightarrow \Box$ 107) musi być wybrana jedna z następujących opcji:<br>• Przepływ masowy<br>· Przepływ objętościowy<br>· Przepływ objętościowy normalizowany<br>$\bullet$ Przepływ masy fazy mierzonej $\check{\phantom{a}}$<br>$\bullet$ Przepływ masy fazy nośnej $\checkmark$ |
| Opis                 | Parametr ten służy do zdefiniowania wartości prądu na wyjściu prądowym w razie<br>wystąpienia alarmu.                                                                                                    |
| Wybór                | ■ Bieżąca wartość<br>• Brak impulsów                                                                                                    |
| Ustawienia fabryczne | Brak impulsów                                                                                                    |
| Informacje dodatkowe | Opis                                                                                                    |
|                      | Ze względów bezpieczeństwa zalecane jest wstępne zdefiniowanie reakcji wyjścia<br>impulsowego na wypadek alarmu urządzenia.                                                                                                    |
|                      | Opcja                                                                                                    |
|                      | ■ Bieżąca wartość<br>W razie alarmu sygnał na wyjściu impulsowym dalej odpowiada zmierzonej wartości<br>przepływu. Błąd jest ignorowany.<br>· Brak impulsów<br>W razie alarmu, wyjście impulsowe jest "wyłączone".                                                                                                    |

Widoczność zależy od opcji w kodzie zamówieniowym lub od ustawień urządzenia

Szczegółowy opis dostępnych opcji, patrz Tryb pomiaru parameter ( $\rightarrow \blacksquare$  95) R

NOTYFIKACJA! Alarm urządzenia sygnalizuje błąd przetwornika, który powinien być traktowany poważnie. Może on wpływać na obniżenie jakości pomiarów. Bieżąca wartość option jest zalecana tylko wtedy, gdy można zagwarantować, że wszelkie ewentualne stany alarmu nie będą miały wpływu na jakość pomiaru.

### Wyjście impulsowe 1

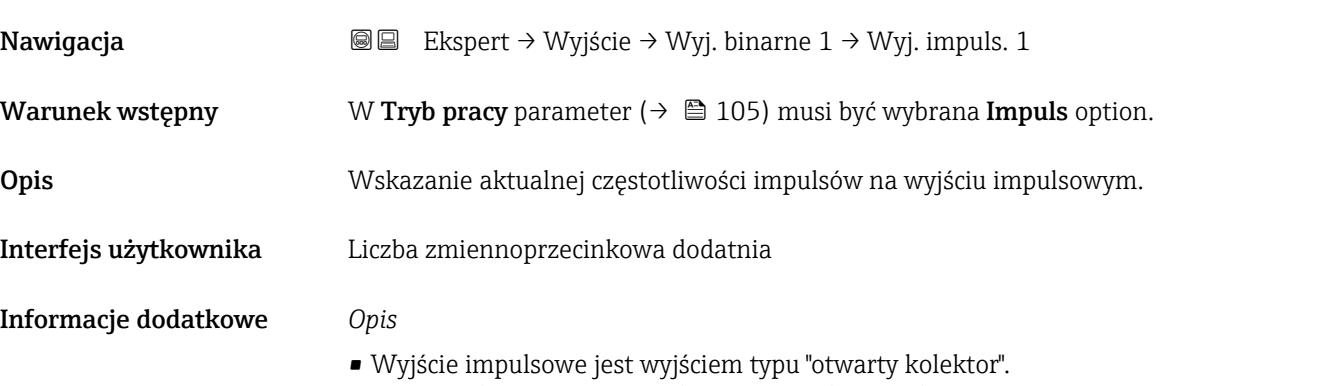

- Jest ono skonfigurowane fabrycznie w taki sposób, że tranzystor pozostaje w stanie przewodzenia tylko przez czas trwania impulsu (zestyk NO). Wyjście w pełni bezpieczne.
- Wagę impulsu, czyli wartość wielkości mierzonej odpowiadającą pojedynczemu impulsowi i czas trwania impulsu można zdefiniować w Waga impulsu parameter  $(\rightarrow \Box$  108) i Szerokość impulsu parameter ( $\rightarrow \Box$  108).

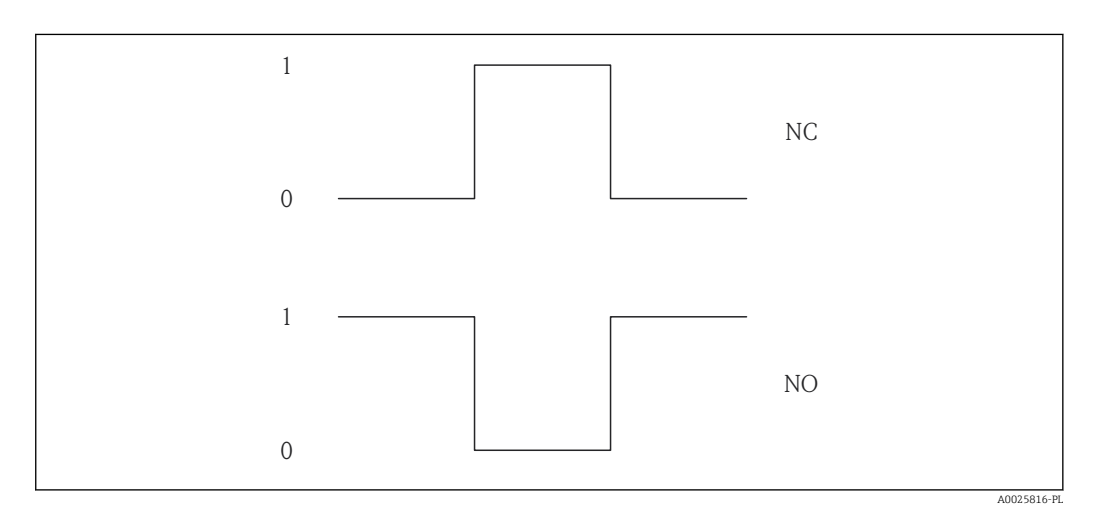

*0 Stan nieprzewodzenia*

*1 Stan przewodzenia*

*NC Zestyk NC (normalnie zamknięty)*

*NO Zestyk NO (normalnie otwarty)*

Do inwersji reakcji wyjścia służy Odwróć sygnał wyjściowy parameter ( $\rightarrow \Box$  129). Po inwersji przez czas trwania impulsu tranzystor pozostaje w stanie nieprzewodzenia.

Oprócz tego istnieje także możliwość konfiguracji reakcji wyjścia w razie wystąpienia błędu (Obsługa błędu parameter ( $\rightarrow \Box$  110)).

<span id="page-111-0"></span>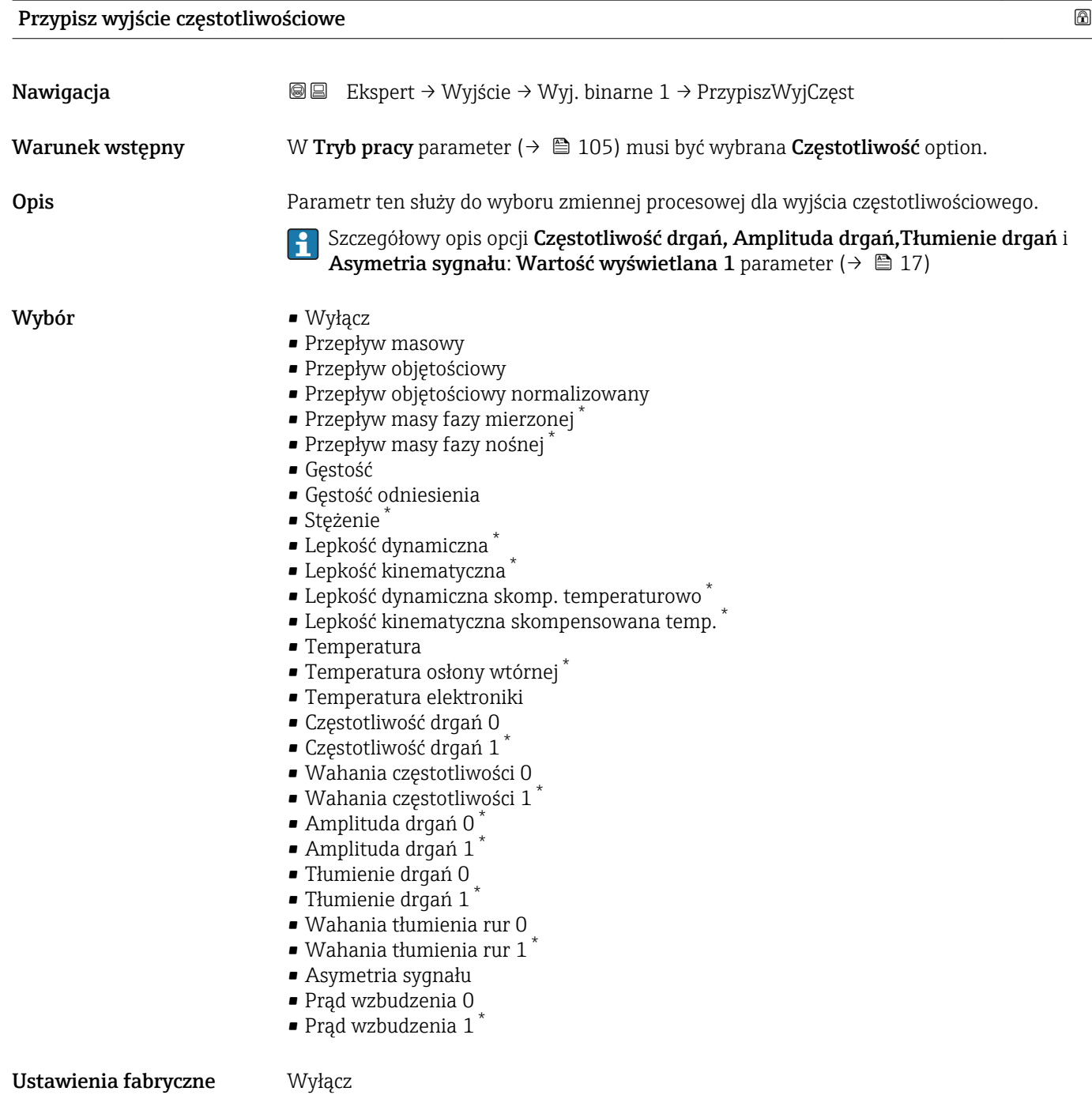

<sup>\*</sup> Widoczność zależy od opcji w kodzie zamówieniowym lub od ustawień urządzenia

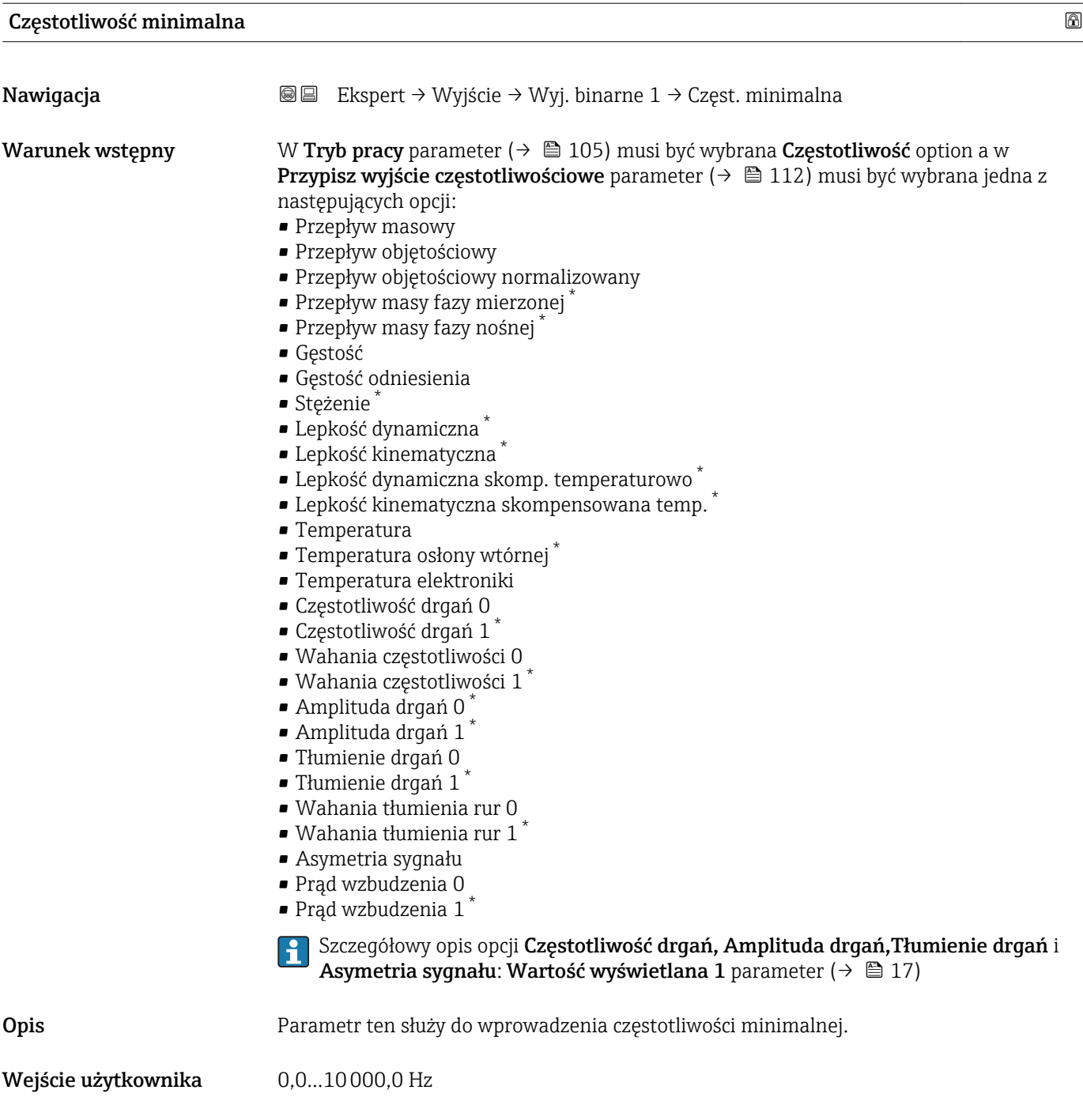

\* Widoczność zależy od opcji w kodzie zamówieniowym lub od ustawień urządzenia

Ustawienia fabryczne 0,0 Hz

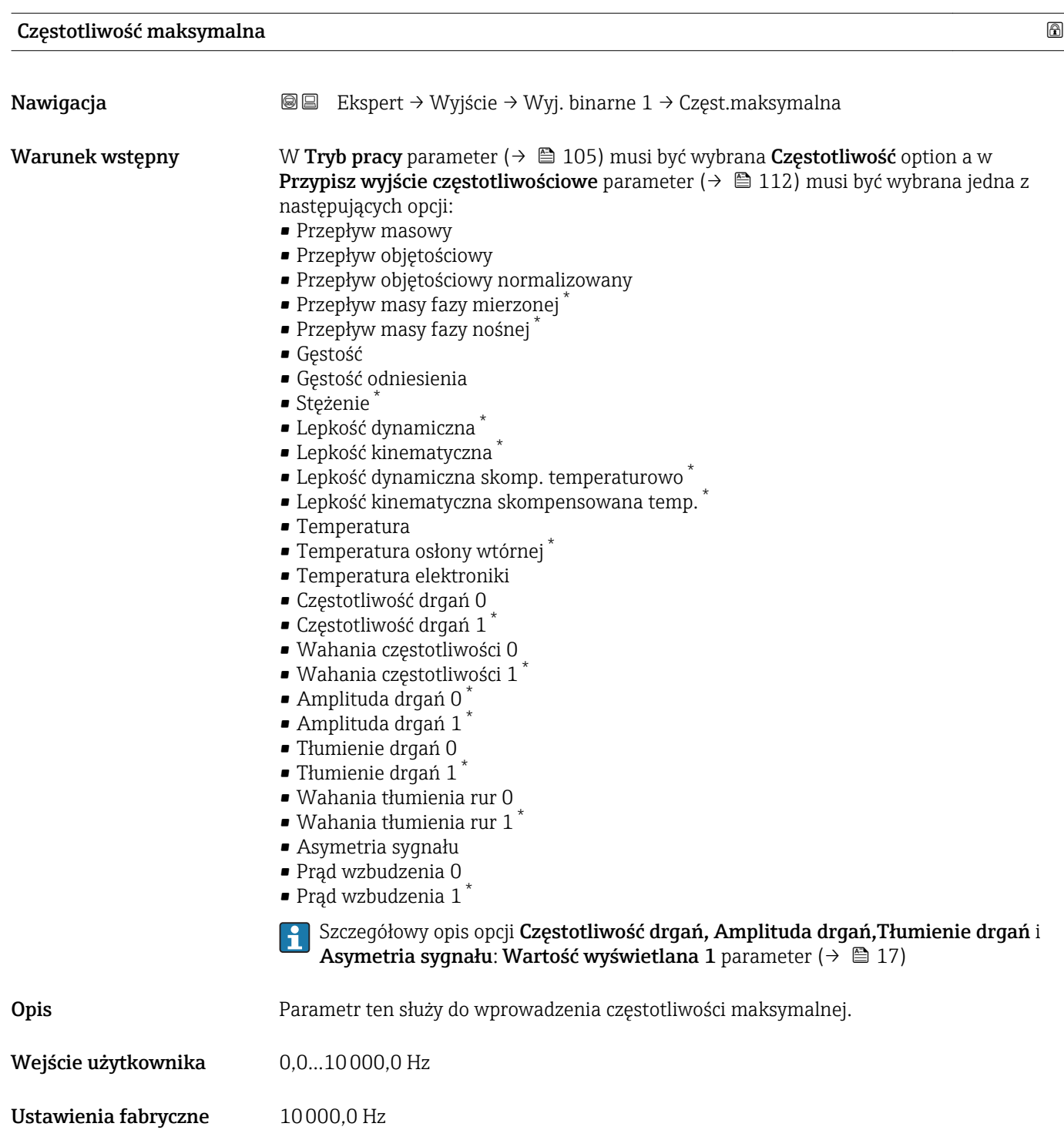

\* Widoczność zależy od opcji w kodzie zamówieniowym lub od ustawień urządzenia

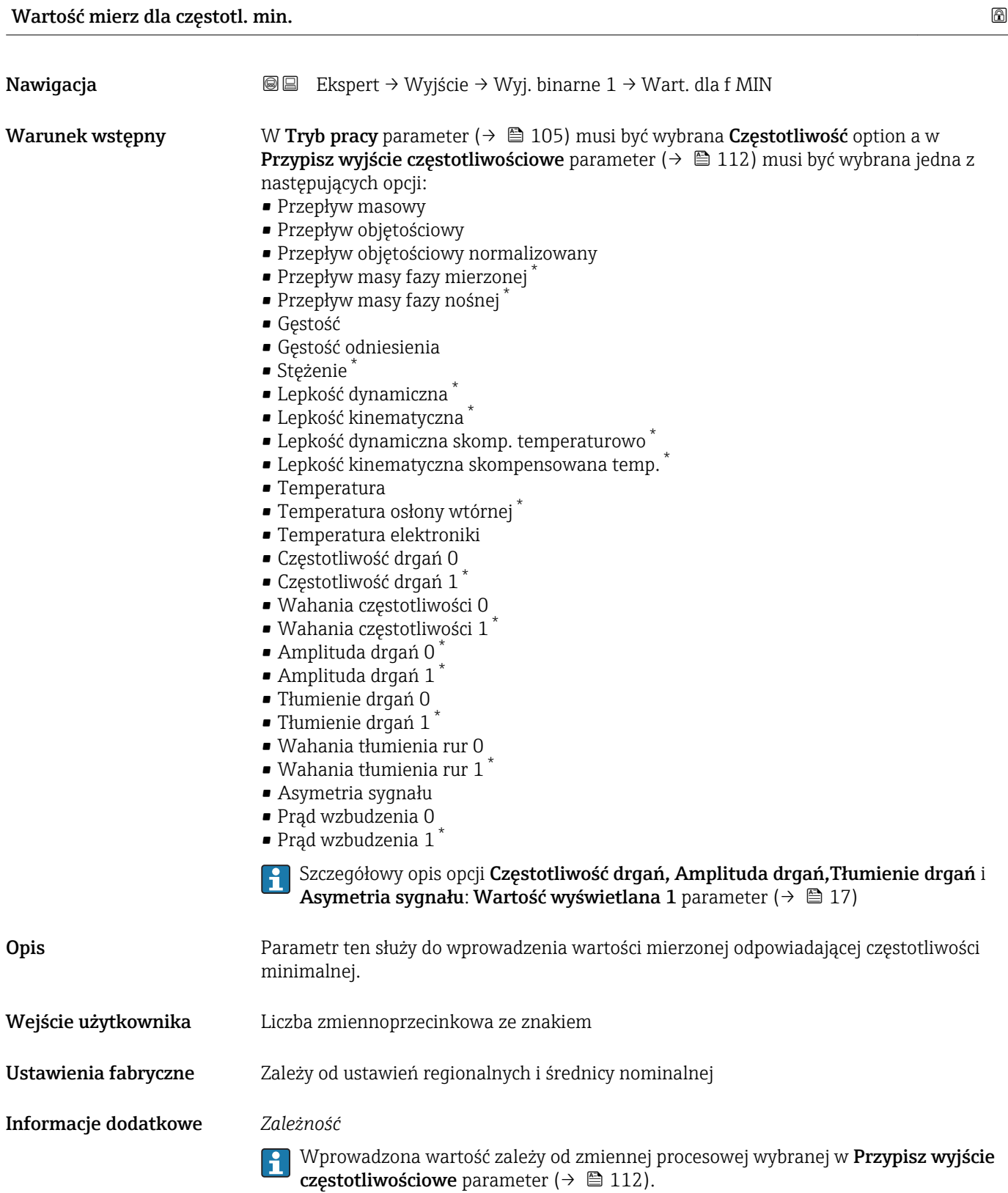

<sup>\*</sup> Widoczność zależy od opcji w kodzie zamówieniowym lub od ustawień urządzenia

Wartość mierz. dla częstotliwości maks. Nawigacja Ekspert → Wyjście → Wyj. binarne 1 → Wart. dla f MAX **Warunek wstępny** W Tryb pracy parameter ( $\rightarrow \Box$  105) musi być wybrana Częstotliwość option a w **Przypisz wyjście częstotliwościowe** parameter ( $\rightarrow \Box$  112) musi być wybrana jedna z następujących opcji: • Przepływ masowy • Przepływ objętościowy • Przepływ objętościowy normalizowany • Przepływ masy fazy mierzonej \* • Przepływ masy fazy nośnej \* • Gęstość • Gęstość odniesienia • Stężenie \* • Lepkość dynamiczna \* • Lepkość kinematyczna \*  $\bullet$  Lepkość dynamiczna skomp. temperaturowo  $\check{\phantom{\phi}}$  $\bullet$  Lepkość kinematyczna skompensowana temp. • Temperatura • Temperatura osłony wtórnej \* • Temperatura elektroniki • Częstotliwość drgań 0 • Częstotliwość drgań 1 \* • Wahania częstotliwości 0  $\bullet$  Wahania częstotliwości 1  $\bullet$  Amplituda drgań 0<sup>\*</sup>  $\bullet$  Amplituda drgań 1<sup>'</sup> • Tłumienie drgań 0 **• Thumienie drgań**  $1^{\degree}$ • Wahania tłumienia rur 0 • Wahania tłumienia rur 1 \* • Asymetria sygnału • Prąd wzbudzenia 0  $\blacksquare$  Prąd wzbudzenia 1 Szczegółowy opis opcji Częstotliwość drgań, Amplituda drgań, Tłumienie drgań i Asymetria sygnału: Wartość wyświetlana 1 parameter ( $\rightarrow \Box$  17) Opis Parametr ten służy do wprowadzenia wartości mierzonej odpowiadającej częstotliwości maksymalnej. Wejście użytkownika Liczba zmiennoprzecinkowa ze znakiem Ustawienia fabryczne Zależy od ustawień regionalnych i średnicy nominalnej Informacje dodatkowe *Opis* Parametr ten służy do wprowadzenia wartości mierzonej odpowiadającej częstotliwości maksymalnej. Częstotliwość wyjściowa jest proporcjonalna do zmierzonej wartości wybranej zmiennej procesowej. *Zależność*

Wprowadzona wartość zależy od zmiennej procesowej wybranej w Przypisz wyjście częstotliwościowe parameter ( $\rightarrow \Box$  112).

Widoczność zależy od opcji w kodzie zamówieniowym lub od ustawień urządzenia

| Tryb pomiaru         |                                                                                                    | 6 |
|----------------------|----------------------------------------------------------------------------------------------------|---|
| Nawigacja            | <b>③</b> △ Ekspert $\rightarrow$ Wyjście $\rightarrow$ Wyj. binarne 1 $\rightarrow$ Tryb pomiaru                                                                                                    |   |
| Warunek wstępny      | W Tryb pracy parameter ( $\rightarrow \Box$ 105) musi być wybrana Częstotliwość option a w<br><b>Przypisz wyjście częstotliwościowe</b> parameter ( $\rightarrow \cong 112$ ) musi być wybrana jedna z<br>następujących opcji:<br>• Przepływ masowy<br>· Przepływ objętościowy<br>• Przepływ objętościowy normalizowany<br>· Przepływ masy fazy mierzonej<br>· Przepływ masy fazy nośnej<br>Gęstość<br>Gęstość odniesienia<br>■ Stężenie<br>$\blacksquare$ Lepkość dynamiczna $\dot{\phantom{a}}$<br>• Lepkość kinematyczna<br>■ Lepkość dynamiczna skomp. temperaturowo<br>• Lepkość kinematyczna skompensowana temp.<br>$\blacksquare$ Temperatura<br>■ Temperatura osłony wtórnej<br>■ Temperatura elektroniki<br>Częstotliwość drgań 0<br>$\bullet$ Częstotliwość drgań 1 $\degree$<br>· Wahania częstotliwości 0<br>• Wahania częstotliwości 1 $^*$<br>$\bullet$ Amplituda drgań 0<br>$\bullet$ Amplituda drgań 1 <sup>*</sup><br>■ Tłumienie drgań 0<br>$\bullet$ Tłumienie drgań 1<br>· Wahania tłumienia rur 0<br>• Wahania tłumienia rur $1^*$<br>• Asymetria sygnału<br>· Prąd wzbudzenia 0<br>· Prąd wzbudzenia 1<br>Szczegółowy opis opcji Częstotliwość drgań, Amplituda drgań, Tłumienie drgań i<br>i<br>Asymetria sygnału: Wartość wyświetlana 1 parameter ( $\rightarrow \Box$ 17) |   |
| Opis                 | Parametr ten służy do wyboru trybu pomiarowego dla wyjścia częstotliwościowego.                                                                                                    |   |
| Wybór                | • Przepływ w przód<br>· Przepływ dwukierunkowy<br>Kompensacja cofania                                                                                                    |   |
| Ustawienia fabryczne | Przepływ w przód                                                                                                    |   |
| Informacje dodatkowe | Opcje wyboru<br>Szczegółowy opis dostępnych opcji, patrz Tryb pomiaru parameter ( $\rightarrow \Box$ 95)                                                                                                    |   |
|                      | Przykłady<br>Szczegółowy opis przykładów konfiguracji, patrz Tryb pomiaru parameter (→ ■ 95)                                                                                                    |   |

<sup>\*</sup> Widoczność zależy od opcji w kodzie zamówieniowym lub od ustawień urządzenia

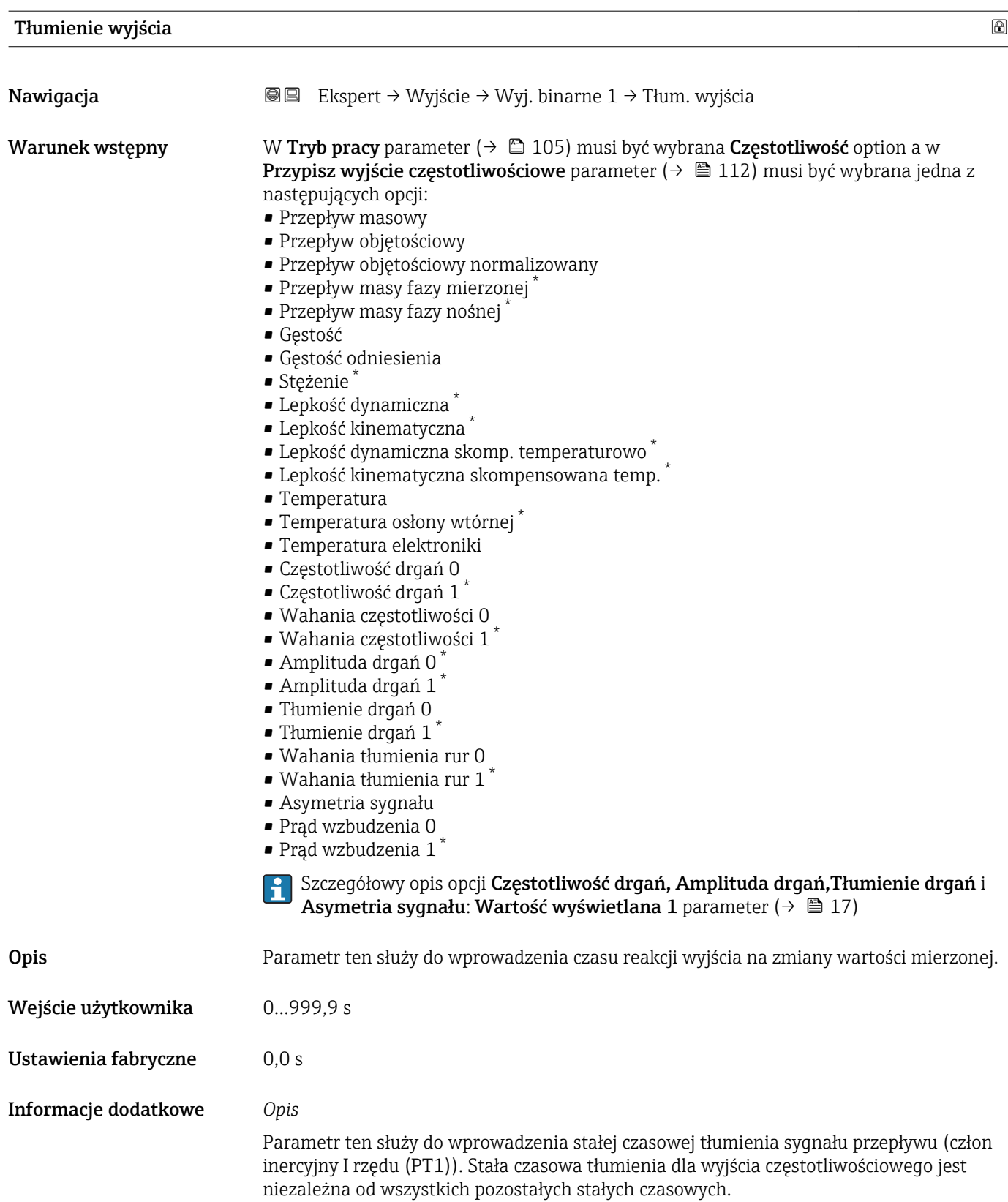

<sup>\*</sup> Widoczność zależy od opcji w kodzie zamówieniowym lub od ustawień urządzenia

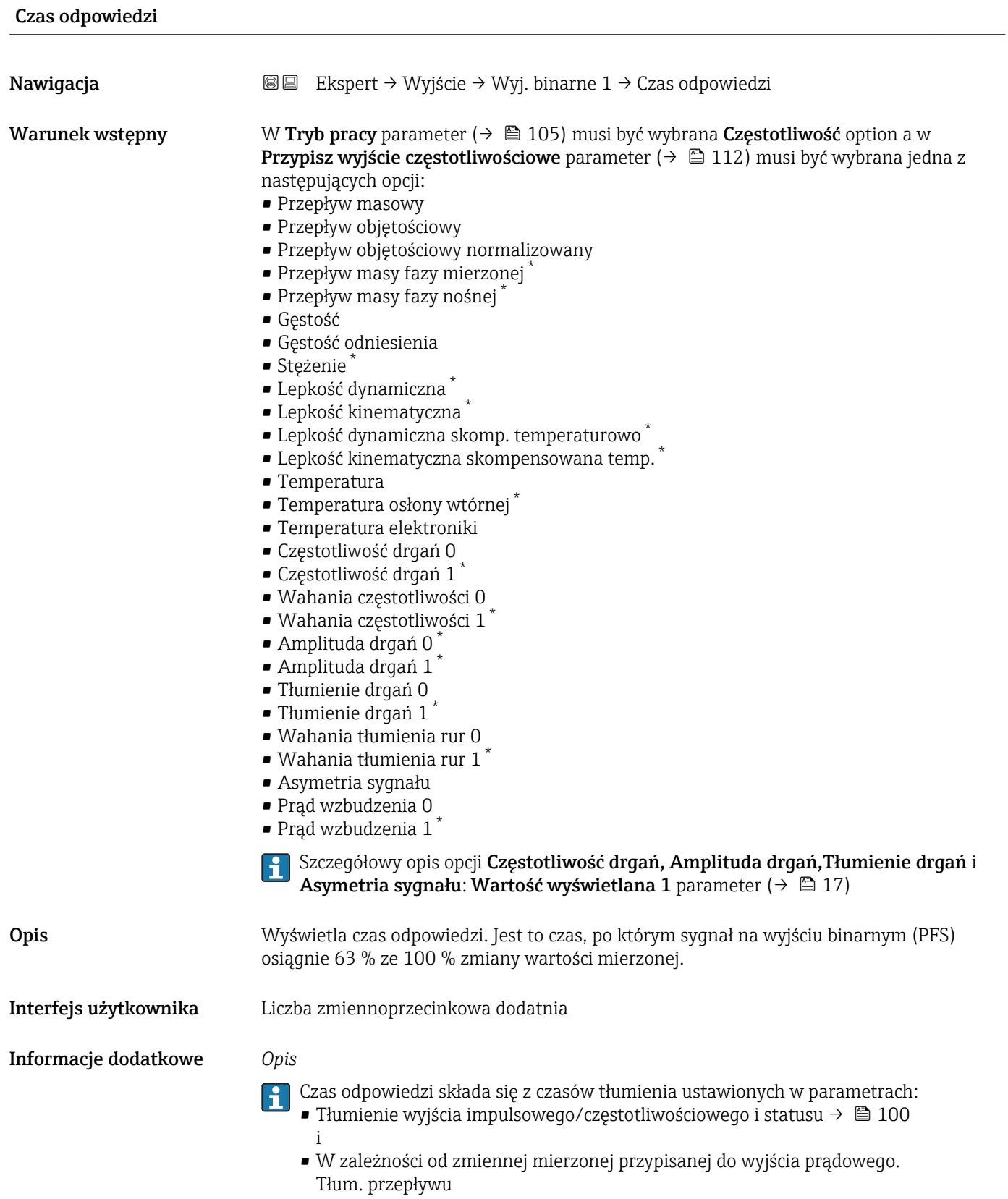

<sup>\*</sup> Widoczność zależy od opcji w kodzie zamówieniowym lub od ustawień urządzenia

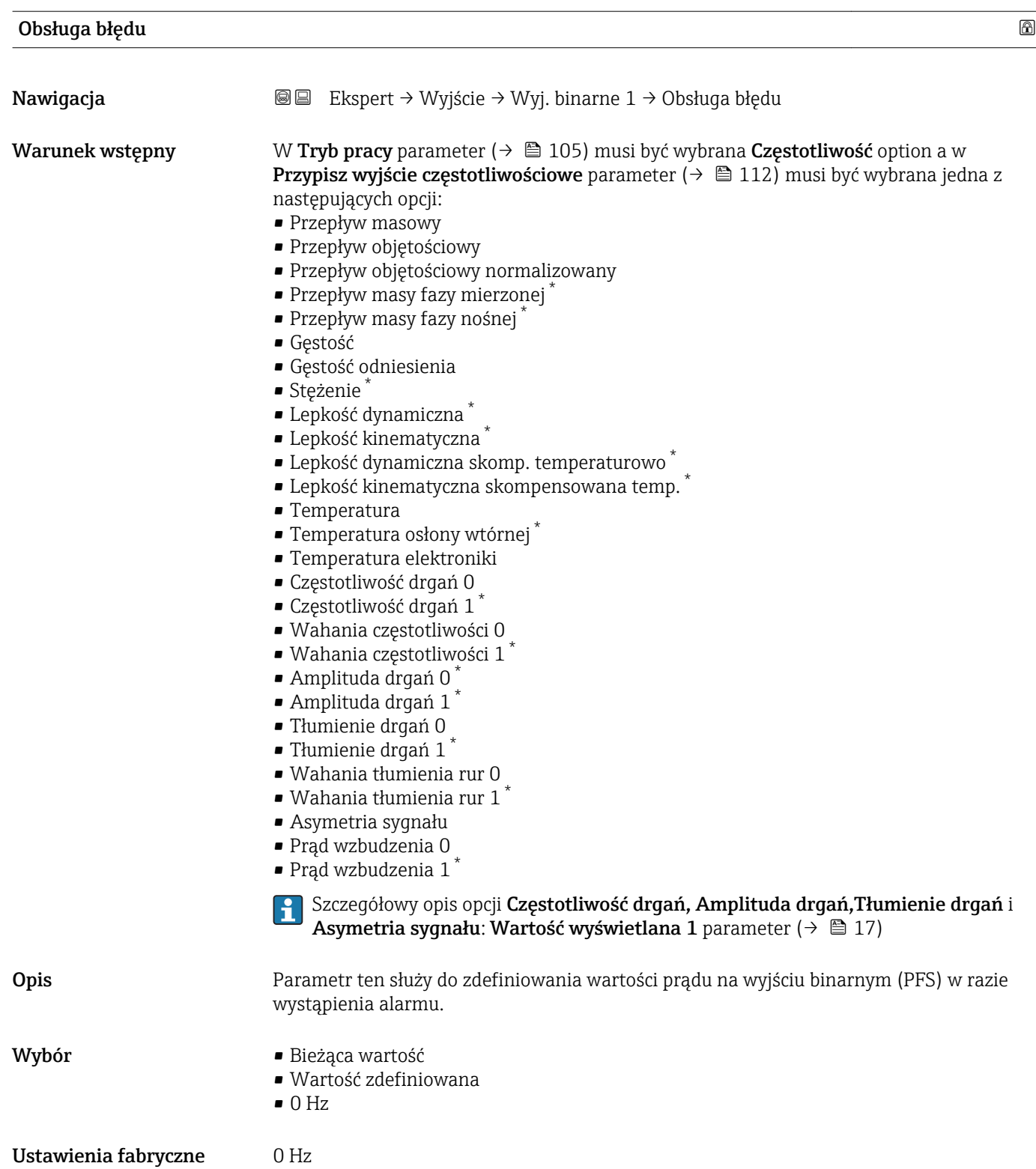

\* Widoczność zależy od opcji w kodzie zamówieniowym lub od ustawień urządzenia

### Informacje dodatkowe *Opcje wyboru*

• Bieżąca wartość

W razie alarmu częstotliwość sygnału wyjściowego dalej odpowiada zmierzonej wartości przepływu. Błąd jest ignorowany.

• Wartość zdefiniowana

W razie alarmu częstotliwość sygnału wyjściowego jest ustawiana na wartość wstępnie zdefiniowaną. Zamiast sygnału częstotliwościowego odpowiadającego aktualnej wartości zmierzonej, na wyjściu sygnał przyjmuje zdefiniowaną Wartość częstotliwości błędu  $\mapsto$   $\cong$  121). Przez czas trwania alarmu pomiary są przerywane.

 $\bullet$  0 Hz

W razie alarmu wyjście częstotliwościowe jest "wyłączone".

NOTYFIKACJA! Alarm urządzenia sygnalizuje błąd przetwornika, który powinien być traktowany poważnie. Może on wpływać na obniżenie jakości pomiarów. Bieżąca wartość option jest zalecana tylko wtedy, gdy można zagwarantować, że wszelkie ewentualne stany alarmu nie będą miały wpływu na jakość pomiaru.

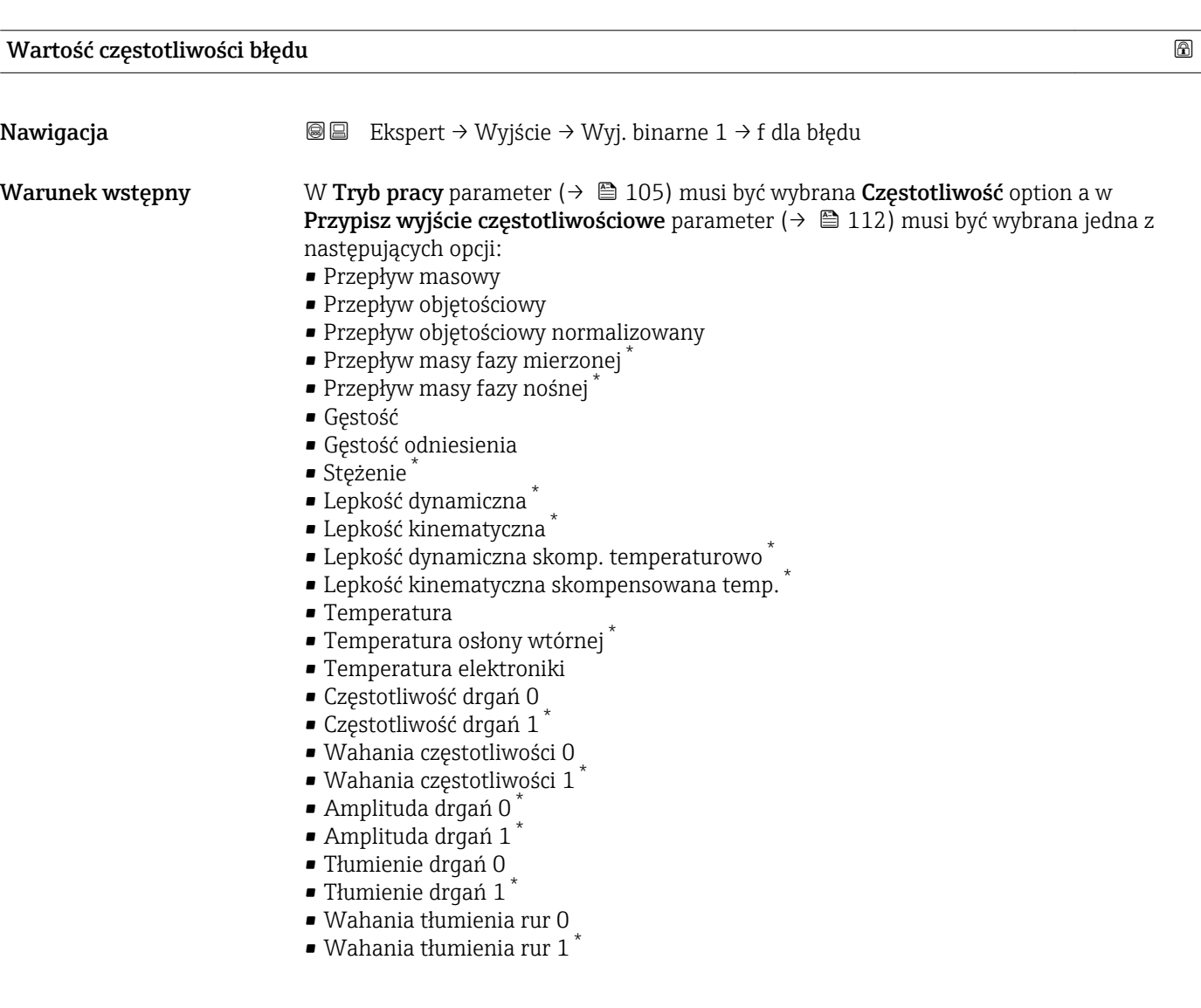

<sup>\*</sup> Widoczność zależy od opcji w kodzie zamówieniowym lub od ustawień urządzenia

<span id="page-121-0"></span>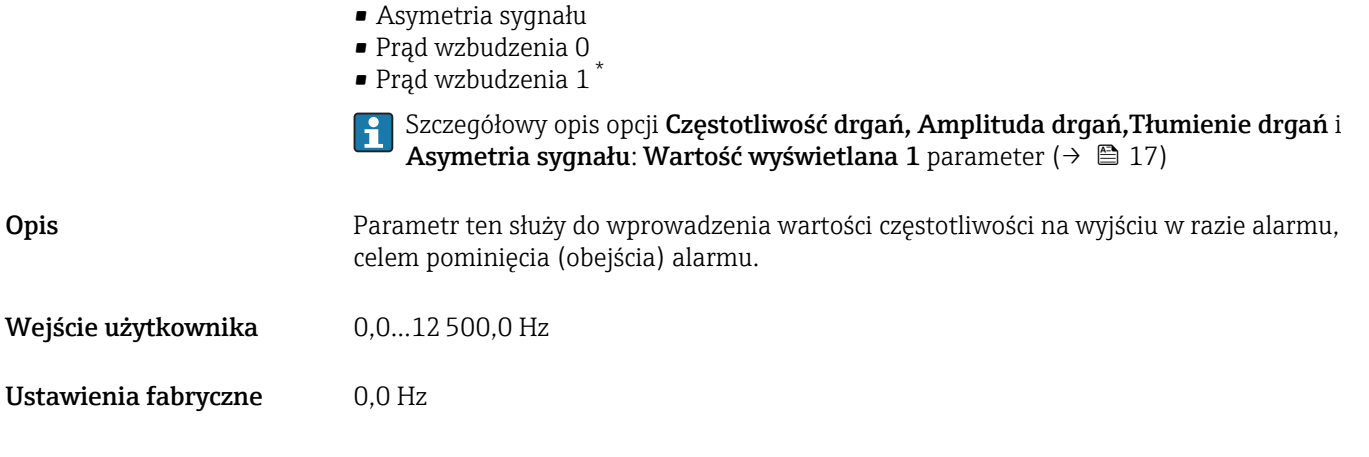

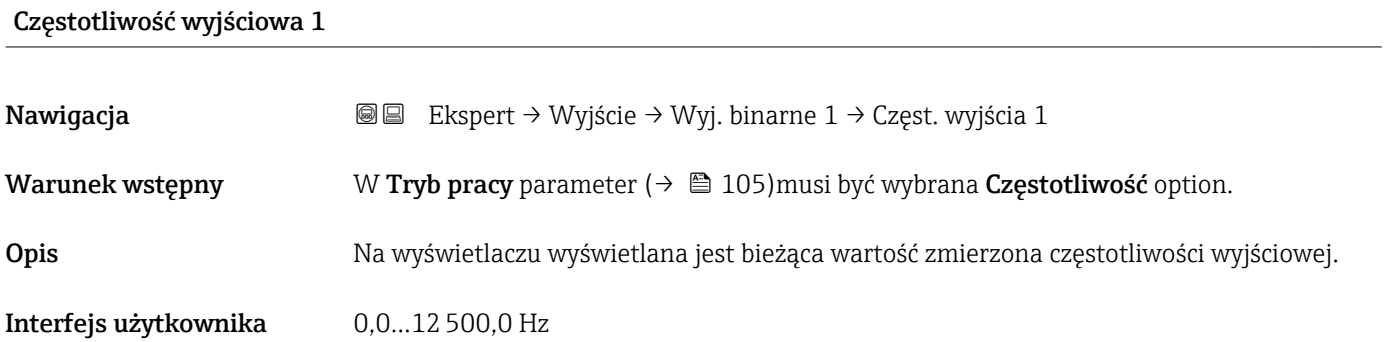

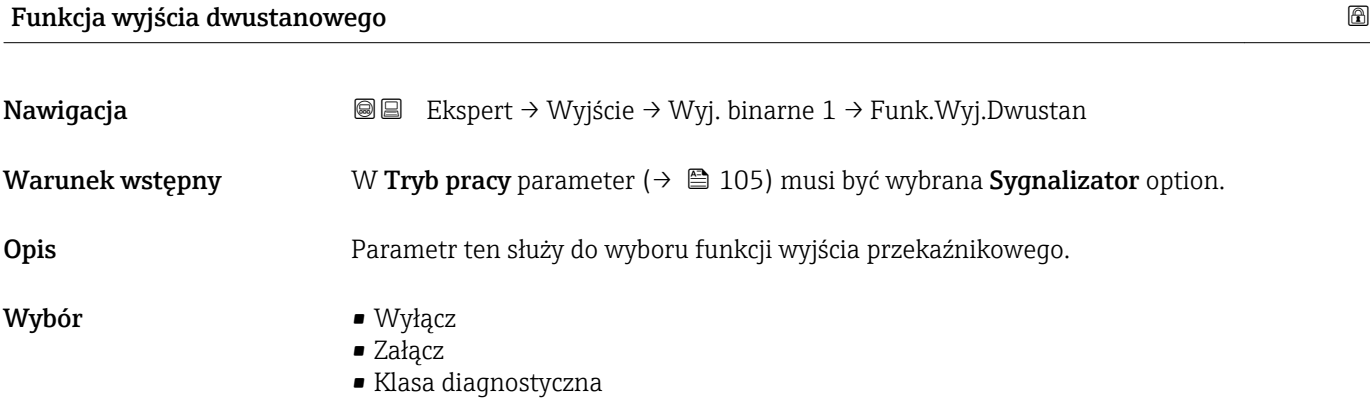

• Limit

- Kierunek przepływu
- Status

Ustawienia fabryczne Wyłącz

\* Widoczność zależy od opcji w kodzie zamówieniowym lub od ustawień urządzenia

Informacje dodatkowe *Opcja*

### • Wyłącz

Wyjście przekaźnikowe jest stale wyłączone (otwarte, stan nieprzewodzenia).

- Załącz
	- Wyjście przekaźnikowe jest stale włączone (zamknięte, stan przewodzenia).

• Klasa diagnostyczna Sygnalizuje aktywne zdarzenie diagnostyczne. Służy do wygenerowania komunikatu diagnostycznego, co umożliwia reakcję na zdarzenie z poziomu systemu sterowania.

• Limit

Sygnalizuje przekroczenie ustawionej wartości granicznej przez zmienną procesową. Służy do wygenerowania komunikatu diagnostycznego dotyczącego procesu, umożliwiającego reakcję na zdarzenie z poziomu systemu sterowania.

- Kierunek przepływu
- Wskazuje kierunek przepływu (w przód lub w tył).

• Status

Wskazuje status przyrządu w zależności od wybranej funkcji detekcji pustej rury lub odcięcia niskich przepływów.

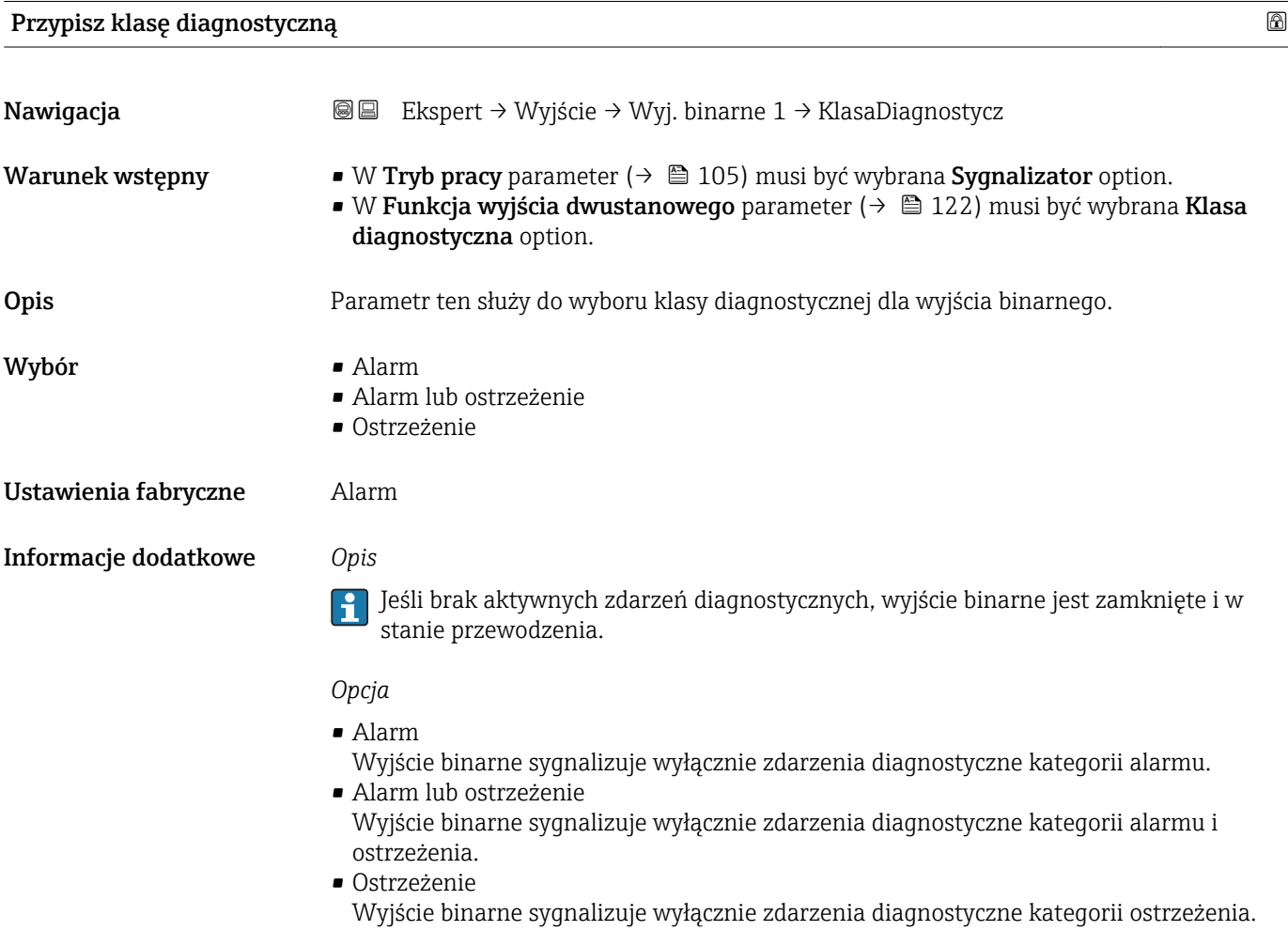

<span id="page-123-0"></span>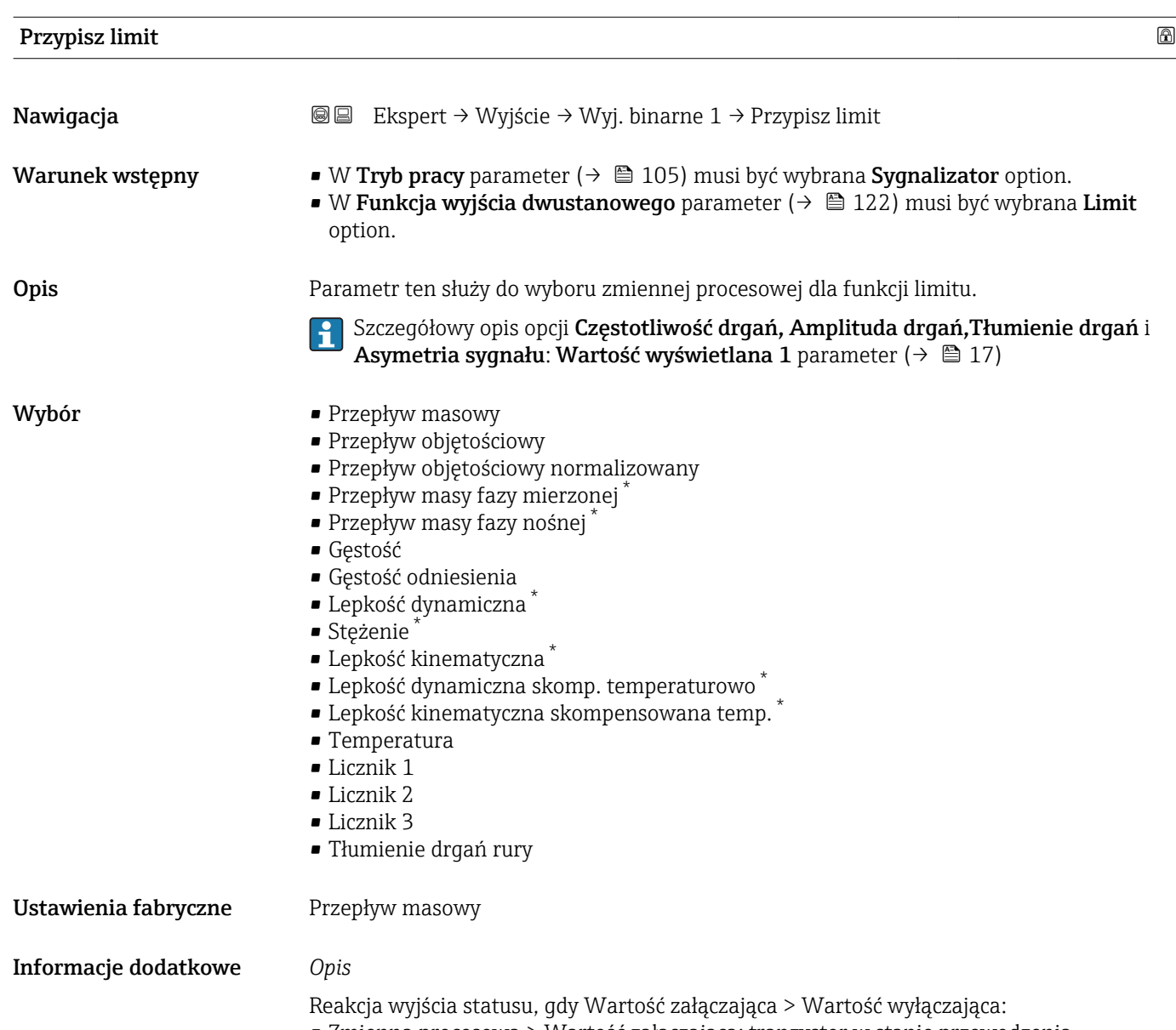

- Zmienna procesowa > Wartość załączająca: tranzystor w stanie przewodzenia
- Zmienna procesowa < Wartość wyłączająca: tranzystor w stanie nieprzewodzenia

Widoczność zależy od opcji w kodzie zamówieniowym lub od ustawień urządzenia

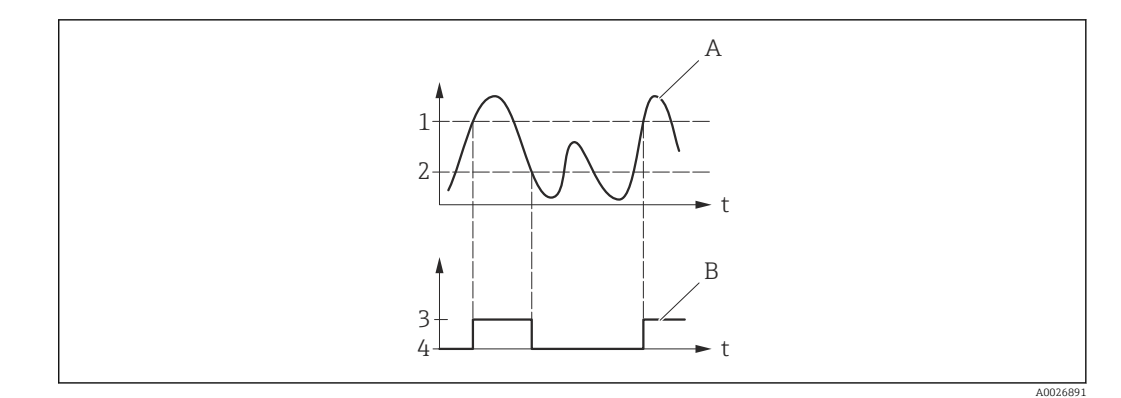

- *1 Wartość załączająca*
- *2 Wartość wyłączająca*
- *3 Stan przewodzenia*
- *4 Stan nieprzewodzenia*
- *A Zmienna procesowa B Wyjście statusu*

Reakcja wyjścia statusu, gdy Wartość załączająca < Wartość wyłączająca:

- Zmienna procesowa < Wartość załączająca: tranzystor w stanie przewodzenia
- Zmienna procesowa > Wartość wyłączająca: tranzystor w stanie nieprzewodzenia

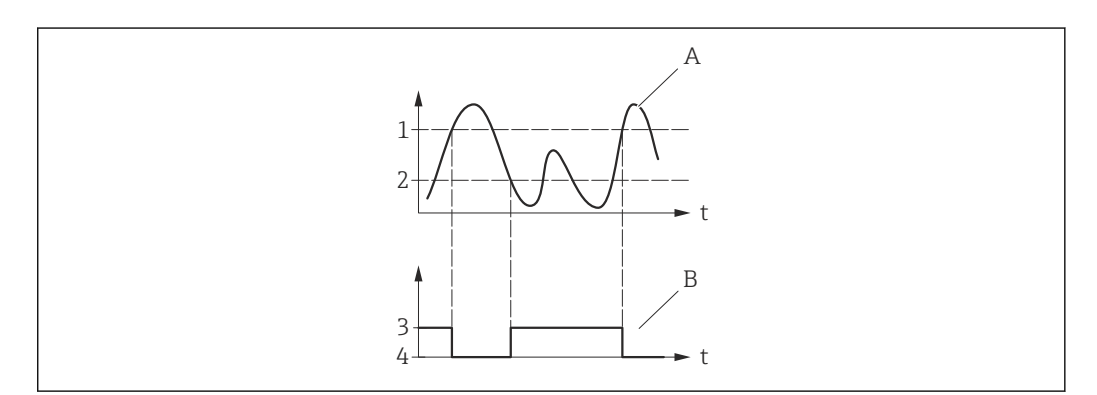

- *1 Wartość wyłączająca*
- *2 Wartość załączająca*
- *3 Stan przewodzenia*
- *4 Stan nieprzewodzenia*
- *A Zmienna procesowa*
- *B Wyjście statusu*

Reakcja wyjścia statusu, gdy Wartość załączająca = Wartość wyłączająca:

- Zmienna procesowa > Wartość załączająca: tranzystor w stanie przewodzenia
- Zmienna procesowa < Wartość wyłączająca: tranzystor w stanie nieprzewodzenia

A0026892

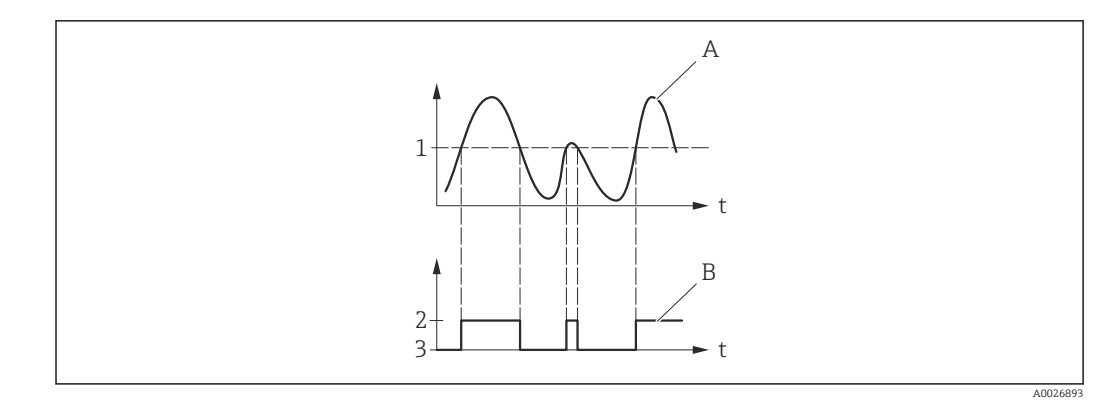

- *1 Wartość załączająca =Wartość wyłączająca*
- *2 Stan przewodzenia*
- *3 Stan nieprzewodzenia*
- *A Zmienna procesowa*
- *B Wyjście statusu*

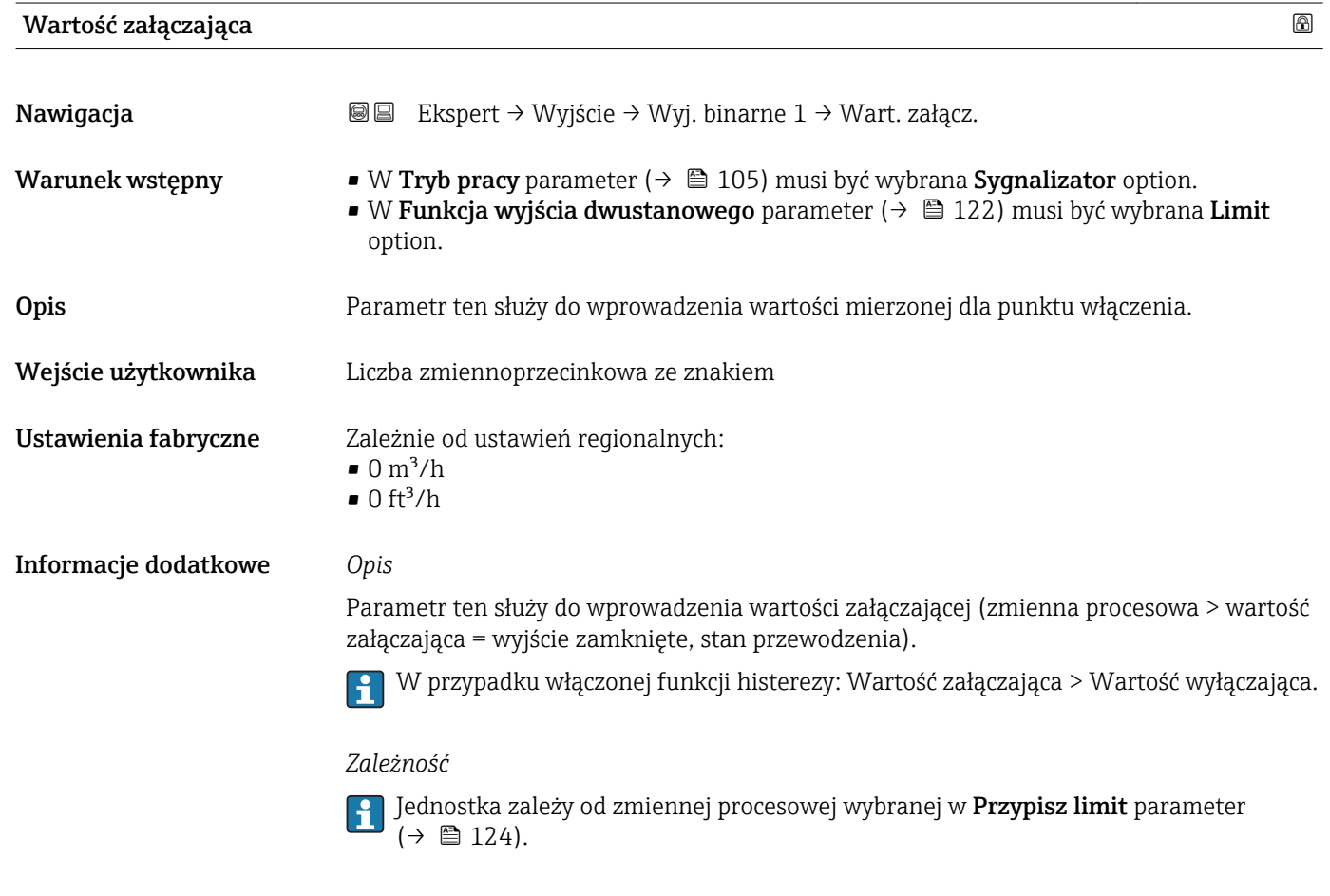

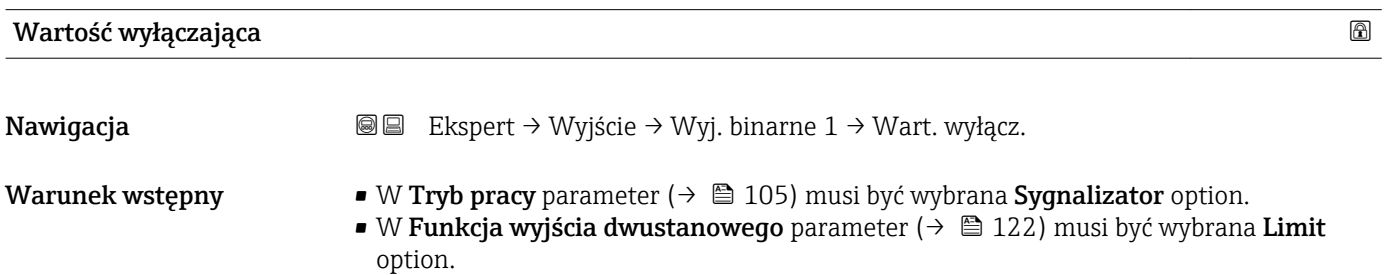

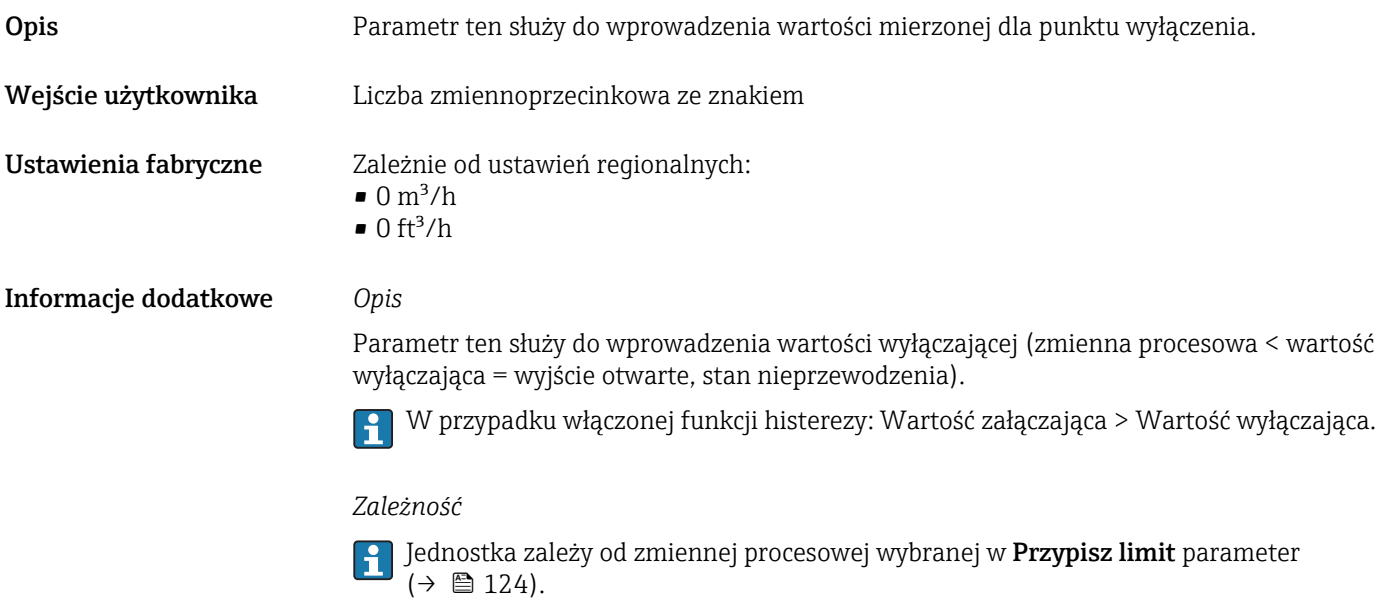

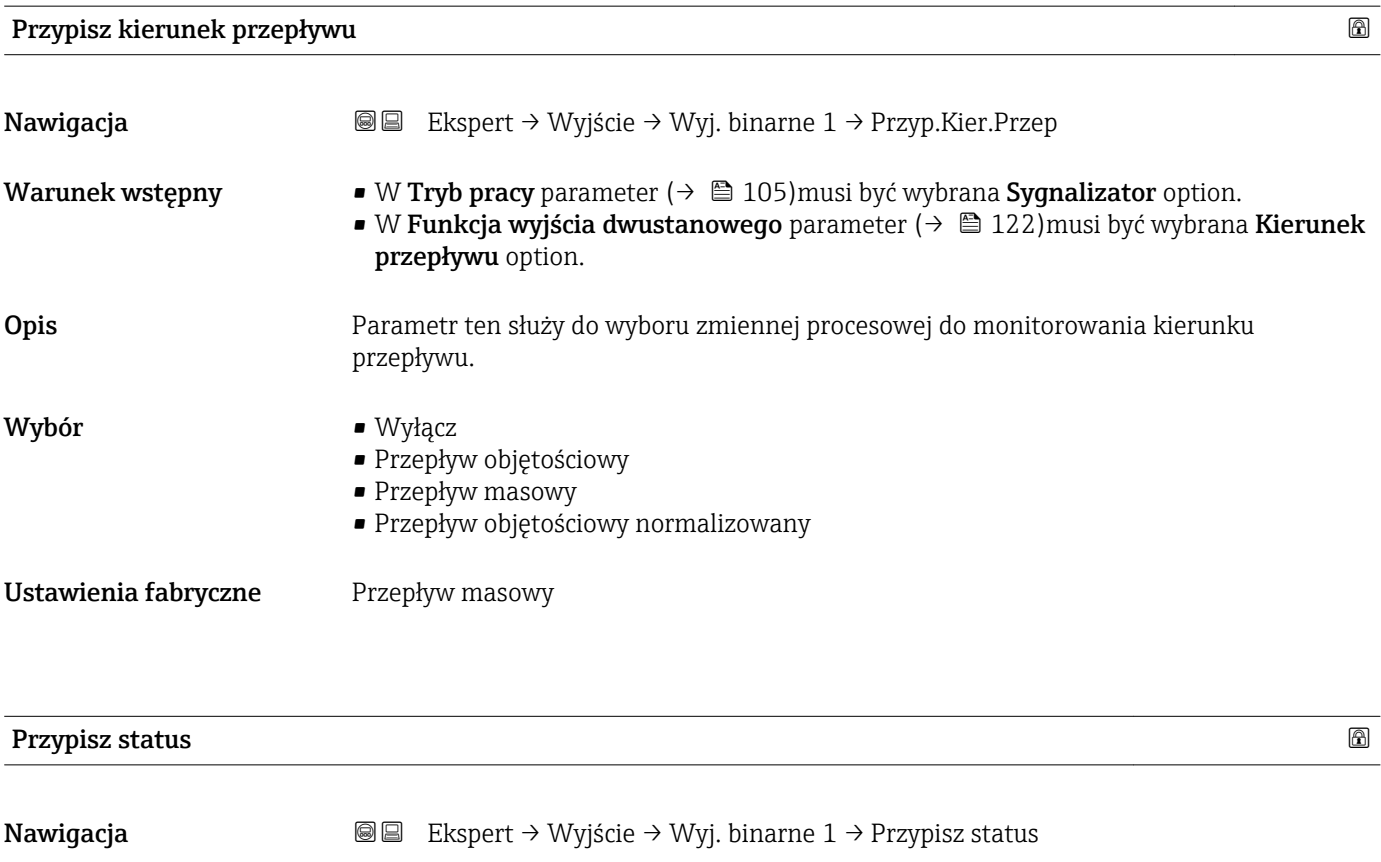

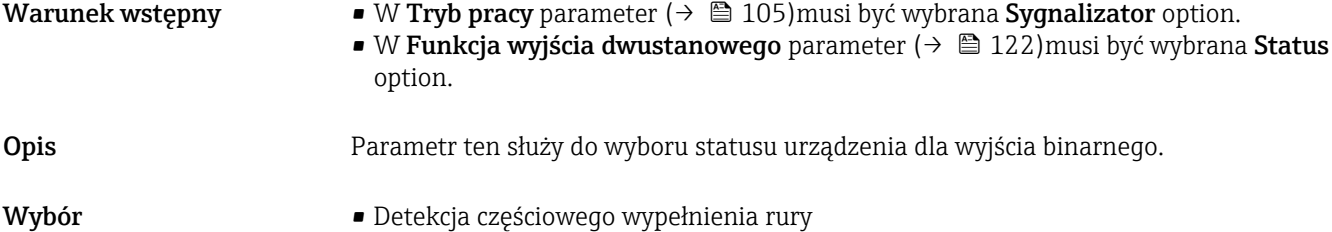

• Odcięcie niskich przepływów

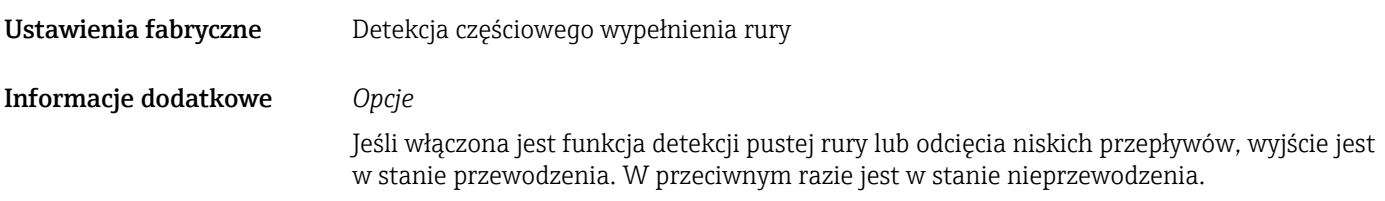

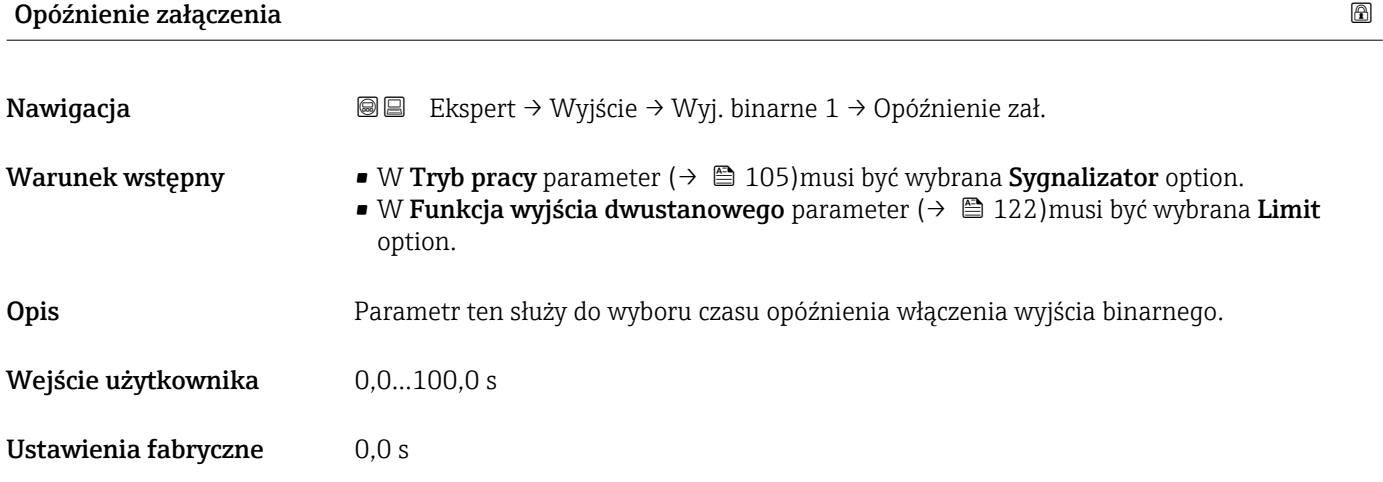

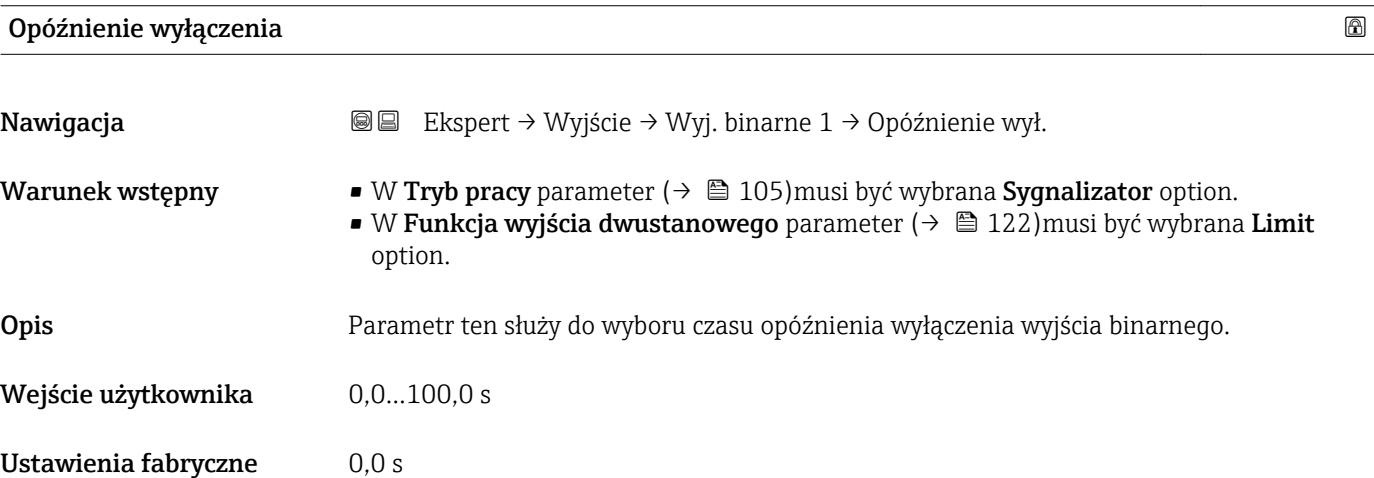

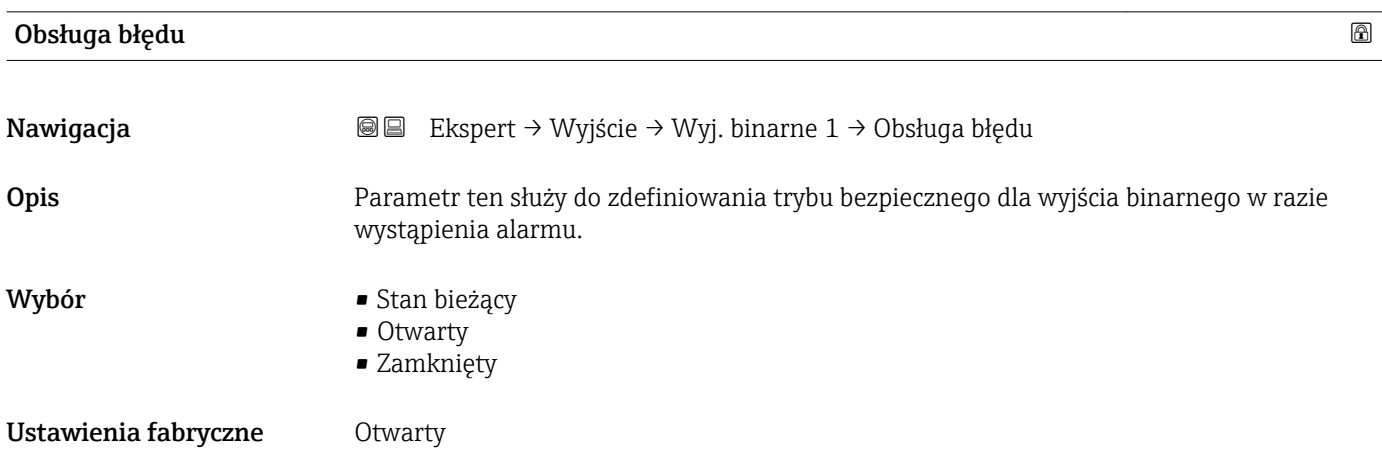

<span id="page-128-0"></span>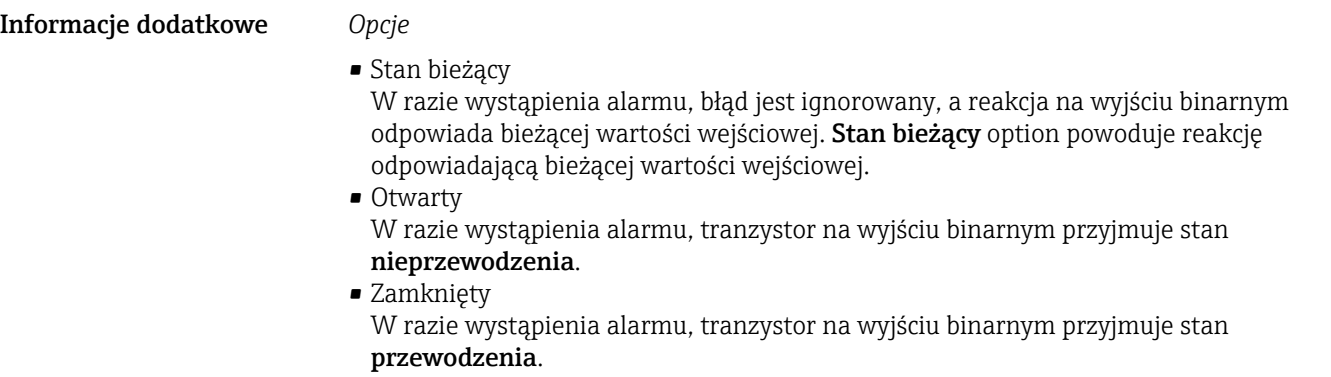

# Status wyjścia dwustanowego 1

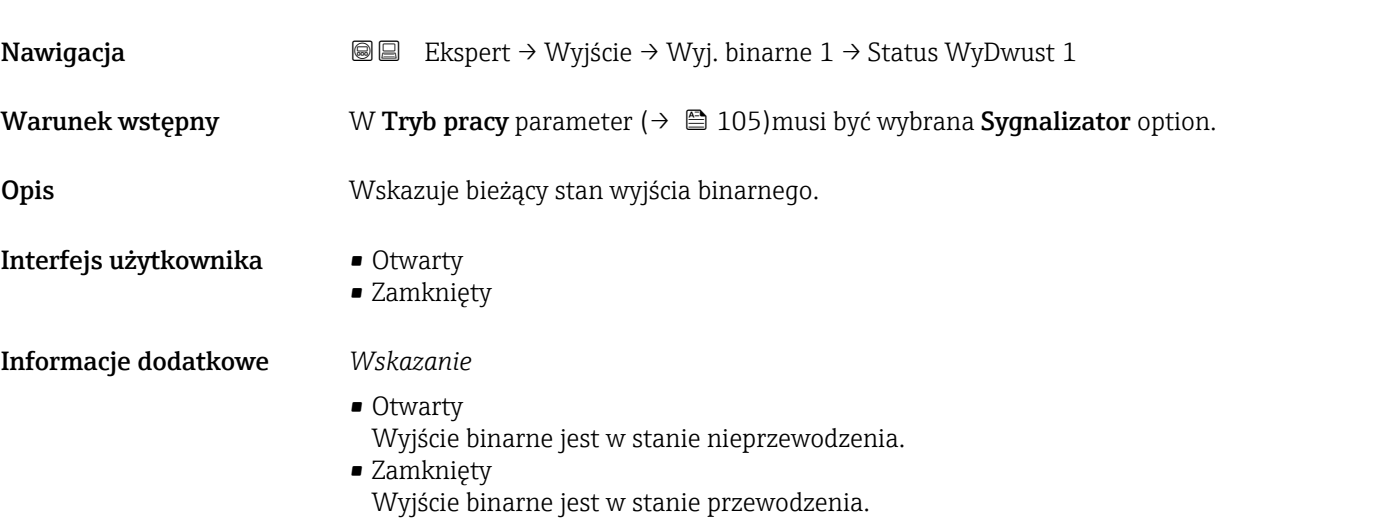

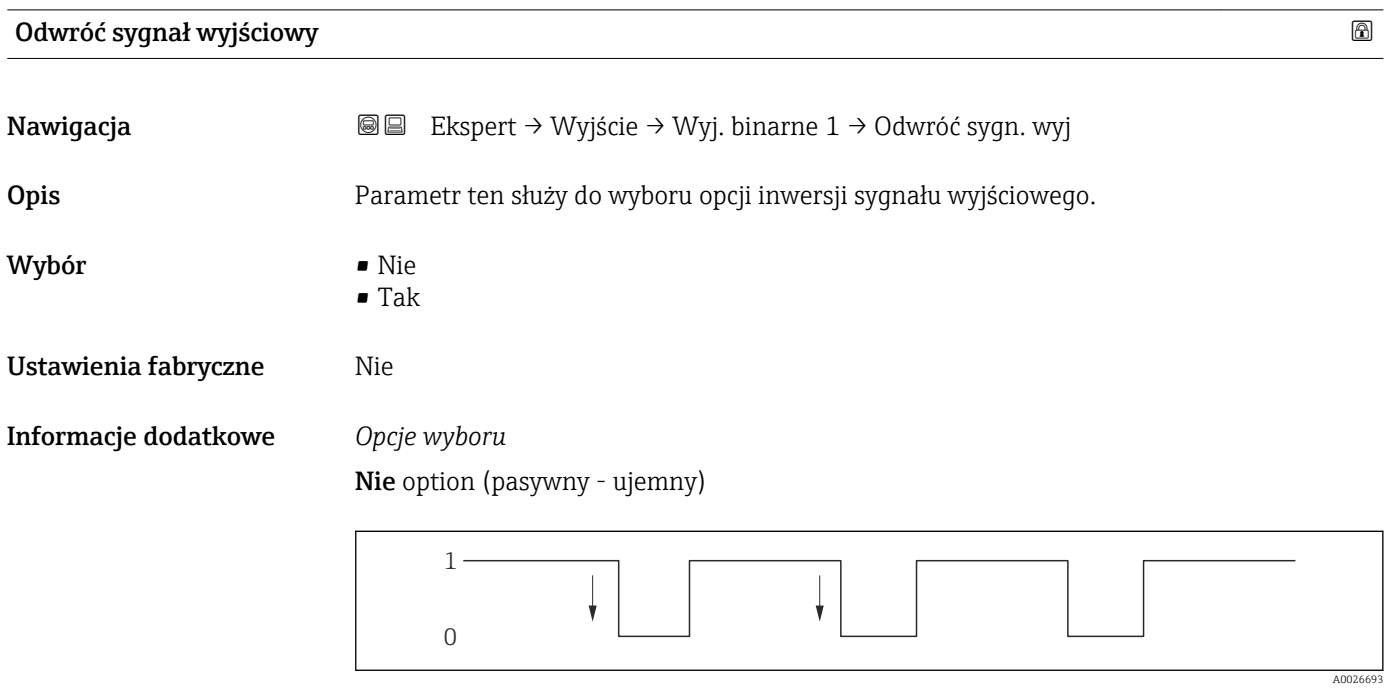

Tak option (pasywny - dodatni)

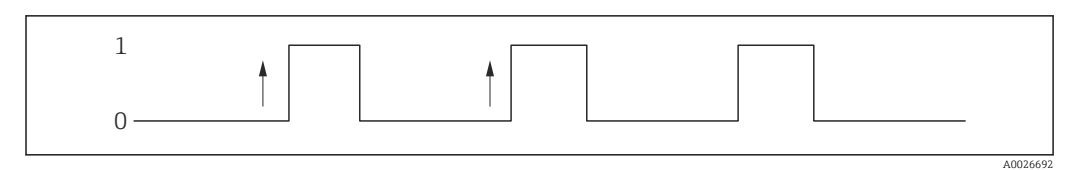

# 3.4 "Komunikacja" submenu

*Nawigacja* **a a a B** Ekspert → Komunikacja

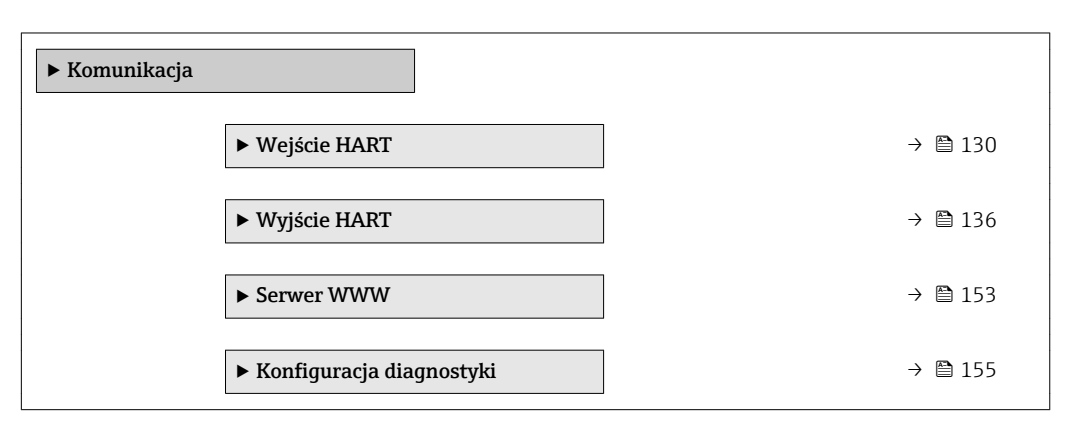

# 3.4.1 "Wejście HART" submenu

*Nawigacja* **a ■ Ekspert → Komunikacja → Wejście HART** 

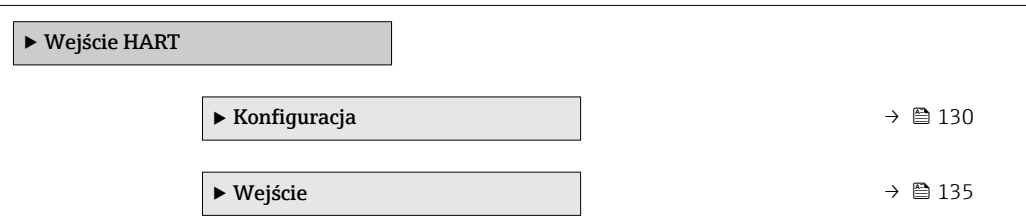

### "Konfiguracja" submenu

*Nawigacja* Ekspert → Komunikacja → Wejście HART → Konfiguracja

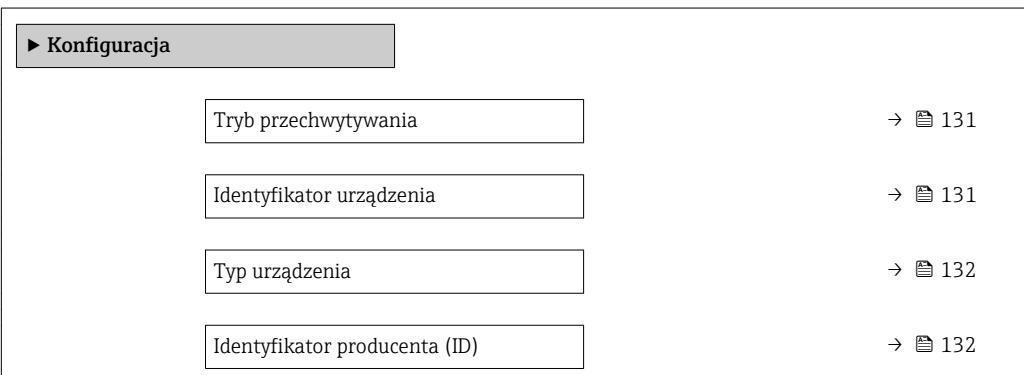

<span id="page-130-0"></span>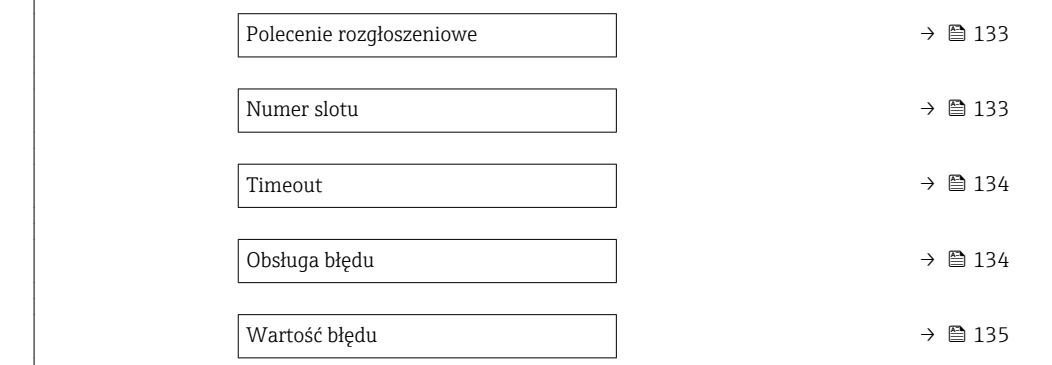

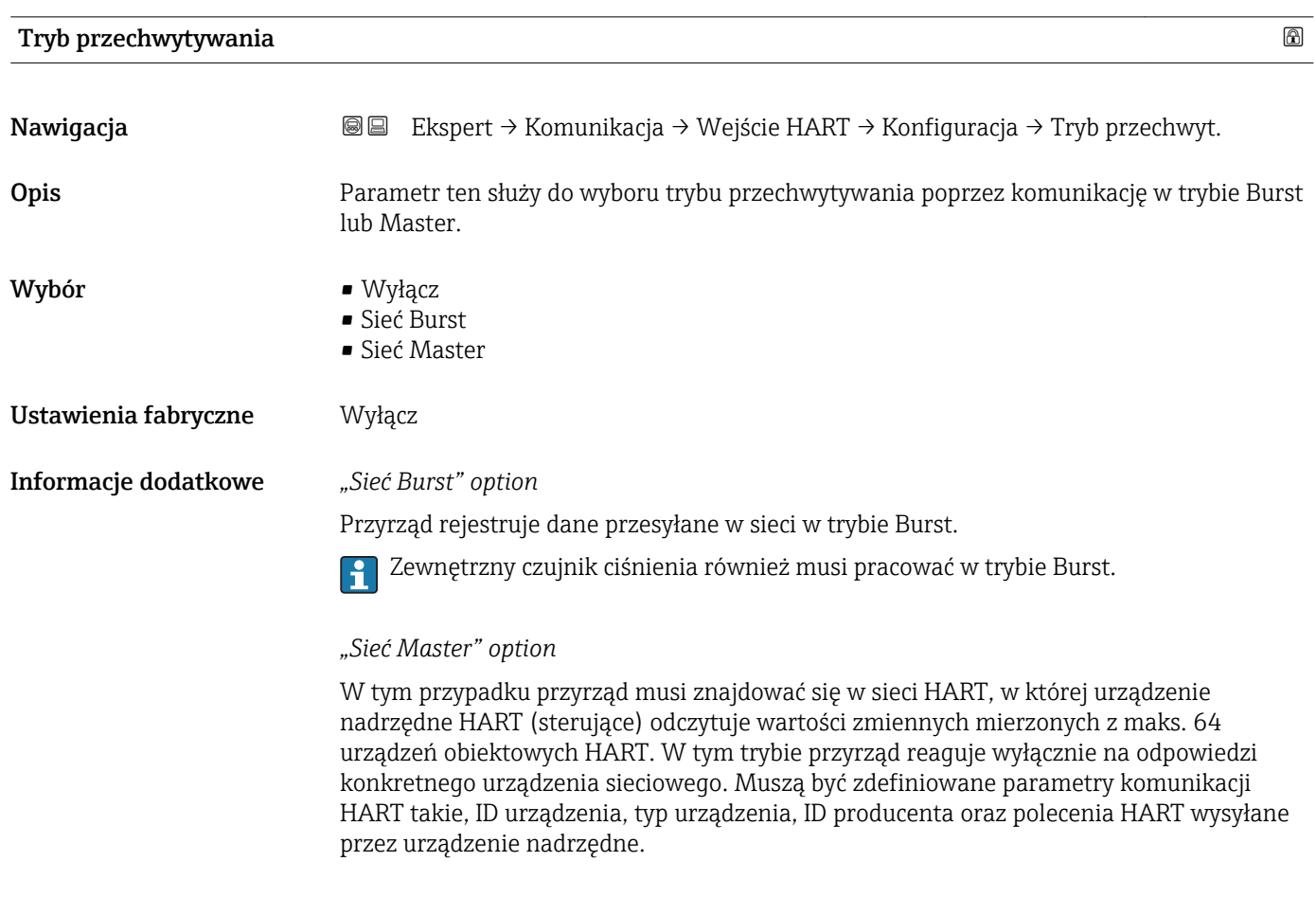

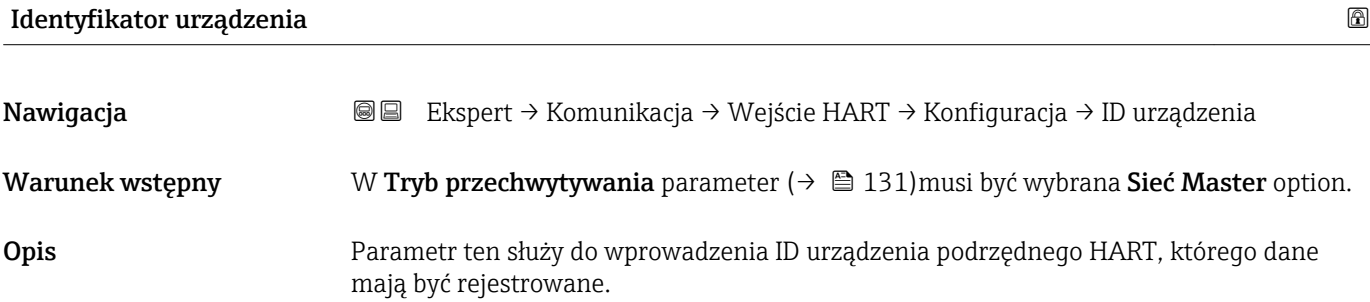

<span id="page-131-0"></span>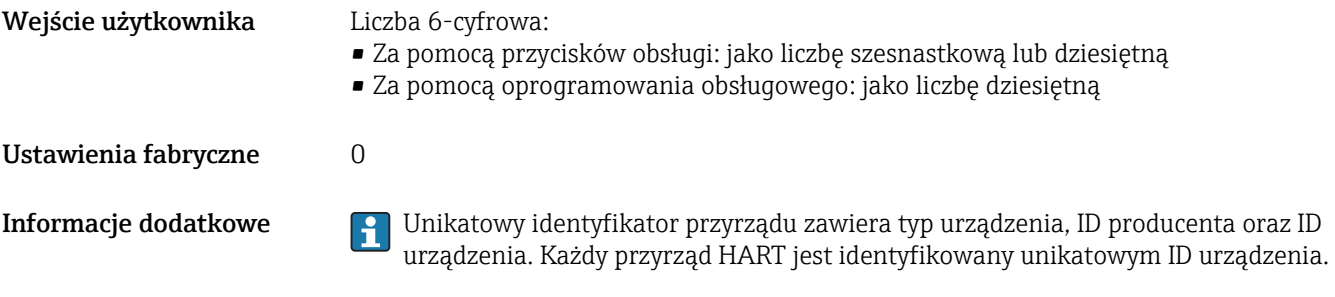

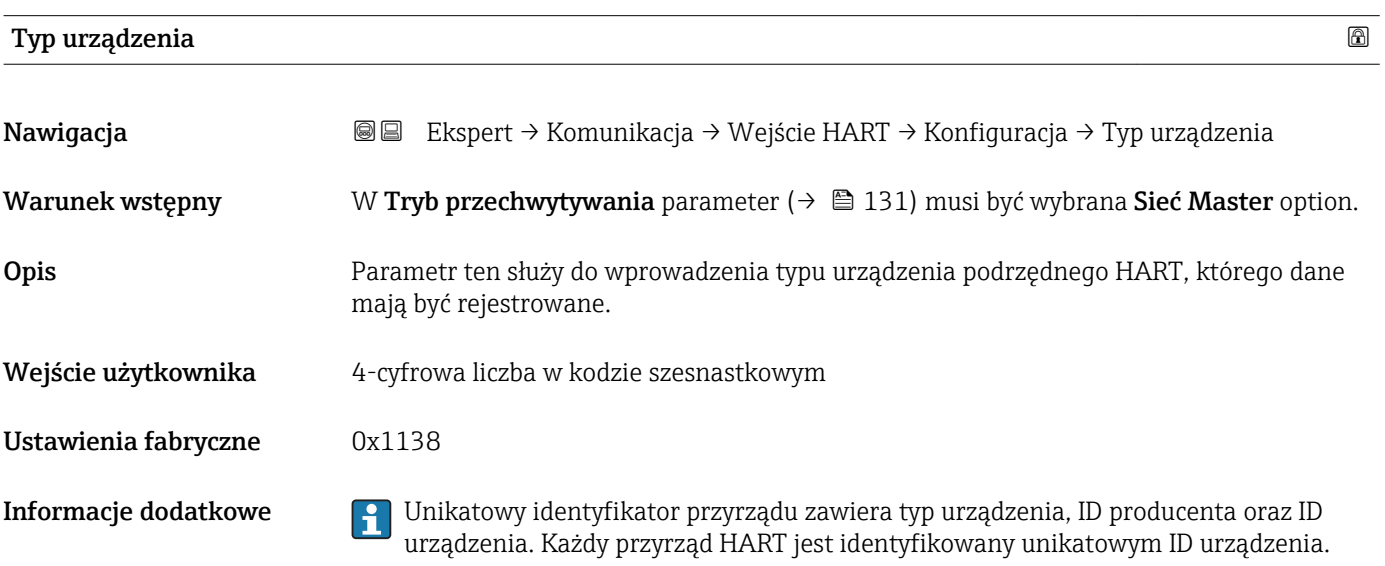

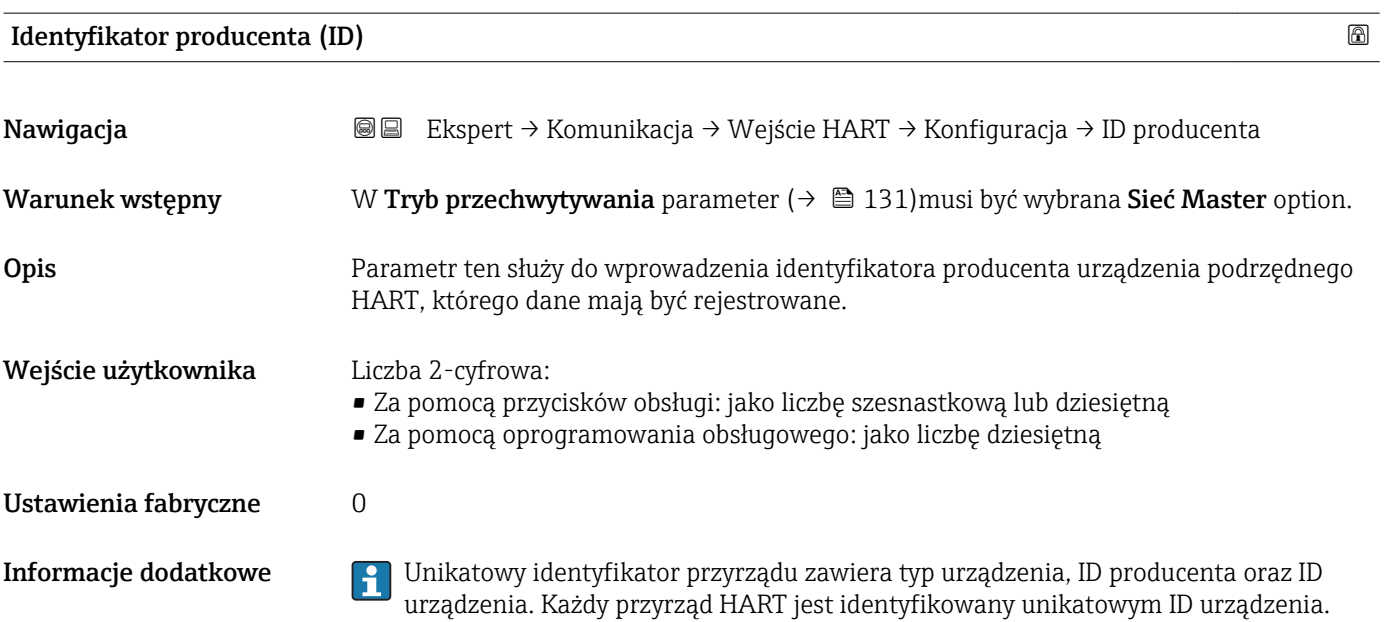

<span id="page-132-0"></span>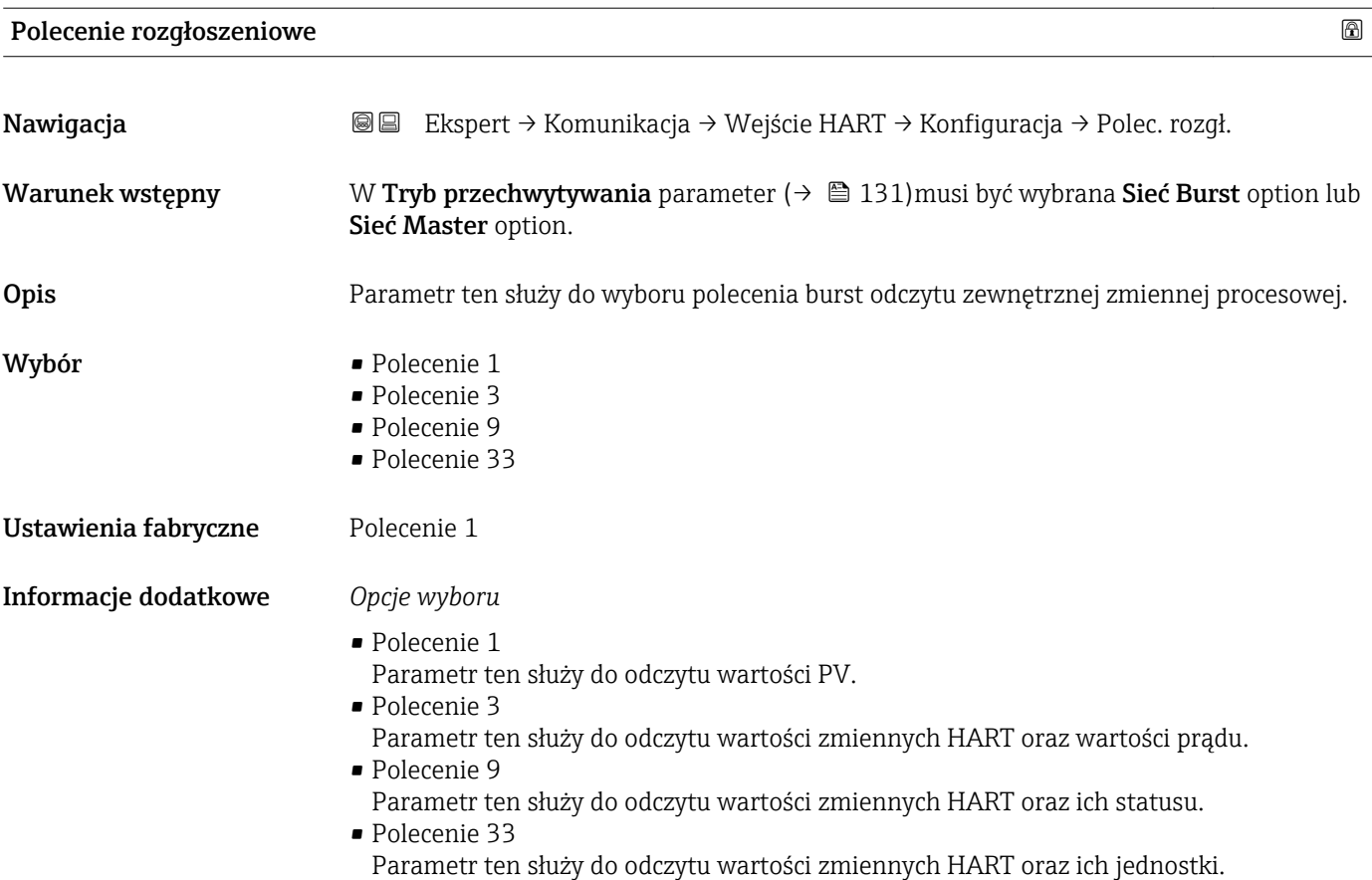

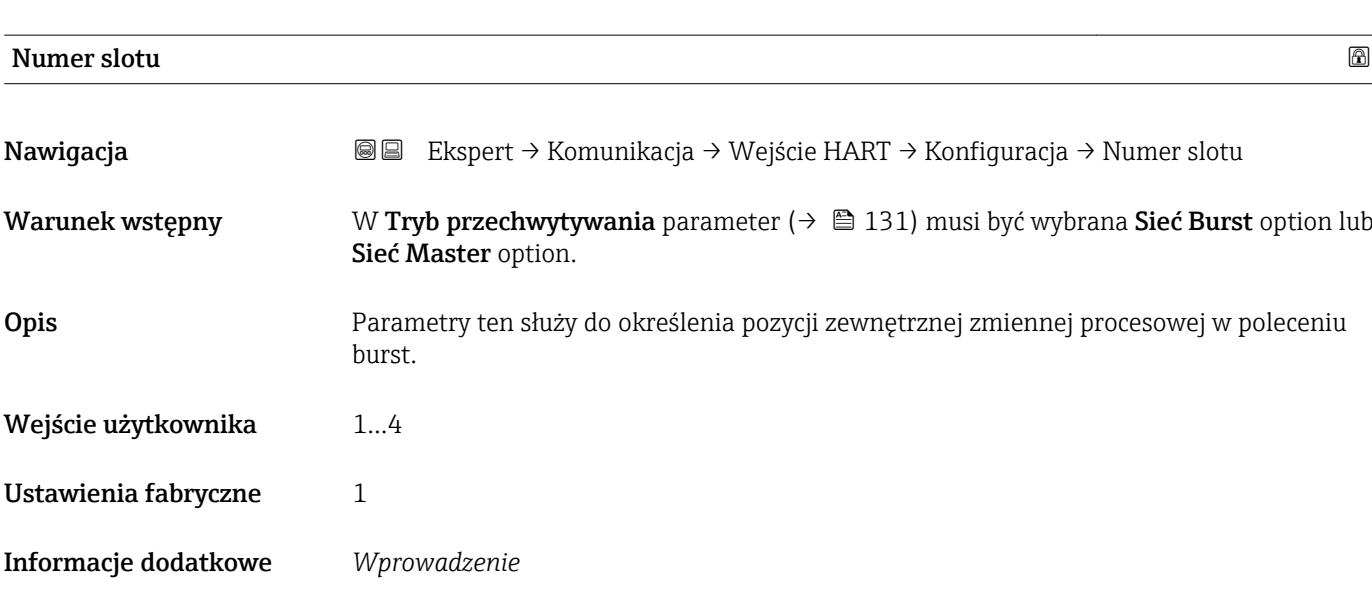

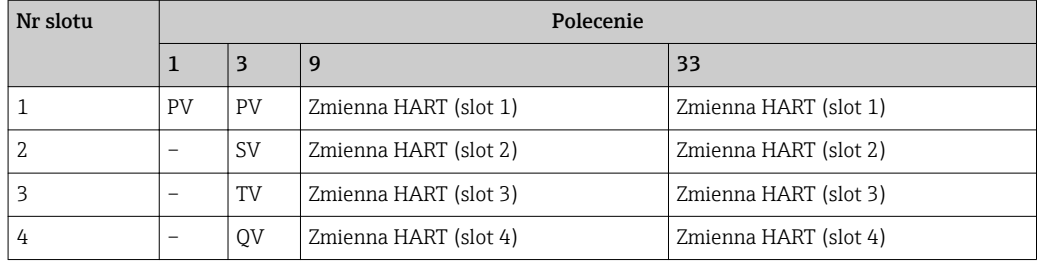

<span id="page-133-0"></span>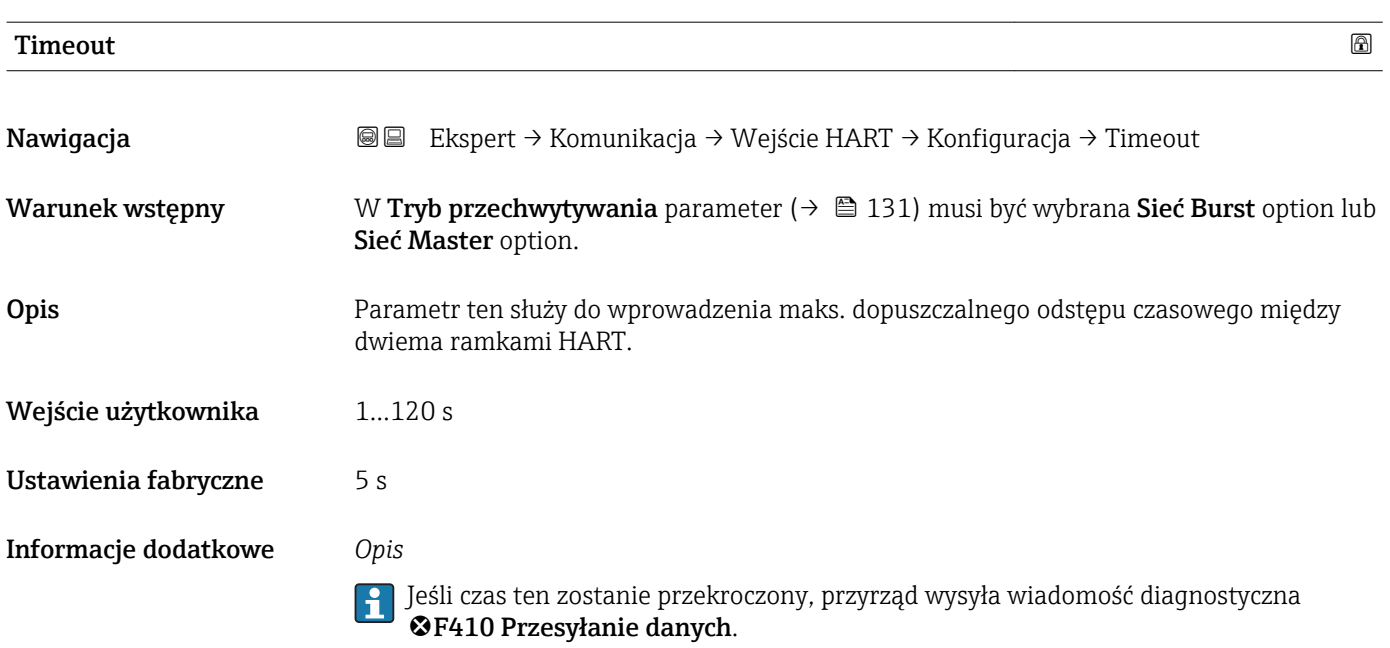

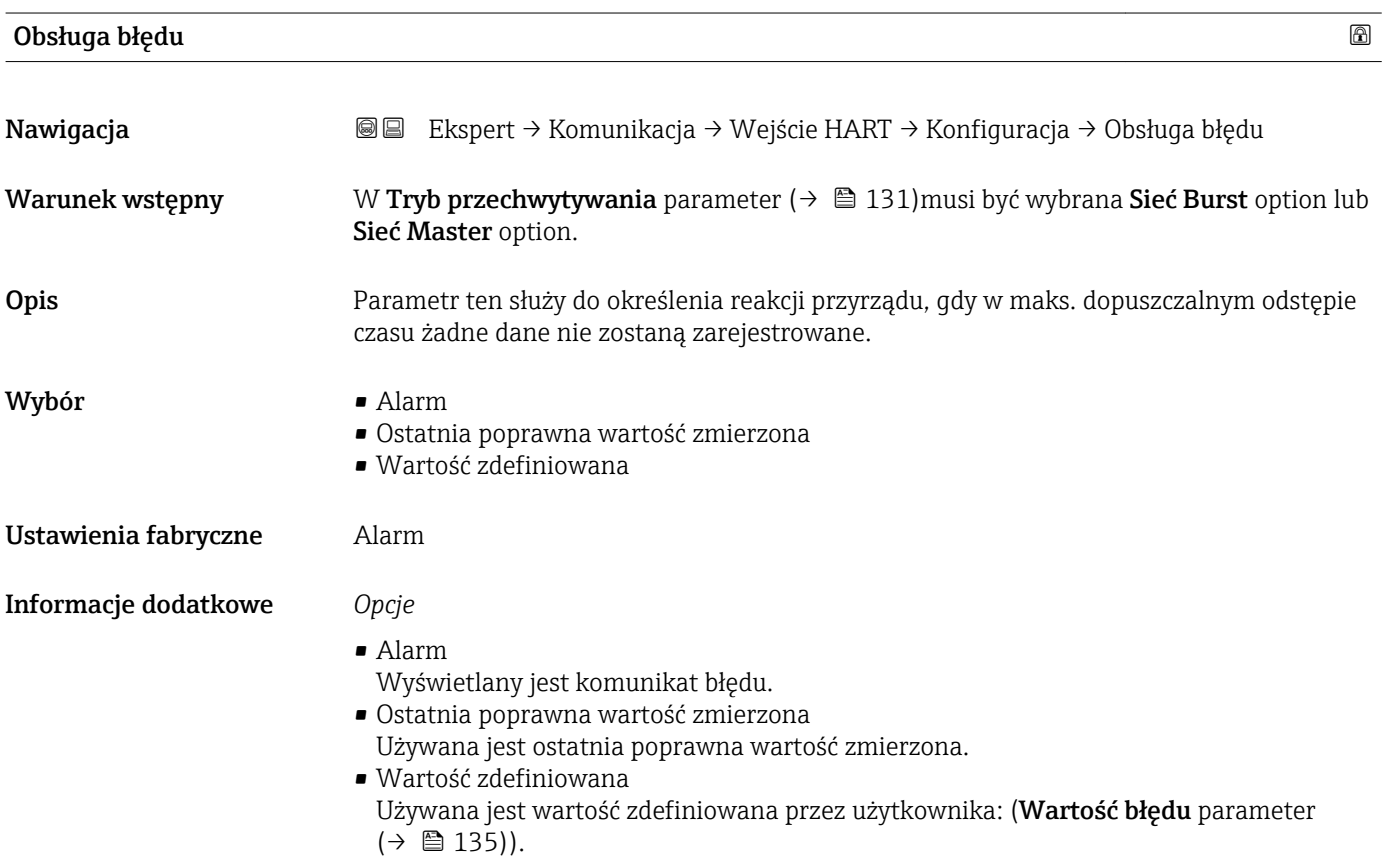

# <span id="page-134-0"></span>Wartość błędu Nawigacja Ekspert → Komunikacja → Wejście HART → Konfiguracja → Wartość błędu Warunek wstępny Spełnione muszą być następujące warunki: • W Tryb przechwytywania parameter ( $\rightarrow \Box$  131) musi być wybrana Sieć Burst option lub Sieć Master option. • W Obsługa błędu parameter ( $\rightarrow \Box$  134) musi być wybrana Wartość zdefiniowana option. Opis Parametr ten służy do określenia używanej wartości mierzonej, gdy w maks. dopuszczalnym odstępie czasu żadne dane nie zostaną zarejestrowane. Wejście użytkownika Liczba zmiennoprzecinkowa ze znakiem Ustawienia fabryczne 0

### "Wejście" submenu

*Nawigacja* Ekspert → Komunikacja → Wejście HART → Wejście

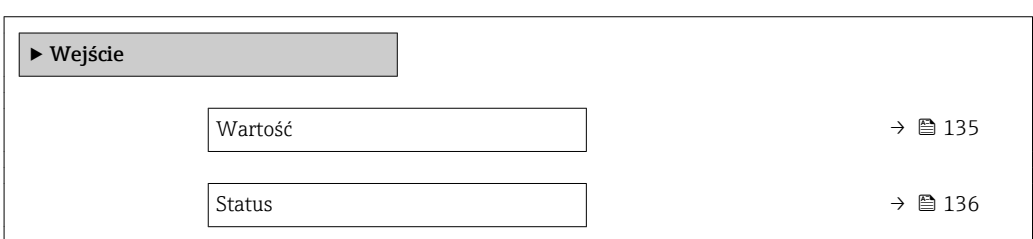

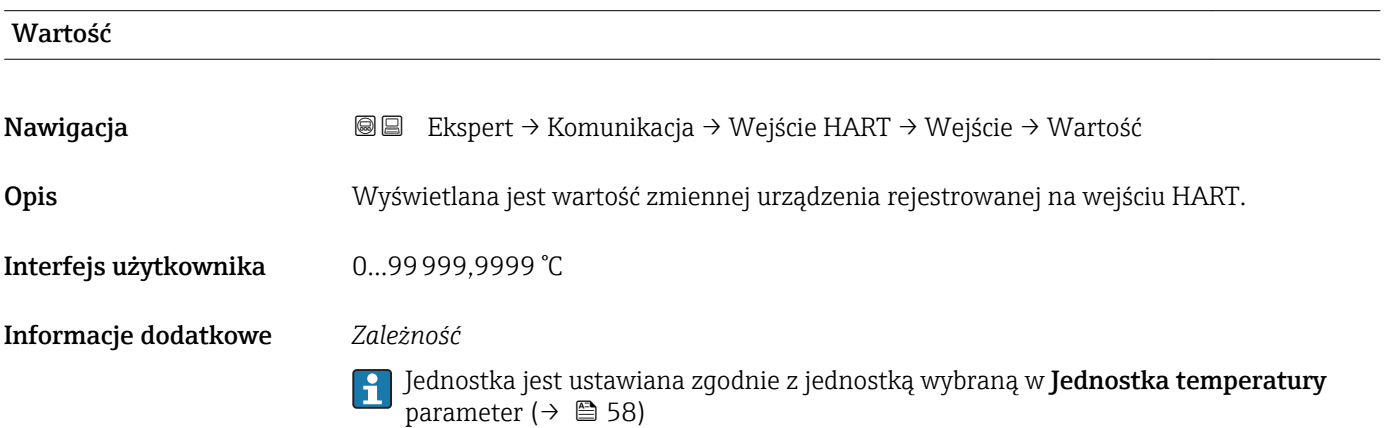

<span id="page-135-0"></span>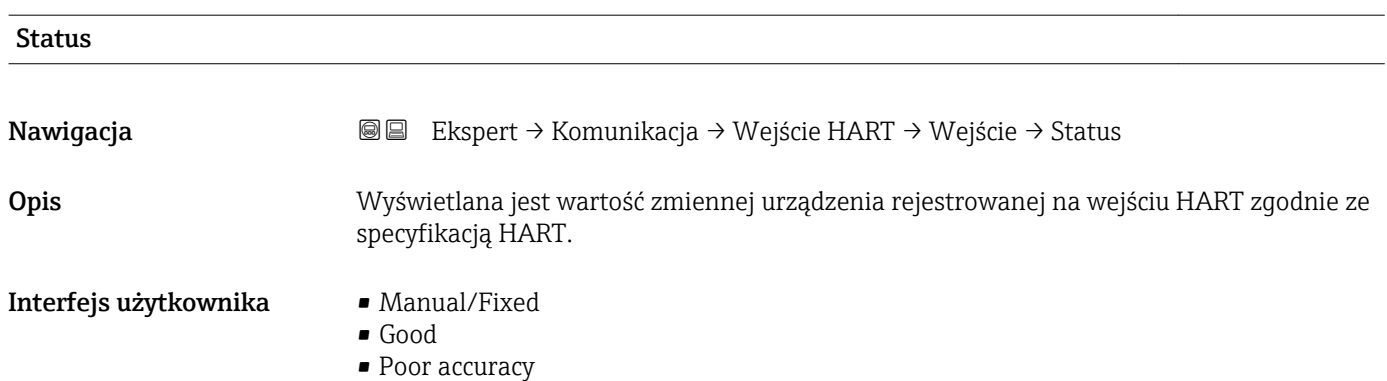

• Bad

# 3.4.2 "Wyjście HART" submenu

*Nawigacja* **a ■ Ekspert → Komunikacja → Wyjście HART** 

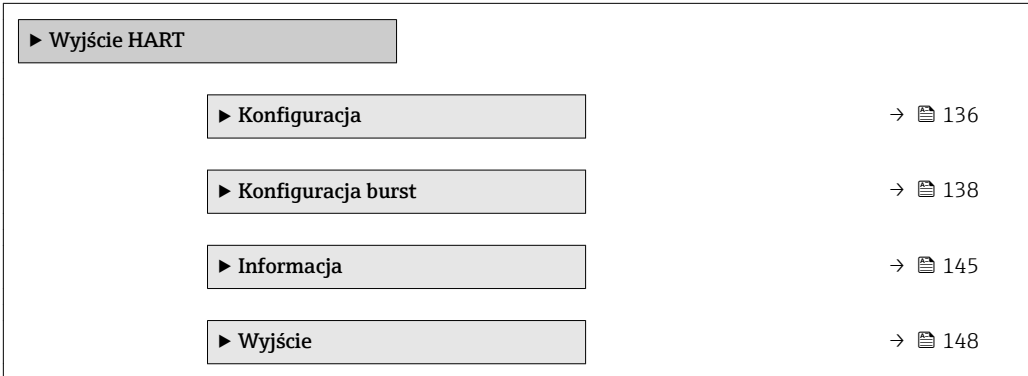

### "Konfiguracja" submenu

*Nawigacja* Ekspert → Komunikacja → Wyjście HART → Konfiguracja

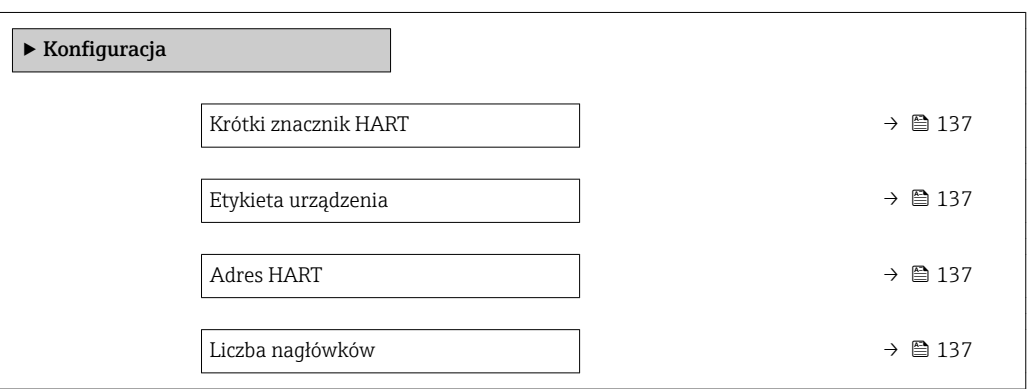

<span id="page-136-0"></span>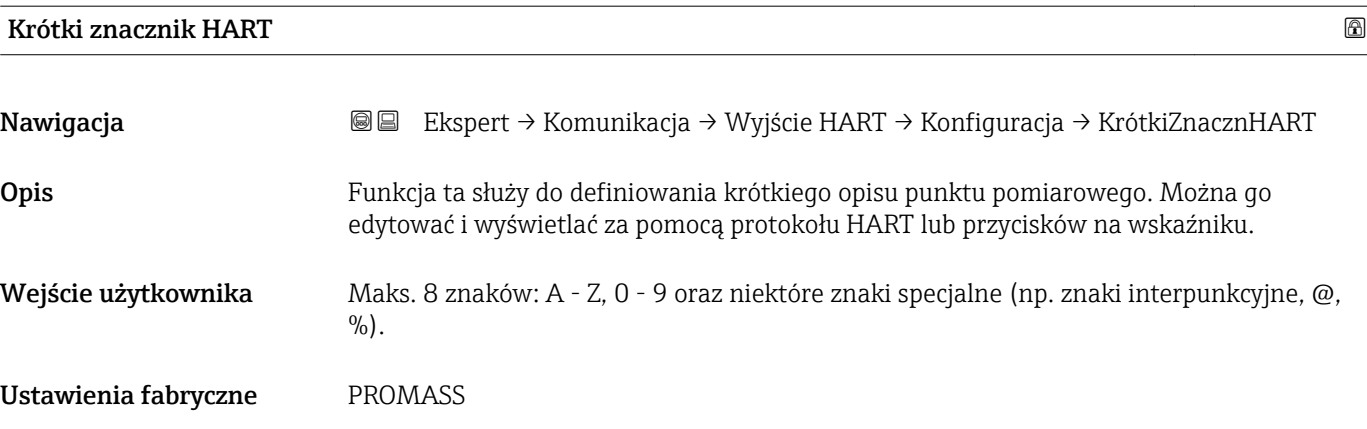

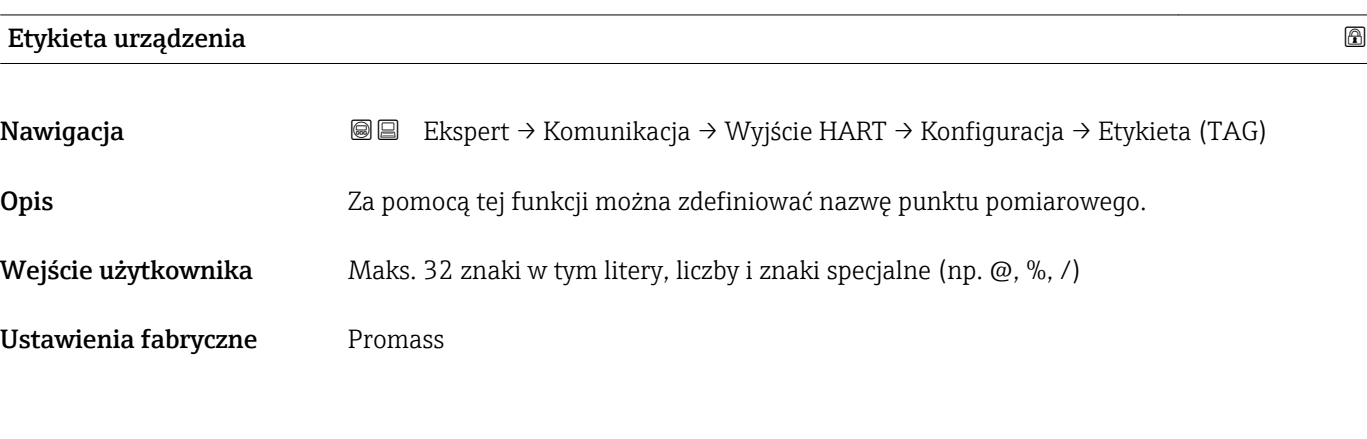

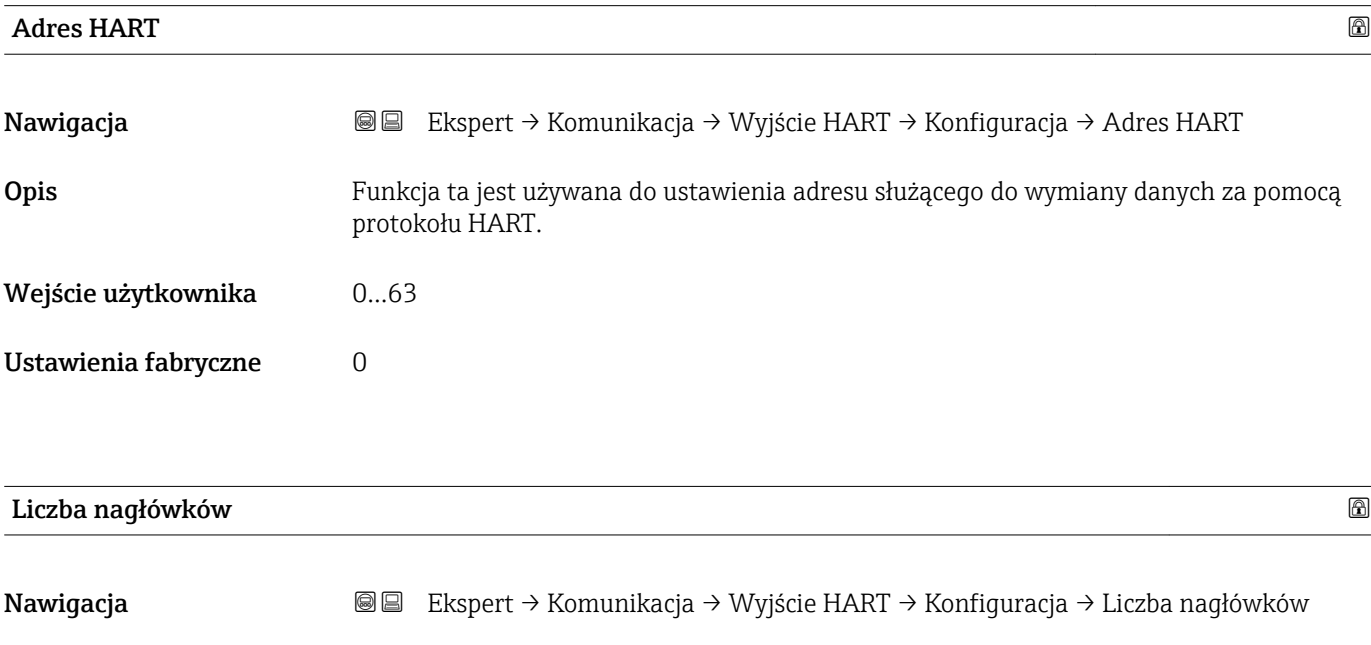

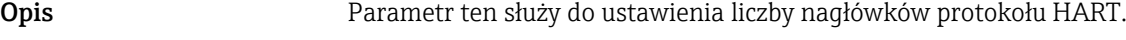

Wejście użytkownika 2…20

Ustawienia fabryczne 5

### <span id="page-137-0"></span>Informacje dodatkowe *Wprowadzenie*

Ze względu na to, że podczas transmisji dane mogą ulec uszkodzeniu, należy wybrać co najmniej 2-bajtowy nagłówek.

### "Konfiguracja burst" submenu

*Nawigacja* Ekspert → Komunikacja → Wyjście HART → Konfig. burst → Konfig. burst 1…n

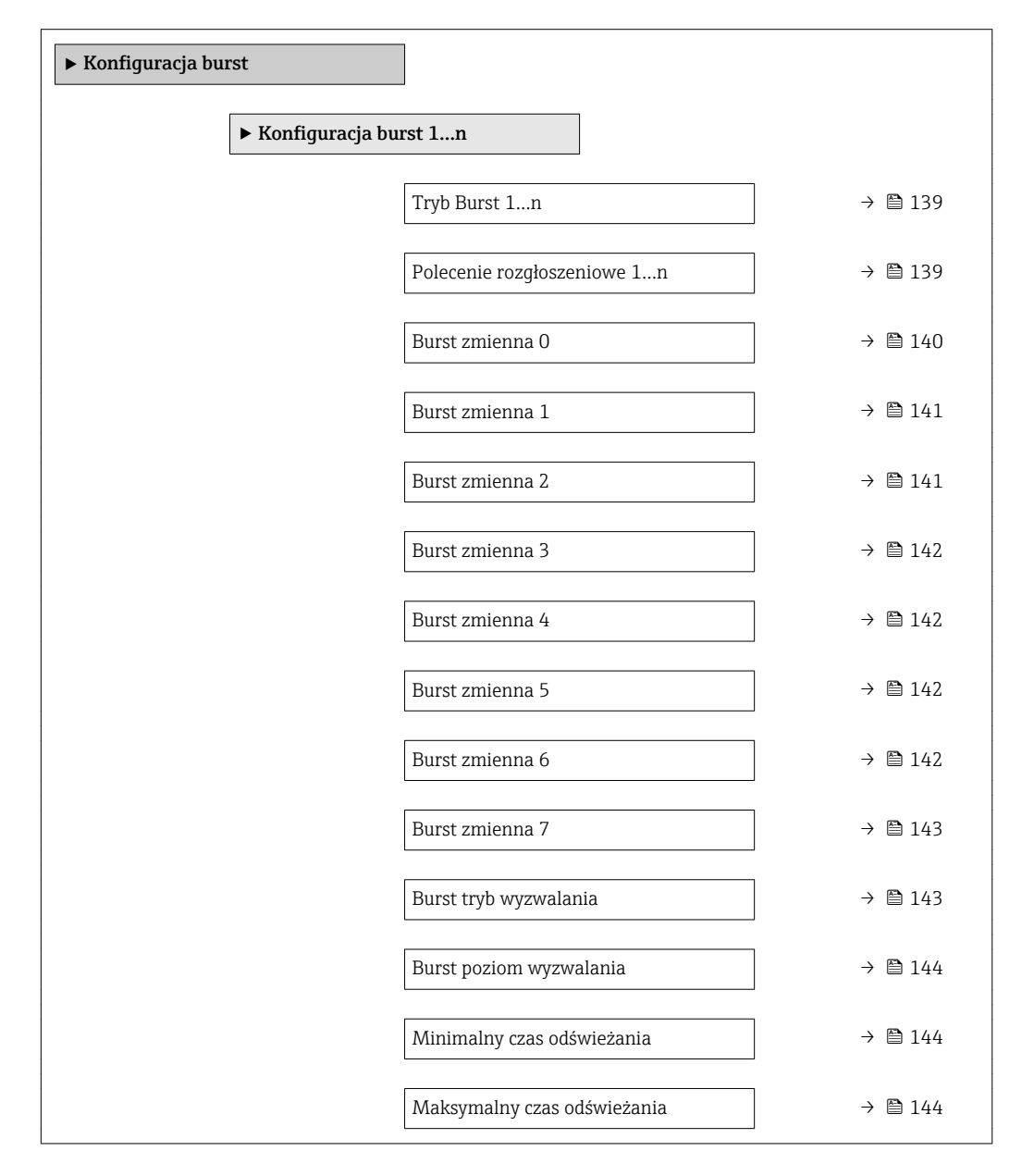

# <span id="page-138-0"></span>Tryb Burst 1…n Nawigacja Ekspert → Komunikacja → Wyjście HART → Konfig. burst → Konfig. burst 1…n → Tryb Burst 1…n Opis Parametr ten służy do aktywacji trybu burst HART dla wiadomości X. Wybór **•** Wyłącz • Załącz Ustawienia fabryczne Wyłącz Informacje dodatkowe *Opcje* • Wyłącz Przyrząd wysyła dane wyłącznie po otrzymaniu żądania transmisji z urządzenia nadrzędnego HART. • Załącz Przyrząd wysyła dane cyklicznie a nie w odpowiedzi na żądanie transmisji z urządzenia nadrzędnego.

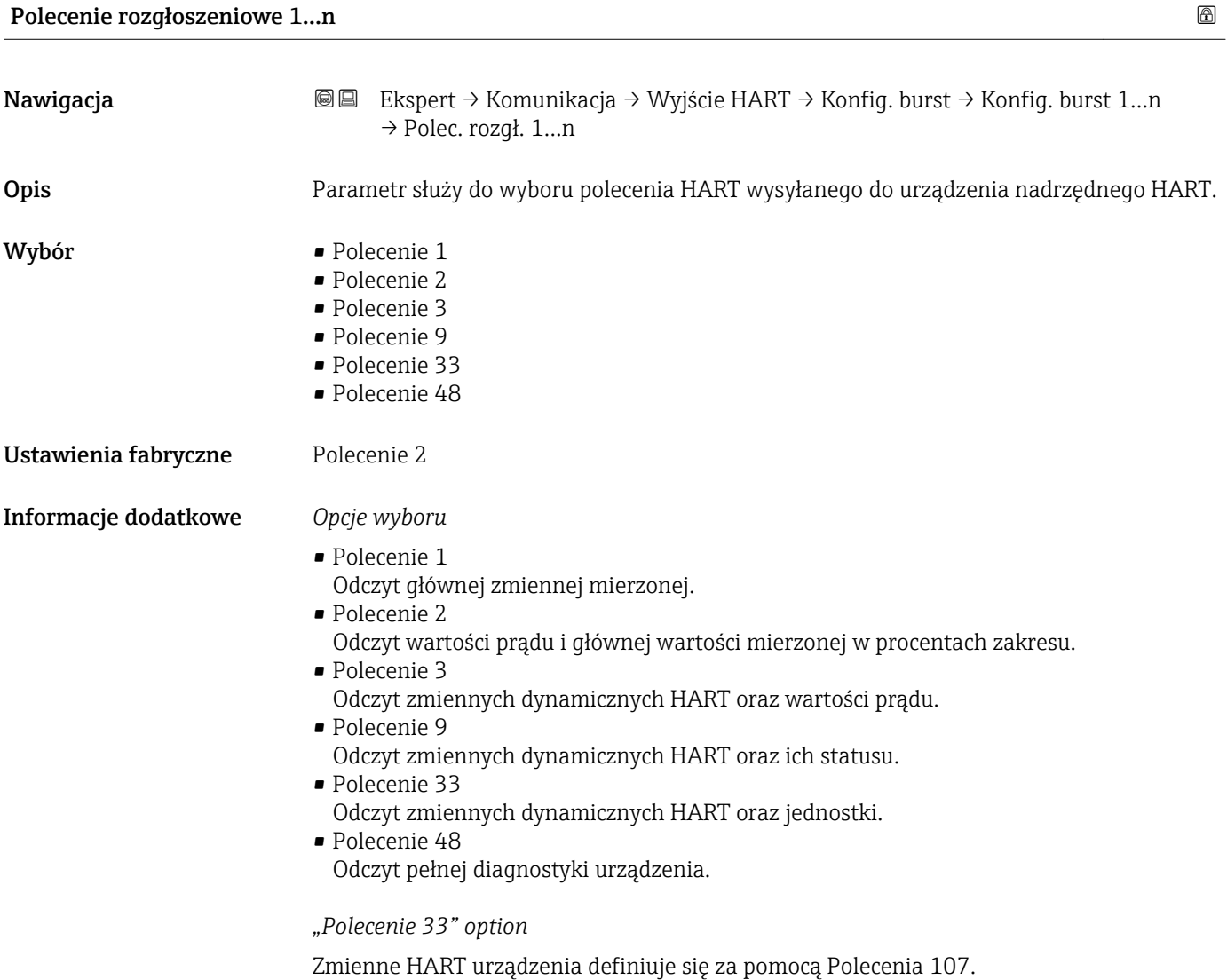

<span id="page-139-0"></span>Przepływomierz obsługuje odczyt następujących zmiennych mierzonych (zmiennych HART urządzenia):

- Przepływ masowy
- Przepływ objętościowy
- Przepływ objętościowy normalizowany
- Przepływ masy fazy mierzonej \*
- Przepływ masy fazy nośnej \*
- Gęstość
- Gęstość odniesienia
- Stężenie \*
- Lepkość dynamiczna \*
- Lepkość kinematyczna \*
- Lepkość dynamiczna skomp. temperaturowo \*
- Lepkość kinematyczna skompensowana temp. \*
- Temperatura
- Licznik 1…3
- Wiarygodność czujnika \*
- Ciśnienie
- Wejście HART
- Percent Of Range
- Prąd zmierzony
- Wartość pierwsza (PV)
- Wartość druga (SV)
- Wartość trzecia (TV)
- Wartość czwarta (QV)

Szczegółowy opis opcji Częstotliwość drgań, Amplituda drgań, Tłumienie drgań i H. Asymetria sygnału: Wartość wyświetlana 1 parameter ( $\rightarrow \Box$  17)

### *Polecenia*

Informacje dotyczące szczegółów poleceń HART: patrz specyfikacja protokołu HART

Do przypisania zmiennych mierzonych (zmiennych HART urządzenia) do zmiennych  $\vert \mathbf{h} \vert$ dynamicznych służy Wyjście submenu ( $\rightarrow \Box$  89).

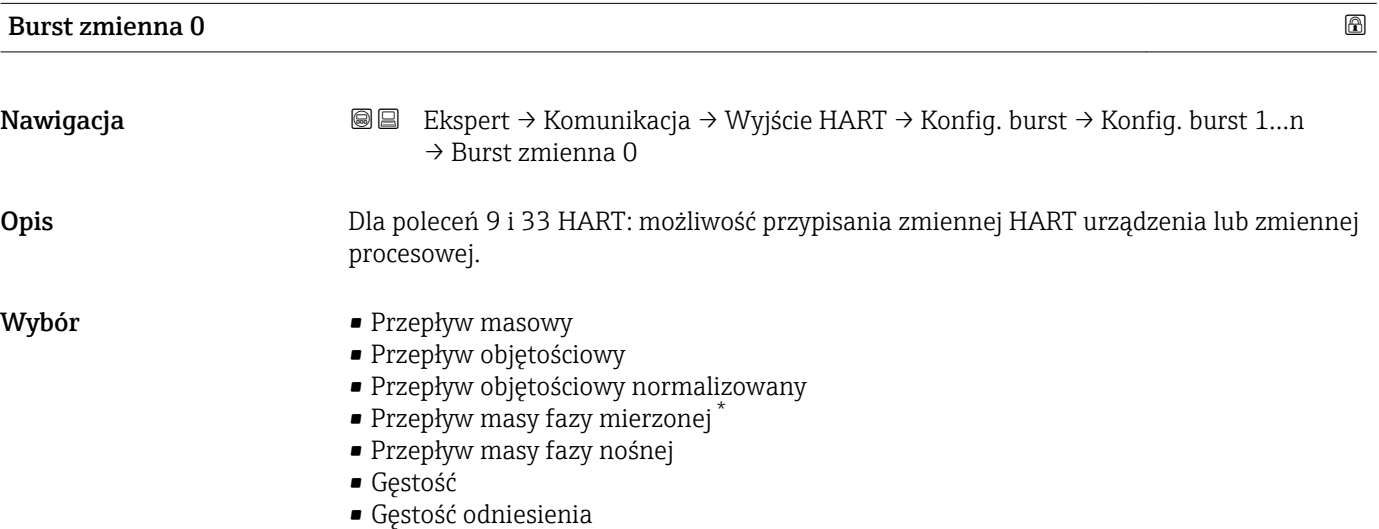

- Stężenie \*
- Lepkość dynamiczna \*
- Lepkość kinematyczna \*

Widoczność zależy od opcji w kodzie zamówieniowym lub od ustawień urządzenia

- <span id="page-140-0"></span> $\bullet$  Lepkość dynamiczna skomp. temperaturowo $\delta$
- Lepkość kinematyczna skompensowana temp. \*
- Temperatura
- Licznik 1
- Licznik 2
- Licznik 3
- Wiarygodność czujnika \*
- Ciśnienie
- Wejście HART
- Percent Of Range
- Prąd zmierzony
- Wartość pierwsza (PV)
- Wartość druga (SV)
- Wartość trzecia (TV)
- Wartość czwarta (QV)
- Nieużywany

Ustawienia fabryczne Przepływ objętościowy

Informacje dodatkowe *Opcje wyboru*

Szczegółowy opis opcji Częstotliwość drgań, Amplituda drgań,Tłumienie drgań i Asymetria sygnału: Wartość wyświetlana 1 parameter ( $\rightarrow \Box$ 17)

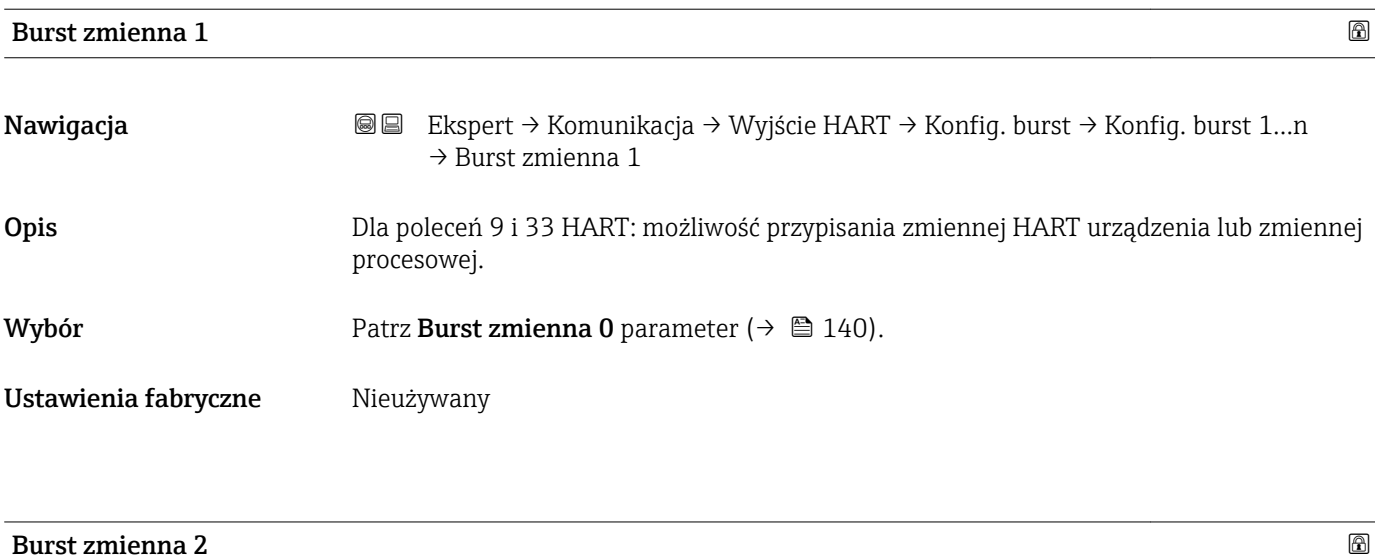

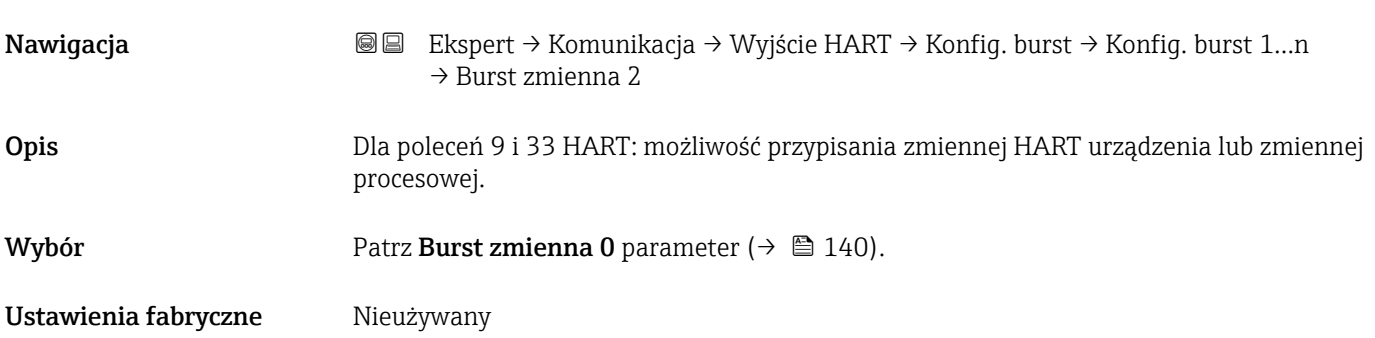

<sup>\*</sup> Widoczność zależy od opcji w kodzie zamówieniowym lub od ustawień urządzenia

<span id="page-141-0"></span>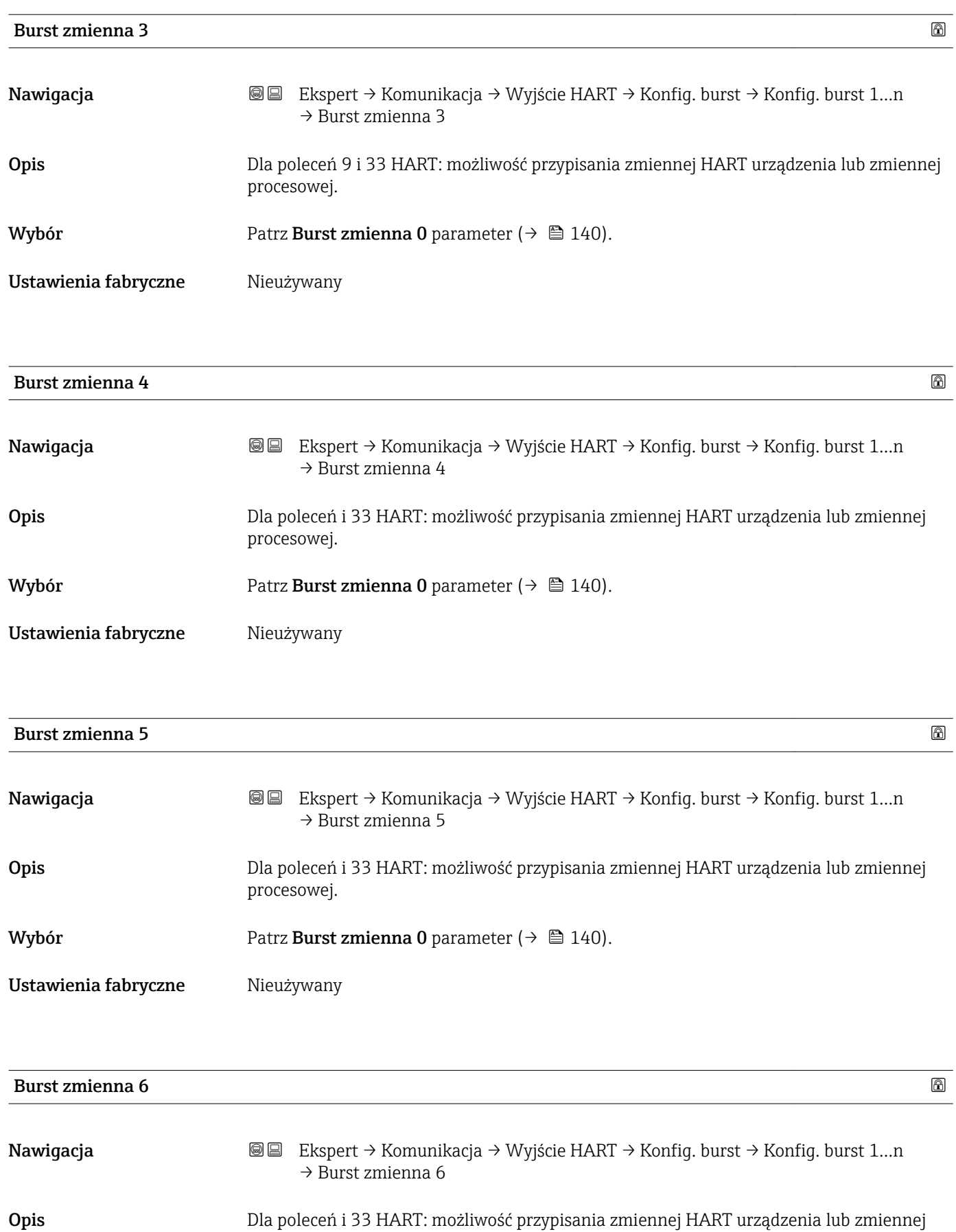

Wybór Patrz Burst zmienna 0 parameter ( $\rightarrow \Box$  140).

procesowej.

## <span id="page-142-0"></span>Ustawienia fabryczne Nieużywany

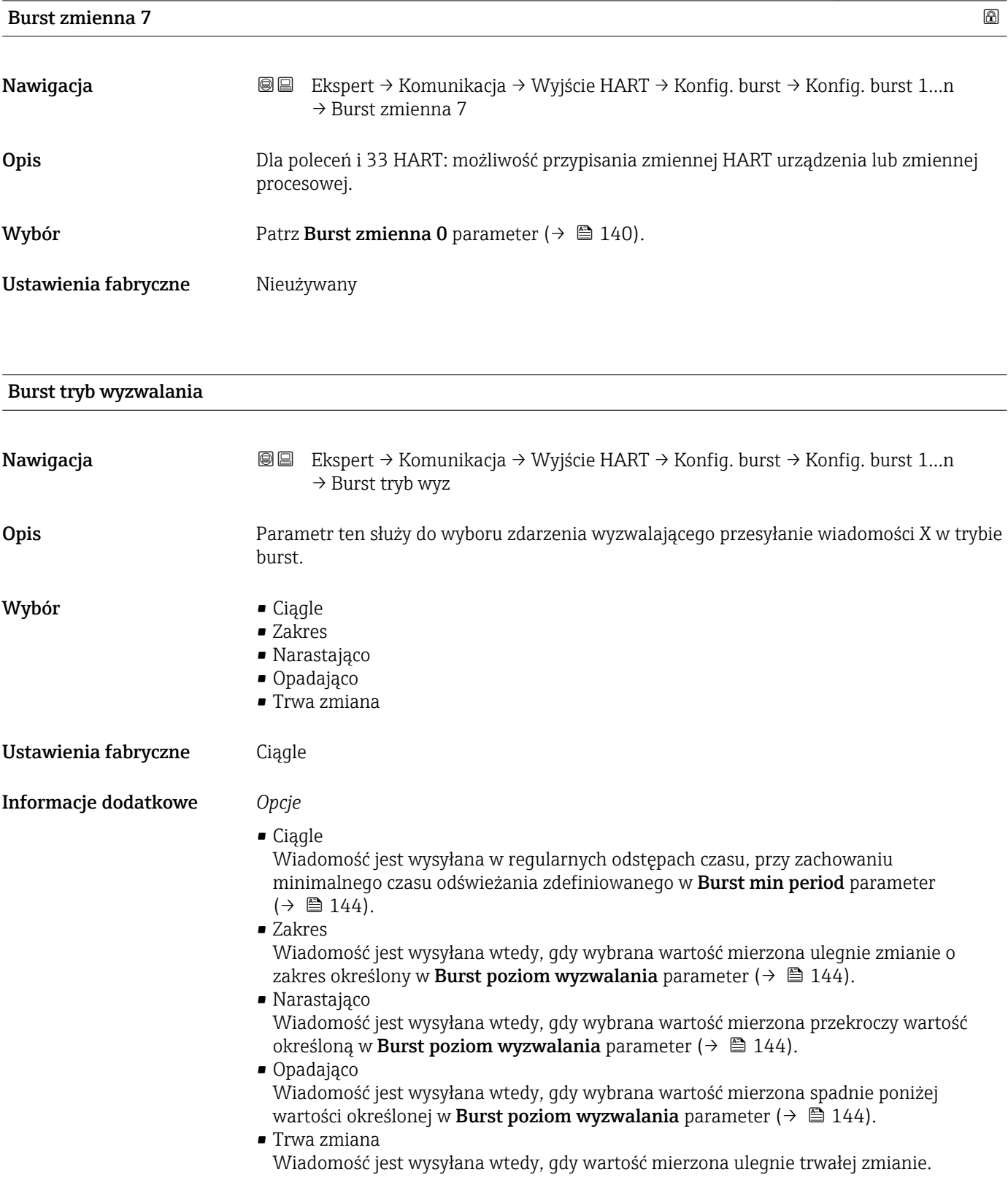

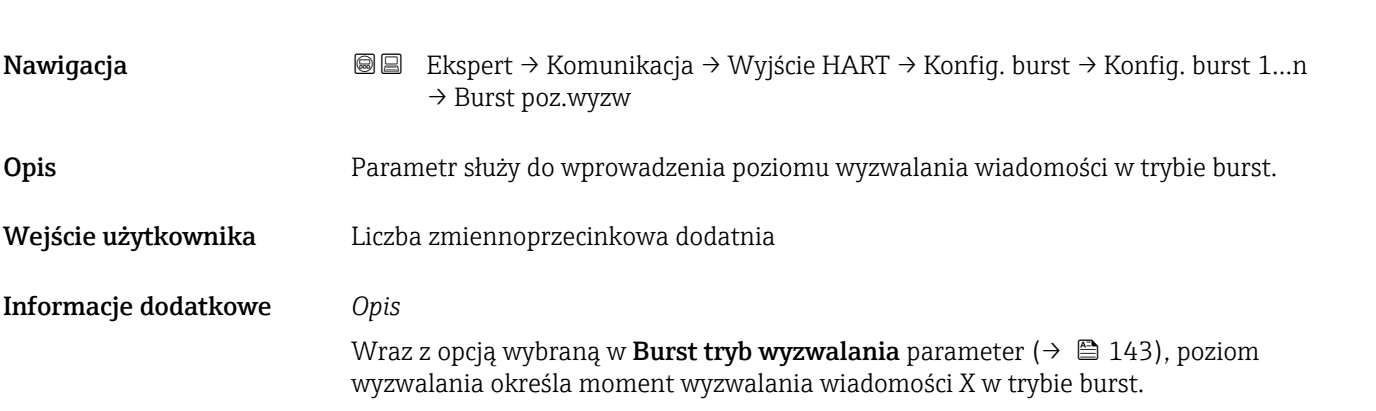

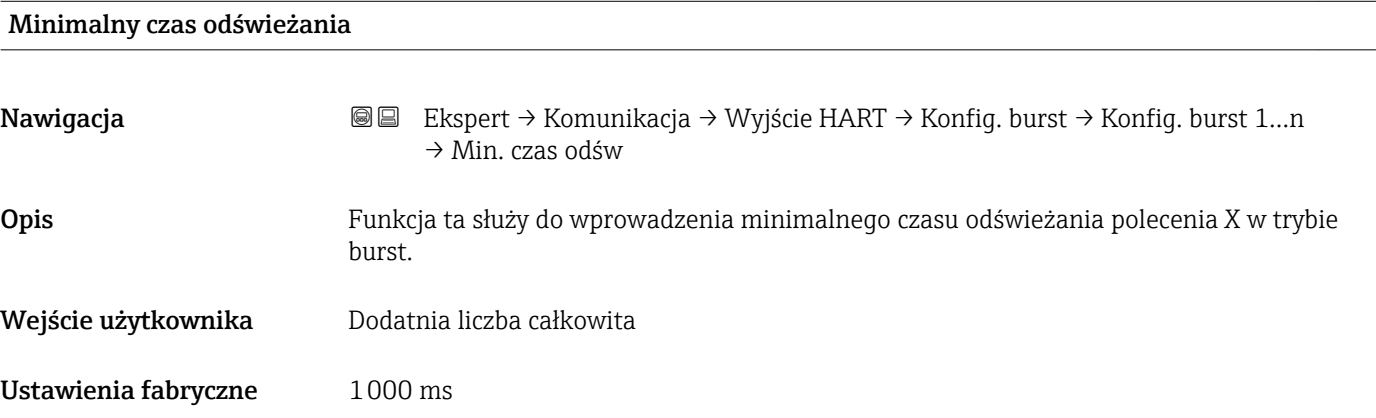

# Maksymalny czas odświeżania

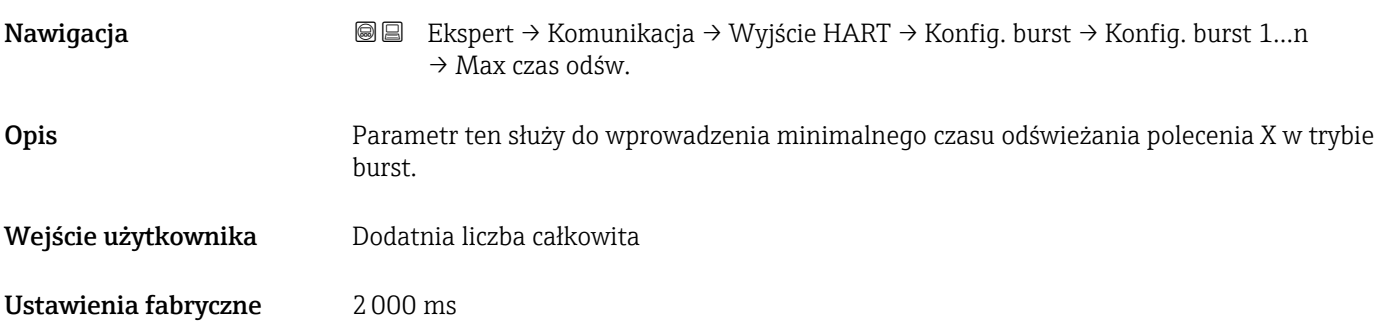

## <span id="page-143-0"></span>Burst poziom wyzwalania
#### "Informacja" submenu

*Nawigacja* Ekspert → Komunikacja → Wyjście HART → Informacja

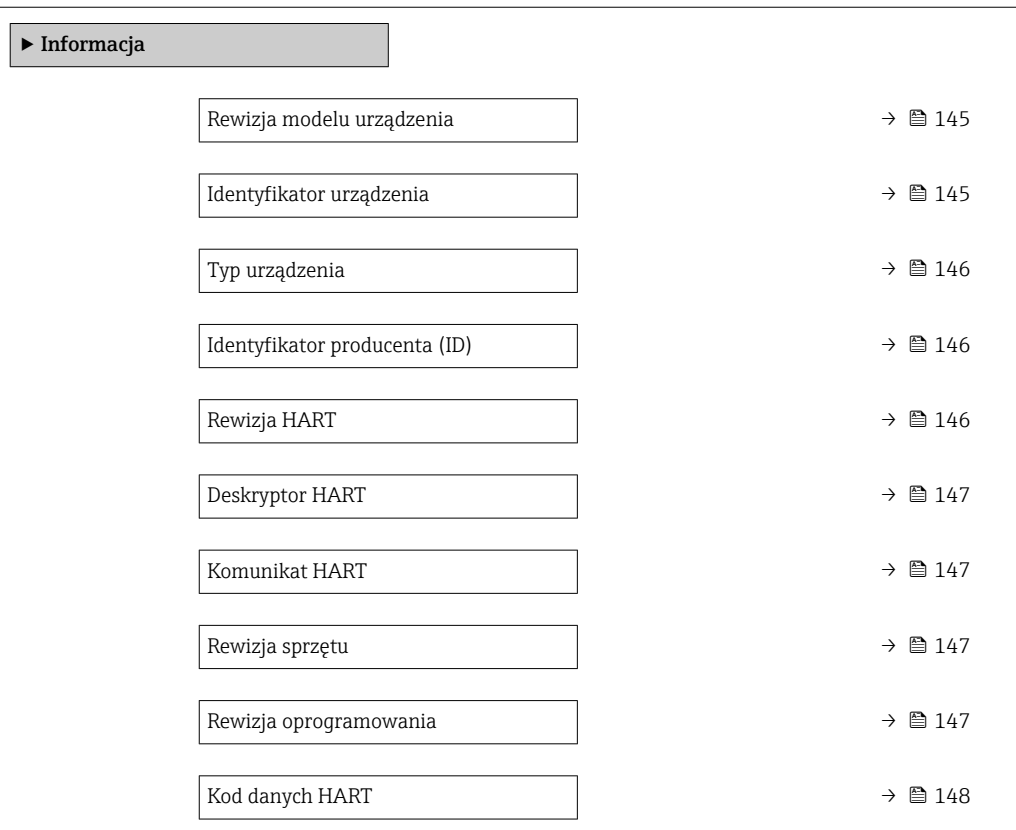

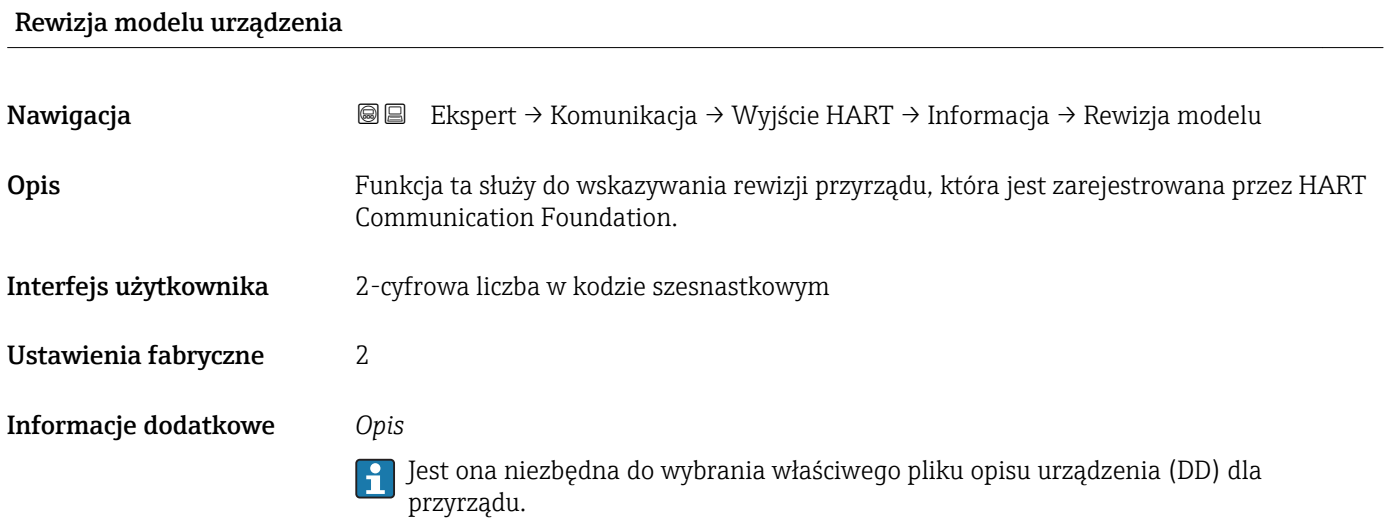

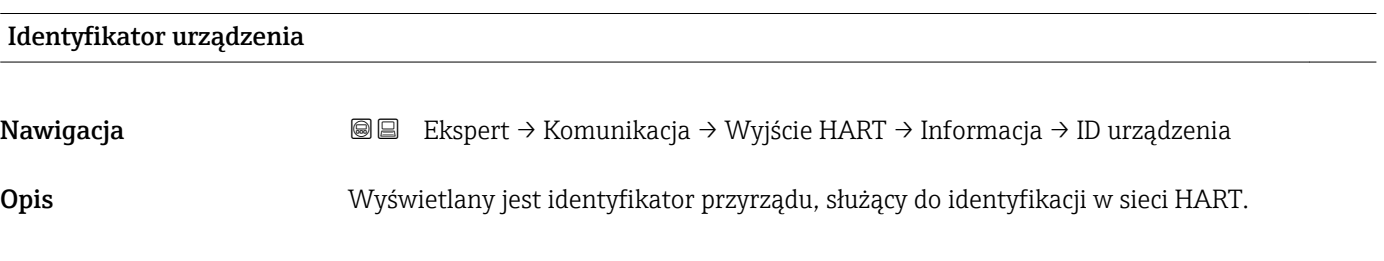

<span id="page-145-0"></span>Interfejs użytkownika 6-cyfrowa liczba w kodzie szesnastkowym

### Informacje dodatkowe *Opis*

Unikatowy identyfikator przyrządu zawiera typ urządzenia, ID producenta oraz ID urządzenia. Każdy przyrząd HART jest identyfikowany unikatowym ID urządzenia.

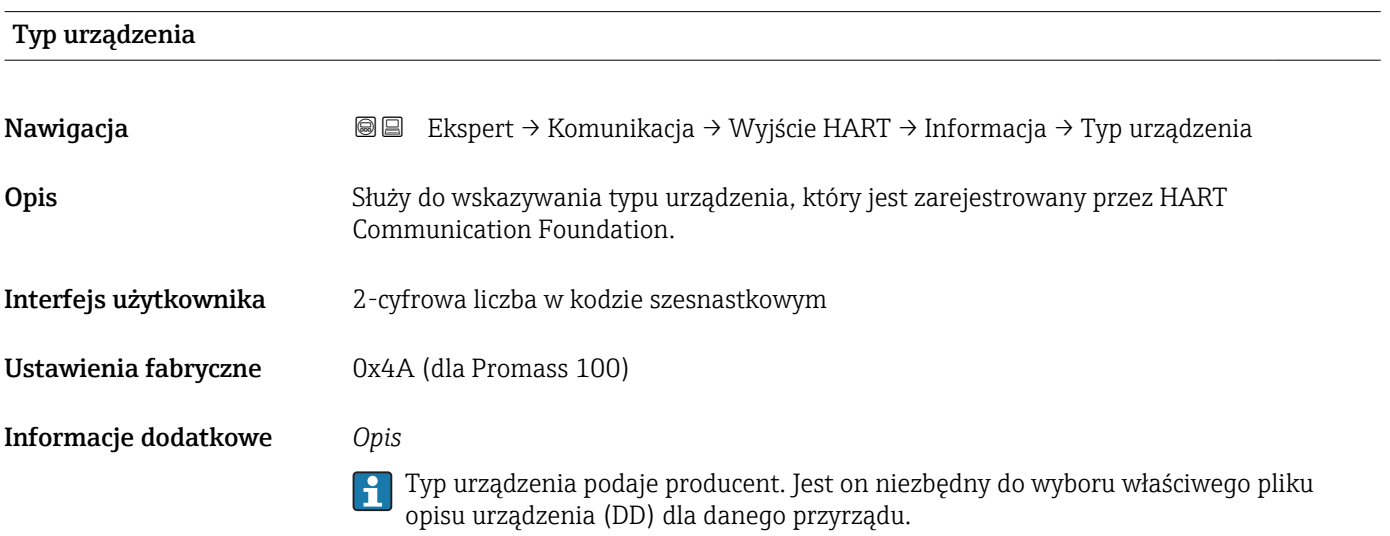

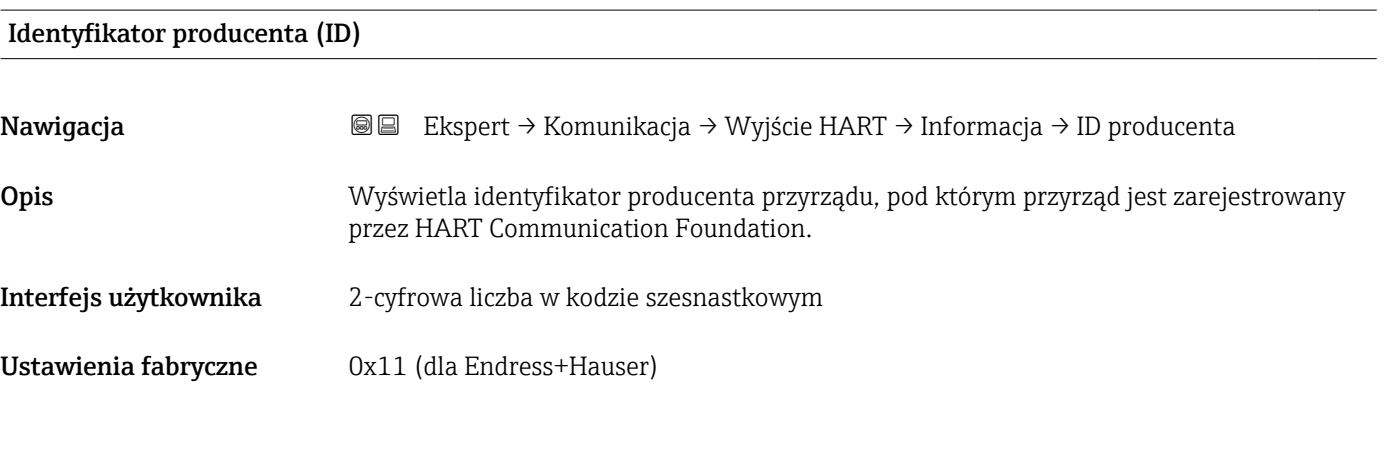

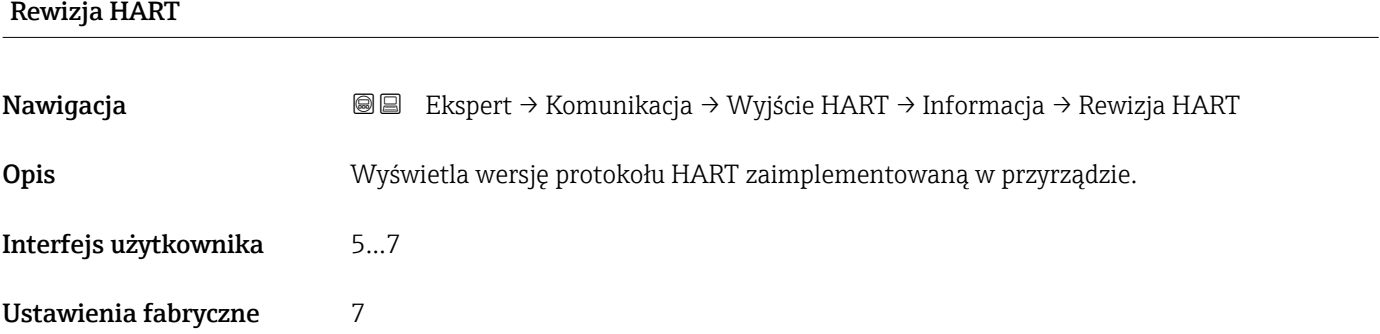

<span id="page-146-0"></span>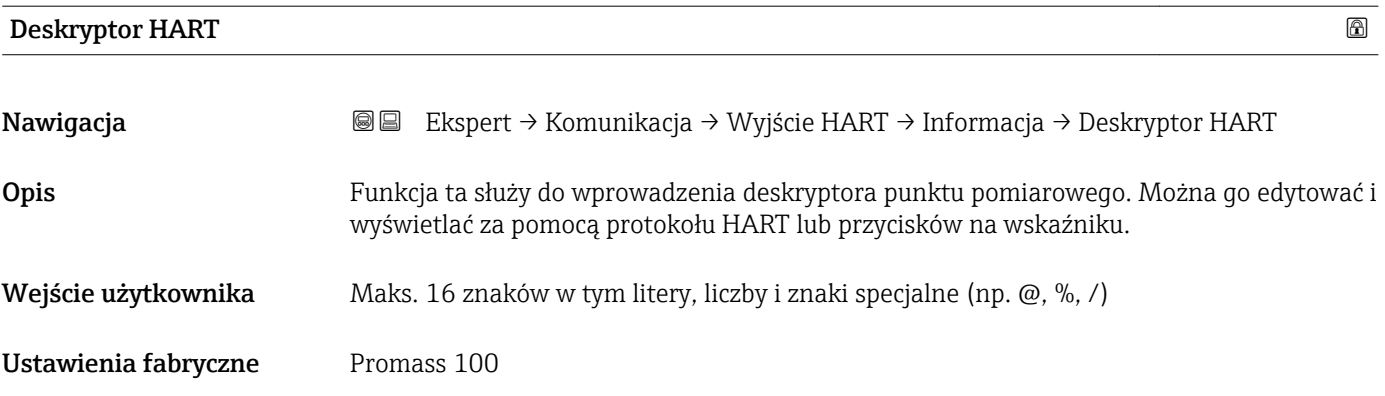

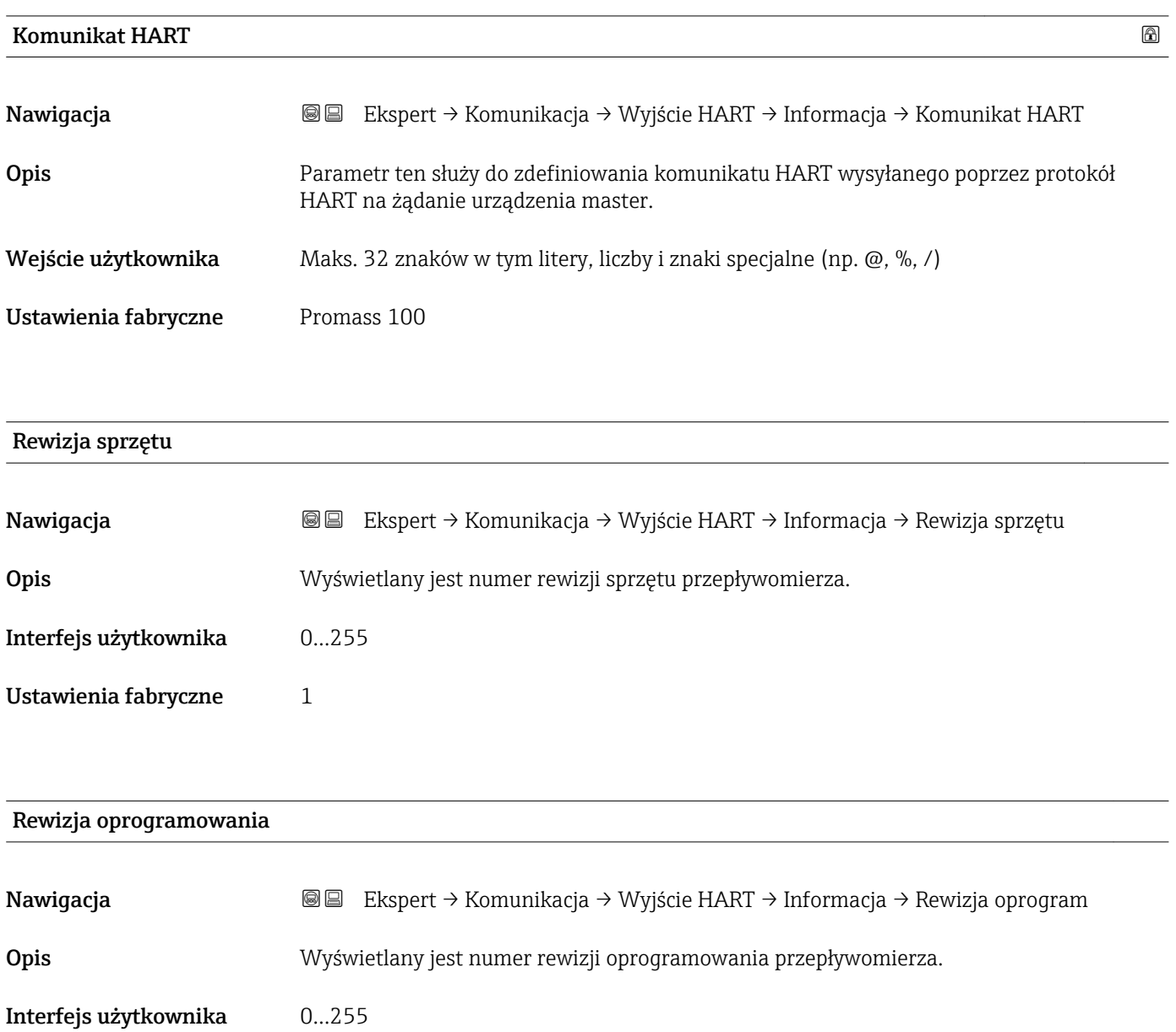

Ustawienia fabryczne 2

# <span id="page-147-0"></span>Kod danych HART

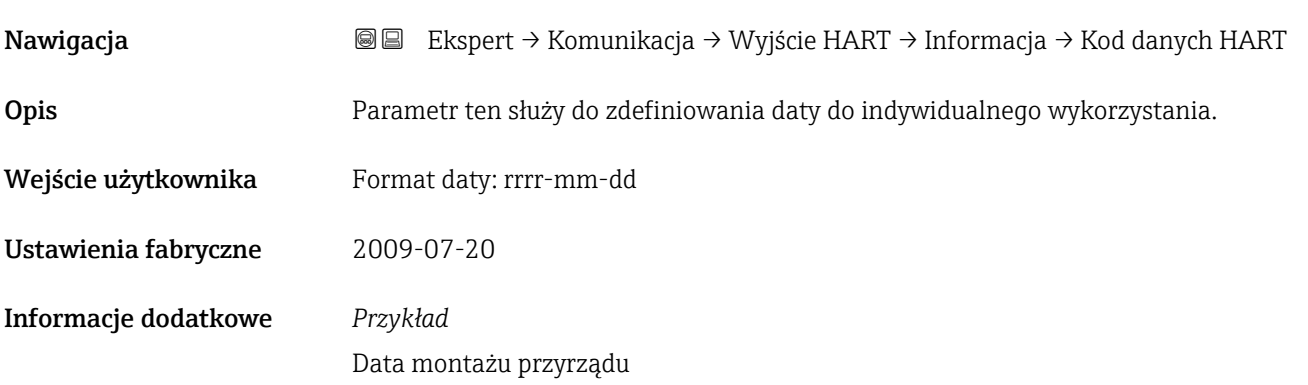

#### "Wyjście" submenu

*Nawigacja* Ekspert → Komunikacja → Wyjście HART → Wyjście

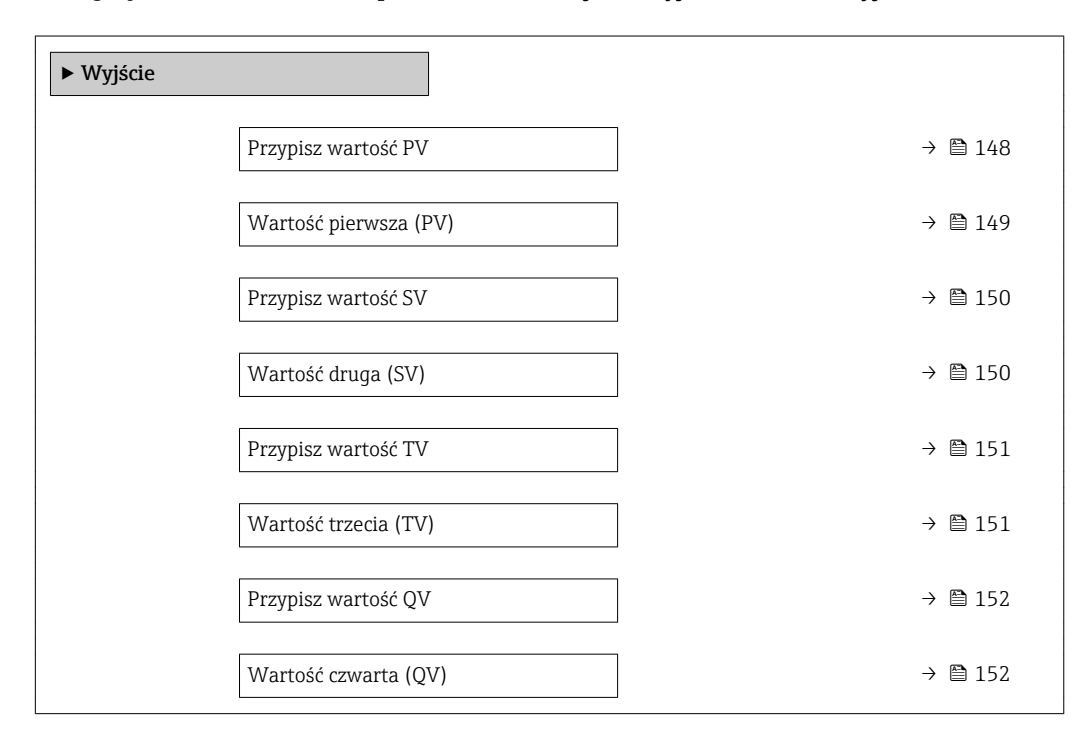

# Przypisz wartość PV

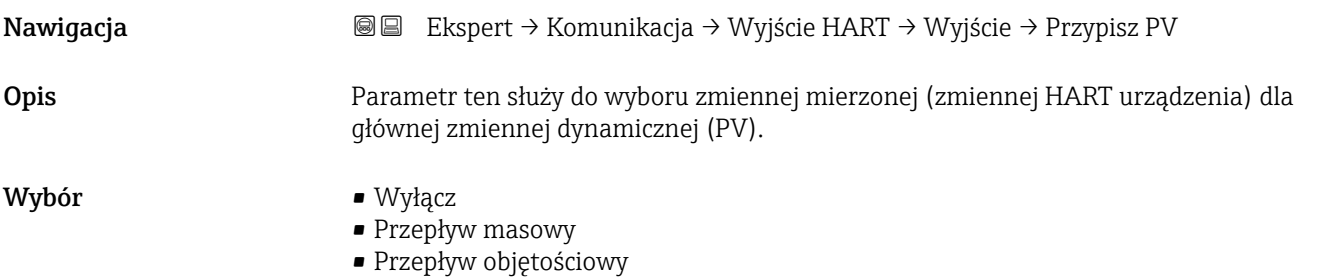

- <span id="page-148-0"></span>• Przepływ objętościowy normalizowany
- Przepływ masy fazy mierzonej \*
- Przepływ masy fazy nośnej \*
- Gęstość
- Gęstość odniesienia
- Stężenie \*
- $\bullet$  Lepkość dynamiczna
- $\blacksquare$  Lepkość kinematyczna $\blacksquare$
- Lepkość dynamiczna skomp. temperaturowo \*
- Lepkość kinematyczna skompensowana temp. \*
- Temperatura
- Temperatura osłony wtórnej \*
- Temperatura elektroniki
- Częstotliwość drgań 0
- $\bullet$  Częstotliwość drgań 1<sup>'</sup>
- $\bullet$  Amplituda drgań 0<sup>\*</sup>
- Amplituda drgań 1 \*
- Wahania częstotliwości 0
- $\bullet$  Wahania częstotliwości 1
- Tłumienie drgań 0
- $\blacksquare$  Tłumienie drgań 1
- Wahania tłumienia rur 0
- Wahania tłumienia rur 1 \*
- Asymetria sygnału
- Prąd wzbudzenia 0
- $\bullet$  Prąd wzbudzenia 1
- Wiarygodność czujnika \*

Informacje dodatkowe *Opcje wyboru*

Szczegółowy opis opcji Częstotliwość drgań, Amplituda drgań, Tłumienie drgań i Asymetria sygnału: Wartość wyświetlana 1 parameter ( $\rightarrow \Box$  17)

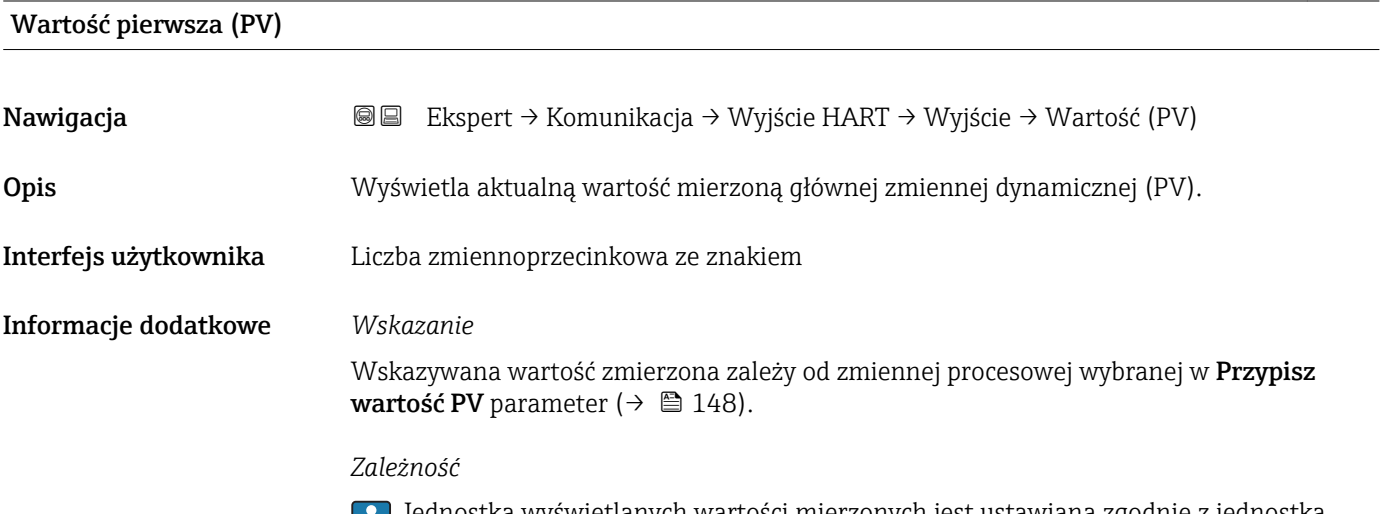

Jednostka wyświetlanych wartości mierzonych jest ustawiana zgodnie z jednostką  $\mathbf{L}$ wybraną w **Jednostki systemowe** submenu ( $\rightarrow \Box$  51).

<sup>\*</sup> Widoczność zależy od opcji w kodzie zamówieniowym lub od ustawień urządzenia

<span id="page-149-0"></span>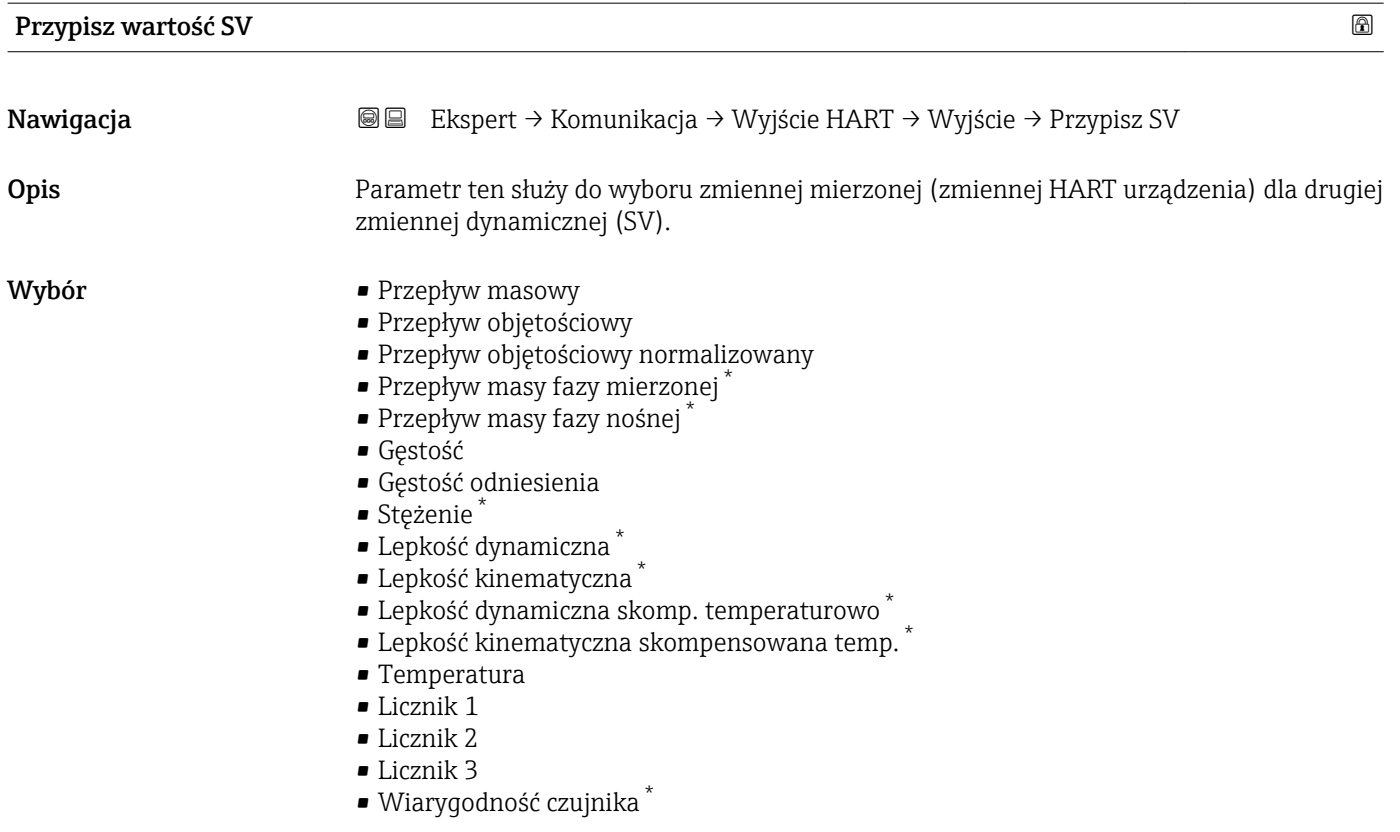

## Wartość druga (SV)

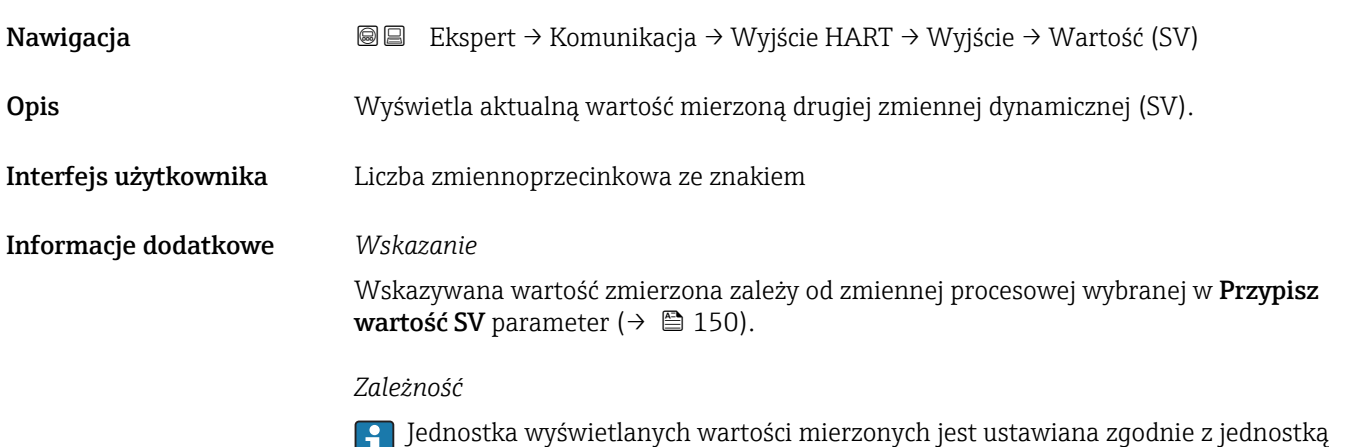

wybraną w **Jednostki systemowe** submenu (→ **을** 51).

<sup>\*</sup> Widoczność zależy od opcji w kodzie zamówieniowym lub od ustawień urządzenia

<span id="page-150-0"></span>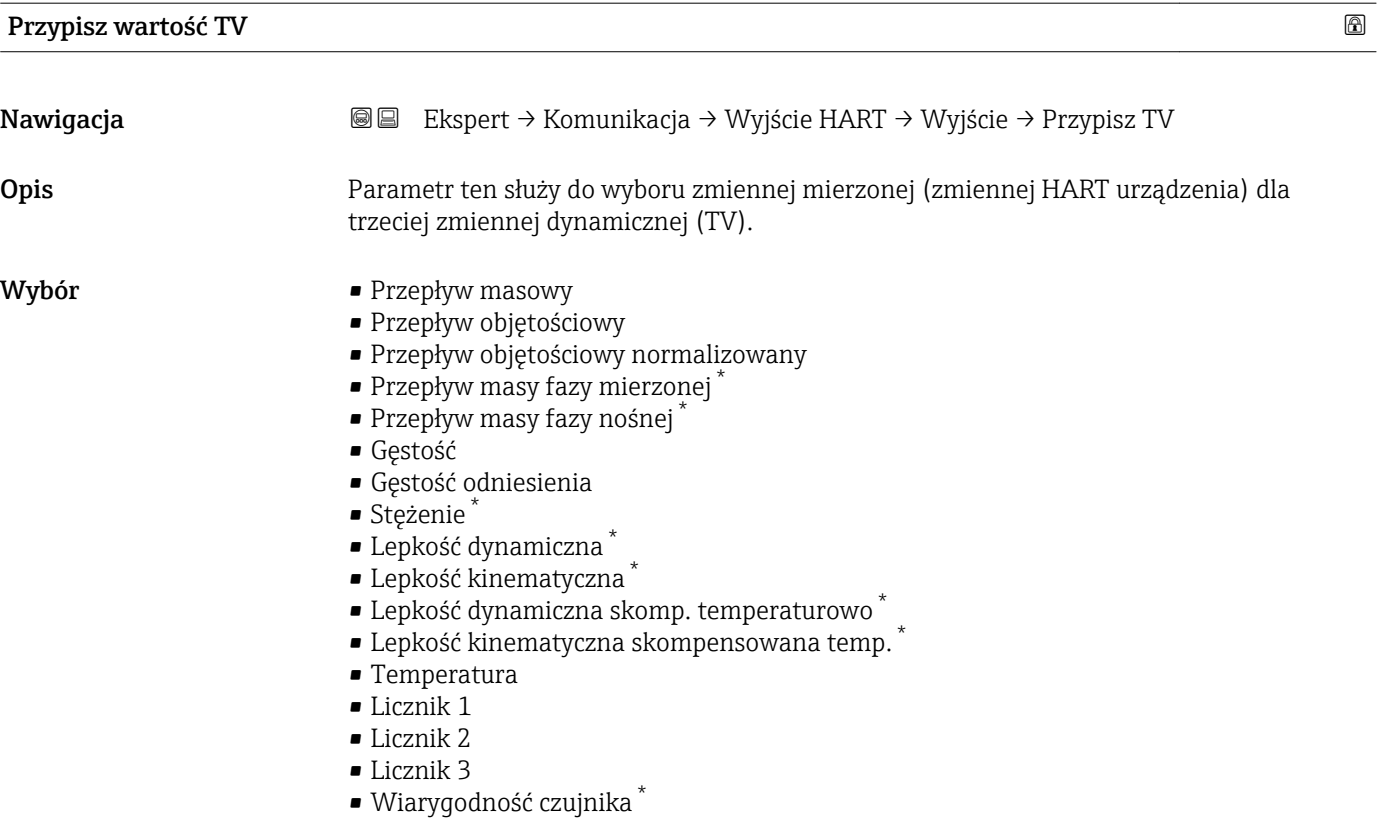

### Wartość trzecia (TV)

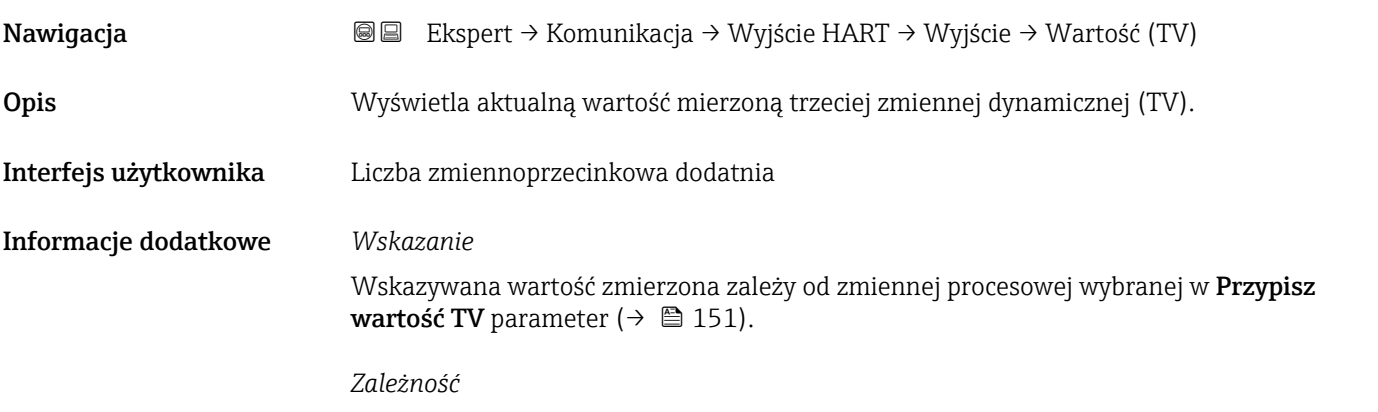

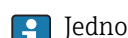

Jednostka wyświetlanych wartości mierzonych jest ustawiana zgodnie z jednostką wybraną w **Jednostki systemowe** submenu ( $\rightarrow \Box$  51).

<sup>\*</sup> Widoczność zależy od opcji w kodzie zamówieniowym lub od ustawień urządzenia

<span id="page-151-0"></span>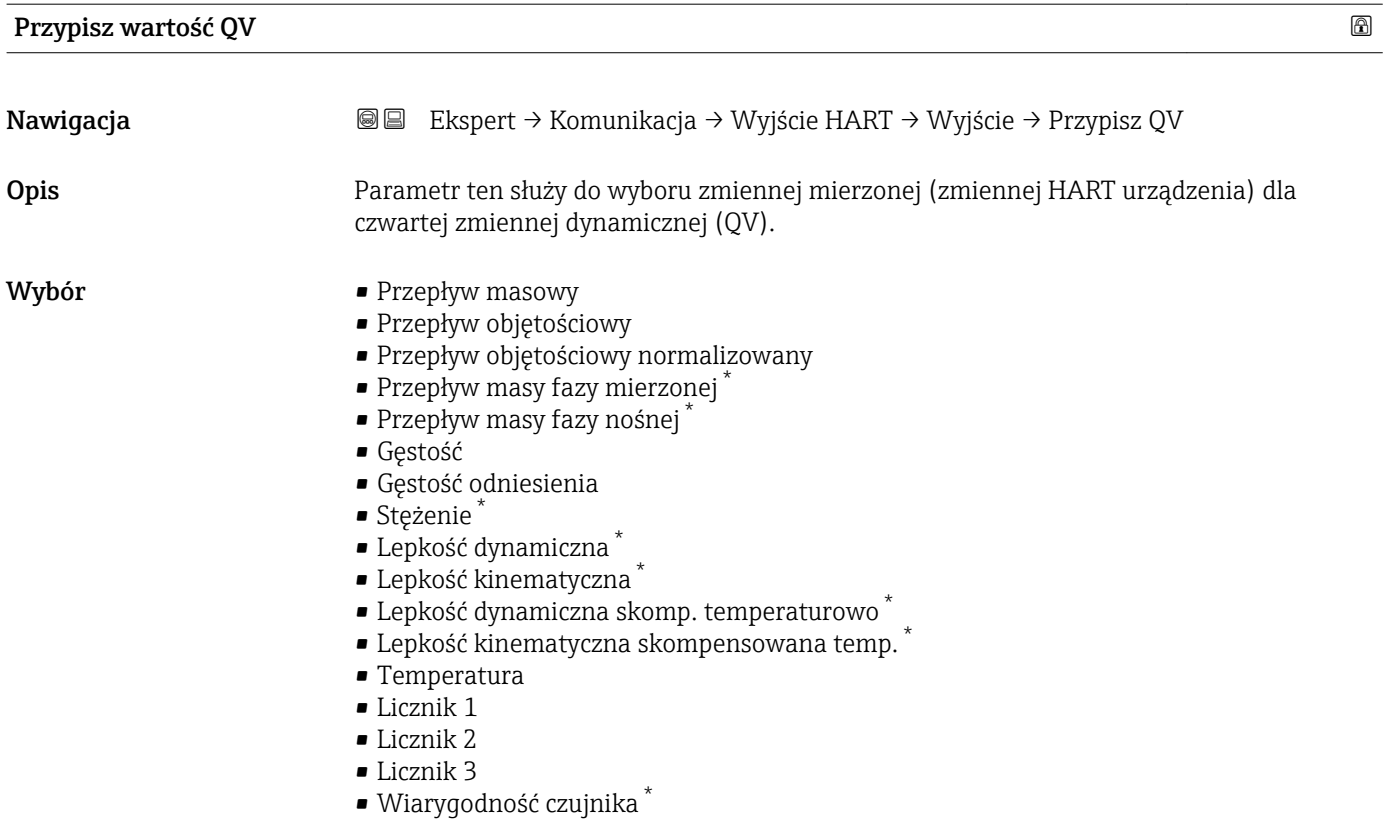

# Wartość czwarta (QV)

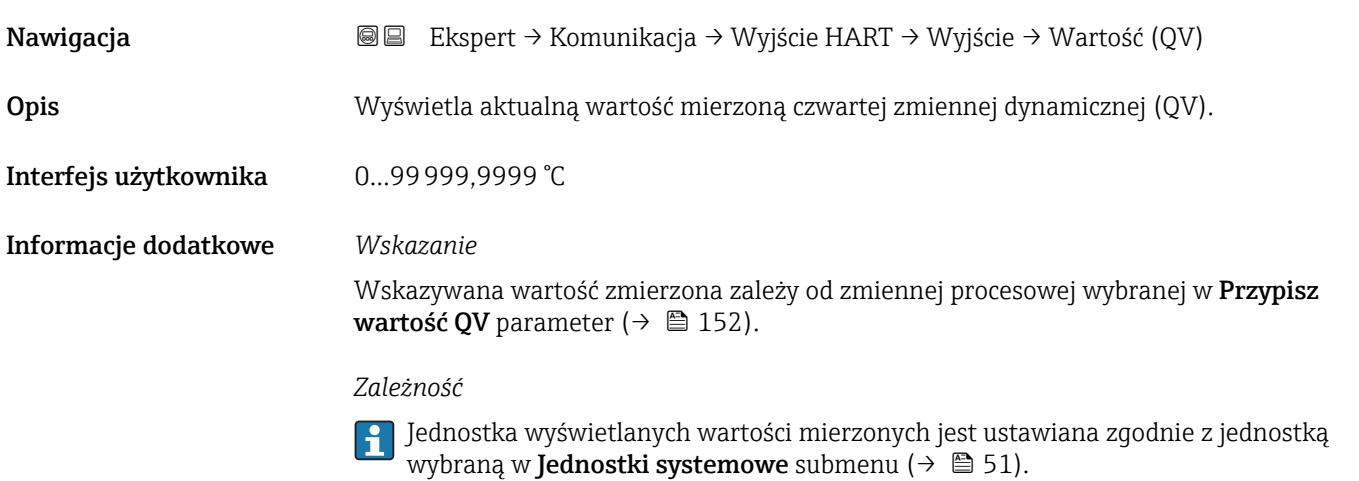

<sup>\*</sup> Widoczność zależy od opcji w kodzie zamówieniowym lub od ustawień urządzenia

## 3.4.3 "Serwer WWW" submenu

*Nawigacja* Ekspert → Komunikacja → Serwer WWW

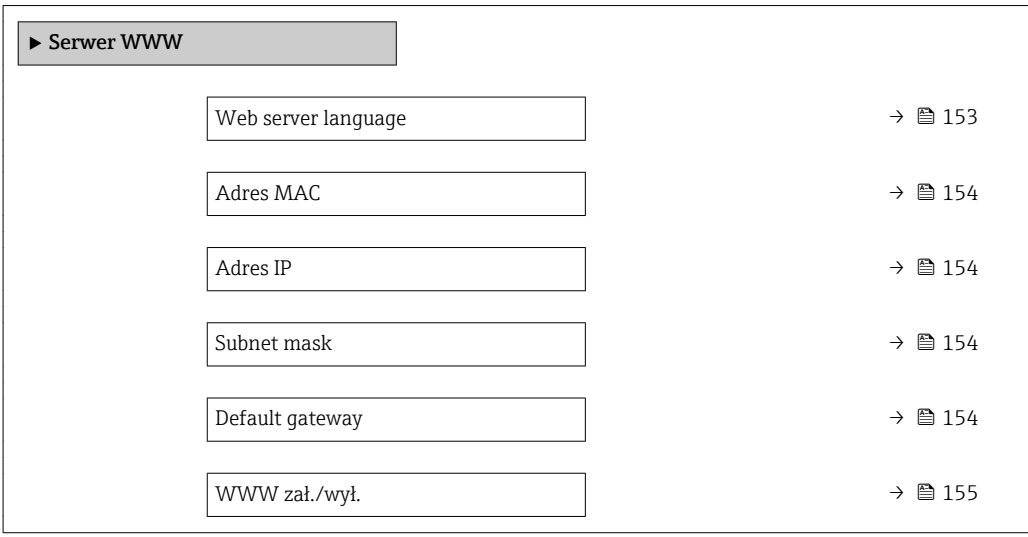

# Web server language Nawigacja Ekspert → Komunikacja → Serwer WWW → Webserv.language Opis Parametr ten służy do wyboru języka serwera WWW. Wybór **•** English • Deutsch \* • Français \*  $\blacksquare$  Español  $\blacksquare$ Italiano • Nederlands \*  $\blacksquare$  Portuguesa  $\blacksquare$  Polski • русский язык (Russian)  $\blacksquare$  Svenska  $\blacksquare$  Türkçe ■ 中文 (Chinese)<sup>\*</sup> ■ 日本語 (Japanese)<sup>\*</sup> ■ 한국어 (Korean) • (Arabic) الغَرَبيّة) • Bahasa Indonesia \*  $\bullet$  ภาษาไทย (Thai) $\overline{\phantom{a}}$ • tiếng Việt (Vietnamese) \* • čeština (Czech) \*

Ustawienia fabryczne English

<sup>\*</sup> Widoczność zależy od opcji w kodzie zamówieniowym lub od ustawień urządzenia

# <span id="page-153-0"></span>Adres MAC

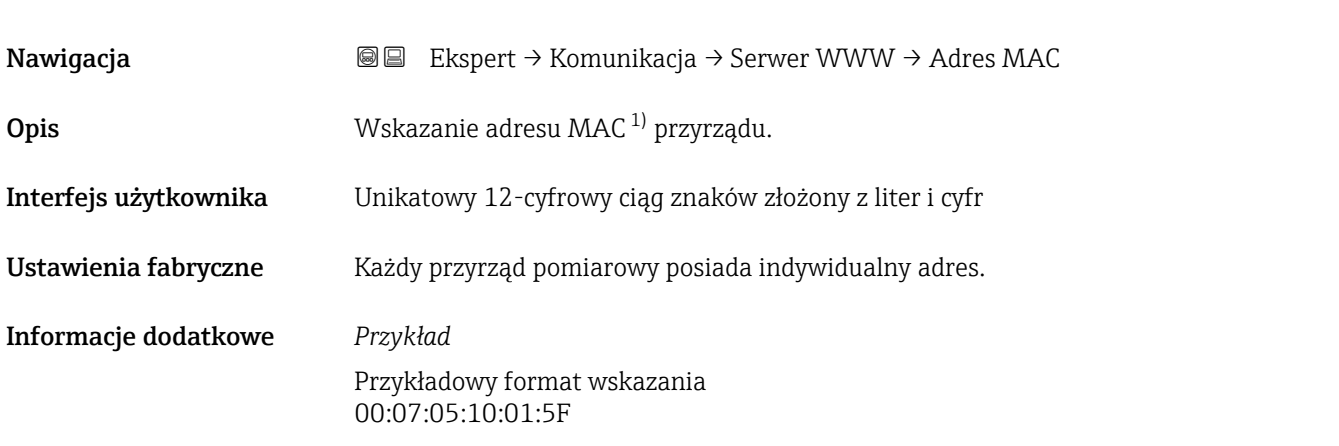

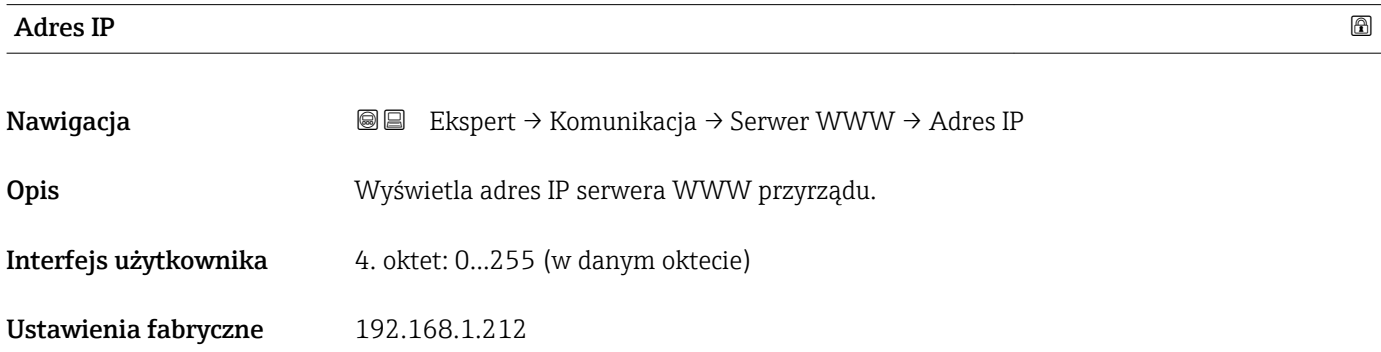

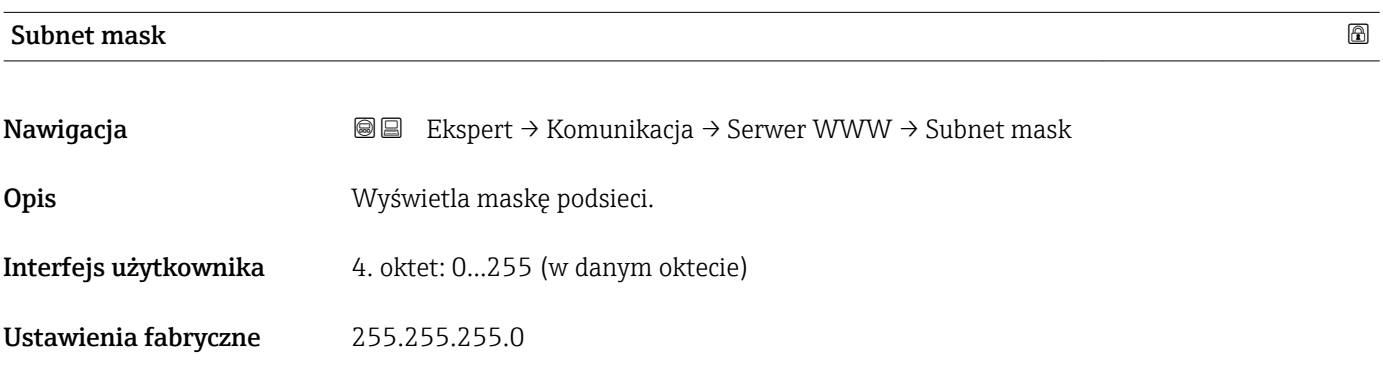

## Default gateway

| Nawigacja             | Ekspert $\rightarrow$ Komunikacja $\rightarrow$ Serwer WWW $\rightarrow$ Default gateway<br>88 B |
|-----------------------|--------------------------------------------------------------------------------------------------|
| Opis                  | Wyświetla adres domyślnej bramy.                                                                 |
| Interfejs użytkownika | 4. oktet: 0255 (w danym oktecie)                                                                 |

<sup>1)</sup> Media Access Control

<span id="page-154-0"></span>Ustawienia fabryczne 0.0.0.0

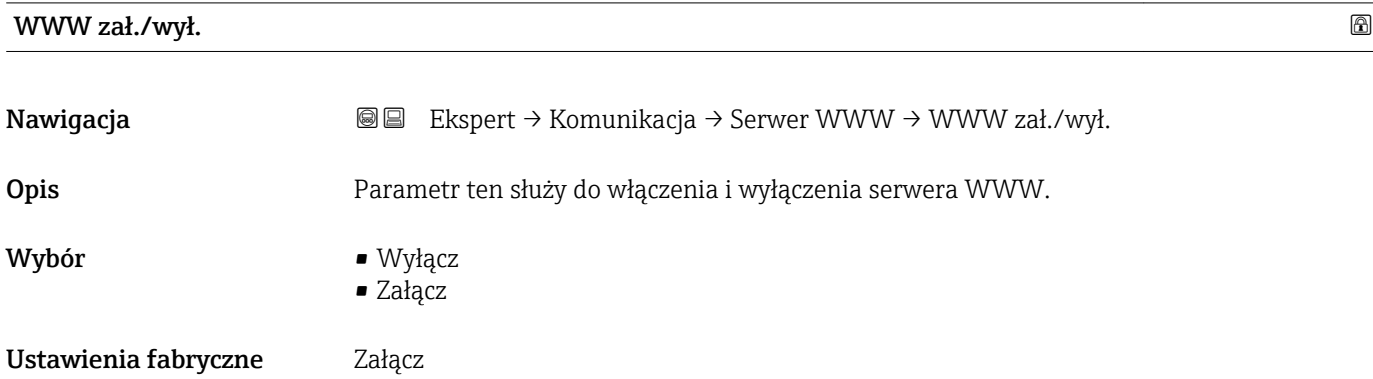

# 3.4.4 "Konfiguracja diagnostyki" submenu

Lista wszystkich zdarzeń diagnostycznych, patrz instrukcja obsługi przyrządu.

- **R** Kategorie zdarzeń diagnostycznych:
	- Błąd (F) option
		- Wystąpił błąd przyrządu. Wartość zmierzona jest błędna.
	- Sprawdzanie funkcji (C) option
	- Przyrząd pracuje w trybie serwisowym (np. podczas symulacji).
	- Poza specyfikacją (S) option
		- Przyrząd pracuje:
		- Poza wartościami przewidzianymi w specyfikacji technicznej (np. poza dopuszczalnym zakresem temperatur)
		- Poza wartościami skonfigurowanymi przez użytkownika (np. maks. wartością przepływu ustawioną w parametrze "Wartość dla 20mA")
	- Wymaga przeglądu(M) option Konieczna jest konserwacja przyrządu. Wartość mierzona jest wciąż poprawna.
	- Brak wpływu (N) option Nie wpływa na zbiorczy komunikat stanu.

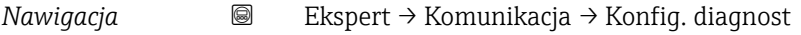

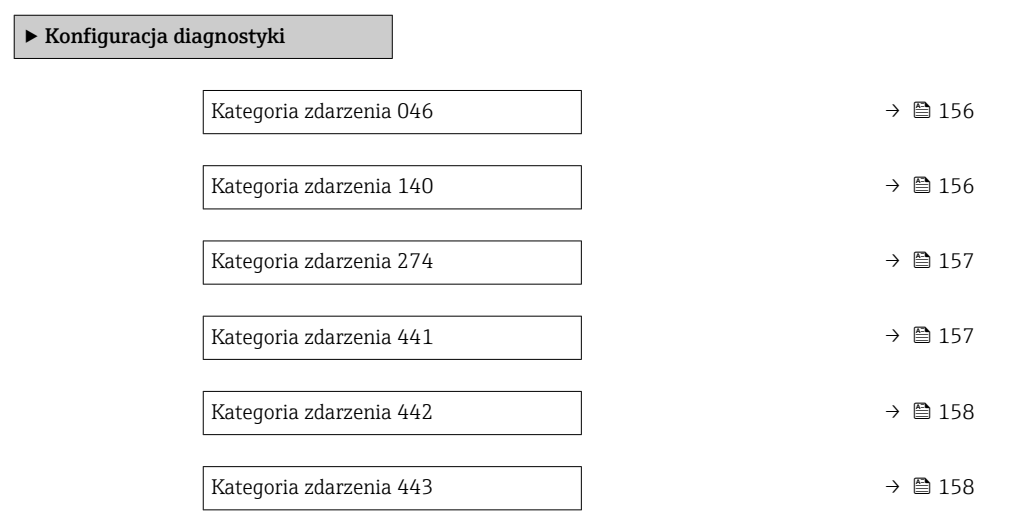

<span id="page-155-0"></span>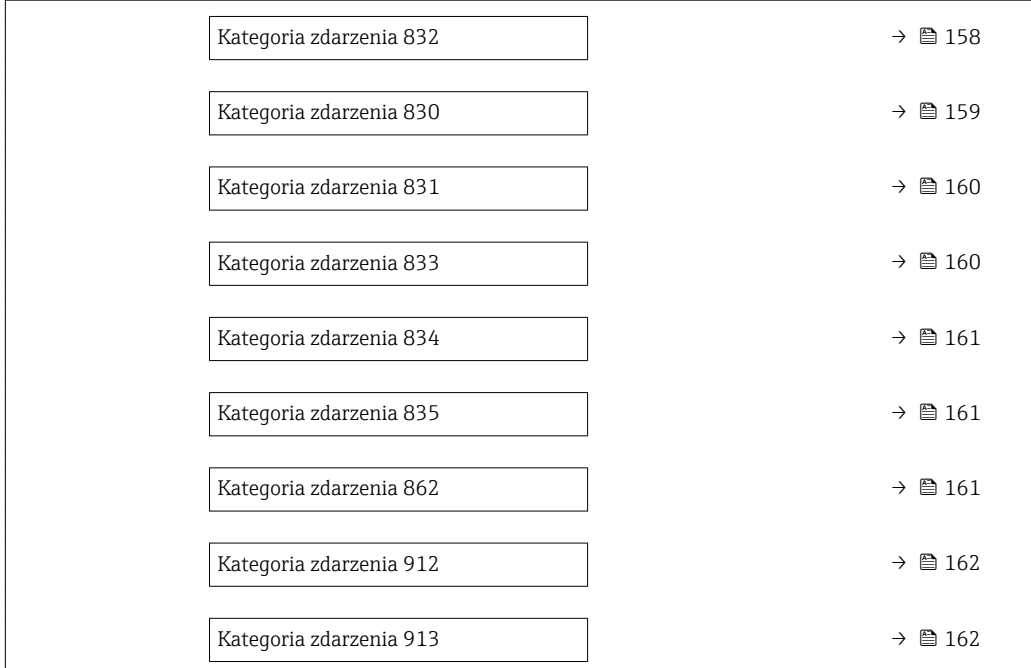

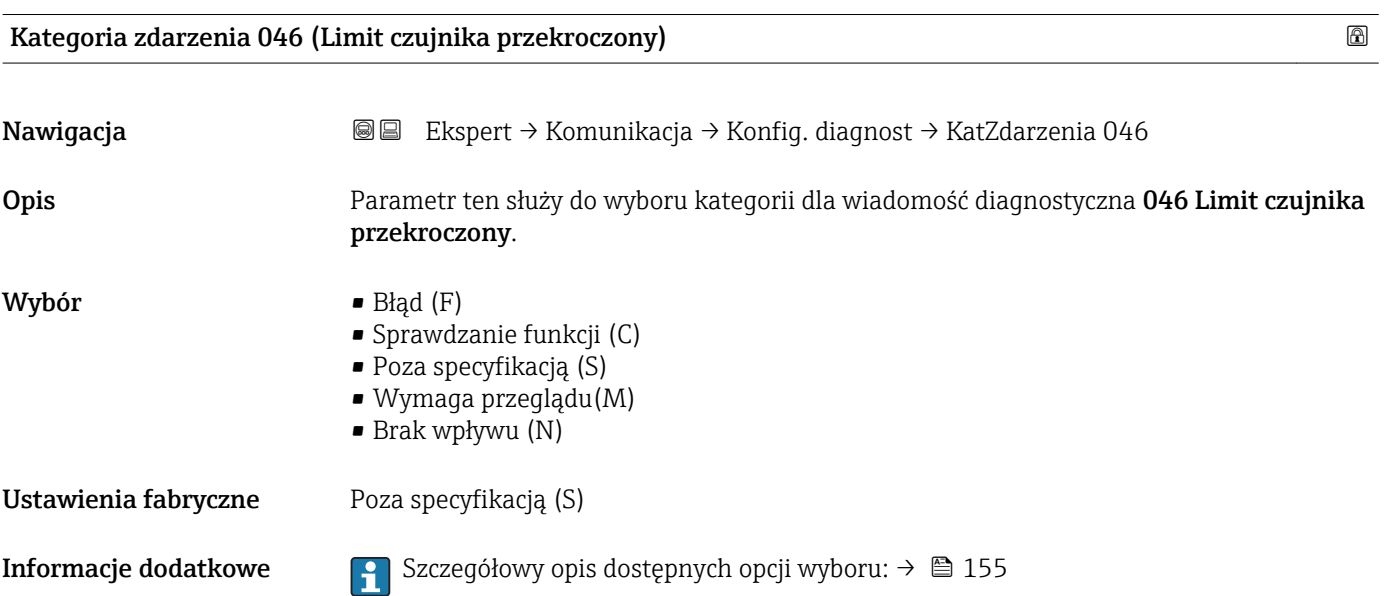

# Kategoria zdarzenia 140 (Sygnał z czujnika)

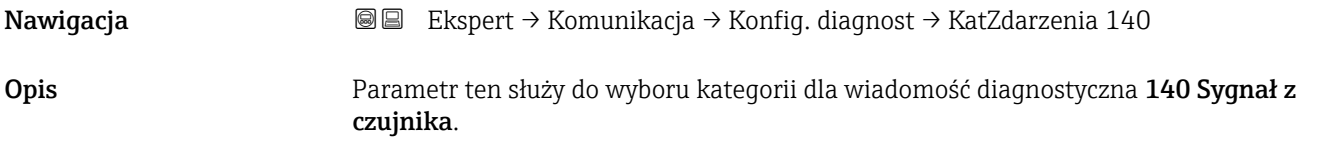

<span id="page-156-0"></span>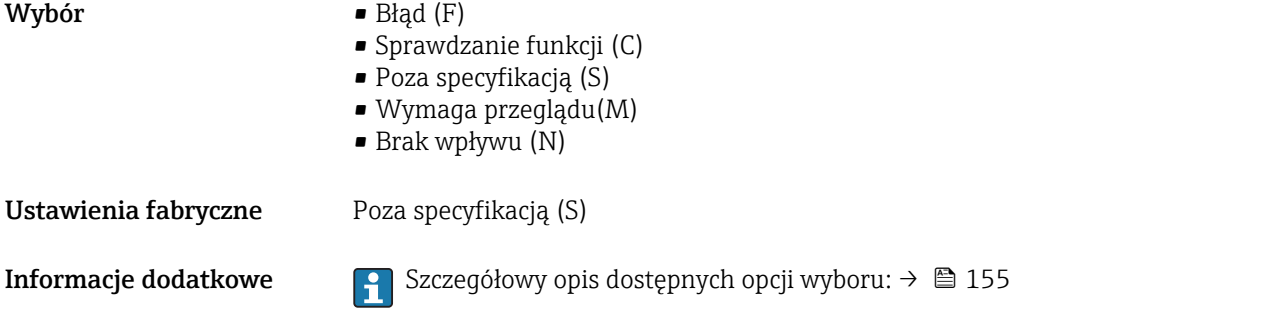

# Kategoria zdarzenia 274 (Błąd układu elektroniki)

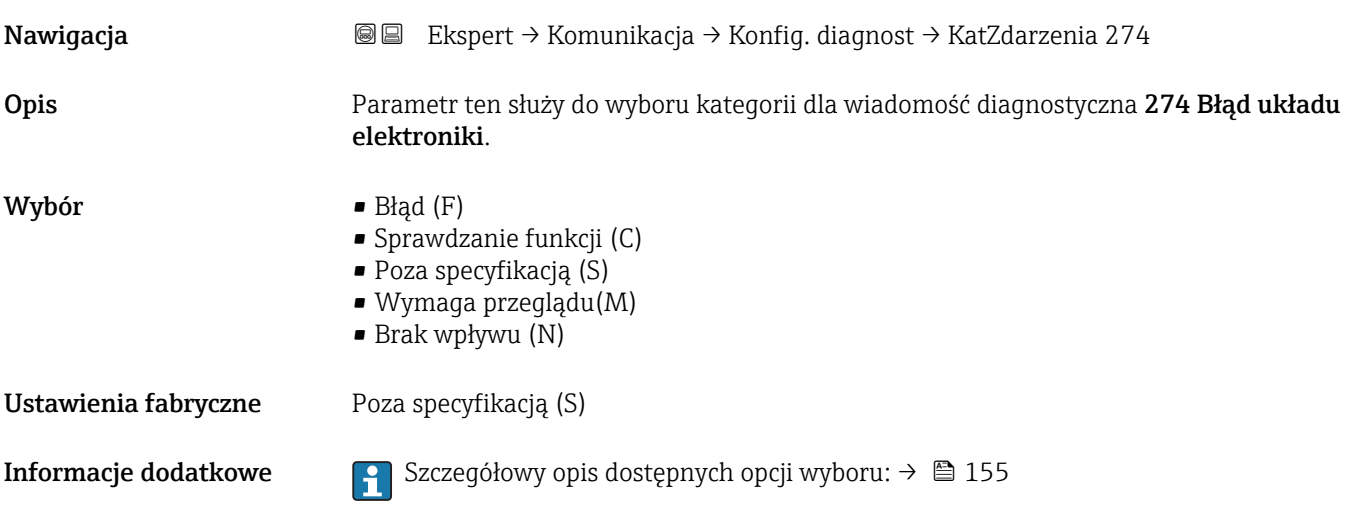

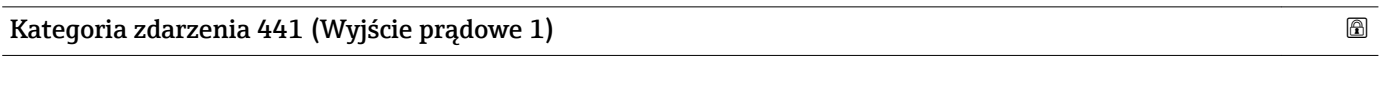

Nawigacja Ekspert → Komunikacja → Konfig. diagnost → KatZdarzenia 441 Opis Parametr ten służy do wyboru kategorii zdarzenia dla wiadomość diagnostyczna 441 Wyjście prądowe 1. Wybór • Błąd (F) • Sprawdzanie funkcji (C) • Poza specyfikacją (S) • Wymaga przeglądu(M) • Brak wpływu (N) Ustawienia fabryczne Poza specyfikacją (S) **Informacje dodatkowe Szczegółowy opis dostępnych opcji wyboru: →**  $\bigcirc$  **155** 

# <span id="page-157-0"></span>Kategoria zdarzenia 442 (Wyjście częstotliwościowe)

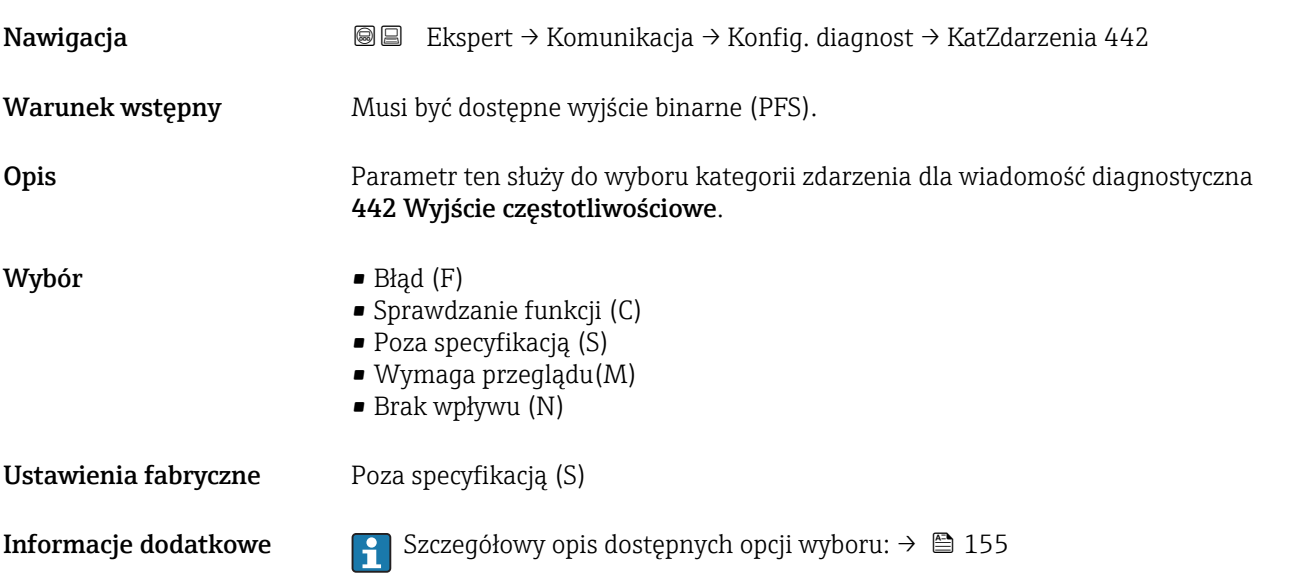

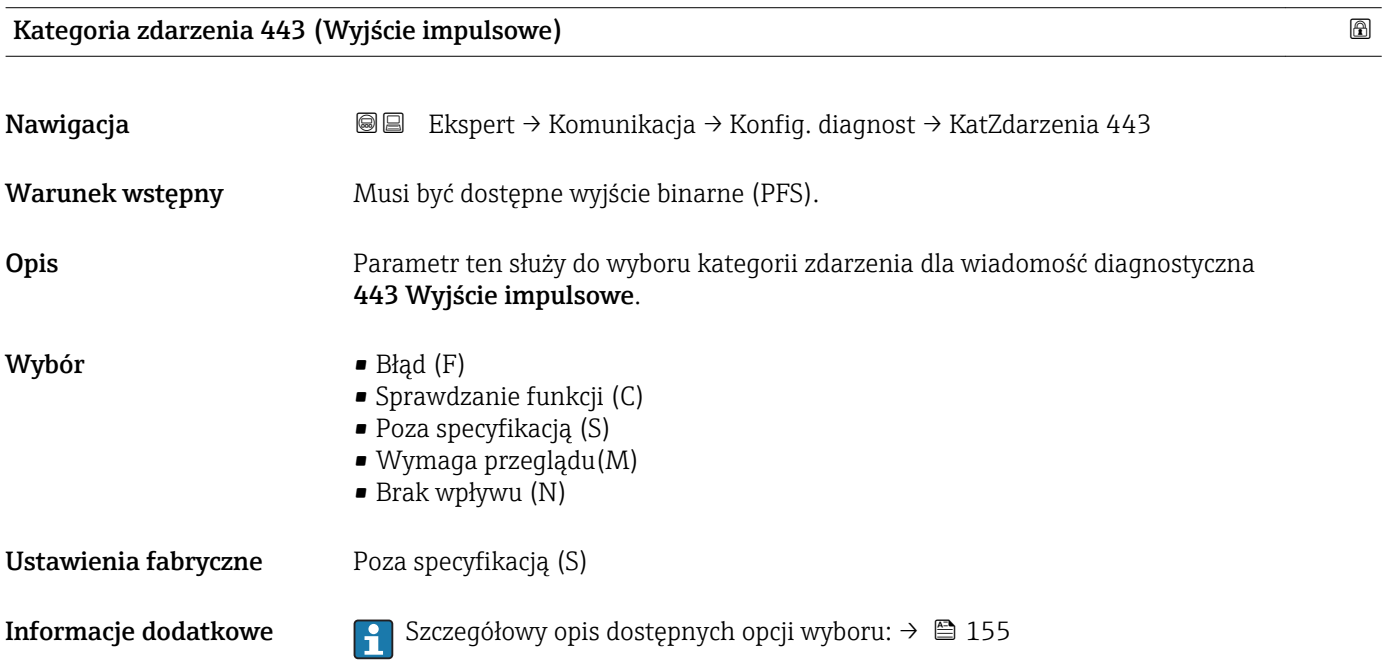

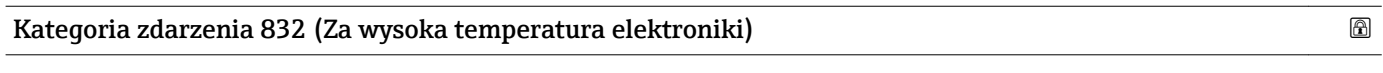

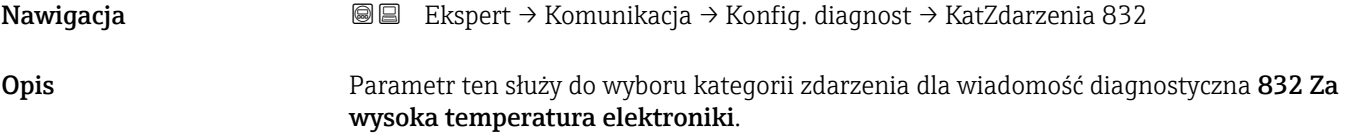

<span id="page-158-0"></span>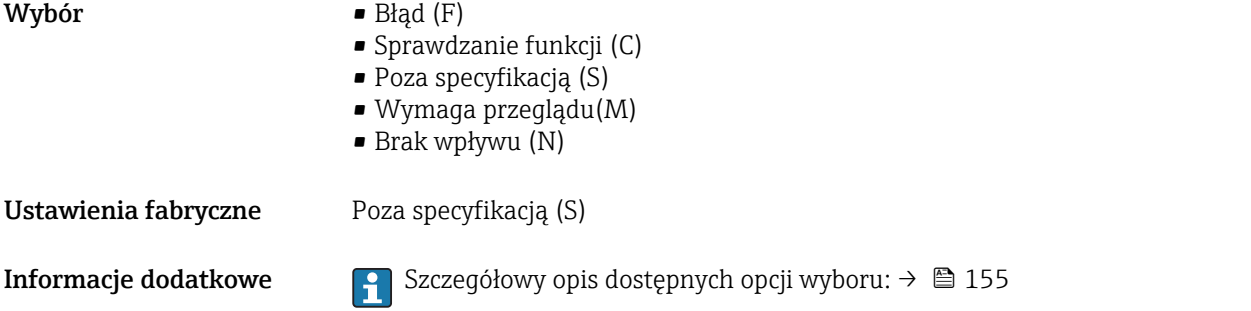

# Kategoria zdarzenia 830 (Temperatura czujnika za wysoka) Nawigacja Ekspert → Komunikacja → Konfig. diagnost → KatZdarzenia 830 Warunek wstępny • Pozycja kodu zam. "Pakiet aplikacji", opcja EB "Heartbeat Weryfikacja + Monitoring" • Musi być zainstalowany czujnik temperatury osłony wtórnej: – Promass F – Promass G – Promass H – Promass I – Promass O – Promass P – Promass S – Promass X Opis Parametr ten służy do wyboru kategorii zdarzenia dla wiadomość diagnostyczna 830 Temperatura czujnika za wysoka. Wybór • Błąd (F) • Sprawdzanie funkcji (C) • Poza specyfikacją (S) • Wymaga przeglądu(M) • Brak wpływu (N) Ustawienia fabryczne Poza specyfikacją (S) **Informacje dodatkowe Szczegółowy opis dostępnych opcji wyboru: →**  $\bigcirc$  **155**

<span id="page-159-0"></span>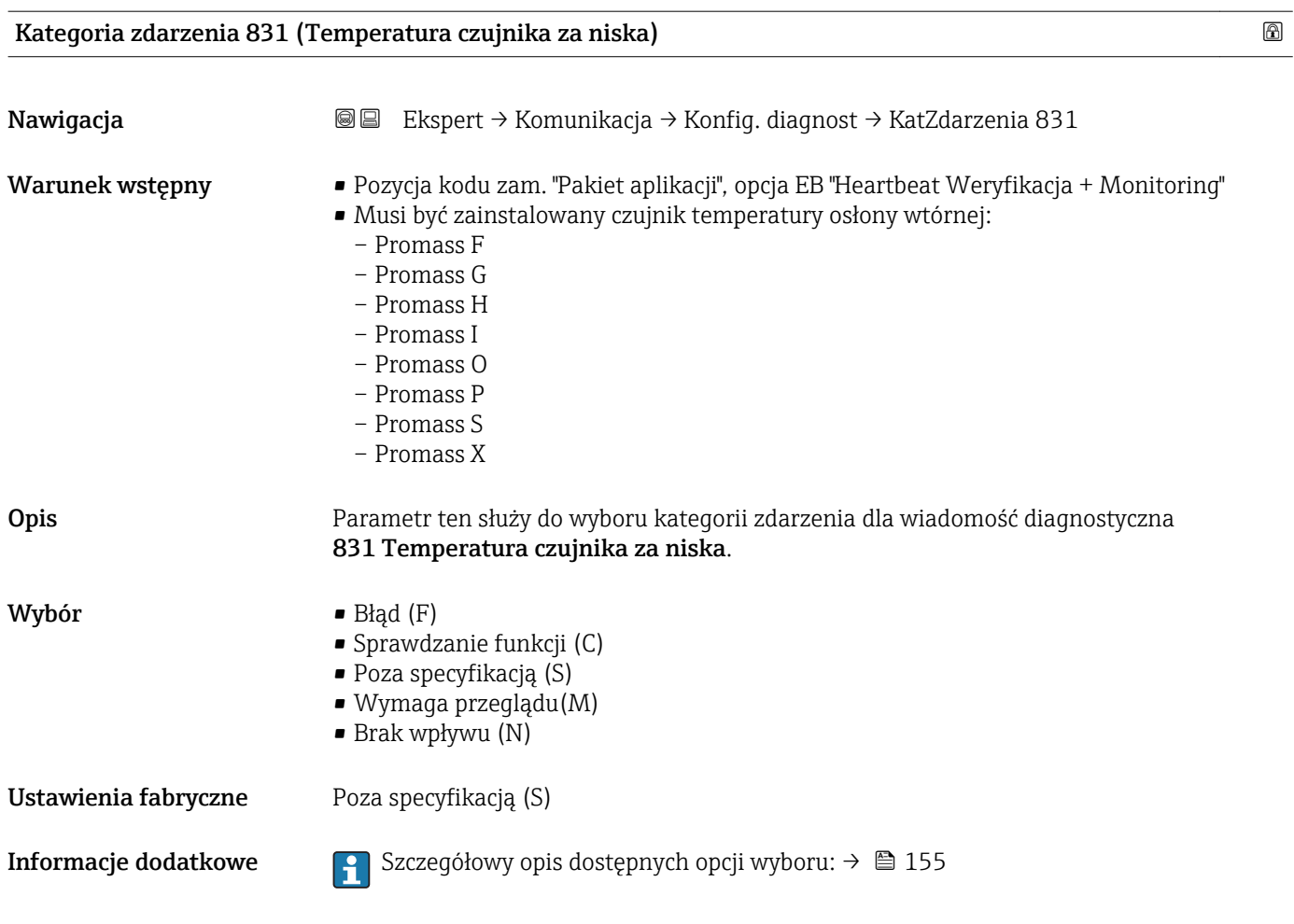

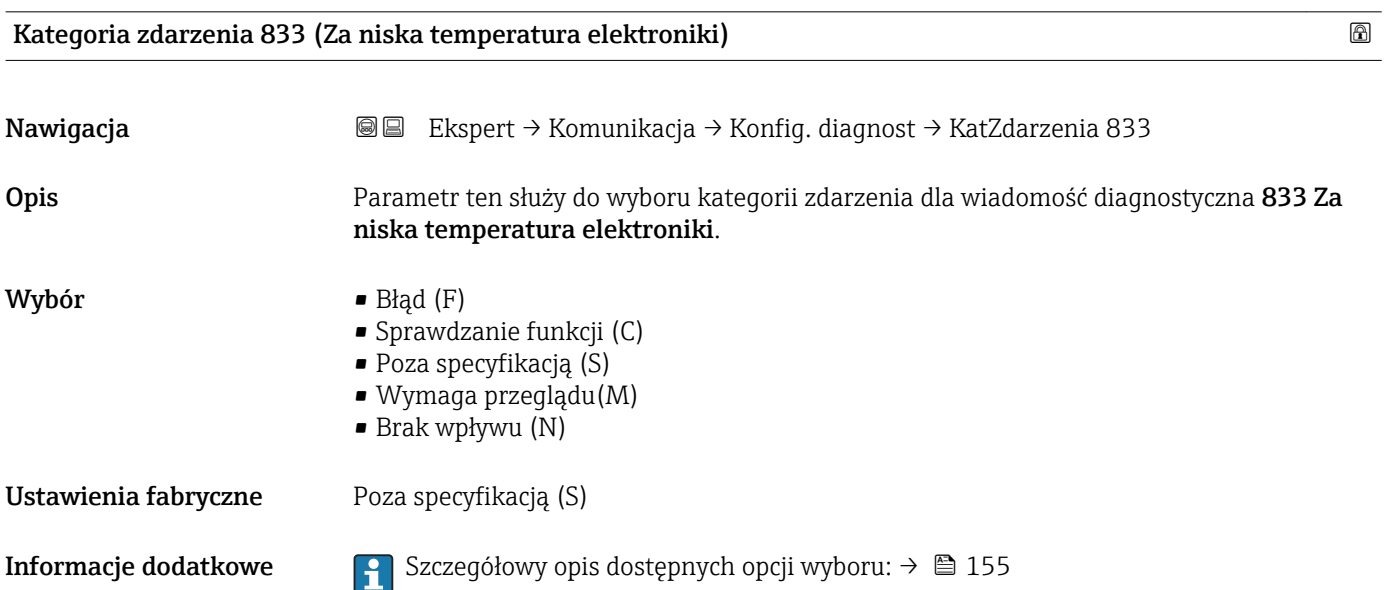

<span id="page-160-0"></span>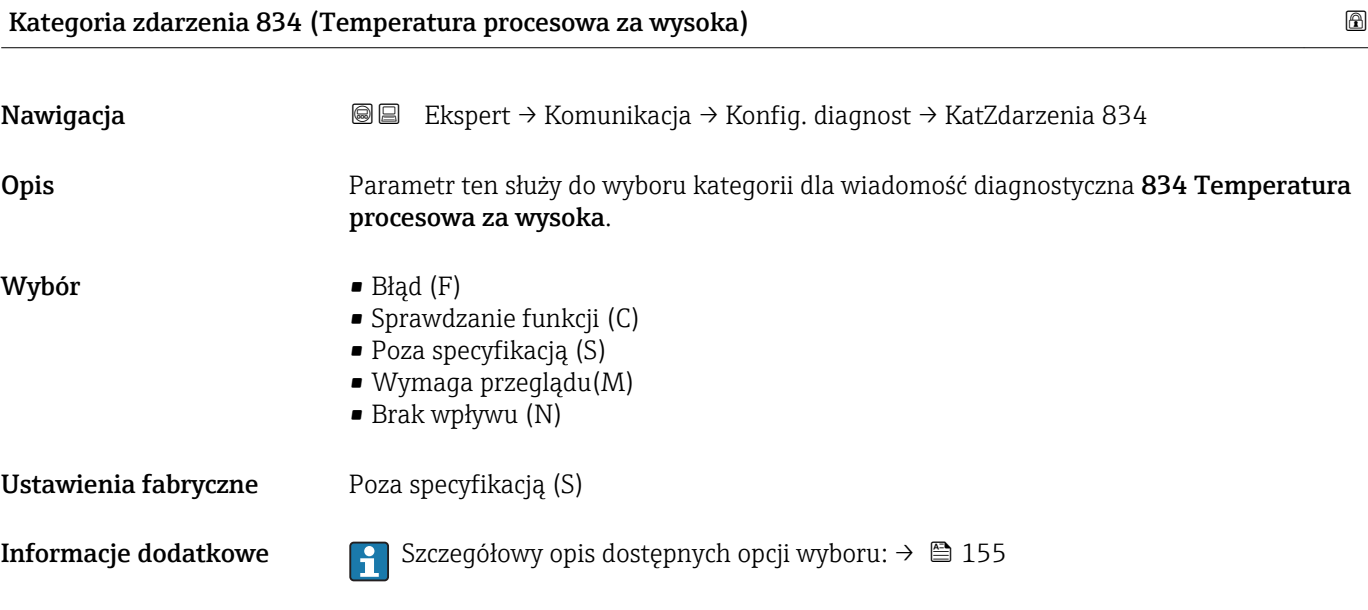

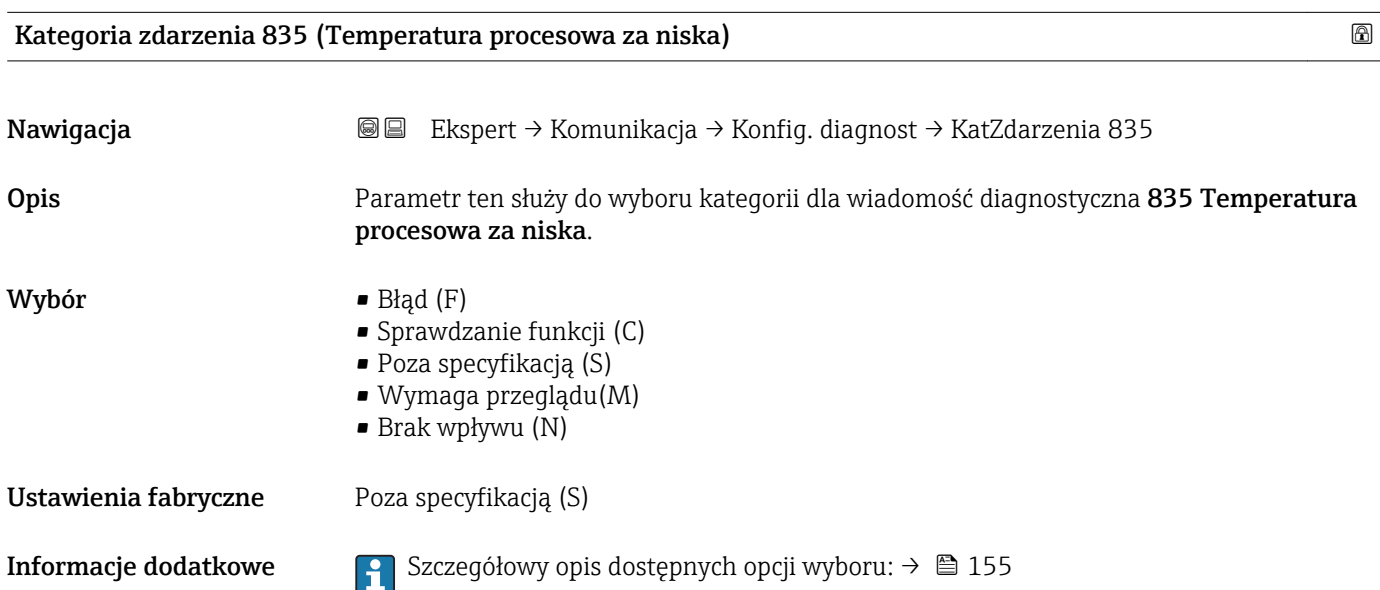

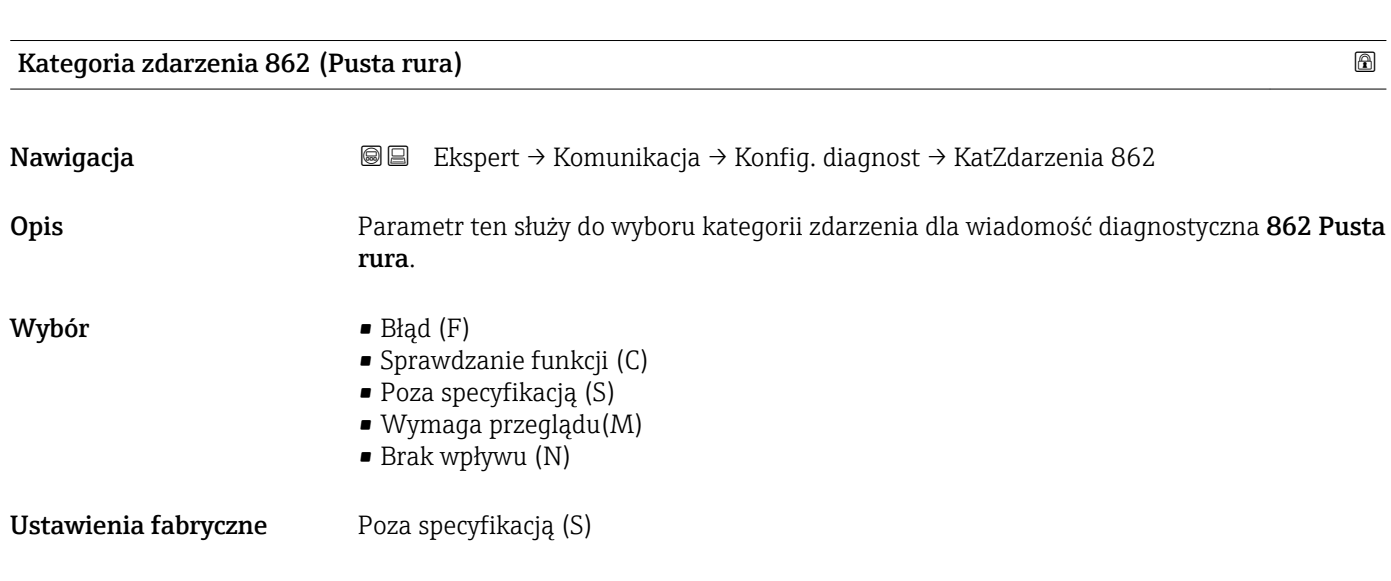

<span id="page-161-0"></span>**Informacje dodatkowe Szczegółowy opis dostępnych opcji wyboru: → ■ 155** 

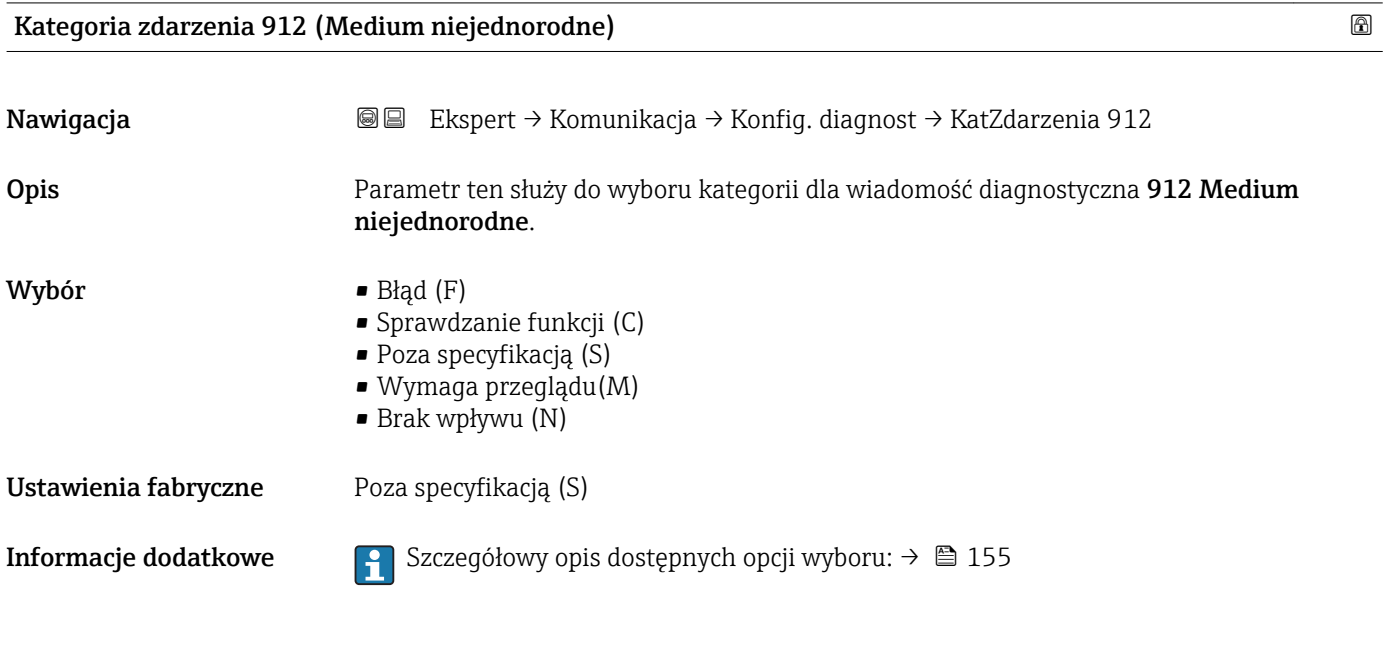

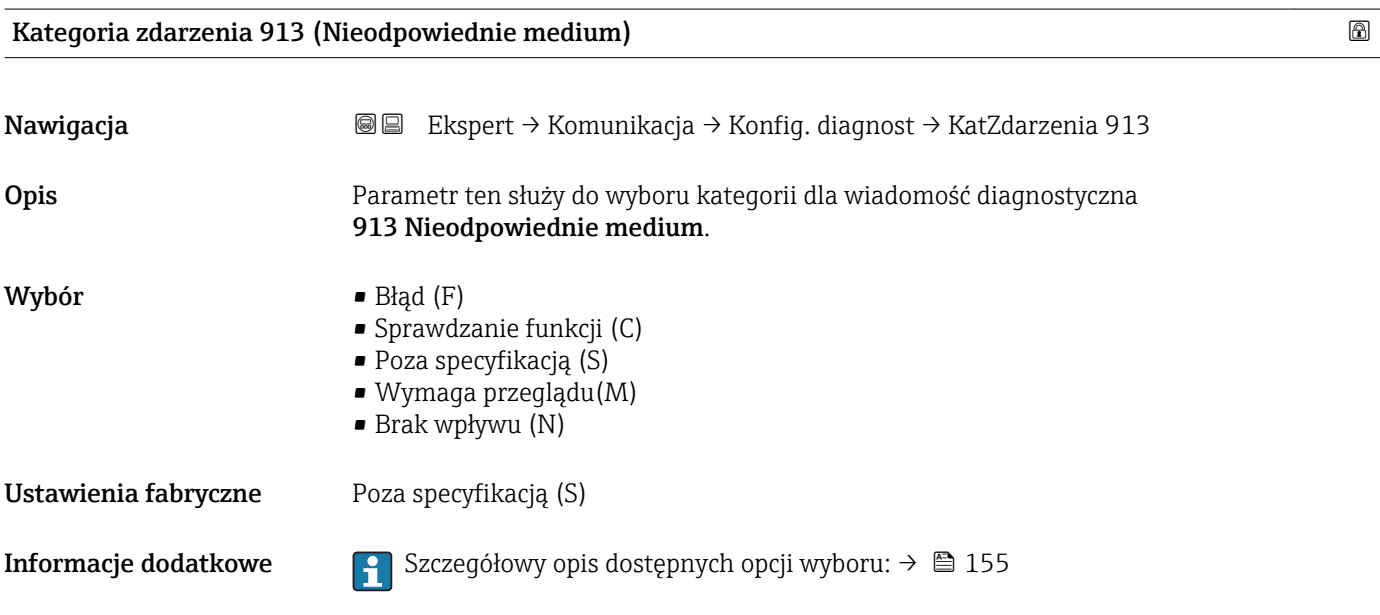

# 3.5 "Zastosowanie" submenu

*Nawigacja* **a a a B** Ekspert → Zastosowanie

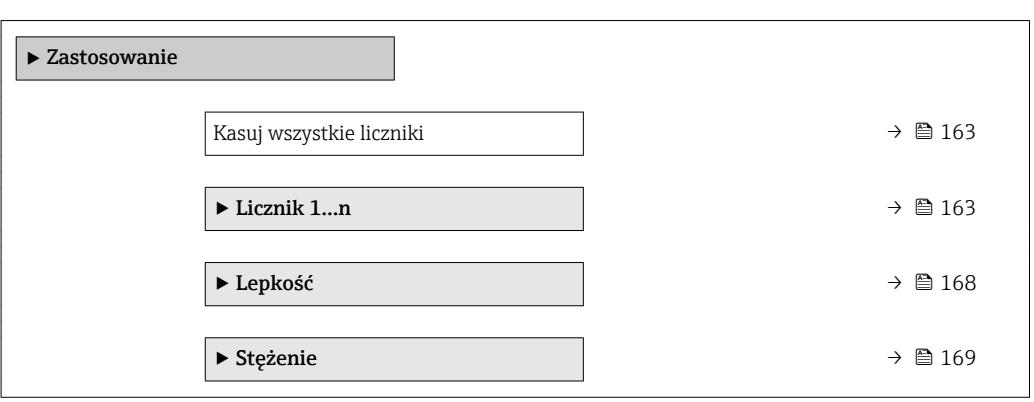

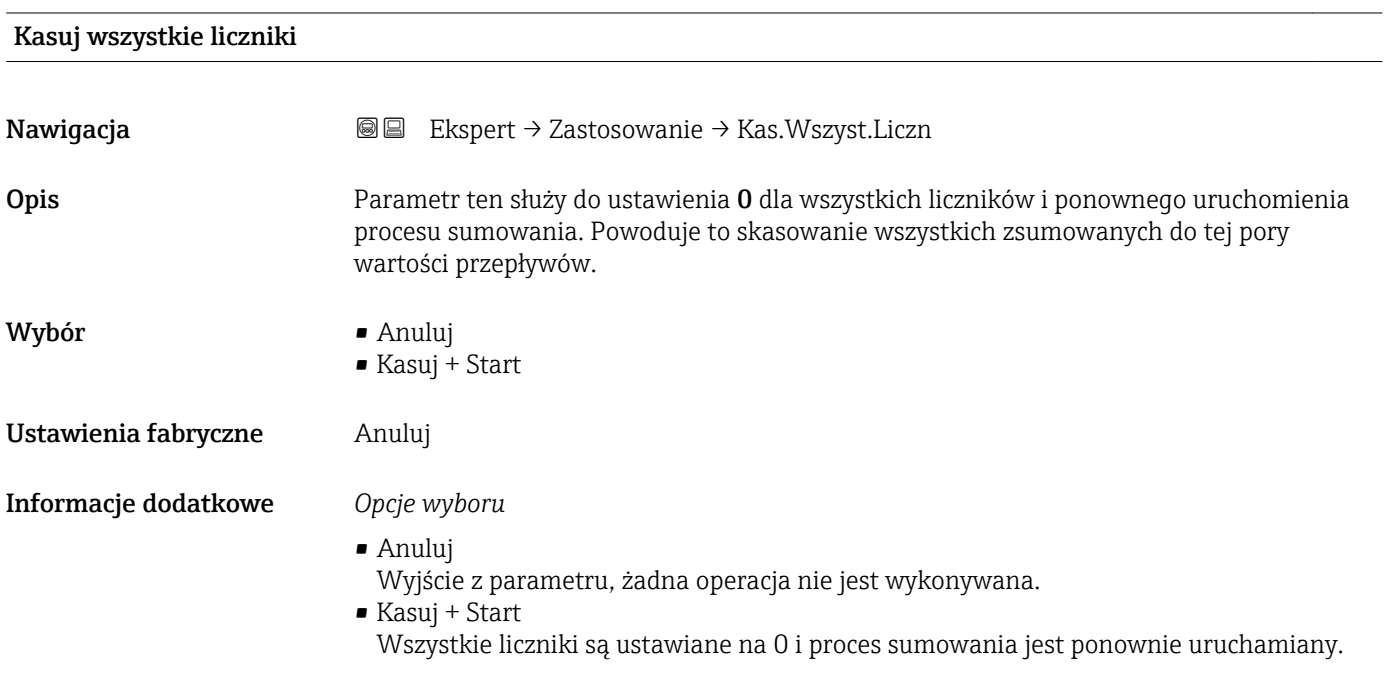

# 3.5.1 "Licznik 1…n" submenu

*Nawigacja* Ekspert → Zastosowanie → Licznik 1…n

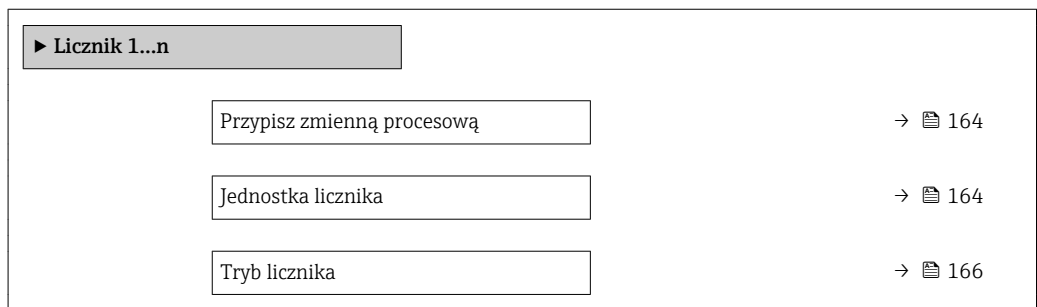

<span id="page-163-0"></span>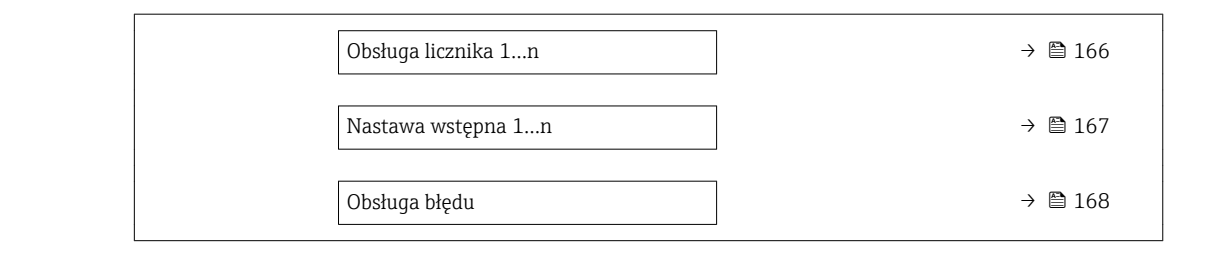

# Przypisz zmienną procesową

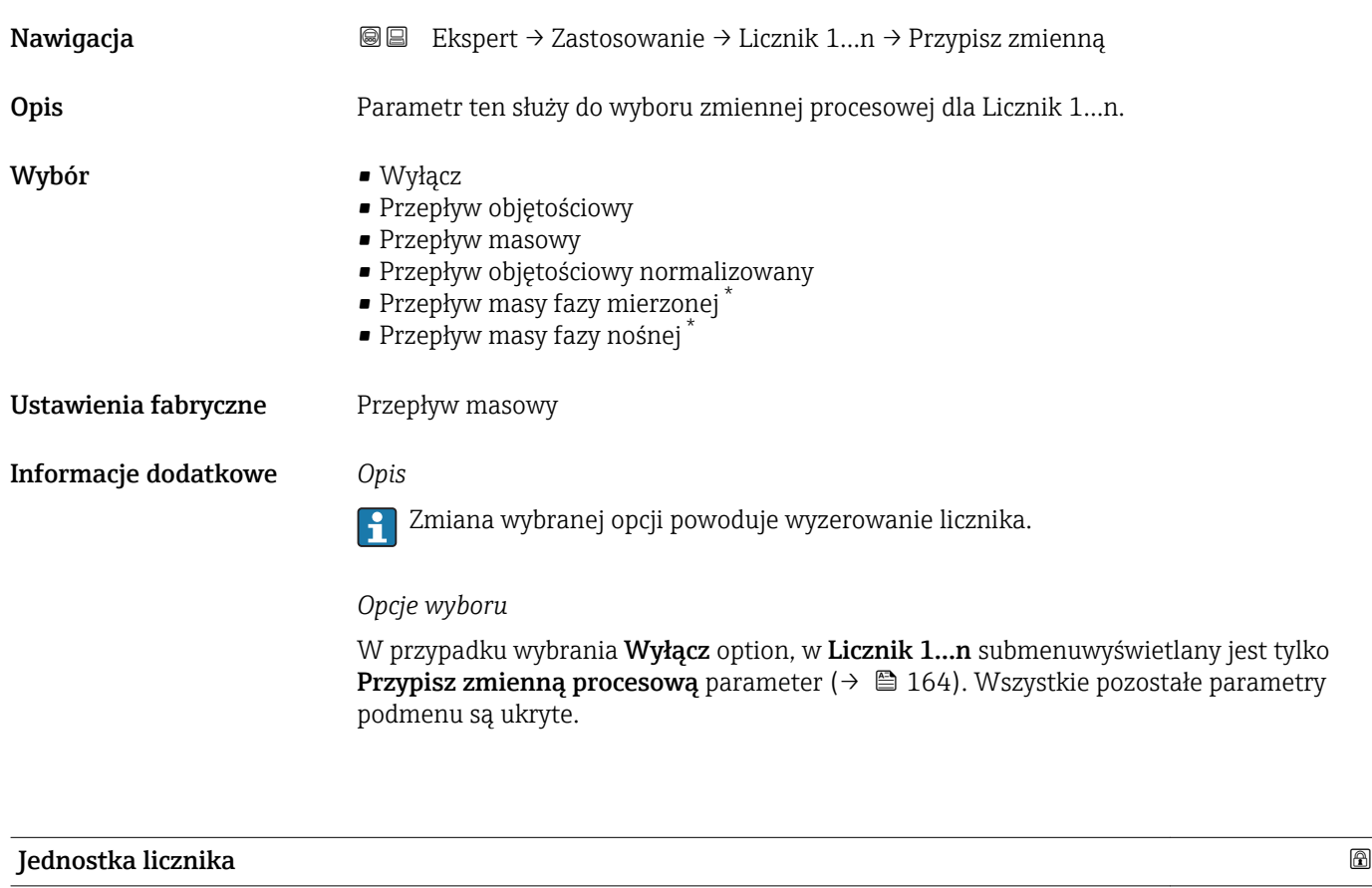

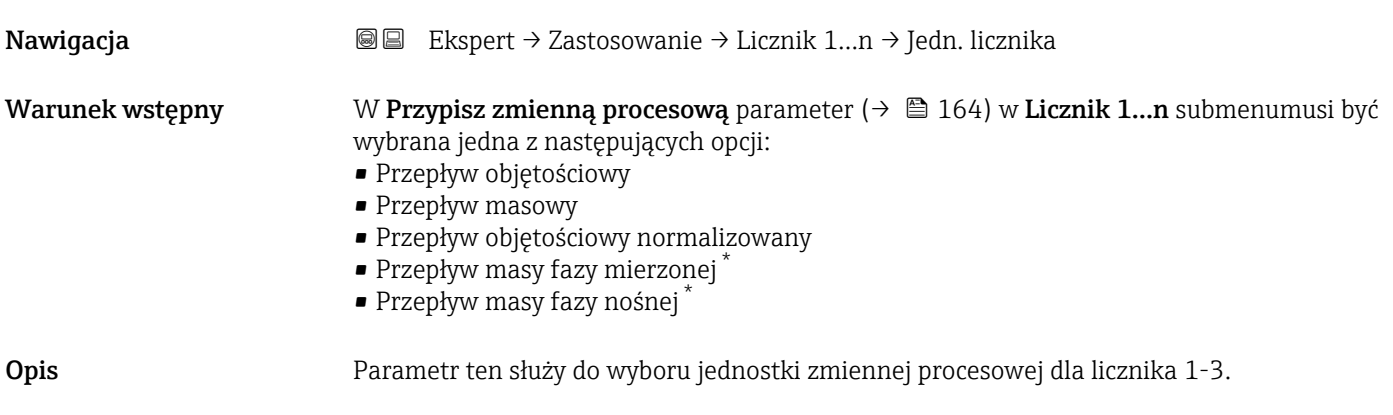

<sup>\*</sup> Widoczność zależy od opcji w kodzie zamówieniowym lub od ustawień urządzenia

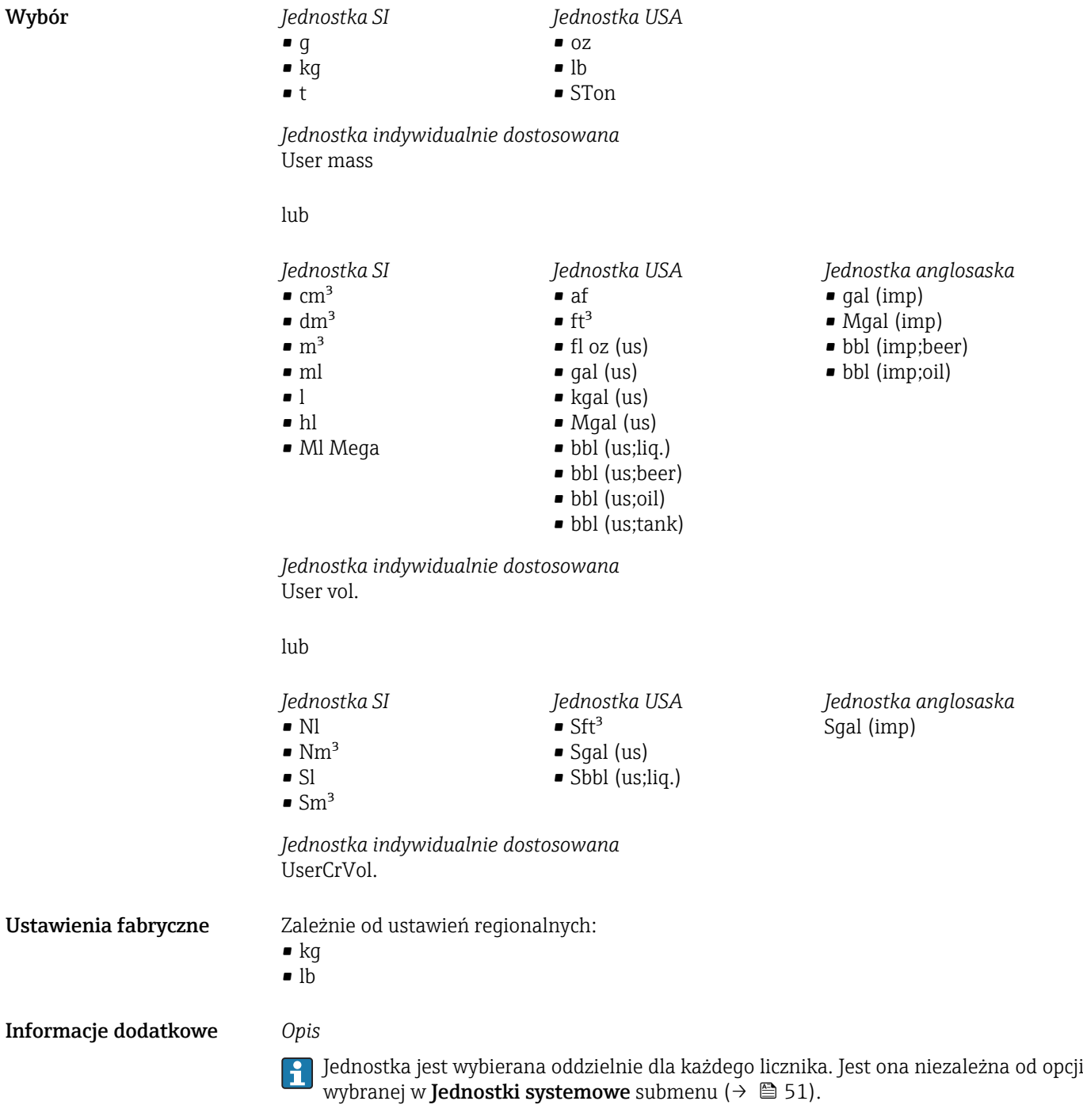

*Opcje wyboru*

Opcje wyboru zależą od zmiennej procesowej wybranej w Przypisz zmienną procesową parameter ( $\rightarrow \Box$  164).

<span id="page-165-0"></span>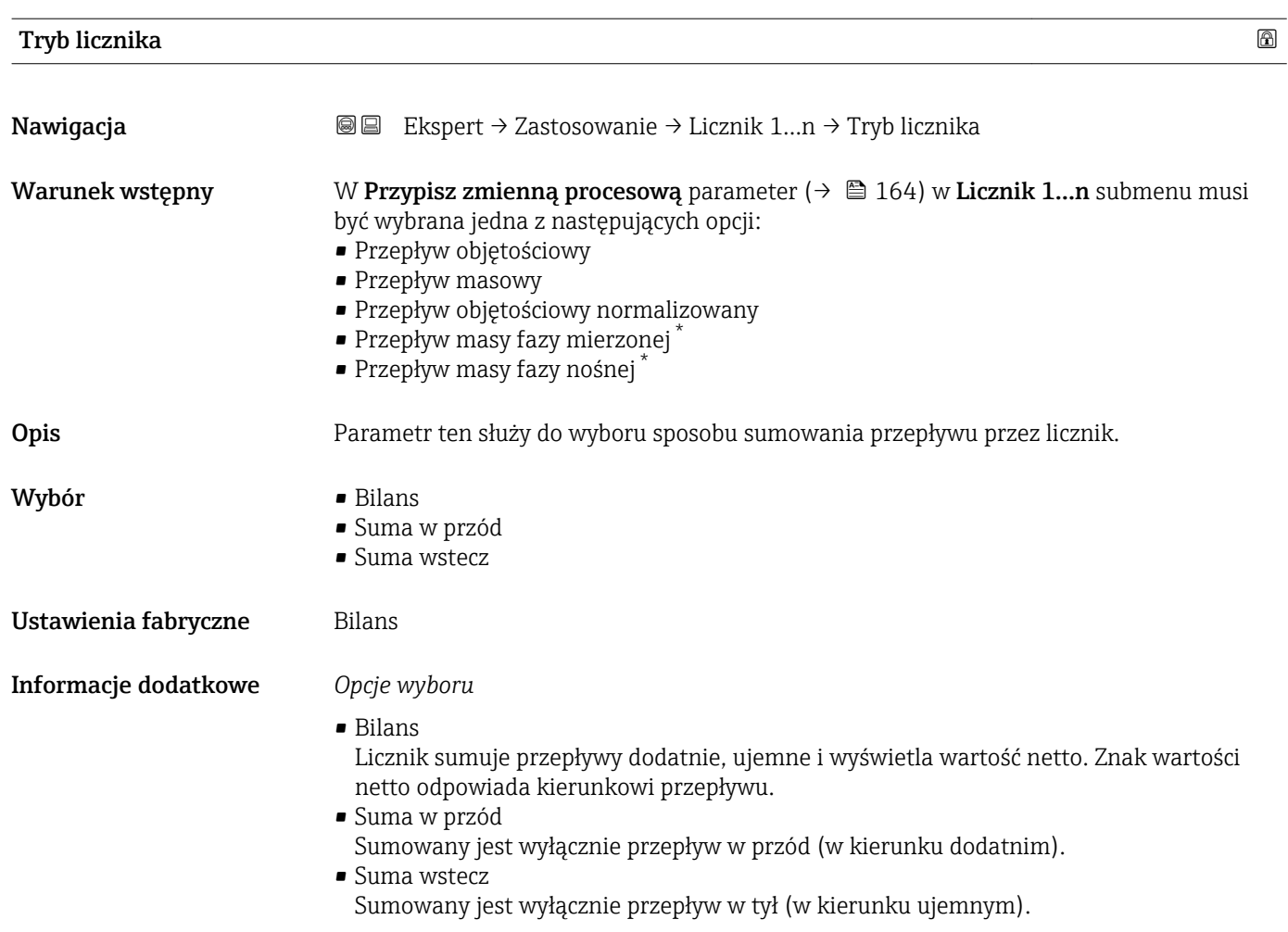

# Obsługa licznika 1…n

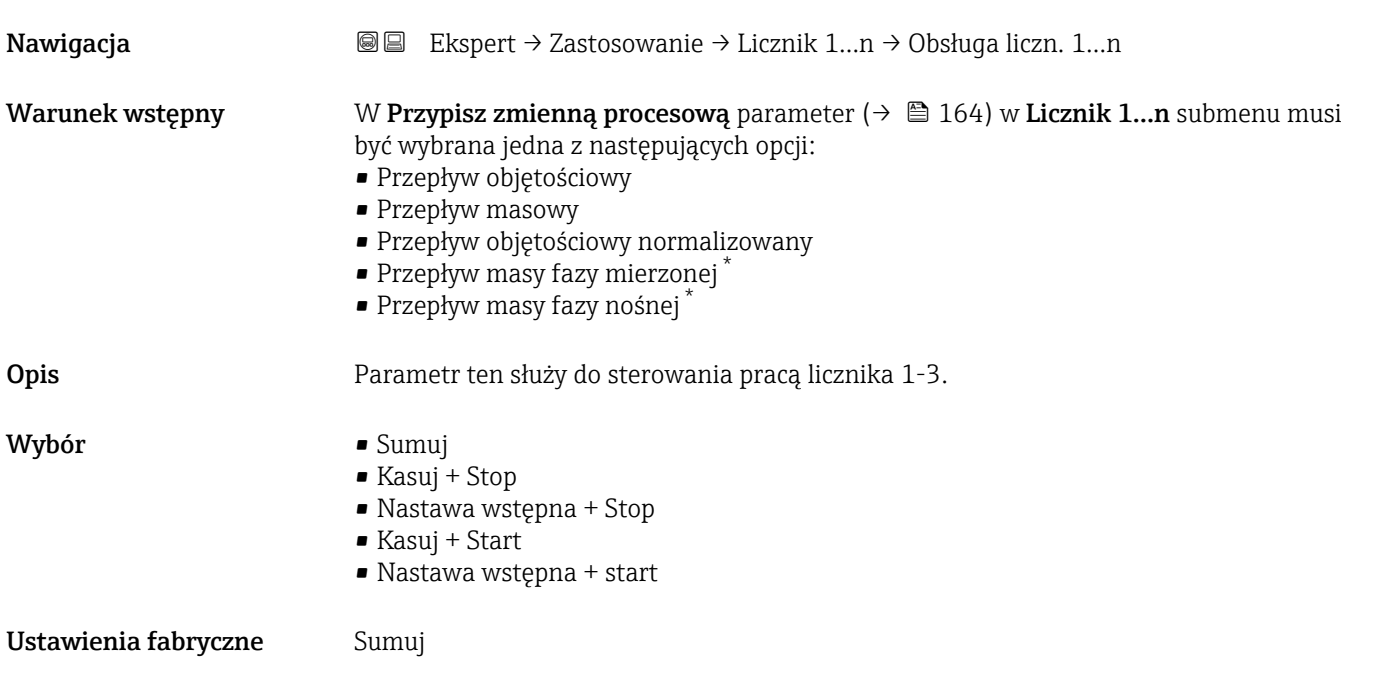

\* Widoczność zależy od opcji w kodzie zamówieniowym lub od ustawień urządzenia

<span id="page-166-0"></span>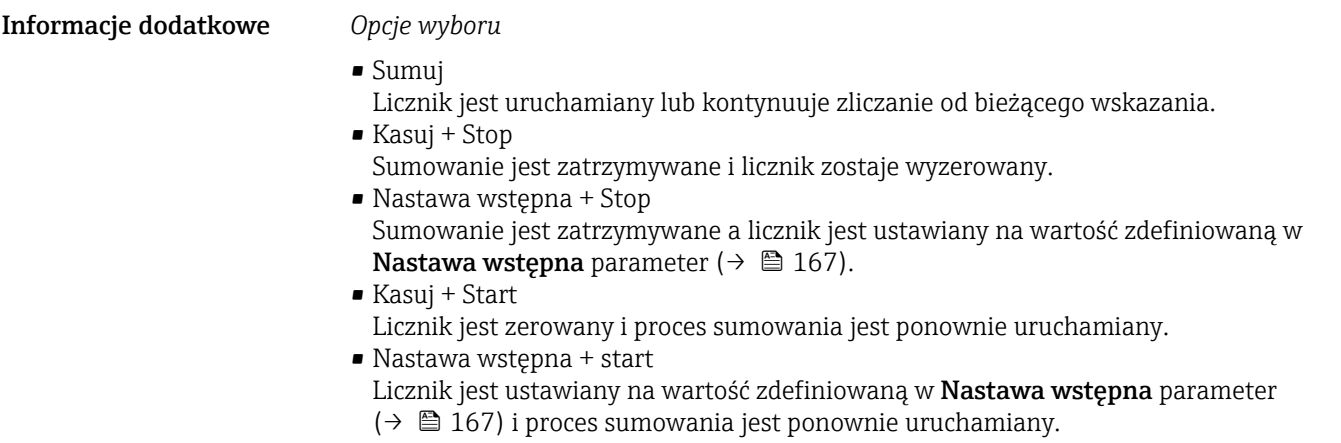

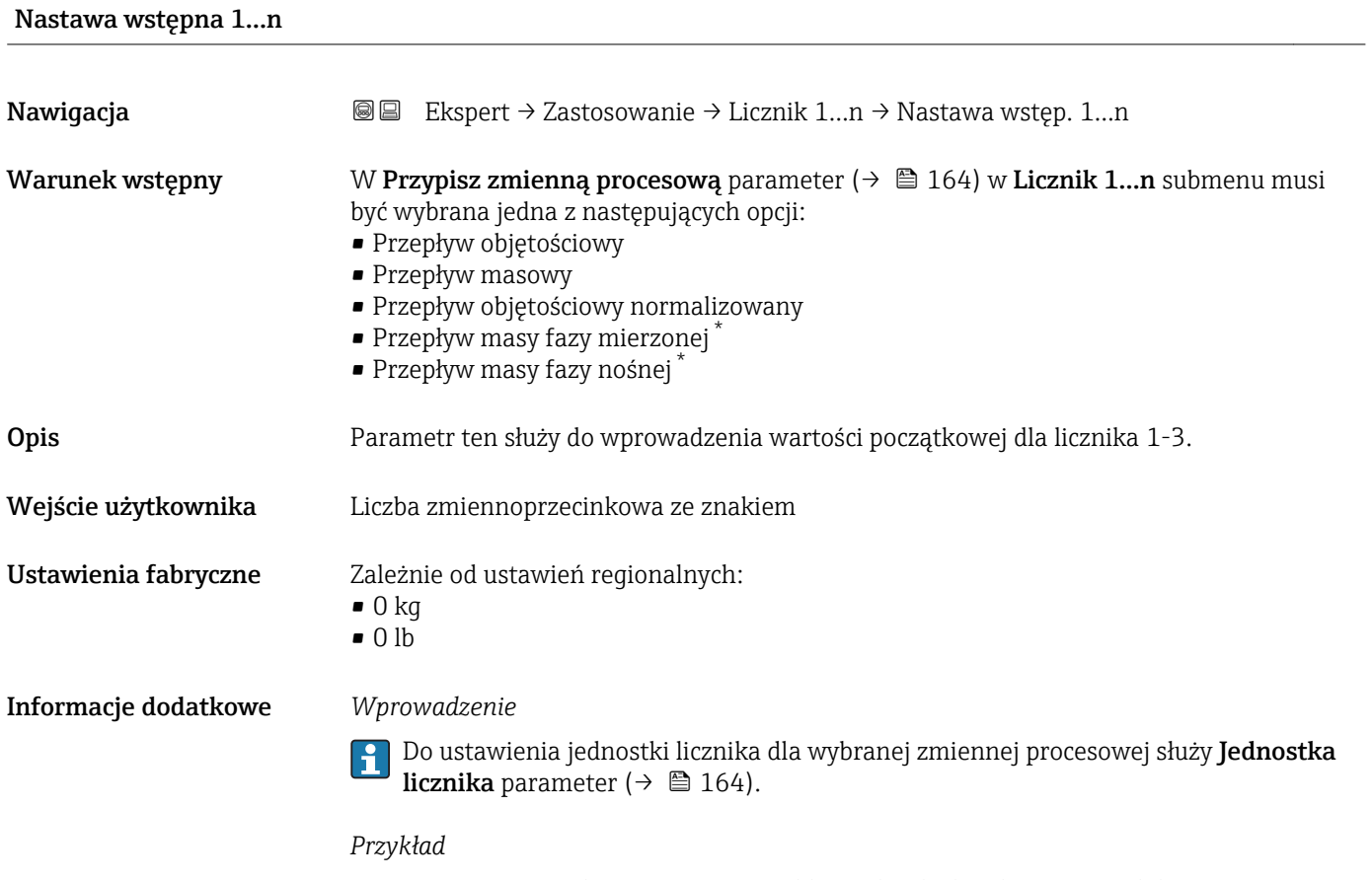

Parametr ten jest wykorzystywany w aplikacjach takich, jak proces wielokrotnego napełniania partiami o stałej wielkości.

<sup>\*</sup> Widoczność zależy od opcji w kodzie zamówieniowym lub od ustawień urządzenia

<span id="page-167-0"></span>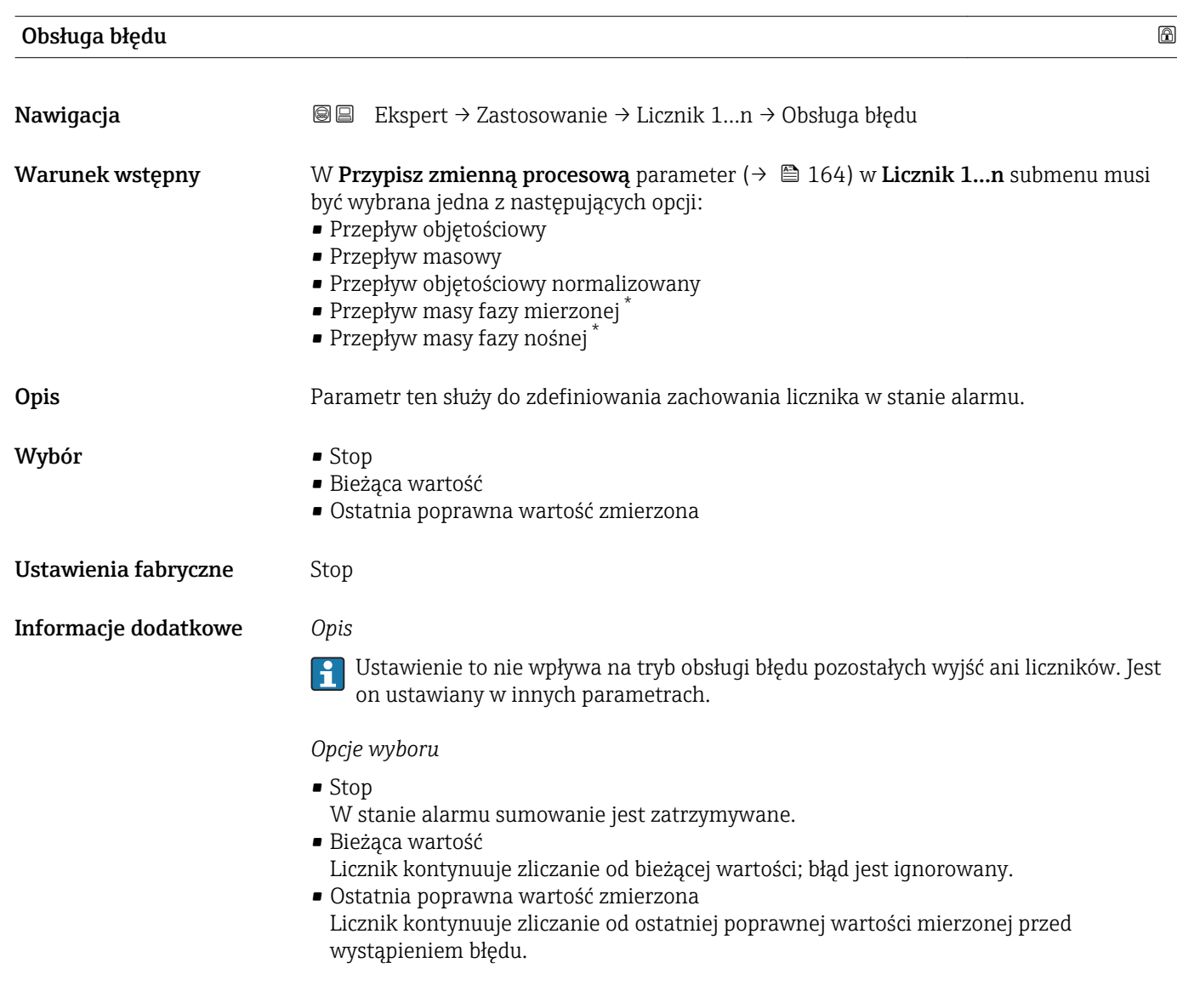

# 3.5.2 "Lepkość" submenu

Szczegółowe informacje dotyczące opisu parametrów dla pakietu aplikacji Lepkość podano w dokumentacji specjalnej dla danego przyrządu

## *Nawigacja* Ekspert → Zastosowanie → Lepkość

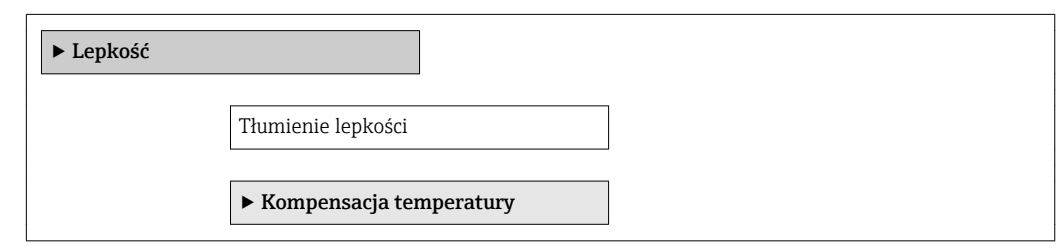

Widoczność zależy od opcji w kodzie zamówieniowym lub od ustawień urządzenia

<span id="page-168-0"></span>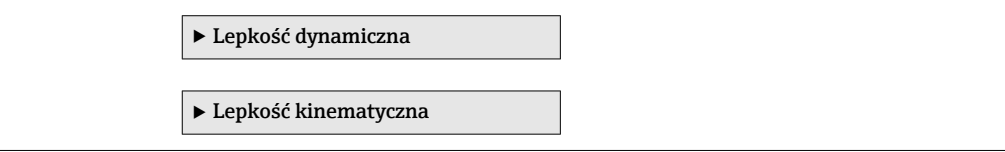

# 3.5.3 "Stężenie" submenu

Szczegółowe informacje dotyczące opisu parametrów dla pakietu aplikacji Pomiar stężenia podano w dokumentacji specjalnej dla danego przyrządu

*Nawigacja* Ekspert → Zastosowanie → Stężenie

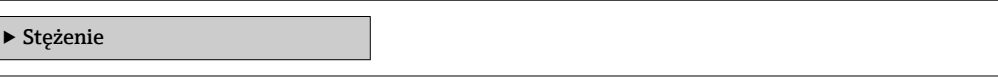

# 3.6 "Diagnostyka" submenu

*Nawigacja* **■■** Ekspert → Diagnostyka

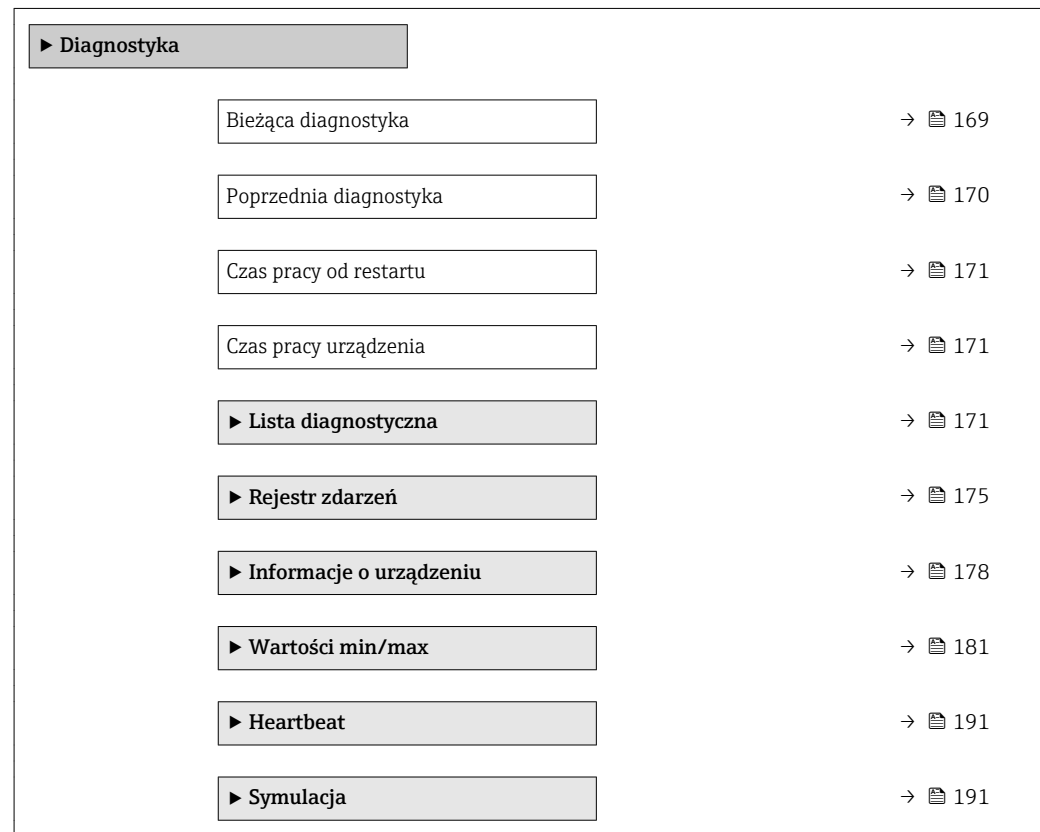

Bieżąca diagnostyka Nawigacja Ekspert → Diagnostyka → Bież.Diagnostyka Warunek wstępny Musi wystąpić zdarzenie diagnostyczne.

<span id="page-169-0"></span>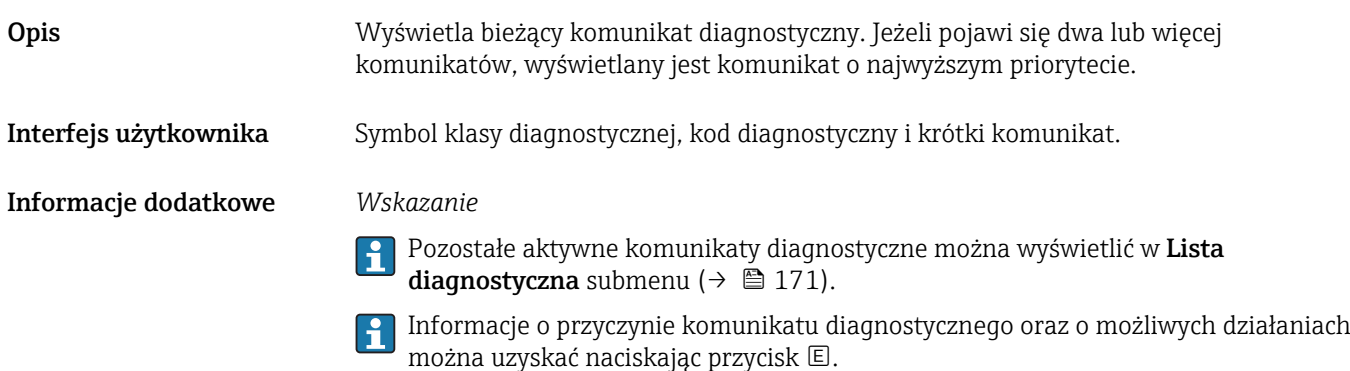

#### *Przykład*

Przykładowy format wskazania: F271 Błąd układu elektroniki

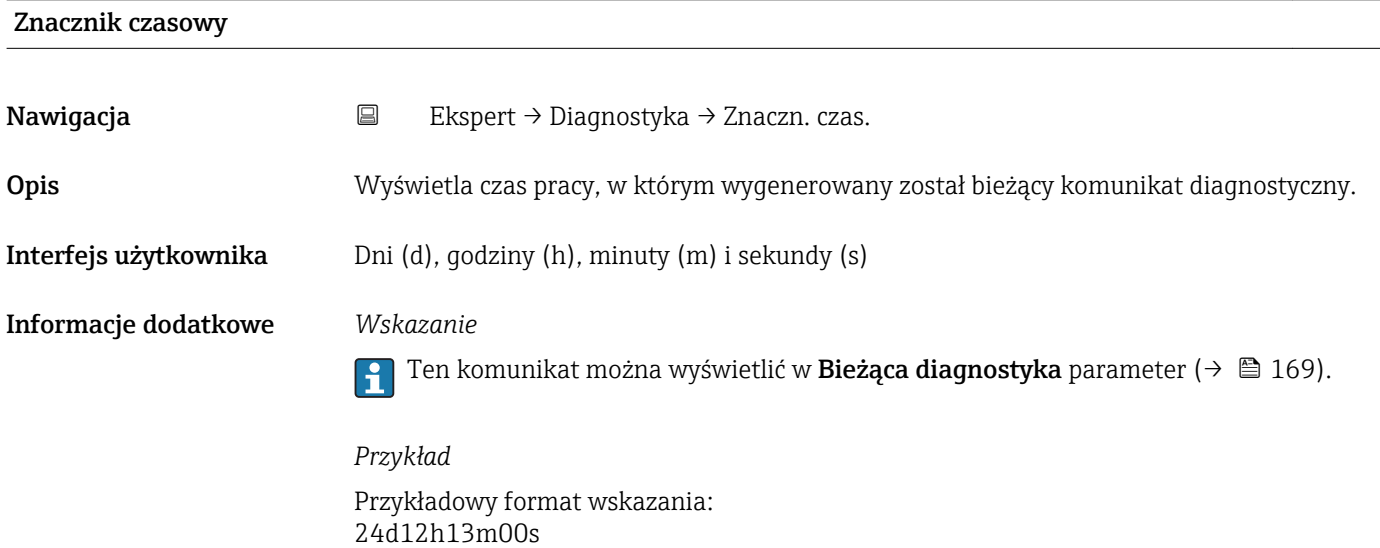

#### Poprzednia diagnostyka

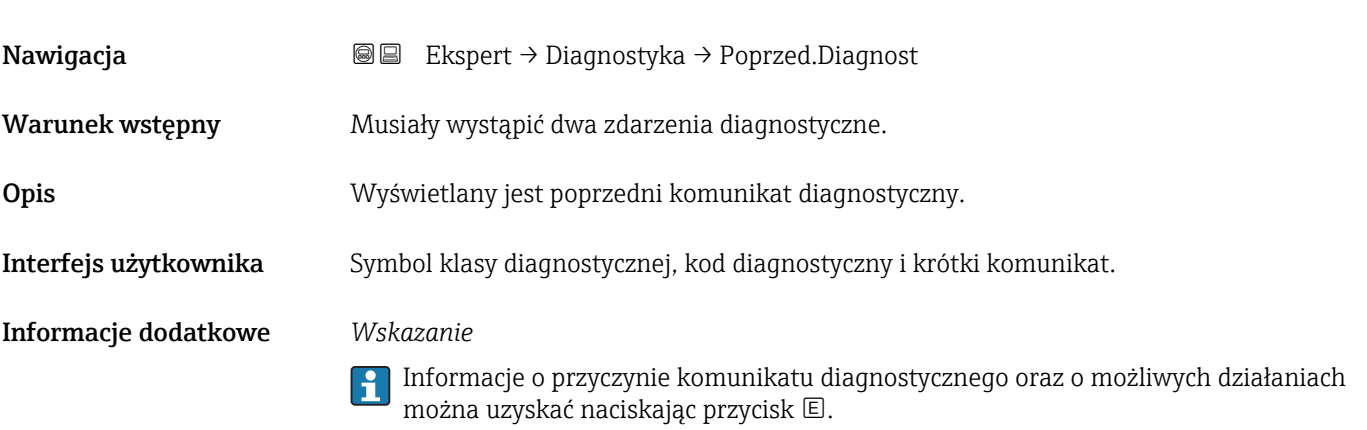

### *Przykład*

Przykładowy format wskazania: F271 Błąd układu elektroniki

<span id="page-170-0"></span>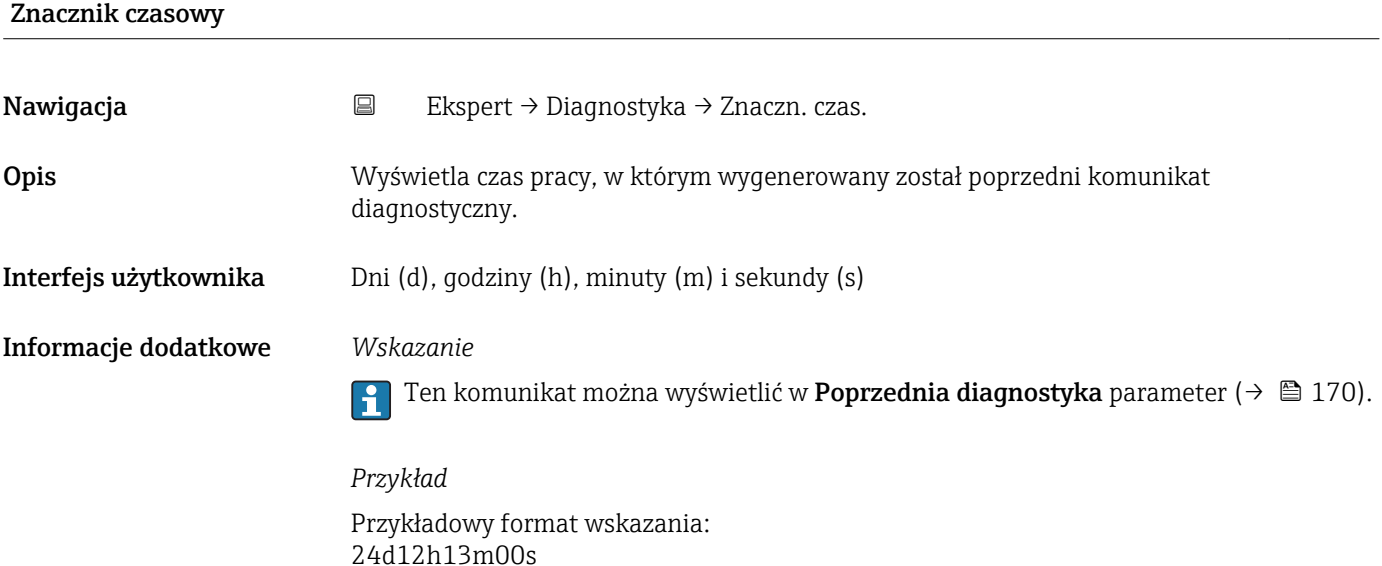

# Czas pracy od restartu Nawigacja Ekspert → Diagnostyka → CzasOdRestartu Opis Parametr ten służy do wyświetlenia czasu pracy przyrządu od ostatniego restartu. Interfejs użytkownika Dni (d), godziny (h), minuty (m) i sekundy (s)

### Czas pracy urządzenia

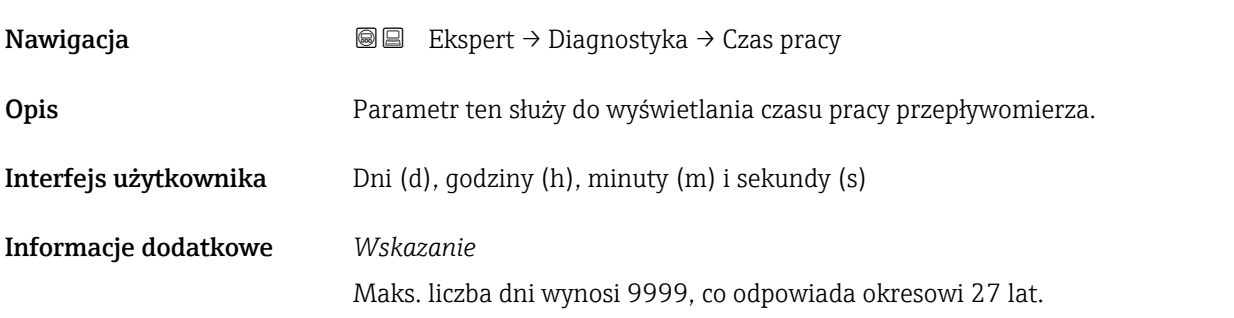

# 3.6.1 "Lista diagnostyczna" submenu

*Nawigacja* **a ■ Ekspert → Diagnostyka → Lista Diagnost.** 

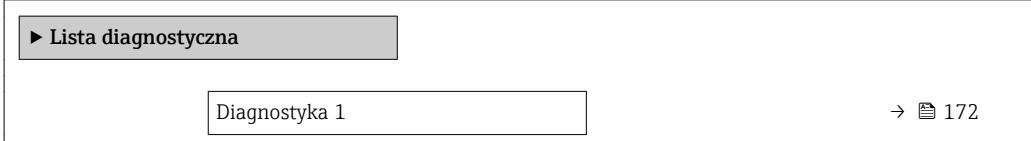

<span id="page-171-0"></span>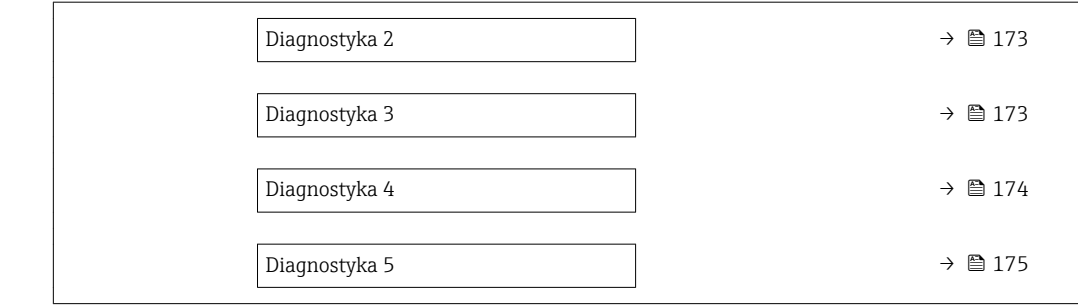

# Diagnostyka 1

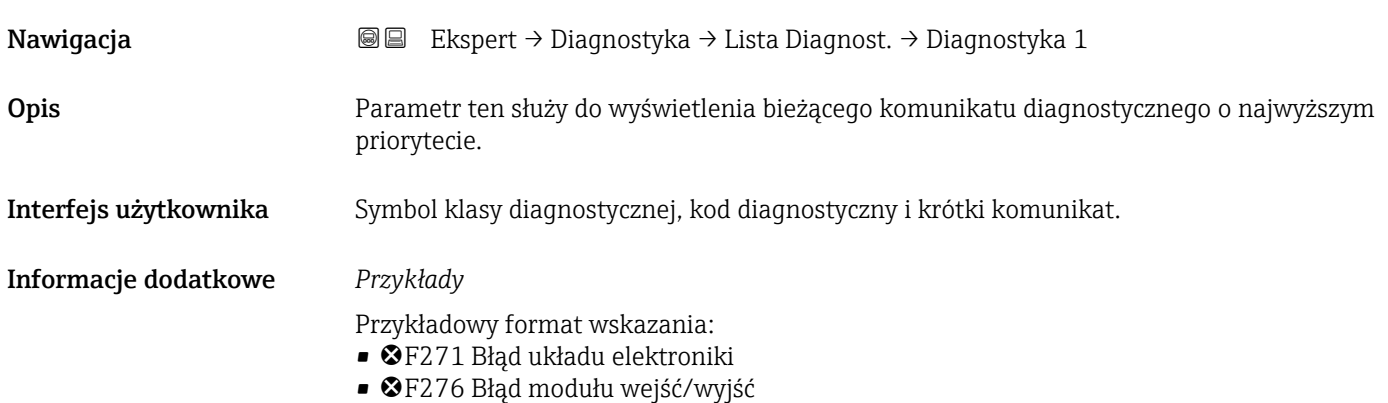

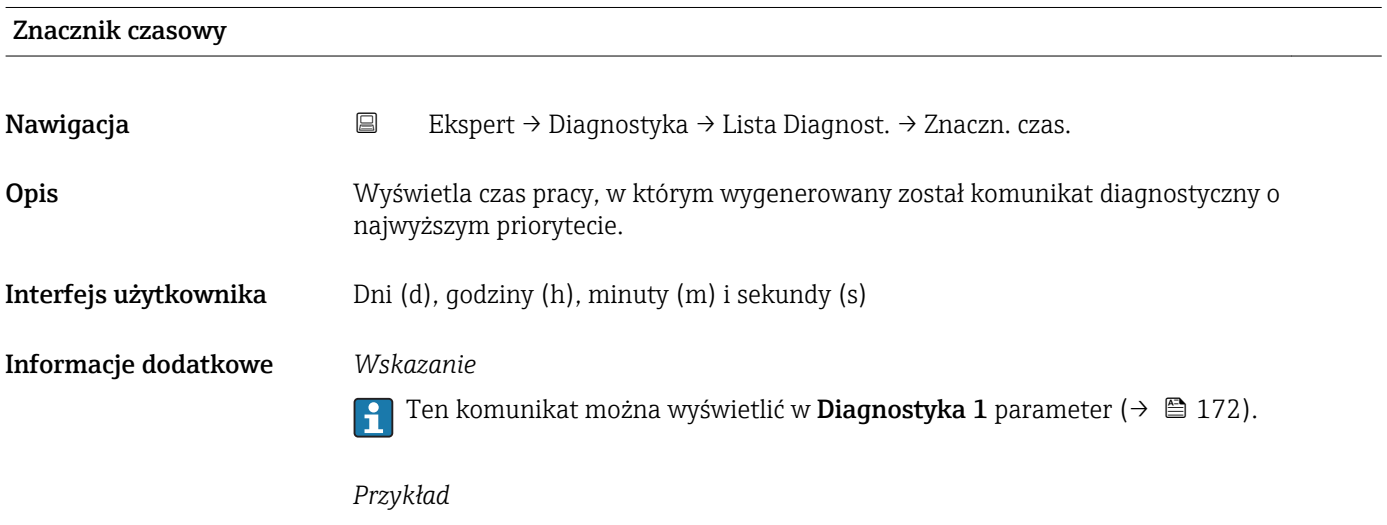

Przykładowy format wskazania: 24d12h13m00s

<span id="page-172-0"></span>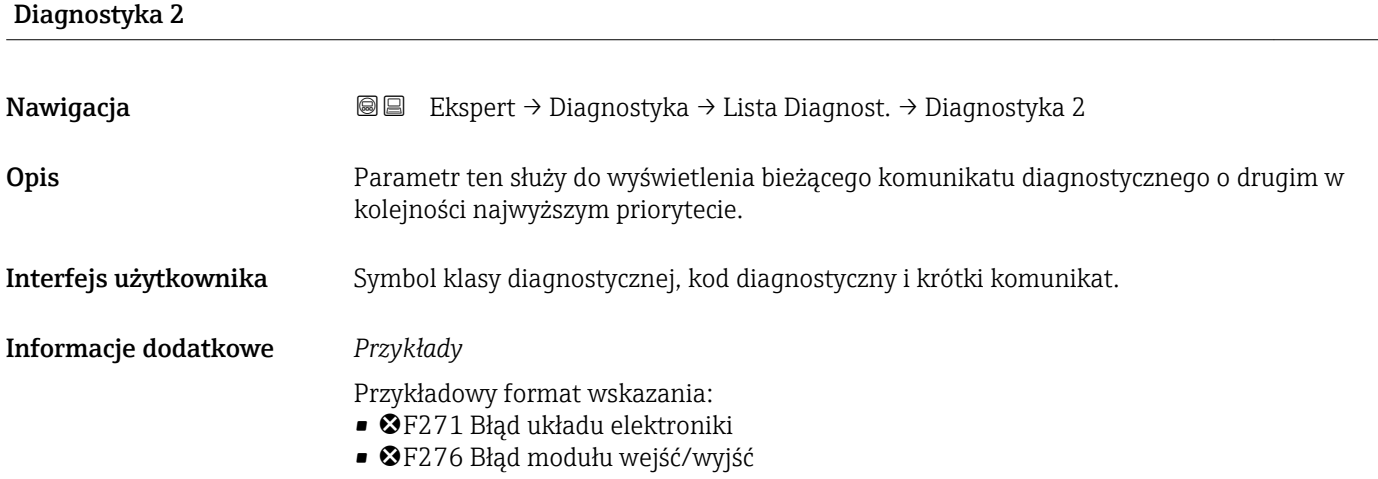

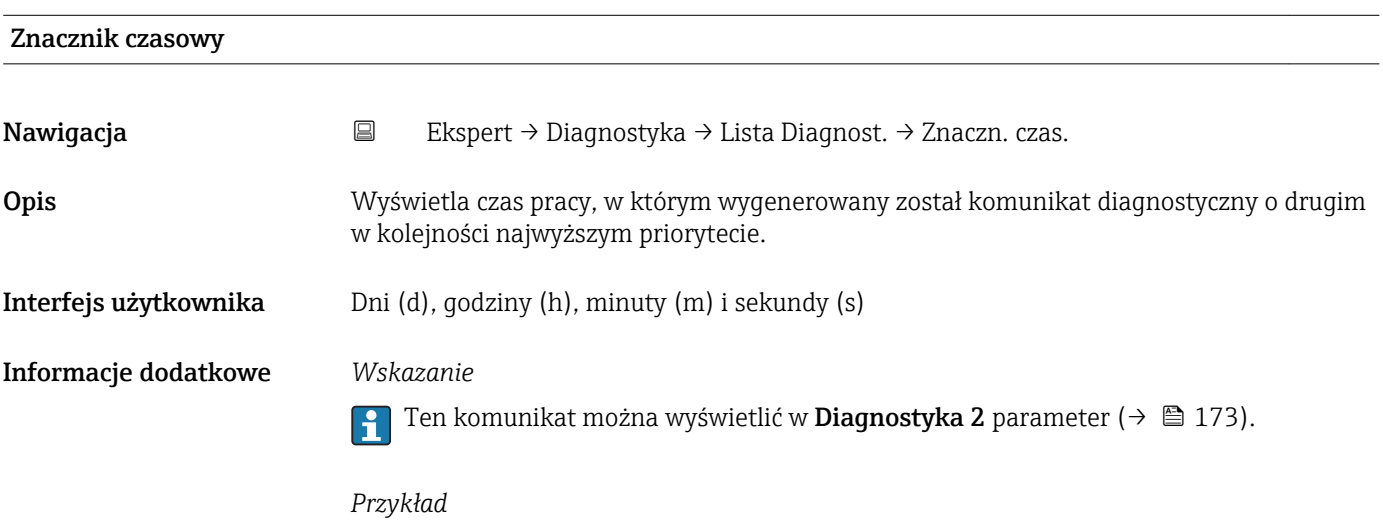

Przykładowy format wskazania: 24d12h13m00s

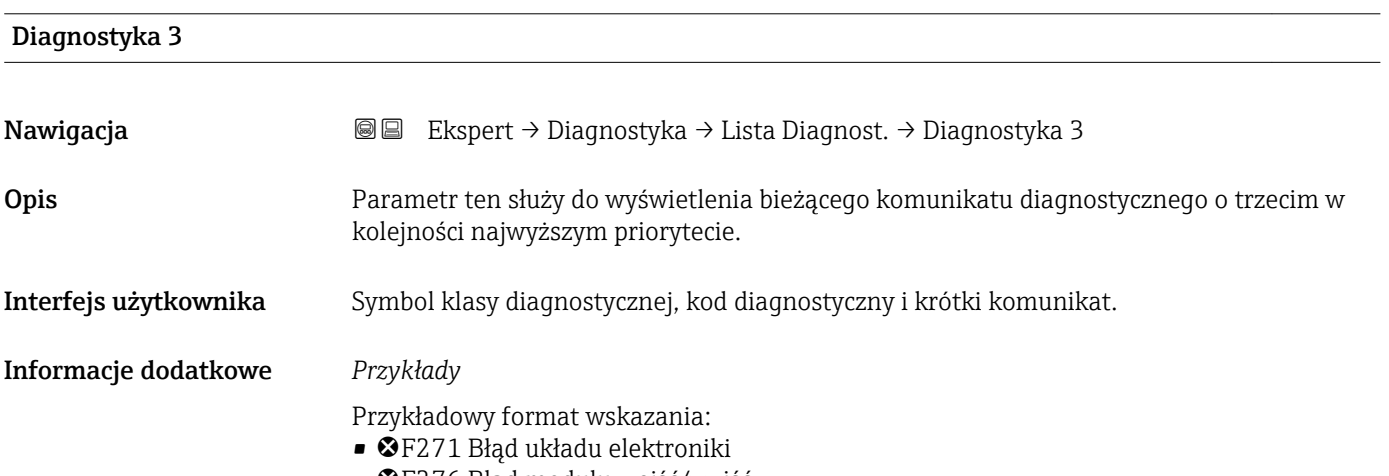

• F276 Błąd modułu wejść/wyjść

<span id="page-173-0"></span>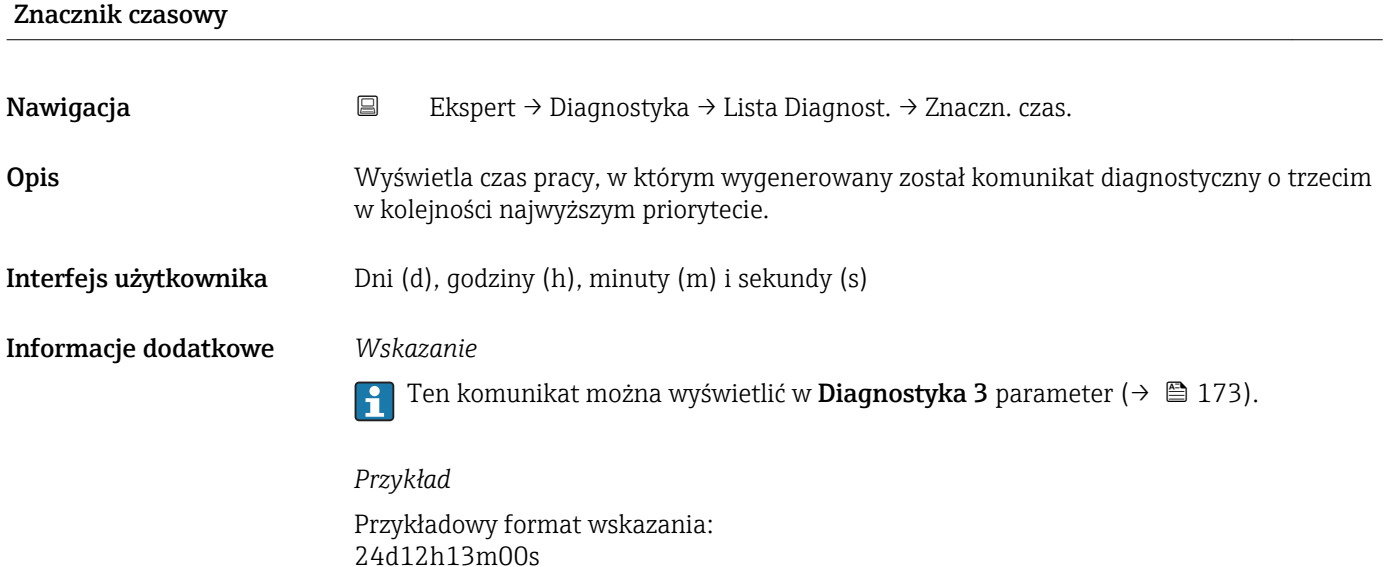

# Diagnostyka 4 Nawigacja Ekspert → Diagnostyka → Lista Diagnost. → Diagnostyka 4 Opis Parametr ten służy do wyświetlenia bieżącego komunikatu diagnostycznego o czwartym w kolejności najwyższym priorytecie. Interfejs użytkownika Symbol klasy diagnostycznej, kod diagnostyczny i krótki komunikat. Informacje dodatkowe *Przykłady* Przykładowy format wskazania: • F271 Błąd układu elektroniki • F276 Błąd modułu wejść/wyjść

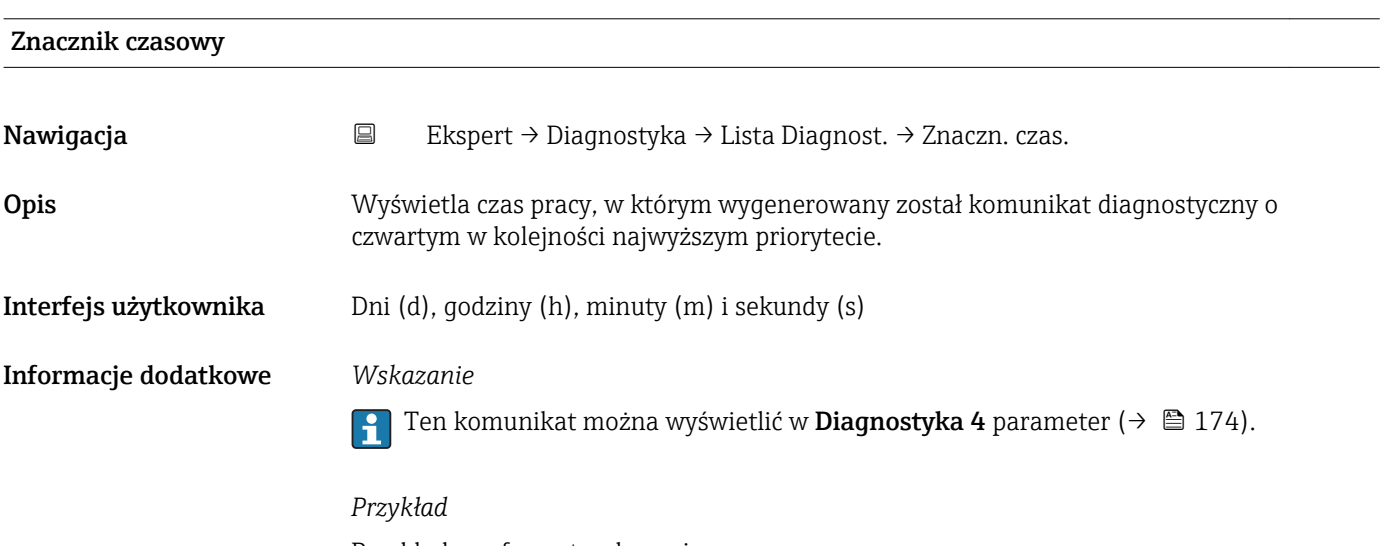

Przykładowy format wskazania: 24d12h13m00s

<span id="page-174-0"></span>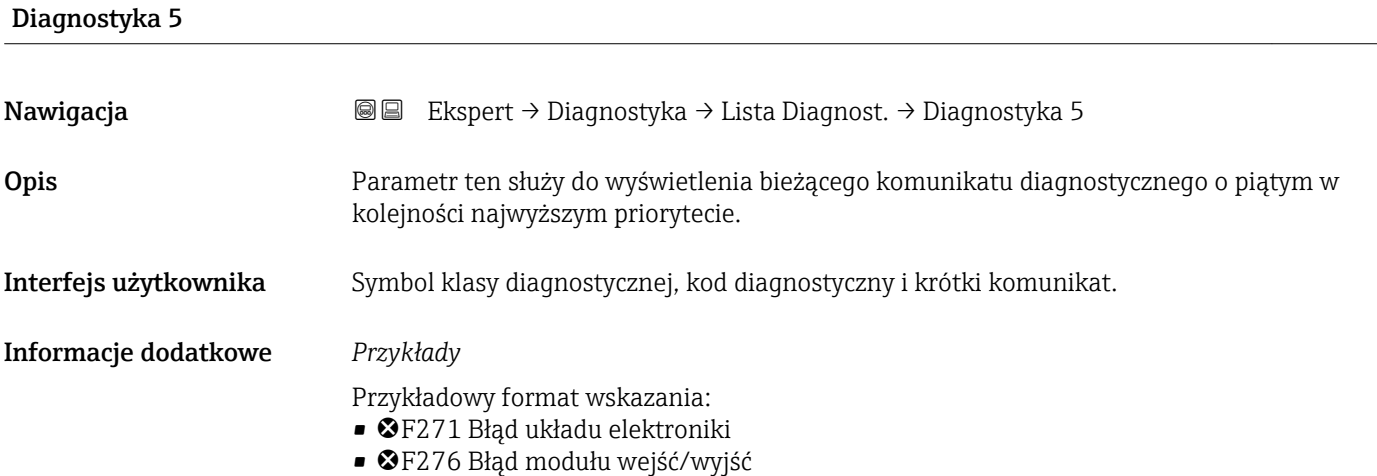

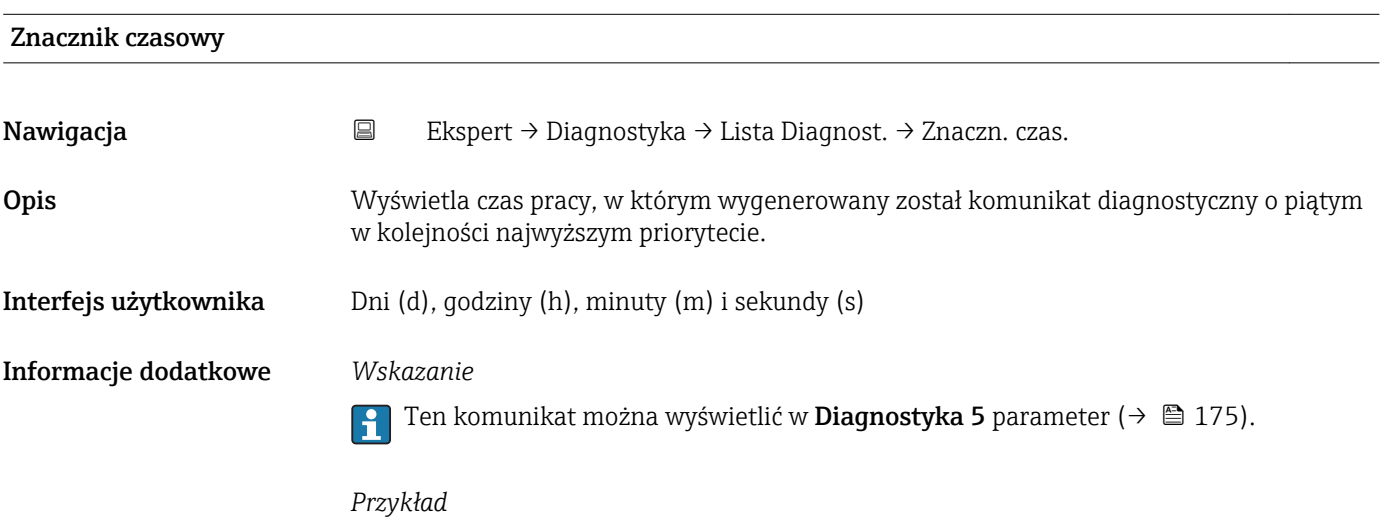

Przykładowy format wskazania: 24d12h13m00s

# 3.6.2 "Rejestr zdarzeń" submenu

*Nawigacja* Ekspert → Diagnostyka → Rejestr zdarzeń

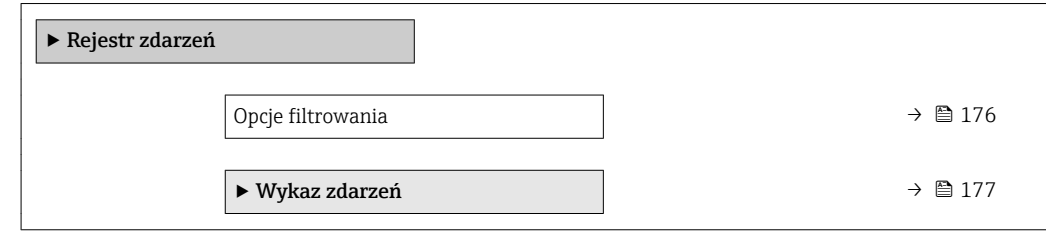

<span id="page-175-0"></span>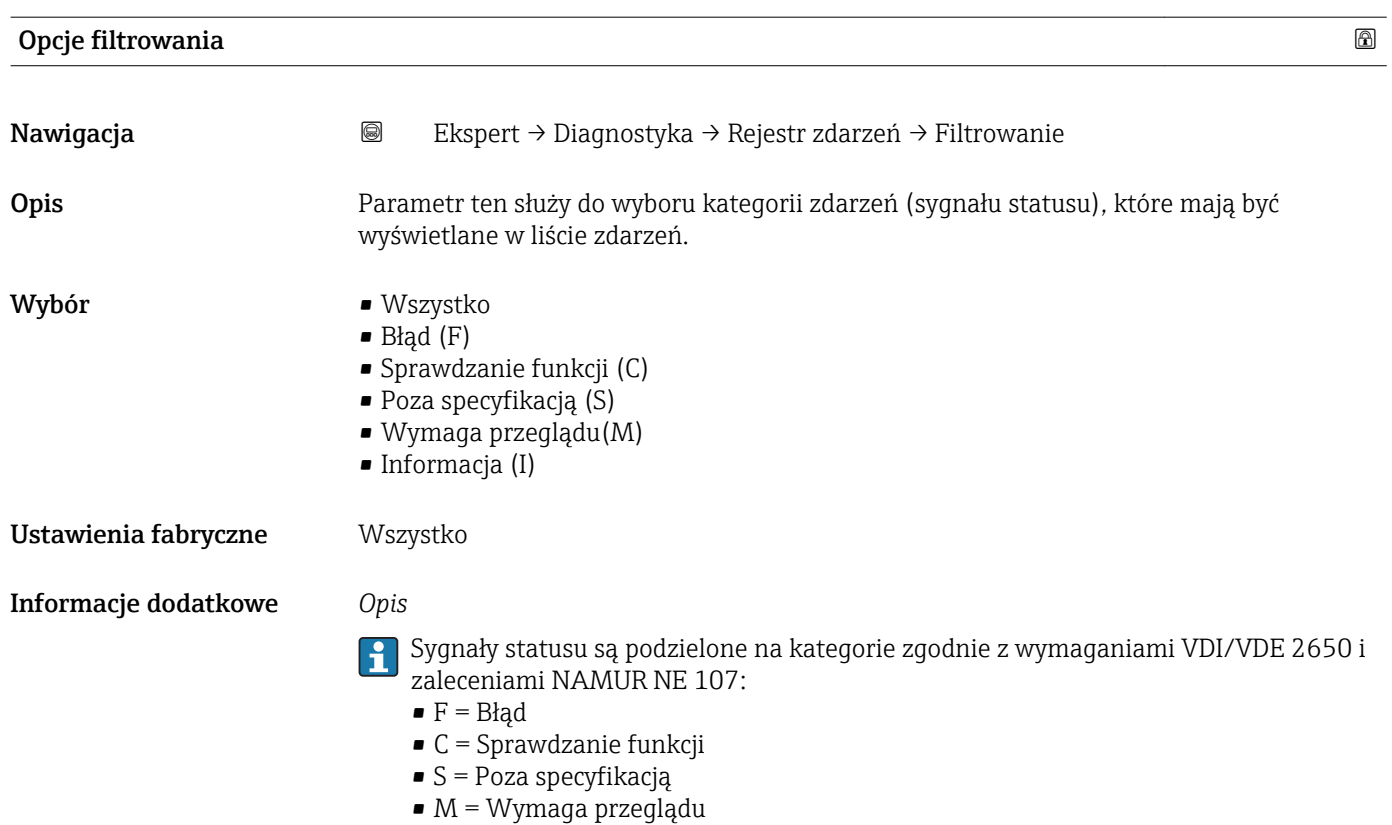

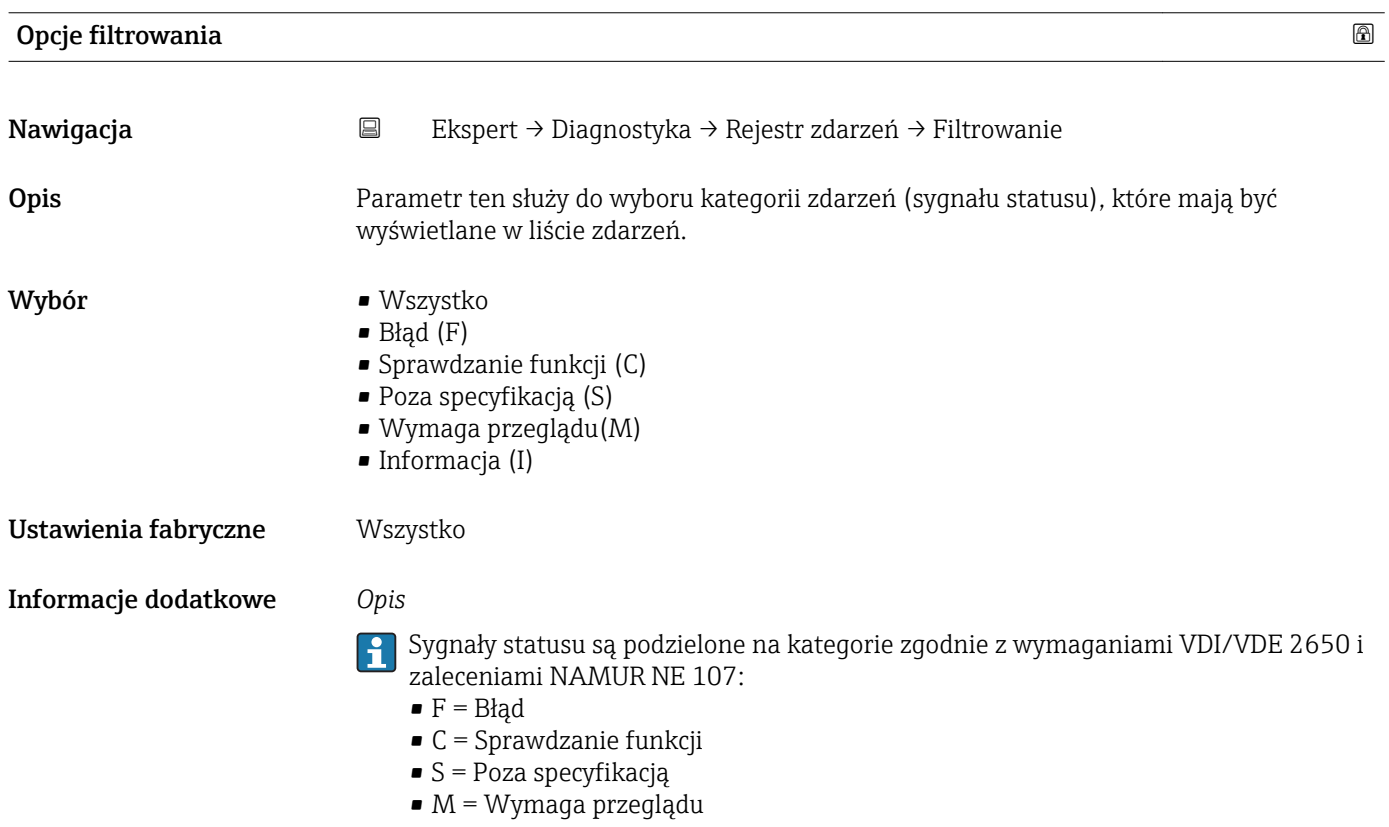

#### <span id="page-176-0"></span>"Wykaz zdarzeń" submenu

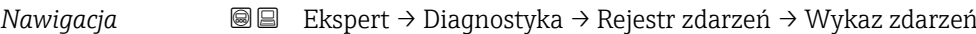

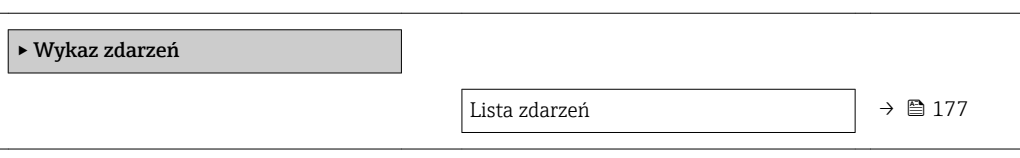

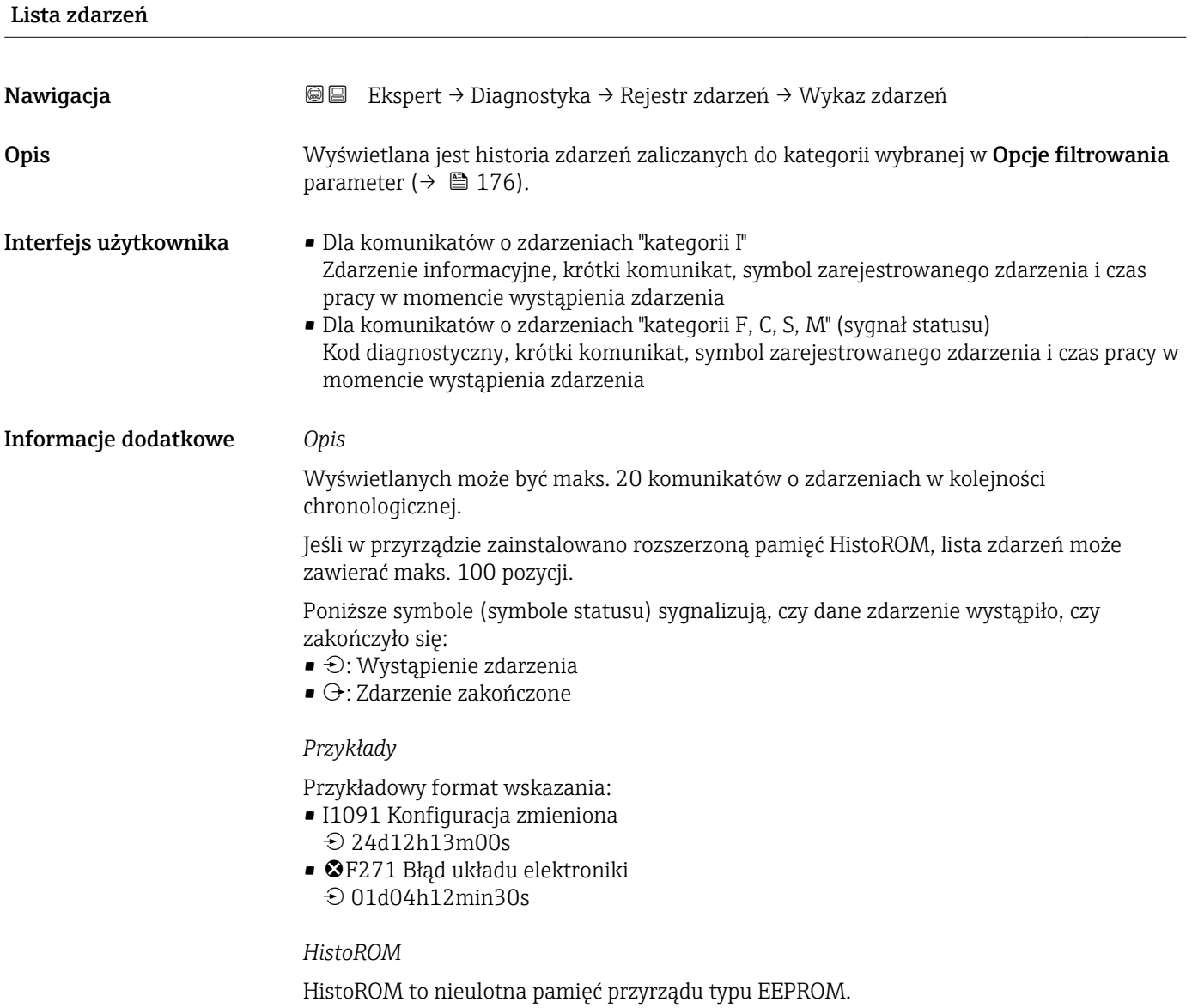

# <span id="page-177-0"></span>3.6.3 "Informacje o urządzeniu" submenu

*Nawigacja* Ekspert → Diagnostyka → Info o urządz

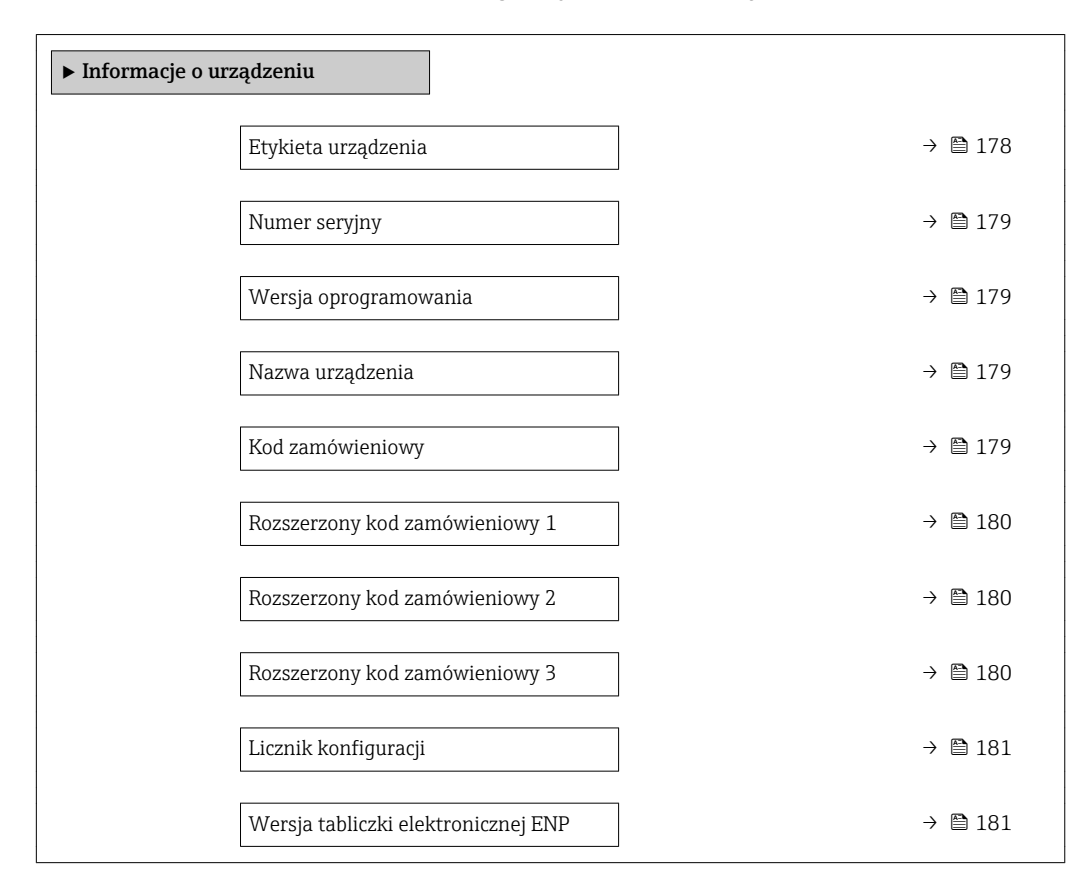

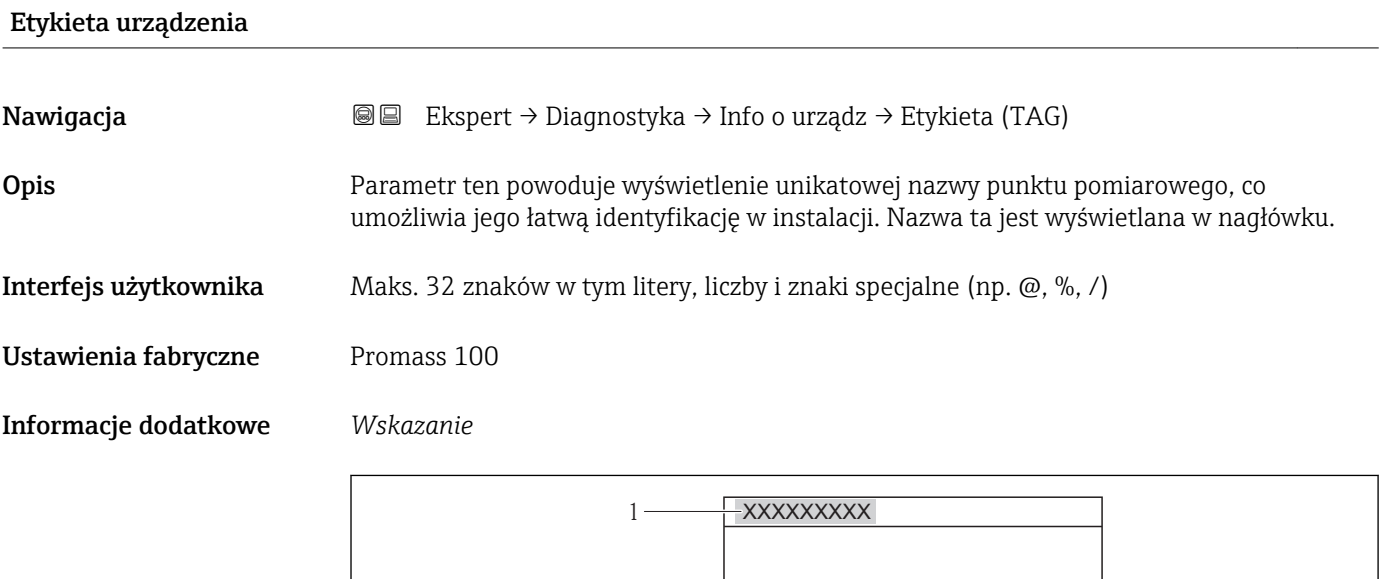

#### *11 Tekst nagłówka*

Liczba wyświetlanych znaków zależy od zastosowanych znaków.

A0013375

<span id="page-178-0"></span>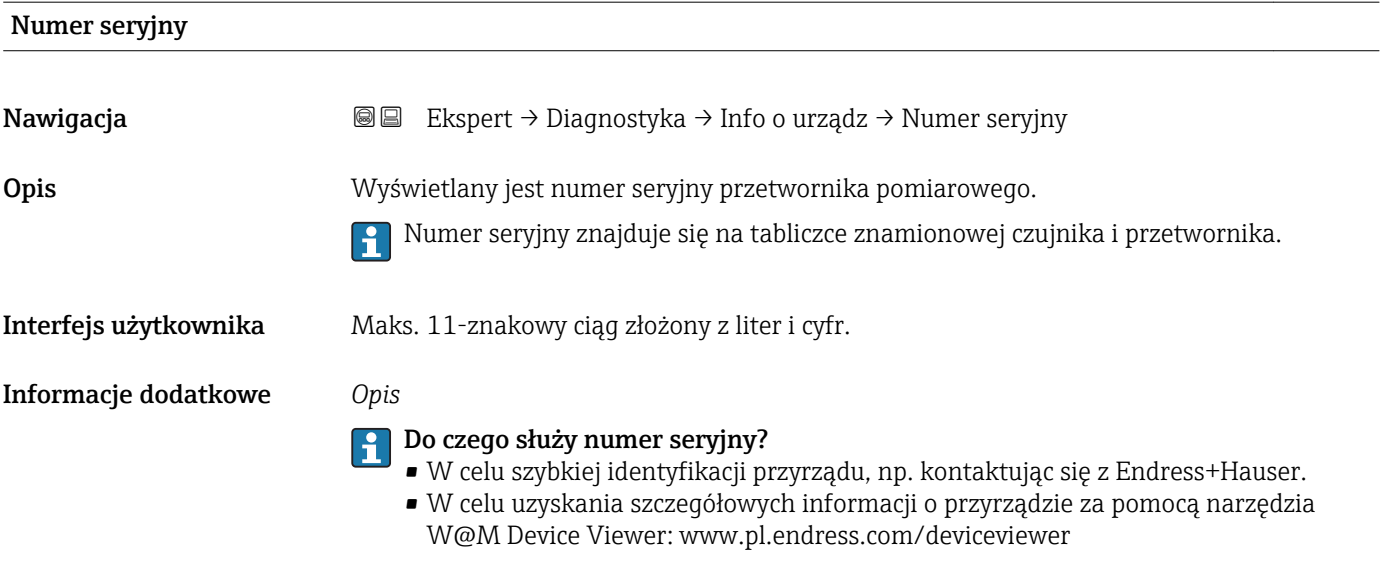

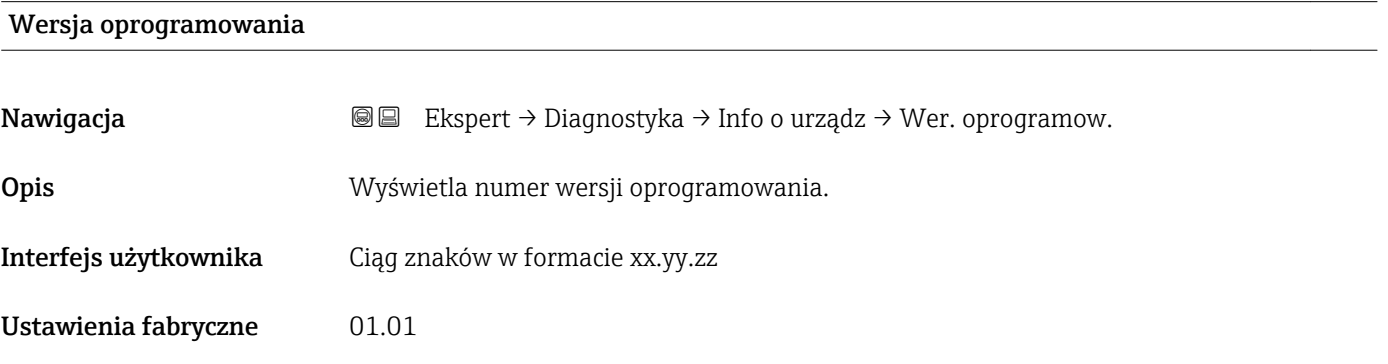

Nazwa urządzenia

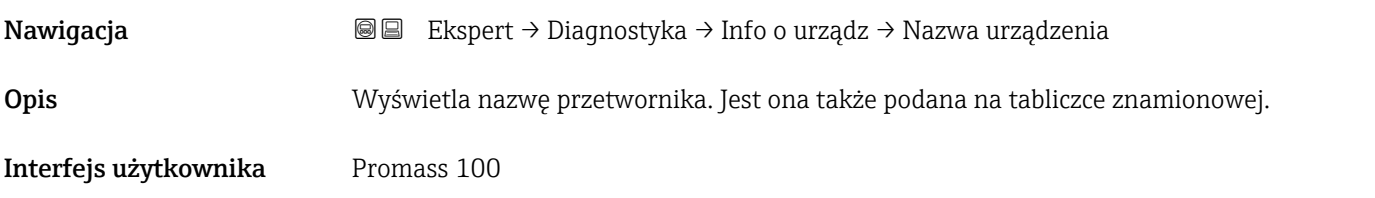

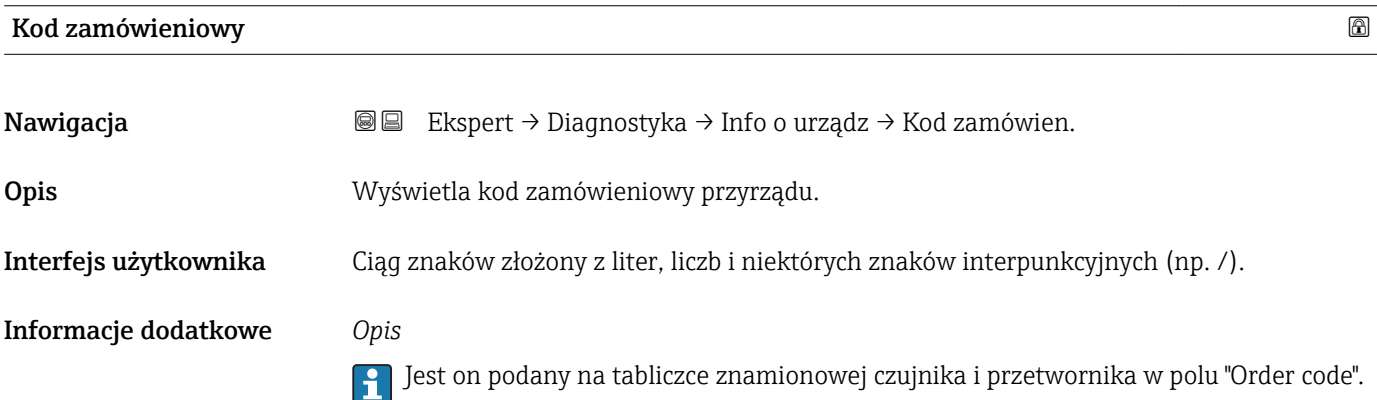

<span id="page-179-0"></span>Kod zamówieniowy jest generowany przez wzajemnie jednoznaczną transformację rozszerzonego kodu zamówieniowego. Rozszerzony kod zamówieniowy zawiera wszystkie cechy konstrukcyjne wyrobu. Jednak z kodu zamówieniowego nie można odczytać cech przyrządu.

# Do czego służy kod zamówieniowy

- Do zamawiania identycznego urządzenia zapasowego.
- Do szybkiej identyfikacji przyrządu, np. kontaktując się z Endress+Hauser.

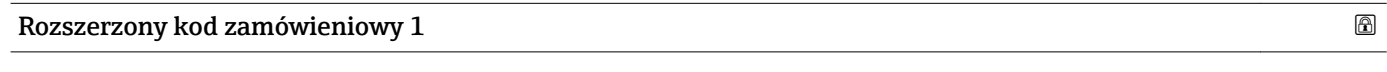

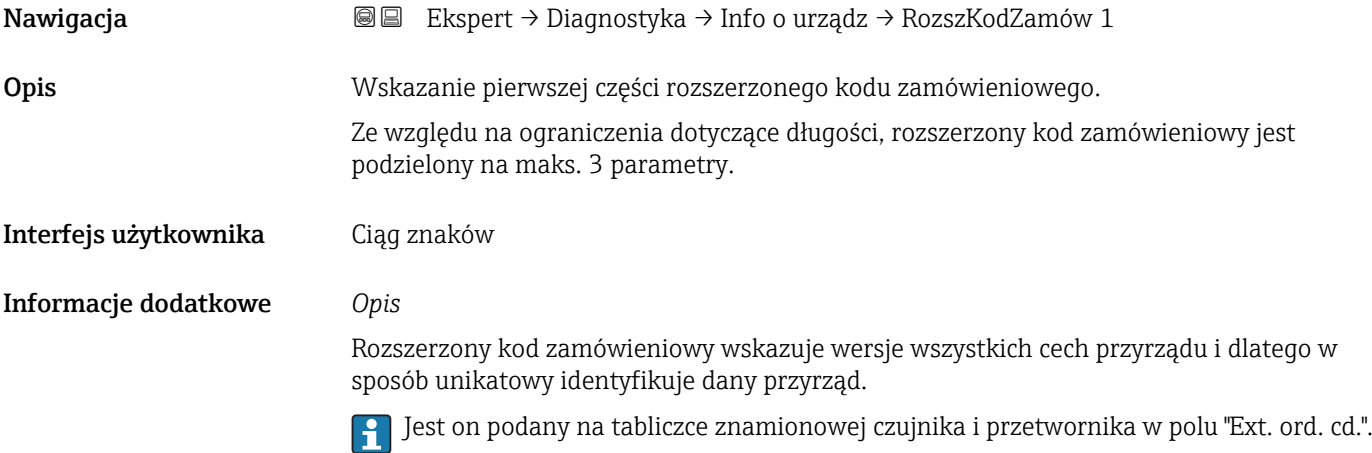

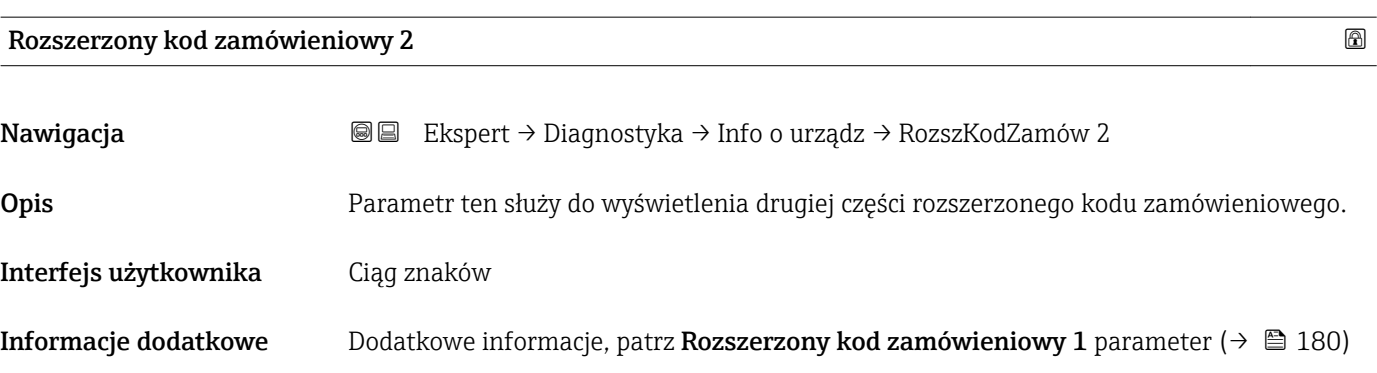

#### Rozszerzony kod zamówieniowy 3

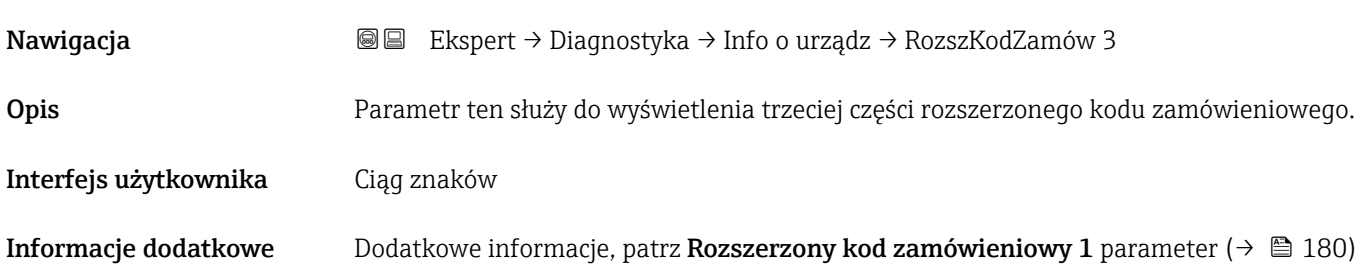
#### <span id="page-180-0"></span>Licznik konfiguracji

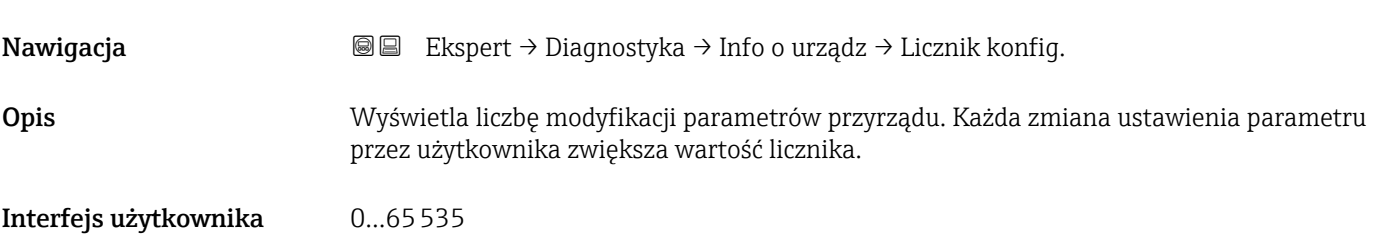

#### Wersja tabliczki elektronicznej ENP

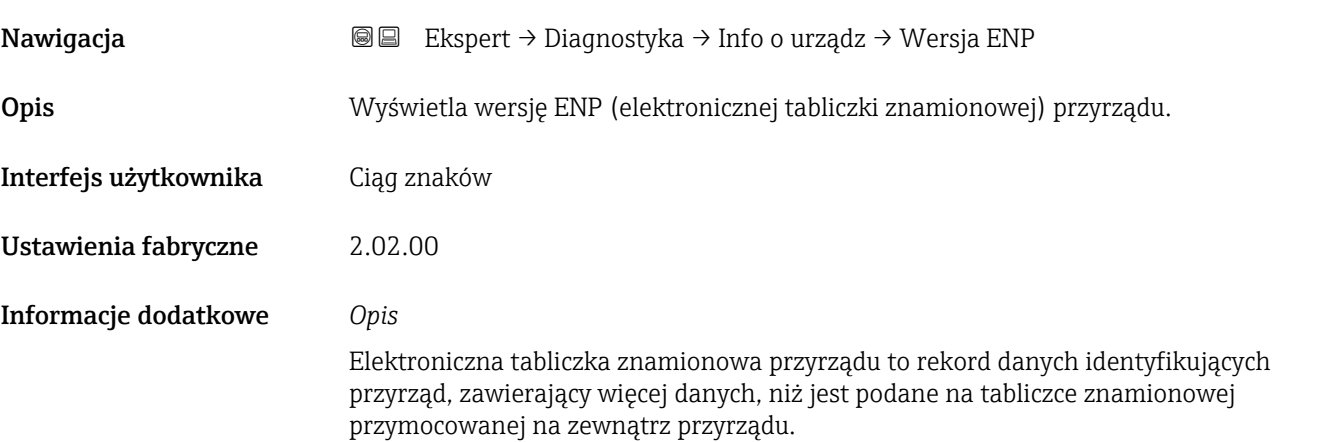

## 3.6.4 "Wartości min/max" submenu

*Nawigacja* **I** I BI Ekspert → Diagnostyka → Wart. min/max

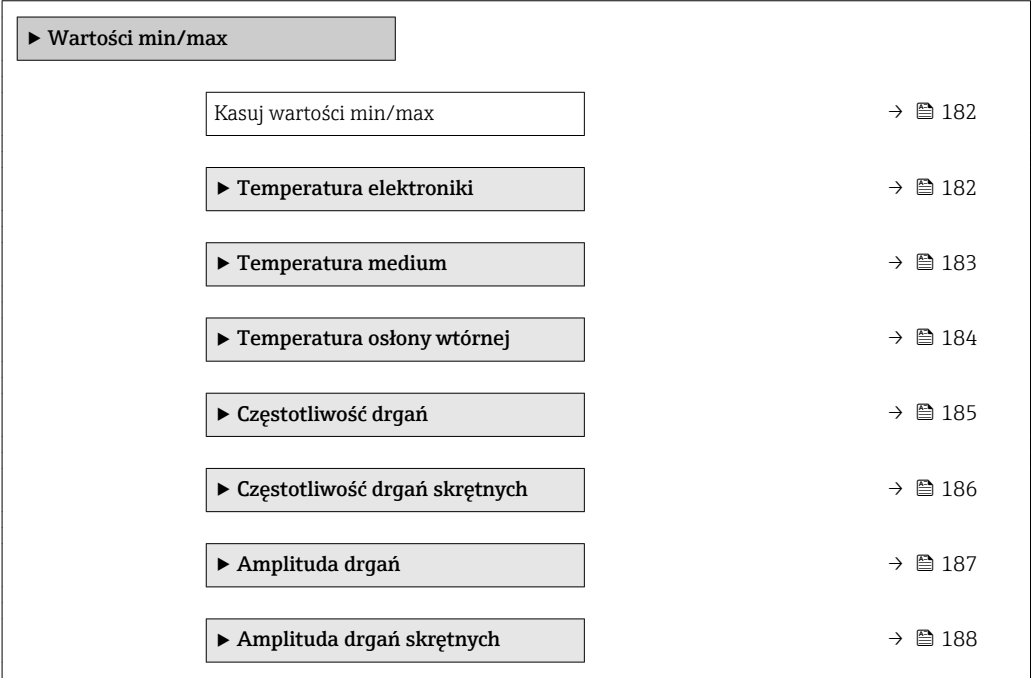

<span id="page-181-0"></span>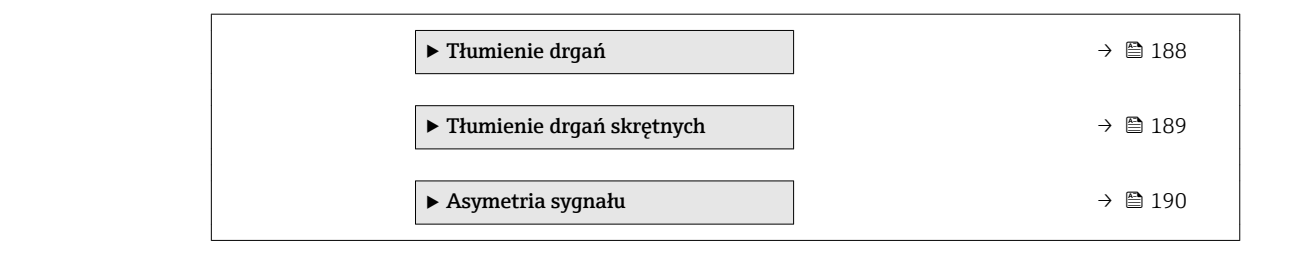

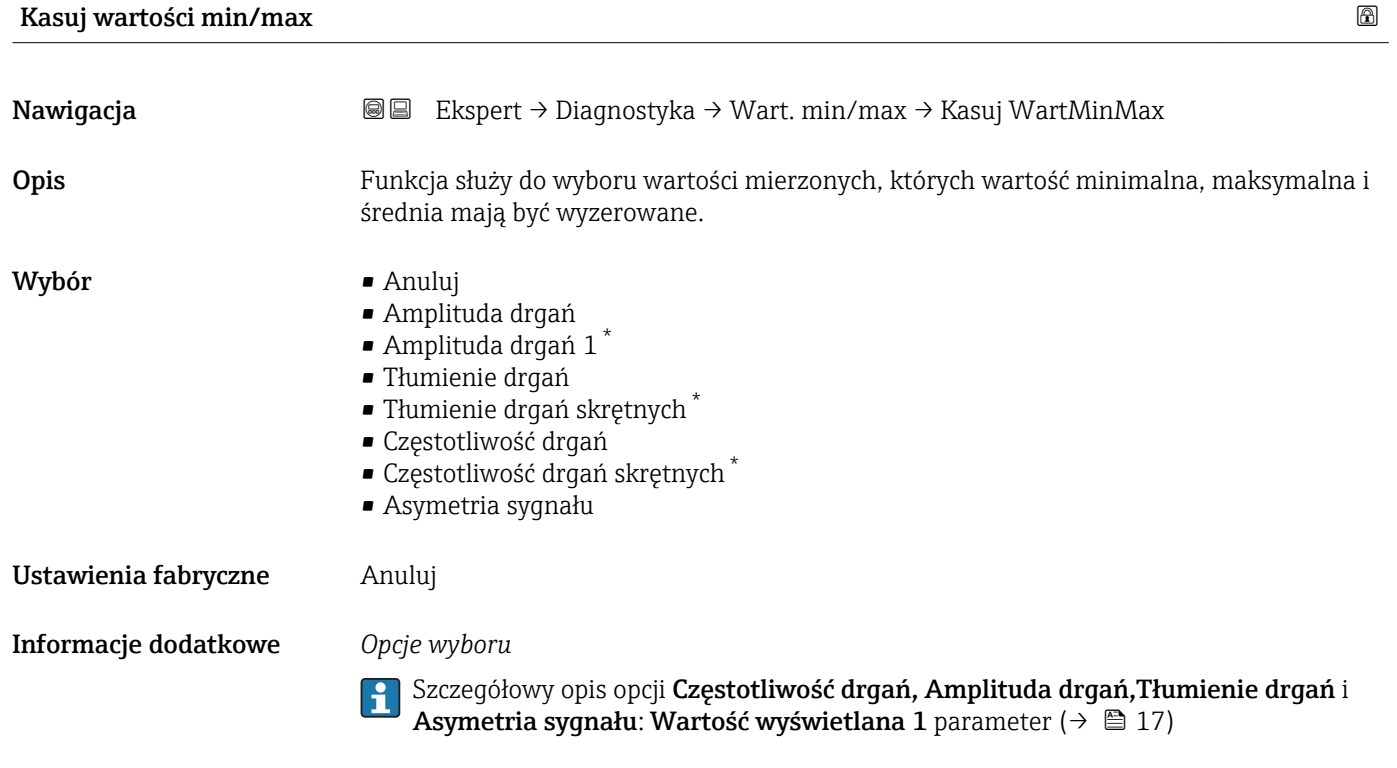

#### "Temperatura elektroniki" submenu

*Nawigacja* Ekspert → Diagnostyka → Wart. min/max → Temp.Elektroniki

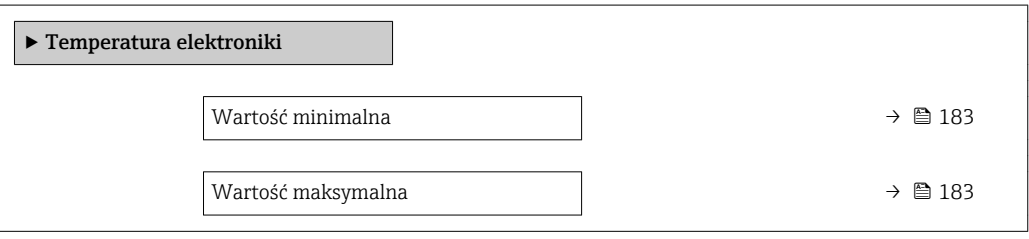

\* Widoczność zależy od opcji w kodzie zamówieniowym lub od ustawień urządzenia

<span id="page-182-0"></span>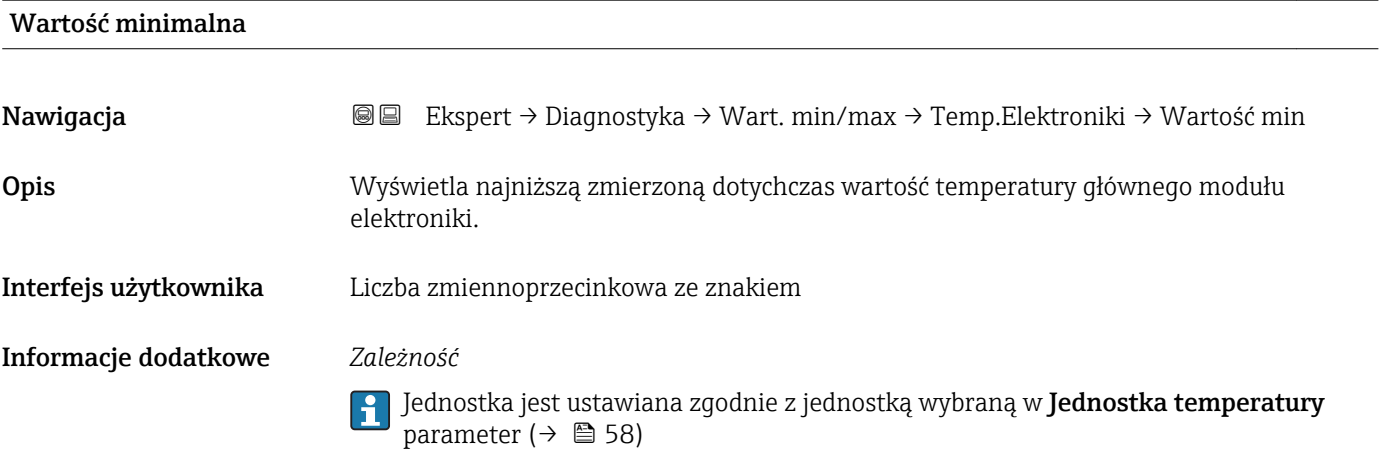

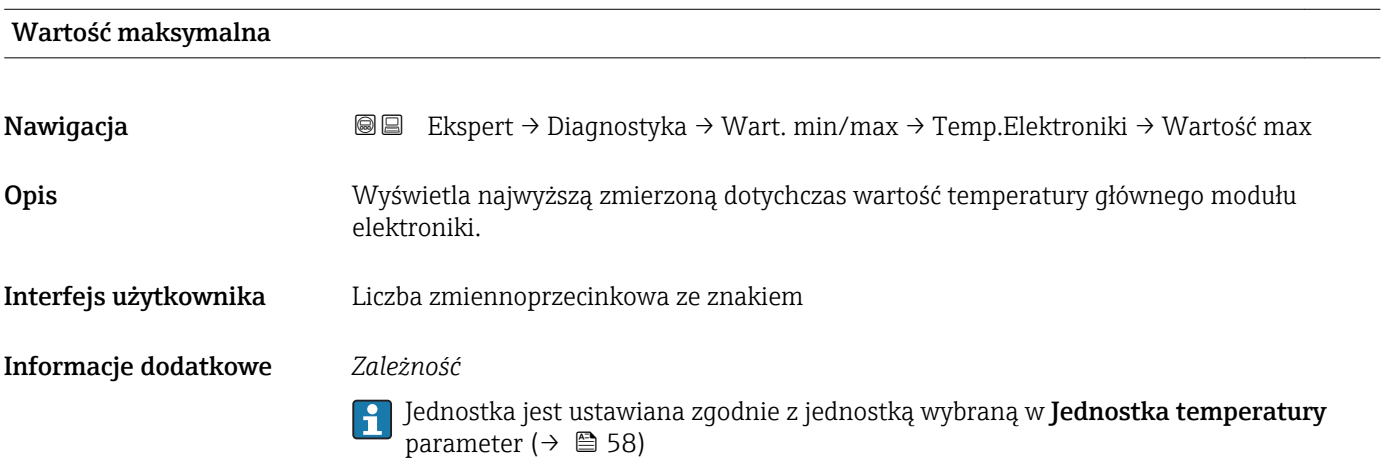

### "Temperatura medium" submenu

*Nawigacja* Ekspert → Diagnostyka → Wart. min/max → Temp. medium

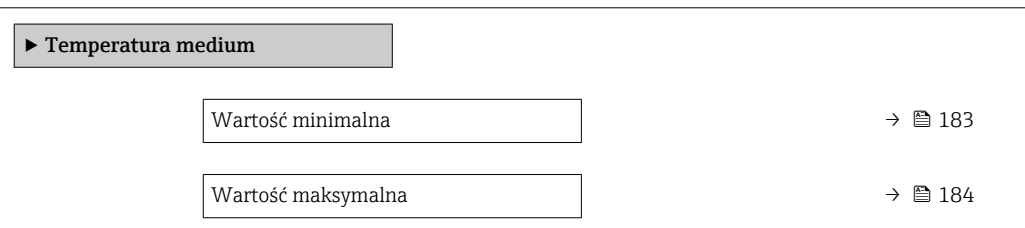

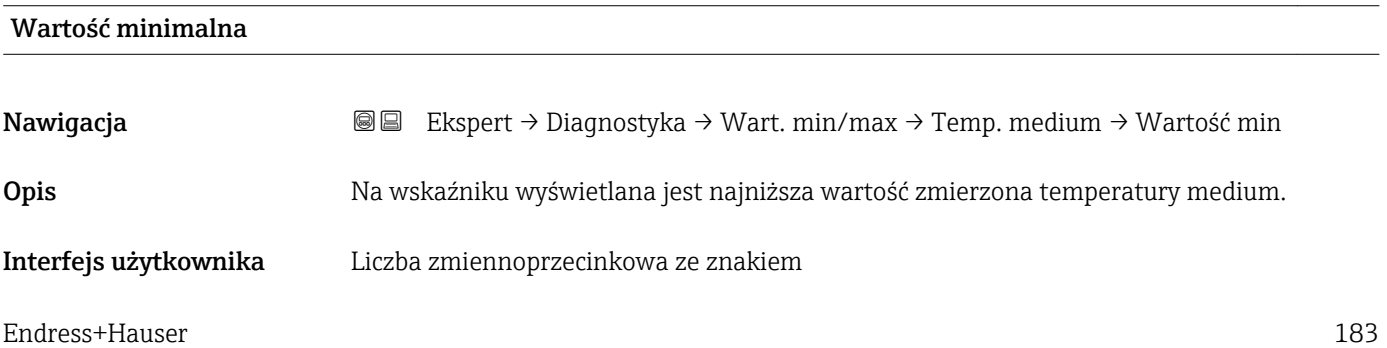

#### <span id="page-183-0"></span>Informacje dodatkowe *Zależność*

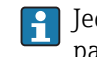

Jednostka jest ustawiana zgodnie z jednostką wybraną w Jednostka temperatury parameter ( $\rightarrow \blacksquare$  58)

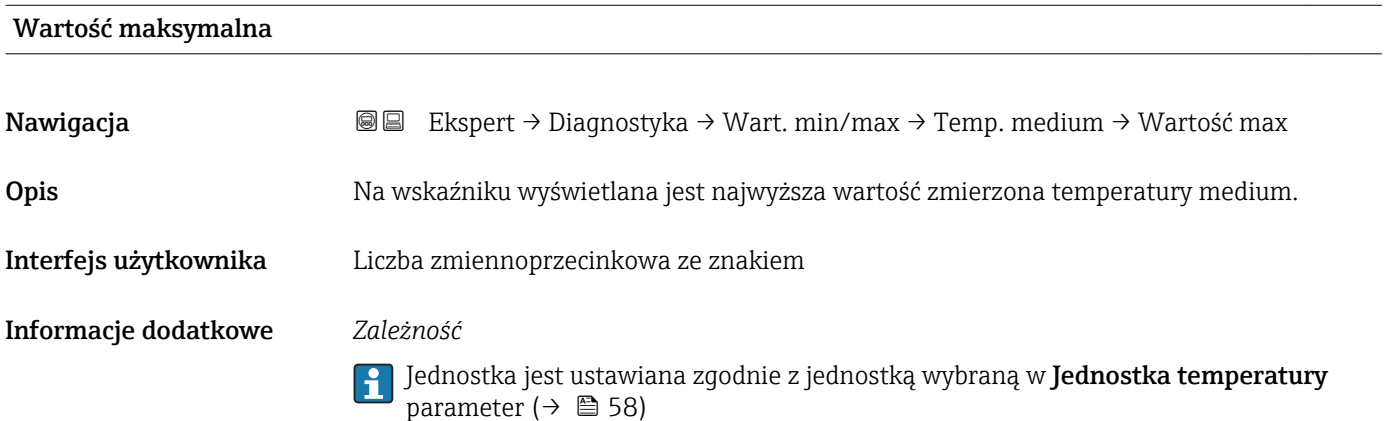

"Temperatura osłony wtórnej" submenu

*Nawigacja* Ekspert → Diagnostyka → Wart. min/max → Temp. osłony

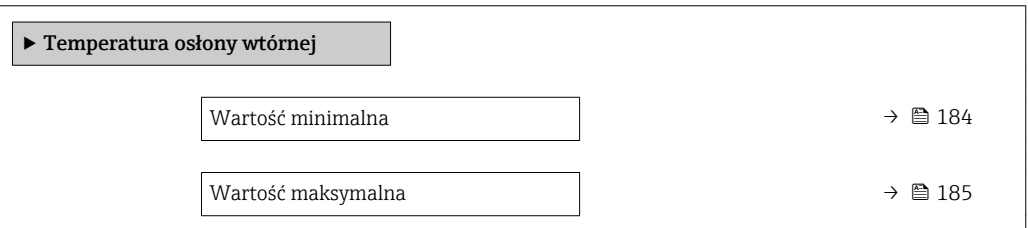

# Wartość minimalna

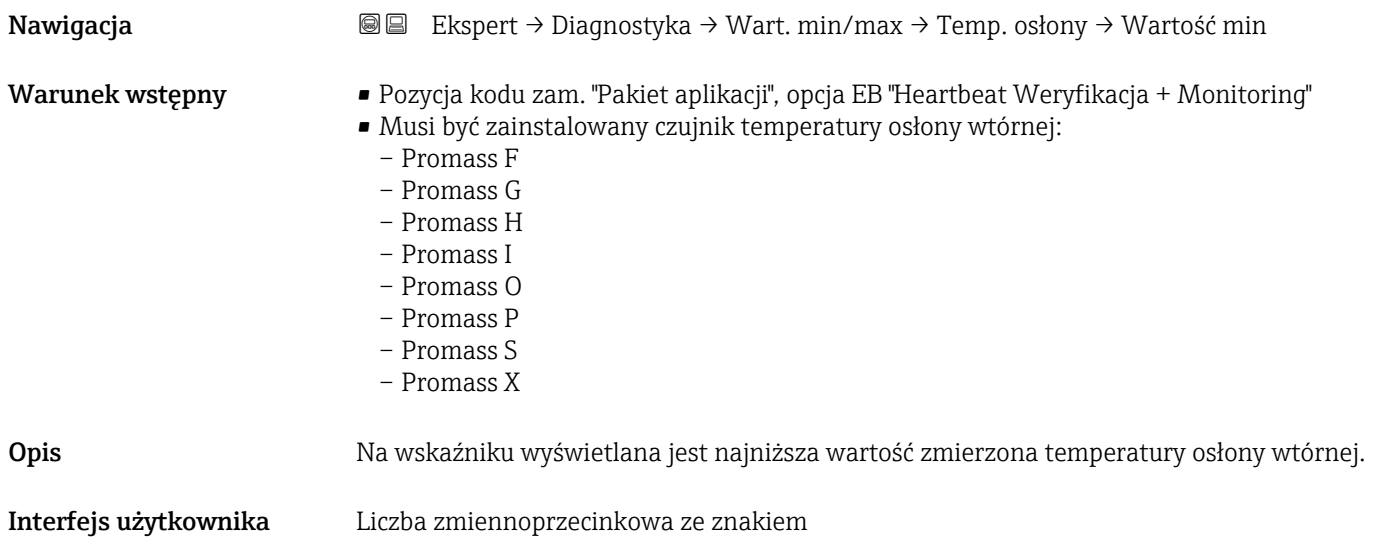

<span id="page-184-0"></span>Informacje dodatkowe *Zależność*

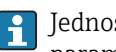

Jednostka jest ustawiana zgodnie z jednostką wybraną w Jednostka temperatury parameter ( $\rightarrow$   $\blacksquare$  58)

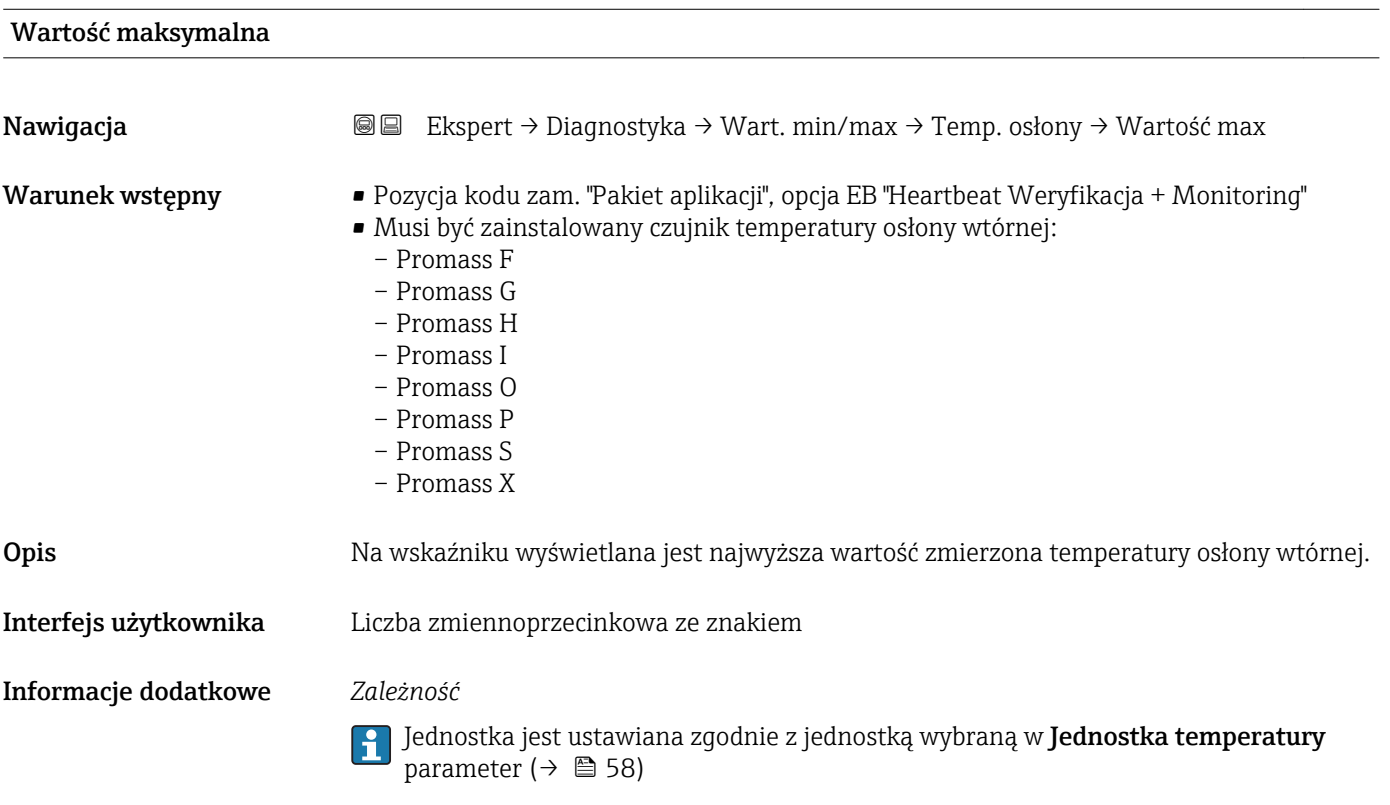

#### "Częstotliwość drgań" submenu

*Nawigacja* Ekspert → Diagnostyka → Wart. min/max → Częstotl. drgań

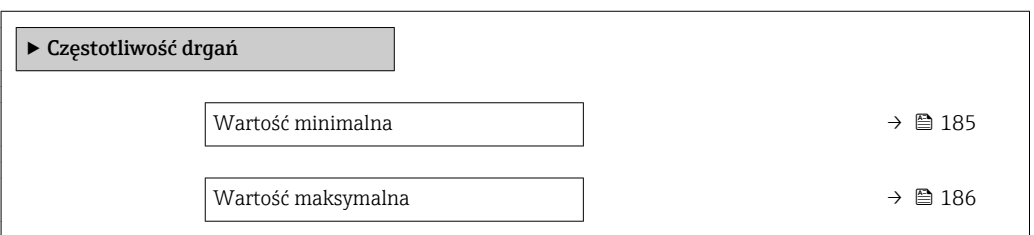

Wartość minimalna Nawigacja Ekspert → Diagnostyka → Wart. min/max → Częstotl. drgań → Wartość min Opis **Na wskaźniku wyświetlana jest najniższa zmierzona dotychczas wartość częstotliwości** drgań.

#### <span id="page-185-0"></span>Interfejs użytkownika Liczba zmiennoprzecinkowa ze znakiem

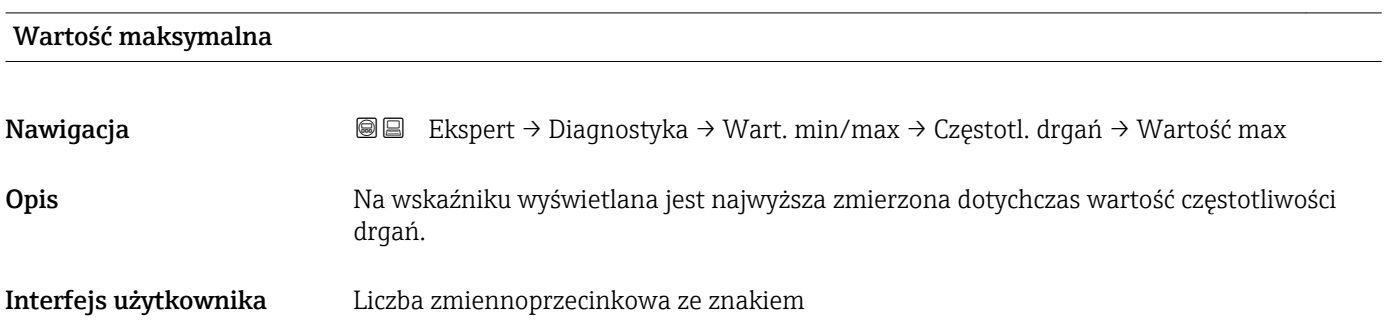

### "Częstotliwość drgań skrętnych" submenu

*Nawigacja* Ekspert → Diagnostyka → Wart. min/max → Częst.Drgań skr.

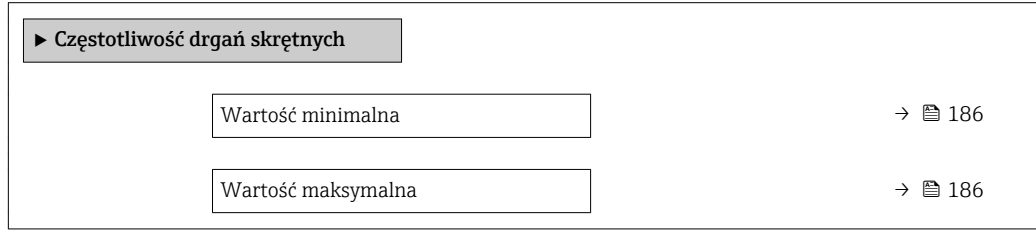

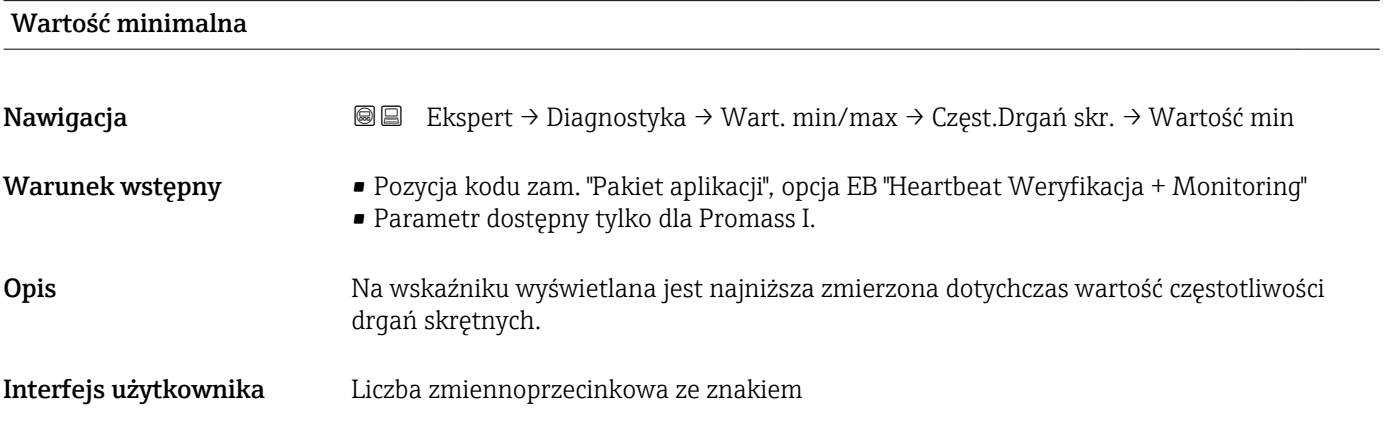

#### Wartość maksymalna

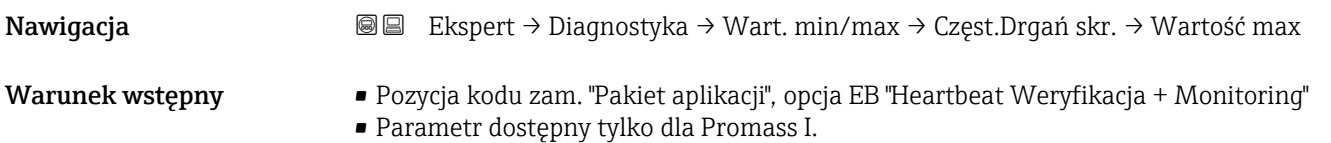

<span id="page-186-0"></span>Opis **Na wskaźniku wyświetlana jest najwyższa zmierzona dotychczas wartość częstotliwości** drgań skrętnych.

Interfejs użytkownika Liczba zmiennoprzecinkowa ze znakiem

#### "Amplituda drgań" submenu

*Nawigacja* Ekspert → Diagnostyka → Wart. min/max → Amplituda drgań

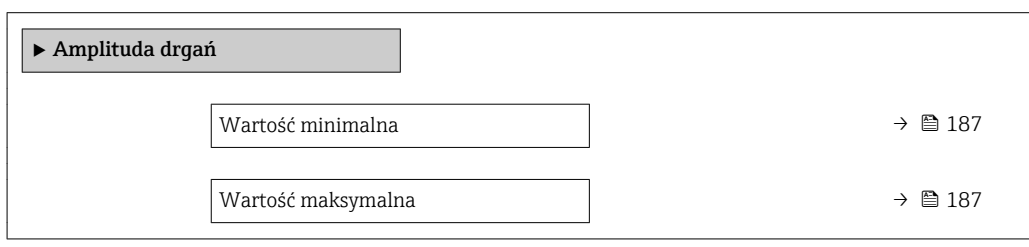

#### Wartość minimalna

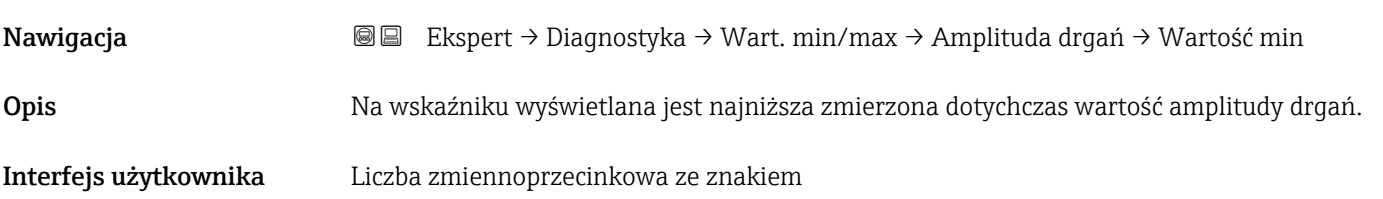

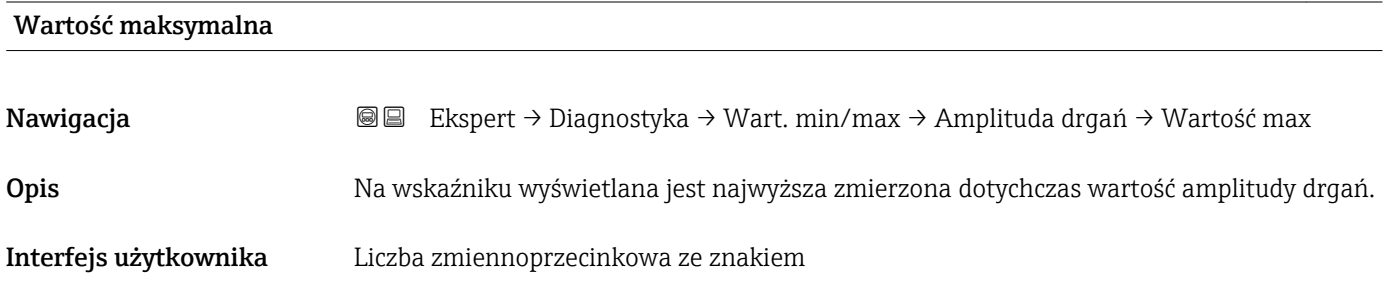

#### <span id="page-187-0"></span>"Amplituda drgań skrętnych" submenu

*Nawigacja* Ekspert → Diagnostyka → Wart. min/max → Amp.drg.skrętn.

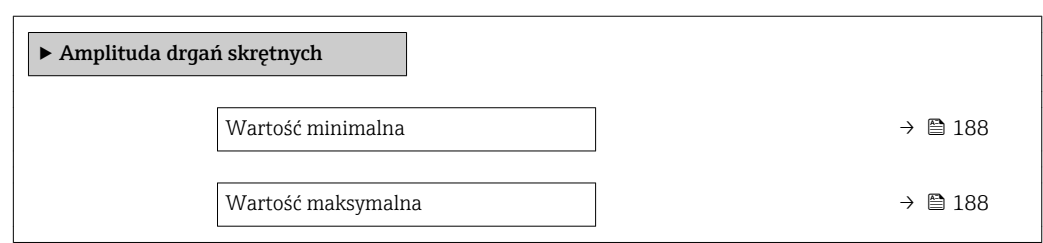

#### Wartość minimalna

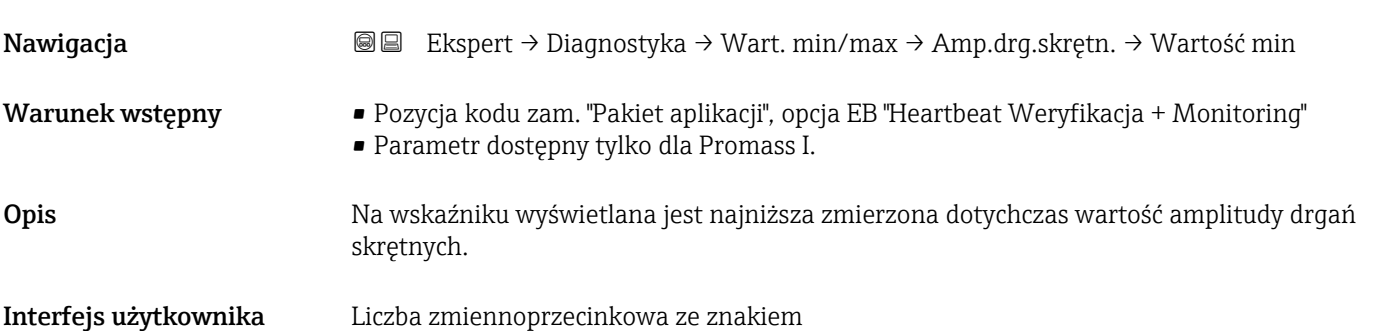

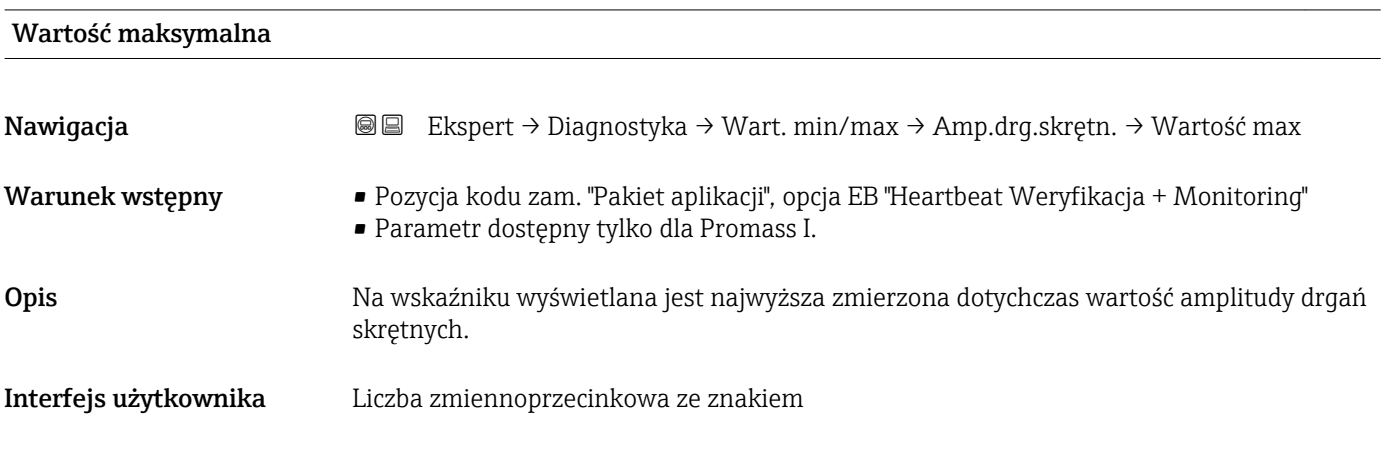

#### "Tłumienie drgań" submenu

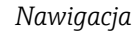

*Nawigacja* Ekspert → Diagnostyka → Wart. min/max → Tłumienie drgań

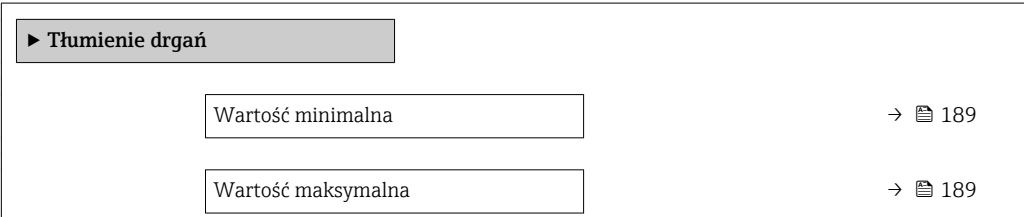

#### <span id="page-188-0"></span>Wartość minimalna

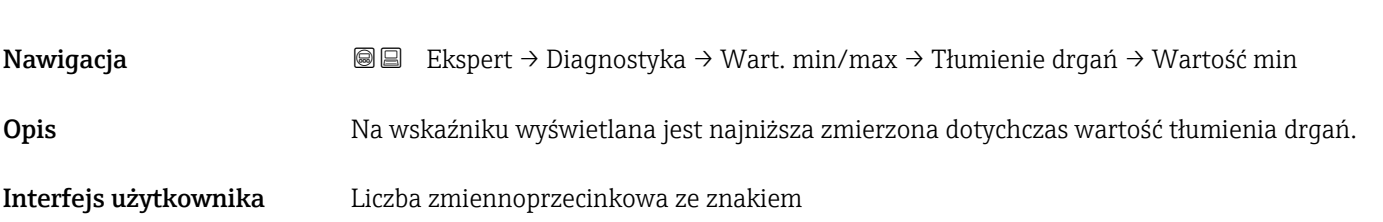

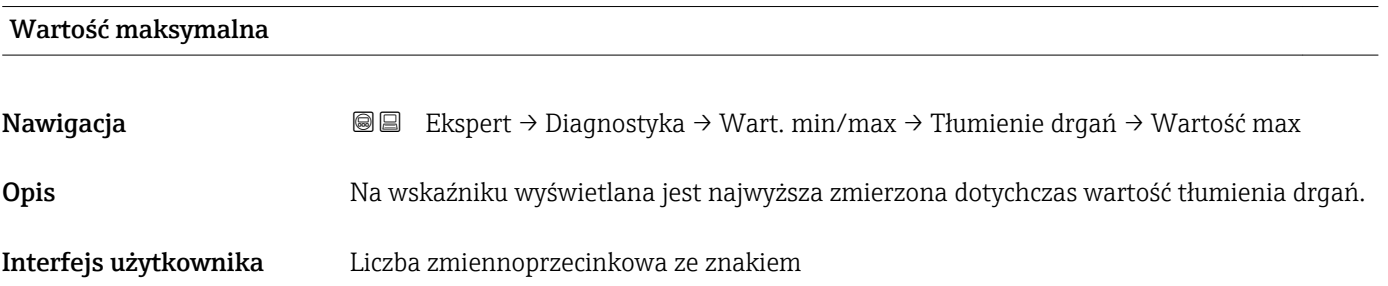

### "Tłumienie drgań skrętnych" submenu

*Nawigacja* Ekspert → Diagnostyka → Wart. min/max → Tł.drgań skrętn.

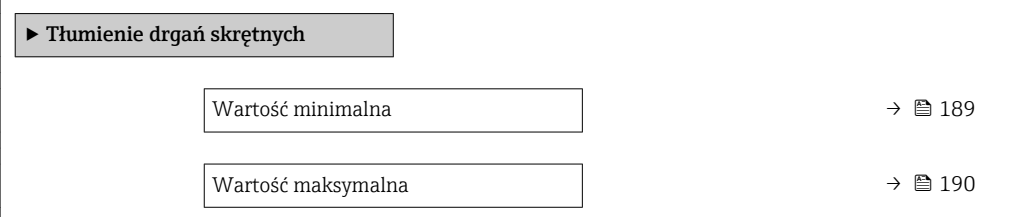

#### Wartość minimalna

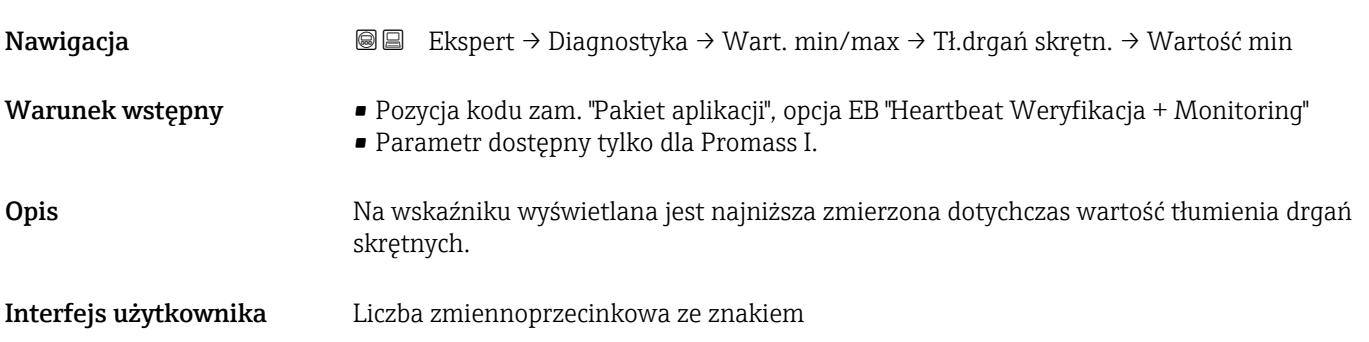

# <span id="page-189-0"></span>Wartość maksymalna Nawigacja Ekspert → Diagnostyka → Wart. min/max → Tł.drgań skrętn. → Wartość max Warunek wstępny • Pozycja kodu zam. "Pakiet aplikacji", opcja EB "Heartbeat Weryfikacja + Monitoring" • Parametr dostępny tylko dla Promass I. Opis **Na wskaźniku wyświetlana jest najwyższa zmierzona dotychczas wartość tłumienia drgań** skrętnych. Interfejs użytkownika Liczba zmiennoprzecinkowa ze znakiem

#### "Asymetria sygnału" submenu

*Nawigacja* Ekspert → Diagnostyka → Wart. min/max → AsymetriaSygnału

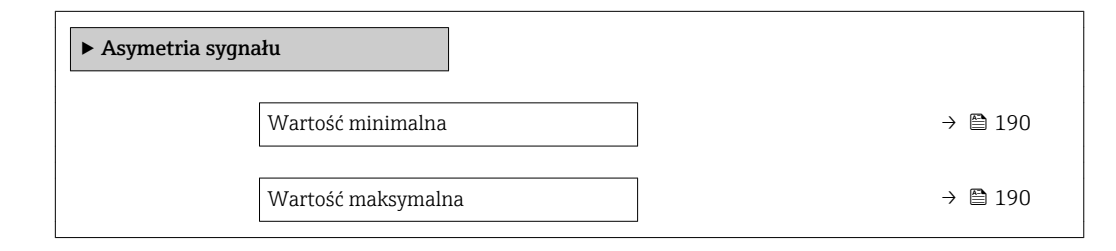

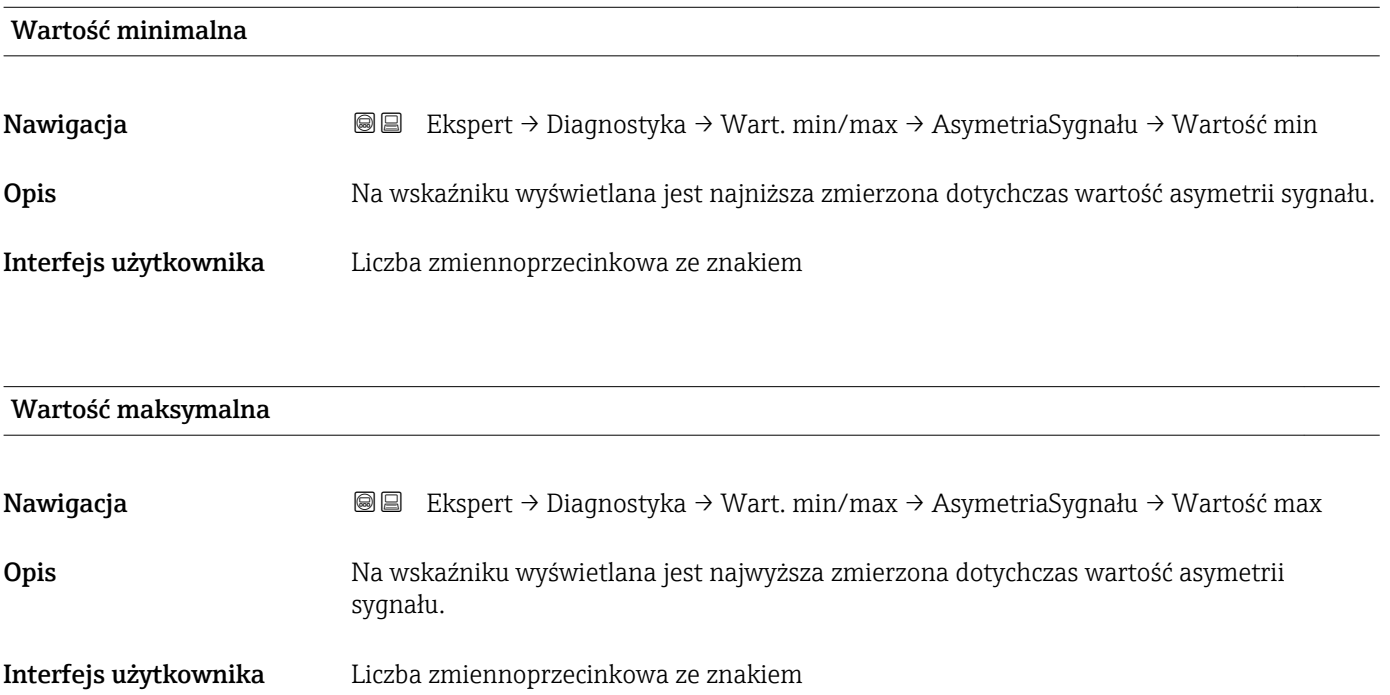

#### <span id="page-190-0"></span>3.6.5 "Heartbeat" submenu

Szczegółowe informacje dotyczące opisu parametrów dla pakietu aplikacji Heartbeat weryfikacja + monitoring podano w dokumentacji specjalnej dla przyrządu

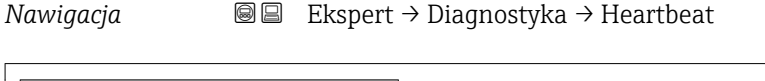

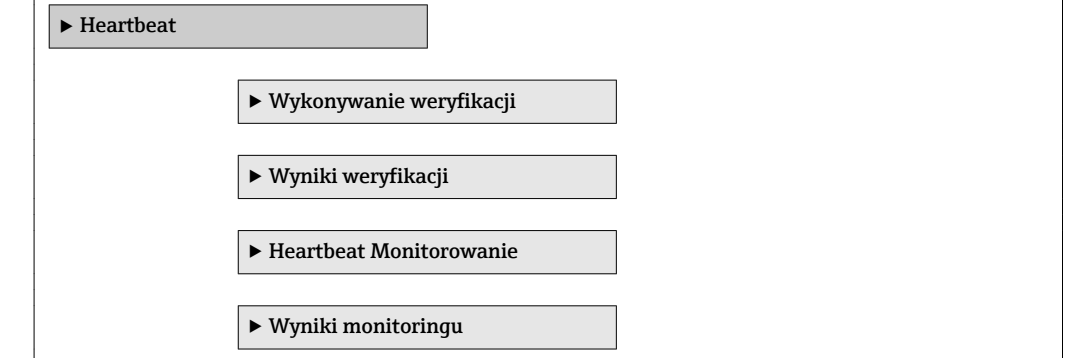

### 3.6.6 "Symulacja" submenu

*Nawigacja* Ekspert → Diagnostyka → Symulacja

‣ Symulacja Przypisz symulowaną zmienną procesową → ■ 192 Wartość symulowana  $\rightarrow$  192 Symulacja wyjścia prądowego 1 → **193** → 193 Wartość prądu wyjściowego 1  $\rightarrow$  193 Symulacja częstotliwości 1  $\rightarrow$  **■** 194 Wartość częstotliwości 1  $\rightarrow$  **■** 194 Symulacja impulsu 1  $\rightarrow$   $\approx$  194 Wartość impulsu 1  $\rightarrow$  8 195 Symulacja wyjścia dwustanowego 1  $\rightarrow$  195 Status wyjścia dwustanowego 1 → **196** 196 Symulacja alarmu urządzenia → B 196 Kategoria zdarzenia diagnostycznego  $\ket{\phantom{a}}$  197 Symulacja zdarzenia diagnostycznego  $\rightarrow$  → 197

<span id="page-191-0"></span>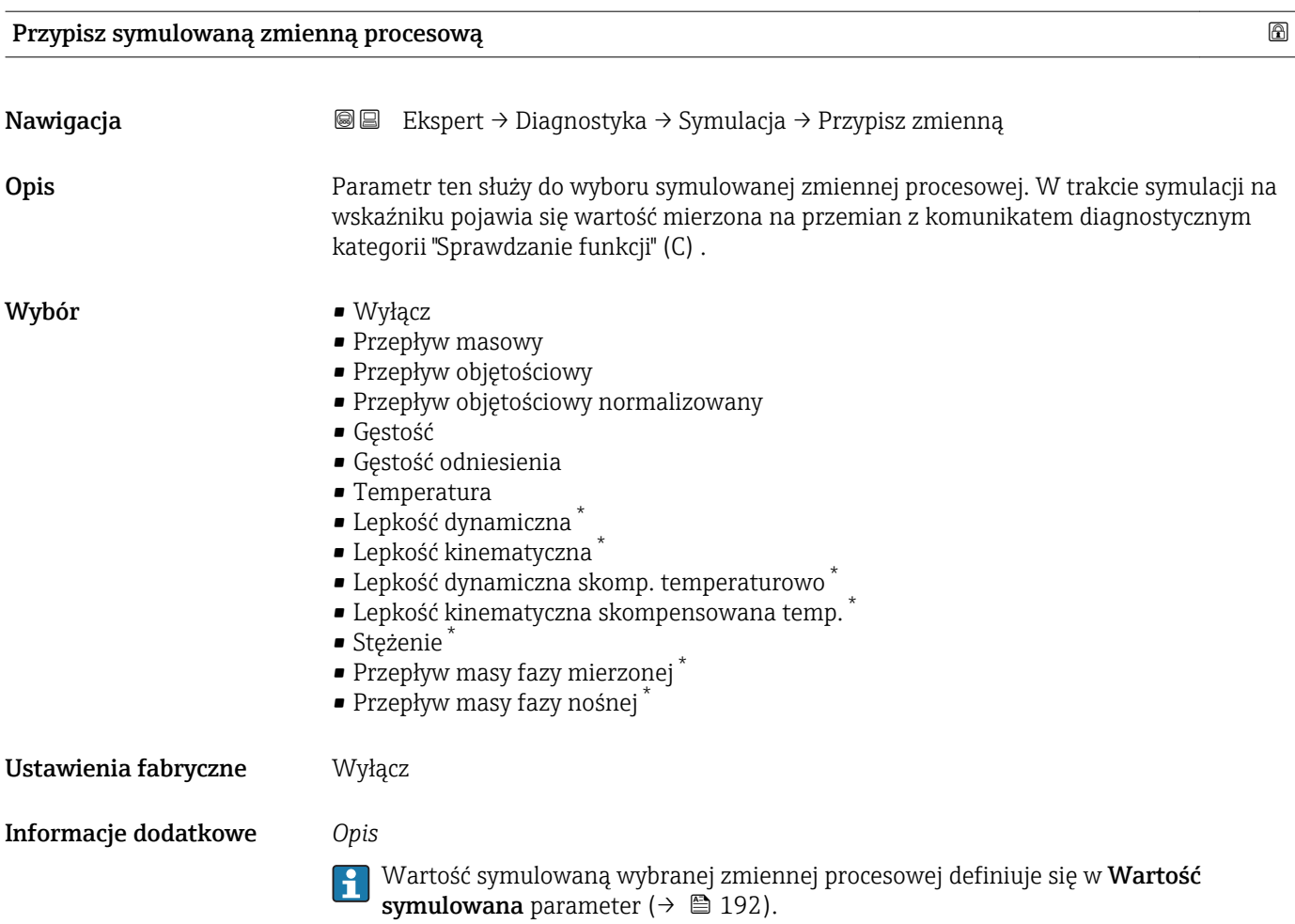

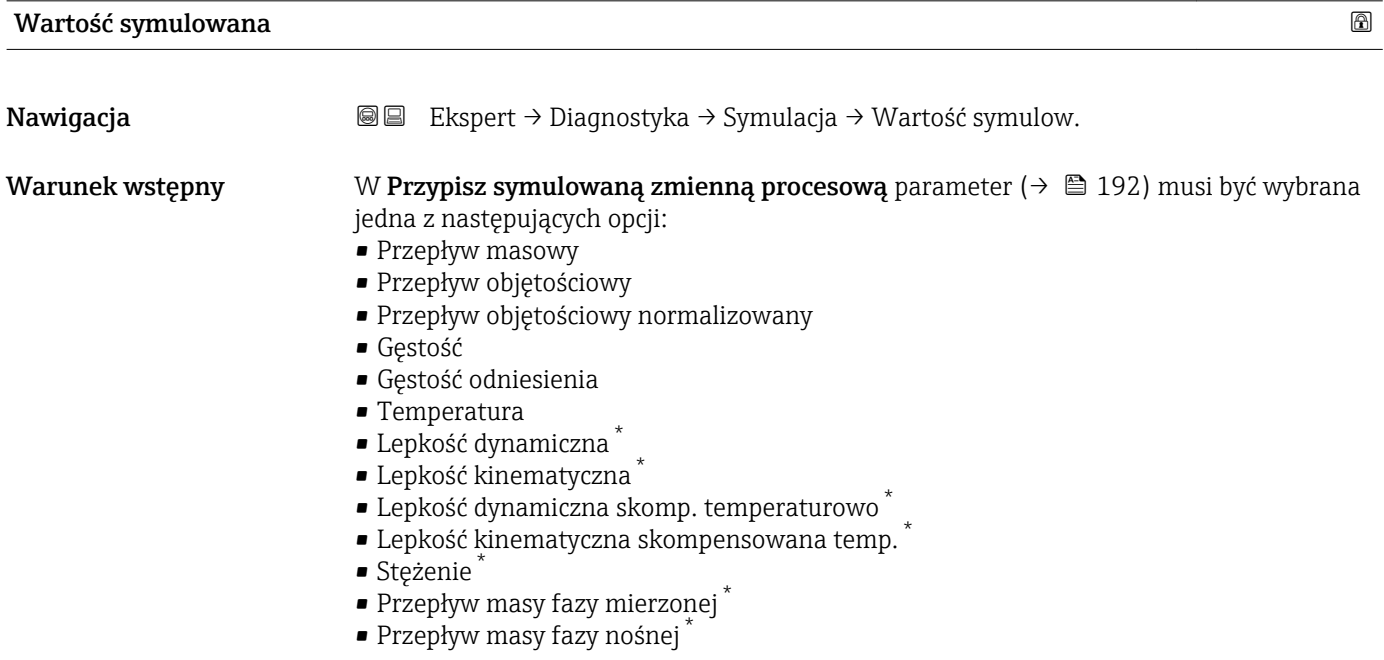

<sup>\*</sup> Widoczność zależy od opcji w kodzie zamówieniowym lub od ustawień urządzenia

<span id="page-192-0"></span>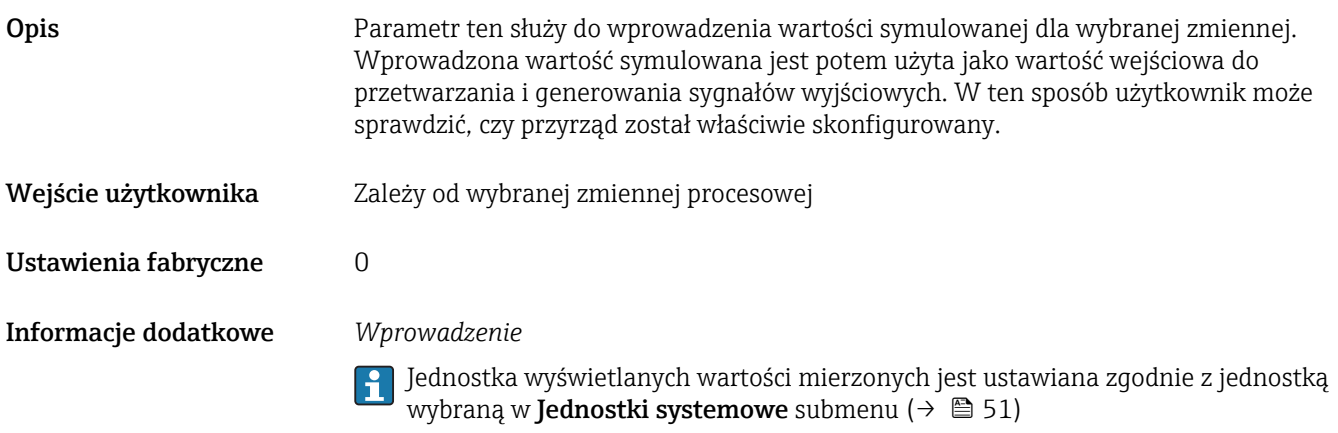

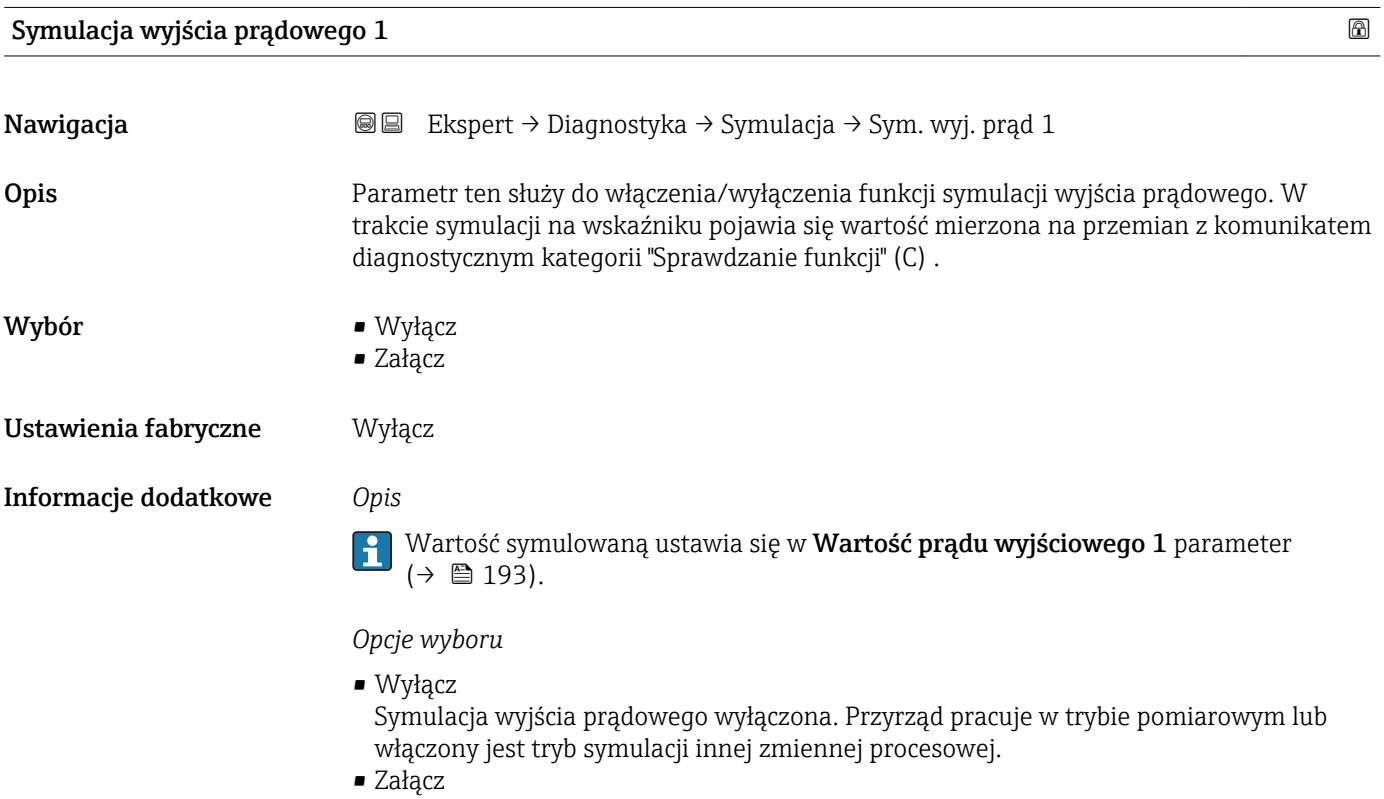

Symulacja prądu wejścia włączona.

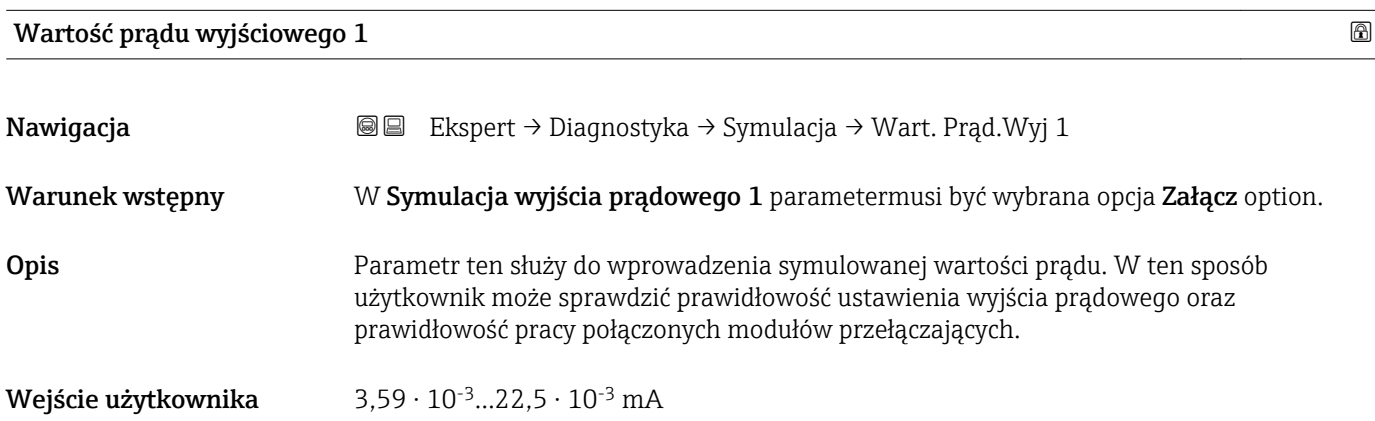

<span id="page-193-0"></span>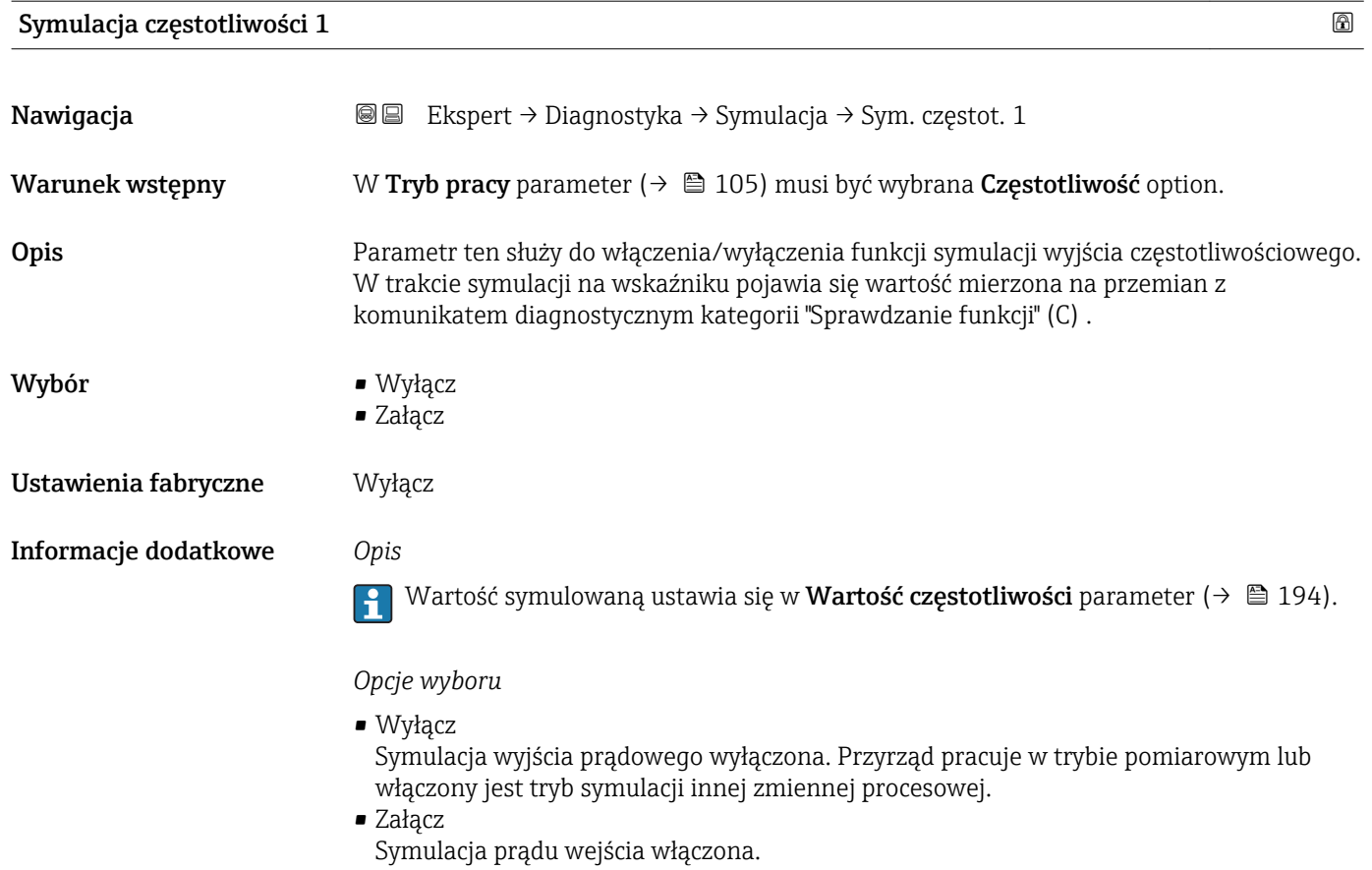

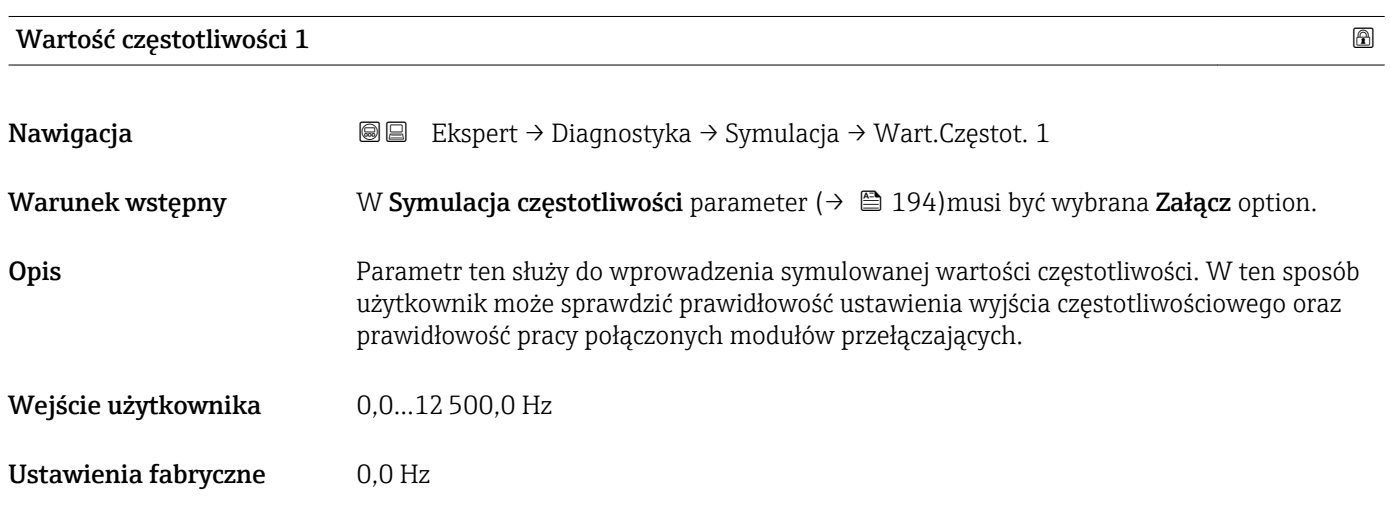

### Symulacja impulsu 1

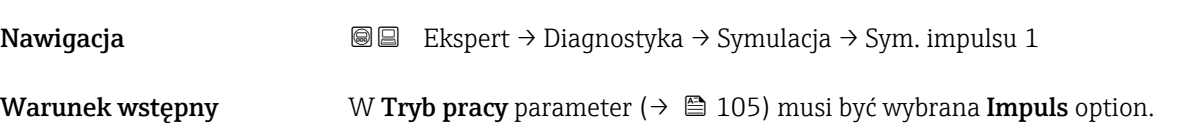

<span id="page-194-0"></span>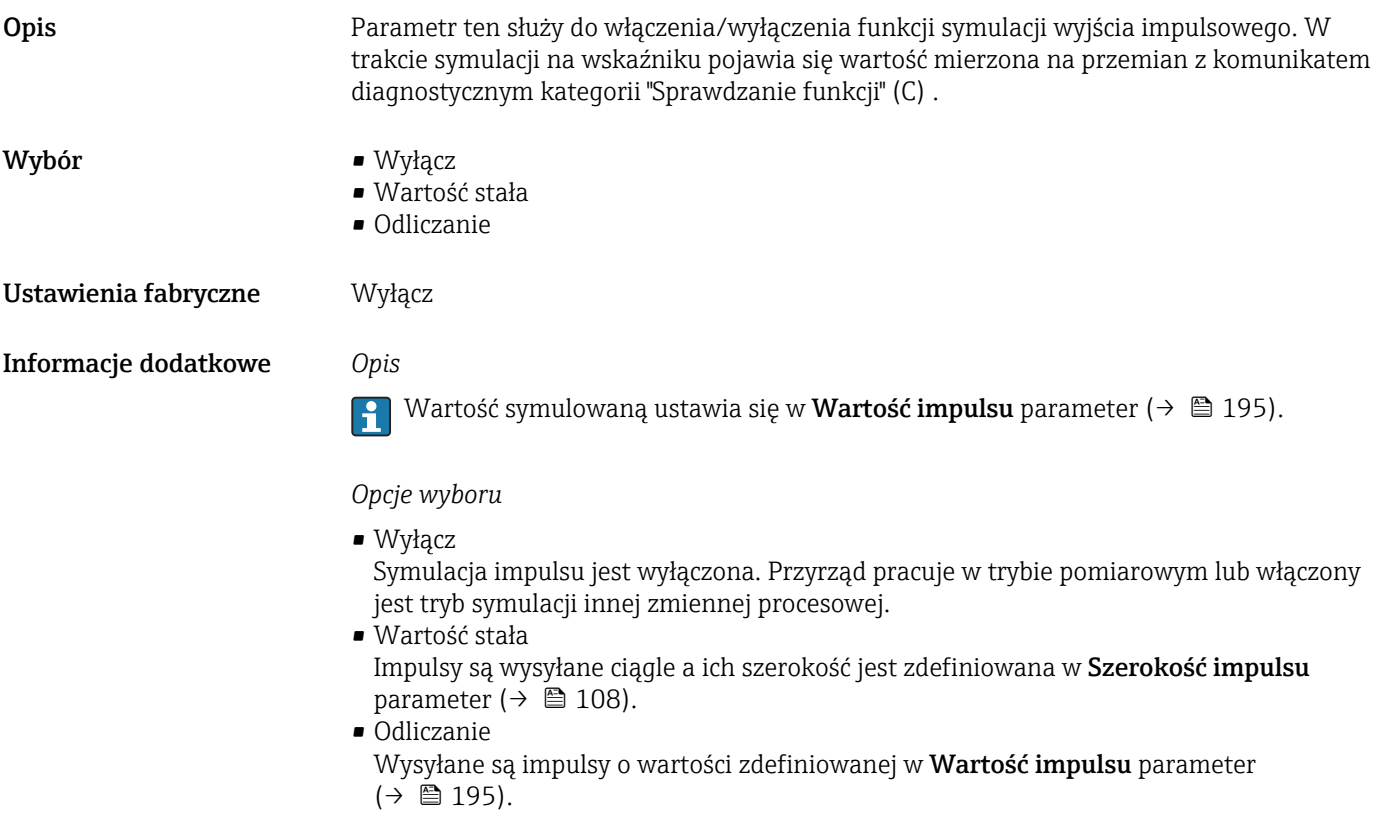

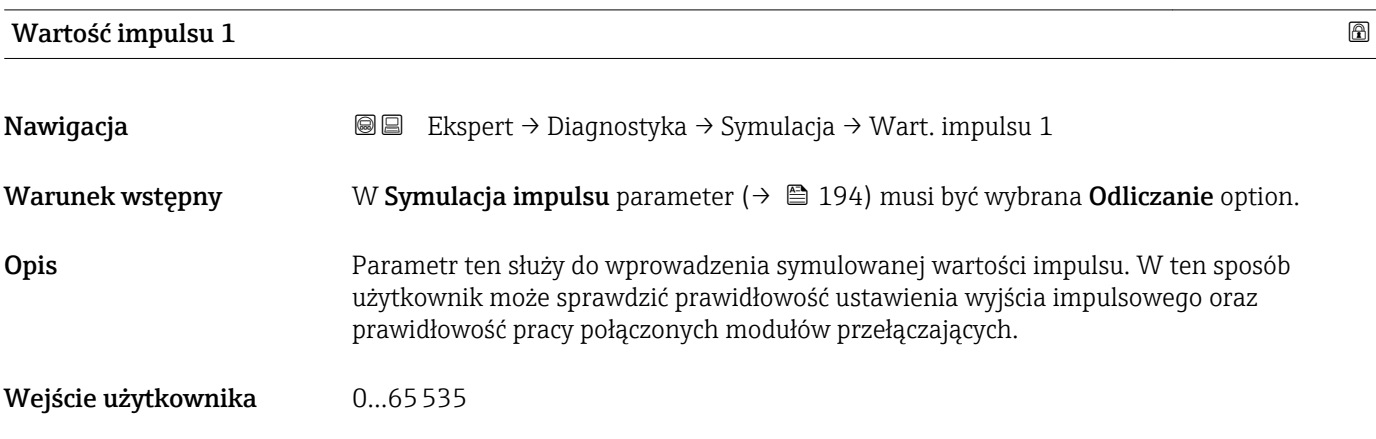

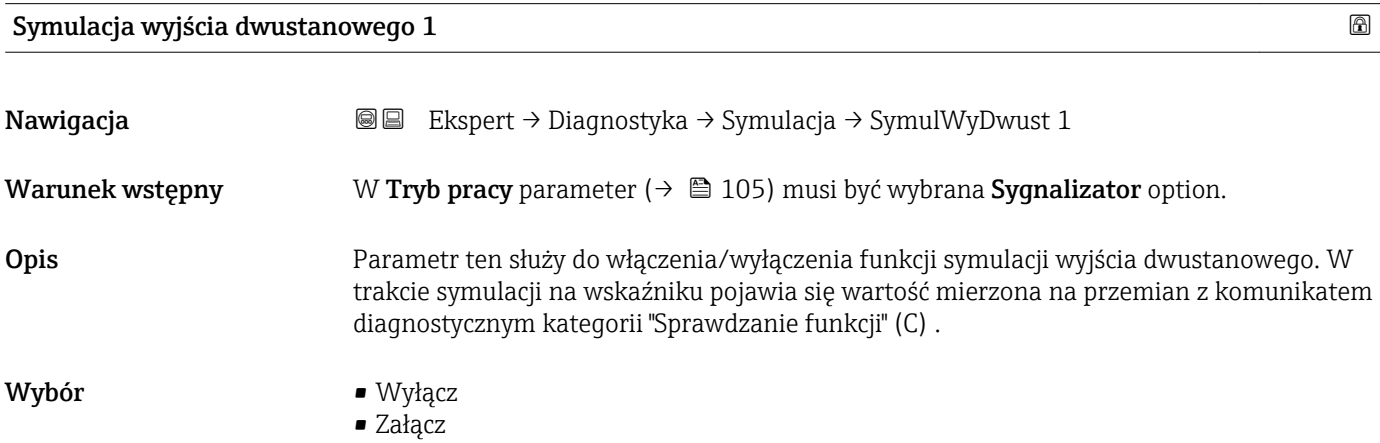

<span id="page-195-0"></span>Ustawienia fabryczne Wyłącz Informacje dodatkowe *Opis* Wartość symulowaną ustawia się w Status wyjścia dwustanowego parameter  $(\rightarrow \circled{m}$  196). *Opcje wyboru* • Wyłącz Symulacja wyjścia dwustanowego jest wyłączona. Przyrząd pracuje w trybie pomiarowym lub włączony jest tryb symulacji innej zmiennej procesowej. • Załącz Symulacja wyjścia dwustanowego jest włączona.

Status wyjścia dwustanowego 1

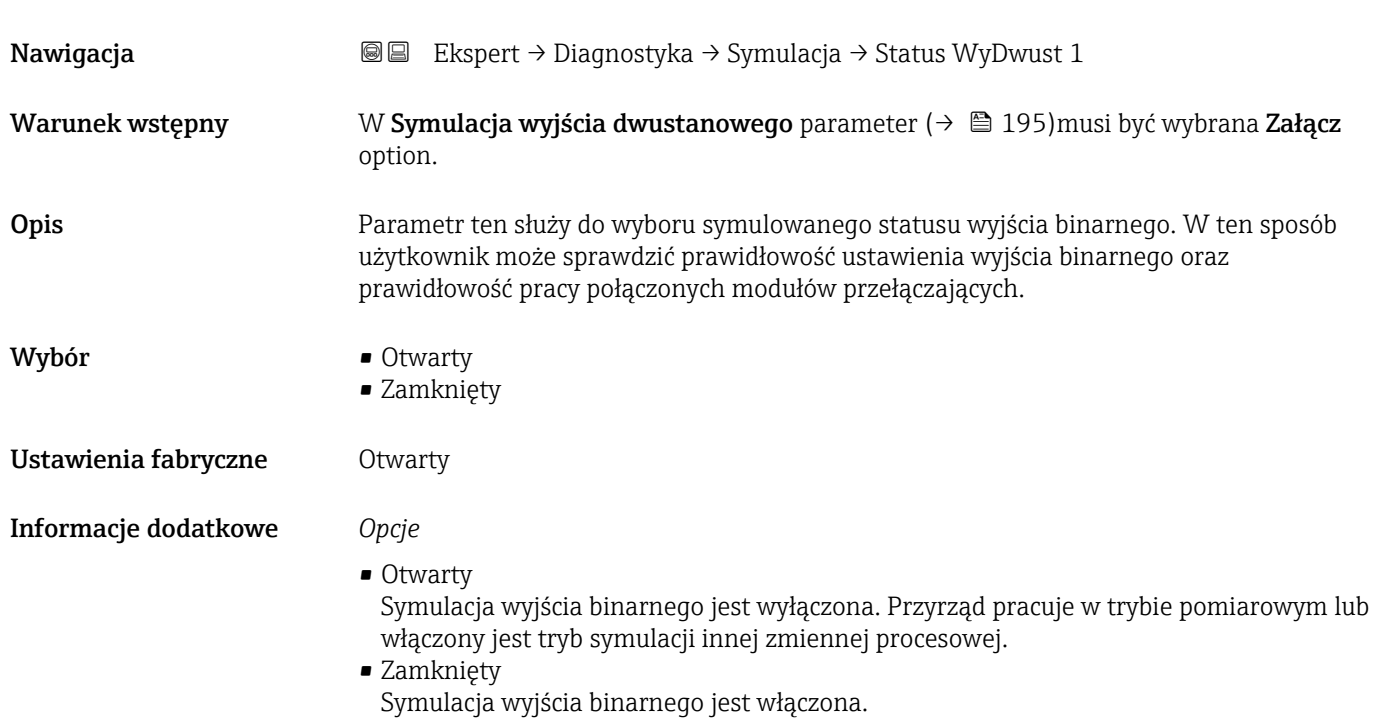

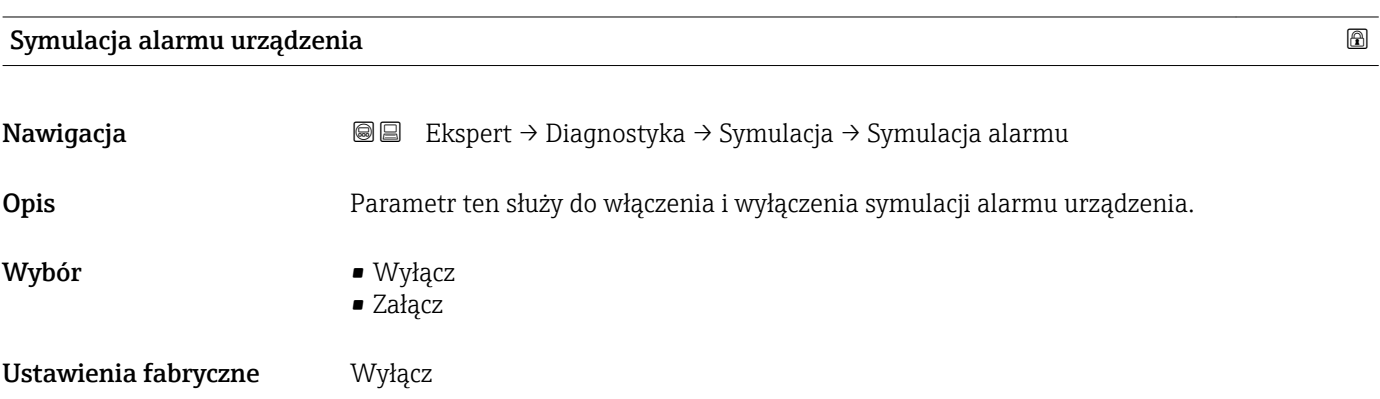

#### <span id="page-196-0"></span>Informacje dodatkowe *Opis*

W ten sposób użytkownik może sprawdzić prawidłowość ustawienia wyjścia prądowego oraz prawidłowość pracy połączonych modułów przełączających.

W trakcie symulacji na wskaźniku pojawia się wartość mierzona na przemian z komunikatem diagnostycznym kategorii "Sprawdzanie funkcji" (C) .

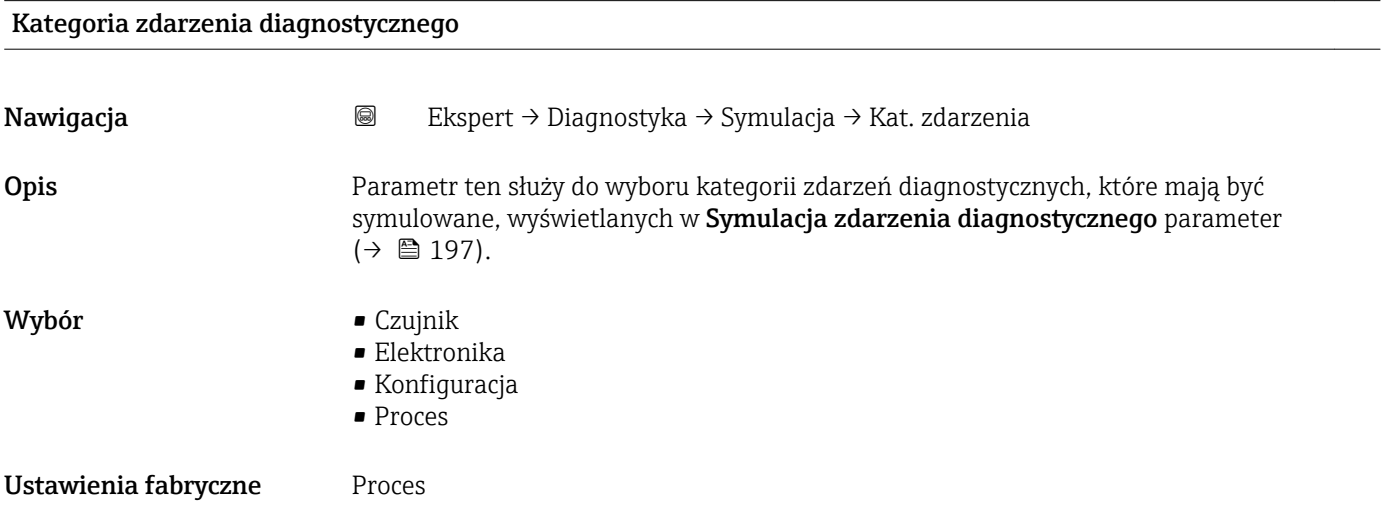

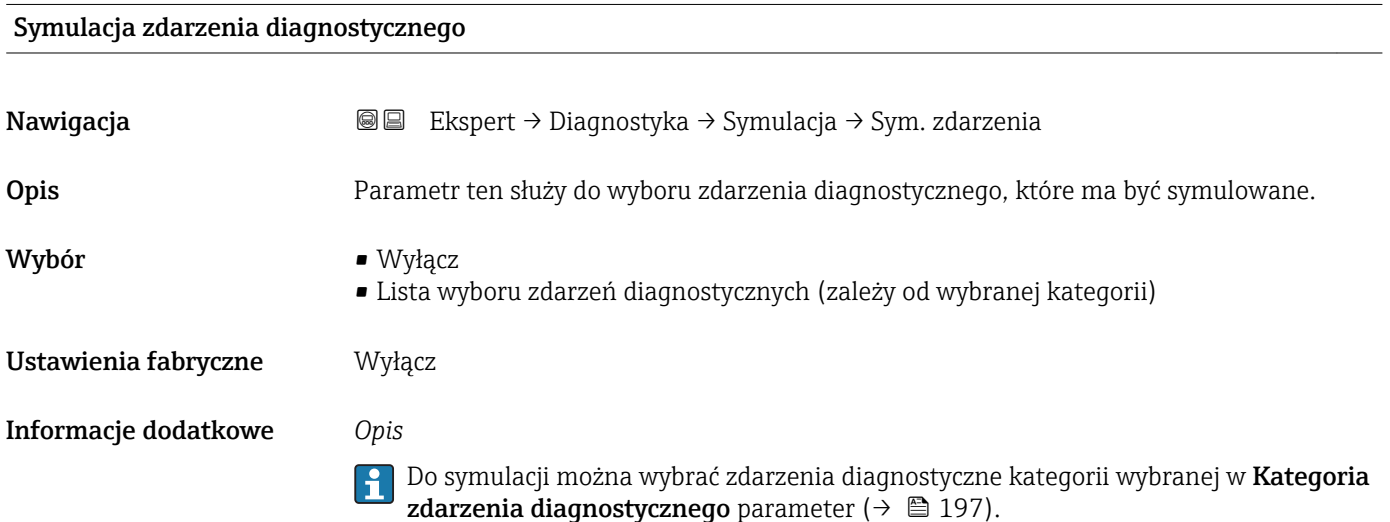

# <span id="page-197-0"></span>4 Ustawienia fabryczne zależne od ustawień regionalnych

# 4.1 Jednostki SI

**Stosowane poza USA i Kanadą.** 

## 4.1.1 Jednostki systemowe

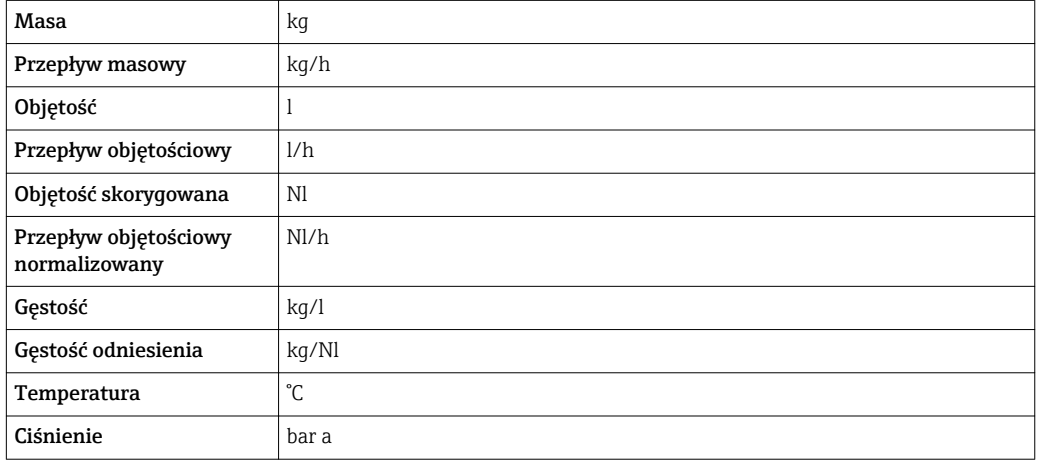

### 4.1.2 Wartości pełnej skali zakresu

Ustawienia fabryczne wartości pełnej skali zakresu odnoszą się do następujących parametrów:

- Wartości odpowiadającej 20 mA (wartość pełnej skali dla wyjścia prądowego)
- Wartości odpowiadającej 100% na wykresie słupkowym 1

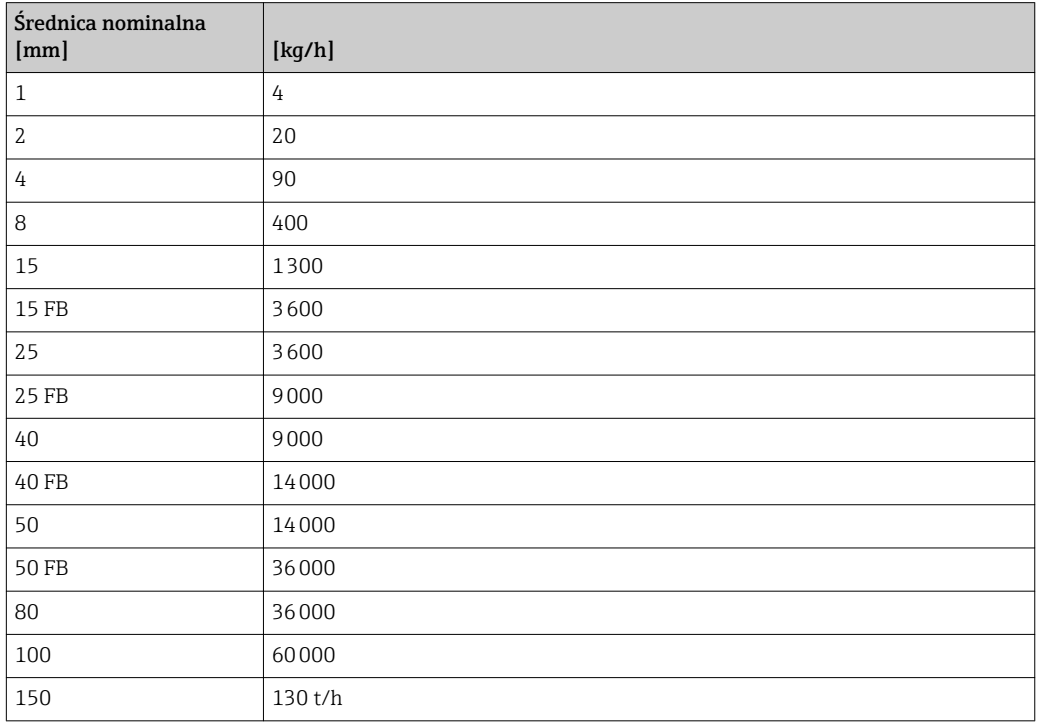

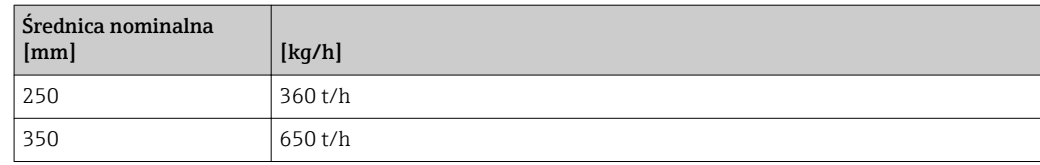

### 4.1.3 Zakres wyjścia prądowego

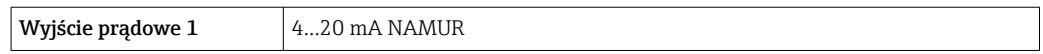

### 4.1.4 Waga impulsu

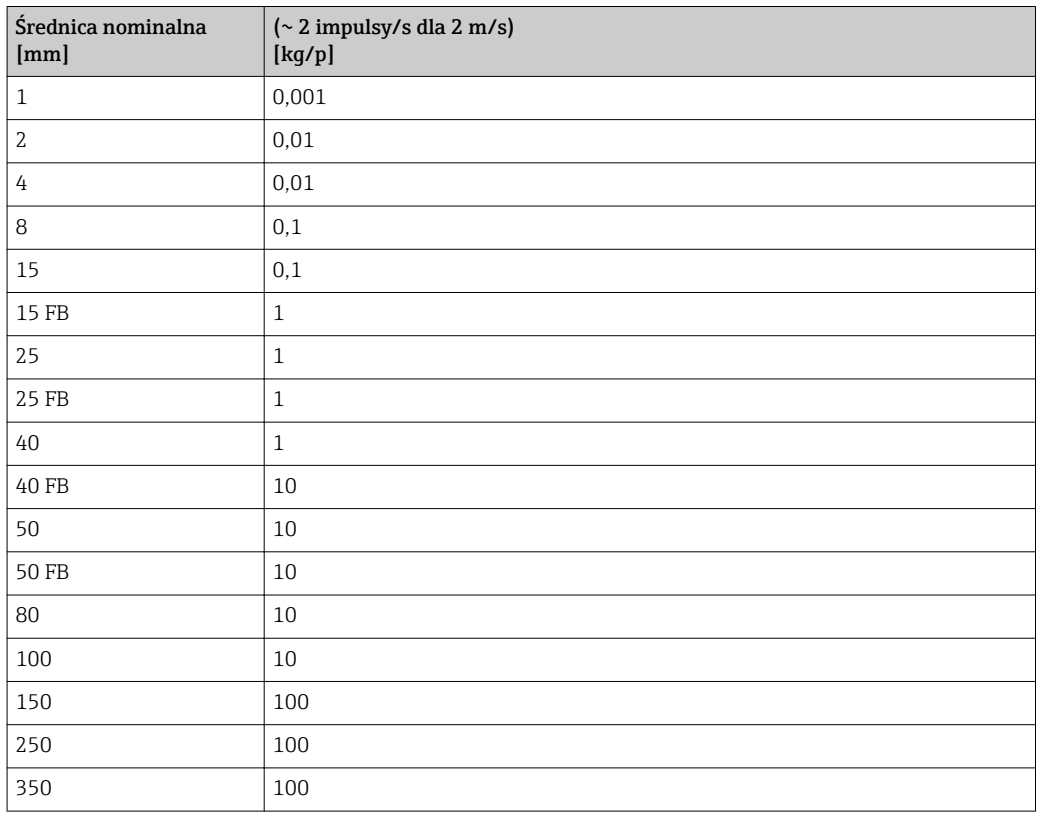

## 4.1.5 Wartość włączająca odcięcie niskich przepływów

Wartość ta zależy od typu medium oraz średnicy nominalnej przepływomierza.

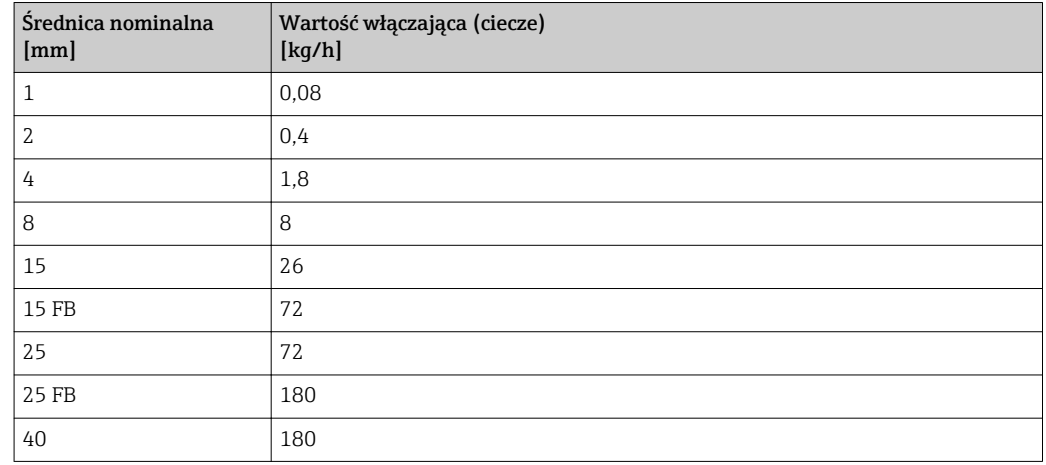

<span id="page-199-0"></span>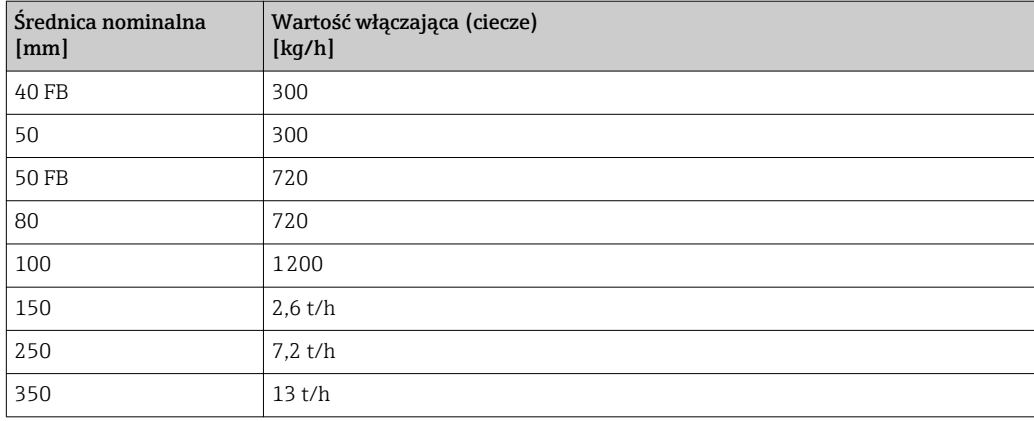

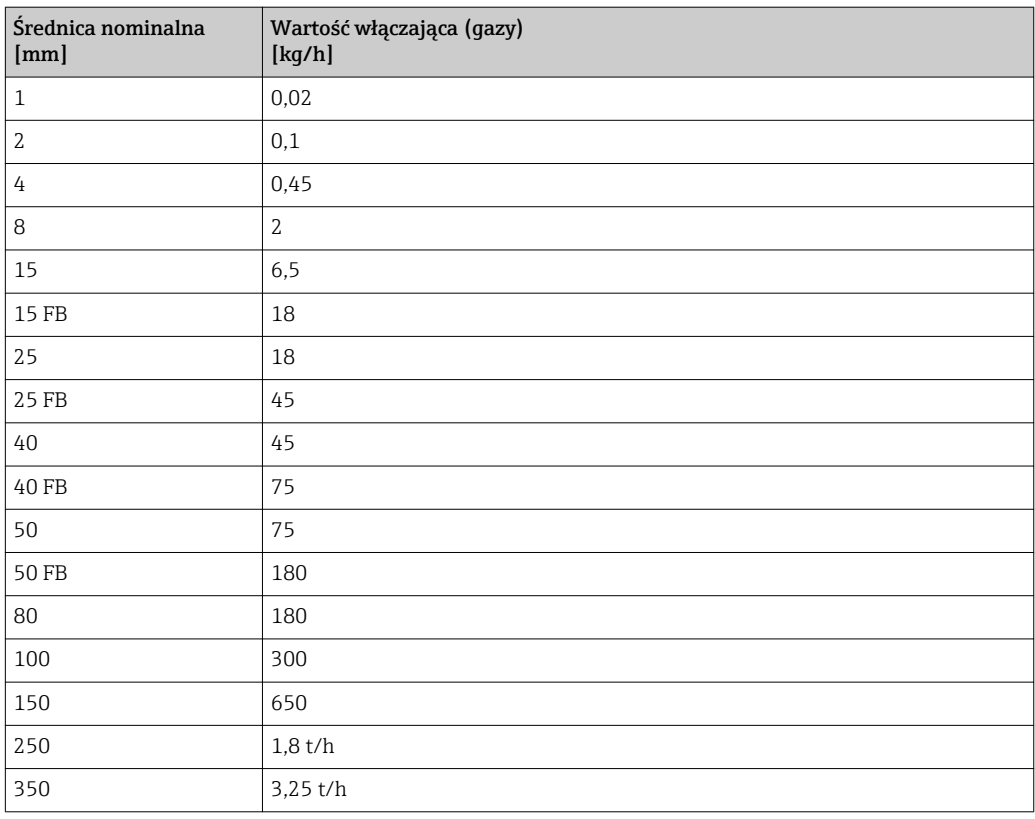

# 4.2 Amerykański układ jednostek

Stosowane w USA i Kanadzie.

## 4.2.1 Jednostki systemowe

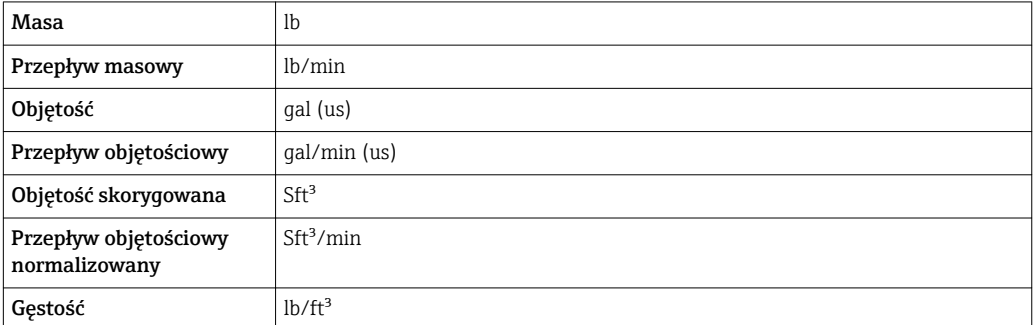

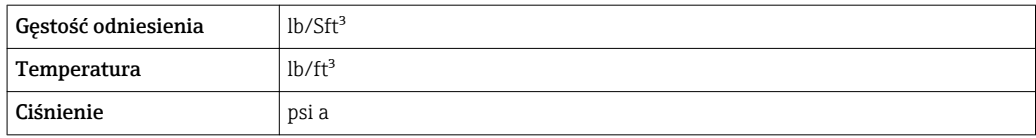

## 4.2.2 Wartości pełnej skali zakresu

Ustawienia fabryczne wartości pełnej skali zakresu odnoszą się do następujących parametrów:

- Wartości odpowiadającej 20 mA (wartość pełnej skali dla wyjścia prądowego)
- Wartości odpowiadającej 100% na wykresie słupkowym 1

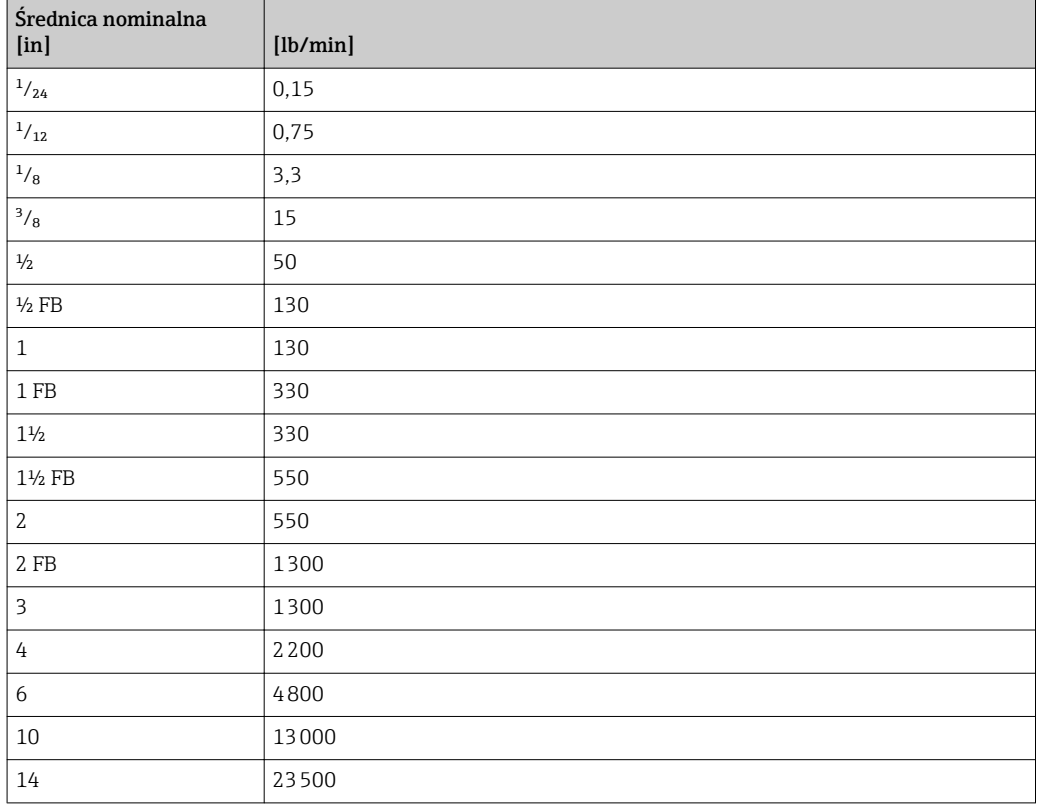

#### 4.2.3 Zakres wyjścia prądowego

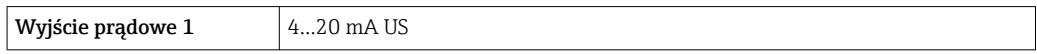

### 4.2.4 Waga impulsu

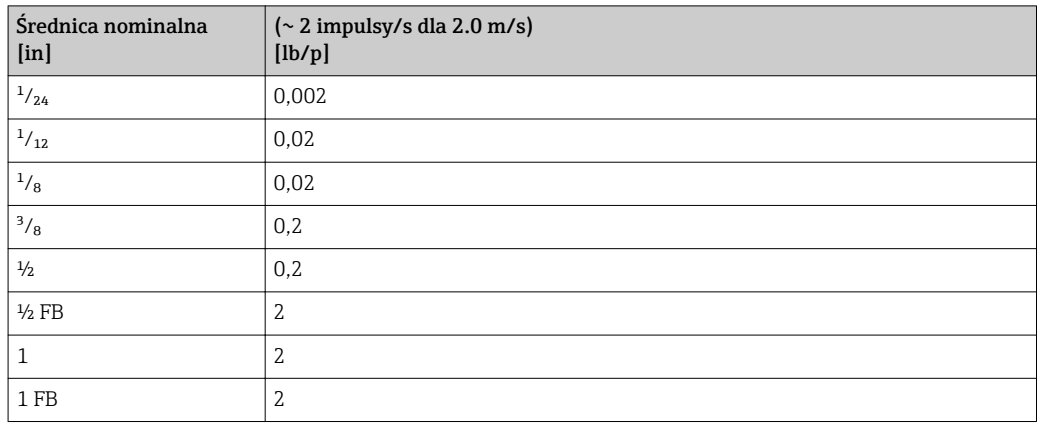

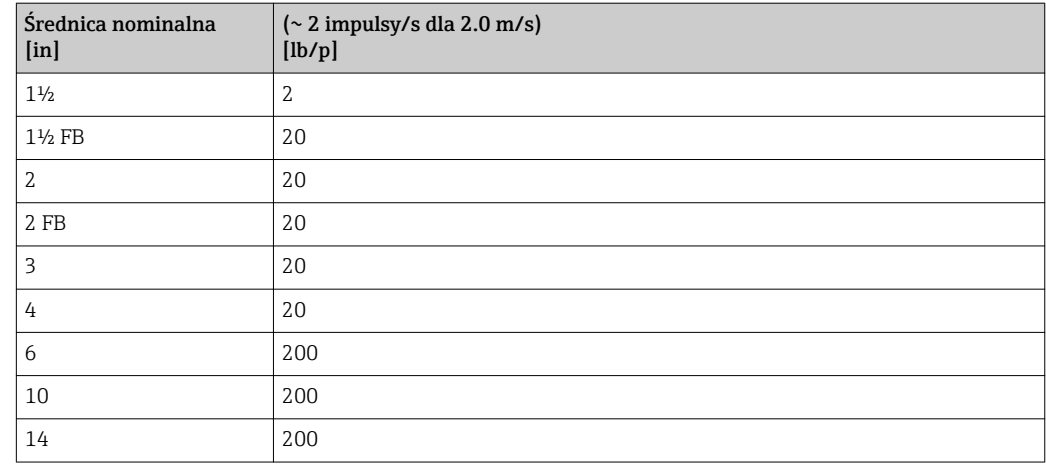

## 4.2.5 Wartość włączająca odcięcie niskich przepływów

Wartość ta zależy od typu medium oraz średnicy nominalnej przepływomierza.

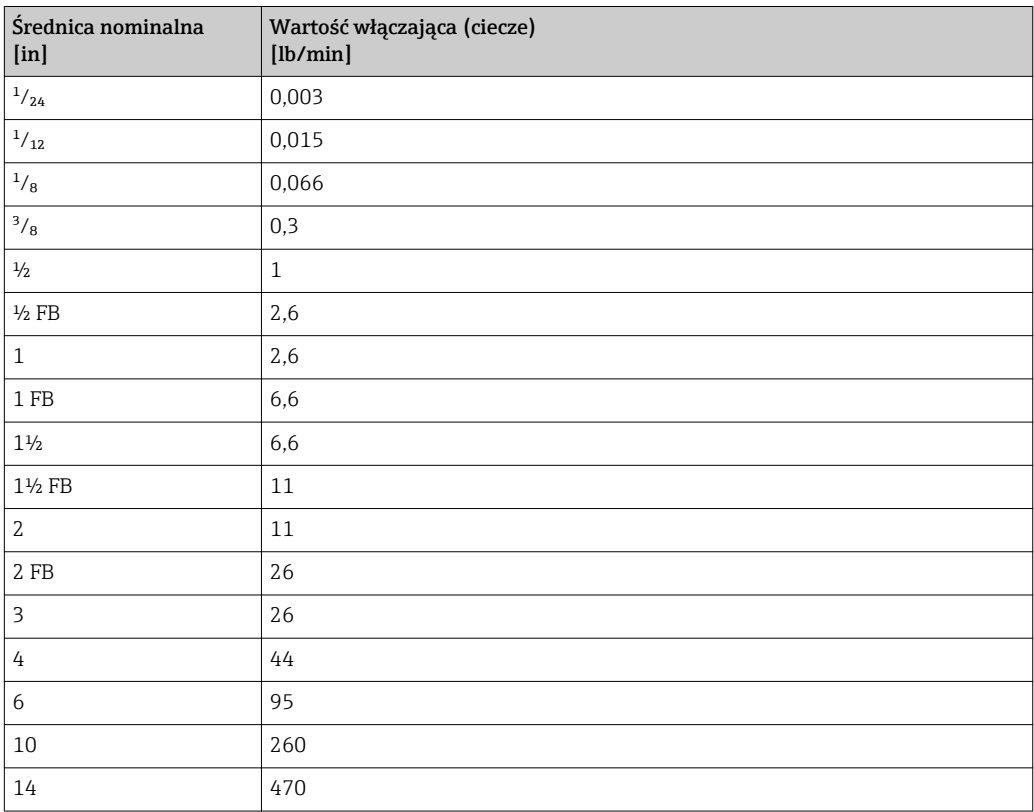

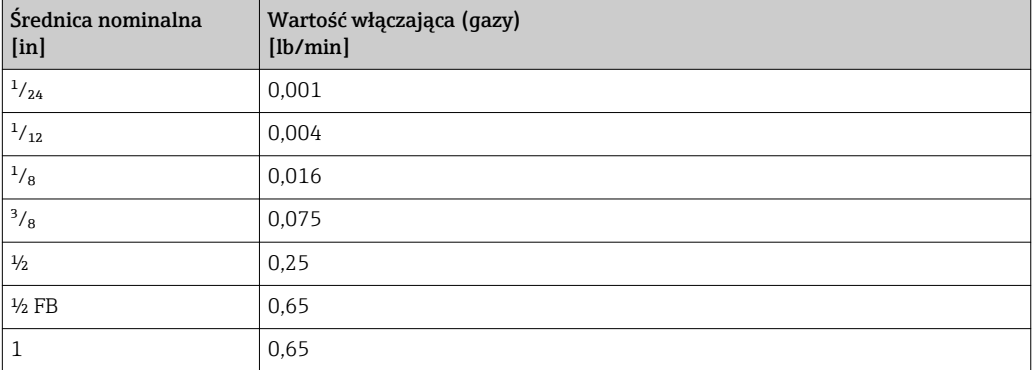

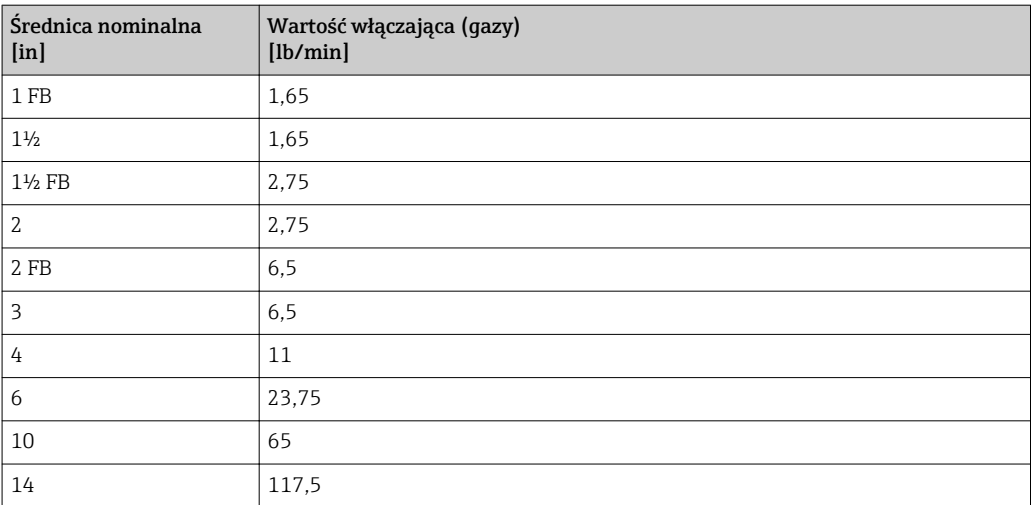

# 5 Objaśnienia skrótów jednostek

# 5.1 Jednostki SI

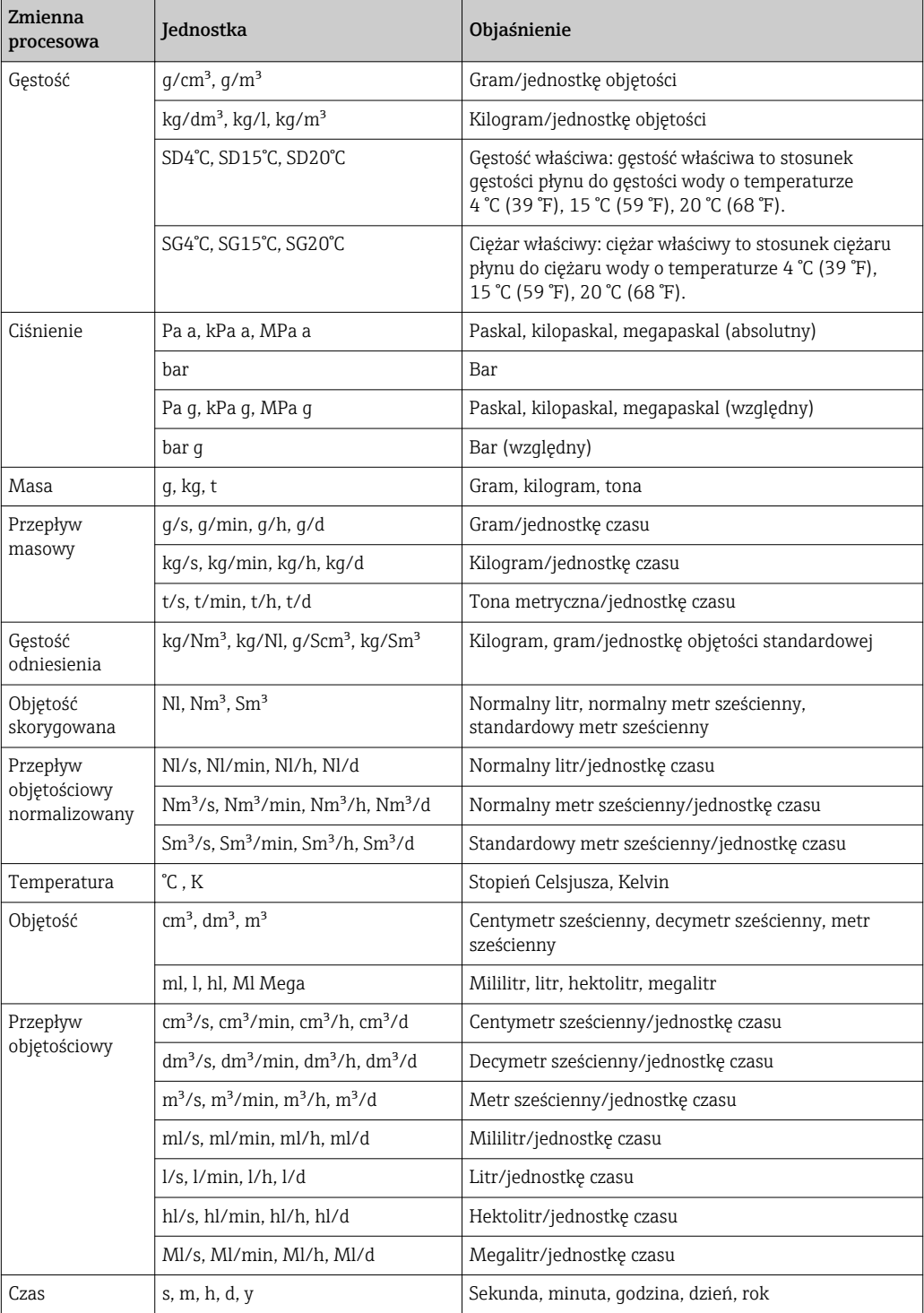

# 5.2 Amerykański układ jednostek

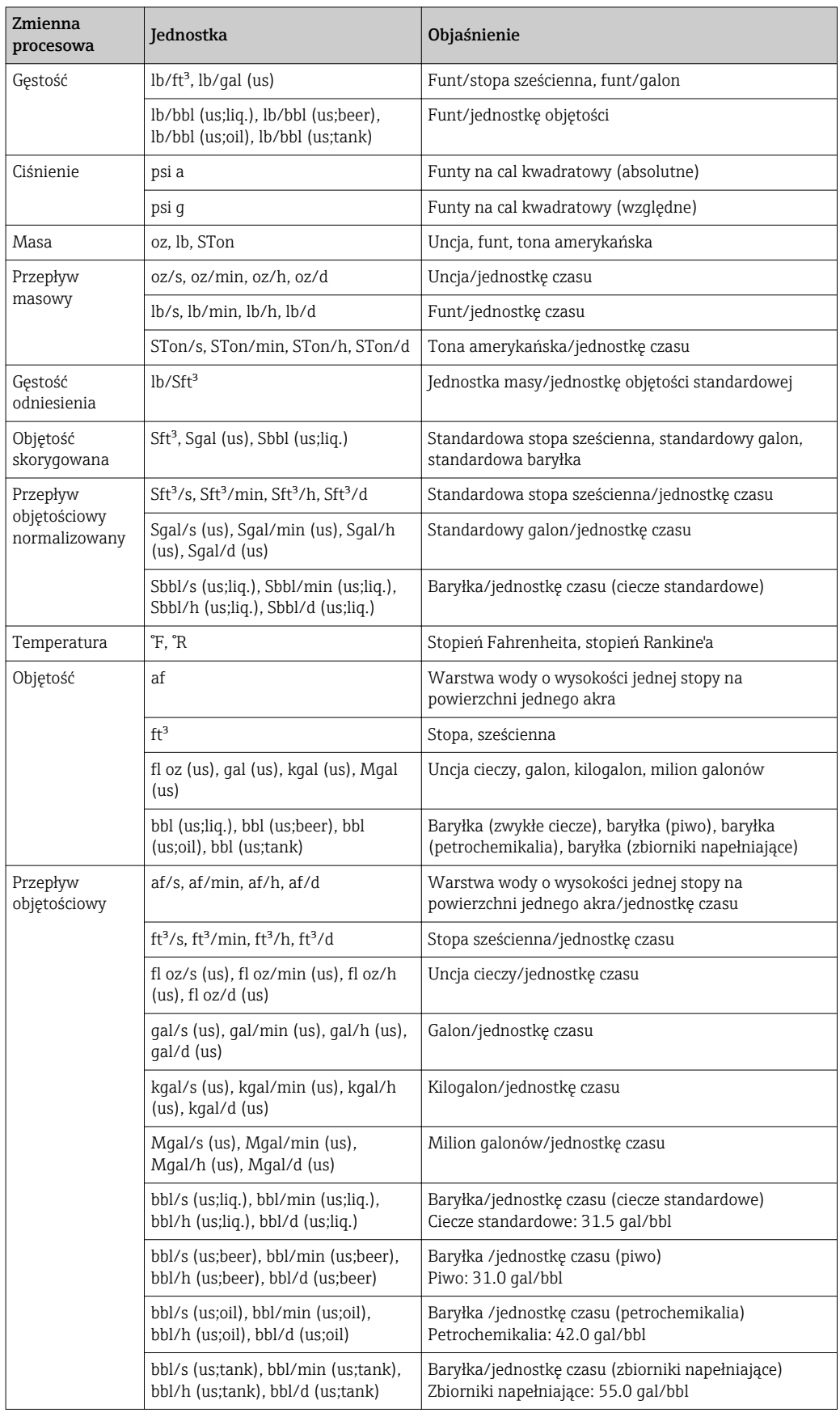

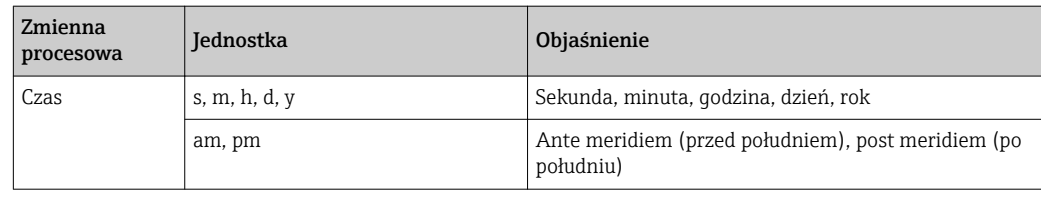

# 5.3 Jednostki imperialne

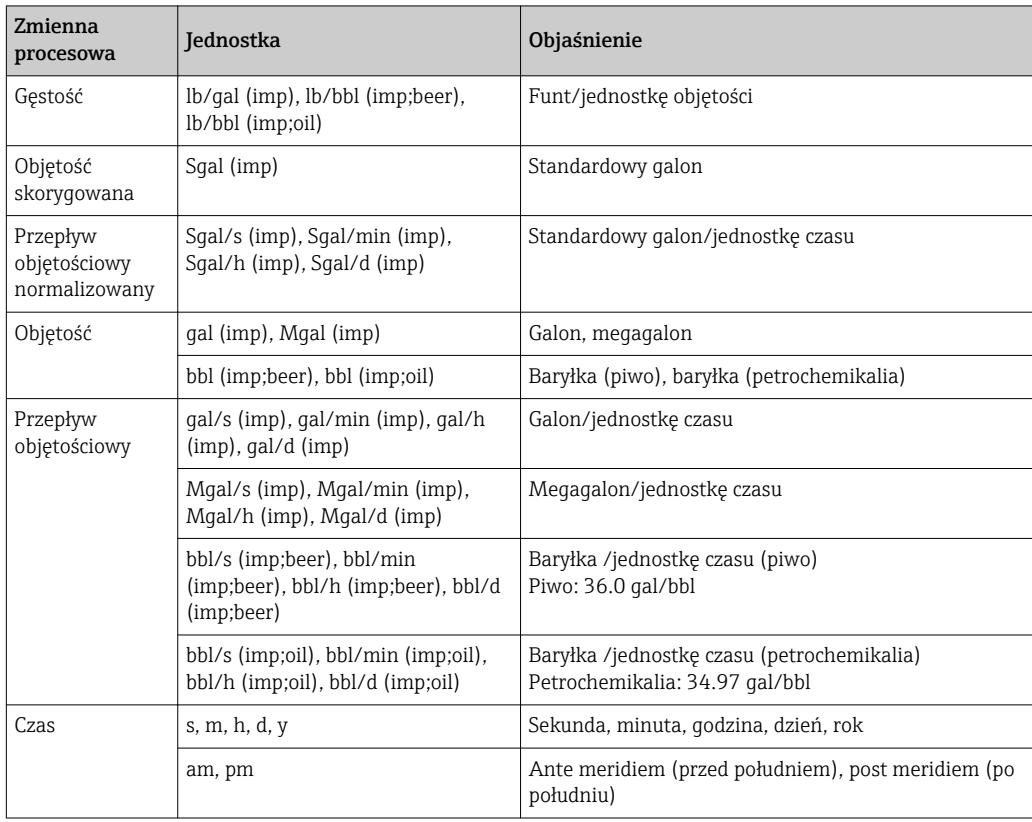

# Spis haseł

## A

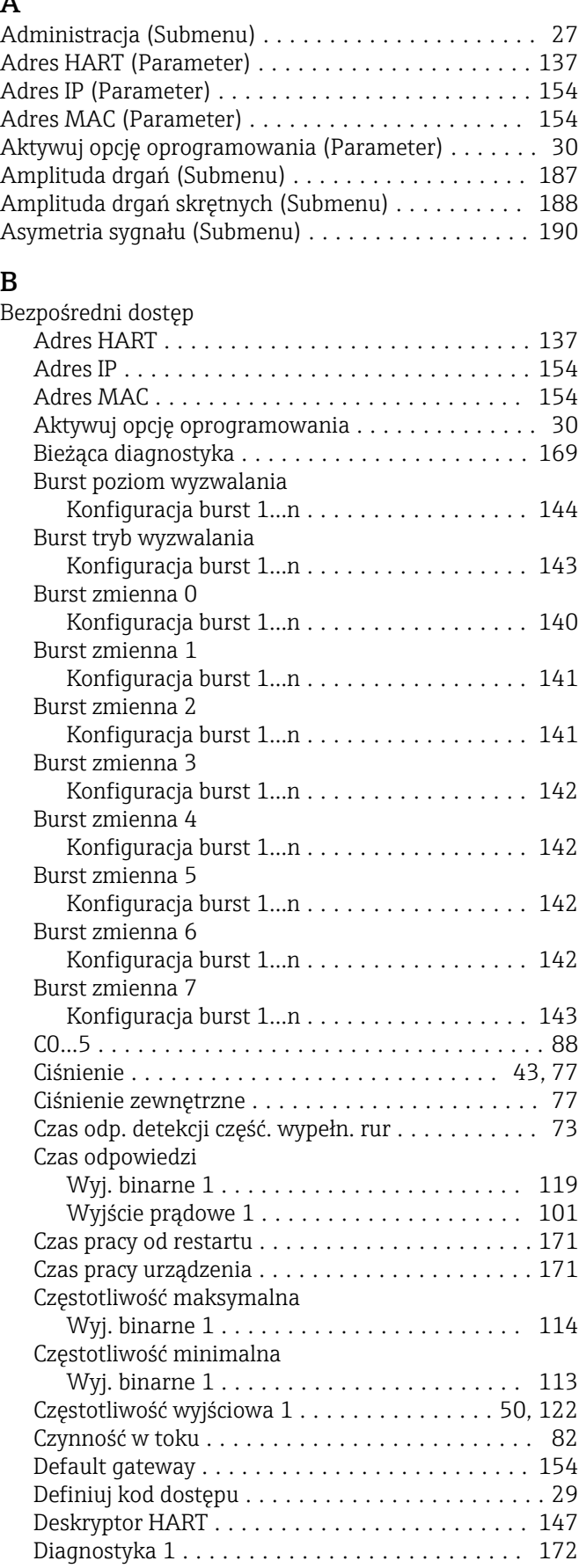

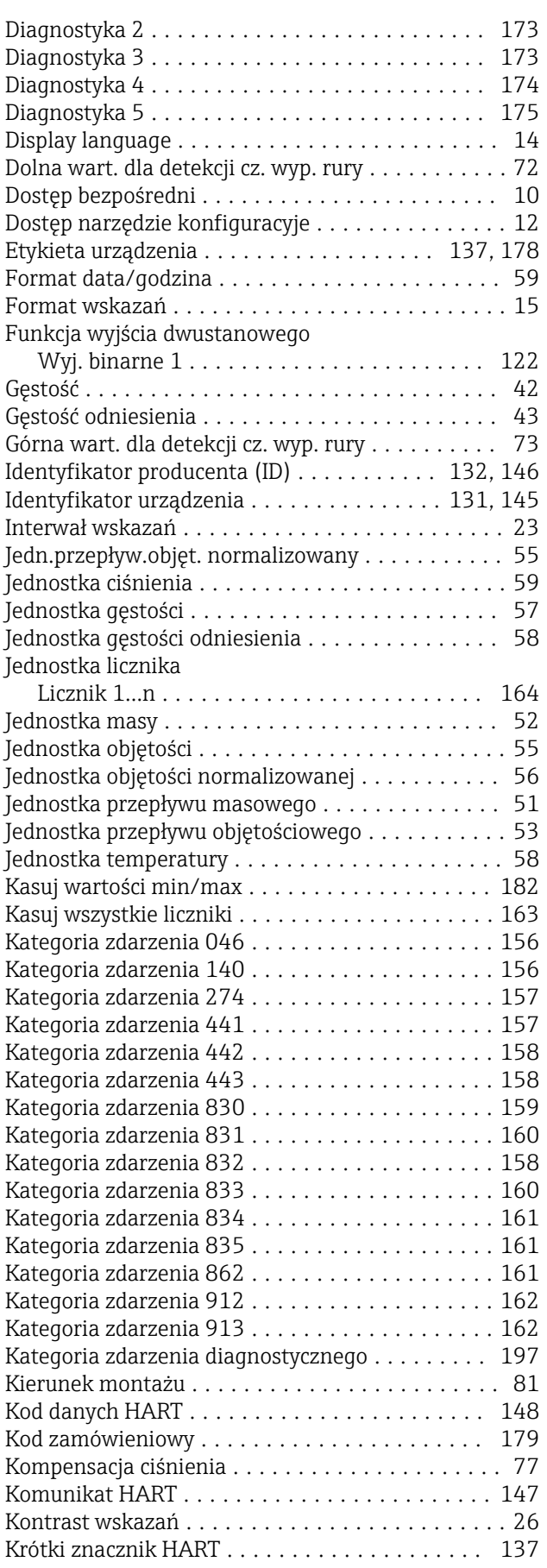

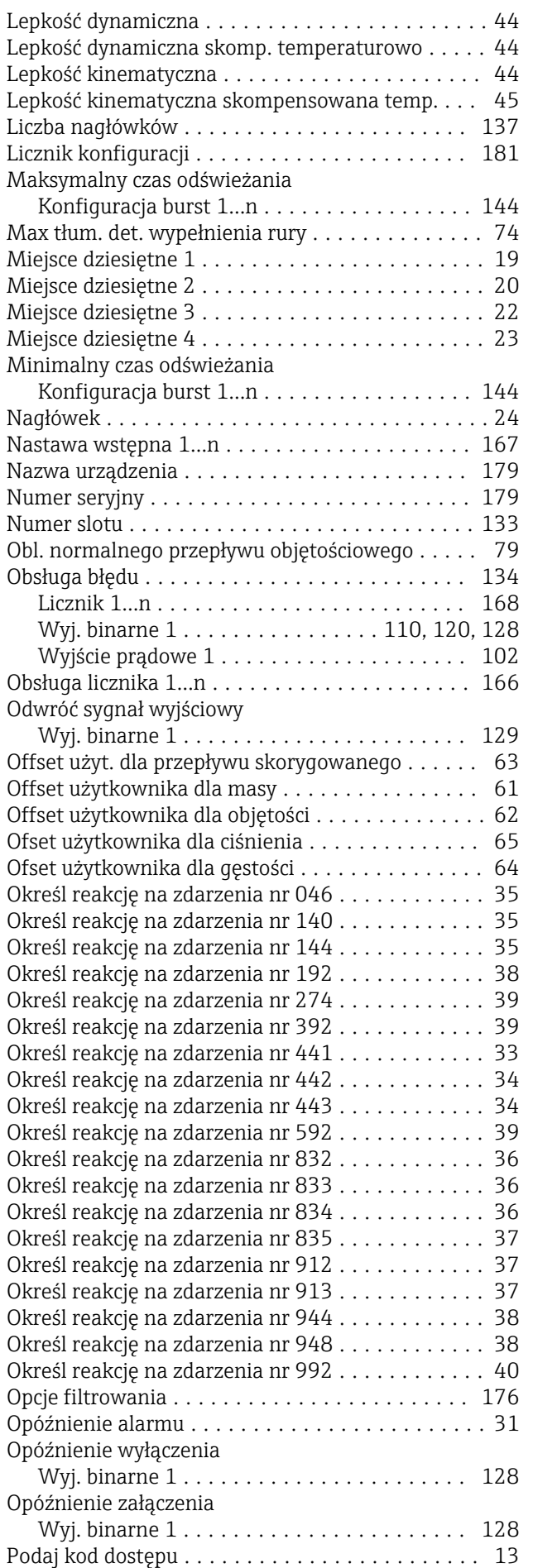

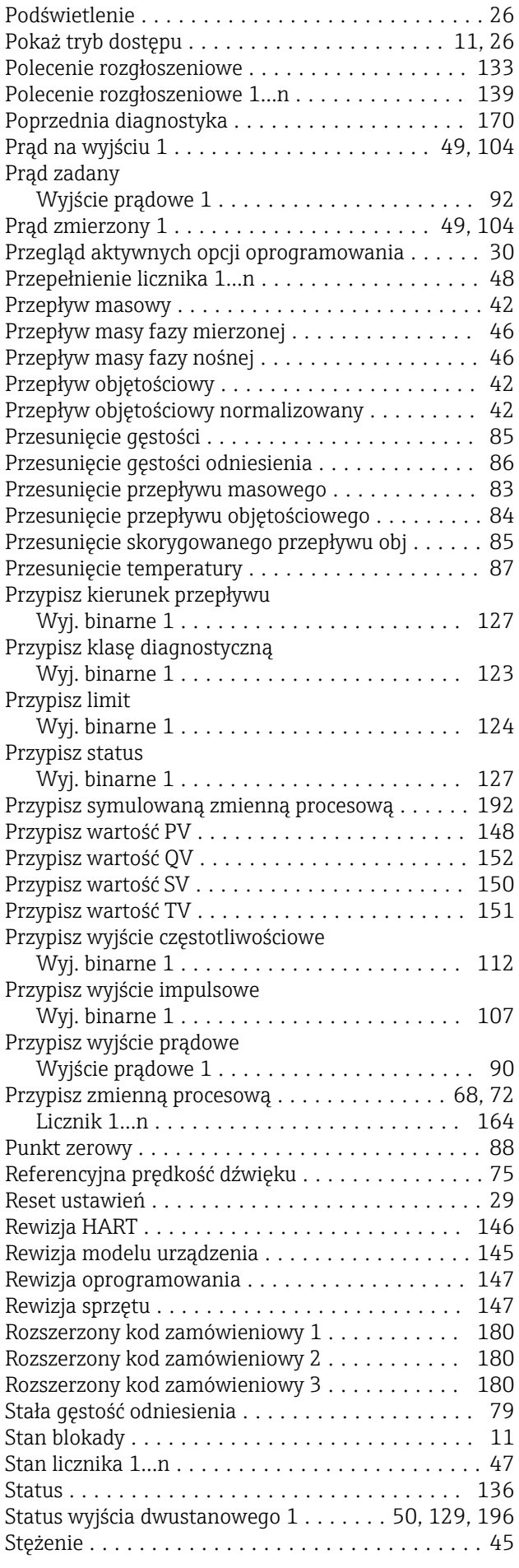

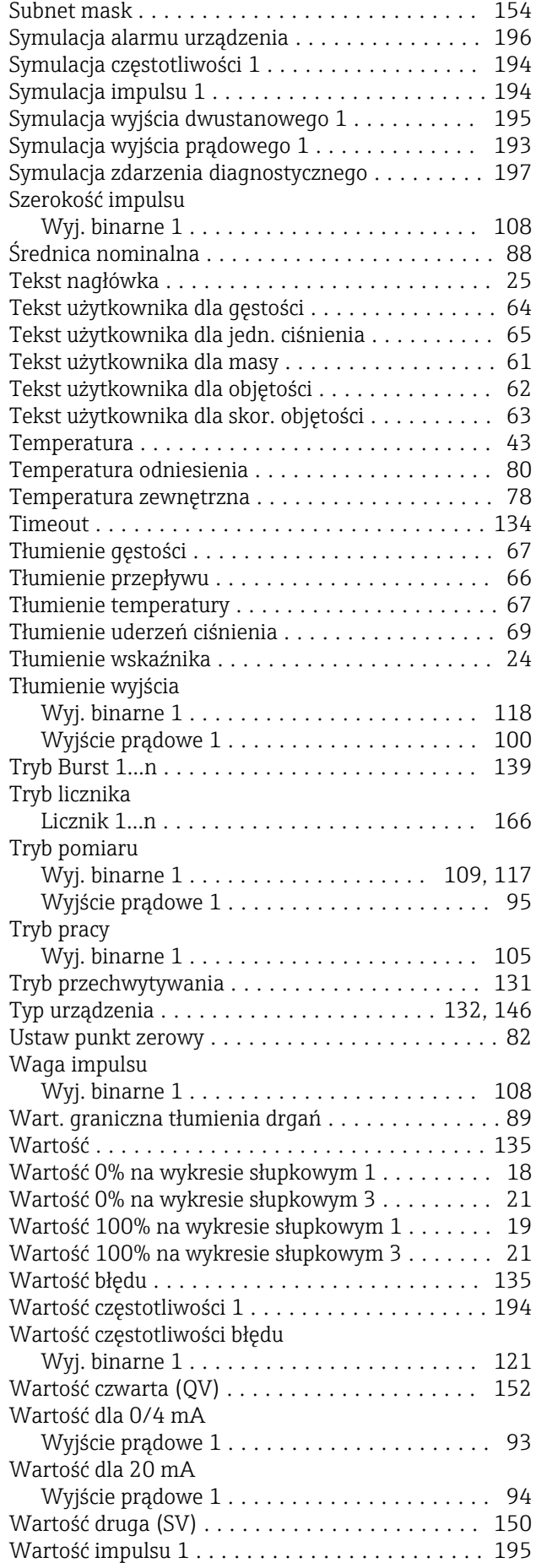

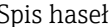

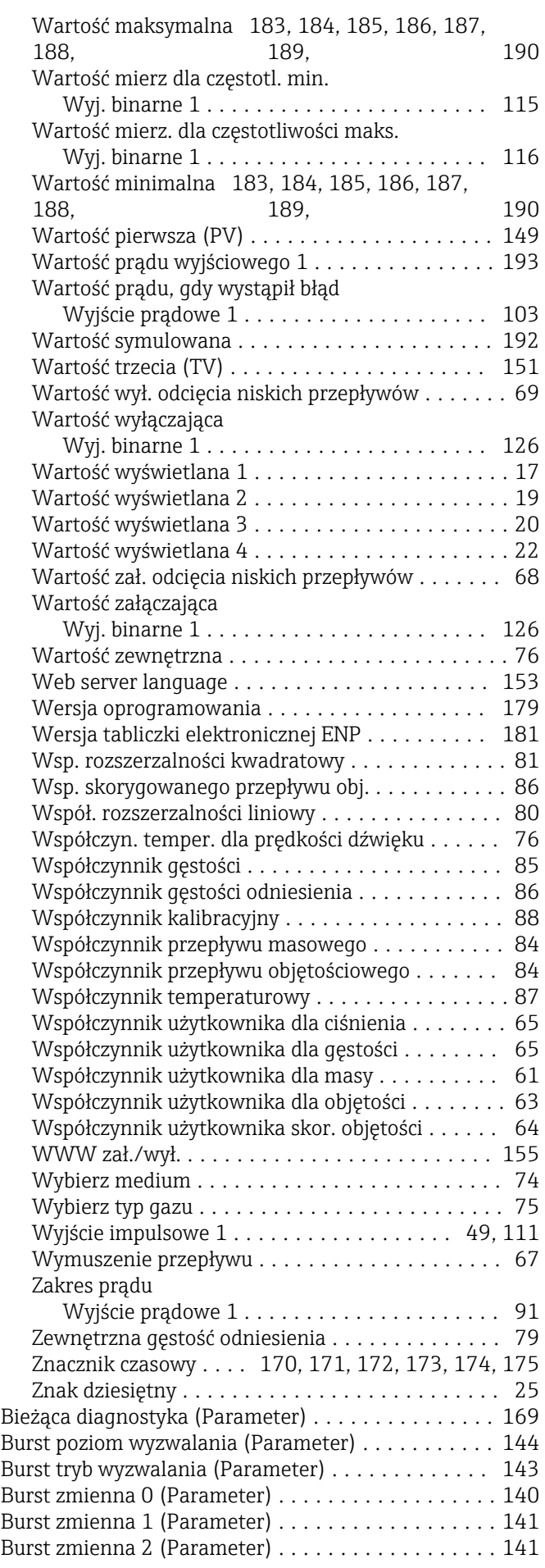

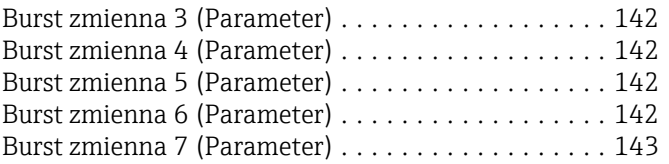

## C

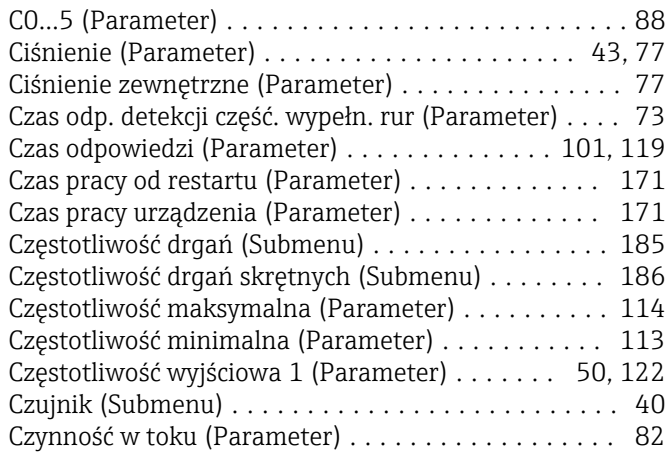

### D

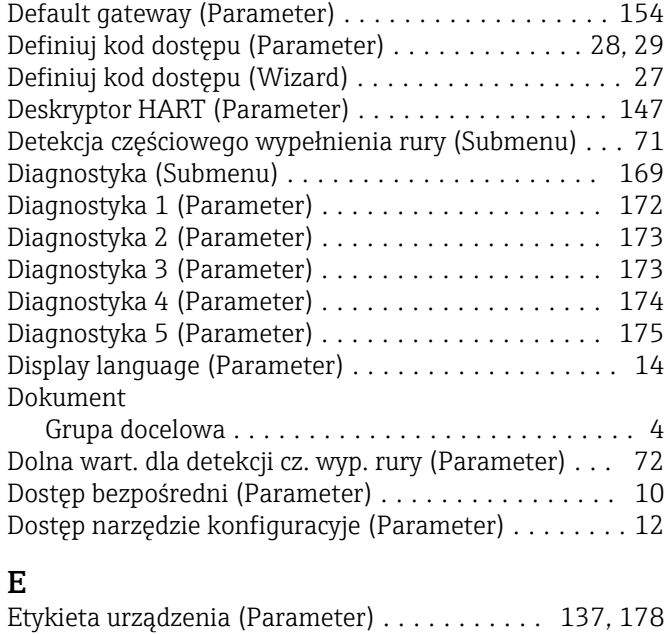

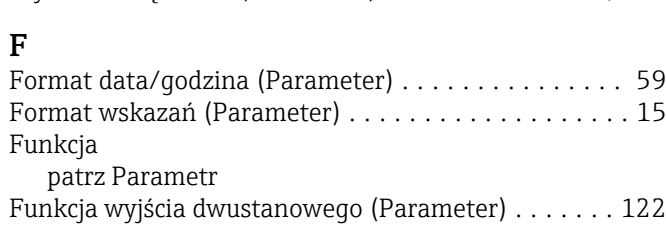

## G

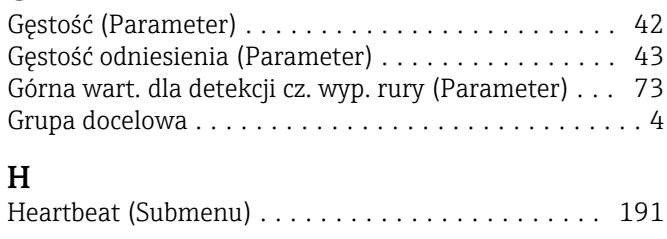

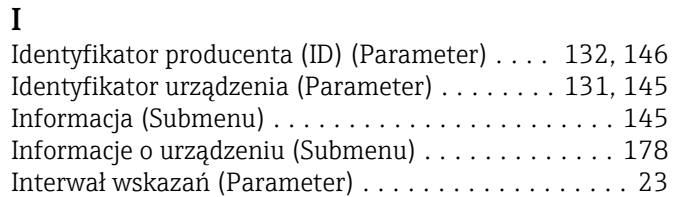

## J

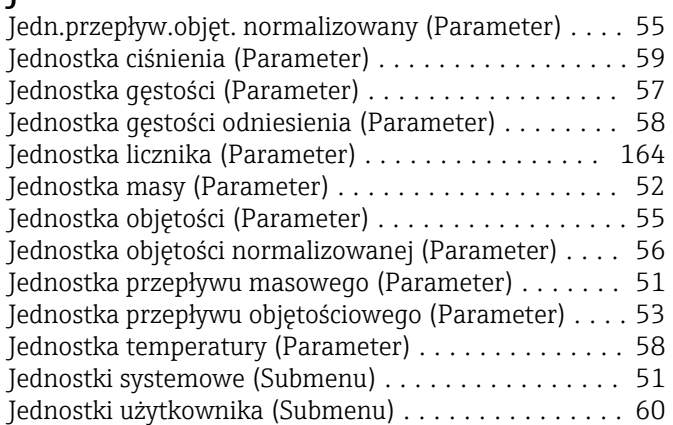

#### K

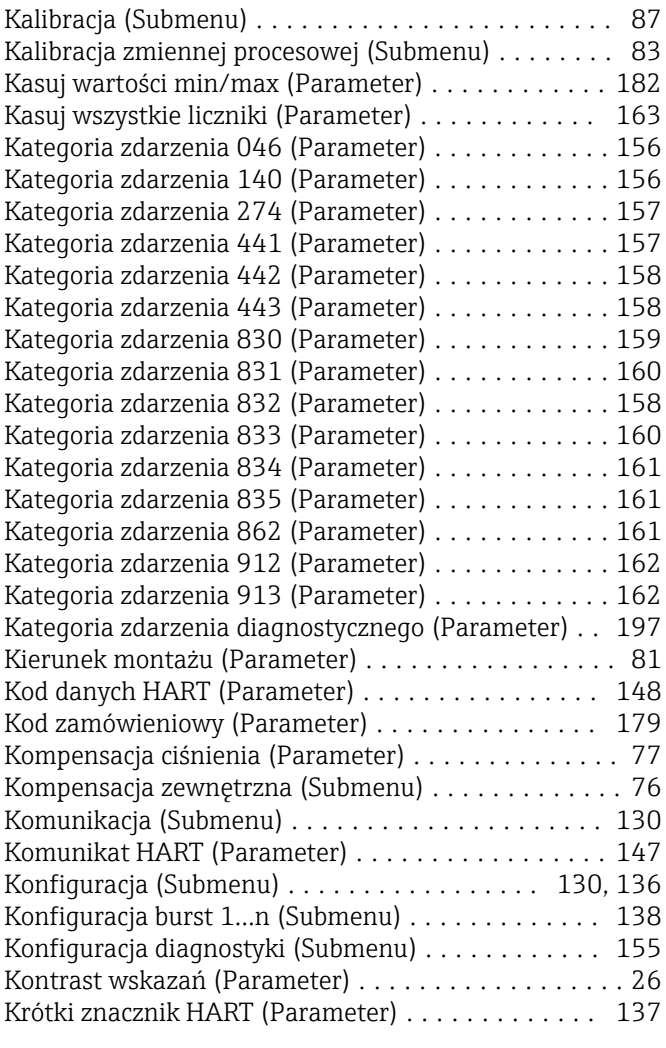

## L

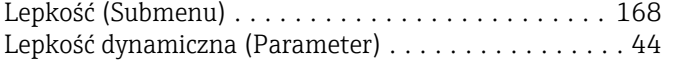

Lepkość dynamiczna skomp. temperaturowo

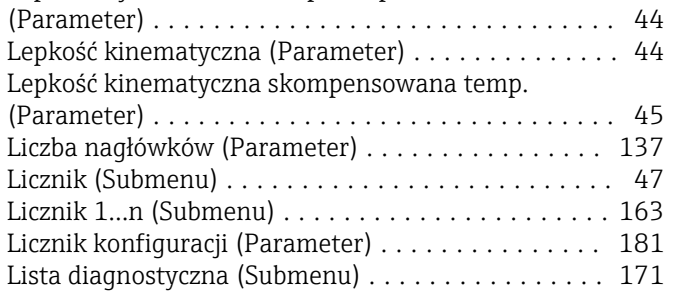

### M

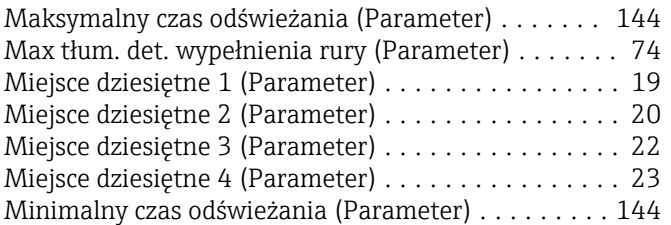

## N

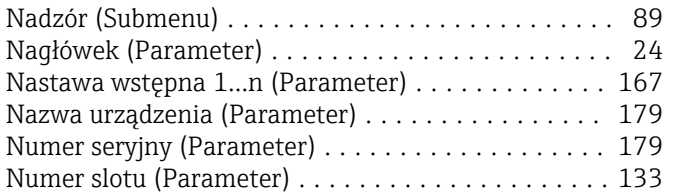

# O

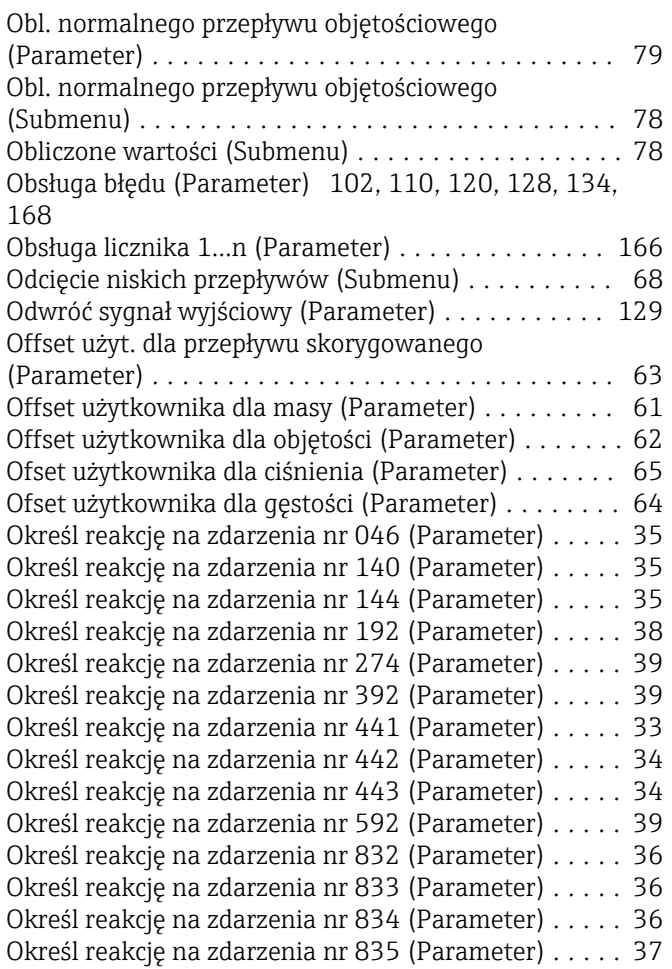

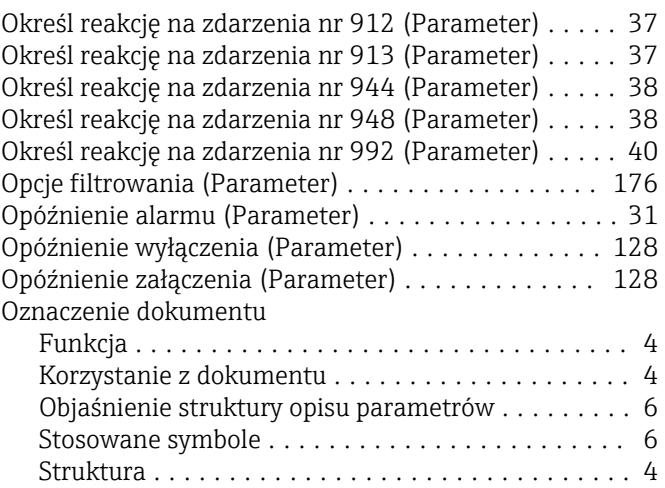

## P

#### Parametr

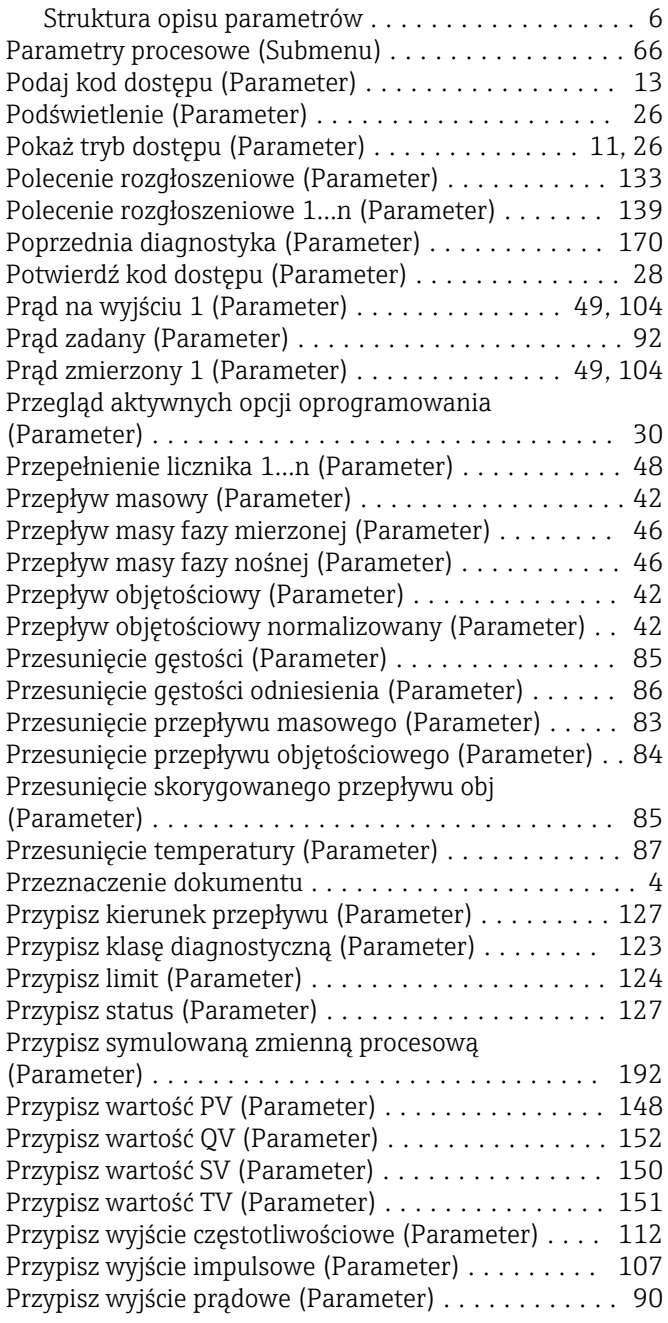

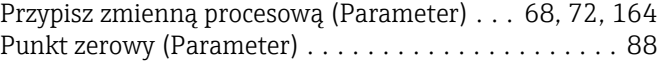

## R

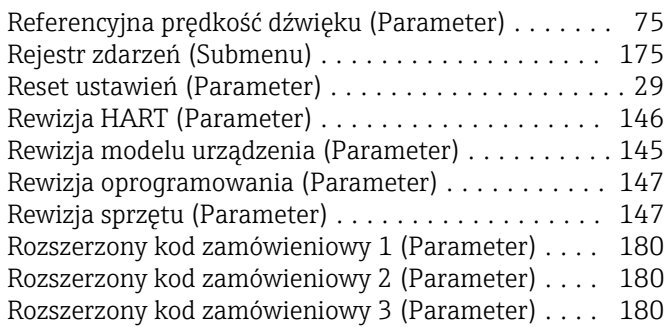

### S

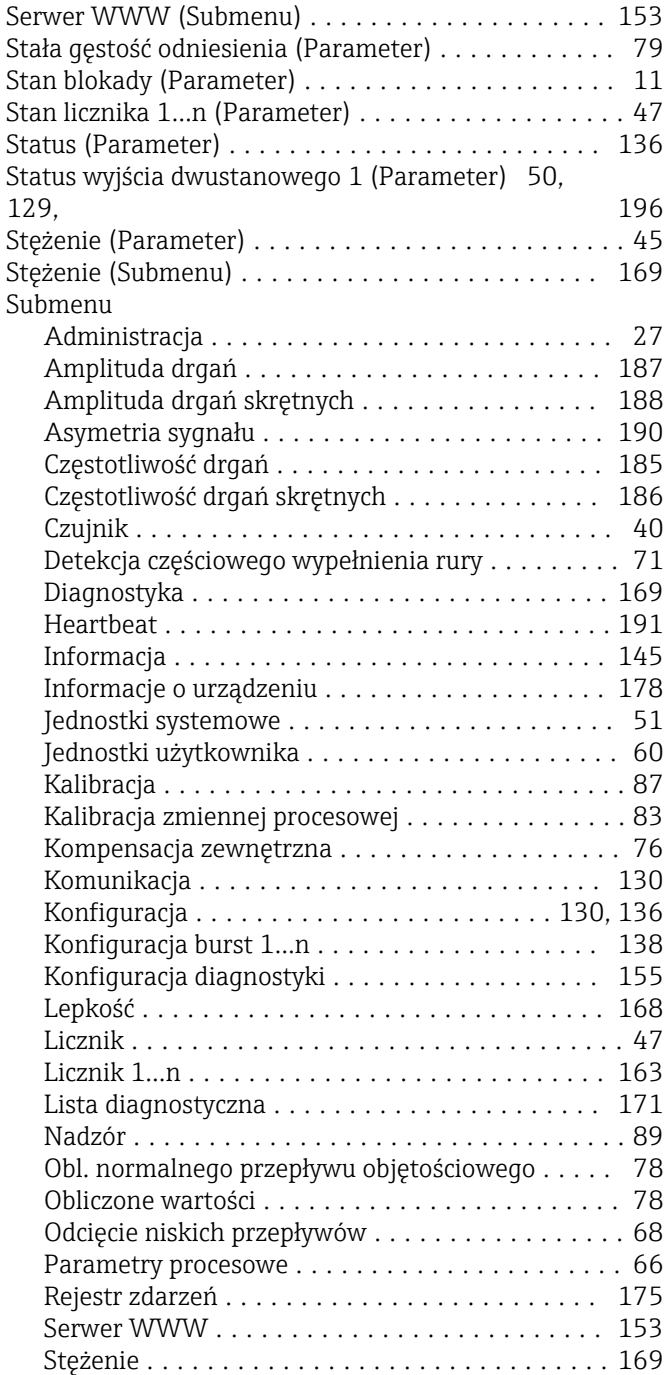

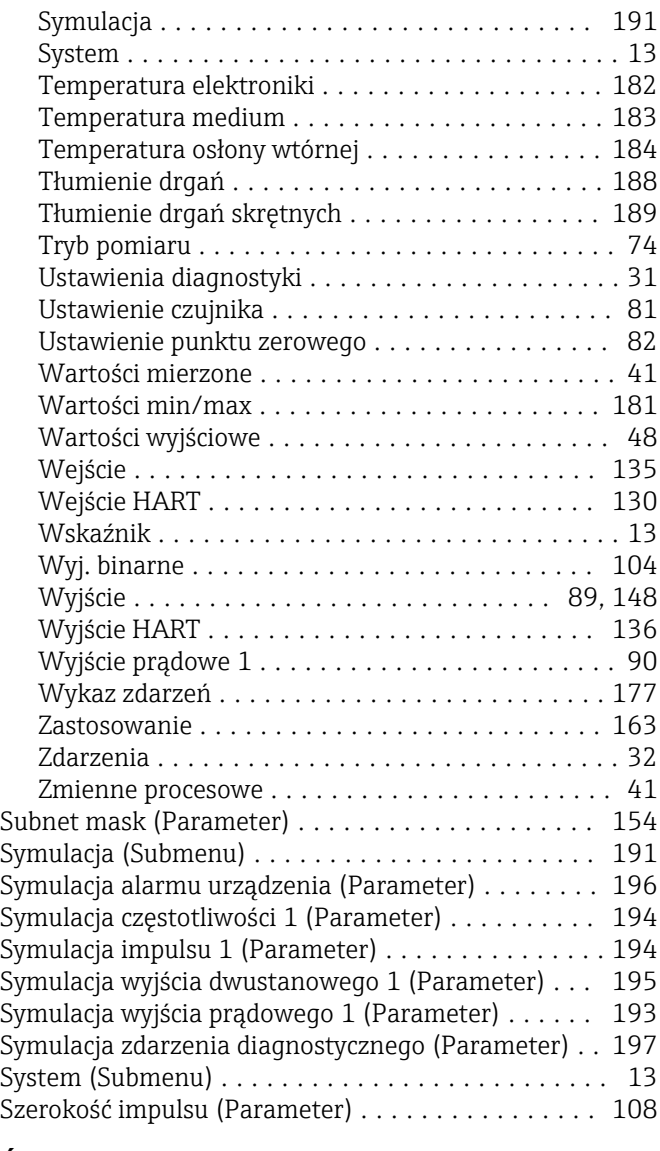

# Ś

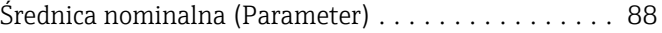

## T

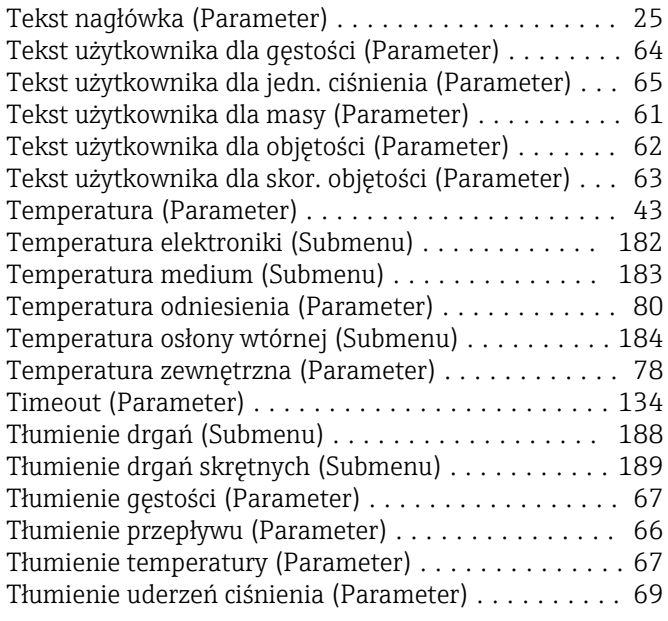

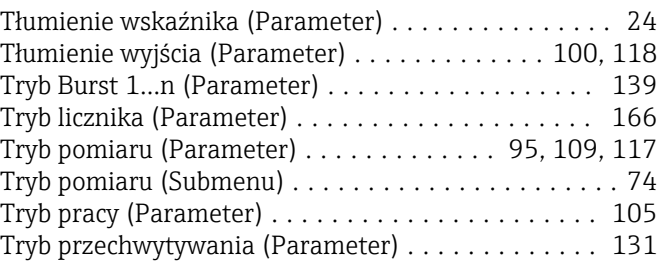

Typ urządzenia (Parameter) ............... [132,](#page-131-0) [146](#page-145-0)

## U

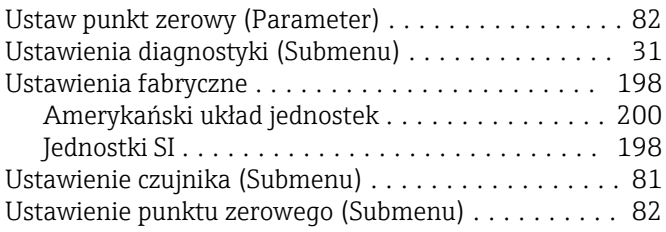

### W

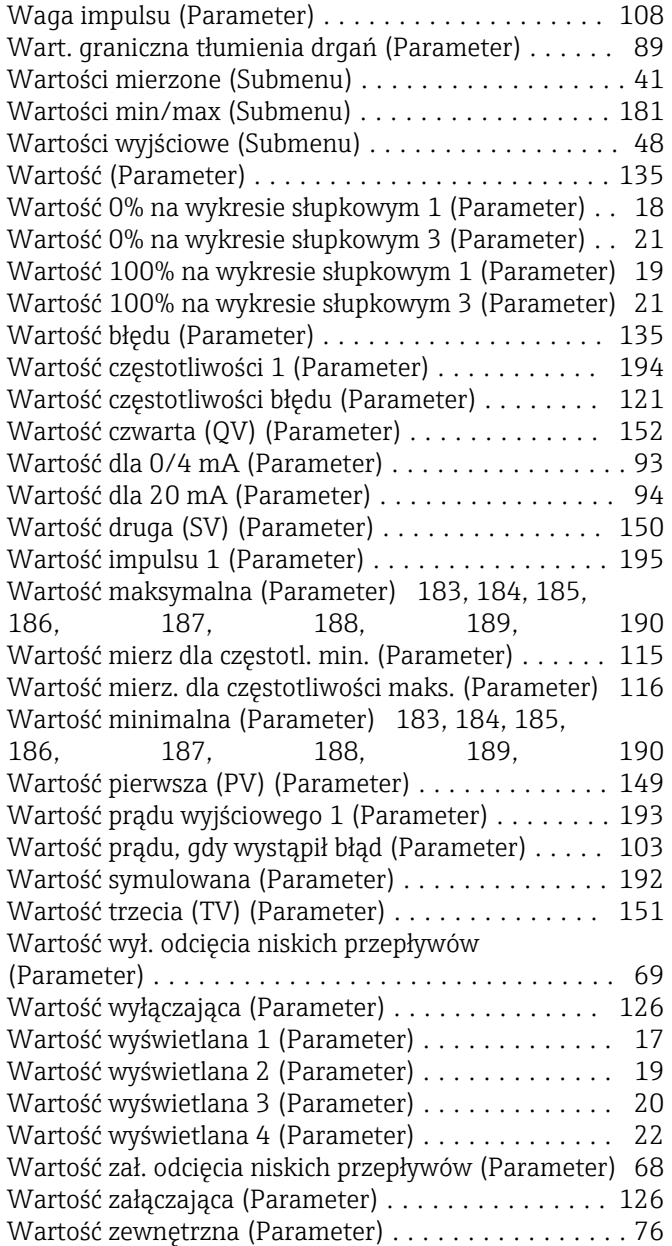

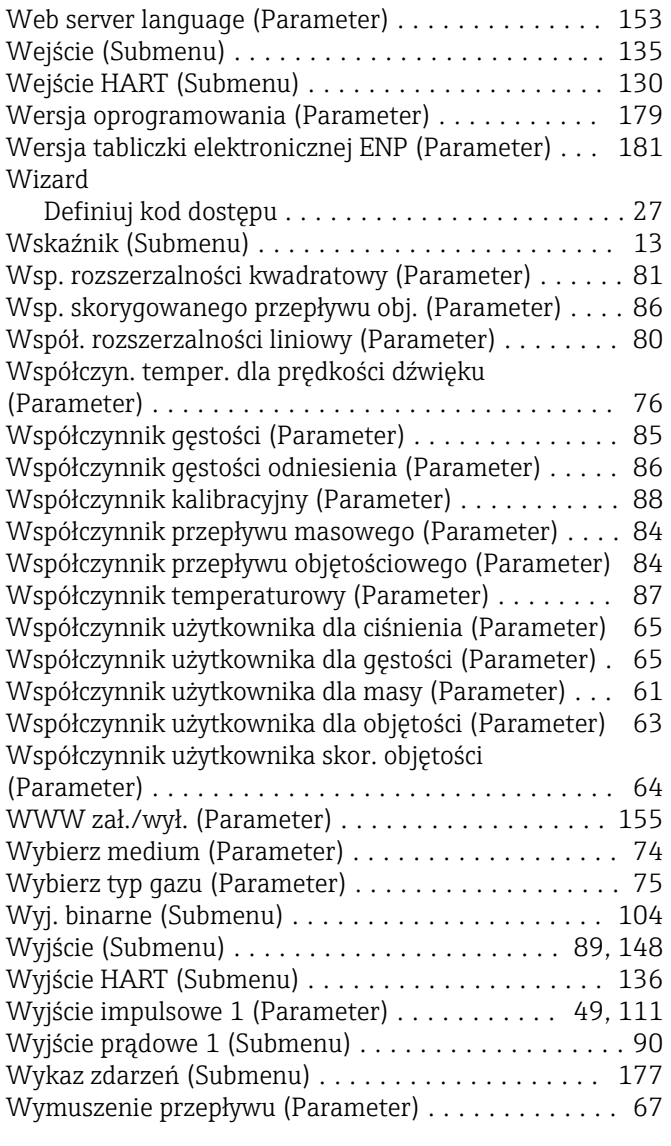

## Z

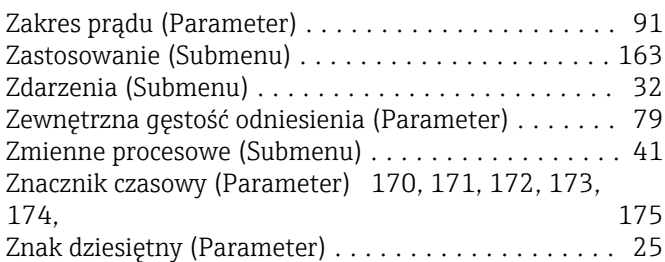

www.addresses.endress.com

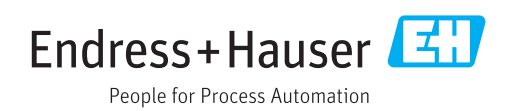